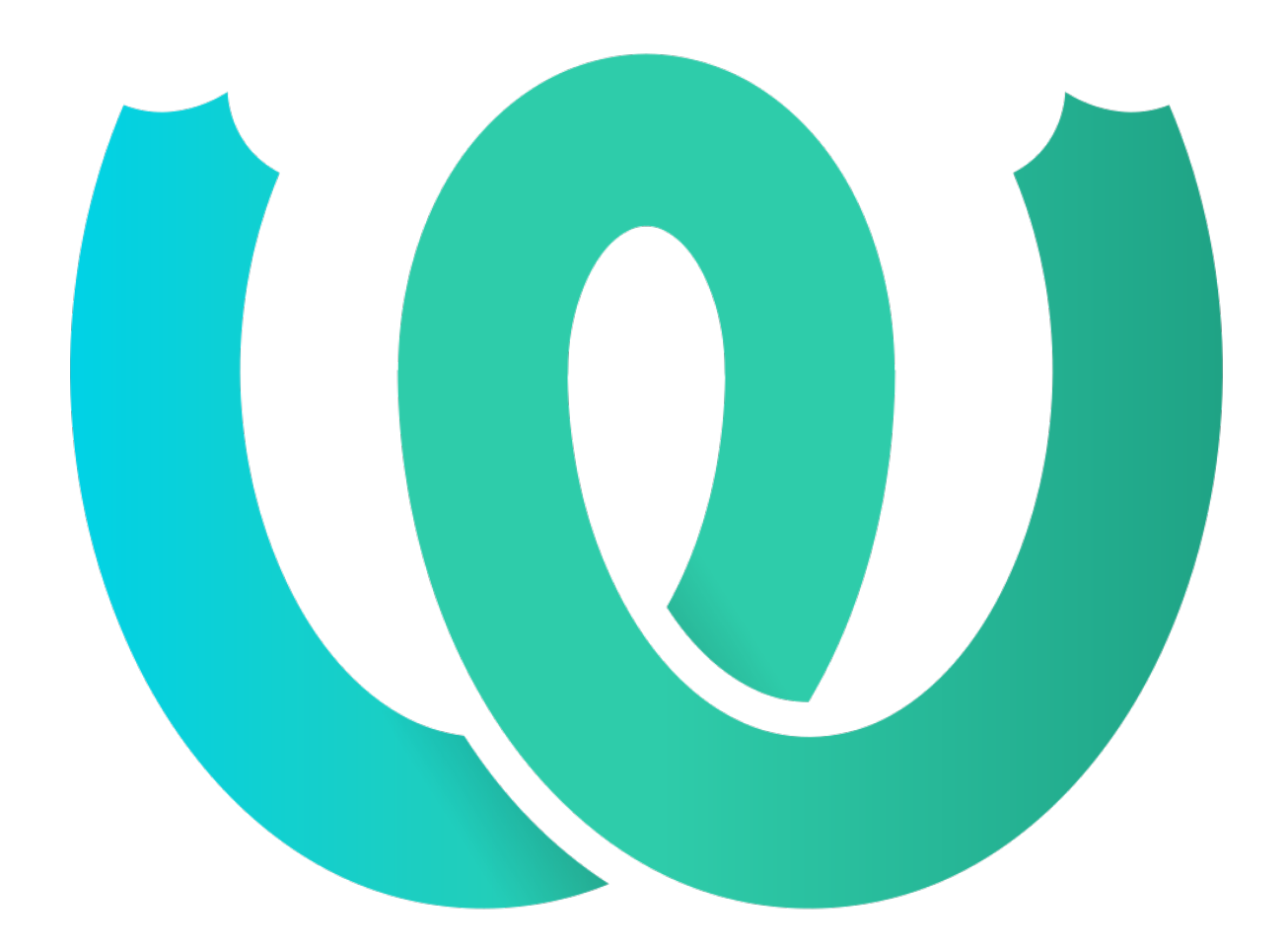

# **The Weblate Manual**

*Release 4.14.1*

**Michal Čihař**

**15.09.2022**

# User docs

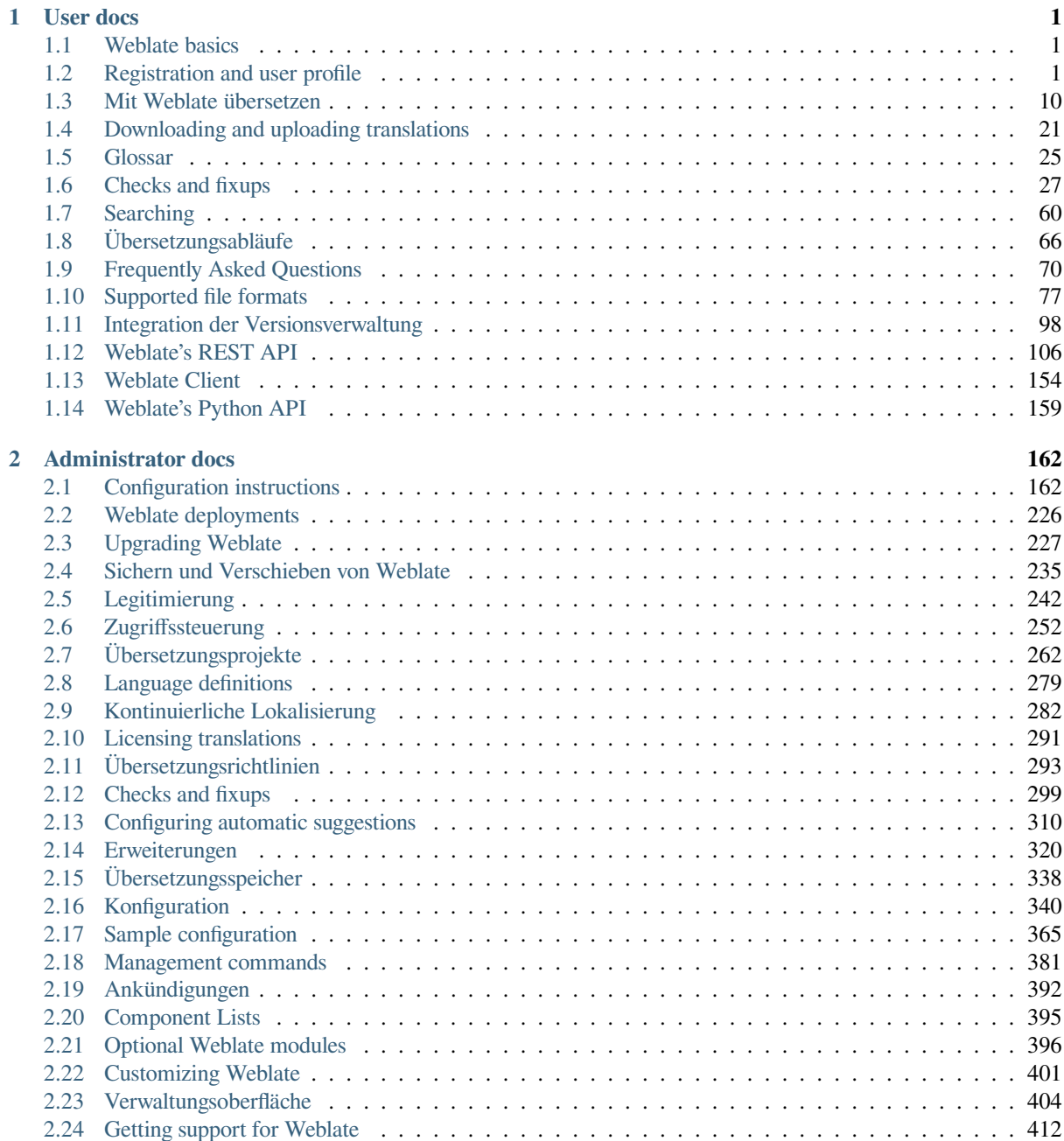

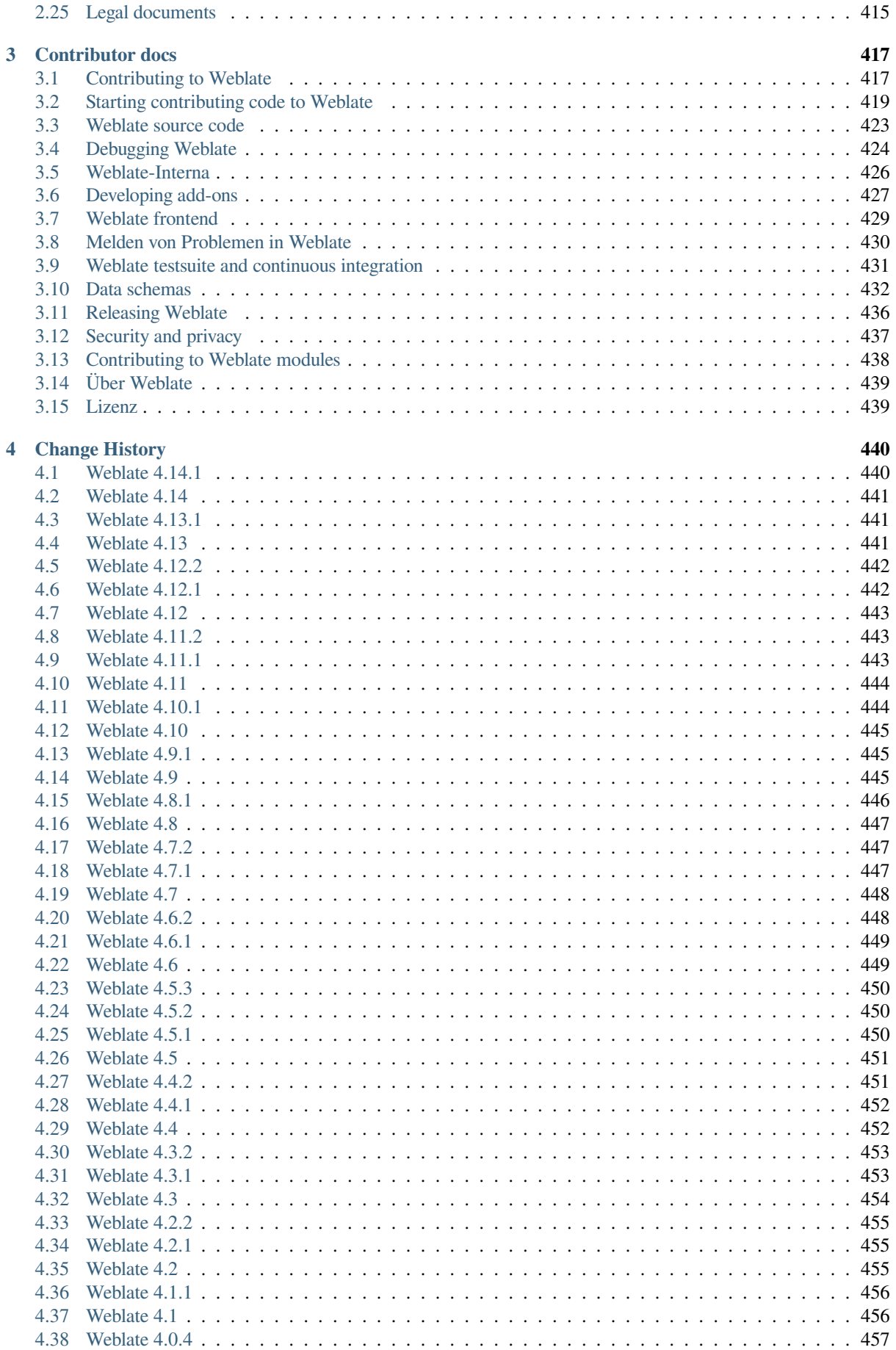

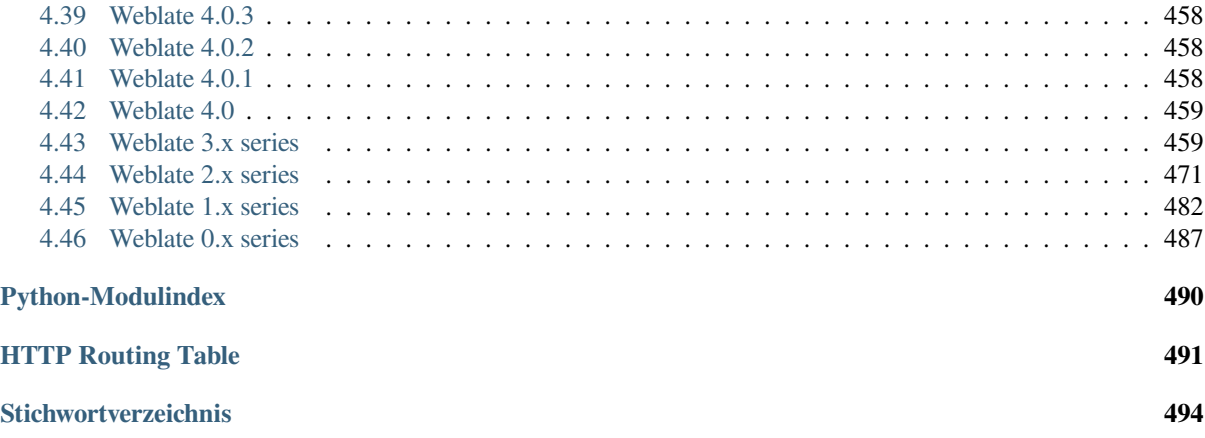

# KAPITEL 1

# User docs

# <span id="page-4-0"></span>**1.1 Weblate basics**

### <span id="page-4-1"></span>**1.1.1 Project and component structure**

In Weblate translations are organized into projects and components. Each project can contain number of components and those contain translations into individual languages. The component corresponds to one translatable file (for example *GNU gettext* or *Android string resources*). The projects are there to help you organize component into logical sets (for example to group all translations used within one application).

Internally, each project has translations to common strings propagated across other components within it by default. This lightens the burden of repetitive and multi version translation. The translation propagation can be disabled per *Compon[ent configura](#page-83-0)tion* using *[Verbreitung von Ü](#page-89-0)bersetzungen erlauben* in case the translations should diverge.

### **Siehe auch:**

../devel/integration

# **1.2 Registration and user profile**

### <span id="page-4-2"></span>**1.2.1 Registrierung**

Everybody can browse projects, view translations or suggest translations by default. Only registered users are allowed to actually save changes, and are credited for every translation made.

You can register by following a few simple steps:

- 1. Fill out the registration form with your credentials.
- 2. Activate registration by following the link in the e-mail you receive.
- 3. Optionally adjust your profile to choose which languages you know.

### **1.2.2 Übersicht**

When you sign in, you will see an overview of projects and components, as well as their respective translation progression.

Neu in Version 2.5.

Components of projects you are watching are shown by default, and cross-referenced with your preferred languages.

**Hinweis:** You can switch to different views using the navigation tabs.

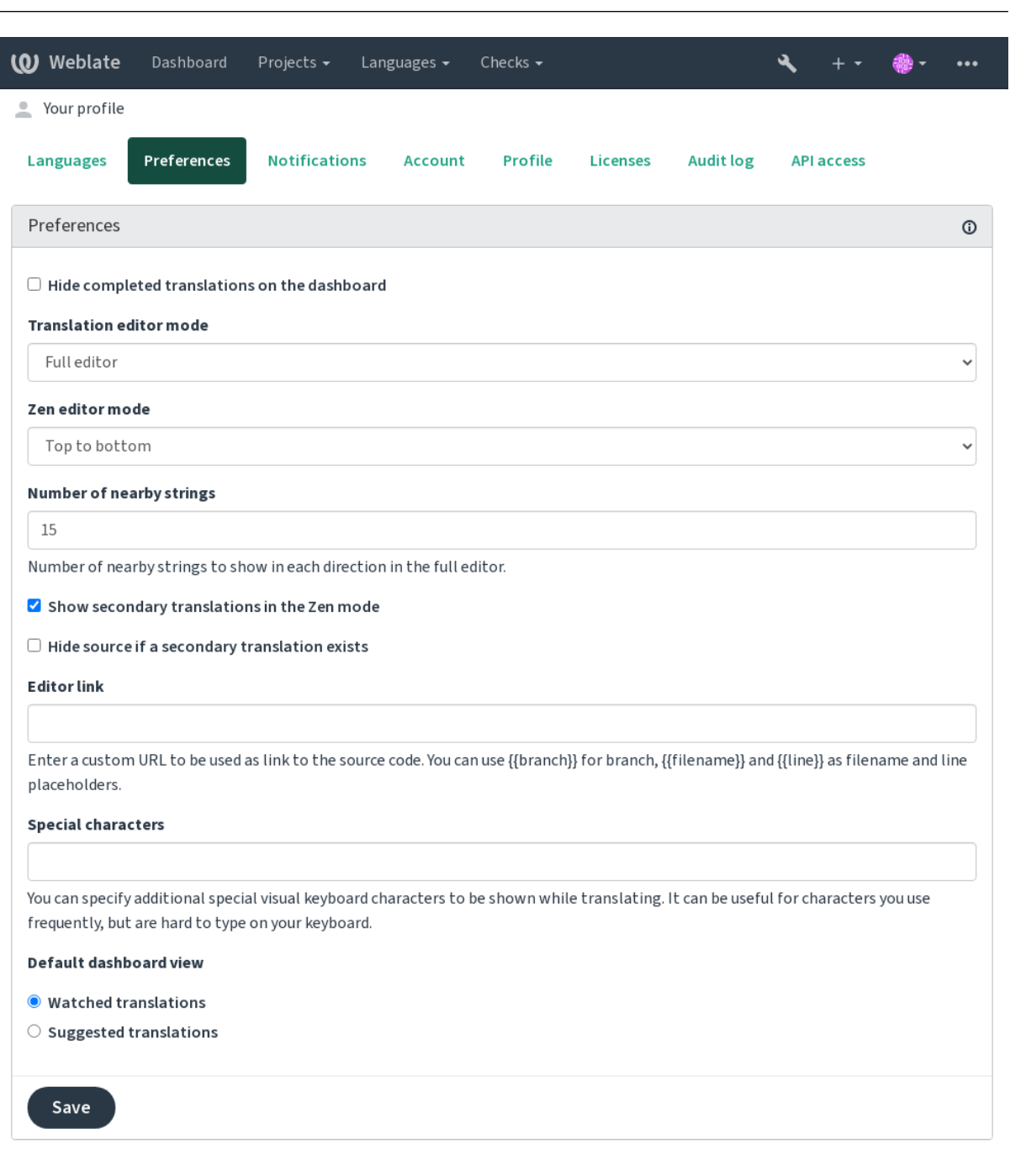

Powered by Weblate 4.14 About Weblate Legal Contact Documentation Donate to Weblate

The menu has these options:

- *Projects* > *Browse all projects* in the main menu showing translation status for each project on the Weblate instance.
- Selecting a language in the main menu *Languages* will show translation status of all projects, filtered by one of your primary languages.
- *Watched translations* in the Dashboard will show translation status of only those projects you are watching, filtered by your primary languages.

In addition, the drop-down can also show any number of *component lists*, sets of project components preconfigured by the Weblate administrator, see *Component Lists*.

You can configure your personal default dashboard view in the *Preferences* section of your user profile settings.

**Bemerkung:** When Weblate is c[onfigured for a sin](#page-398-0)gle project using *SINGLE\_PROJECT* in the settings.py file (see *Konfiguration*), the dashboard will not be shown, as the user will be redirected to a single project or component instead.

### **1.2.3 [Benutz](#page-343-0)erprofil**

The user profile is accessible by clicking your user icon in the top-right of the top menu, then the *Settings* menu.

The user profile contains your preferences. Name and e-mail address is used in VCS commits, so keep this info accurate.

**Bemerkung:** All language selections only offer currently translated languages.

**Hinweis:** Request or add other languages you want to translate by clicking the button to make them available too.

### **Sprachen**

### **1.2.4 Interface language**

Choose the language you want to display the UI in.

### **Übersetzte Sprachen**

Choose which languages you prefer to translate, and they will be offered on the main page of watched projects, so that you have easier access to these all translations in each of those languages.

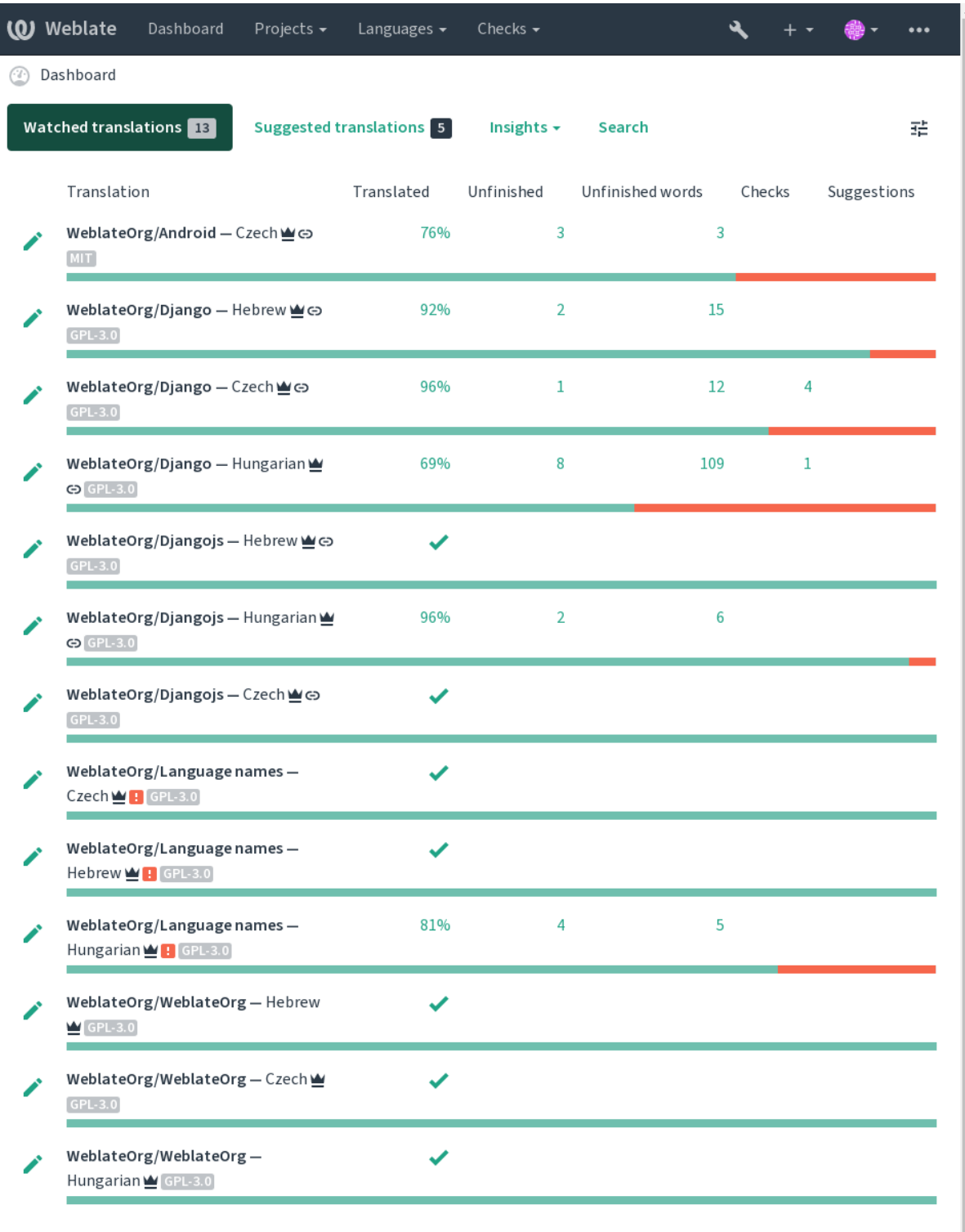

Powered by Weblate 4.14 About Weblate Legal Contact Documentation Donate to Weblate

### **Zweitsprachen**

You can define which secondary languages are shown to you as a guide while translating. An example can be seen in the following image, where the Hebrew language is shown as secondarily:

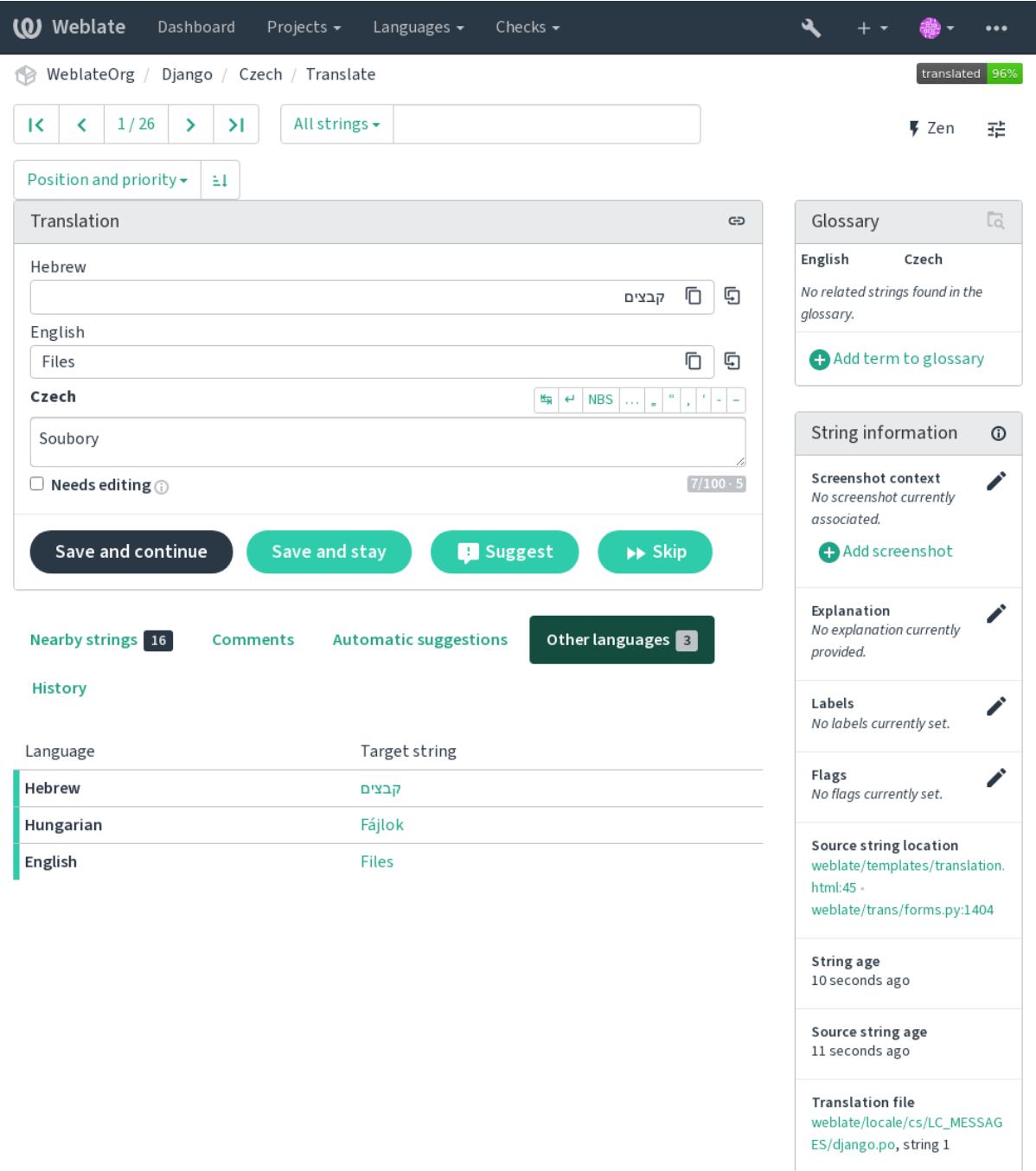

Powered by Weblate 4.14 About Weblate Legal Contact Documentation Donate to Weblate

### **1.2.5 Einstellungen**

### **Standardansicht der Übersichtsseite**

<span id="page-9-0"></span>On the *Preferences* tab, you can pick which of the available dashboard views to present by default. If you pick the *Component list*, you have to select which component list will be displayed from the *Default component list* drop-down.

#### **Siehe auch:**

*Component Lists*

### **Editor-URL**

[A source code li](#page-398-0)nk is shown in the web-browser configured in the *Component configuration* by default.

**Hinweis:** By setting the *Editor link*, you use your local editor to open the VCS source code file of translated strings. You can use *Template markup*.

Usually something like editor://open/?file={{filen[ame}}&line={{line](#page-272-0)}} is a good option.

### **Siehe auch:**

You can find more info on registering custom URL protocols for the editor in the Nette documentation.

### **Sonderzeichen**

Additional special characters to include in the *Visual keyboard*.

### **1.2.6 Benachrichtigungen**

Subscribe to various notifications from the *Not[ifications](#page-19-0)* tab. Notifications for selected events on watched or administered projects will be sent to you per e-mail.

Some of the notifications are sent only for events in your languages (for example about new strings to translate), while some trigger at component level (for example merge errors). These two groups of notifications are visually separated in the settings.

You can toggle notifications for watched projects and administered projects and it can be further tweaked (or muted) per project and component. Visit the component overview page and select appropriate choice from the *Watching* menu.

In case *Automatically watch projects on contribution* is enabled you will automatically start watching projects upon translating a string. The default value depends on *DEFAULT\_AUTO\_WATCH*.

**Bemerkung:** You will not receive notifications for your own actions.

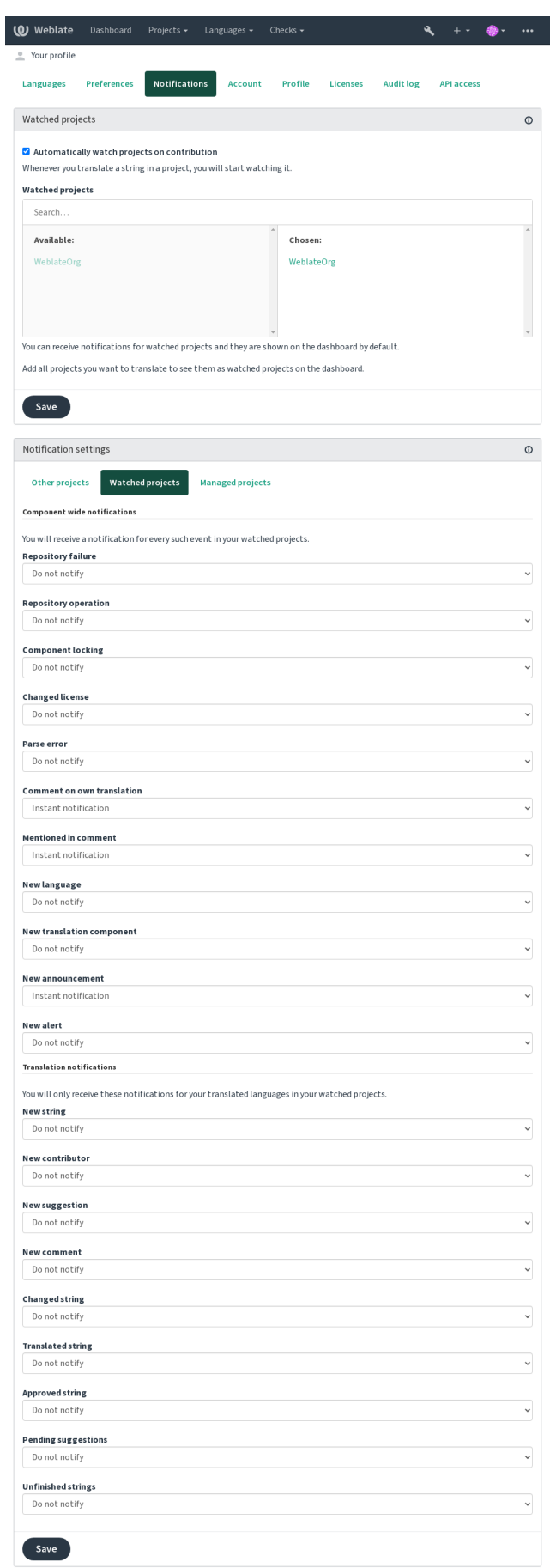

### **1.2.7 Benutzerkonto**

The *Account* tab lets you set up basic account details, connect various services you can use to sign in into Weblate, completely remove your account, or download your user data (see *Weblate user data export*).

**Bemerkung:** The list of services depends on your Weblate configuration, but can be made to include popular sites such as GitLab, GitHub, Google, Facebook, or Bitbucket or other [OAuth 2.0 providers.](#page-436-0)

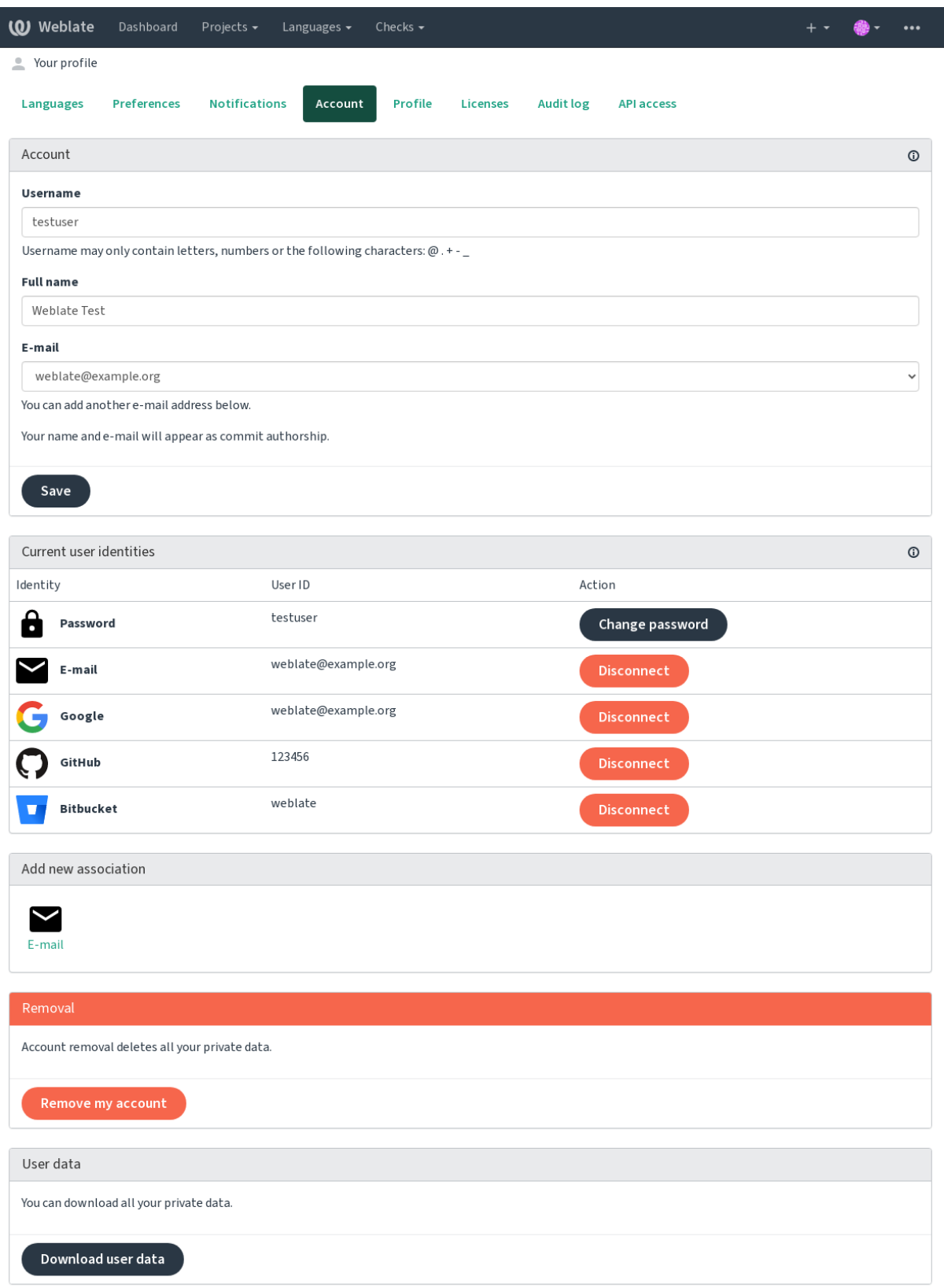

### **1.2.8 Benutzerprofil**

Alle Felder auf dieser Seite sind optional und können jederzeit gelöscht werden. Indem Sie diese Felder ausfüllen, geben Sie uns Ihr Einverständnis, diese Daten überall dort weiterzugeben, wo Ihr Benutzerprofil erscheint.

Avatar can be shown for each user (depending on *ENABLE\_AVATARS*). These images are obtained using https: //gravatar.com/.

### **1.2.9 Lizenzen**

### **[1.2.10](https://gravatar.com/) API-Zugang**

You can get or reset your API access token here.

### **1.2.11 Audit-Protokoll**

Audit log keeps track of the actions performed with your account. It logs IP address and browser for every important action with your account. The critical actions also trigger a notification to a primary e-mail address.

### **Siehe auch:**

*Running behind reverse proxy*

# **1.3 [Mit Weblate ü](#page-212-0)bersetzen**

<span id="page-13-0"></span>Thank you for interest in translating using Weblate. Projects can either be set up for direct translation, or by way of accepting suggestions made by users without accounts.

Es gibt zwei verschiedene Übersetzungsmodi:

- Das Projekt akzeptiert unmittelbare Übersetzungen
- Das Projekt akzeptiert nur Vorschläge, die automatisch für gültig erklärt werden, sobald eine definierte Anzahl an Stimmen abgegeben wurden

Weitere Informationen zum Übersetzungsablauf finden Sie unter *Übersetzungsabläufe*.

Optionen der Projektsichtbarkeit:

- öffentlich sichtbar
- nur für eine bestimmte Gruppe sichtbar

#### **Siehe auch:**

*Zugriffssteuerung*, *Übersetzungsabläufe*

### **1.3.1 Übersetzungsprojekte**

[Translation proje](#page-255-0)c[ts hold related compo](#page-69-0)nents; resources for the same software, book, or project.

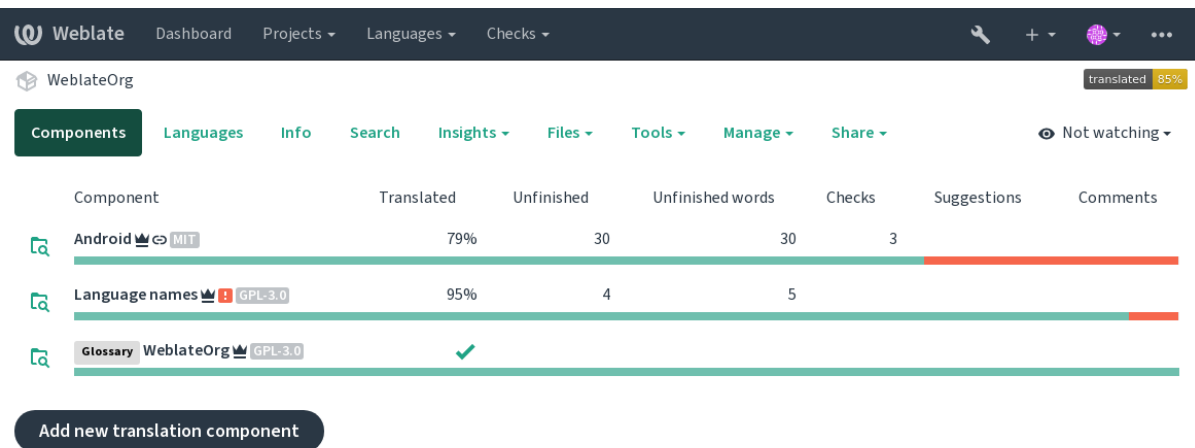

### **1.3.2 Translation links**

Having navigated to a component, a set of links lead to its actual translation. The translation is further divided into individual checks, like *Untranslated strings* or *Unfinished strings*. If the whole project is translated, without error, *All strings* is still available. Alternatively you can use the search field to find a specific string or term.

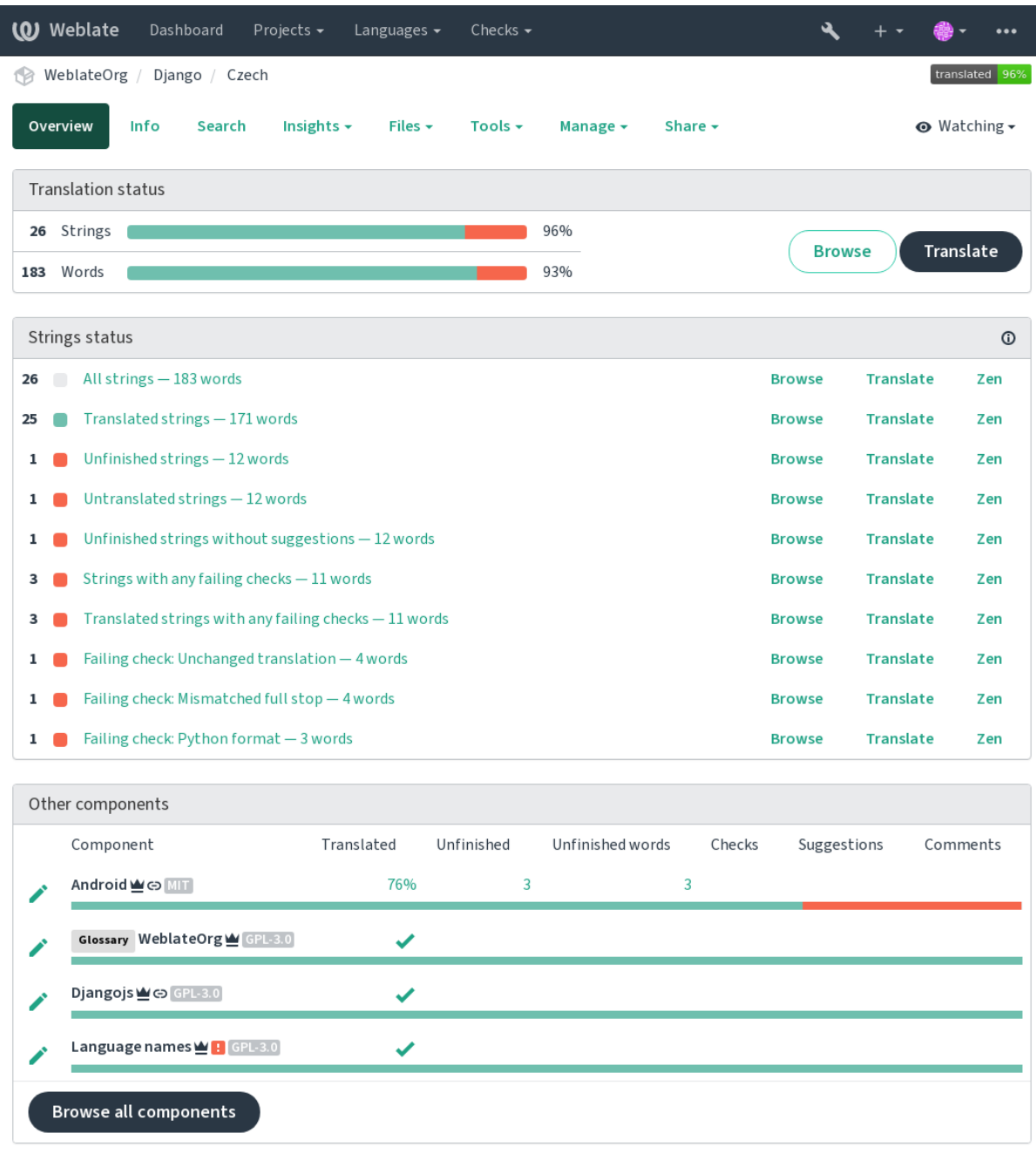

### **1.3.3 Vorschläge**

**Bemerkung:** Actual permissions might vary depending on your Weblate configuration.

Anonymous users can only (by default) forward suggestions. Doing so is still available to signed-in users, in cases where uncertainty about the translation arises, prompting other translators to review it.

The suggestions are scanned on a daily basis to remove duplicates and suggestions matching the current translation.

### **1.3.4 Kommentare**

Three types of comments can be posted: for translations, source strings, or to report source string bugs when this functionality is turned on using *Quellenüberprüfung aktivieren*. Choose the one suitable to topic you want to discuss. Source string comments are in any event good for providing feedback on the original string, for example that it should be rephrased or to ask questions about it.

You can use Markdown syntax [in all comments and mention o](#page-271-0)ther users using @mention.

### **Siehe auch:**

report-source, *Überprüfungen der Ausgangszeichenketten*, *Quellenüberprüfung aktivieren*

### **1.3.5 Varianten**

Variants are u[sed to group different length variants of the](#page-72-0) [string. The frontend of your p](#page-271-0)roject can then use different strings depending on the screen or window size.

#### **Siehe auch:**

variants, *Varianten*

### **1.3.6 Labels**

Labels a[re used to c](#page-30-1)ategorize strings within a project to further customize the localization workflow (for example to define categories of strings).

Following labels are used by Weblate:

#### **Automatisch übersetzt**

String was translated using *Automatische Übersetzung*.

#### **Quelle muss überprüft werden**

Zeichenkette wurde mittels *Überprüfungen der Ausgangszeichenketten* zur Überprüfung markiert.

#### **Siehe auch:**

labels

### **1.3.7 Translating**

On the translation page, the source string and an editing area for its translation are shown. Should the translation be plural, multiple source strings and editing areas are shown, each described and labeled in the amount of plural forms the translated language has.

All special whitespace characters are underlined in red and indicated with grey symbols. More than one subsequent space is also underlined in red to alert the translator to a potential formatting issue.

Auf dieser Seite können verschiedene zusätzliche Informationen angezeigt werden, von denen die meisten aus dem Quellcode des Projekts stammen (wie Kontext, Kommentare oder wo die Nachricht verwendet wird). Übersetzungsfelder für Zweitsprachen, die der Übersetzer in den Einstellungen ausgewählt hat, werden über der Ausgangszeichenkette angezeigt (siehe *Zweitsprachen*).

Unterhalb der Übersetzung finden die Übersetzer Vorschläge von anderen, die sie annehmen (✓), mit Änderungen annehmen  $(\text{ } \textcircled{})$  oder löschen  $(\textcircled{?})$  können.

### **Plural**

Wörter, die aufgrund ihrer numerischen Bezeichnung ihre Form ändern, werden Pluralformen genannt. Jede Sprache hat ihre eigene Definition von Pluralformen. Im Englischen zum Beispiel gibt es eine Form. In der Singular-Definition von z.B. "car" ist implizit ein Auto gemeint, in der Plural-Definition "cars" sind zwei oder mehr Autos gemeint (oder das Konzept von Autos als Substantiv). Sprachen wie z. B. Tschechisch oder Arabisch haben mehr Pluralformen und auch ihre Regeln für Pluralformen sind anders.

Weblate has full support for each of these forms, in each respective language (by translating every plural separately). The number of fields and how it is in turn used in the translated application or project depends on the configured plural formula. Weblate shows the basic info, and the Language Plural Rules by the Unicode Consortium is a more detailed description.

### **Siehe auch:**

*Pluralformel*

### **Alternative Übersetzungen**

[Neu in Versi](#page-284-0)on 4.13.

**Bemerkung:** This is currently only supported with *Multivalue CSV file*.

With some formats, it is possible to have more translations for a single string. You can add more alternative translations using the *Tools* menu. Any blank alternative translat[ions will be automa](#page-95-0)tically removed upon saving.

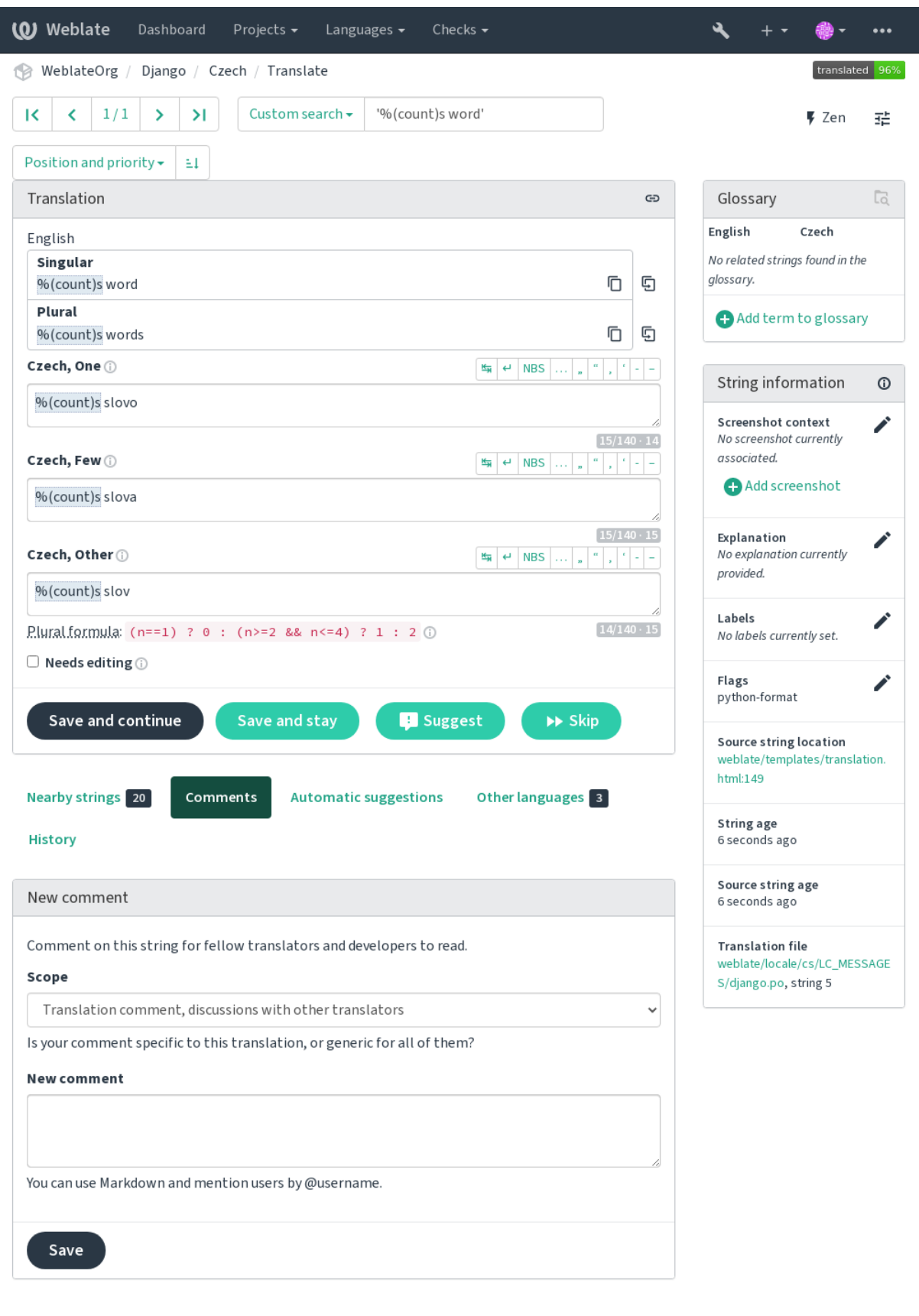

### **Tastaturkürzel**

Geändert in Version 2.18: The keyboard shortcuts have been revamped in 2.18 to less likely collide with browser or system defaults.

The following keyboard shortcuts can be utilized during translation:

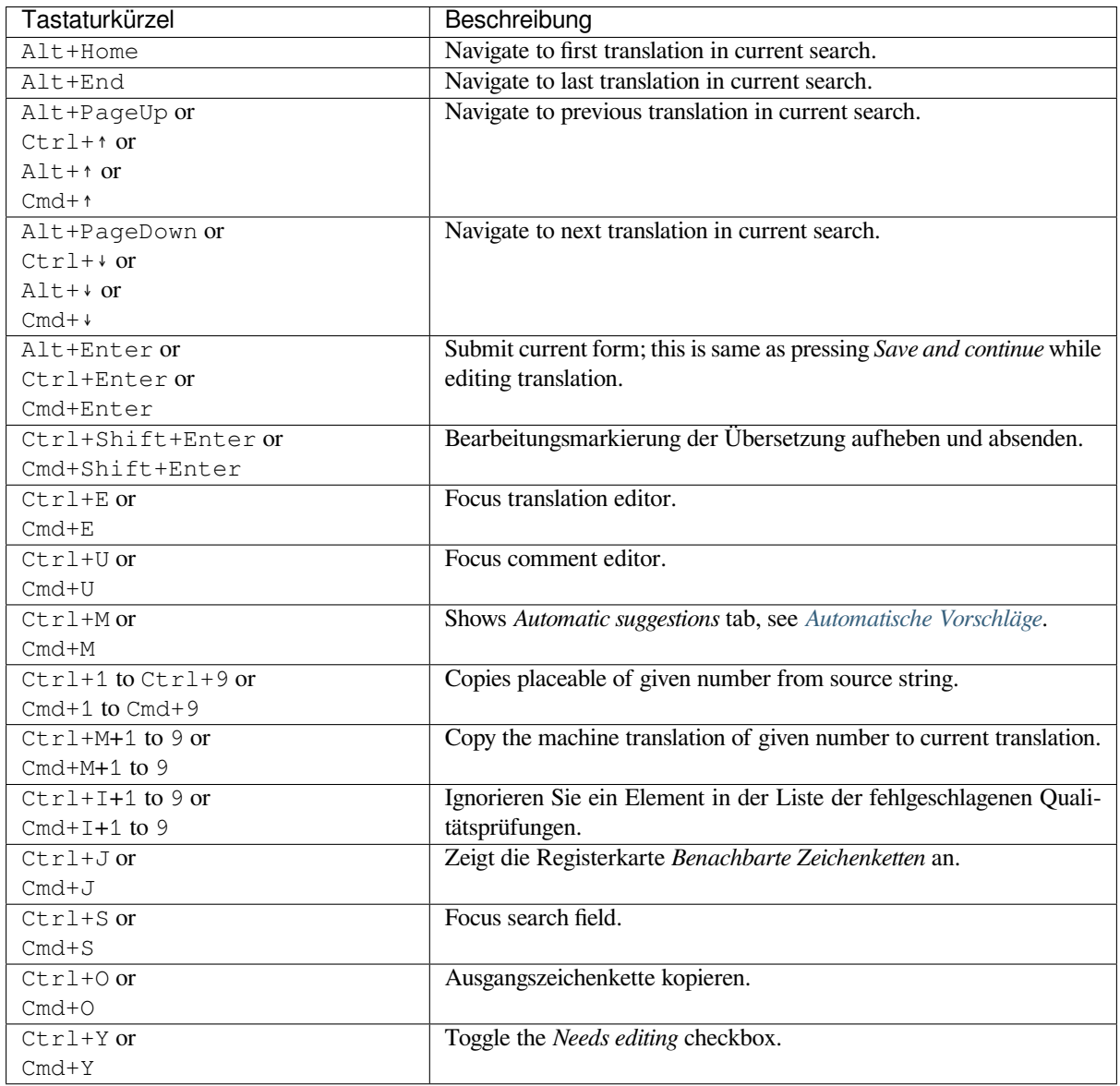

### **Visual keyboard**

A small visual keyboard row is shown just above the translation field. This can be useful to keep local punctuation in mind (as the row is local to each language), or have characters otherwise hard to type handy.

<span id="page-19-0"></span>The shown symbols factor into three categories:

- User configured *Sonderzeichen* defined in the *Benutzerprofil*
- Per-language characters provided by Weblate (e.g. quotes or RTL specific characters)
- Characters configured using *SPECIAL\_CHARS*

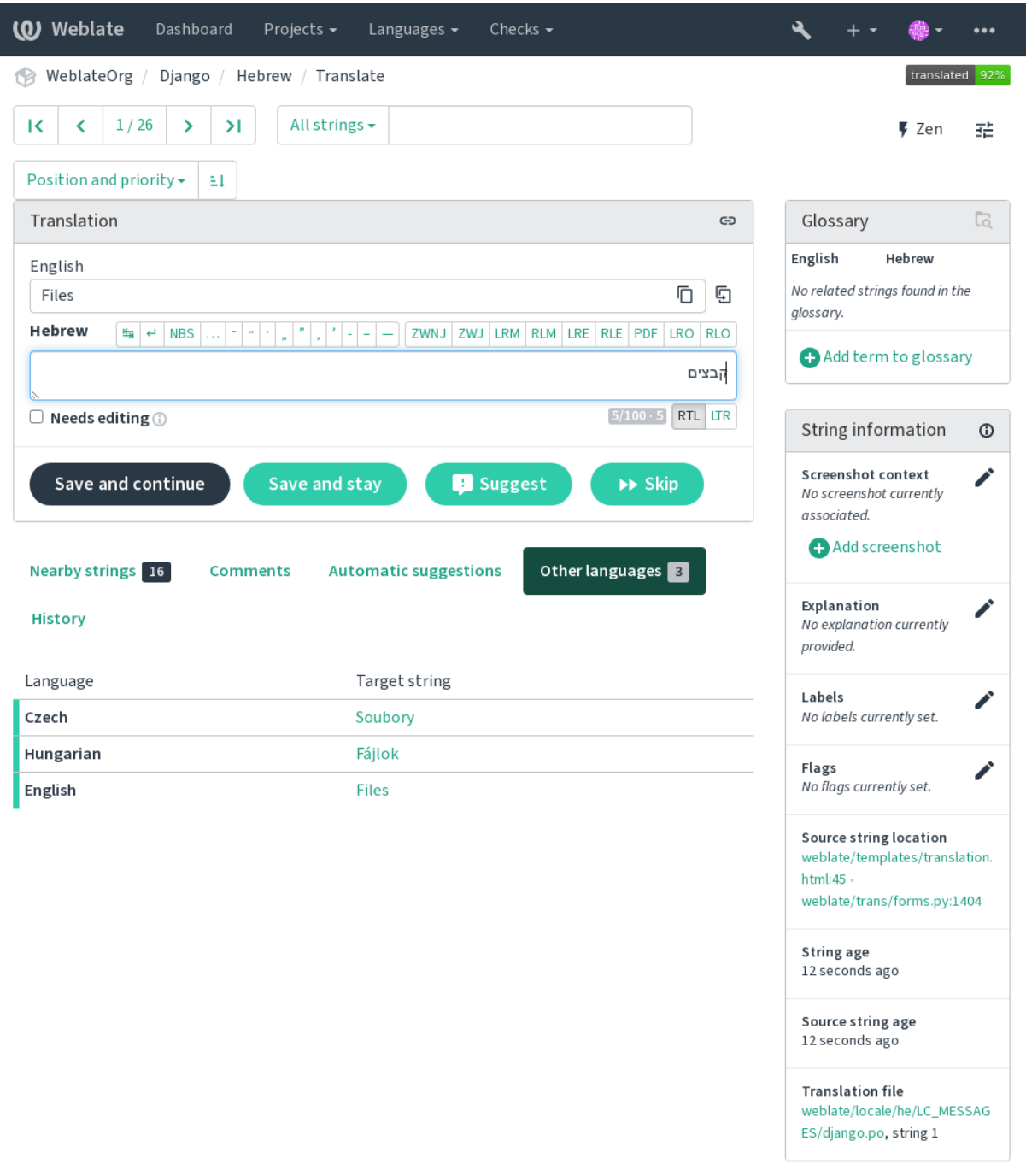

Powered by Weblate 4.14 About Weblate Legal Contact Documentation Donate to Weblate

### **Translation context**

This contextual description provides related info about the current string.

#### **String attributes**

Things like message ID, context (msgctxt) or location in source code.

#### **Bildschirmfotos**

Bildschirmfotos können auf Weblate hochgeladen werden, um Übersetzer besser darüber zu informieren, wo und wie die Zeichenkette verwendet wird, siehe Bildschirmfotos.

#### **Benachbarte Zeichenketten**

Displays neighbouring messages from the translation file. These are usually also used in a similar context and prove useful in keeping the translation consistent.

### **Andere Vorkommnisse**

In case a message appears in multiple places (e.g. multiple components), this tab shows all of them if they are found to be inconsistent (see *Inkonsistent*). You can choose which one to use.

#### **Übersetzungsspeicher**

Look at similar strings translated in past, see *Übersetzungsspeicher*.

#### **Glossar**

Displays terms from the proj[ect glossary](#page-47-0) used in the current message.

#### **Letzte Änderungen**

List of people whom have changed this mess[age recently using We](#page-341-0)blate.

#### **Projekt**

Project info like instructions for translators, or a directory or link to the string in the version control system repository the project uses.

If you want direct links, the translation format has to support it.

### **Translation history**

Every change is by default (unless turned off in component settings) saved in the database, and can be reverted. Optionally one can still also revert anything in the underlying version control system.

### **Translated string length**

Weblate can limit the length of a translation in several ways to ensure the translated string is not too long:

- The default limitation for translation is ten times longer than the source string. This can be turned off by *LIMIT\_TRANSLATION\_LENGTH\_BY\_SOURCE\_LENGTH*. In case you are hitting this, it might be also caused by a monolingual translation erroneously set up as bilingual one, making Weblate mistaking the translation key for the actual source string. See *Bilingual and monolingual formats* for more info.
- [Maximal length in characters defined by translation file or flag,](#page-358-0) see *Maximale Länge der Übersetzung*.
- Maximal rendered size in pixels defined by flags, see *Maximaler Umfang der Übersetzung*.

### **1.3.8 Automatische Vorschläge**

Based on configuration and your translated language, Weblate provides suggestions from several machine translation tools and *Übersetzungsspeicher*. All machine translations are available in a single tab of each translation page.

### <span id="page-22-0"></span>**Siehe auch:**

You can find the list of supported tools in *Configuring automatic suggestions*.

### **1.3.9 Automatische Übersetzung**

You can use automatic translation to boo[tstrap translation based on externa](#page-313-0)l sources. This tool is called *Automatic translation* accessible in the *Tools* menu, once you have selected a component and a language:

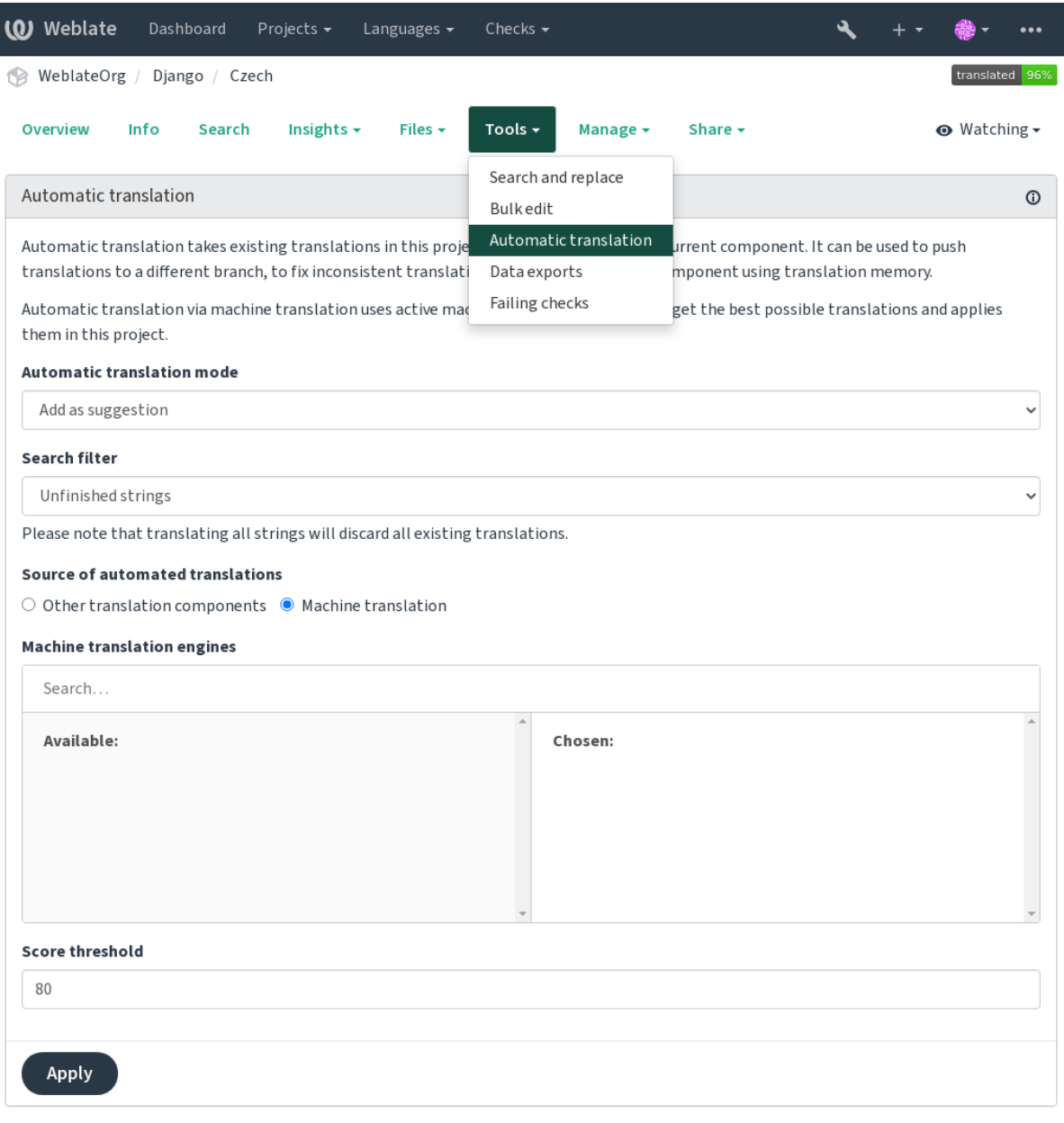

Powered by Weblate 4.14 About Weblate Legal Contact Documentation Donate to Weblate

Two modes of operation are possible:

• Using other Weblate components as a source for translations.

• Using selected machine translation services with translations above a certain quality threshold.

You can also choose which strings are to be auto-translated.

**Warnung:** Be mindful that this will overwrite existing translations if employed with wide filters such as *All strings*.

Useful in several situations like consolidating translation between different components (for example the application and its website) or when bootstrapping a translation for a new component using existing translations (translation memory).

The automatically translated strings are labelled *Automatically translated*.

### **Siehe auch:**

*Keeping translations same across components*

### **1.3.10 Rate limiting**

[To avoid abuse of the interface, rate limiting](#page-293-0) is applied to several operations like searching, sending contact forms or translating. If affected by it, you are blocked for a certain period until you can perform the operation again.

Default limits and fine-tuning is described in the administrative manual, see *Rate limiting*.

### **1.3.11 Suchen und Ersetzen**

Change terminology effectively or perform bulk fixing of the strings using *S[earch and rep](#page-403-0)lace* in the *Tools* menu.

**Hinweis:** Machen Sie sich keine Sorgen, dass Sie die Zeichenketten durcheinander bringen. Dies ist ein zweistufiger Prozess, der eine Vorschau der bearbeiteten Zeichenketten anzeigt, bevor die tatsächliche Änderung bestätigt wird.

### **1.3.12 Massenbearbeitung**

Bulk editing allows performing one operation on number of strings. You define strings by searching for them and set up something to be done for matching ones. The following operations are supported:

- Changing string state (for example to approve all unreviewed strings).
- Adjust translation flags (see *Customizing behavior using flags*)
- Adjust string labels (see labels)

**Hinweis:** This tool is called *Bulk edit* [accessible in the](#page-302-1) *Tools* menu of each project, component or translation.

### **Siehe auch:**

*Bulk edit add-on*

### **1.3.13 Matrix View**

To compare different languages efficiently you can use the matrix view. It is available on every component page under the *Tools* menu. First select all languages you want to compare and confirm your selection, after that you can click on any translation to open and edit it quickly.

The matrix view is also a very good starting point to find missing translations in different languages and quickly add them from one view.

### **1.3.14 Zen Mode**

The Zen editor can be enabled by clicking the *Zen* button on the top right while translating a component. It simplifies the layout and removes additional UI elements such as *Nearby strings* or the *Glossary*.

You can select the Zen editor as your default editor using the *Einstellungen* tab on your *Benutzerprofil*. Here you can also choose between having translations listed *Top to bottom* or *Side by side* depending on your personal preference.

## **1.4 Downloading and uploading tr[anslation](#page-9-0)s**

<span id="page-24-0"></span>You can export files from a translation, make changes, and import them again. This allows working offline, and then merging changes back into the existing translation. This works even if it has been changed in the meantime.

**Bemerkung:** Available options might be limited by *access control* settings.

### **1.4.1 Downloading translations**

From the project or component dashboard, translatable files can be downloaded in the *Files* menu.

The first option is to download the file in the original format as it is stored in the repository. In this case, any pending changes in the translation are getting committed and the up-to-date file is yield without any conversions.

You can also download the translation converted into one of the widely used localization formats. The converted files will be enriched with data provided in Weblate; such as additional context, comments or flags. Several file formats are available via the *Files* ↓ *Customize download* menu:

- gettext PO
- XLIFF mit Gettext-Erweiterungen
- XLIFF 1.1
- TermBase eXchange
- Translation Memory eXchange
- gettext MO (nur verfügbar, wenn die Übersetzung mit gettext PO erfolgt)
- CSV
- Excel Open XML
- JSON (nur für einsprachige Übersetzungen verfügbar)
- Android String Resource (nur für einsprachige Übersetzungen verfügbar)
- iOS-Zeichenketten (nur für einsprachige Übersetzungen verfügbar)

**Hinweis:** Der in den konvertierten Dateien verfügbare Inhalt unterscheidet sich aufgrund von Dateiformatmerkmalen, eine Übersicht finden Sie in *Translation types capabilities*.

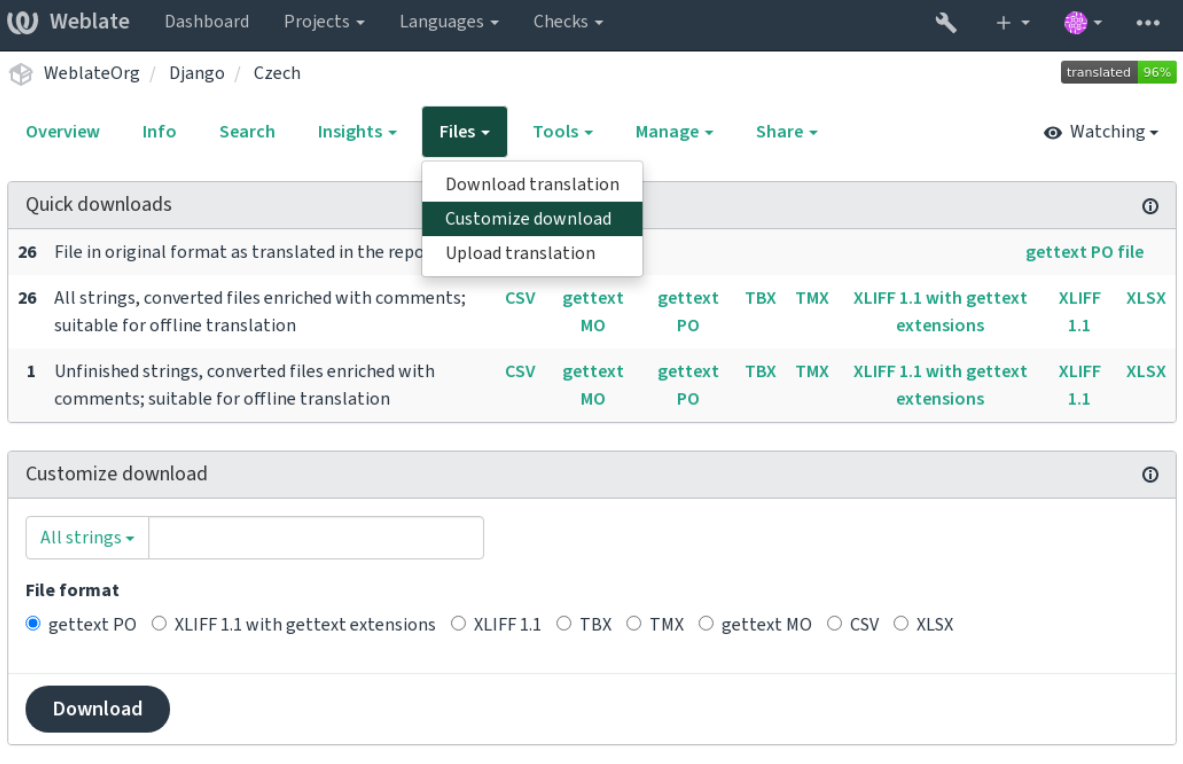

### **Siehe auch:**

*GET /api/translations/(string:project)/(string:component)/ (string:language)/file/*

### **1.4.2 [Uploading translations](#page-142-0)**

[When you have made your changes](#page-142-0), use *Upload translation* in the *Files* menu.

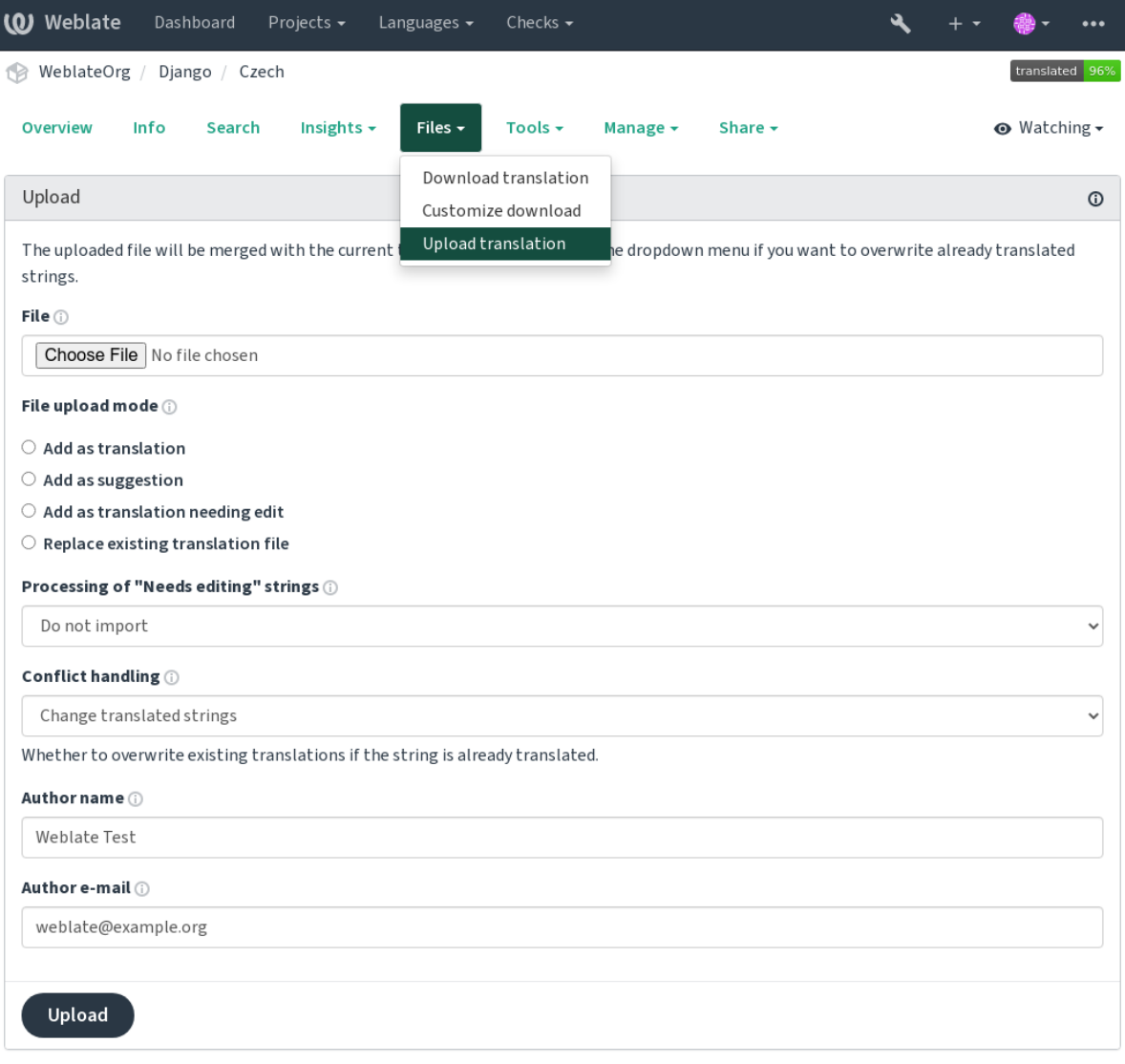

### **Supported file formats**

Any file in a supported file format can be uploaded, but it is still recommended to use the same file format as the one used for translation, otherwise some features might not be translated properly.

### **Siehe auch:**

*Supported file formats*, *Downloading and uploading translations*

### **Import methods**

These are the choices presented when uploading translation files:

#### **Add as translation (translate)**

Imported strings are added as translations to existing strings. This is the most common usecase, and the default behavior.

Es werden nur Übersetzungen aus der hochgeladenen Datei verwendet und keine zusätzlichen Inhalte.

### **Add as suggestion (suggest)**

Imported strings are added as suggestions, do this when you want to have your uploaded strings reviewed.

Es werden nur Übersetzungen aus der hochgeladenen Datei verwendet und keine zusätzlichen Inhalte.

### **Add as translation needing edit (fuzzy)**

Imported strings are added as translations needing edit. This can be useful when you want translations to be used, but also reviewed.

Es werden nur Übersetzungen aus der hochgeladenen Datei verwendet und keine zusätzlichen Inhalte.

### **Replace existing translation file (replace)**

Existing file is replaced with new content. This can lead to loss of existing translations, use with caution.

### **Update source strings (source)**

Updates source strings in bilingual translation file. This is similar to what *PO-Dateien auf POT aktualisieren (msgmerge)* does.

This option is supported only for some file formats.

### **Add new strings (add)**

[Adds new st](#page-335-0)rings to the translation. It skips the one which already exist.

In case you want to both add new strings and update existing translations, upload the file second time with *Add as translation*.

This option is available only with *Zeichenketten verwalten* turned on.

Es werden nur Ausgangszeichenkette, Übersetzung und Schlüssel (Kontext) aus der hochgeladenen Datei verwendet.

### **Siehe auch:**

*POST /api/translations/(string:project)/(string:component)/ (string:language)/file/*

### **[Conflicts handling](#page-143-0)**

[Defines how to deal with uploaded s](#page-143-0)trings which are already translated.

### **Strings needing edit**

There is also an option for how to handle strings needing edit in the imported file. Such strings can be handle in one of the three following ways: "Do not import", "Import as string needing edit", or "Import as translated".

### **Overriding authorship**

With admin permissions, you can also specify authorship of uploaded file. This can be useful in case you've received the file in another way and want to merge it into existing translations while properly crediting the actual author.

# **1.5 Glossar**

<span id="page-28-0"></span>Each project can include one or more glossaries as a shorthand for storing terminology. Glossary easify maintaining consistency of the translation.

Ein Glossar für jede Sprache kann separat verwaltet werden, aber sie werden zusammen als eine einzige Komponente gespeichert, was Projektadministratoren und mehrsprachigen Übersetzern hilft, eine gewisse sprachübergreifende Konsistenz zu wahren. Begriffe aus dem Glossar, die Wörter aus dem aktuell übersetzten Text enthalten, werden in der Seitenleiste des Übersetzungseditors angezeigt.

### **1.5.1 Managing glossaries**

Geändert in Version 4.5: Glossaries are now regular translation components and you can use all Weblate features on them — commenting, storing in a remote repository, or adding explanations.

Use any component as a glossary by turning on *Verwendung als Glossar*. You can create multiple glossaries for one project.

An empty glossary for a given project is automatically created with the project. Glossaries are shared among all components of the same project, and optionall[y with other projects us](#page-279-0)ing *In Projekten teilen* from the respective glossary component.

The glossary component looks like any other component in Weblate with added colored label:

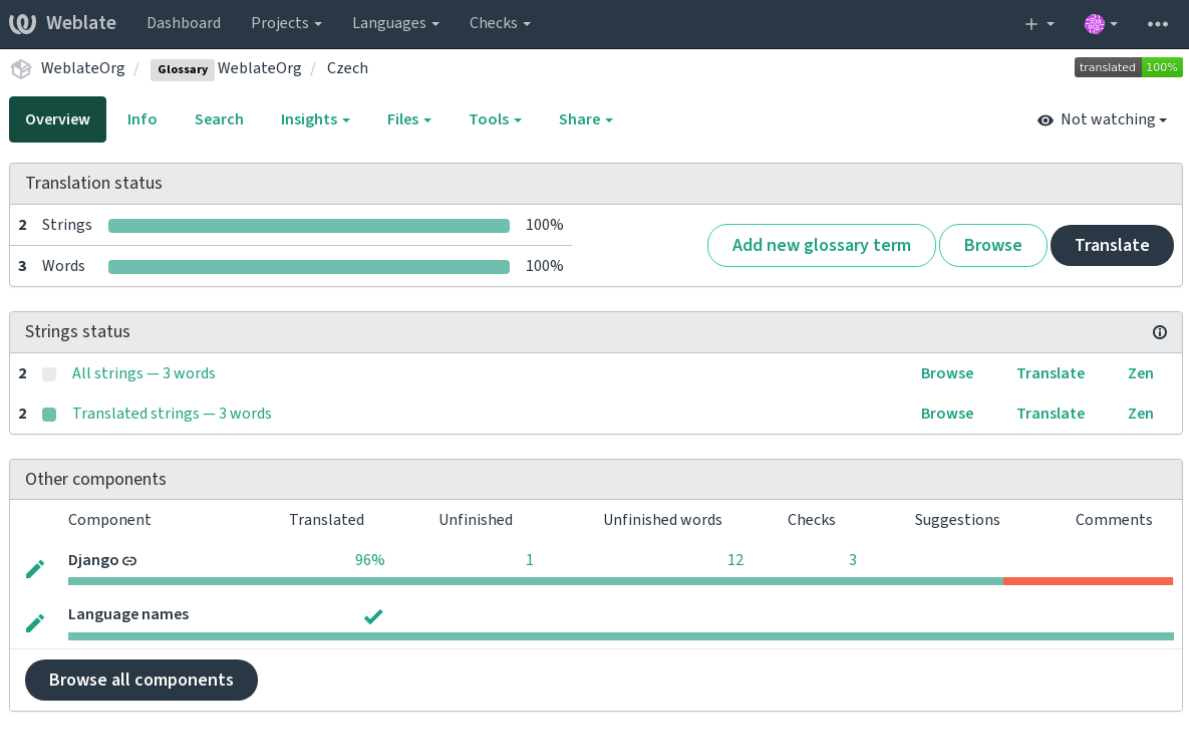

Powered by Weblate 4.14 About Weblate Legal Contact Documentation Donate to Weblate

Sie können alle Begriffe des Glossars durchsuchen:

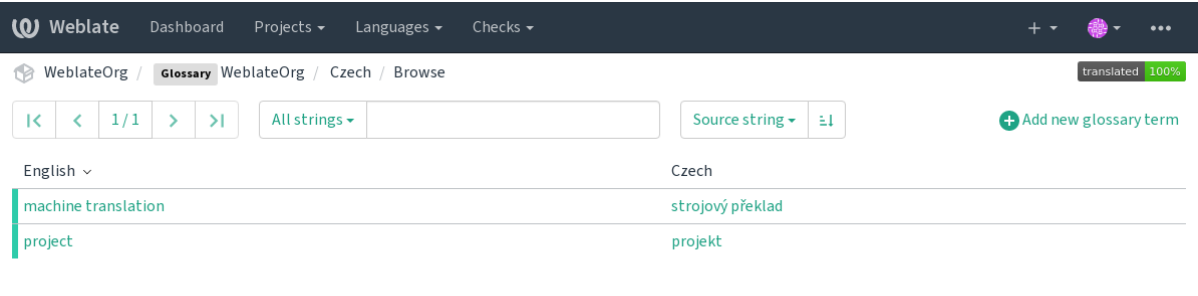

oder sie als beliebige Übersetzungen bearbeiten.

### **1.5.2 Glossary terms**

Glossary terms are translated the same way regular strings are. You can toggle additional features using the *Tools* menu for each term.

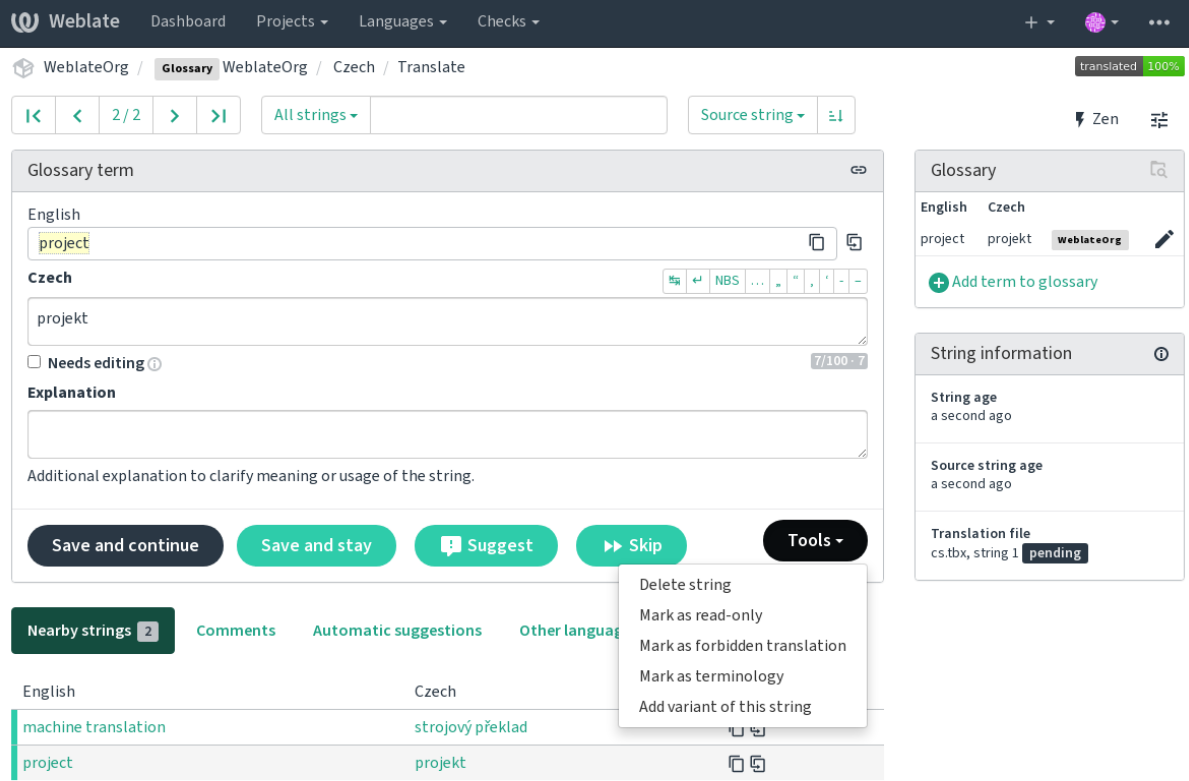

Powered by Weblate 4.14 About Weblate Legal Contact Documentation Donate to Weblate

### **Nicht übersetzbare Begriffe**

Neu in Version 4.5.

Flagging certain glossary term translations read-only by bulk-editing, typing in the flag, or by using *Tools* ↓ *Mark as untranslatable* means they can not be translated. Use this for brand names or other terms that should not be changed in other languages. Such terms are visually highlighted in the glossary sidebar.

#### **Siehe auch:**

*Customizing behavior using flags*

#### **Forbidden translations**

[Neu in Version 4.5.](#page-302-1)

Flagging certain glossary term translations as forbidden, by bulk-editing, typing in the flag, or by using *Tools* ↓ *Mark as forbidden translation* means they are **not** to be used. Use this to clarify translation when some words are ambiguous or could have unexpected meanings.

#### **Siehe auch:**

*Customizing behavior using flags*

### **Terminologie**

[Neu in Version 4.5.](#page-302-1)

Das Markieren bestimmter Glossarbegriffe als Terminologie durch Massenbearbeitung, Eingabe der Markierung oder durch Verwendung von *Tools* ↓ *Als Terminologie markieren* fügt Einträge für diese Begriffe in allen Sprachen des Glossars hinzu. Verwenden Sie dies für wichtige Begriffe, die gut durchdacht sein sollten und in allen Sprachen eine einheitliche Bedeutung behalten.

#### **Siehe auch:**

*Customizing behavior using flags*

#### **Varianten**

<span id="page-30-1"></span>[Variants are a generic way to gro](#page-302-1)up strings together. All term variants are listed in the glossary sidebar when translating.

**Hinweis:** You can use this to add abbreviations or shorter expressions for a term.

#### **Siehe auch:**

variants

## **1.6 Checks and fixups**

<span id="page-30-0"></span>The quality checks help catch common translator errors, ensuring the translation is in good shape. The checks can be ignored in case of false positives.

Once submitting a translation with a failing check, this is immediately shown to the user:

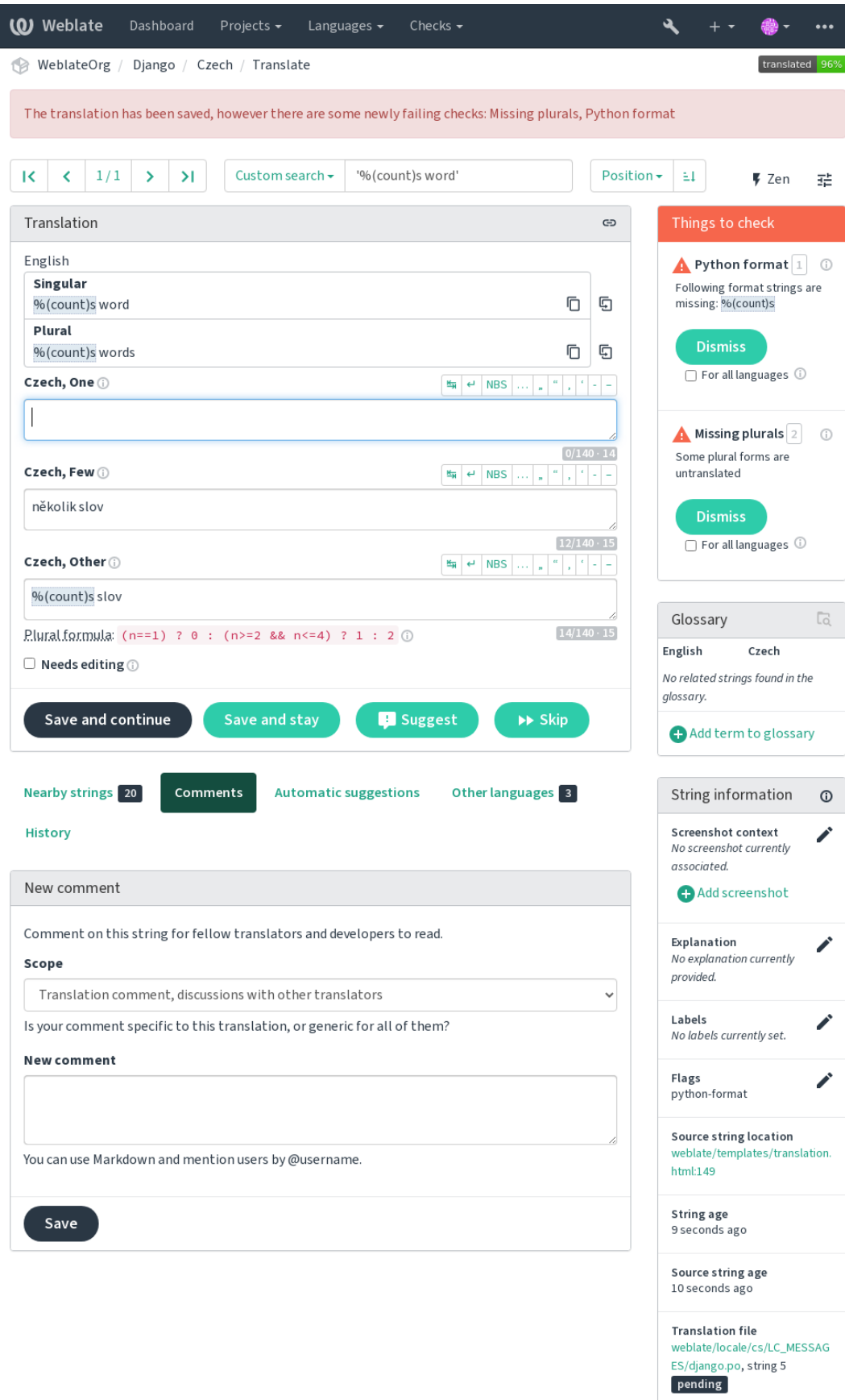

### **1.6.1 Automatische Korrekturen**

In addition to *Qualitätsprüfungen*, Weblate can fix some common errors in translated strings automatically. Use it with caution to not have it add errors.

#### **Siehe auch:**

*AUTOFIX\_L[IST](#page-32-0)*

### **1.6.2 Qualitätsprüfungen**

<span id="page-32-0"></span>[Weblate wendet ei](#page-345-0)ne Vielzahl von Qualitätsprüfungen für Zeichenketten an. Der folgende Abschnitt beschreibt sie alle im Detail. Es gibt auch sprachspezifische Prüfungen. Bitte melden Sie einen Fehler, wenn etwas falsch gemeldet wird.

**Siehe auch:**

*CHECK\_LIST*, *Customizing behavior using flags*

### **1.6.3 Übersetzungsprüfungen**

Wird bei jeder Übersetzungsänderung ausgeführt und hilft den Übersetzern, die Qualität der Übersetzungen aufrechtzuerhalten.

### **BBCode-Markup**

**Zusammenfassung**

BBCode in der Übersetzung passt nicht zur Ausgangszeichenkette

**Zielgruppe**

Übersetzte Zeichenketten

**Klasse prüfen** weblate.checks.markup.BBCodeCheck

**Check identifier**

bbcode

**Zu ignorierende Markierung**

ignore-bbcode

BBCode represents simple markup, like for example highlighting important parts of a message in bold font, or italics.

This check ensures they are also found in translation.

**Bemerkung:** The method for detecting BBCode is currently quite simple so this check might produce false positives.

### **Aufeinanderfolgende doppelte Wörter**

Neu in Version 4.1.

#### **Zusammenfassung**

Text enthält zweimal hintereinander dasselbe Wort:

#### **Zielgruppe**

Übersetzte Zeichenketten

#### **Klasse prüfen**

weblate.checks.duplicate.DuplicateCheck

### **Check identifier**

duplicate

#### **Zu ignorierende Markierung**

ignore-duplicate

Checks that no consecutive duplicate words occur in a translation. This usually indicates a mistake in the translation.

**Hinweis:** This check includes language specific rules to avoid false positives. In case it triggers falsely in your case, let us know. See *Melden von Problemen in Weblate*.

### **Folgt nicht de[m Glossar](#page-433-0)**

Neu in Version 4.5.

### **Zusammenfassung**

Die Übersetzung folgt nicht den definierten Begriffen im Glossar.

#### **Zielgruppe**

Übersetzte Zeichenketten

#### **Klasse prüfen**

weblate.checks.glossary.GlossaryCheck

#### **Check identifier**

check\_glossary

**Flag to enable** check-glossary

### **Zu ignorierende Markierung**

ignore-check-glossary

This check has to be turned on using check-glossary flag (see *Customizing behavior using flags*). Please consider following prior to enabling it:

- It does exact string matching, the glossary is expected to contain terms in all variants.
- Checking each string against glossary is expensive, it will sl[ow down any operation in Webla](#page-302-1)te which involves running checks like importing strings or translating.

#### **Siehe auch:**

*Glossar*, *Customizing behavior using flags*, *Übersetzungsmarkierungen*

### **Doppeltes Leerzeichen**

### **[Z](#page-28-0)[usammenfassung](#page-302-1)**

Übersetzung enthält doppelte Leerzeichen

#### **Zielgruppe**

Übersetzte Zeichenketten

#### **Klasse prüfen**

weblate.checks.chars.DoubleSpaceCheck

#### **Check identifier**

double\_space

### **Zu ignorierende Markierung**

ignore-double-space

Checks that double space is present in translation to avoid false positives on other space-related checks.

Check is false when double space is found in source meaning double space is intentional.

### **Formatted strings**

Checks that formatting in strings are replicated between both source and translation. Omitting format strings in translation usually causes severe problems, so the formatting in strings should usually match the source.

Weblate supports checking format strings in several languages. The check is not enabled automatically, only if a string is flagged appropriately (e.g. *c-format* for C format). Gettext adds this automatically, but you will probably have to add it manually for other file formats or if your PO files are not generated by **xgettext**.

This can be done per unit (see *Additional info on source strings*) or in *Component configuration*. Having it defined per component is simpler, but can lead to false positives in case the string is not interpreted as a formatting string, but format string syntax happens to be used.

**Hinweis:** In case specific for[mat check is not available in Web](#page-297-0)late, [you can use generic](#page-272-0) *Platzhalter*.

Besides checking, this will also highlight the formatting strings to easily insert them into translated strings:

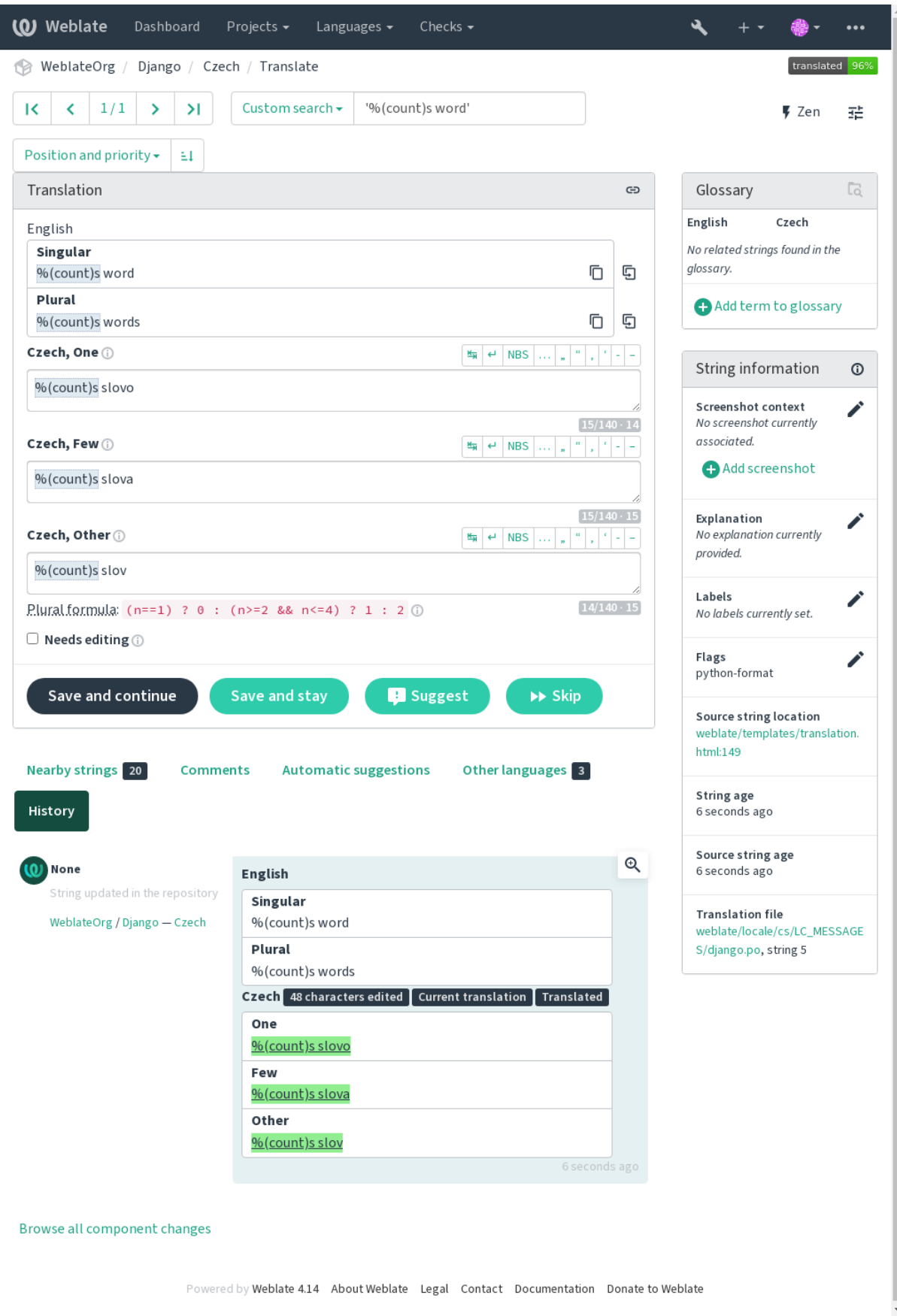
## **AngularJS-Interpolations-Zeichenkette**

## **Zusammenfassung**

AngularJS-Interpolations-Format-Zeichenketten passen nicht zur Ausgangszeichenkette

#### **Zielgruppe**

Übersetzte Zeichenketten

## **Klasse prüfen**

weblate.checks.angularjs.AngularJSInterpolationCheck

#### **Check identifier**

angularjs\_format

## **Flag to enable**

angularjs-format

#### **Zu ignorierende Markierung**

ignore-angularjs-format

#### **Beispiel für eine benannte Formatzeichenfolge**

Your balance is {{amount}} {{ currency }}

#### **Siehe auch:**

*Formatted strings*, AngularJS text interpolation

## **C-Format**

#### **Zusammenfassung**

C-Format-Zeichenkette passt nicht zur Ausgangszeichenkette

## **Zielgruppe**

Übersetzte Zeichenketten

#### **Klasse prüfen**

weblate.checks.format.CFormatCheck

#### **Check identifier**

c\_format

#### **Flag to enable**

c-format

## **Zu ignorierende Markierung**

ignore-c-format

#### **Einfaches Beispiel für eine formatierte Zeichenkette**

There are %d apples

#### **Beispiel für eine Zeichenkette im Positionsformat**

Your balance is %1\$d %2\$s

## **Siehe auch:**

#### *Formatted strings***,**

C format strings, C printf format

## **Zusammenfassung**

C#-Format-Zeichenkette passt nicht zur Ausgangszeichenkette

## **Zielgruppe**

Übersetzte Zeichenketten

## **Klasse prüfen**

weblate.checks.format.CSharpFormatCheck

#### **Check identifier**

c\_sharp\_format

## **Flag to enable**

c-sharp-format

#### **Zu ignorierende Markierung**

ignore-c-sharp-format

## **Beispiel für eine Zeichenkette im Positionsformat**

There are {0} apples

## **Siehe auch:**

*Formatted strings*, C# String Format

## **ECMAScript-Buchstabenvorlagen**

#### **Zusammenfassung**

ECMAScript-Buchstabenvorlagen passen nicht zur Ausgangszeichenkette

## **Zielgruppe**

Übersetzte Zeichenketten

#### **Klasse prüfen**

weblate.checks.format.ESTemplateLiteralsCheck

#### **Check identifier**

es\_format

#### **Flag to enable**

es-format

## **Zu ignorierende Markierung** ignore-es-format

**Beispiel für Interpolation**

There are \${number} apples

## **Siehe auch:**

*Formatted strings*, Template literals

## **i18next Interpolation**

Neu in Version 4.0.

## **Zusammenfassung**

Die i18next Interpolation stimmt nicht mit der Quelle überein

## **Zielgruppe**

Übersetzte Zeichenketten

#### **Klasse prüfen**

weblate.checks.format.I18NextInterpolationCheck

#### **Check identifier**

i18next\_interpolation

#### **Flag to enable**

i18next-interpolation

#### **Zu ignorierende Markierung**

ignore-i18next-interpolation

## **Beispiel für Interpolation**

There are {{number}} apples

## **Beispiel für Verschachtelung**

There are \$t(number) apples

#### **Siehe auch:**

*Formatted strings*, i18next interpolation

## **ICU MessageFormat**

<span id="page-38-0"></span>Neu in Version 4.9.

#### **Zusammenfassung**

Syntaxfehler und/oder nicht übereinstimmende Platzhalter in ICU MessageFormat-Zeichenketten.

### **Zielgruppe**

Übersetzte Zeichenketten

#### **Klasse prüfen**

weblate.checks.icu.ICUMessageFormatCheck

#### **Check identifier**

icu\_message\_format

#### **Flag to enable**

icu-message-format

## **Zu ignorierende Markierung**

ignore-icu-message-format

#### **Beispiel für Interpolation**

There {number, plural, one {is one apple} other {are # apples}}.

This check has support for both pure ICU MessageFormat messages as well as ICU with simple XML tags. You can configure the behavior of this check by using  $\text{i}cu-f\text{lags.}$ ; either by opting into XML support or by disabling certain sub-checks. For example, the following flag enables XML support while disabling validation of plural submessages:

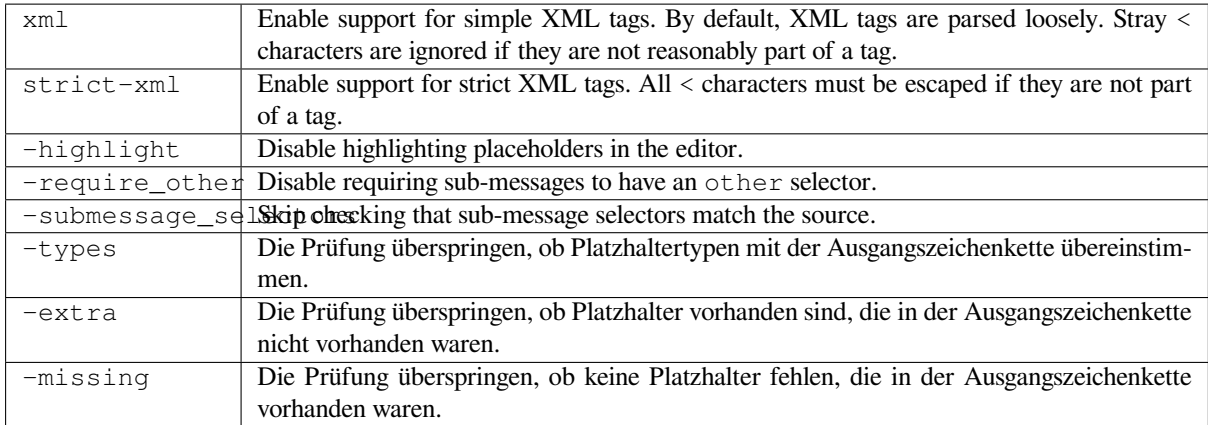

Additionally, when strict-xml is not enabled but xml is enabled, you can use the icu-tag-prefix:PREFIX flag to require that all XML tags start with a specific string. For example, the following flag will only allow XML tags to be matched if they start with  $\leq x$ :

This would match <x:link>click here</x:link> but not <strong>this</strong>.

#### **Siehe auch:**

*ICU MessageFormat-Syntax*, *Formatted strings*, ICU: Formatting Messages, Format.JS: Message Syntax

## **Java-Format**

#### **Zusammenfassung**

Java-Format-Zeichenkette passt nicht zur Ausgangszeichenkette

#### **Zielgruppe**

Übersetzte Zeichenketten

#### **Klasse prüfen**

weblate.checks.format.JavaFormatCheck

## **Check identifier**

java\_printf\_format

#### **Flag to enable**

java-printf-format

#### **Zu ignorierende Markierung**

ignore-java-printf-format

### **Einfaches Beispiel für eine formatierte Zeichenkette**

There are %d apples

#### **Beispiel für eine Zeichenkette im Positionsformat**

Your balance is %1\$d %2\$s

Geändert in Version 4.14: This used to be toggled by java-format flag, it was changed for consistency with GNU gettext.

## **Siehe auch:**

*Formatted strings*, Java Format Strings

## **Zusammenfassung**

Java-MessageFormat-Zeichenkette passt nicht zur Ausgangszeichenkette

## **Zielgruppe**

Übersetzte Zeichenketten

#### **Klasse prüfen**

weblate.checks.format.JavaMessageFormatCheck

#### **Check identifier**

java\_format

#### **Markierung zur uncodierten Aktivierung**

java-format

#### **Markierung zur Aktivierung der automatischen Erkennung**

auto-java-messageformat aktiviert die Prüfung nur, wenn eine Formatzeichenkette in der Ausgangszeichenkette vorhanden ist

#### **Zu ignorierende Markierung**

ignore-java-format

#### **Beispiel für eine Zeichenkette im Positionsformat**

There are {0} apples

Geändert in Version 4.14: This used to be toggled by java-messageformat flag, it was changed for consistency with GNU gettext.

#### **Siehe auch:**

*Formatted strings*, Java MessageFormat

## **JavaScript-Format**

#### **Zusammenfassung**

JavaScript-Format-Zeichenkette passt nicht zur Ausgangszeichenkette

#### **Zielgruppe**

Übersetzte Zeichenketten

#### **Klasse prüfen**

weblate.checks.format.JavaScriptFormatCheck

## **Check identifier**

javascript\_format

#### **Flag to enable**

javascript-format

## **Zu ignorierende Markierung**

ignore-javascript-format

## **Einfaches Beispiel für eine formatierte Zeichenkette**

There are %d apples

### **Siehe auch:**

*Formatted strings*, JavaScript formatting strings

## **Lua-Format**

#### **Zusammenfassung**

Lua-Format-Zeichenkette passt nicht zur Ausgangszeichenkette

## **Zielgruppe**

Übersetzte Zeichenketten

## **Klasse prüfen**

weblate.checks.format.LuaFormatCheck

#### **Check identifier**

lua\_format

## **Flag to enable**

lua-format

## **Zu ignorierende Markierung**

ignore-lua-format

## **Einfaches Beispiel für eine formatierte Zeichenkette**

There are %d apples

#### **Siehe auch:**

*Formatted strings*, Lua formatting strings

## **Object Pascal-Format**

#### **Zusammenfassung**

Object Pascal-Format-Zeichenkette passt nicht zur Ausgangszeichenkette

## **Zielgruppe**

Übersetzte Zeichenketten

### **Klasse prüfen**

weblate.checks.format.ObjectPascalFormatCheck

## **Check identifier**

object\_pascal\_format

#### **Flag to enable**

object-pascal-format

## **Zu ignorierende Markierung**

ignore-object-pascal-format

## **Einfaches Beispiel für eine formatierte Zeichenkette**

There are %d apples

## **Siehe auch:**

*Formatted strings*, Object Pascal formatting strings, Free Pascal formatting strings Delphi formatting strings

## **Platzhalter in Prozent**

Neu in Version 4.0.

## **Zusammenfassung**

Die prozentualen Platzhalter stimmen nicht mit der Quelle überein

#### **Zielgruppe**

Übersetzte Zeichenketten

#### **Klasse prüfen**

weblate.checks.format.PercentPlaceholdersCheck

#### **Check identifier**

percent\_placeholders

#### **Flag to enable**

percent-placeholders

#### **Zu ignorierende Markierung**

ignore-percent-placeholders

## **Einfaches Beispiel für eine formatierte Zeichenkette**

There are %number% apples

## **Siehe auch:**

*Formatted strings*,

## **Perl-Format**

## **Zusammenfassung**

Perl-Format-Zeichenkette passt nicht zur Ausgangszeichenkette

## **Zielgruppe**

Übersetzte Zeichenketten

#### **Klasse prüfen**

weblate.checks.format.PerlFormatCheck

## **Check identifier**

perl\_format

#### **Flag to enable**

perl-format

## **Zu ignorierende Markierung**

ignore-perl-format

## **Einfaches Beispiel für eine formatierte Zeichenkette**

There are %d apples

#### **Beispiel für eine Zeichenkette im Positionsformat**

Your balance is %1\$d %2\$s

## **Siehe auch:**

*Formatted strings*, Perl sprintf, Perl Format Strings

#### **Zusammenfassung**

PHP-Format-Zeichenkette passt nicht zur Ausgangszeichenkette

## **Zielgruppe**

Übersetzte Zeichenketten

## **Klasse prüfen**

weblate.checks.format.PHPFormatCheck

#### **Check identifier**

php\_format

## **Flag to enable**

php-format

## **Zu ignorierende Markierung**

ignore-php-format

## **Einfaches Beispiel für eine formatierte Zeichenkette**

There are %d apples

#### **Beispiel für eine Zeichenkette im Positionsformat**

Your balance is %1\$d %2\$s

## **Siehe auch:**

*Formatted strings*, PHP sprintf documentation, PHP Format Strings

## **Python-Brace-Format**

#### **Zusammenfassung**

Python-Format-Zeichenkette (geschweifte Klammern) passt nicht zur Ausgangszeichenkette

#### **Zielgruppe**

Übersetzte Zeichenketten

#### **Klasse prüfen**

weblate.checks.format.PythonBraceFormatCheck

#### **Check identifier**

python\_brace\_format

## **Flag to enable**

python-brace-format

## **Zu ignorierende Markierung**

ignore-python-brace-format

## **Simple format string**

There are {} apples

#### **Beispiel für eine benannte Formatzeichenfolge**

Your balance is {amount} {currency}

## **Siehe auch:**

*Formatted strings*, Python brace format, Python Format Strings

## **Python-Format**

#### **Zusammenfassung**

Python-Format-Zeichenkette passt nicht zur Ausgangszeichenkette

## **Zielgruppe**

Übersetzte Zeichenketten

## **Klasse prüfen**

weblate.checks.format.PythonFormatCheck

#### **Check identifier**

python\_format

## **Flag to enable**

python-format

#### **Zu ignorierende Markierung**

ignore-python-format

## **Simple format string**

There are %d apples

#### **Beispiel für eine benannte Formatzeichenfolge**

Ihr Saldo beträgt %(amount)d %(currency)s

## **Siehe auch:**

*Formatted strings*, Python string formatting, Python Format Strings

## **Qt-Format**

#### **Zusammenfassung**

Qt-Format-Zeichenkette passt nicht zur Ausgangszeichenkette

### **Zielgruppe**

Übersetzte Zeichenketten

#### **Klasse prüfen**

weblate.checks.qt.QtFormatCheck

#### **Check identifier**

qt\_format

## **Flag to enable**

qt-format

#### **Zu ignorierende Markierung**

ignore-qt-format

#### **Beispiel für eine Zeichenkette im Positionsformat**

There are %1 apples

#### **Siehe auch:**

*Formatted strings*, Qt QString::arg()

#### **Zusammenfassung**

Qt-Plural-Format-Zeichenkette passt nicht zur Ausgangszeichenkette

## **Zielgruppe**

Übersetzte Zeichenketten

## **Klasse prüfen**

weblate.checks.qt.QtPluralCheck

#### **Check identifier**

qt\_plural\_format

#### **Flag to enable**

qt-plural-format

#### **Zu ignorierende Markierung**

ignore-qt-plural-format

#### **Beispiel für eine Zeichenkette im Pluralformat**

There are %Ln apple(s)

#### **Siehe auch:**

*Formatted strings*, Qt i18n guide

## **Ruby-Format**

#### **Zusammenfassung**

Ruby-Format-Zeichenkette passt nicht zur Ausgangszeichenkette

## **Zielgruppe**

Übersetzte Zeichenketten

#### **Klasse prüfen**

weblate.checks.ruby.RubyFormatCheck

#### **Check identifier**

ruby\_format

#### **Flag to enable**

ruby-format

## **Zu ignorierende Markierung**

ignore-ruby-format

## **Einfaches Beispiel für eine formatierte Zeichenkette**

There are %d apples

## **Beispiel für eine Zeichenkette im Positionsformat**

Your balance is %1\$f %2\$s

## **Beispiel für eine benannte Formatzeichenfolge**

Your balance is %+.2<amount>f %<currency>s

#### **Named template string**

Your balance is %{amount} %{currency}

## **Siehe auch:**

*Formatted strings*, Ruby Kernel#sprintf

## **Scheme-Format**

#### **Zusammenfassung**

Scheme-Formatzeichenkette stimmt nicht mit Quelle überein

## **Zielgruppe**

Übersetzte Zeichenketten

## **Klasse prüfen**

weblate.checks.format.SchemeFormatCheck

#### **Check identifier**

scheme\_format

## **Flag to enable**

scheme-format

### **Zu ignorierende Markierung**

ignore-scheme-format

## **Einfaches Beispiel für eine formatierte Zeichenkette**

There are ~d apples

#### **Siehe auch:**

*Formatted strings*, Srfi 28, Chicken Scheme format, Guile Scheme formatted output

## **Vue I18n-Formatierung**

#### **Zusammenfassung**

Die Vue I18n-Formatierung passt nicht zur Ausgangszeichenkette

## **Zielgruppe**

Übersetzte Zeichenketten

### **Klasse prüfen**

weblate.checks.format.VueFormattingCheck

## **Check identifier**

vue\_format

#### **Flag to enable**

vue-format

## **Zu ignorierende Markierung**

ignore-vue-format

#### **Named formatting**

There are {count} apples

#### **Rails i18n formatting**

There are %{count} apples

#### **Linked locale messages**

@:message.dio @:message.the\_world!

## **Siehe auch:**

*Formatted strings*, Vue I18n Formatting, Vue I18n Linked locale messages

## **Zusammenfassung**

Diese Zeichenkette wurde in der Vergangenheit übersetzt

### **Zielgruppe**

Alle Zeichenketten

## **Klasse prüfen**

weblate.checks.consistency.TranslatedCheck

#### **Check identifier**

translated

## **Zu ignorierende Markierung**

ignore-translated

Means a string has been translated already. This can happen when the translations have been reverted in VCS or lost otherwise.

## **Inkonsistent**

#### **Zusammenfassung**

Diese Zeichenkette hat in diesem Projekt mehr als eine Übersetzung oder ist in einigen Komponenten nicht übersetzt.

## **Zielgruppe**

Alle Zeichenketten

#### **Klasse prüfen**

weblate.checks.consistency.ConsistencyCheck

## **Check identifier**

inconsistent

### **Zu ignorierende Markierung**

ignore-inconsistent

Weblate prüft Übersetzungen derselben Zeichenkette für alle Übersetzungen innerhalb eines Projekts, um Ihnen zu helfen, konsistente Übersetzungen zu erhalten.

The check fails on differing translations of one string within a project. This can also lead to inconsistencies in displayed checks. You can find other translations of this string on the *Other occurrences* tab.

This check applies to all components in a project that have *Verbreitung von Übersetzungen erlauben* turned on.

**Hinweis:** Aus Leistungsgründen findet die Prüfung möglicherweise nicht alle Inkonsistenzen, so dass die Anzahl der Übereinstimmungen begrenzt ist.

**Bemerkung:** This check also fires in case the string is translated in one component and not in another. It can be used as a quick way to manually handle strings which are untranslated in some components just by clicking on the *Use this translation* button displayed on each line in the *Other occurrences* tab.

You can use *Automatische Übersetzung* add-on to automate translating of newly added strings which are already translated in another component.

## **Siehe auch:**

*Keeping trans[lations same across compon](#page-325-0)ents*

## **Kashida-Buchstabe verwendet**

Neu in Version 3.5.

## **Zusammenfassung**

Dekorative Kashida-Schriftzüge sollten nicht verwendet werden

#### **Zielgruppe**

Übersetzte Zeichenketten

## **Klasse prüfen**

weblate.checks.chars.KashidaCheck

#### **Check identifier**

kashida

#### **Zu ignorierende Markierung**

ignore-kashida

Die dekorativen Kashida-Buchstaben sollten in der Übersetzung nicht verwendet werden. Diese sind auch als Tatweel bekannt.

#### **Siehe auch:**

Kashida auf Wikipedia

## **Markdown-Links**

[Neu in Version 3.5.](https://en.wikipedia.org/wiki/Kashida)

#### **Zusammenfassung**

Markdown-Links in der Übersetzung passen nicht zur Ausgangszeichenkette

## **Zielgruppe**

Übersetzte Zeichenketten

### **Klasse prüfen**

weblate.checks.markup.MarkdownLinkCheck

#### **Check identifier**

md-link

#### **Flag to enable**

md-text

#### **Zu ignorierende Markierung**

ignore-md-link

#### Markdown links do not match source.

#### **Siehe auch:**

Markdown links

## **Markdown-Referenzen**

[Neu in Version 3](https://daringfireball.net/projects/markdown/syntax#link).5.

#### **Zusammenfassung**

Markdown-Link-Referenzen passen nicht zur Ausgangszeichenkette

#### **Zielgruppe**

Übersetzte Zeichenketten

#### **Klasse prüfen**

weblate.checks.markup.MarkdownRefLinkCheck

## **Check identifier**

md-reflink

**Flag to enable**

md-text

## **Zu ignorierende Markierung**

ignore-md-reflink

Markdown link references do not match source.

## **Siehe auch:**

Markdown links

## **Markdown-Syntax**

[Neu in Version 3](https://daringfireball.net/projects/markdown/syntax#link).5.

**Zusammenfassung** Markdown-Syntax passt nicht zur Ausgangszeichenkette

**Zielgruppe**

Übersetzte Zeichenketten

## **Klasse prüfen**

weblate.checks.markup.MarkdownSyntaxCheck

## **Check identifier**

md-syntax

**Flag to enable**

md-text

## **Zu ignorierende Markierung**

ignore-md-syntax

Markdown-Syntax passt nicht zur Ausgangszeichenkette

#### **Siehe auch:**

Markdown span elements

## **Maximale Länge der Übersetzung**

#### **[Zusammenfassun](https://daringfireball.net/projects/markdown/syntax#span)g**

Die Übersetzung sollte die angegebene Länge nicht überschreiten

**Zielgruppe**

Übersetzte Zeichenketten

#### **Klasse prüfen**

weblate.checks.chars.MaxLengthCheck

#### **Check identifier**

max-length

**Flag to enable**

max-length

### **Zu ignorierende Markierung**

ignore-max-length

Checks that translations are of acceptable length to fit available space. This only checks for the length of translation characters.

Unlike the other checks, the flag should be set as a key: value pair like  $max-length:100$ .

**Hinweis:** This check looks at number of chars, what might not be the best metric when using proportional fonts to render the text. The *Maximaler Umfang der Übersetzung* check does check actual rendering of the text.

The replacements: flag might be also useful to expand placeables before checking the string.

When  $xml-text$  flag is also used, the length calculation ignores XML tags.

## **Maximaler Umfang der Übersetzung**

#### **Zusammenfassung**

Der übersetzte, gerenderte Text sollte die vorgegebene Größe nicht überschreiten

### **Zielgruppe**

Übersetzte Zeichenketten

### **Klasse prüfen**

weblate.checks.render.MaxSizeCheck

**Check identifier**

max-size

**Flag to enable**

max-size

## **Zu ignorierende Markierung**

ignore-max-size

Neu in Version 3.7.

Translation rendered text should not exceed given size. It renders the text with line wrapping and checks if it fits into given boundaries.

This check needs one or two parameters - maximal width and maximal number of lines. In case the number of lines is not provided, one line text is considered.

You can also configure used font by  $font-x$  directives (see *Customizing behavior using flags*), for example following translation flags say that the text rendered with ubuntu font size 22 should fit into two lines and 500 pixels:

max-size:500:2, font-family:ubuntu, font-size:22

**Hinweis:** You might want to set font-\* directives in *Component configuration* to have the same font configured for all strings within a component. You can override those values per string in case you need to customize it per string.

The replacements: flag might be also useful to expand placeables before checking the string.

When  $xml-text$  flag is also used, the length calculat[ion ignores XML tags.](#page-272-0)

## **Siehe auch:**

*Managing fonts*, *Customizing behavior using flags*, *Maximale Länge der Übersetzung*

## **Zusammenfassung**

Number of \n literals in translation does not match source

## **Zielgruppe**

Übersetzte Zeichenketten

#### **Klasse prüfen**

weblate.checks.chars.EscapedNewlineCountingCheck

#### **Check identifier**

escaped\_newline

## **Zu ignorierende Markierung**

ignore-escaped-newline

Normalerweise sind maskierte Zeilenumbrüche wichtig für die Formatierung der Programmausgabe. Die Prüfung schlägt fehl, wenn die Anzahl der \n-Literale in der Übersetzung nicht mit der Quelle übereinstimmt.

## **Nicht übereinstimmender Doppelpunkt**

#### **Zusammenfassung**

Ausgangs- und übersetzte Zeichenkette enden nicht beide mit einem Doppelpunkt

#### **Zielgruppe**

Übersetzte Zeichenketten

#### **Klasse prüfen**

weblate.checks.chars.EndColonCheck

**Check identifier**

end\_colon

## **Zu ignorierende Markierung**

ignore-end-colon

Checks that colons are replicated between both source and translation. The presence of colons is also checked for various languages where they do not belong (Chinese or Japanese).

#### **Siehe auch:**

Doppelpunkt auf Wikipedia

## **Nicht übereinstimmende Auslassungspunkte**

#### **[Zusammenfassung](https://en.wikipedia.org/wiki/Colon_(Interpunktion))**

Ausgangs- und übersetzte Zeichenkette enden nicht beide mit Auslassungspunkten (…)

#### **Zielgruppe**

Übersetzte Zeichenketten

#### **Klasse prüfen**

weblate.checks.chars.EndEllipsisCheck

## **Check identifier**

end\_ellipsis

#### **Zu ignorierende Markierung**

ignore-end-ellipsis

Checks that trailing ellipses are replicated between both source and translation. This only checks for real ellipsis (…) not for three dots (...).

An ellipsis is usually rendered nicer than three dots in print, and sounds better with text-to-speech.

#### **Siehe auch:**

Auslassungspunkte auf Wikipedia

## **Nicht übereinstimmendes Ausrufezeichen**

## **[Zusammenfassung](https://en.wikipedia.org/wiki/Ellipsis)**

Ausgangs- und übersetzte Zeichenkette enden nicht beide mit einem Ausrufezeichen

#### **Zielgruppe**

Übersetzte Zeichenketten

## **Klasse prüfen**

weblate.checks.chars.EndExclamationCheck

**Check identifier**

end\_exclamation

#### **Zu ignorierende Markierung**

ignore-end-exclamation

Checks that exclamations are replicated between both source and translation. The presence of exclamation marks is also checked for various languages where they do not belong (Chinese, Japanese, Korean, Armenian, Limbu, Myanmar or Nko).

#### **Siehe auch:**

Ausrufezeichen auf Wikipedia

#### **Nicht übereinstimmender Punkt**

#### **[Zusammenfassung](https://en.wikipedia.org/wiki/Exclamation_mark)**

Ausgangs- und übersetzte Zeichenkette enden nicht beide mit einem Punkt

**Zielgruppe**

Übersetzte Zeichenketten

#### **Klasse prüfen**

weblate.checks.chars.EndStopCheck

**Check identifier**

end\_stop

#### **Zu ignorierende Markierung**

ignore-end-stop

Checks that full stops are replicated between both source and translation. The presence of full stops is checked for various languages where they do not belong (Chinese, Japanese, Devanagari or Urdu).

## **Siehe auch:**

Punkt auf Wikipedia

## **Nicht übereinstimmendes Fragezeichen**

## **Zusammenfassung**

Ausgangs- und übersetzte Zeichenkette enden nicht beide mit einem Fragezeichen

#### **Zielgruppe**

Übersetzte Zeichenketten

#### **Klasse prüfen**

weblate.checks.chars.EndQuestionCheck

#### **Check identifier**

end\_question

#### **Zu ignorierende Markierung**

ignore-end-question

Checks that question marks are replicated between both source and translation. The presence of question marks is also checked for various languages where they do not belong (Armenian, Arabic, Chinese, Korean, Japanese, Ethiopic, Vai or Coptic).

#### **Siehe auch:**

Fragezeichen auf Wikipedia

## **Nicht übereinstimmendes Semikolon**

#### **[Zusammenfassung](https://en.wikipedia.org/wiki/Question_mark)**

Ausgangs- und übersetzte Zeichenkette enden nicht beide mit einem Semikolon

#### **Zielgruppe**

Übersetzte Zeichenketten

#### **Klasse prüfen**

weblate.checks.chars.EndSemicolonCheck

## **Check identifier**

end\_semicolon

## **Zu ignorierende Markierung**

ignore-end-semicolon

Checks that semicolons at the end of sentences are replicated between both source and translation.

#### **Siehe auch:**

Semikolon auf Wikipedia

## **Nicht übereinstimmende Zeilenumbrüche**

#### **[Zusammenfassung](https://en.wikipedia.org/wiki/Semicolon)**

Anzahl der neuen Zeilen in der Übersetzung stimmt nicht mit der Quelle überein

#### **Zielgruppe**

Übersetzte Zeichenketten

#### **Klasse prüfen**

weblate.checks.chars.NewLineCountCheck

#### **Check identifier**

newline-count

## **Zu ignorierende Markierung**

ignore-newline-count

Normalerweise sind Zeilenumbrüche wichtig für die Formatierung der Programmausgabe. Check schlägt fehl, wenn die Anzahl der \n-Literale in der Übersetzung nicht mit der Quelle übereinstimmt.

## **Fehlende Pluralformen**

#### **Zusammenfassung**

Einige Pluralformen sind nicht übersetzt

#### **Zielgruppe**

Übersetzte Zeichenketten

## **Klasse prüfen**

weblate.checks.consistency.PluralsCheck

#### **Check identifier**

plurals

#### **Zu ignorierende Markierung**

ignore-plurals

Checks that all plural forms of a source string have been translated. Specifics on how each plural form is used can be found in the string definition.

Failing to fill in plural forms will in some cases lead to displaying nothing when the plural form is in use.

## **Platzhalter**

Neu in Version 3.9.

**Zusammenfassung** Der Übersetzung fehlen einige Platzhalter

**Zielgruppe** Übersetzte Zeichenketten

#### **Klasse prüfen**

weblate.checks.placeholders.PlaceholderCheck

#### **Check identifier**

placeholders

#### **Flag to enable**

placeholders

#### **Zu ignorierende Markierung**

ignore-placeholders

Geändert in Version 4.3: Sie können einen regulären Ausdruck als Platzhalter verwenden.

Geändert in Version 4.13: With the case-insensitive flag, the placeholders are not case-sensitive.

Translation is missing some placeholders. These are either extracted from the translation file or defined manually using placeholders flag, more can be separated with colon, strings with space can be quoted:

placeholders:\$URL\$:\$TARGET\$:"some long text"

In case you have some syntax for placeholders, you can use a regular expression:

placeholders:r"%[^% ]%"

You can also have case insensitive placeholders:

placeholders:\$URL\$:\$TARGET\$,case-insensitive

#### **Siehe auch:**

*Customizing behavior using flags*

## **Satzzeichenabstand**

[Neu in Version 3.9.](#page-302-0)

## **Zusammenfassung**

Es fehlt ein untrennbares Leerzeichen vor doppelten Satzzeichen

### **Zielgruppe**

Übersetzte Zeichenketten

#### **Klasse prüfen**

weblate.checks.chars.PunctuationSpacingCheck

## **Check identifier**

punctuation\_spacing

## **Zu ignorierende Markierung**

ignore-punctuation-spacing

Prüft, ob vor doppelten Interpunktionszeichen (Ausrufezeichen, Fragezeichen, Semikolon und Doppelpunkt) ein nicht abbrechbares Leerzeichen steht. Diese Regel wird nur in einigen ausgewählten Sprachen wie Französisch oder Bretonisch verwendet, wo das Leerzeichen vor doppelten Satzzeichen eine typografische Regel ist.

#### **Siehe auch:**

Französische und englische Abstände auf Wikipedia

## **Regulärer Ausdruck**

[Neu in Version 3.9.](https://en.wikipedia.org/wiki/History_of_sentence_spacing#French_and_English_spacing)

#### **Zusammenfassung**

Übersetzung stimmt nicht mit regulärem Ausdruck überein

#### **Zielgruppe**

Übersetzte Zeichenketten

#### **Klasse prüfen**

weblate.checks.placeholders.RegexCheck

**Check identifier**

regex

## **Flag to enable**

regex

## **Zu ignorierende Markierung**

ignore-regex

Translation does not match regular expression. The expression is either extracted from the translation file or defined manually using regex flag:

regex:^foo|bar\$

## **Identische Pluralformen**

## **Zusammenfassung**

Einige Pluralformen sind identisch übersetzt

#### **Zielgruppe**

Übersetzte Zeichenketten

#### **Klasse prüfen**

weblate.checks.consistency.SamePluralsCheck

#### **Check identifier**

same-plurals

#### **Zu ignorierende Markierung**

ignore-same-plurals

Check that fails if some plural forms are duplicated in the translation. In most languages they have to be different.

## **Zeilenumbruch am Anfang**

#### **Zusammenfassung**

Ausgangs- und übersetzte Zeichenkette beginnen nicht beide mit einem Zeilenumbruch

#### <span id="page-56-0"></span>**Zielgruppe**

Übersetzte Zeichenketten

#### **Klasse prüfen**

weblate.checks.chars.BeginNewlineCheck

#### **Check identifier**

begin\_newline

#### **Zu ignorierende Markierung**

ignore-begin-newline

Zeilenumbrüche erscheinen in der Regel aus gutem Grund in den Quelltexten, denn fehlende oder hinzugefügte Zeilenumbrüche können zu Formatierungsproblemen führen, wenn der übersetzte Text verwendet wird.

#### **Siehe auch:**

*Zeilenumbruch am Ende*

## **Leerzeichen am Anfang**

### **[Zusammenfassun](#page-57-0)g**

Ausgangs- und übersetzte Zeichenkette beginnen mit unterschiedlich vielen Leerzeichen

## **Zielgruppe**

Übersetzte Zeichenketten

#### **Klasse prüfen**

weblate.checks.chars.BeginSpaceCheck

#### **Check identifier**

begin\_space

#### **Zu ignorierende Markierung**

ignore-begin-space

A space in the beginning of a string is usually used for indentation in the interface and thus important to keep.

## **Zusammenfassung**

Quelle und Übersetzung enden nicht beide mit einem Zeilenumbruch

## <span id="page-57-0"></span>**Zielgruppe**

Übersetzte Zeichenketten

## **Klasse prüfen**

weblate.checks.chars.EndNewlineCheck

## **Check identifier**

end\_newline

## **Zu ignorierende Markierung**

ignore-end-newline

Zeilenumbrüche erscheinen in der Regel aus gutem Grund in den Quelltexten, denn fehlende oder hinzugefügte Zeilenumbrüche können zu Formatierungsproblemen führen, wenn der übersetzte Text verwendet wird.

#### **Siehe auch:**

*Zeilenumbruch am Anfang*

## **Leerzeichen am Ende**

#### **[Zusammenfassung](#page-56-0)**

Ausgangs- und übersetzte Zeichenkette enden nicht beide mit einem Leerzeichen

#### **Zielgruppe**

Übersetzte Zeichenketten

## **Klasse prüfen**

weblate.checks.chars.EndSpaceCheck

## **Check identifier**

end\_space

#### **Zu ignorierende Markierung**

ignore-end-space

Checks that trailing spaces are replicated between both source and translation.

Trailing space is usually utilized to space out neighbouring elements, so removing it might break layout.

## **Unveränderte Übersetzung**

## **Zusammenfassung**

Ausgangs- und übersetzte Zeichenkette sind identisch

## **Zielgruppe**

Übersetzte Zeichenketten

## **Klasse prüfen**

weblate.checks.same.SameCheck

## **Check identifier**

same

#### **Zu ignorierende Markierung**

ignore-same

Tritt ein, wenn der Ausgangstext und die entsprechende Übersetzung identisch sind, bis hin zu mindestens einer der Pluralformen. Einige Zeichenfolgen, die in allen Sprachen vorkommen, werden ignoriert, und verschiedene Auszeichnungselemente werden entfernt. Dadurch wird die Anzahl der falsch-positiven Ergebnisse reduziert.

This check can help find strings mistakenly untranslated.

Das Standardverhalten dieser Prüfung ist, dass Wörter aus der eingebauten schwarzen Liste von der Prüfung ausgeschlossen werden. Dies sind Wörter, die häufig nicht übersetzt werden. Dies ist nützlich, um Fehlalarme bei kurzen Zeichenketten zu vermeiden, die nur aus einem einzigen Wort bestehen, das in mehreren Sprachen gleich ist. Diese schwarze Liste kann durch Hinzufügen der Markierung``strict-same`` zur Zeichenkette oder Komponente deaktiviert werden.

## **Siehe auch:**

*Component configuration*, *Customizing behavior using flags*

## **Unsicheres HTML**

[Neu in Version 3.9.](#page-272-0)

**Zusammenfassung** Die Übersetzung verwendet unsichere HTML-Markierungen

**Zielgruppe**

Übersetzte Zeichenketten

#### **Klasse prüfen**

weblate.checks.markup.SafeHTMLCheck

**Check identifier**

safe-html

**Flag to enable** safe-html

## **Zu ignorierende Markierung**

ignore-safe-html

The translation uses unsafe HTML markup. This check has to be enabled using safe-html flag (see *Customizing behavior using flags*). There is also accompanied autofixer which can automatically sanitize the markup.

**Hinweis:** When md-text flag is also used, the Markdown style links are also allowed.

#### **[Siehe auch:](#page-302-0)**

The HTML check is performed by the Bleach library developed by Mozilla.

## **URL**

Neu in Version 3.5.

## **Zusammenfassung**

Die Übersetzung enthält keine URL

#### **Zielgruppe**

Übersetzte Zeichenketten

**Klasse prüfen**

weblate.checks.markup.URLCheck

**Check identifier**

url

**Flag to enable** url

**Zu ignorierende Markierung** ignore-url

Die Übersetzung enthält keine URL. Dies wird nur ausgelöst, wenn die Einheit als URL-haltig markiert ist. In diesem Fall muss die Übersetzung eine gültige URL sein.

## **XML-Auszeichnung**

## **Zusammenfassung**

XML-Tags in der Übersetzung passen nicht zur Ausgangszeichenkette

### **Zielgruppe**

Übersetzte Zeichenketten

## **Klasse prüfen** weblate.checks.markup.XMLTagsCheck

**Check identifier**

xml-tags

## **Zu ignorierende Markierung**

ignore-xml-tags

Das bedeutet in der Regel, dass die Ausgabe anders aussieht. In den meisten Fällen ist dies kein erwünschtes Ergebnis einer Änderung der Übersetzung, aber gelegentlich schon.

Checks that XML tags are replicated between both source and translation.

**Bemerkung:** Diese Prüfung wird durch das safe-html-Flag deaktiviert, da die von ihr durchgeführte HTML-Bereinigung HTML-Markup erzeugen kann, das kein gültiges XML ist.

## **XML-Syntax**

Neu in Version 2.8.

**Zusammenfassung** Die Übersetzung ist kein gültiges XML

**Zielgruppe** Übersetzte Zeichenketten

#### **Klasse prüfen**

weblate.checks.markup.XMLValidityCheck

**Check identifier**

xml-invalid

## **Zu ignorierende Markierung**

ignore-xml-invalid

The XML markup is not valid.

**Bemerkung:** Diese Prüfung wird durch das safe-html-Flag deaktiviert, da die von ihr durchgeführte HTML-Bereinigung HTML-Markup erzeugen kann, das kein gültiges XML ist.

## **Leerzeichen ohne Breite**

## **Zusammenfassung**

Übersetzung enthält zusätzliche Leerzeichen ohne Breite

## **Zielgruppe**

Übersetzte Zeichenketten

## **Klasse prüfen**

weblate.checks.chars.ZeroWidthSpaceCheck

## **Check identifier**

zero-width-space

## **Zu ignorierende Markierung**

ignore-zero-width-space

Zero-width space (<U+200B>) characters are used to break messages within words (word wrapping).

As they are usually inserted by mistake, this check is triggered once they are present in translation. Some programs might have problems when this character is used.

#### **Siehe auch:**

Leerzeichen ohne Breite auf Wikipedia

## **1.6.4 Source checks**

[Source checks can help developers impr](https://en.wikipedia.org/wiki/Zero-width_space)ove the quality of source strings.

## **Auslassungspunkte**

#### **Zusammenfassung**

Die Zeichenkette verwendet drei Punkte (…) anstelle der Auslassungspunkte (…)

#### **Zielgruppe**

Ausgangszeichenketten

## **Klasse prüfen**

weblate.checks.source.EllipsisCheck

#### **Check identifier**

ellipsis

#### **Zu ignorierende Markierung**

ignore-ellipsis

This fails when the string uses three dots  $(\ldots)$  when it should use an ellipsis character  $(\ldots)$ .

Using the Unicode character is in most cases the better approach and looks better rendered, and may sound better with text-to-speech.

#### **Siehe auch:**

Auslassungspunkte auf Wikipedia

## **ICU MessageFormat-Syntax**

Neu in Version 4.9.

## **Zusammenfassung**

Syntaxfehler in ICU MessageFormat-Zeichenketten.

#### **Zielgruppe**

Ausgangszeichenketten

## **Klasse prüfen**

weblate.checks.icu.ICUSourceCheck

## **Check identifier**

icu\_message\_format\_syntax

#### **Flag to enable**

icu-message-format

#### **Zu ignorierende Markierung**

ignore-icu-message-format

#### **Siehe auch:**

*ICU MessageFormat*

## **Lange nicht übersetzt**

[Neu in Version 4.1.](#page-38-0)

## **Zusammenfassung**

Die Zeichenkette wurde lange Zeit nicht übersetzt

## **Zielgruppe**

Ausgangszeichenketten

## **Klasse prüfen**

weblate.checks.source.LongUntranslatedCheck

#### **Check identifier**

long\_untranslated

### **Zu ignorierende Markierung**

ignore-long-untranslated

When the string has not been translated for a long time, it can indicate a problem in a source string making it hard to translate.

## **Mehrfach fehlgeschlagene Überpüfungen**

#### **Zusammenfassung**

In mehreren Sprachen liegen bei den Übersetzungen fehlgeschlagene Qualitätsprüfungen vor

## **Zielgruppe**

Ausgangszeichenketten

## **Klasse prüfen**

weblate.checks.source.MultipleFailingCheck

## **Check identifier**

multiple\_failures

## **Zu ignorierende Markierung**

ignore-multiple-failures

Numerous translations of this string have failing quality checks. This is usually an indication that something could be done to improve the source string.

This check failing can quite often be caused by a missing full stop at the end of a sentence, or similar minor issues which translators tend to fix in translation, while it would be better to fix it in the source string.

## **Mehrere unbenannte Variablen**

Neu in Version 4.1.

#### **Zusammenfassung**

Es gibt mehrere unbenannte Variablen in der Zeichenkette, was es für Übersetzer unmöglich macht, sie neu anzuordnen

#### **Zielgruppe**

Ausgangszeichenketten

## **Klasse prüfen**

weblate.checks.format.MultipleUnnamedFormatsCheck

#### **Check identifier**

unnamed\_format

#### **Zu ignorierende Markierung**

ignore-unnamed-format

There are multiple unnamed variables in the string, making it impossible for translators to reorder them.

Consider using named variables instead to allow translators to reorder them.

## **Ohne Pluralformen**

#### **Zusammenfassung**

Die Zeichenkette wird im Plural verwendet, hat aber keine Pluralformen

#### **Zielgruppe**

Ausgangszeichenketten

#### **Klasse prüfen**

weblate.checks.source.OptionalPluralCheck

### **Check identifier**

optional\_plural

#### **Zu ignorierende Markierung**

ignore-optional-plural

The string is used as a plural, but does not use plural forms. In case your translation system supports this, you should use the plural aware variant of it.

For example with Gettext in Python it could be:

```
from gettext import ngettext
print(ngettext("Selected %d file", "Selected %d files", files) % files)
```
# **1.7 Searching**

Neu in Version 3.9.

Advanced queries using boolean operations, parentheses, or field specific lookup can be used to find the strings you want.

When no field is defined, the lookup happens on source, target, and context strings.

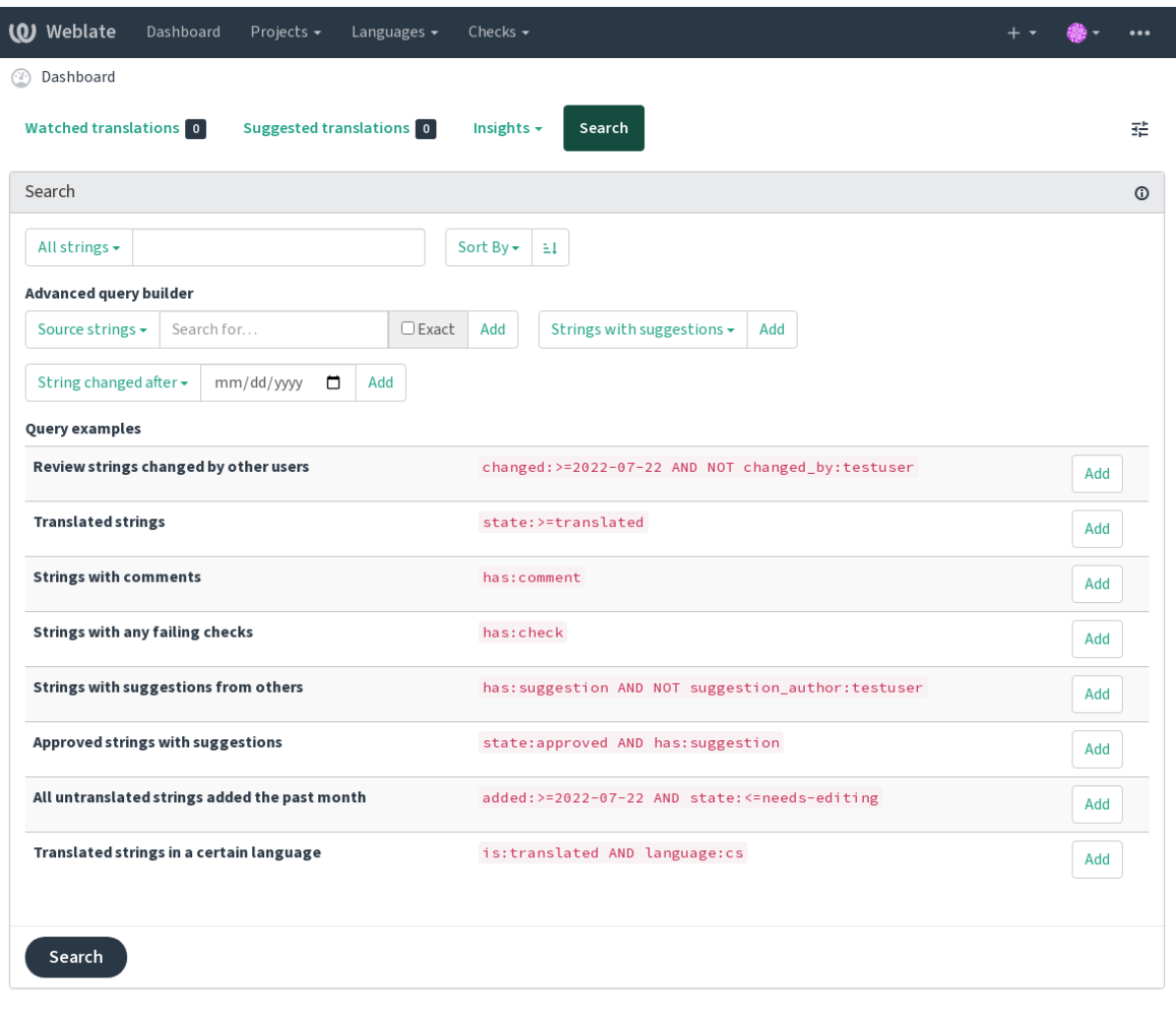

Powered by Weblate 4.14 About Weblate Legal Contact Documentation Donate to Weblate

## **1.7.1 Simple search**

Any phrase typed into the search box is split into words. Strings containing any of them are shown. To look for an exact phrase, put "the searchphrase" into quotes (both single (') and double (") quotes will work): "this is a quoted string" or 'another quoted string'.

## **1.7.2 Fields**

#### **source:TEXT**

Suche in Ausgangszeichenkette ohne Berücksichtigung der Groß-/Kleinschreibung.

#### **target:TEXT**

Target string case-insensitive search.

#### **context:TEXT**

Context string case-insensitive search.

#### **key:TEXT**

Key string case-insensitive search.

#### **note:TEXT**

Suche in Beschreibung der Ausgangszeichenkette ohne Berücksichtigung der Groß-/Kleinschreibung.

#### **location:TEXT**

Location string case-insensitive search.

#### **priority:NUMBER**

String priority.

#### **added:DATETIME**

Timestamp for when the string was added to Weblate.

#### **state:TEXT**

State search (approved, translated, needs-editing, empty, read-only), supports *Field operators*.

#### **pending:BOOLEAN**

String pending for flushing to VCS.

#### **has:[TEXT](#page-65-0)**

Search for string having attributes - plural, context, suggestion, comment, check, dismissed-check, translation, variant, screenshot, flags, explanation, glossary, note, label.

#### **is:TEXT**

Search for string states (pending, translated, untranslated).

#### **language:TEXT**

String target language.

#### **component:TEXT**

Component slug or name case-insensitive search, see *Component slug* and *Name der Komponente*.

## **project:TEXT**

Project slug, see *URL-Kurzbegriff*.

#### **changed\_by:TEXT**

String was changed by author with given username.

## **changed:DATETIM[E](#page-270-0)**

String content was changed on date, supports *Field operators*.

#### **change\_time:DATETIME**

String was changed on date, supports *Field operators*, unlike changed this includes event which don't change content and you can apply custom action filte[ring using](#page-65-0) change\_action.

#### **change\_action:TEXT**

Filters on change action, useful together with change\_time. Accepts English name of the change action, either quoted and with spaces or lowercase and spaces replaced by a hyphen. See *Searching for changes* for examples.

## **check:TEXT**

String has failing check, see *Checks and fixups* for check identifiers.

#### **dismissed\_check:TEXT**

String has dismissed check, see *Checks and fixups* for check identifiers.

#### **comment:TEXT**

Search in user comments.

**resolved\_comment:TEXT** Suche in geklärten Kommentar[en.](#page-30-0)

**comment\_author:TEXT**

Filter by comment author.

**suggestion:TEXT**

Search in suggestions.

**suggestion\_author:TEXT** Filter by suggestion author.

**explanation:TEXT**

Suche in Erklärungen.

**label:TEXT** Search in labels.

**screenshot:TEXT** Suche in Bildschirmfotos.

## **1.7.3 Boolean operators**

You can combine lookups using AND, OR, NOT and parentheses to form complex queries. For example: state:translated AND (source:hello OR source:bar)

## **1.7.4 Field operators**

You can specify operators, ranges or partial lookups for date or numeric searches:

<span id="page-65-0"></span>**state:>=translated** State is translated or better (approved).

**changed:2019** Changed in year 2019.

**changed:[2019-03-01 to 2019-04-01]** Changed between two given dates.

## **1.7.5 Exact operators**

You can do an exact match query on different string fields using = operator. For example, to search for all source strings exactly matching hello world, use: source:="hello world". For searching single word expressions, you can skip quotes. For example, to search for all source strings matching hello, you can use: source: =hello.

## **1.7.6 Searching for changes**

Neu in Version 4.4.

Searching for history events can be done using change\_action and change\_time operators.

For example, searching for strings marked for edit in 2018 can be entered as change\_time:2018 AND change\_action:marked-for-edit or change\_time:2018 AND change\_action:"Marked for edit".

## **1.7.7 Reguläre Ausdrücke**

Anywhere text is accepted you can also specify a regular expression as  $r$ " $r$ egexp".

For example, to search for all source strings which contain any digit between 2 and 5, use source: r" $[2-5]$ ".

## **1.7.8 Predefined queries**

You can select out of predefined queries on the search page, this allows you to quickly access the most frequent searches:

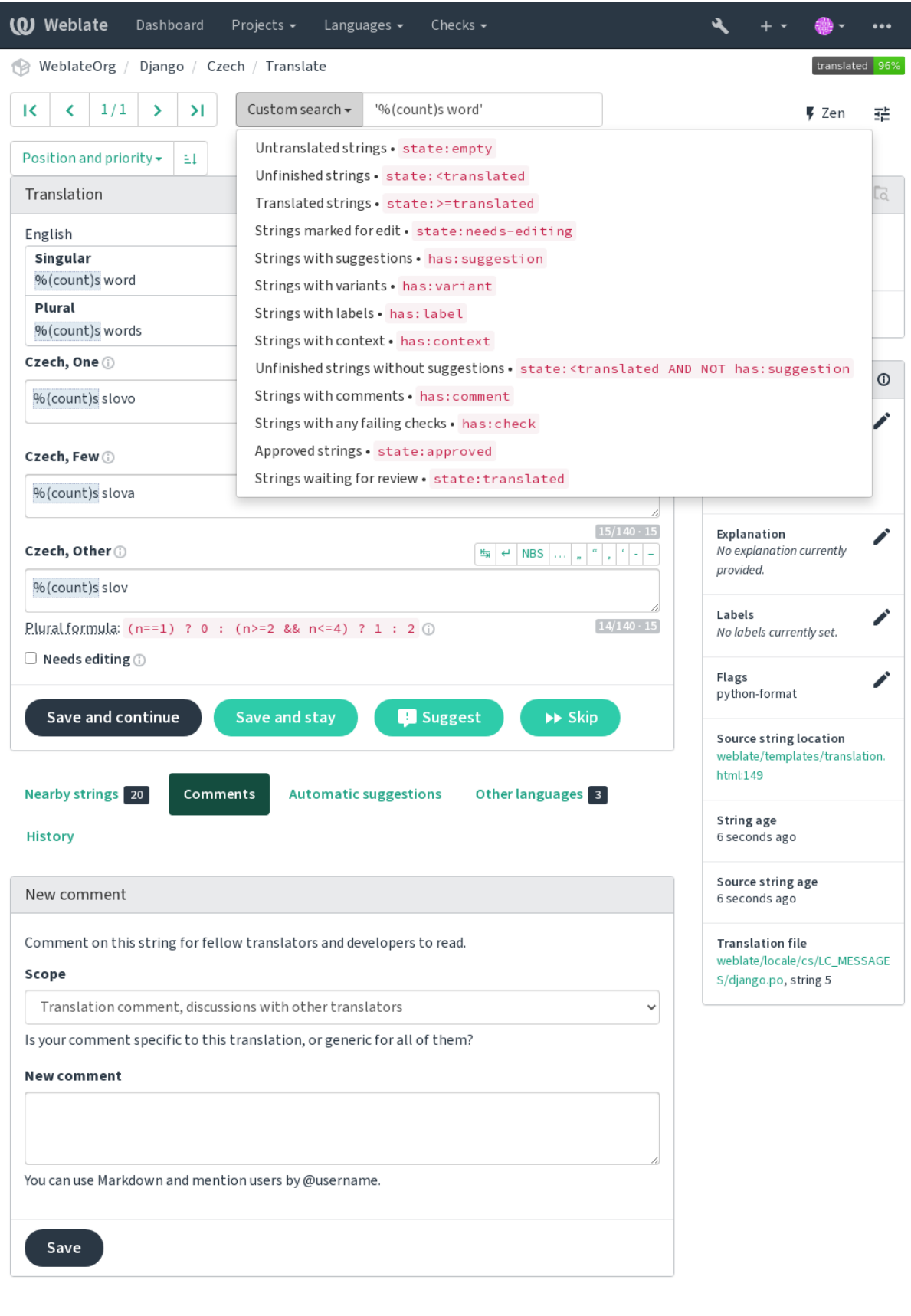

Powered by Weblate 4.14 About Weblate Legal Contact Documentation Donate to Weblate

## **1.7.9 Ordering the results**

**Weblate** Dashboard Projects  $\star$ Languages  $\overline{\phantom{a}}$ Checks  $\overline{\phantom{a}}$  $\ddot{\phantom{0}}$ WeblateOrg / Django / Czech / Translate  $\mathsf{R}^{\mathsf{c}}$  $\bar{\textbf{C}}$  $1/1$  $\mathbf{\bar{z}}$  $\mathcal{Y}$ Untranslated strings  $\star$ state:empty ₹ Zen 관 Position and priority  $\overline{\phantom{a}}$  $\leq$  1  $\overline{\text{LQ}}$ Glossary Position and priority  $\epsilon$ Position Czech English Priority No related strings found in the (...) instead of an ellipsis character (...) Ō 9 glossary. Labels  $\frac{M_{\rm H}}{M_{\rm H}}$  el NBS  $\begin{array}{c|c} \hline \textbf{a} & \textbf{a} \\ \textbf{b} & \textbf{b} \end{array} \begin{array}{c} \hline \textbf{c} & \textbf{b} \\ \textbf{c} & \textbf{b} \end{array} \begin{array}{c} \hline \textbf{c} & \textbf{b} \\ \textbf{c} & \textbf{b} \end{array}$ Source string Add term to glossary Target string String age  $[0/690.69]$ String information  $\odot$ Number of words Number of comments Screenshot context Save and stay **B** Suggest  $\blacktriangleright\blacktriangleright$  Skip No screenshot currently Number of failing checks associated. Key Add screenshot **Automatic suggestions Nearby strings** 16 Comments Other languages<sup>3</sup> Explanation ◢ History No explanation currently provided. New comment Labels ◢ No labels currently set. Comment on this string for fellow translators and developers to read. Flags Scope ◢ No flags currently set. Translation comment, discussions with other translators  $\ddot{\phantom{0}}$ Source string location Is your comment specific to this translation, or generic for all of them? weblate/checks/source.py:54 New comment String age 8 seconds ago Source string age 8 seconds ago You can use Markdown and mention users by @username. **Translation file** weblate/locale/cs/LC\_MESSAGE Save S/django.po, string 26

There are many options to order the strings according to your needs:

Powered by Weblate 4.14 About Weblate Legal Contact Documentation Donate to Weblate

# **1.8 Übersetzungsabläufe**

Der Einsatz von Weblate bedeutet mehr Nähe zwischen Ihnen und Ihren Benutzern und damit auch mehr Nähe zwischen Ihnen und Ihren Übersetzern. Es liegt an Ihnen zu entscheiden, wie viele der Funktionen Sie nutzen möchten.

Die folgende Liste ist keine vollständige Auflistung der Konfigurationsmöglichkeiten von Weblate. Sie können weitere Workflows auf der Grundlage der hier aufgelisteten gängigen Beispiele erstellen.

## **1.8.1 Zugriff auf die Übersetzung**

The *access control* is not discussed in detail as a whole in the workflows, as most of its options can be applied to any workflow. Please consult the respective documentation on how to manage access to translations.

In den folgenden Kapiteln bedeutet *jeder Benutzer* einen Benutzer, der Zugriff auf die Übersetzung hat. Das kann jeder authentifizierte Benutzer sein, wenn das Projekt öffentlich ist, oder ein Benutzer, der eine *Translate*-Berechtigung für das [Projekt hat.](#page-255-0)

## **1.8.2 Translation states**

Jede übersetzte Zeichenkette kann sich in einem der folgenden Zustände befinden:

## **Nicht übersetzt**

Die Übersetzung ist leer, je nach Dateiformat kann sie in der Datei gespeichert werden oder nicht.

## **Bearbeitung erforderlich**

Die Übersetzung muss bearbeitet werden. Dies ist in der Regel das Ergebnis einer Änderung der Ausgangszeichenkette, eines Fuzzy Matchings oder einer Aktion des Übersetzers. Die Übersetzung wird in der Datei gespeichert. Je nach Dateiformat kann sie als bearbeitungsbedürftig gekennzeichnet sein (z.B. durch ein fuzzy-Flag in der Gettext-Datei).

## **Ausstehende Überprüfungen**

Die Übersetzung wird vorgenommen, aber nicht überprüft. Sie wird in der Datei als eine gültige Übersetzung gespeichert.

#### **Genehmigt**

Die Übersetzung wurde in der Überprüfung genehmigt. Sie kann nicht mehr von Übersetzern geändert werden, sondern nur noch von Prüfern. Übersetzer können nur noch Vorschläge einreichen.

This state is only available when reviews are enabled.

#### **Vorschläge**

Vorschläge werden nur in Weblate und nicht in der Übersetzungsdatei gespeichert.

Die Zustände werden soweit möglich in den Übersetzungsdateien dargestellt.

**Hinweis:** Falls das von Ihnen verwendete Dateiformat das Speichern von Zuständen nicht unterstützt, sollten Sie die Erweiterung *Unveränderte Übersetzungen als "bearbeitungsbedürftig" markieren* verwenden, um unveränderte Zeichenketten als zu bearbeiten zu kennzeichnen.

## **Siehe auch:**

*Translation types capabilities*, *Übersetzungsabläufe*

# **1.8.3 Direkte Übersetzung**

Dies ist die übliche Einstellung für kleinere Teams, in denen jeder direkt übersetzen kann. Dies ist auch die Standardeinstellung in Weblate.

- *Jeder Benutzer* kann Übersetzungen bearbeiten.
- Vorschläge sind eine optionale Möglichkeit, Änderungen vorzuschlagen, wenn sich die Übersetzer über die Änderung unsicher sind.

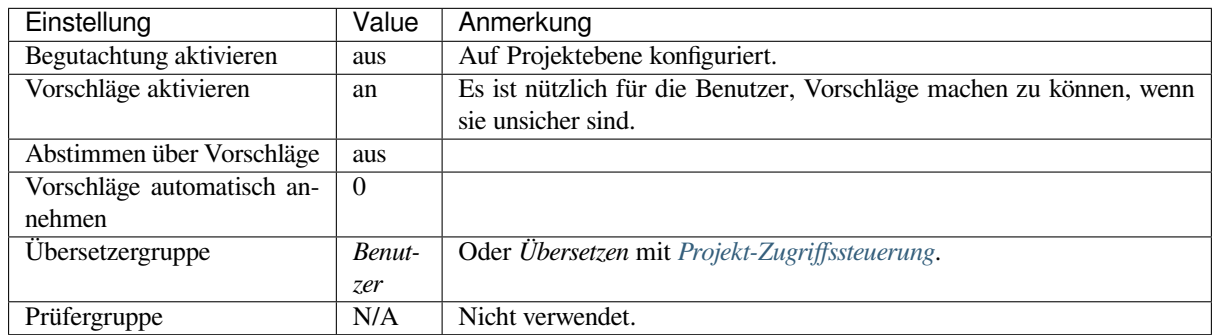

## **1.8.4 Peer-Review**

In diesem Workflow kann jeder Übersetzungsvorschläge einbringen, die von weiteren Mitgliedern genehmigt werden müssen, bevor sie als Übersetzung akzeptiert werden.

- *Jeder Benutzer* kann Übersetzungsvorschläge hinzufügen.
- *Jeder Benutzer* kann für Übersetzungsvorschläge abstimmen.
- Vorschläge werden zu Übersetzungen, wenn sie eine bestimmte Anzahl von Stimmen erhalten haben.

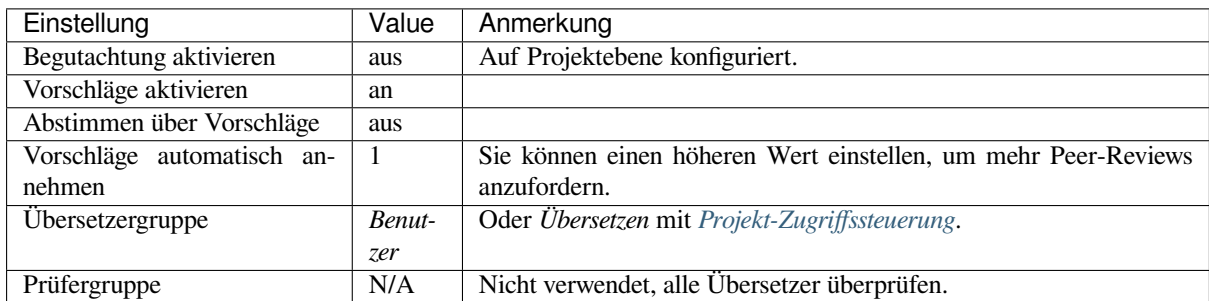

## **1.8.5 Zugehörige Prüfer**

Neu in Version 2.18: The proper review workflow is supported since Weblate 2.18.

Mit speziellen Prüfern haben Sie zwei Benutzergruppen, von denen eine Übersetzungen einreichen kann und die andere sie überprüft, um sicherzustellen, dass die Übersetzungen konsistent sind und die Qualität stimmt.

- *Jeder Benutzer* kann nicht genehmigte Übersetzungen bearbeiten.
- *Prüfer* kann Zeichenketten genehmigen / nicht genehmigen.
- *Prüfer* können alle Übersetzungen (einschließlich genehmigten) bearbeiten.
- Vorschläge können auch verwendet werden, um Änderungen für genehmigte Zeichenketten vorzuschlagen.

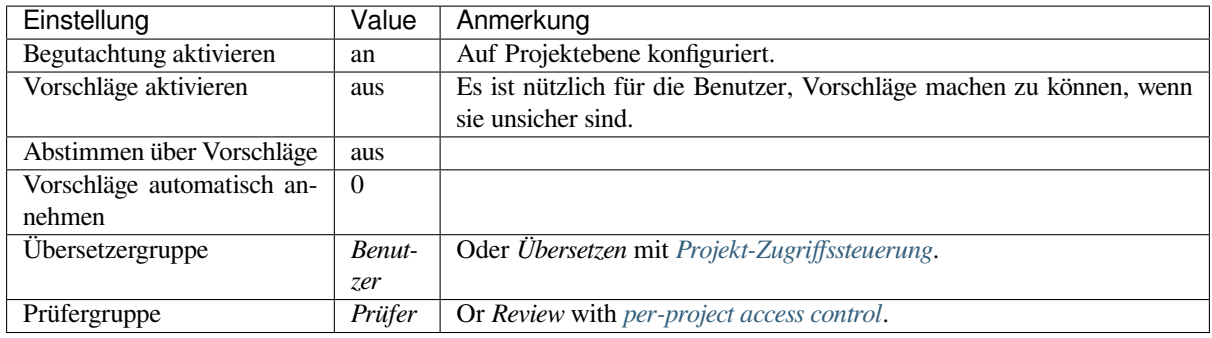

# **1.8.6 Überprüfungen einschalten**

Reviews can be turned on in the project configuration, from the *Workflow* subpage of project settings (to be found in the *Manage* → *Settings* menu):

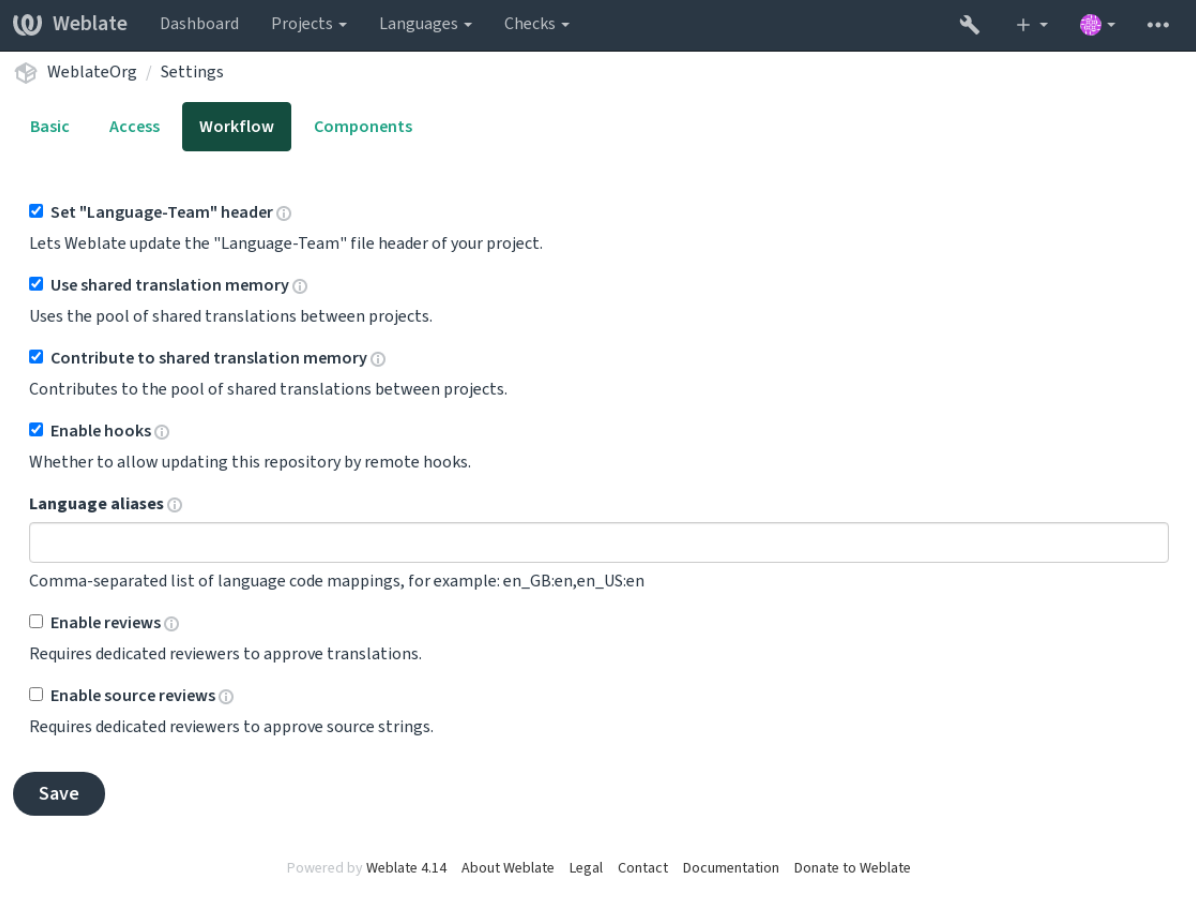

**Bemerkung:** Je nach Weblate-Konfiguration steht Ihnen diese Einstellung möglicherweise nicht zur Verfügung. Bei Hosted Weblate zum Beispiel ist diese Einstellung für kostenlos gehostete Projekte nicht verfügbar.
# **1.8.7 Qualitäts-Gateway für die Ausgangszeichenketten**

In vielen Fällen stammen die ursprünglichen Zeichenketten der Ausgangssprache von den Entwicklern, da sie den Code schreiben und die ursprünglichen Zeichenketten bereitstellen. Die Entwickler sind jedoch oft keine Muttersprachler in der Ausgangssprache und bieten nicht die gewünschte Qualität der Quelltexte. Die Zwischenübersetzung kann Ihnen dabei helfen, dies zu beheben - es gibt eine zusätzliche Qualitätskontrolle für die Texte zwischen Entwicklern, Übersetzern und Benutzern.

Wenn Sie *Zwischensprachedatei* einstellen, wird diese Datei als Quelle für die Zeichenketten verwendet, aber sie wird in der Ausgangssprache bearbeitet, um sie zu optimieren. Sobald die Zeichenkette in der Ausgangssprache fertig ist, steht sie auch für Übersetzer zur Verfügung, die sie in weitere Sprachen übersetzen.

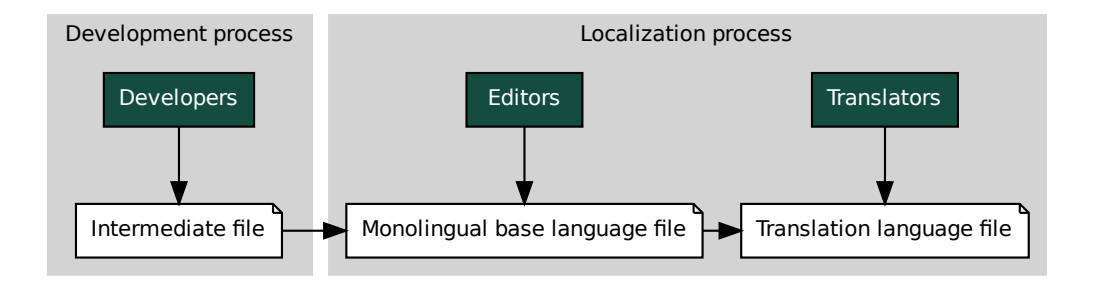

### **Siehe auch:**

*Zwischensprachedatei*, *Einsprachige Basis-Sprachdatei*, *Bilingual and monolingual formats*

# **1.8.8 Überprüfungen der Ausgangszeichenketten**

Wenn *Quellenüberprüfung aktivieren* aktiviert ist, kann der Überprüfungsprozess auf die Quelltexte angewendet werden. Sobald er aktiviert ist, können Benutzer Probleme in den Quelltexten melden. Der tatsächliche Prozess hängt davon ab, ob Sie ein- oder zweisprachige Formate verwenden.

For monolingual formats, the source string review behaves similarly as with *Zugehörige Prüfer* - once issue is reported on the [source string, it is marked as](#page-271-0) *Needs editing*.

Example The Monolingual base language file<br>
Example and the Monolingual base language file<br>
perprifiling a darbiveren aktiviert ist, kann der Überprüfung<br>
Aktiviert ist, können Benutzer Probleme in den Quellte<br>
ein- oder z le<br>reference : Proz<br>ssue is<br>rden tie ent Die zweisprachigen Formate erlauben keine direkte Bearbeitung der Ausgangszeichenketten (diese werden normalerweise direkt aus dem Quellcode extrahiert). In diesem Fall wird das Label *Quelltext muss überprüft werden* an Strings angehängt, die von Übersetzern gemeldet werden. Sie sollten solche Zeich[enfolgen überprüfe](#page-70-0)n und sie entweder im Quellcode bearbeiten oder die Kennzeichnung entfernen.

### **Siehe auch:**

*Bilingual and monolingual formats*, *Zugehörige Prüfer*, labels, *Kommentare*

# **1.9 Frequently Asked Questions**

# **1.9.1 Konfiguration**

### **How to create an automated workflow?**

Weblate can handle all the translation things semi-automatically for you. If you give it push access to your repository, the translations can happen without interaction, unless some merge conflict occurs.

- <span id="page-73-0"></span>1. Set up your Git repository to tell Weblate when there is any change, see *Benachrichtigungs-Hooks* for info on how to do it.
- 2. Set a push URL at your *Component configuration* in Weblate, this allows Weblate to push changes to your repository.
- 3. Turn on *Bei Commit gleichzeitig Pushen* on your *Component configuration* [in Weblate, this will ma](#page-153-0)ke Weblate push changes to your rep[ository whenever they hap](#page-272-0)pen at Weblate.

### **Siehe auch:**

*Kontinuierliche Lokalisierung*, *[Avoiding merge](#page-277-0) conflicts*

### **How to access repositories over SSH?**

Please see *[Accessing repositor](#page-285-0)ies* [for info on setting up](#page-287-0) SSH keys.

### **How to fix merge conflicts in translations?**

Merge co[nflicts happen from tim](#page-101-0)e to time when the translation file is changed in both Weblate and the upstream repository concurrently. You can usually avoid this by merging Weblate translations prior to making changes in the translation files (e.g. before running msgmerge). Just tell Weblate to commit all pending translations (you can do it in *Repository maintenance* in the *Manage* menu) and merge the repository (if automatic push is not on).

Wenn Sie bereits auf einen Merge-Konflikt gestoßen sind, ist es am einfachsten, alle Konflikte lokal auf Ihrem Rechner zu lösen, indem Sie Weblate als Remote-Repository hinzufügen, es mit Upstream zusammenführen und alle Konflikte beheben. Sobald Sie die Änderungen pushen, kann Weblate die zusammengeführte Version ohne weitere besondere Maßnahmen verwenden.

**Bemerkung:** Depending on your setup, access to the Weblate repository might require authentication. When using the built-in *Git exporter* in Weblate, you authenticate with your username and the API key.

```
# Commit all pending changes in Weblate, you can do this in the UI as well:
wlc commit
# Lock the translation in Weblate, again this can be done in the UI as well:
wlc lock
# Add Weblate as remote:
git remote add weblate https://hosted.weblate.org/git/project/component/
# You might need to include credentials in some cases:
git remote add weblate https://username:APIKEY@hosted.weblate.org/git/project/
,→component/
# Update weblate remote:
git remote update weblate
# Merge Weblate changes:
git merge weblate/main
# Resolve conflicts:
```
(Fortsetzung auf der nächsten Seite)

(Fortsetzung der vorherigen Seite)

```
edit …
git add …
…
git commit
# Push changes to upstream repository, Weblate will fetch merge from there:
git push
# Open Weblate for translation:
wlc unlock
```
If you're using multiple branches in Weblate, you can do the same to all of them:

```
# Add and update Weblate remotes
git remote add weblate-one https://hosted.weblate.org/git/project/one/
git remote add weblate-second https://hosted.weblate.org/git/project/second/
git remote update weblate-one weblate-second
# Merge QA_4_7 branch:
git checkout QA_4_7
git merge weblate-one/QA_4_7
... # Resolve conflicts
git commit
# Merge main branch:
git checkout main
git merge weblates-second/main
... # Resolve conflicts
git commit
# Push changes to the upstream repository, Weblate will fetch the merge from there:
git push
```
In case of gettext PO files, there is a way to merge conflicts in a semi-automatic way:

Fetch and keep a local clone of the Weblate Git repository. Also get a second fresh local clone of the upstream Git repository (i. e. you need two copies of the upstream Git repository: An intact and a working copy):

```
# Add remote:
git remote add weblate /path/to/weblate/snapshot/
# Update Weblate remote:
git remote update weblate
# Merge Weblate changes:
git merge weblate/main
# Resolve conflicts in the PO files:
for PO in `find . -name '*.po'` ; do
   msgcat --use-first /path/to/weblate/snapshot/$PO\
              /path/to/upstream/snapshot/$PO -o $PO.merge
   msgmerge --previous --lang=${PO%.po} $PO.merge domain.pot -o $PO
   rm $PO.merge
   git add $PO
done
git commit
# Push changes to the upstream repository, Weblate will fetch merge from there:
git push
```
*How to export the Git repository that Weblate uses?*, *Kontinuierliche Lokalisierung*, *Avoiding merge conflicts*, *Weblate Client*

### **[How do I translate several branches at on](#page-75-0)[ce?](#page-285-0)**

[Webla](#page-157-0)te unterstützt das Pushen von Übersetzungsänderungen innerhalb eines Projekts. Für jede Komponente, die dies aktiviert hat (Standardeinstellung), wird die vorgenommene Änderung automatisch an andere weitergegeben. Auf diese Weise werden die Übersetzungen synchron gehalten, auch wenn die Zweige selbst schon sehr weit auseinander liegen und es nicht möglich ist, Übersetzungsänderungen einfach zwischen ihnen zusammenzuführen.

Once you merge changes from Weblate, you might have to merge these branches (depending on your development workflow) discarding differences:

git merge -s ours origin/maintenance

### **Siehe auch:**

*Keeping translations same across components*

### **How to translate multi-platform projects?**

[Weblate supports a wide range of file formats](#page-293-0) (see *Supported file formats*) and the easiest approach is to use the native format for each platform.

Once you have added all platform translation files as components in one project (see *Adding translation projects and components*), you can utilize the translation propagation feature (turned on by default, and can be turned off in the *Component configuration*) to translate strings fora[ll platforms at once.](#page-80-0)

### **Siehe auch:**

*[Keeping tran](#page-265-0)slations same across components*

### **How to export the Git repository that Weblate uses?**

[There is nothing special about the reposit](#page-293-0)ory, it lives under the *DATA DIR* directory and is named vcs/ <project>/<component>/. If you have SSH access to this machine, you can use the repository directly.

<span id="page-75-0"></span>For anonymous access, you might want to run a Git server and let it serve the repository to the outside world.

Alternatively, you can use *Git exporter* inside Weblate to automate thi[s.](#page-348-0)

### **What are the options for pushing changes back upstream?**

This heavily depends on y[our setup, W](#page-400-0)eblate is quite flexible in this area. Here are examples of some workflows used with Weblate:

- Weblate automatically pushes and merges changes (see *How to create an automated workflow?*).
- You manually tell Weblate to push (it needs push access to the upstream repository).
- Somebody manually merges changes from the Weblate git repository into the upstream repository.
- Somebody rewrites history produced by Weblate (e.g. [by eliminating merge commits\), merge](#page-73-0)s changes, and tells Weblate to reset the content in the upstream repository.

Of course you are free to mix all of these as you wish.

### **How can I limit Weblate access to only translations, without exposing source code to it?**

You can use git submodule for separating translations from source code while still having them under version control.

- 1. Create a repository with your translation files.
- 2. Add this as a submodule to your code:

git [submodule a](https://git-scm.com/docs/git-submodule)dd git@example.com:project-translations.git path/to/translations

- 3. Link Weblate to this repository, it no longer needs access to the repository containing your source code.
- 4. You can update the main repository with translations from Weblate by:

git submodule update --remote path/to/translations

Please consult the git submodule documentation for more details.

## **How can I check whether my Weblate is set up properly?**

Weblate includes [a set of configu](https://git-scm.com/docs/git-submodule)ration checks which you can see in the admin interface, just follow the *Performance report* link in the admin interface, or open the /manage/performance/ URL directly.

### **Siehe auch:**

*Monitoring Weblate*, *Monitoring Celery status*

### **Why are all commits committed by Weblate <noreply@weblate.org>?**

[This is the de](#page-227-0)[fault committer nam](#page-227-1)e, configured by *DEFAULT\_COMMITER\_EMAIL* and *DE-FAULT\_COMMITER\_NAME*.

The author of every commit (if the underlying VCS supports it) is still recorded correctly as the user that made the translation.

[For commits where no autho](#page-351-1)rship is known (for example anonym[ous suggestions or machine transl](#page-351-0)ation res[ults\),](#page-351-1) the authorship is credited to the anonymous user (see *ANONYMOUS\_USER\_NAME*). You can change the name and e-mail in the management interface.

### **Siehe auch:**

*Component configuration*

### **How to move files in the repository without losing history in Weblate?**

[Um den Verlauf, die Kom](#page-272-0)mentare oder Bildschirmfotos, die mit Zeichenketten verknüpft sind, nach einer Änderung des Dateispeicherorts beizubehalten, müssen Sie sicherstellen, dass diese Zeichenketten in Weblate niemals gelöscht werden. Dies kann passieren, wenn das Weblate-Repository aktualisiert wird, die Komponentenkonfiguration aber noch auf die alten Dateien verweist. Dies führt dazu, dass Weblate davon ausgeht, dass es alle Übersetzungen löschen sollte.

The solution to this is to perform the operation in sync with Weblate:

- 1. Sperren Sie die betroffene Komponente in Weblate.
- 2. Commiten Sie alle ausstehenden Änderungen und führen Sie sie in das Upstream-Repository ein.
- 3. Disable receiving webhooks the *Project configuration*; this prevents Weblate from immediately seeing changes in the repository.
- 4. Do any needed changes in the repo (for example using **git mv**), push them to the upstream repository.
- 5. Change the *Component configuration* [to match the ne](#page-270-0)w setup; upon changing configuration, Weblate will fetch the updated repository and notice the changed locations while keeping existing strings.

6. Unlock the component and re-enable hooks in the project configuration.

# **1.9.2 Usage**

## **How do I review the translations of others?**

- There are several review based workflows available in Weblate, see *Übersetzungsabläufe*.
- Sie können alle Änderungen, die in Abonnements gemacht werden, abonnieren und dann andere Beiträge, die per E-Mail eintreffen, überprüfen.
- There is a review tool available at the bottom of the translation vie[w, where you can choo](#page-69-0)se to browse translations made by others since a given date.

### **Siehe auch:**

## *Übersetzungsabläufe*

## **How do I provide feedback on a source string?**

[On context tabs belo](#page-69-0)w translation, you can use the *Comments* tab to provide feedback on a source string, or discuss it with other translators.

### **Siehe auch:**

report-source, *Kommentare*

## **How can I use existing translations while translating?**

- Dank d[es gemeinsam](#page-16-0)en Übersetzungsspeichers können alle Übersetzungen innerhalb von Weblate verwendet werden.
- Sie können vorhandene Übersetzungsspeicherdateien in Weblate importieren.
- Use the import functionality to load compendium as translations, suggestions or translations needing review. This is the best approach for a one-time translation using a compendium or a similar translation database.
- You can set up *tmserver* with all databases you have and let Weblate use it. This is good when you want to use it several times during translation.
- Another option is to translate all related projects in a single Weblate instance, which will make it automatically pick up translat[ions from](#page-321-0) other projects as well.

### **Siehe auch:**

*Configuring automatic suggestions*, *Automatische Vorschläge*, *Übersetzungsspeicher*

## **Does Weblate update translation files besides translations?**

[Weblate tries to limit changes in t](#page-313-0)[ranslation files to a minim](#page-22-0)[um. For some file form](#page-341-0)ats it might unfortunately lead to reformatting the file. If you want to keep the file formatted your way, please use a pre-commit hook for that.

### **Siehe auch:**

updating-target-files

### **Where do language definitions come from and how can I add my own?**

The basic set of language definitions is included within Weblate and Translate-toolkit. This covers more than 150 languages and includes info about plural forms or text direction.

You are free to define your own languages in the administrative interface, you just need to provide info about it.

#### **Siehe auch:**

*Language definitions*

### **Can Weblate highlight changes in a fuzzy string?**

[Weblate supports thi](#page-282-0)s, however it needs the data to show the difference.

For Gettext PO files, you have to pass the parameter --previous to **msgmerge** when updating PO files, for example:

msgmerge --previous -U po/cs.po po/phpmyadmin.pot

For monolingual translations, Weblate can find the previous string by ID, so it shows the differences automatically.

## **Why does Weblate still show old translation strings when I've updated the template?**

Weblate does not try to manipulate the translation files in any way other than allowing translators to translate. So it also does not update the translatable files when the template or source code have been changed. You simply have to do this manually and push changes to the repository, Weblate will then pick up the changes automatically.

**Bemerkung:** It is usually a good idea to merge changes done in Weblate before updating translation files, as otherwise you will usually end up with some conflicts to merge.

For example with gettext PO files, you can update the translation files using the **msgmerge** tool:

msgmerge -U locale/cs/LC\_MESSAGES/django.mo locale/django.pot

In case you want to do the update automatically, you can install add-on *PO-Dateien auf POT aktualisieren (msgmerge)*.

#### **Siehe auch:**

updating-target-files

## **1.9.3 Troubleshooting**

### Requests sometimes fail with "too many open files" error

This happens sometimes when your Git repository grows too much and you have many of them. Compressing the Git repositories will improve this situation.

The easiest way to do this is to run:

```
# Go to DATA_DIR directory
cd data/vcs
# Compress all Git repositories
for d in */* ; do
   pushd $d
    git gc
    popd
done
```
*DATA\_DIR*

### **When accessing the site I get a "Bad Request (400)" error**

[This is most](#page-348-0) likely caused by an improperly configured *ALLOWED\_HOSTS*. It needs to contain all hostnames you want to access on your Weblate. For example:

ALLOWED\_HOSTS = ["weblate.example.com", "weblate", "localhost"]

### **Siehe auch:**

*Allowed hosts setup*

### What does mean "There are more files for the single language (en)"?

[This typically happe](#page-217-0)ns when you have translation file for source language. Weblate keeps track of source strings and reserves source language for this. The additional file for same language is not processed.

- In case the translation to the source language is desired, please change the *Ausgangssprache* in the component settings.
- Falls die Übersetzungsdatei für die Ausgangssprache nicht benötigt wird, entfernen Sie diese bitte aus dem Repository.
- In case the translation file for the source language is needed, but should b[e ignored by Web](#page-278-0)late, please adjust the *Sprachen-Filter* to exclude it.

**Hinweis:** You might get similar error message for other languages as well. In that case the most likely reason is that several fil[es map to single](#page-278-1) language in Weblate.

This can be caused by using obsolete language codes together with new one  $(j \text{a and } j \text{p})$  for Japanese) or including both country specific and generic codes (fr and fr\_FR). See *Parsing language codes* for more details.

## **1.9.4 Funktionen**

### **Does Weblate support other VCSes than Git and Mercurial?**

Weblate currently does not have native support for anything other than *Git* (with extended support for *GitHub-Pull-Anfragen*, *Gerrit* and *Subversion*) and *Mercurial*, but it is possible to write backends for other VCSes.

You can also use *Git remote helpers* in Git to access other VCSes.

Weblate also supports VCS-less operation, see *Local files*.

**Bemerkung:** F[or native support o](#page-106-0)f other VCSes, Weblate requires using distributed VCS, and could probably be adjusted to work with anything other than Git [and Mercur](#page-109-0)ial, but somebody has to implement this support.

### **Siehe auch:**

*Integration der Versionsverwaltung*

### **How does Weblate credit translators?**

Every change made in Weblate is committed into VCS under the translators name. This way every single change has proper authorship, and you can track it down using the standard VCS tools you use for code.

Additionally, when the translation file format supports it, the file headers are updated to include the translator's name.

### **Siehe auch:**

*list\_translators*, ../devel/reporting

### **Why does Weblate force showing all PO files in a single tree?**

[Weblate was designed in a](#page-392-0) way that every PO file is represented as a single component. This is beneficial for translators, so they know what they are actually translating.

Geändert in Version 4.2: Übersetzer können alle Komponenten eines Projekts als Ganzes in eine bestimmte Sprache übersetzen.

### **Why does Weblate use language codes such sr\_Latn or zh\_Hant?**

Dies sind Sprachcodes, die durch **RFC 5646** definiert sind, um besser zu zeigen, dass es sich wirklich um verschiedene Sprachen handelt, anstatt der bisher fälschlicherweise verwendeten Modifikatoren (für @latin Varianten) oder Ländercodes (für Chinesisch).

Weblate still understands legacy language codes and will map them to current one - for example sr@latin will be handled as sr\_Latn or zh@CN as [zh\\_Han](https://datatracker.ietf.org/doc/html/rfc5646.html)s.

**Bemerkung:** Weblate verwendet standardmäßig Sprachcodes im POSIX-Stil mit Unterstrich, siehe *Language definitions* für weitere Details.

### **Siehe auch:**

*[Langua](#page-282-0)ge definitions*, *Stil des Sprachcodes*, *Adding new translations*

# **1.10 [Suppo](#page-282-0)[rted file form](#page-277-1)[ats](#page-284-0)**

<span id="page-80-0"></span>Weblate supports most translation format understood by translate-toolkit, however each format being slightly different, some issues with formats that are not well tested can arise.

### **Siehe auch:**

Translation Related File Formats

**Bemerkung:** When choosing a file format for your application, it's better to stick some well established format in the toolkit/platform you use. This way your translators can additionally use whatever tools they are used to, and will [more likely contribute to your pro](http://docs.translatehouse.org/projects/translate-toolkit/en/latest/formats/index.html)ject.

# **1.10.1 Bilingual and monolingual formats**

<span id="page-81-0"></span>Both monolingual and bilingual formats are supported. Bilingual formats store two languages in single file—source and translation (typical examples are *GNU gettext*, *XLIFF* or *Apple iOS strings*). On the other side, monolingual formats identify the string by ID, and each language file contains only the mapping of those to any given language (typically *Android string resources*). Some file formats are used in both variants, see the detailed description below.

For correct use of monolingual files, Weblate requires access to a file containing complete list of strings to translate with their source—this file is called *[Einsprachig](#page-83-0)[e Basis-](#page-84-0)Sp[rachdatei](#page-90-0)* within Weblate, though the naming might vary [in your paradigm.](#page-89-0)

Additionally this workflow can be extended by utilizing *Zwischensprachedatei* to include strings provided by developers, but not to be used as is in the [final strings.](#page-274-0)

# **1.10.2 Automatische Detektion**

Weblate can automatically detect several widespread file formats, but this detection can harm your performance and will limit features specific to given file format (for example automatic addition of new translations).

# **1.10.3 Translation types capabilities**

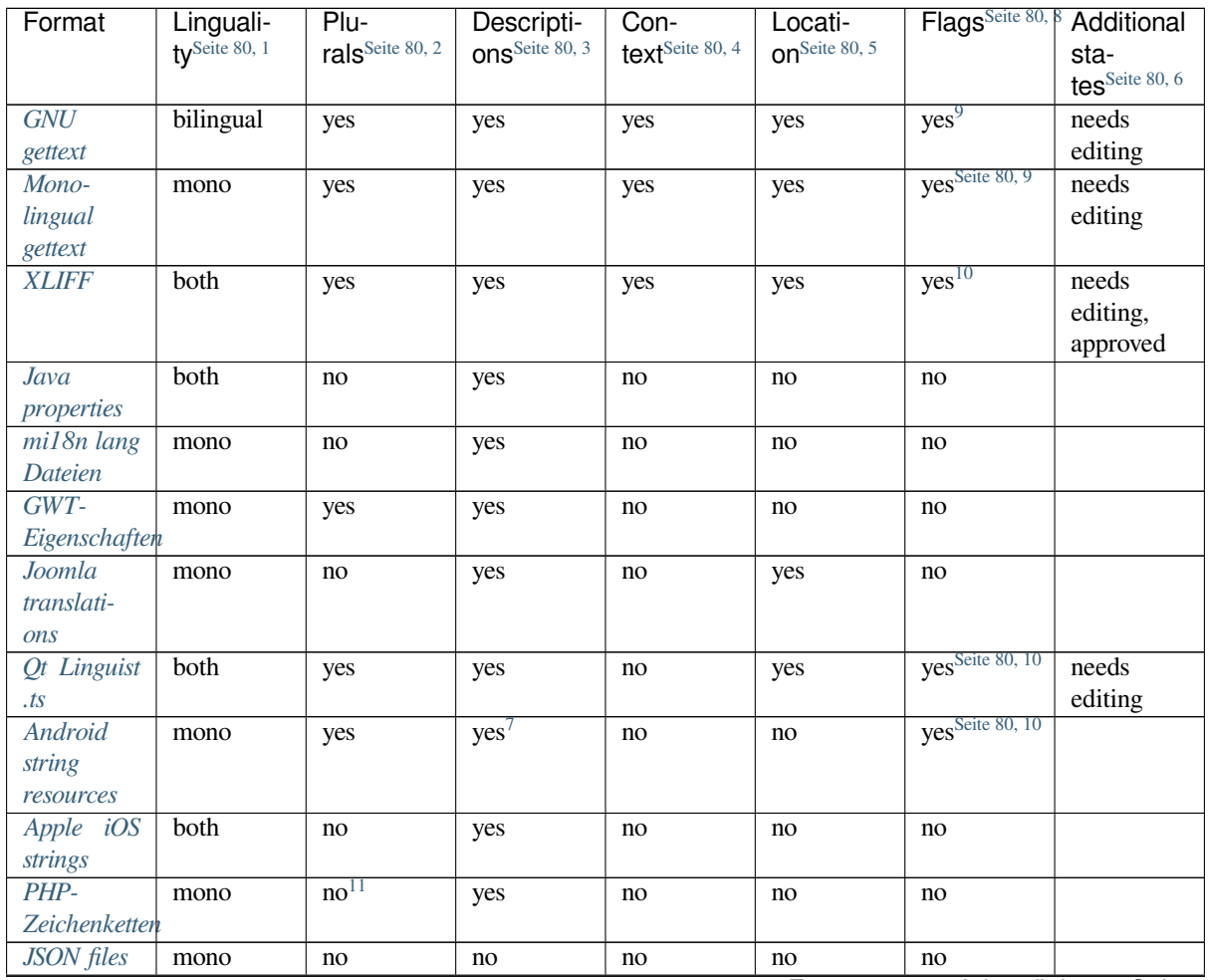

Capabilities of all supported formats:

Fortsetzung auf der nächsten Seite

| Format                    | Linguali-<br>ty <sup>Seite 80, 1</sup> | Plu-                        | Descripti-      | Con-                        | Locati-                   | Flags <sup>Seite 80,</sup>        | Additional     |
|---------------------------|----------------------------------------|-----------------------------|-----------------|-----------------------------|---------------------------|-----------------------------------|----------------|
|                           |                                        | rals <sup>Seite 80, 2</sup> | ons Seite 80, 3 | text <sup>Seite 80, 4</sup> | on <sup>Seite 80, 5</sup> |                                   | sta-           |
|                           |                                        |                             |                 |                             |                           |                                   | tesSeite 80, 6 |
| <b>JSON</b>               | mono                                   | yes                         | no              | no                          | no                        | no                                |                |
| i18next                   |                                        |                             |                 |                             |                           |                                   |                |
| files                     |                                        |                             |                 |                             |                           |                                   |                |
| $go-i18n$                 | mono                                   | yes                         | no              | no                          | no                        | no                                |                |
| JSON files                |                                        |                             |                 |                             |                           |                                   |                |
| <b>ARB</b> File           | mono                                   | yes                         | yes             | no                          | no                        | no                                |                |
| WebEx-                    | mono                                   | yes                         | yes             | no                          | no                        | no                                |                |
| tension                   |                                        |                             |                 |                             |                           |                                   |                |
| <b>JSON</b>               |                                        |                             |                 |                             |                           |                                   |                |
| . XML                     | mono                                   | no                          | yes             | no                          | no                        | yes <sup>Seite 80, 10</sup>       |                |
| resource                  |                                        |                             |                 |                             |                           |                                   |                |
| files                     |                                        |                             |                 |                             |                           | yes <sup>Seite 80, 10</sup>       |                |
| Resource-                 | mono                                   | no                          | no              | no                          | no                        |                                   |                |
| Dictionary                |                                        |                             |                 |                             |                           |                                   |                |
| files                     |                                        |                             |                 |                             |                           |                                   |                |
| <b>CSV</b> files          | both                                   | no                          | yes             | yes                         | yes                       | no                                | needs          |
|                           |                                        |                             |                 |                             |                           |                                   | editing        |
| YAML files                | mono                                   | no                          | yes             | no                          | no                        | no                                |                |
| <b>Ruby</b><br>YAML files | mono                                   | yes                         | yes             | no                          | no                        | no                                |                |
| <b>DTD</b> files          |                                        |                             |                 |                             |                           |                                   |                |
| Flat XML                  | mono<br>mono                           | no                          | no              | no                          | no                        | no<br>yes <sup>Seite 80, 10</sup> |                |
| files                     |                                        | no                          | no              | no                          | no                        |                                   |                |
| Windows                   | mono                                   | no                          |                 | no                          | no                        |                                   |                |
| RC files                  |                                        |                             | yes             |                             |                           | no                                |                |
| Excel Open                | mono                                   | no                          | yes             | yes                         | yes                       | no                                | needs          |
| <b>XML</b>                |                                        |                             |                 |                             |                           |                                   | editing        |
| App-Store                 | mono                                   | no                          | no              | no                          | no                        | no                                |                |
| Metadaten-                |                                        |                             |                 |                             |                           |                                   |                |
| dateien                   |                                        |                             |                 |                             |                           |                                   |                |
| Subtitle                  | mono                                   | no                          | no              | no                          | yes                       | no                                |                |
| files                     |                                        |                             |                 |                             |                           |                                   |                |
| <b>HTML</b> files         | mono                                   | no                          | no              | no                          | no                        | no                                |                |
| $OpenDo-$                 | mono                                   | no                          | no              | no                          | no                        | no                                |                |
| cument                    |                                        |                             |                 |                             |                           |                                   |                |
| Format                    |                                        |                             |                 |                             |                           |                                   |                |
| <b>IDML</b> For-          | mono                                   | no                          | no              | no                          | no                        | no                                |                |
| mat                       |                                        |                             |                 |                             |                           |                                   |                |
| INI transla-              | mono                                   | no                          | no              | no                          | no                        | no                                |                |
| tions                     |                                        |                             |                 |                             |                           |                                   |                |
| Inno Setup                | mono                                   | no                          | no              | no                          | no                        | no                                |                |
| INI transla-              |                                        |                             |                 |                             |                           |                                   |                |
| tions                     |                                        |                             |                 |                             |                           |                                   |                |
| <b>TermBase</b>           | bilingual                              | no                          | yes             | no                          | no                        | yes <sup>Seite 80, 10</sup>       |                |
| eXchange                  |                                        |                             |                 |                             |                           |                                   |                |
| format                    |                                        |                             |                 |                             |                           |                                   |                |
| <b>Textdateien</b>        | mono                                   | no                          | no              | no                          | no                        | no                                |                |
| Stringsdict-              | mono                                   | yes                         | yes             | no                          | no                        | no                                |                |
| Format                    |                                        |                             |                 |                             |                           |                                   |                |
| Fluent-                   | mono                                   | $\overline{no^{12}}$        | yes             | no                          | no                        | no                                |                |
| Format                    |                                        |                             |                 |                             |                           |                                   |                |

Tab. 1 – Fortsetzung der vorherigen Seite

### **Schreibgeschützte Zeichenketten**

Neu in Version 3.10.

Read-only strings from translation files will be included, but can not be edited in Weblate. This feature is natively supported by few formats (*XLIFF* and *Android string resources*), but can be emulated in others by adding a read-only flag, see *Customizing behavior using flags*.

## **1.10.4 GNU get[text](#page-84-0)**

Most wi[dely used format for translating li](#page-302-0)bre software.

<span id="page-83-0"></span>Contextual info stored in the file is supported by adjusting its headers or linking to corresponding source files.

The bilingual gettext PO file typically looks like this:

```
#: weblate/media/js/bootstrap-datepicker.js:1421
msgid "Monday"
msgstr "Pondělí"
#: weblate/media/js/bootstrap-datepicker.js:1421
msgid "Tuesday"
msgstr "Úterý"
#: weblate/accounts/avatar.py:163
msgctxt "No known user"
msgid "None"
msgstr "Žádný"
```
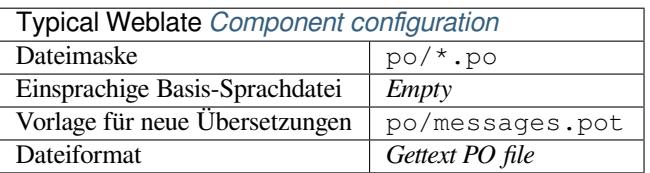

#### **Siehe auch:**

devel/gettext, devel/sphinx, Gettext on Wikipedia, PO Files, *Aktualisieren Sie die Variable ALL\_LINGUAS in der "configure"-Datei*, *Ausgabe von Gettext anpassen*, *LINGUAS-Datei aktualisieren*, *MO-Dateien erzeugen*, *PO-Dateien auf POT aktualisieren (msgmerge)*

<sup>3</sup> [Source string de](#page-334-0)s[criptions can be used to pass additional](#page-334-1) [info about the string to translate.](#page-335-0)

<sup>4</sup> [Context is used to differentiate ident](#page-335-1)ical strings used in different scopes (for example *Sun* can be used as an abbreviated name of the day "Sunday" or as the name of our closest star).

<span id="page-83-1"></span><sup>5</sup> Loc[ation of a string in source code mig](#page-81-0)ht help proficient translators figure out how the string is used.

<sup>8</sup> See *Customizing behavior using flags*

 $^6$  Additional states supported by the file format in addition to "Untranslated" and "Translated".

<sup>9</sup> The gettext type comments are used as flags.

10 The flags are extracted from the non-standard attribute weblate-flags for all XML based formats. Additionally max-length:N is supported through the maxwidth attribute as defined in the XLIFF standard, see *Specifying translation flags*.

<span id="page-83-2"></span>XM[L comment placed before the](#page-302-0) <string> element, parsed as a source string description.

<span id="page-83-3"></span><sup>11</sup> The plurals are supported only for Laravel which uses in string syntax to define them, see Localization in Laravel.

<sup>12</sup> Plurale werden in der Syntax der Zeichenketten behandelt und nicht als Plural in Weblate angezeigt.

<sup>1</sup> See *Bilingual and monolingual formats*

<sup>2</sup> Plurals are necessary to prope[rly localize strings with varia](https://en.wikipedia.org/wiki/Gettext)[ble count.](http://docs.translatehouse.org/projects/translate-toolkit/en/latest/formats/po.html)

## **Monolingual gettext**

Some projects decide to use gettext as monolingual formats—they code just the IDs in their source code and the string then needs to be translated to all languages, including English. This is supported, though you have to choose this file format explicitly when importing components into Weblate.

<span id="page-84-1"></span>The monolingual gettext PO file typically looks like this:

```
#: weblate/media/js/bootstrap-datepicker.js:1421
msgid "day-monday"
msgstr "Pondělí"
#: weblate/media/js/bootstrap-datepicker.js:1421
msgid "day-tuesday"
msgstr "Úterý"
#: weblate/accounts/avatar.py:163
msgid "none-user"
msgstr "Žádný"
```
While the base language file will be:

```
#: weblate/media/js/bootstrap-datepicker.js:1421
msgid "day-monday"
msgstr "Monday"
#: weblate/media/js/bootstrap-datepicker.js:1421
msgid "day-tuesday"
msgstr "Tuesday"
#: weblate/accounts/avatar.py:163
msgid "none-user"
msgstr "None"
```
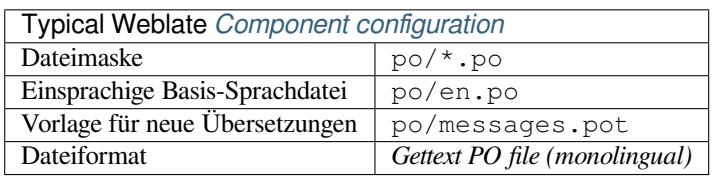

## **1.10.5 XLIFF**

XML-based format created to standardize translation files, but in the end it is one of many standards, in this area.

<span id="page-84-0"></span>*XML Localization Interchange File Format (XLIFF)* is usually used as bilingual, but Weblate supports it as monolingual as well.

Weblate unterstützt XLIFF in mehreren Varianten:

### *XLIFF translation file*

Simple XLIFF file where content of the elements is stored as plain text (all XML elements being escaped).

### *XLIFF with placeables support*

Standard XLIFF supporting placeables and other XML elements.

### *XLIFF mit Gettext-Erweiterungen*

XLIFF enriched by XLIFF 1.2 Representation Guide for Gettext PO to support plurals.

### **Siehe auch:**

XML Localization Interchange File Format (XLIFF) specification, XLIFF 1.2 Representation Guide for Gettext PO

## **Translation states**

Geändert in Version 3.3: Weblate ignored the state attribute prior to the 3.3 release.

The state attribute in the file is partially processed and mapped to the "Needs edit" state in Weblate (the following states are used to flag the string as needing edit if there is a target present: new, needs-translation, needs-adaptation, needs-l10n). Should the state attribute be missing, a string is considered translated as soon as a <target> element exists.

If the translation string has approved="yes", it will also be imported into Weblate as "Approved", anything else will be imported as "Waiting for review" (which matches the XLIFF specification).

While saving, Weblate doesn't add those attributes unless necessary:

- The state attribute is only added in case string is marked as needing edit.
- The approved attribute is only added in case string has been reviewed.
- In other cases the attributes are not added, but they are updated in case they are present.

That means that when using the XLIFF format, it is strongly recommended to turn on the Weblate review process, in order to see and change the approved state of strings.

Similarly upon importing such files (in the upload form), you should choose *Import as translated* under *Processing of strings needing edit*.

### **Siehe auch:**

*Zugehörige Prüfer*

### **Leerzeichen und Zeilenumbrüche in XLIFF**

[Generally types or](#page-70-0) amounts of whitespace is not differentiated between in XML formats. If you want to keep it, you have to add the xml:space="preserve" flag to the string.

For example:

```
<trans-unit id="10" approved="yes">
        <source xml:space="preserve">hello</source>
        <target xml:space="preserve">Hello, world!
</target>
    </trans-unit>
```
## **Specifying translation flags**

You can specify additional translation flags (see *Customizing behavior using flags*) by using the weblate-flags attribute. Weblate also understands maxwidth and font attributes from the XLIFF specification:

```
<trans-unit id="10" maxwidth="100" size-unit="pixel" font="ubuntu;22;bold">
  <source>Hello %s</source>
</trans-unit>
<trans-unit id="20" maxwidth="100" size-unit="char" weblate-flags="c-format">
  <source>Hello %s</source>
</trans-unit>
```
The font attribute is parsed for font family, size and weight, the above example shows all of that, though only font family is required. Any whitespace in the font family is converted to underscore, so Source Sans Pro becomes Source\_Sans\_Pro, please keep that in mind when naming the font group (see *Managing fonts*).

## **String keys**

Weblate identifies the units in the XLIFF file by resname attribute in case it is present and falls back to id (together with file tag if present).

The resname attribute is supposed to be human friendly identifier of the unit making it more suitable for Weblate to display instead of id. The resname has to be unique in the whole XLIFF file. This is required by Weblate and is not covered by the XLIFF standard - it does not put any uniqueness restrictions on this attribute.

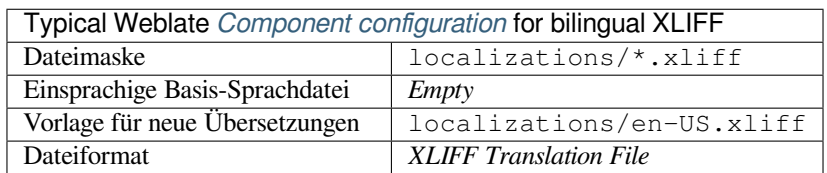

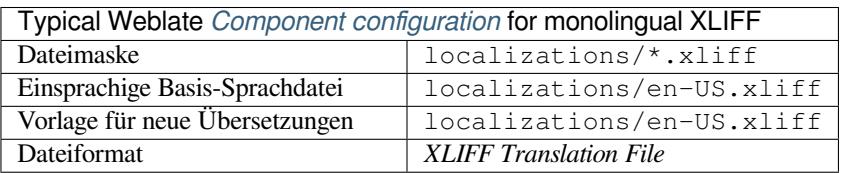

### **Siehe auch:**

XLIFF on Wikipedia, XLIFF, font attribute in XLIFF 1.2, maxwidth attribute in XLIFF 1.2

# **1.10.6 Java properties**

[Native Java format for](https://en.wikipedia.org/wiki/XLIFF) [translat](http://docs.translatehouse.org/projects/translate-toolkit/en/latest/formats/xliff.html)i[ons.](http://docs.oasis-open.org/xliff/v1.2/os/xliff-core.html#font)

<span id="page-86-0"></span>Java properties are usually used as monolingual translations.

Weblate supports ISO-8859-1, UTF-8 and UTF-16 variants of this format. All of them support storing all Unicode characters, it is just differently encoded. In the ISO-8859-1, the Unicode escape sequences are used (for example zkou\u0161ka), all others encode characters directly either in UTF-8 or UTF-16.

**Bemerkung:** Loading escape sequences works in UTF-8 mode as well, so please be careful choosing the correct encoding set to match your application needs.

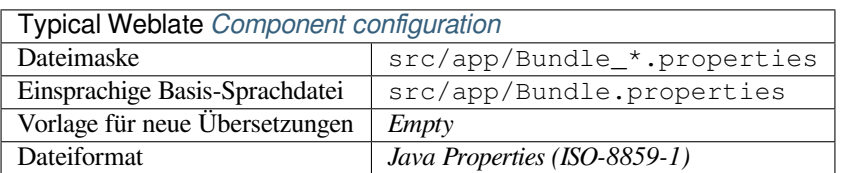

### **Siehe auch:**

Java-Eigenschaften auf Wikipedia, Mozilla and Java properties files, *mi18n lang Dateien*, *GWT-Eigenschaften*, updating-target-files, *Die Übersetzung der Java-Eigenschaften-Datei formatieren*, *Übersetzungsdateien bereinigen*

# **1.10.7 mi18n lang Dateien**

Neu in Version 4.7.

<span id="page-87-0"></span>Dateiformat, das für die JavaScript-Lokalisierung von mi18n verwendet wird. Syntaktisch entspricht es *Java properties*.

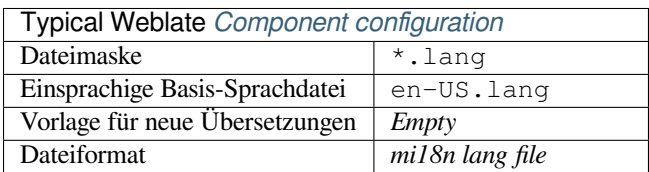

### **Siehe auch:**

mi18n, Mozilla and Java properties files, *Java properties*, updating-target-files, *Die Übersetzung der Java-Eigenschaften-Datei formatieren*, *Übersetzungsdateien bereinigen*

# **[1.10.](https://github.com/Draggable/mi18n)8 [GWT-Eigenschaften](http://docs.translatehouse.org/projects/translate-toolkit/en/latest/formats/properties.html)**

[Native GWT format for translati](#page-337-0)[ons.](#page-327-0)

<span id="page-87-1"></span>GWT properties are usually used as monolingual translations.

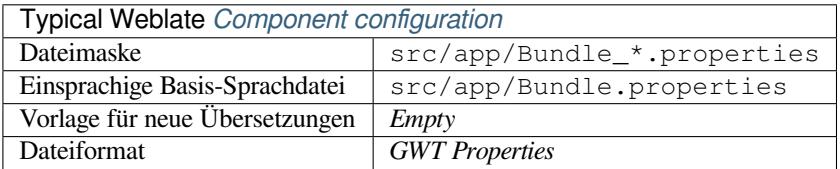

### **Siehe auch:**

GWT localization guide, GWT Internationalization Tutorial, Mozilla and Java properties files, updating-target-files, *Die Übersetzung der Java-Eigenschaften-Datei formatieren*, *Übersetzungsdateien bereinigen*

# **1.10.9 [INI transla](https://www.gwtproject.org/doc/latest/DevGuideI18n.html)[tions](https://www.gwtproject.org/doc/latest/tutorial/i18n.html)**

[Neu in Version 4.1.](#page-337-0)

<span id="page-87-2"></span>INI file format for translations.

INI translations are usually used as monolingual translations.

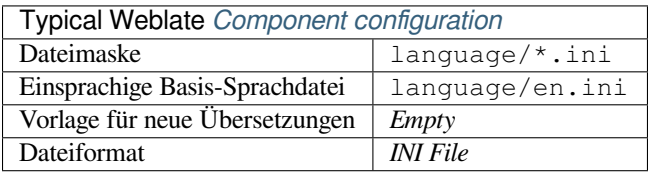

**Bemerkung:** Weblate only extracts keys from sections within an INI file. In case your INI file lacks sections, you might want to use *Joomla translations* or *Java properties* instead.

## **Siehe auch:**

INI Files, *Java properties*, *[Joomla tran](#page-88-0)slations*, *[Inno Setu](#page-86-0)p INI translations*

# **1.10.10 Inno Setup INI translations**

Neu in Version 4.1.

<span id="page-88-2"></span>Inno Setup INI file format for translations.

Inno Setup INI translations are usually used as monolingual translations.

**Bemerkung:** The only notable difference to *INI translations* is in supporting %n and %t placeholders for line break and tab.

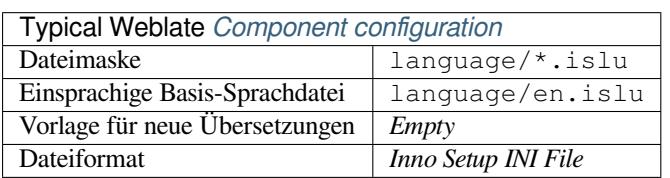

Bemerkung: Only Unicode files (.islu) are currently supported, ANSI variant (.isl) is currently not supported.

### **Siehe auch:**

INI Files, *Joomla translations*, *INI translations*

# **1.10.11 Joomla translations**

[Neu in V](http://docs.translatehouse.org/projects/translate-toolkit/en/latest/formats/ini.html)e[rsion 2.12.](#page-88-0)

<span id="page-88-0"></span>Native Joomla format for translations.

Joomla translations are usually used as monolingual translations.

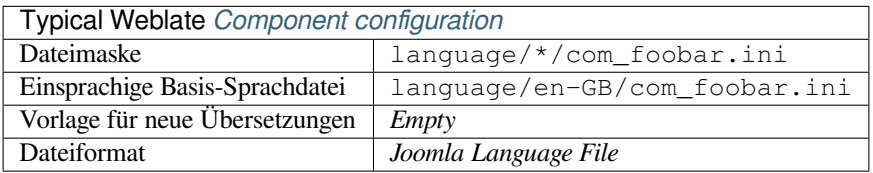

### **Siehe auch:**

Mozilla and Java properties files, *INI translations*, *Inno Setup INI translations*

# **1.10.12 Qt Linguist .ts**

[Translation format used in Qt ba](http://docs.translatehouse.org/projects/translate-toolkit/en/latest/formats/properties.html)[sed applications.](#page-87-2)

<span id="page-88-1"></span>Qt Linguist files are used as both bilingual and monolingual translations.

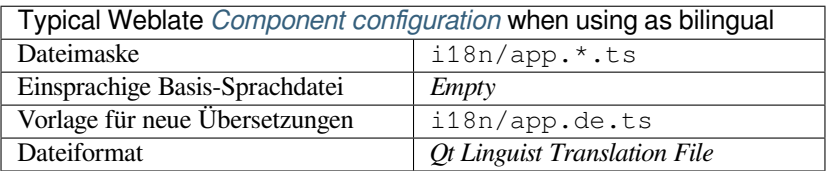

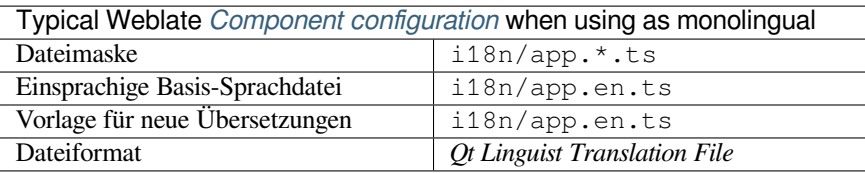

Qt Linguist manual, Qt .ts, *Bilingual and monolingual formats*

# **1.10.13 Android string resources**

[Android specific file](https://doc.qt.io/qt-5/qtlinguist-index.html) [forma](http://docs.translatehouse.org/projects/translate-toolkit/en/latest/formats/ts.html)[t for translating applications.](#page-81-0)

<span id="page-89-0"></span>Android string resources are monolingual, the *Einsprachige Basis-Sprachdatei* is stored in a different location from the other files – res/values/strings.xml.

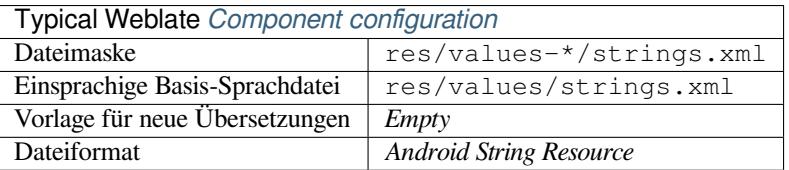

### **Siehe auch:**

Android string resources documentation, Android string resources

**Bemerkung:** Android *string-array* structures are not currently supported. To work around this, you can break your [string arrays apart:](https://developer.android.com/guide/topics/resources/string-resource)

```
<string-array name="several_strings">
    <item>First string</item>
    <item>Second string</item>
</string-array>
```
become:

```
<string-array name="several_strings">
    <item>@string/several_strings_0</item>
    <item>@string/several_strings_1</item>
</string-array>
<string name="several_strings_0">First string</string>
<string name="several_strings_1">Second string</string>
```
The *string-array* that points to the *string* elements should be stored in a different file, and not be made available for translation.

This script may help pre-process your existing strings.xml files and translations: https://gist.github.com/paour/ 11291062

# **1.10.14 Apple iOS strings**

File format typically used for translating Apple iOS applications, but also standardized by PWG 5100.13 and used on NeXTSTEP/OpenSTEP.

<span id="page-90-0"></span>Apple iOS strings are usually used as monolingual.

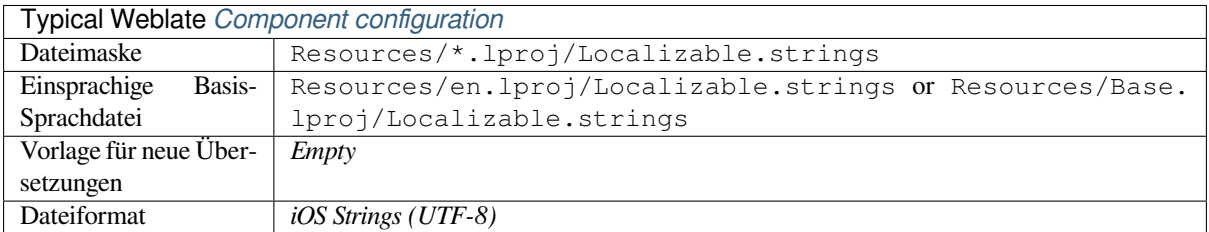

### **Siehe auch:**

*Stringsdict-Format*, Apple "strings files" documentation, Message Catalog File Format in PWG 5100.13, Mac OSX strings

# **[1.10.15](#page-100-3) PHP-[Zeichenketten](https://developer.apple.com/library/archive/documentation/MacOSX/Conceptual/BPInternational/MaintaingYourOwnStringsFiles/MaintaingYourOwnStringsFiles.html)**

[PHP tr](http://docs.translatehouse.org/projects/translate-toolkit/en/latest/formats/strings.html)anslations are usually monolingual, so it is recommended to specify a base file with (what is most often the) English strings.

Example file:

```
<?php
$LANG['foo'] = 'bar';
$LANG['foo1'] = 'foo bar';
$LANG['foo2'] = 'foo bar baz';
$LANG['foo3'] = 'foo bar baz bag';
```
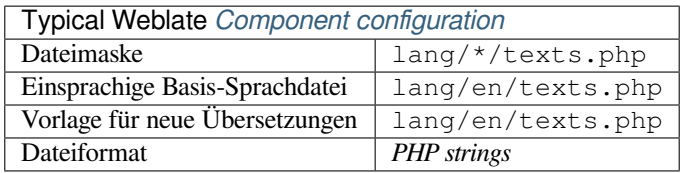

## **Laravel PHP-Zeichenketten**

Geändert in Version 4.1.

The Laravel PHP localization files are supported as well with plurals:

```
<?php
return [
    'welcome' => 'Welcome to our application',
    'apples' => 'There is one apple|There are many apples',
];
```
**Siehe auch:**

PHP, Localization in Laravel

# **1.10.16 JSON files**

Neu in Version 2.0.

Geändert in Version 2.16: Since Weblate 2.16 and with translate-toolkit at-least 2.2.4, nested structure JSON files are supported as well.

Geändert in Version 4.3: The structure of JSON file is properly preserved even for complex situations which were broken in prior releases.

JSON format is used mostly for translating applicationsi[mplemented in J](https://toolkit.translatehouse.org/)avaScript.

Weblate currently supports several variants of JSON translations:

- Simple key / value files, used for example by *vue-i18n* or *react-intl*.
- Files with nested keys.
- *JSON i18next files*
- *go-i18n JSON files*
- *WebExtension JSON*
- *[ARB File](#page-92-0)*

JSON [translations are usu](#page-92-1)ally monolingual, so it is recommended to specify a base file with (what is most often the) Englis[h strings.](#page-93-1)

Exam[ple file:](#page-93-0)

{

}

```
"Hello, world!\n": "Ahoj světe!\n",
"Orangutan has %d banana.\n": "",
"Try Weblate at https://demo.weblate.org/!\n": "",
"Thank you for using Weblate.": ""
```
Nested files are supported as well (see above for requirements), such a file can look like:

```
{
  "weblate": {
    "hello": "Ahoj světe!\n",
    "orangutan": "",
    "try": "",
    "thanks": ""
  }
}
```
**Hinweis:** The *JSON file* and *JSON nested structure file* can both handle same type of files. Both preserve existing JSON structure when translating.

The only difference between them is when adding new strings using Weblate. The nested structure format parses the newly added key and inserts the new string into the matching structure. For example app.name key is inserted as:

```
{
   "app": {
       "name": "Weblate"
   }
}
```
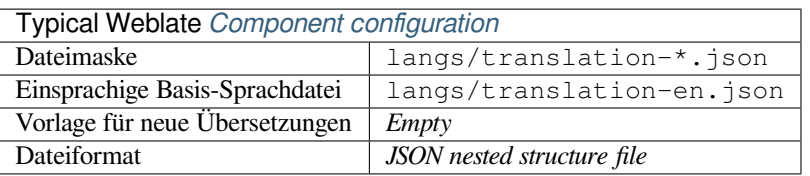

JSON, updating-target-files, *Ausgabe von JSON anpassen*, *Übersetzungsdateien bereinigen*,

# **1.10.17 JSON i18next files**

<span id="page-92-0"></span>[Geänd](http://docs.translatehouse.org/projects/translate-toolkit/en/latest/formats/json.html)ert in Version 2.17: Si[nce Weblate 2.17 and with](#page-336-0) translate-toolkit [at-least 2.2.5, i18n](#page-327-0)ext JSON files with plurals are supported as well.

i18next is an internationalization framework written in and for JavaScript. Weblate supports its localization files with features such as plurals.

i18next translations are monolingual, so it is recommen[ded to specify a](https://toolkit.translatehouse.org/) base file with (what is most often the) English [strings.](https://www.i18next.com/)

**Bemerkung:** Weblate unterstützt das i18next JSON-v3-Format. Die Varianten v2 und v1 sind größtenteils kompatibel, mit Ausnahme der Behandlung von Pluralformen.

The v4 variant uses different approach for storing plurals and is currently not supported.

Example file:

```
{
  "hello": "Hello",
  "apple": "I have an apple",
  "apple_plural": "I have {{count}} apples",
  "apple_negative": "I have no apples"
}
```
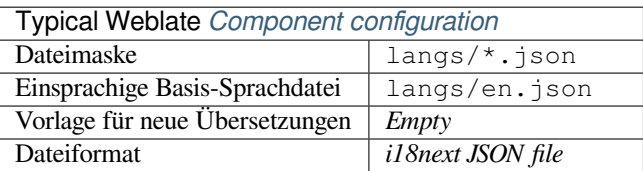

### **Siehe auch:**

JSON, i18next JSON-Format, updating-target-files, *Ausgabe von JSON anpassen*, *Übersetzungsdateien bereinigen*

## **1.10.18 go-i18n JSON files**

[Neu in](http://docs.translatehouse.org/projects/translate-toolkit/en/latest/formats/json.html) [Version 4.1.](https://www.i18next.com/misc/json-format)

<span id="page-92-1"></span>go-i18n translations are monolingual, so it is recommended to specify a base file with (what is most often the) English strings.

**Bemerkung:** Weblate supports the go-i18n JSON v1 format, for flat JSON formats please use *JSON files*. The v2 format with hash is currently not supported.

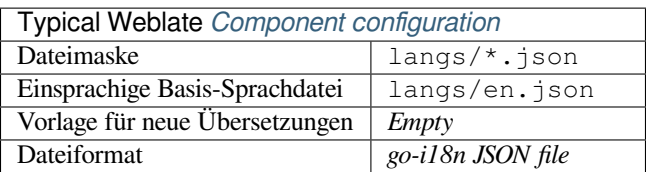

JSON, go-i18n, updating-target-files, *Ausgabe von JSON anpassen*, *Übersetzungsdateien bereinigen*,

## **1.10.19 ARB File**

[Neu in](http://docs.translatehouse.org/projects/translate-toolkit/en/latest/formats/json.html) [Version](https://github.com/nicksnyder/go-i18n) 4.1.

<span id="page-93-0"></span>ARB translations are monolingual, so it is recommended to specify a base file with (what is most often the) English strings.

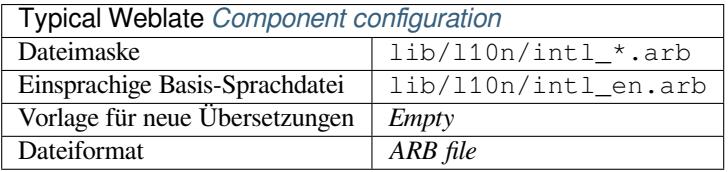

### **Siehe auch:**

JSON, Application Resource Bundle Specification, Internationalizing Flutter apps, updating-target-files, *Ausgabe von JSON anpassen*, *Übersetzungsdateien bereinigen*

## **[1.10.](http://docs.translatehouse.org/projects/translate-toolkit/en/latest/formats/json.html)20 [WebExtension JSON](https://github.com/google/app-resource-bundle/wiki/ApplicationResourceBundleSpecification)**

[Neu in Version](#page-336-0) [2.16: This is supported since W](#page-327-0)eblate 2.16 and with translate-toolkit at-least 2.2.4.

<span id="page-93-1"></span>File format used when translating extensions for Mozilla Firefox or Google Chromium.

**Bemerkung:** While this format is called JSON, its specification all[ows to include co](https://toolkit.translatehouse.org/)mments, which are not part of JSON specification. Weblate currently does not support file with comments.

Example file:

```
{
 "hello": {
   "message": "Ahoj světe!\n",
   "description": "Description",
   "placeholders": {
      "url": {
        "content": "$1",
        "example": "https://developer.mozilla.org"
      }
   }
  },
  "orangutan": {
   "message": "Orangutan has $coUnT$ bananas",
   "description": "Description",
    "placeholders": {
      "count": {
        "content": "$1",
```
(Fortsetzung auf der nächsten Seite)

```
"example": "5"
      }
    }
  },
  "try": {
    "message": "",
    "description": "Description"
  },
  "thanks": {
    "message": "",
    "description": "Description"
  }
}
```
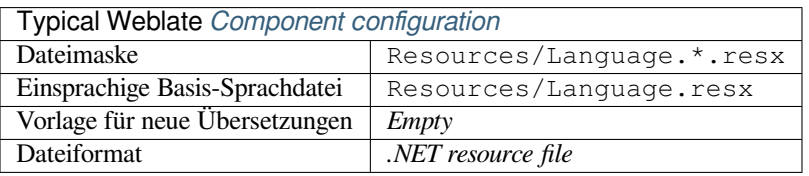

JSON, Google chrome.i18n, Mozilla Extensions Internationalization

## **1.10.21 .XML resource files**

[Neu in](http://docs.translatehouse.org/projects/translate-toolkit/en/latest/formats/json.html) [Version 2.3.](https://developer.chrome.com/docs/extensions/reference/i18n/)

<span id="page-94-0"></span>A .XML resource (.resx) file employs a monolingual XML file format used in Microsoft .NET applications. It is interchangeable with .resw, when using identical syntax to .resx.

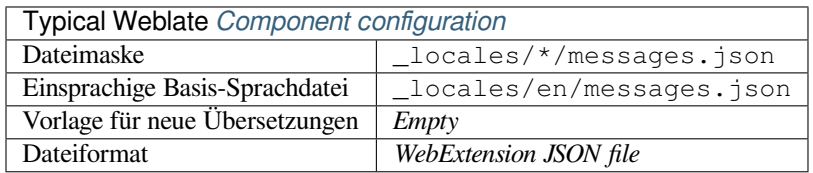

### **Siehe auch:**

.NET Resource files (.resx), updating-target-files, *Übersetzungsdateien bereinigen*

## **1.10.22 ResourceDictionary files**

[Neu in Version 4.13.](http://docs.translatehouse.org/projects/translate-toolkit/en/latest/formats/resx.html)

<span id="page-94-1"></span>ResourceDictionary is a monolingual XML file format used to package localizable string resources for Windows Presentation Foundation (WPF) applications.

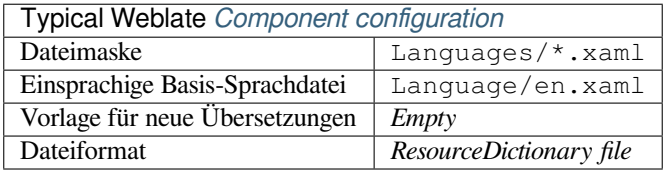

### **Siehe auch:**

Flat XML, *Flat XML files*, updating-target-files, *Übersetzungsdateien bereinigen*

# **1.10.23 CSV files**

### Neu in Version 2.4.

<span id="page-95-0"></span>CSV files can contain a simple list of source and translation. Weblate supports the following files:

- Files with header defining fields (location, source, target, ID, fuzzy, context, translator\_comments, developer\_comments). This is the recommended approach, as it is the least error prone. Choose *CSV file* as a file format.
- Files with two fields—source and translation (in this order). Choose *Simple CSV file* as a file format.
- Headerless files with fields in order defined by the translate-toolkit: location, source, target, ID, fuzzy, context, translator\_comments, developer\_comments. Choose *CSV file* as a file format.
- Remember to define *Einsprachige Basis-Sprachdatei* [when your files](https://toolkit.translatehouse.org/) are monolingual (see *Bilingual and monolingual formats*).

**Hinweis:** By default, the CSV format does autodetection of file encoding. This can be unreliable in some corner cases [and causes perform](#page-81-0)an[ce penalty. Please choose file for](#page-274-0)mat variant with encoding to avoid thi[s \(for example](#page-81-0) *CSV file (UTF-8)*).

**Warnung:** Das CSV-Format erkennt derzeit automatisch den Dialekt der CSV-Datei. In einigen Fällen kann die automatische Erkennung fehlschlagen und Sie erhalten gemischte Ergebnisse. Dies gilt insbesondere für CSV-Dateien mit Zeilenumbrüchen in den Werten. Als Abhilfe empfiehlt es sich, die Anführungszeichen wegzulassen.

### Example file:

Thank you for using Weblate.,Děkujeme za použití Weblate.

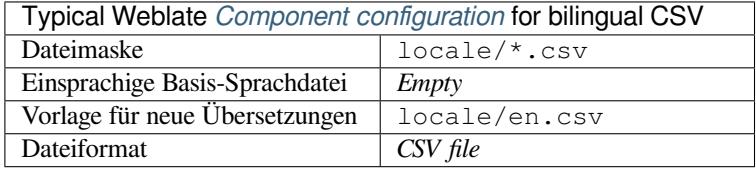

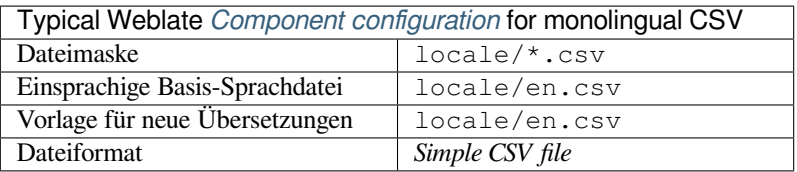

### **Multivalue CSV file**

Neu in Version 4.13.

This variant of the CSV files allows storing multiple translations per string.

### **Siehe auch:**

**CSV** 

# **1.10.24 YAML files**

Neu in Version 2.9.

<span id="page-96-0"></span>The plain YAML files with string keys and values. Weblate also extract strings from lists or dictionaries.

Example of a YAML file:

```
weblate:
 hello: ""
 orangutan": ""
 try": ""
 thanks": ""
```
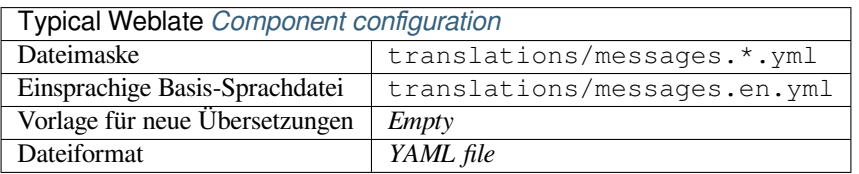

## **Siehe auch:**

YAML, *Ruby YAML files*

# **1.10.25 Ruby YAML files**

[Neu in](http://docs.translatehouse.org/projects/translate-toolkit/en/latest/formats/yaml.html) [Version 2.9.](#page-96-1)

<span id="page-96-1"></span>Ruby i18n YAML files with language as root node.

Example Ruby i18n YAML file:

```
cs:
 weblate:
   hello: ""
   orangutan: ""
   try: ""
   thanks: ""
```
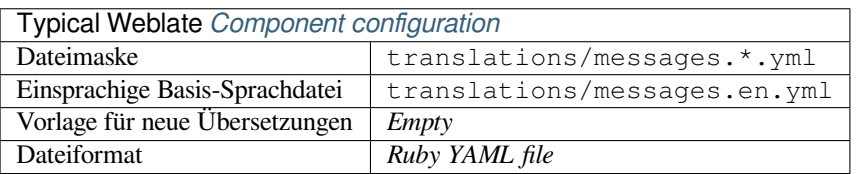

## **Siehe auch:**

YAML, *YAML files*

# **1.10.26 DTD files**

Neu in Version 2.18.

<span id="page-97-0"></span>Example DTD file:

```
<!ENTITY hello "">
<!ENTITY orangutan "">
<!ENTITY try "">
<!ENTITY thanks "">
```
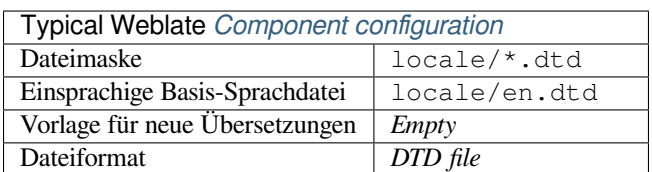

### **Siehe auch:**

Mozilla DTD format

# **1.10.27 Flat XML files**

[Neu in Version 3.9.](http://docs.translatehouse.org/projects/translate-toolkit/en/latest/formats/dtd.html)

<span id="page-97-1"></span>Example of a flat XML file:

```
<?xml version='1.0' encoding='UTF-8'?>
<root>
 <str key="hello_world">Hello World!</str>
 <str key="resource_key">Translated value.</str>
</root>
```
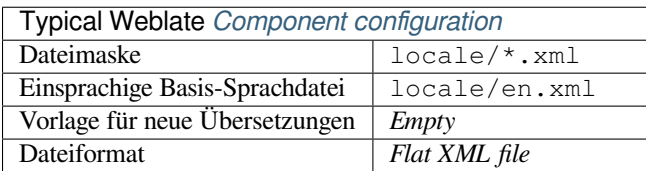

### **Siehe auch:**

Flat XML

## **1.10.28 Windows RC files**

<span id="page-97-2"></span>[Geändert i](http://docs.translatehouse.org/projects/translate-toolkit/en/latest/formats/flatxml.html)n Version 4.1: Support for Windows RC files has been rewritten.

**Bemerkung:** Support for this format is currently in beta, feedback from testing is welcome.

Example Windows RC file:

```
LANGUAGE LANG_CZECH, SUBLANG_DEFAULT
STRINGTABLE
BEGIN
   IDS_MSG1 "Hello, world!\n"
```
(Fortsetzung auf der nächsten Seite)

IDS MSG2 "Orangutan has %d banana.\n" IDS\_MSG3 "Try Weblate at http://demo.weblate.org/!\n" IDS\_MSG4 "Thank you for using Weblate."

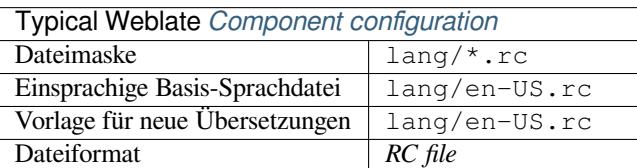

### **Siehe auch:**

Windows RC files

## **1.10.29 App-Store Metadatendateien**

### [Neu in Version 3.5](http://docs.translatehouse.org/projects/translate-toolkit/en/latest/formats/rc.html).

<span id="page-98-0"></span>Metadata used for publishing apps in various app stores can be translated. Currently the following tools are compatible:

- Triple-T gradle-play-publisher
- Fastlane
- F-Droid

The [metadata consists of several text](https://github.com/Triple-T/gradle-play-publisher)files, which Weblate will present as separate strings to translate.

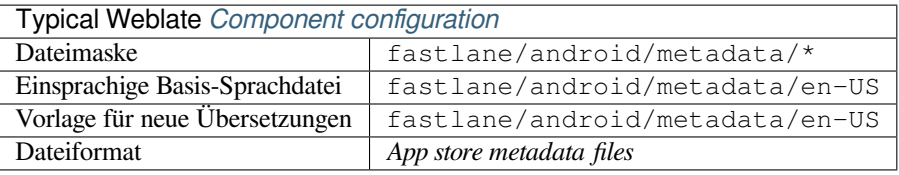

**Hinweis:** In case you don't want to translate certain strings (for example changelogs), mark them read-only (see *Customizing behavior using flags*). This can be automated by the *Massenbearbeitung*.

## **1.10.30 [Subtitle files](#page-302-0)**

Neu in Version 3.7.

<span id="page-98-1"></span>Weblate kann verschiedene Untertiteldateien übersetzen:

- SubRip subtitle file (\*.srt)
- MicroDVD subtitle file ( $*$ . sub)
- Advanced Substation Alpha subtitles file (\*.ass)
- Substation Alpha subtitle file (\*.ssa)

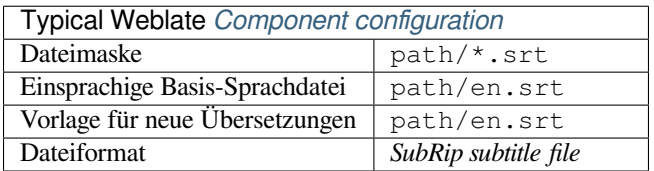

Subtitles

# **1.10.31 Excel Open XML**

[Neu in V](http://docs.translatehouse.org/projects/translate-toolkit/en/latest/formats/subtitles.html)ersion 3.2.

<span id="page-99-0"></span>Excel Open XML (.xlsx) files can be imported and exported.

When uploading XLSX files for translation, be aware that only the active worksheet is considered, and there must be at least a column called source (which contains the source string) and a column called target (which contains the translation). Additionally there should be the column called context (which contains the context path of the translation string). If you use the XLSX download for exporting the translations into an Excel workbook, you already get a file with the correct file format.

# **1.10.32 HTML files**

Neu in Version 4.1.

<span id="page-99-1"></span>**Bemerkung:** Support for this format is currently in beta, feedback from testing is welcome.

The translatable content is extracted from the HTML files and offered for the translation.

**Siehe auch:**

**HTML** 

# **1.10.33 Textdateien**

<span id="page-99-2"></span>[Neu in](http://docs.translatehouse.org/projects/translate-toolkit/en/latest/formats/html.html) Version 4.6.

**Bemerkung:** Support for this format is currently in beta, feedback from testing is welcome.

The translatable content is extracted from the plain text files and offered for the translation. Each paragraph is translated as a separate string.

Dieses Format gibt es in drei Varianten:

- Klartextdatei
- DokuWiki-Textdatei
- MediaWiki-Textdatei

### **Siehe auch:**

Simple Text Documents

# **1.10.34 OpenDocument Format**

Neu in Version 4.1.

<span id="page-100-0"></span>**Bemerkung:** Support for this format is currently in beta, feedback from testing is welcome.

The translatable content is extracted from the OpenDocument files and offered for the translation.

### **Siehe auch:**

OpenDocument Format

# **1.10.35 IDML Format**

[Neu in Version 4.1.](http://docs.translatehouse.org/projects/translate-toolkit/en/latest/formats/odf.html)

<span id="page-100-1"></span>**Bemerkung:** Support for this format is currently in beta, feedback from testing is welcome.

The translatable content is extracted from the Adobe InDesign Markup Language files and offered for the translation.

# **1.10.36 TermBase eXchange format**

Neu in Version 4.5.

<span id="page-100-2"></span>TBX is an XML format for the exchange of terminology data.

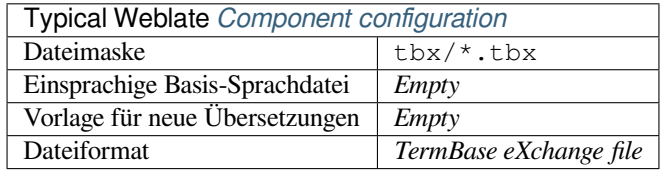

### **Siehe auch:**

TBX auf Wikipedia, TBX, *Glossar*

# **1.10.37 Stringsdict-Format**

[Neu in Version 4.8.](https://en.wikipedia.org/wiki/TermBase_eXchange)

<span id="page-100-3"></span>**Bemerkung:** Support for this format is currently in beta, feedback from testing is welcome.

Ein von Apple verwendetes XML-basiertes Format, das mehrere Pluralformen einer Zeichenkette speichern kann.

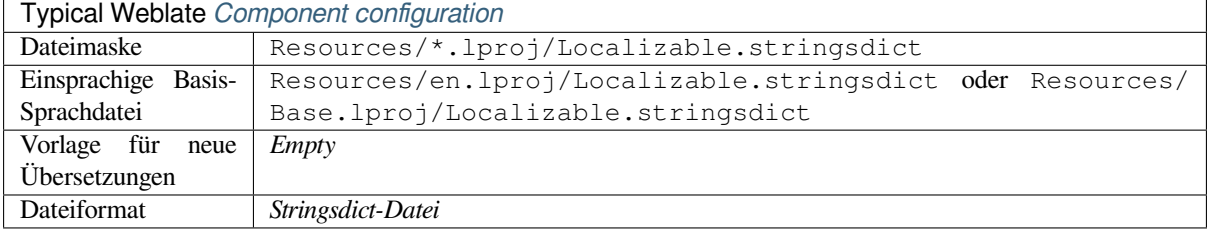

# **1.10.38 Fluent-Format**

[Neu in Version 4](#page-90-0).[8.](https://developer.apple.com/library/archive/documentation/MacOSX/Conceptual/BPInternational/StringsdictFileFormat/StringsdictFileFormat.html)

**Bemerkung:** Support for this format is currently in beta, feedback from testing is welcome.

Fluent ist ein einsprachiges Textformat, das sich auf asymmetrische Lokalisierung konzentriert: Eine einfache Zeichenkette in einer Sprache kann in einer anderen Sprache eine komplexe Übersetzung mit mehreren Varianten ergeben.

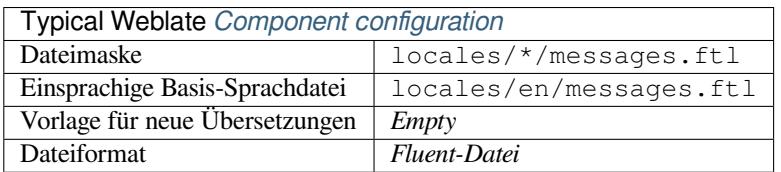

### **Siehe auch:**

Projekt Fluent Website

# **1.10.39 Unterstützung anderer Formate**

[Most formats supported](https://projectfluent.org/) by translate-toolkit which support serializing can be easily supported, but they did not (yet) receive any testing. In most cases some thin layer is needed in Weblate to hide differences in behavior of different translate-toolkit storages.

To add support for a new f[ormat, the preferr](https://toolkit.translatehouse.org/)ed approach is to first implement support for it in the translate-toolkit.

### **Siehe auch:**

[Translation Rela](https://toolkit.translatehouse.org/)ted File Formats

# **1.11 [Integration de](http://docs.translatehouse.org/projects/translate-toolkit/en/latest/formats/index.html)r Versionsverwaltung**

Weblate currently supports *Git* (with extended support for *GitHub-Pull-Anfragen*, *Gerrit* and *Subversion*) and *Mercurial* as version control back-ends.

# **1.11.1 Accessingr[ep](#page-106-1)ositories**

<span id="page-101-0"></span>[The](#page-108-0) VCS repository you want to use has to be accessible to Weblate. With a publicly available repository you just need to enter the correct URL (for example https://github.com/WeblateOrg/weblate.git), but for private repositories or for push URLs the setup is more complex and requires authentication.

## **Accessing repositories from Hosted Weblate**

<span id="page-102-0"></span>For Hosted Weblate there is a dedicated push user registered on GitHub, Bitbucket, Codeberg and GitLab (with the username *weblate*, e-mail hosted@weblate.org and, named *Weblate push user*). You need to add this user as a collaborator and give it appropriate permission to your repository (read-only is okay for cloning, write is required for pushing). Depending on service and your organization settings, this happens immediately, or requires confirmation on the Weblate side.

The *weblate* user on GitHub accepts invitations automatically within five minutes. Manual processing might be needed on the other services, so please be patient.

Once the *weblate* user is added, you can configure *Quellcode-Repository* and *Push-URL für Repository* using the SSH protocol (for example git@github.com:WeblateOrg/weblate.git).

## **SSH repositories**

<span id="page-102-1"></span>The most frequently used method to access private repositories is based on SSH. Authorize the public Weblate SSH key (see *Weblate-SSH-Schlüssel*) to access the upstream repository this way.

**Warnung:** On GitHub, each key can only be used once, see *GitHub repositories* and *Accessing repositories from Hosted [Weblate](#page-103-0)*.

Weblate also stores the host key fingerprint upon first connectio[n, and fails to connec](#page-105-0)t to [the host should it be change](#page-102-0)d later (see *[Verifyin](#page-102-0)g SSH host keys*).

Falls eine Anpassung erforderlich ist, nehmen Sie diese über die Weblate-Adminoberfläche vor:

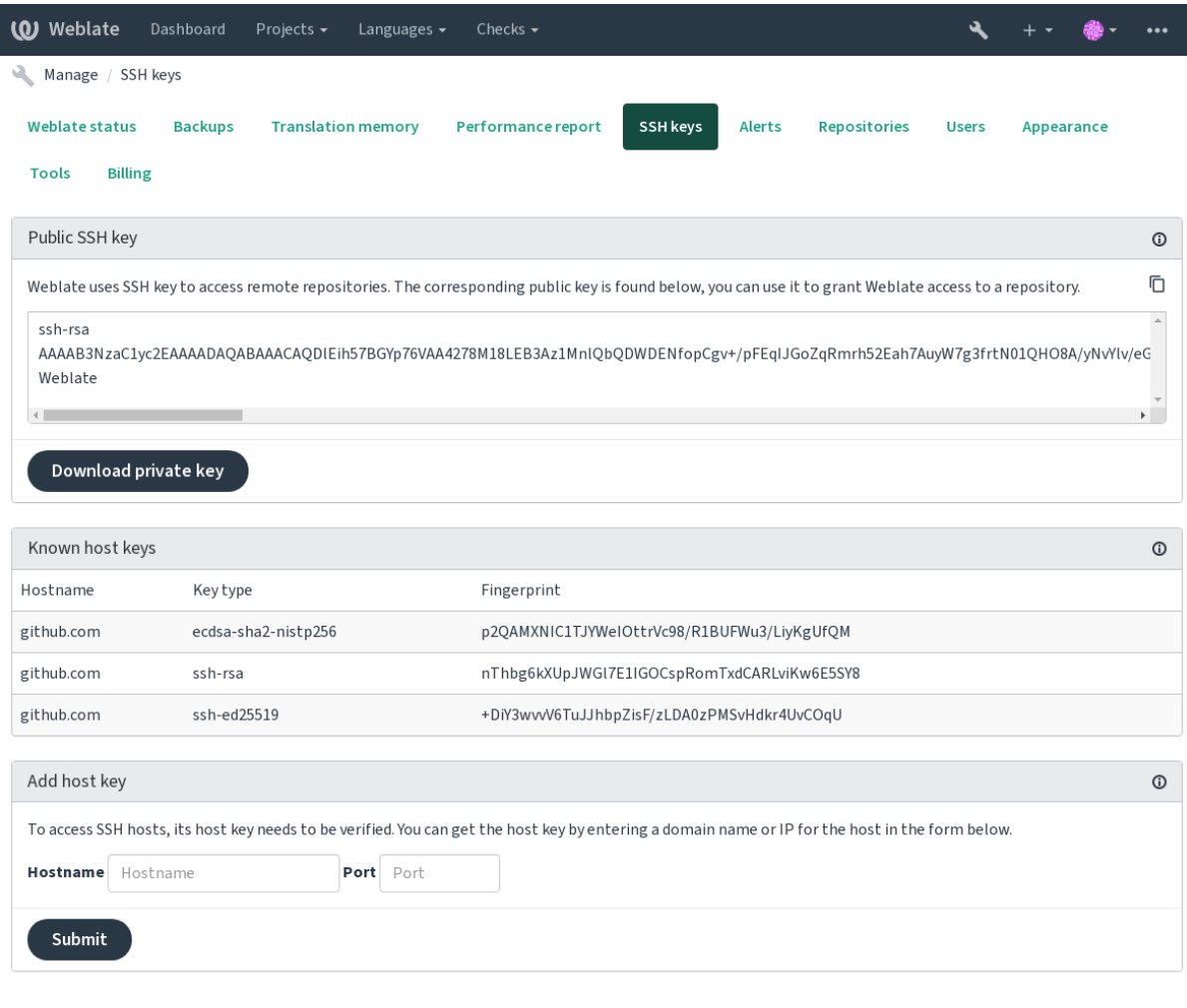

Powered by Weblate 4.14 About Weblate Legal Contact Documentation Donate to Weblate

## <span id="page-103-0"></span>**Weblate-SSH-Schlüssel**

Der öffentliche Schlüssel von Weblate ist für alle Benutzer sichtbar, welche die Seite *Über Weblate* besuchen.

Admins can generate or display the public key currently used by Weblate in the connection (from *SSH keys*) on the admin interface landing page.

**Bemerkung:** The corresponding private SSH key can not currently have a password, so make sure it is well protected.

**Hinweis:** Make a backup of the generated private Weblate SSH key.

## **Verifying SSH host keys**

Weblate speichert die SSH-Hostschlüssel beim ersten Zugriff automatisch und merkt sie sich für die weitere Verwendung.

In case you want to verify the key fingerprint before connecting to the repository, add the SSH host keys of the servers you are going to access in *Add host key*, from the same section of the admin interface. Enter the hostname you are going to access (e.g. gitlab.com), and press *Submit*. Verify its fingerprint matches the server you added.

The added keys with fingerprints are shown in the confirmation message:

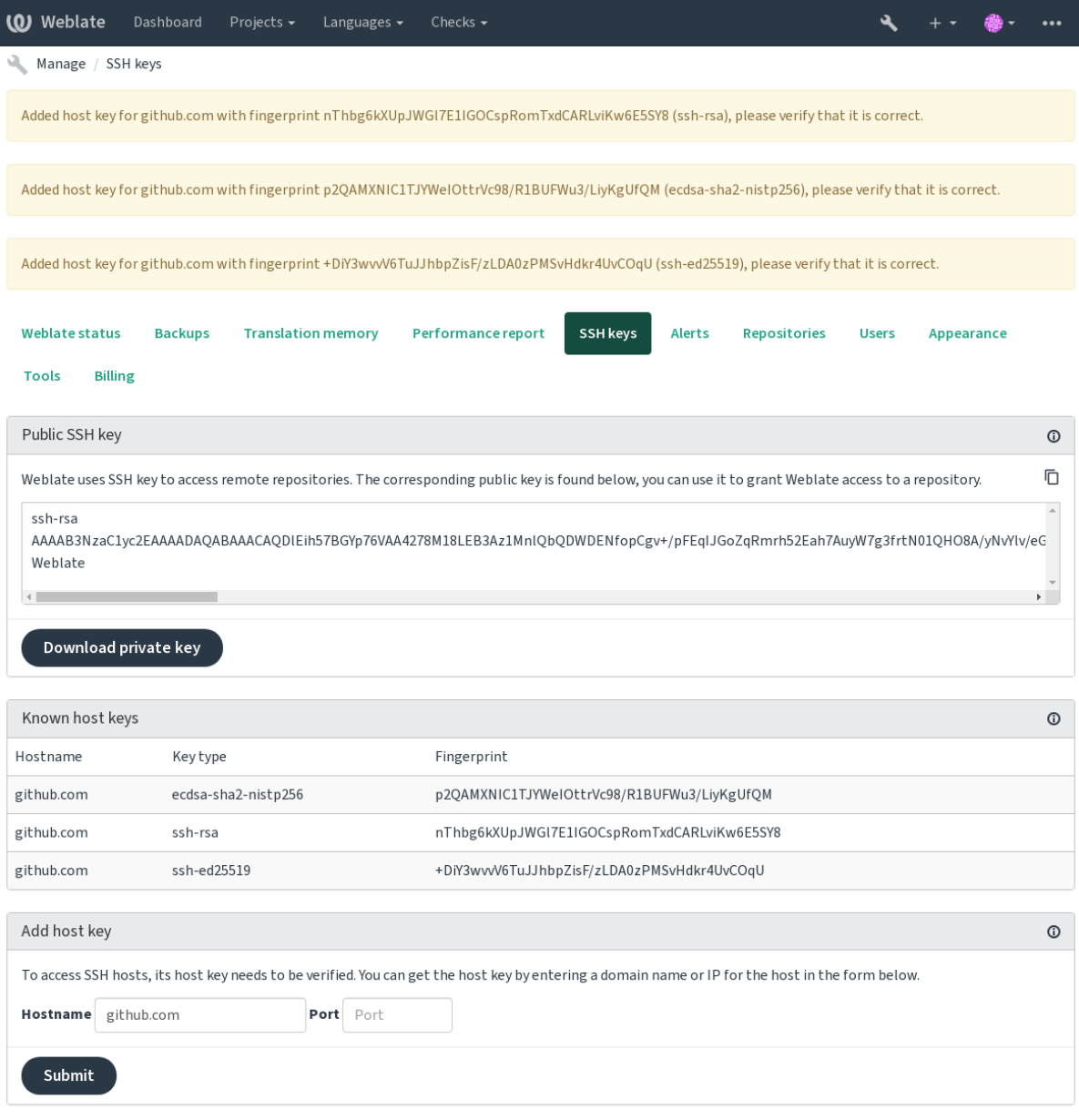

Powered by Weblate 4.14 About Weblate Legal Contact Documentation Donate to Weblate

## **GitHub repositories**

Der Zugriff über SSH ist möglich (siehe *SSH repositories*), aber falls Sie auf mehr als ein Repository zugreifen müssen, stoßen Sie auf eine GitHub-Beschränkung für die Verwendung von SSH-Schlüsseln (da jeder Schlüssel nur einmal verwendet werden kann).

<span id="page-105-0"></span>In case the *Push Branch* is not set, the project is forked and changes pushed through a fork. In case it is set, changes are pushed to the upstream repositorya[nd chosen branc](#page-102-1)h.

For smaller deployments, use HTTPS authentication with a personal access token and your GitHub account, see Creating a[n access token](#page-273-0) for command-line use.

For bigger setups, it is usually better to create a dedicated user for Weblate, assign it the public SSH key generated in Weblate (see *Weblate-SSH-Schlüssel*) and grant it access to all the repositories you want to translate. This approach is [also used for Hosted Weblate, there is dedicated](https://docs.github.com/en/authentication/keeping-your-account-and-data-secure/creating-a-personal-access-token) *weblate* user for that.

### **Siehe auch:**

*Accessing rep[ositories from Hosted W](#page-103-0)eblate*

## **Weblate internal URLs**

[Share one repository setup between differen](#page-102-0)t components by referring to its placement as  $weblate://project/$ component in other(linked) components. This way linked components use the VCS repository configuration of the main(referenced) component.

**Warnung:** Removing main component also removes linked components.

Weblate automatically adjusts the repository URL when creating a component if it finds a component with a matching repository setup. You can override this in the last step of the component configuration.

Reasons to use this:

- Saves disk space on the server, the repository is stored just once.
- Makes the updates faster, only one repository is updated.
- There is just single exported repository with Weblate translations (see *Git exporter*).
- Some add-ons can operate on multiple components sharing one repository, for example *Git-Commits konsolidieren*.

## **HTTPS repositories**

To ac[cess pro](#page-336-1)tected HTTPS repositories, include the username and password in the URL. Don't worry, Weblate will strip this info when the URL is shown to users (if even allowed to see the repository URL at all).

For example the GitHub URL with authentication added might look like: https:// user:your\_access\_token@github.com/WeblateOrg/weblate.git.

**Bemerkung:** If your username or password contains special characters, those have to be URL encoded, for example https://user%40example.com:%24password%23@bitbucket.org/….

## **Using proxy**

If you need to access HTTP/HTTPS VCS repositories using a proxy server, configure the VCS to use it.

This can be done using the http\_proxy, https\_proxy, and all\_proxy environment variables, (as described in the cURL documentation) or by enforcing it in the VCS configuration, for example:

git config --global http.proxy http://user:password@proxy.example.com:80

**Bemerkung:** [The proxy con](https://curl.se/docs/)figuration needs to be done under user running Weblate (see also *Filesystem permissions*) and with HOME=\$DATA\_DIR/home (see *DATA\_DIR*), otherwise Git executed by Weblate will not use it.

### **Siehe auch:**

The cURL manpage, Git config documenta[tion](#page-348-0)

## **1.11.2 Git**

<span id="page-106-1"></span>**Hinweis:** Weblate benötigt Git 2.12 oder neuer.

### **Siehe auch:**

See *Accessing repositories* for info on how to access different kinds of repositories.

### **Git Push erzwingen**

Thi[s behaves exactly like](#page-101-0) Git itself, the only difference being that it always force pushes. This is intended only in the case of using a separate repository for translations.

**Warnung:** Use with caution, as this easily leads to lost commits in your upstream repository.

### **Customizing Git configuration**

Weblate invokes all VCS commands with HOME=\$DATA\_DIR/home (see *DATA\_DIR*), therefore editing the user configuration needs to be done in DATA\_DIR/home/.git.

### **Git remote helpers**

You can also use Git remote helpers for additionally supporting other version control systems, but be prepared to debug problems this may lead to.

<span id="page-106-0"></span>At this time, helpers for Bazaar and Mercurial are available within separate repositories on GitHub: git-remote-hg and git-remote-bzr. Download them manually and put somewhere in your search path (for example  $\sim$ /bin). Make sure you have the corr[esponding versi](https://git-scm.com/docs/gitremote-helpers)on control systems installed.

Once you have these installed, such remotes can be used to specify a repository in Weblate.

To [clone the](https://github.com/felipec/git-remote-bzr) gnuhello project from Launchpad using Bazaar:

bzr::lp:gnuhello

For the hello repository from selenic.com using Mercurial:

**Warnung:** The inconvenience of using Git remote helpers is for example with Mercurial, the remote helper sometimes creates a new tip when pushing changes back.

# **1.11.3 GitHub-Pull-Anfragen**

Neu in Version 2.3.

<span id="page-107-0"></span>This adds a thin layer atop *Git* using the GitHub API to allow pushing translation changes as pull requests, instead of pushing directly to the repository.

*Git* pushes changes directly to a repository, while *GitHub-Pull-Anfragen* creates pull requests. The latter is not needed for merely accessing Git re[pos](#page-106-1)itories.

You need to configure API credentials (*[GITHUB\\_CR](https://docs.github.com/en/rest)EDENTIALS*) in the Weblate settings to make this work. Once [con](#page-106-1)figured, you will see a *GitHub* option when selecting *[Versionsverwal](#page-107-0)tung*.

### **Siehe auch:**

*Pushing changes from Weblate*, *GITH[UB\\_USERNAME](#page-354-0)*, *GITHUB\_TOKEN*, *GITHUB\_CREDENTIALS*

# **1.11.4 GitLab Merge Requests**

[Neu in Version 3.9.](#page-291-0)

This just adds a thin layer atop *Git* using the GitLab API to allow pushing translation changes as merge requests instead of pushing directly to the repository.

There is no need to use this to access Git repositories, ordinary *Git* works the same, the only difference is how pushing to a repository is handled. With *[Git](#page-106-1)* changes are [pushed direc](https://docs.gitlab.com/ee/api/)tly to the repository, while *GitLab Merge Requests* creates merge request.

You need to configure API credentials (*GITLAB\_CREDENTIALS*) in the Weblate settings to make this work. Once configured, you will see a *GitL[ab](#page-106-1)* option when selecting *Versi[onsv](#page-106-1)erwaltung*.

### **Siehe auch:**

*Pushing changes from Weblate*, *GITL[AB\\_USERNAME](#page-353-0)*, *GITLAB\_TOKEN*, *GITLAB\_CREDENTIALS*

# **1.11.5 Gitea pull requests**

[Neu in Version 4.12.](#page-291-0)

This just adds a thin layer atop *Git* using the Gitea API to allow pushing translation changes as pull requests instead of pushing directly to the repository.

There is no need to use this to access Git repositories, ordinary *Git* works the same, the only difference is how pushing to a repository is handled. With *[G](#page-106-1)it* changes [are pushed](https://docs.gitea.io/en-us/api-usage/) directly to the repository, while *Gitea pull requests* creates pull requests.

You need to configure API credentials (*GITEA\_CREDENTIALS*) in the Weblate settings to make this work. Once configured, you will see a *Gitea* [optio](#page-106-1)n when selecting *Version[sver](#page-106-1)waltung*.

### **Siehe auch:**

*Pushing changes from Weblate*, *GITEA[\\_USERNAME](#page-353-1)*, *GITEA\_TOKEN*, *GITEA\_CREDENTIALS*
# **1.11.6 Pagure Merge Requests**

Neu in Version 4.3.2.

This just adds a thin layer atop *Git* using the Pagure API to allow pushing translation changes as merge requests instead of pushing directly to the repository.

There is no need to use this to access Git repositories, ordinary *Git* works the same, the only difference is how pushing to a repository is handled. With *[Git](#page-106-0)* changes are [pushed direc](https://pagure.io/api/0/)tly to the repository, while *Pagure Merge Requests* creates merge request.

You need to configure API credentials (*PAGURE\_CREDENTIALS*) in the Weblate settings to make this work. Once configured, you will see a *Pagu[re](#page-106-0)* option when selecting *Versi[onsv](#page-106-0)erwaltung*.

## **Siehe auch:**

*Pushing changes from Weblate*, *PAGU[RE\\_USERNAME](#page-360-0)*, *PAGURE\_TOKEN*, *PAGURE\_CREDENTIALS*

# **1.11.7 Gerrit**

[Neu in Version 2.2.](#page-291-0)

Adds a thin layer atop *Git* using the git-review tool to allow pushing translation changes as Gerrit review requests, instead of pushing them directly to the repository.

The Gerrit documentation has the details on the configuration necessary to set up such repositories.

# **1.11.8 Mercurial**

Neu in Version 2.1.

Mercurial is another VCS you can use directly in Weblate.

**Bemerkung:** It should work with any Mercurial version, but there are sometimes incompatible changes to the command-line interface which breaks Weblate integration.

### **Siehe auch:**

See *Accessing repositories* for info on how to access different kinds of repositories.

# **1.11.9 Subversion**

Neu [in Version 2.8.](#page-101-0)

Weblate uses git-svn to interact with subversion repositories. It is a Perl script that lets subversion be used by a Git client, enabling users to maintain a full clone of the internal repository and commit locally.

**Bemerkung:** Weblate tries to detect Subversion repository layout automatically - it supports both direct URLs for branch or rep[ositorie](https://git-scm.com/docs/git-svn)s with standard [layout \(bran](https://subversion.apache.org/)ches/, tags/ and trunk/). More info about this is to be found in the git-svn documentation. If your repository does not have a standard layout and you encounter errors, try including the branch name in the repository URL and leaving branch empty.

[Geändert in Version 2](https://git-scm.com/docs/git-svn#Documentation/git-svn.txt---stdlayout).19: Before this, only repositories using the standard layout were supported.

# **Subversion credentials**

Weblate expects you to have accepted the certificate up-front (and your credentials if needed). It will look to insert them into the *DATA\_DIR* directory. Accept the certificate by using *svn* once with the *\$HOME* environment variable set to the *DATA\_DIR*:

*# Use DATA\_DIR as configured in Weblate settings.py, it is /app/data in the Docker* HOME=*\${*DAT[A\\_DIR](#page-348-0)*}*/home svn co https://svn.example.com/example

### **Siehe au[ch:](#page-348-0)**

*DATA\_DIR*

# **1.11.10 Local files**

# <span id="page-109-0"></span>**[1.11.11](#page-348-0) Git**

**Hinweis:** Darunter verwendet es *Git*. Es erfordert die Installation von Git und ermöglicht es Ihnen, Git nativ mit einer vollständigen Historie Ihrer Übersetzungen zu verwenden.

#### Neu in Version 3.8.

Weblate can also operate without [a rem](#page-106-0)ote VCS. The initial translations are imported by uploading them. Later you can replace individual files by file upload, or add translation strings directly from Weblate (currently available only for monolingual translations).

In the background Weblate creates a Git repository for you and all changes are tracked in. In case you later decide to use a VCS to store the translations, you already have a repository within Weblate can base your integration on.

# **1.12 Weblate's REST API**

Neu in Version 2.6: Die REST-API ist seit Weblate 2.6 verfügbar.

The API is accessible on the /api/ URL and it is based on Django REST framework. You can use it directly or by *Weblate Client*.

# **1.12.1 Authentication and generic param[eters](https://www.django-rest-framework.org/)**

[The public pro](#page-157-0)ject API is available without authentication, though unauthenticated requests are heavily throttled (by default to 100 requests per day), so it is recommended to use authentication. The authentication uses a token, which you can get in your profile. Use it in the Authorization header:

**ANY /**

Generic request behaviour for the API, the headers, status codes and parameters here apply to all endpoints as well.

### **Query Parameters**

- **format** Response format (overrides Accept). Possible values depends on REST framework setup, by default json and api are supported. The latter provides web browser interface for API.
- **page** Gibt eine Seite mit paginierten Ergebnissen zurück (verwenden Sie die Felder *next* und *previous* in der Antwort, umd[ie Navi](https://tools.ietf.org/html/rfc7231#section-5.3.2)gation zu automatisieren).

### **Request Headers**

• Accept – the response content type depends on Accept header

• Authorization – optionales Token zur Authentifizierung als Authorization: Token YOUR-TOKEN

#### **Response Headers**

- [Content-Type](https://tools.ietf.org/html/rfc7235#section-4.2) this depends on Accept header of request
- Allow list of allowed HTTP methods on object

### **Response JSON Object**

- **[detail](https://tools.ietf.org/html/rfc7231#section-3.1.1.5)** (*string*) verbosed[escripti](https://tools.ietf.org/html/rfc7231#section-5.3.2)on of the result (for HTTP status codes other than [200 O](https://tools.ietf.org/html/rfc7231#section-7.4.1)K)
- **count** (*int*) total item count for object lists
- **next** (*string*) next page URL for object lists
- **[previo](https://www.w3.org/Protocols/rfc2616/rfc2616-sec10.html#sec10.2.1)us** (*string*) previous page URL for object lists
- **results** (*array*) results for object lists
- **url** (*string*) URL to access this resource using API
- **web\_url** (*string*) URL to access this resource using web browser

#### **Statuscodes**

- 200 OK wenn die Anfrage korrekt bearbeitet wurde
- 201 Created wenn ein neues Objekt erfolgreich erstellt wurde
- 204 No Content wenn ein Objekt erfolgreich gelöscht wurde
- [400 Bad](https://www.w3.org/Protocols/rfc2616/rfc2616-sec10.html#sec10.2.1) Request wenn Formularparameter fehlen
- [403 Forbidde](https://www.w3.org/Protocols/rfc2616/rfc2616-sec10.html#sec10.2.2)n wenn der Zugriff verweigert wird
- [429 Too Many R](https://www.w3.org/Protocols/rfc2616/rfc2616-sec10.html#sec10.2.5)equests wenn die Drosselung in Kraft ist

# **Authentifizierun[gstoken](https://www.w3.org/Protocols/rfc2616/rfc2616-sec10.html#sec10.4.4)**

Geändert in Version [4.10: Projektspezifische T](https://tools.ietf.org/html/rfc6585#section-4)oken wurden in der Version 4.10 eingeführt.

Each user has his personal access token which can be obtained in the user profile. Newly generated user tokens have the wlu\_ prefix.

It is possible to create project scoped tokens for API access to given project only. These tokens can be identified by the wlp\_ prefix.

### **Beispiele für die Authentifizierung**

### **Beispielanfrage:**

```
GET /api/ HTTP/1.1
Host: example.com
Accept: application/json, text/javascript
Authorization: Token YOUR-TOKEN
```
## **Beispielantwort:**

```
HTTP/1.0 200 OK
Date: Fri, 25 Mar 2016 09:46:12 GMT
Server: WSGIServer/0.1 Python/2.7.11+
Vary: Accept, Accept-Language, Cookie
X-Frame-Options: SAMEORIGIN
Content-Type: application/json
```
Content-Language: en Allow: GET, HEAD, OPTIONS

```
{
   "projects":"http://example.com/api/projects/",
   "components":"http://example.com/api/components/",
   "translations":"http://example.com/api/translations/",
    "languages":"http://example.com/api/languages/"
}
```
### **CURL-Beispiel:**

```
curl \
    -H "Authorization: Token TOKEN" \
   https://example.com/api/
```
## **Passing Parameters Examples**

For the POST method the parameters can be specified either as form submission (*application/ x-www-form-urlencoded*) or as JSON (*application/json*).

### **Formularanfrage-Beispiel:**

```
POST /api/projects/hello/repository/ HTTP/1.1
Host: example.com
Accept: application/json
Content-Type: application/x-www-form-urlencoded
Authorization: Token TOKEN
```
# operation=pull

### **JSON-Anfrage-Beispiel:**

```
POST /api/projects/hello/repository/ HTTP/1.1
Host: example.com
Accept: application/json
Content-Type: application/json
Authorization: Token TOKEN
Content-Length: 20
```
{**"operation"**:"pull"}

### **CURL-Beispiel:**

```
curl \
    -d operation=pull \
    -H "Authorization: Token TOKEN" \
    http://example.com/api/components/hello/weblate/repository/
```
### **CURL-JSON-Beispiel:**

```
curl \
   --data-binary '{"operation":"pull"}' \
   -H "Content-Type: application/json" \
   -H "Authorization: Token TOKEN" \
   http://example.com/api/components/hello/weblate/repository/
```
# **API rate limiting**

The API requests are rate limited; the default configuration limits it to 100 requests per day for anonymous users and 5000 requests per hour for authenticated users.

Rate limiting can be adjusted in the settings.py; see Throttling in Django REST framework documentation for more details how to configure it.

In the Docker container this can be configured using *WEBLATE API\_RATELIMIT\_ANON* and *WEBLA*-*TE\_API\_RATELIMIT\_USER*.

The status of rate limiting is reported in following header[s:](https://www.django-rest-framework.org/api-guide/throttling/)

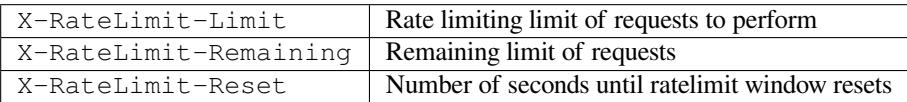

Geändert in Version 4.1: Added ratelimiting status headers.

### **Siehe auch:**

*Rate limiting*, *Rate limiting*, *WEBLATE\_API\_RATELIMIT\_ANON*, *WEBLATE\_API\_RATELIMIT\_USER*

# **1.12.2 API Entry Point**

## **GET /api/**

The API root entry point.

### **Beispielanfrage:**

```
GET /api/ HTTP/1.1
Host: example.com
Accept: application/json, text/javascript
Authorization: Token YOUR-TOKEN
```
# **Beispielantwort:**

```
HTTP/1.0 200 OK
Date: Fri, 25 Mar 2016 09:46:12 GMT
Server: WSGIServer/0.1 Python/2.7.11+
Vary: Accept, Accept-Language, Cookie
X-Frame-Options: SAMEORIGIN
Content-Type: application/json
Content-Language: en
Allow: GET, HEAD, OPTIONS
{
    "projects":"http://example.com/api/projects/",
    "components":"http://example.com/api/components/",
    "translations":"http://example.com/api/translations/",
    "languages":"http://example.com/api/languages/"
}
```
# **1.12.3 Benutzer**

Neu in Version 4.0.

### **GET /api/users/**

Returns a list of users if you have permissions to see manage users. If not, then you get to see only your own details.

### **Siehe auch:**

Users object attributes are documented at *GET /api/users/(str:username)/*.

#### **POST /api/users/**

Erstellt einen neuen Benutzer.

### **Parameter**

- **username** (*string*) Benutzername
- **full\_name** (*string*) Vollständiger Name des Benutzers
- **email** (*string*) E-Mail-Adresse des Benutzers
- **is\_superuser** (*boolean*) Ist der Benutzer Superuser? (Optional)
- **is\_active** (*boolean*) Ist der Benutzer aktiv? (Optional)
- **is\_bot** (*boolean*) Is user bot? (optional) (used for project scoped tokens)

#### **GET /api/users/**(**str:** *username*)**/**

Gibt Informationen über Benutzer zurück.

#### **Parameter**

• **username** (*string*) – Name des Benutzers

### **Response JSON Object**

- **username** (*string*) Benutzernamen eines Benutzers
- **full\_name** (*string*) Vollständiger Name eines Benutzers
- **email** (*string*) E-Mail-Adresse eines Benutzers
- **is\_superuser** (*boolean*) Ob der Benutzer ein Superuser ist
- **is\_active** (*boolean*) Ob der Benutzer aktiv ist
- **is bot** (*boolean*) whether the user is bot (used for project scoped tokens)
- **date\_joined** (*string*) Datum der Erstellung des Benutzers
- **groups** (*array*) link to associated groups; see *GET /api/groups/(int:id)/*

## **Example JSON data:**

```
{
    "email": "user@example.com",
    "full_name": "Example User",
    "username": "exampleusername",
    "groups": [
        "http://example.com/api/groups/2/",
        "http://example.com/api/groups/3/"
    ],
    "is_superuser": true,
    "is_active": true,
    "is_bot": false,
    "date_joined": "2020-03-29T18:42:42.617681Z",
    "url": "http://example.com/api/users/exampleusername/",
    "statistics_url": "http://example.com/api/users/exampleusername/statistics/
```
(Fortsetzung der vorherigen Seite)

*,→*" }

# **PUT /api/users/**(**str:** *username*)**/**

Ändert die Benutzerparameter.

### **Parameter**

• **username** (*string*) – Name des Benutzers

### **Response JSON Object**

- **username** (*string*) Benutzernamen eines Benutzers
- **full\_name** (*string*) Vollständiger Name eines Benutzers
- **email** (*string*) E-Mail-Adresse eines Benutzers
- **is\_superuser** (*boolean*) Ob der Benutzer ein Superuser ist
- **is\_active** (*boolean*) Ob der Benutzer aktiv ist
- **is\_bot** (*boolean*) whether the user is bot (used for project scoped tokens)
- **date\_joined** (*string*) Datum der Erstellung des Benutzers

### **PATCH /api/users/**(**str:** *username*)**/**

Ändert die Benutzerparameter.

#### **Parameter**

• **username** (*string*) – Name des Benutzers

#### **Response JSON Object**

- **username** (*string*) Benutzernamen eines Benutzers
- **full\_name** (*string*) Vollständiger Name eines Benutzers
- **email** (*string*) E-Mail-Adresse eines Benutzers
- **is\_superuser** (*boolean*) Ob der Benutzer ein Superuser ist
- **is\_active** (*boolean*) Ob der Benutzer aktiv ist
- **is\_bot** (*boolean*) whether the user is bot (used for project scoped tokens)
- **date\_joined** (*string*) Datum der Erstellung des Benutzers

### **DELETE /api/users/**(**str:** *username*)**/**

Löscht alle Benutzerinformationen und markiert den Benutzer als inaktiv.

### **Parameter**

• **username** (*string*) – Name des Benutzers

# **POST /api/users/**(**str:** *username*)**/groups/**

Zuordnen von Gruppen zu einem Benutzer.

#### **Parameter**

• **username** (*string*) – Name des Benutzers

#### **Form Parameters**

• **string group\_id** – Die eindeutige Gruppen-ID

#### **DELETE /api/users/**(**str:** *username*)**/groups/**

Neu in Version 4.13.1.

Benutzer aus einer Gruppe entfernen.

# **Parameter**

• **username** (*string*) – Name des Benutzers

### **Form Parameters**

• **string group\_id** – Die eindeutige Gruppen-ID

### **GET /api/users/**(**str:** *username*)**/statistics/**

Statistik eines Benutzers auflisten.

# **Parameter**

• **username** (*string*) – Name des Benutzers

## **Response JSON Object**

- **translated** (*int*) Anzahl der Übersetzungen des Benutzers
- **suggested** (*int*) Anzahl der Vorschläge des Benutzers
- **uploaded** (*int*) Anzahl der Uploads des Benutzers
- **commented** (*int*) Anzahl der Kommentare des Benutzers
- **languages** (*int*) Anzahl der Sprachen, die der Benutzer übersetzen kann

### **GET /api/users/**(**str:** *username*)**/notifications/**

Liste der Abonnements eines Benutzers.

### **Parameter**

• **username** (*string*) – Name des Benutzers

### **POST /api/users/**(**str:** *username*)**/notifications/**

Verknüpfen Sie Abonnements mit einem Benutzer.

#### **Parameter**

• **username** (*string*) – Name des Benutzers

### **Request JSON Object**

- **notification** (*string*) Name of notification registered
- **scope** (*int*) Scope of notification from the available choices
- **frequency** (*int*) Frequency choices for notifications
- **GET /api/users/**(**str:** *username*)**/notifications/**

### **int:** *subscription\_id***/**

Get a subscription associated with a user.

### **Parameter**

- **username** (*string*) Name des Benutzers
- **subscription\_id** (*int*) ID der registrierten Benachrichtigung

### **PUT /api/users/**(**str:** *username*)**/notifications/**

**int:** *subscription\_id***/**

Edit a subscription associated with a user.

- **username** (*string*) Name des Benutzers
- **subscription\_id** (*int*) ID der registrierten Benachrichtigung

### **Request JSON Object**

- **notification** (*string*) Name of notification registered
- **scope** (*int*) Scope of notification from the available choices
- **frequency** (*int*) Frequency choices for notifications

#### **PATCH /api/users/**(**str:** *username*)**/notifications/**

**int:** *subscription\_id***/**

Edit a subscription associated with a user.

#### **Parameter**

- **username** (*string*) Name des Benutzers
- **subscription\_id** (*int*) ID der registrierten Benachrichtigung

### **Request JSON Object**

- **notification** (*string*) Name of notification registered
- **scope** (*int*) Scope of notification from the available choices
- **frequency** (*int*) Frequency choices for notifications

#### **DELETE /api/users/**(**str:** *username*)**/notifications/**

**int:** *subscription\_id***/**

Delete a subscription associated with a user.

## **Parameter**

- **username** (*string*) Name des Benutzers
- **subscription\_id** Name of notification registered
- **subscription\_id** int

# **1.12.4 Gruppen**

Neu in Version 4.0.

### **GET /api/groups/**

Returns a list of groups if you have permissions to see manage groups. If not, then you get to see only the groups the user is a part of.

#### **Siehe auch:**

Group object attributes are documented at *GET /api/groups/(int:id)/*.

### **POST /api/groups/**

Erstellt eine neue Gruppe.

# **Parameter**

- **name** (*string*) Gruppenname
- **project\_selection** (*int*) Group of project selection from given options
- **language\_selection** (*int*) Group of languages selected from given options
- **defining\_project** (*str*) link to the defining project, used for *Verwaltung der Zugriffssteuerung nach Projekt*; see *GET /api/projects/(string:project)/*

# **GET /api/groups/**(**int:** *id*)**/**

Returns information about group.

### **Parame[ter](#page-256-0)**

• **id** (*int*) – Group's ID

### **Response JSON Object**

- **name** (*string*) Name einer Gruppe
- **project\_selection** (*int*) integer corresponding to group of projects
- **language\_selection** (*int*) integer corresponding to group of languages
- **roles** (*array*) link to associated roles; see *GET /api/roles/(int:id)/*
- **projects** (*array*) link to associated projects; see *GET /api/projects/ (string:project)/*
- **components** (*array*) link to associa[ted components; see](#page-119-0) *GET /api/ components/(string:project)/(string:com[ponent\)/](#page-123-0)*
- **[componentlists](#page-123-0)** (*array*) link to associated componentlist; see *GET /api/ component-lists/(str:slug)/*
- **defining\_project** (*str*[\) link to the defining project, used for](#page-129-0) *[Verwaltung der](#page-129-0) Zugriffssteuerung nach Projekt*; see *GET /api/projects/(string[:project\)/](#page-151-0)*

**Example JS[ON data:](#page-151-0)**

{

}

```
"name": "Guests",
"defining_project": null,
"project_selection": 3,
"language_selection": 1,
"url": "http://example.com/api/groups/1/",
"roles": [
    "http://example.com/api/roles/1/",
   "http://example.com/api/roles/2/"
],
"languages": [
    "http://example.com/api/languages/en/",
   "http://example.com/api/languages/cs/",
\vert,
"projects": [
    "http://example.com/api/projects/demo1/",
    "http://example.com/api/projects/demo/"
\cdot"componentlist": "http://example.com/api/component-lists/new/",
"components": [
   "http://example.com/api/components/demo/weblate/"
]
```
### **PUT /api/groups/**(**int:** *id*)**/**

Changes the group parameters.

**Parameter**

• **id** (*int*) – Group's ID

### **Response JSON Object**

- **name** (*string*) Name einer Gruppe
- **project\_selection** (*int*) integer corresponding to group of projects
- **language\_selection** (*int*) integer corresponding to group of Languages

## **PATCH /api/groups/**(**int:** *id*)**/**

Changes the group parameters.

#### **Parameter**

• **id** (*int*) – Group's ID

### **Response JSON Object**

- **name** (*string*) Name einer Gruppe
- **project\_selection** (*int*) integer corresponding to group of projects
- **language\_selection** (*int*) integer corresponding to group of languages

```
DELETE /api/groups/(int: id)/
```
Löscht die Gruppe.

## **Parameter**

• **id** (*int*) – Group's ID

### **POST /api/groups/**(**int:** *id*)**/roles/**

Zuordnen von Rollen zu einer Gruppe.

#### **Parameter**

• **id** (*int*) – Group's ID

### **Form Parameters**

• **string role\_id** – Die eindeutige Rollen-ID

### **POST /api/groups/**(**int:** *id*)**/components/**

Associate components with a group.

**Parameter**

• **id** (*int*) – Group's ID

- **Form Parameters**
	- **string component\_id** Die eindeutige Komponenten-ID

### **DELETE /api/groups/**(**int:** *id*)**/components/**

**int:** *component\_id*

Komponente aus einer Gruppe löschen.

### **Parameter**

- **id** (*int*) Group's ID
- **component\_id** (*int*) Die eindeutige Komponenten-ID

### **POST /api/groups/**(**int:** *id*)**/projects/**

Associate projects with a group.

# **Parameter**

• **id** (*int*) – Group's ID

# **Form Parameters**

• **string project\_id** – Die eindeutige Projekt-ID

# **DELETE /api/groups/**(**int:** *id*)**/projects/**

**int:** *project\_id*

Projekt aus einer Gruppe löschen.

- **id** (*int*) Group's ID
- **project\_id** (*int*) Die eindeutige Projekt-ID

## **POST /api/groups/**(**int:** *id*)**/languages/**

Associate languages with a group.

**Parameter**

• **id** (*int*) – Group's ID

**Form Parameters**

• **string language\_code** – Der eindeutige Sprachcode

### **DELETE /api/groups/**(**int:** *id*)**/languages/**

**string:** *language\_code*

Sprache aus einer Gruppe löschen.

**Parameter**

- **id** (*int*) Group's ID
- **language\_code** (*string*) Der eindeutige Sprachcode

#### **POST /api/groups/**(**int:** *id*)**/componentlists/**

Associate componentlists with a group.

**Parameter**

• **id** (*int*) – Group's ID

#### **Form Parameters**

• **string component\_list\_id** – Die eindeutige Komponentenlisten-ID

```
DELETE /api/groups/(int: id)/componentlists/
```
**int:** *component\_list\_id*

Komponentenliste aus einer Gruppe löschen.

### **Parameter**

- **id** (*int*) Group's ID
- **component\_list\_id** (*int*) Die eindeutige Komponentenlisten-ID

# **1.12.5 Rollen**

# **GET /api/roles/**

Returns a list of all roles associated with user. If user is superuser, then list of all existing roles is returned.

# **Siehe auch:**

Roles object attributes are documented at *GET /api/roles/(int:id)/*.

#### **POST /api/roles/**

Creates a new role.

## **Parameter**

- **name** (*string*) Role name
- **permissions** (*array*) List of codenames of permissions

### **GET /api/roles/**(**int:** *id*)**/**

<span id="page-119-0"></span>Returns information about a role.

**Parameter**

• **id** (*int*) – Role ID

### **Response JSON Object**

- **name** (*string*) Role name
- **permissions** (*array*) list of codenames of permissions

### **Example JSON data:**

{

}

```
"name": "Access repository",
"permissions": [
   "vcs.access",
   "vcs.view"
],
"url": "http://example.com/api/roles/1/",
```
# **PUT /api/roles/**(**int:** *id*)**/**

Changes the role parameters.

### **Parameter**

• **id** (*int*) – Role's ID

### **Response JSON Object**

- **name** (*string*) Role name
- **permissions** (*array*) list of codenames of permissions

# **PATCH /api/roles/**(**int:** *id*)**/**

Changes the role parameters.

# **Parameter**

• **id** (*int*) – Role's ID

### **Response JSON Object**

- **name** (*string*) Role name
- **permissions** (*array*) list of codenames of permissions

# **DELETE /api/roles/**(**int:** *id*)**/**

Deletes the role.

# **Parameter**

• **id** (*int*) – Role's ID

# **1.12.6 Sprachen**

# **GET /api/languages/**

Returns a list of all languages.

# **Siehe auch:**

Language object attributes are documented at *GET /api/languages/(string:language)/*.

# **POST /api/languages/**

Creates a new language.

- **code** (*string*) Sprachenname
- **name** (*string*) Sprachenname
- **direction** (*string*) Leserichtung
- **population** (*int*) Anzahl der Sprecher

• **plural** (*object*) – Language plural formula and number

```
GET /api/languages/(string: language)/
```
Returns information about a language.

## **Parameter**

• **language** (*string*) – Sprachkürzel

### **Response JSON Object**

- **code** (*string*) Sprachkürzel
- **direction** (*string*) Leserichtung
- **plural** (*object*) Object of language plural information
- **aliases** (*array*) Array of aliases for language

### **Request JSON Object**

• **population** (*int*) – Anzahl der Sprecher

**Example JSON data:**

```
{
    "code": "en",
   "direction": "ltr",
   "name": "English",
    "population": 159034349015,
    "plural": {
        "id": 75,
        "source": 0,
        "number": 2,
        "formula": "n != 1",
        "type": 1
    },
    "aliases": [
       "english",
        "en_en",
       "base",
       "source",
        "eng"
   ],
   "url": "http://example.com/api/languages/en/",
    "web_url": "http://example.com/languages/en/",
    "statistics_url": "http://example.com/api/languages/en/statistics/"
}
```
# **PUT /api/languages/**(**string:** *language*)**/**

Changes the language parameters.

**Parameter**

• **language** (*string*) – Language's code

### **Request JSON Object**

- **name** (*string*) Sprachenname
- **direction** (*string*) Leserichtung
- **population** (*int*) Anzahl der Sprecher
- **plural** (*object*) Language plural details

# **PATCH /api/languages/**(**string:** *language*)**/**

# Changes the language parameters.

• **language** (*string*) – Language's code

### **Request JSON Object**

- **name** (*string*) Sprachenname
- **direction** (*string*) Leserichtung
- **population** (*int*) Anzahl der Sprecher
- **plural** (*object*) Language plural details

## **DELETE /api/languages/**(**string:** *language*)**/**

Löscht die Sprache.

### **Parameter**

• **language** (*string*) – Language's code

### **GET /api/languages/**(**string:** *language*)**/statistics/**

Returns statistics for a language.

### **Parameter**

• **language** (*string*) – Sprachkürzel

### **Response JSON Object**

- **total** (*int*) total number of strings
- **total\_words** (*int*) total number of words
- **last\_change** (*timestamp*) last changes in the language
- **recent\_changes** (*int*) total number of changes
- **translated** (*int*) number of translated strings
- **translated\_percent** (*float*) percentage of translated strings
- **translated\_words** (*int*) number of translated words
- **translated\_words\_percent** (*int*) percentage of translated words
- **translated\_chars** (*int*) number of translated characters
- **translated\_chars\_percent** (*int*) percentage of translated characters
- **total\_chars** (*int*) number of total characters
- **fuzzy** (*int*) Anzahl der fragwürdigen (zur Bearbeitung markierten) Zeichenfolgen
- **fuzzy\_percent** (*int*) percentage of fuzzy (marked for edit) strings
- **failing** (*int*) number of failing strings
- **failing** percentage of failing strings

# **1.12.7 Projekte**

# **GET /api/projects/**

Returns a list of all projects.

# **Siehe auch:**

Project object attributes are documented at *GET /api/projects/(string:project)/*.

# **POST /api/projects/**

Neu in Version 3.9.

Creates a new project.

## **Parameter**

- **name** (*string*) Projektname
- **slug** (*string*) Project slug
- **web** (*string*) Projektseite

# **GET /api/projects/**(**string:** *project*)**/**

<span id="page-123-0"></span>Returns information about a project.

# **Parameter**

• **project** (*string*) – Kurzer Projekt-URL

# **Response JSON Object**

- **name** (*string*) Projektname
- **slug** (*string*) project slug
- **web** (*string*) project website
- **components\_list\_url** (*string*) URL to components list; see *GET /api/ projects/(string:project)/components/*
- **repository\_url** (*string*) URL to repository status; see *GET /api/ projects/(string:project)/repository/*
- **[changes\\_list\\_url](#page-125-0)** (*string*) URL to changes list; see *G[ET /api/](#page-125-0) projects/(string:project)/changes/*
- **[translation\\_review](#page-124-0)** (*boolean*) *Begutachtung aktivieren*
- **source\_review** (*boolean*) *Quellenüberprüfung aktivieren*
- **[set\\_language\\_team](#page-124-1)** (*boolean*) *Kopfzeile "Language-Team" setzen*
- **enable\_hooks** (*boolean*) *Hooks a[ktivieren](#page-271-0)*
- **instructions** (*string*) *Ü[bersetzungsanweisungen](#page-271-1)*
- **language\_aliases** (*string*) *Sp[rachaliasnamen](#page-270-0)*

**Example JSON data:**

{

}

```
"name": "Hello",
"slug": "hello",
"url": "http://example.com/api/projects/hello/",
"web": "https://weblate.org/",
"web_url": "http://example.com/projects/hello/"
```
# **PATCH /api/projects/**(**string:** *project*)**/**

Neu in Version 4.3.

Edit a project by a PATCH request.

- **project** (*string*) Kurzer Projekt-URL
- **co[mponent](https://tools.ietf.org/html/rfc5789#section-2)** (*string*) Kurzer Komponenten-URL

# **PUT /api/projects/**(**string:** *project*)**/**

Neu in Version 4.3.

Edit a project by a PUT request.

### **Parameter**

• **project** (*string*) – Kurzer Projekt-URL

### **DELETE /api/proj[ects](https://tools.ietf.org/html/rfc7231#section-4.3.4)/**(**string:** *project*)**/**

Neu in Version 3.9.

Deletes a project.

### **Parameter**

• **project** (*string*) – Kurzer Projekt-URL

### **GET /api/projects/**(**string:** *project*)**/changes/**

<span id="page-124-1"></span>Returns a list of project changes. This is essentially a project scoped *GET /api/changes/* accepting same params.

### **Parameter**

• **project** (*string*) – Kurzer Projekt-URL

### **Response JSON Object**

• **results** (*array*) – array of component objects; see *GET /api/changes/ (int:id)/*

### **GET /api/projects/**(**string:** *project*)**/repository/**

```
Returns information about VCS repository status. This endpoint contains only an overall summary for all reposi-
tories for the project. To get more detailed status use GET /api/components/(string:project)/
(string:component)/repository/.
```
### **Parameter**

• **project** (*string*) – Kurzer Proje[kt-URL](#page-135-0)

### **[Response JSON Object](#page-135-0)**

- **needs\_commit** (*boolean*) whether there are any pending changes to commit
- **needs\_merge** (*boolean*) whether there are any upstream changes to merge
- **needs\_push** (*boolean*) whether there are any local changes to push

### **Example JSON data:**

{

}

```
"needs_commit": true,
"needs_merge": false,
"needs_push": true
```
**POST /api/projects/**(**string:** *project*)**/repository/**

<span id="page-124-2"></span>Performs given operation on the VCS repository.

## **Parameter**

• **project** (*string*) – Kurzer Projekt-URL

### **Request JSON Object**

• **operation** (*string*) – Operation to perform: one of push, pull, commit, reset, cleanup, file-sync

### **Response JSON Object**

• **result** (*boolean*) – result of the operation

**CURL-Beispiel:**

```
curl \
   -d operation=pull \
   -H "Authorization: Token TOKEN" \
   http://example.com/api/projects/hello/repository/
```
### **JSON-Anfrage-Beispiel:**

```
POST /api/projects/hello/repository/ HTTP/1.1
Host: example.com
Accept: application/json
Content-Type: application/json
Authorization: Token TOKEN
Content-Length: 20
```
{**"operation"**:"pull"}

### **JSON response example:**

```
HTTP/1.0 200 OK
Date: Tue, 12 Apr 2016 09:32:50 GMT
Server: WSGIServer/0.1 Python/2.7.11+
Vary: Accept, Accept-Language, Cookie
X-Frame-Options: SAMEORIGIN
Content-Type: application/json
Content-Language: en
Allow: GET, POST, HEAD, OPTIONS
```
{**"result"**:**true**}

### **GET /api/projects/**(**string:** *project*)**/components/**

<span id="page-125-0"></span>Returns a list of translation components in the given project.

**Parameter**

• **project** (*string*) – Kurzer Projekt-URL

### **Response JSON Object**

• **results** (*array*) – array of component objects; see *GET /api/components/ (string:project)/(string:component)/*

### **POST /api/projects/**(**string:** *project*)**/components/**

Neu in Version 3.9.

<span id="page-125-1"></span>Geändert in V[ersion 4.3: The](#page-129-0) zipfile and docfile parameters are now accepted for VCS-less components, see *Local files*.

Geändert in Version 4.6: The cloned repositories are now automatically shared within a project using *Weblate internal URLs*. Use disable\_autoshare to turn off this.

Createst[ranslation c](#page-109-0)omponents in the given project.

**[Hinweis:](#page-105-0)** Use *Weblate internal URLs* when creating multiple components from a single VCS reposit[ory.](#page-105-0)

Bemerkung: Most of the component creation happens in the background. Check the task\_url attribute of created com[ponent and follow the p](#page-105-0)rogress there.

### **Parameter**

• **project** (*string*) – Kurzer Projekt-URL

#### **Form Parameters**

- **file zipfile** ZIP file to upload into Weblate for translations initialization
- **file docfile** Dokument zum Übersetzen
- **boolean disable\_autoshare** Disables automatic repository sharing via *Weblate internal URLs*.

#### **Request JSON Object**

• **object** – Component parameters, see *GET /api/compo[nents/](#page-105-0) [\(string:p](#page-105-0)roject)/(string:component)/*

## **Response JSON Object**

• **result** (*object*) – Created component object; see *[GET /api/components/](#page-129-0) [\(string:project\)/\(string:component\)/](#page-129-0)*

JSON can not be used when uploading the files using the zipfile and docfile parameters. The data has to be uploaded as *multipart/form-data*.

#### **CURL form [request example:](#page-129-0)**

```
curl \
   --form docfile=@strings.html \
   --form name=Weblate \
   --form slug=weblate \
   --form file_format=html \
   --form new_lang=add \
   -H "Authorization: Token TOKEN" \
   http://example.com/api/projects/hello/components/
```
### **CURL JSON request example:**

```
curl \
    --data-binary '{
       "branch": "main",
        "file_format": "po",
       "filemask": "po/*.po",
       "name": "Weblate",
       "slug": "weblate",
       "repo": "https://github.com/WeblateOrg/hello.git",
       "template": "",
       "new_base": "po/hello.pot",
       "vcs": "git"
    }' \
    -H "Content-Type: application/json" \
    -H "Authorization: Token TOKEN" \
   http://example.com/api/projects/hello/components/
```
#### **JSON request to create a new component from Git:**

```
POST /api/projects/hello/components/ HTTP/1.1
Host: example.com
Accept: application/json
Content-Type: application/json
Authorization: Token TOKEN
Content-Length: 20
{
    "branch": "main",
    "file_format": "po",
    "filemask": "po/*.po",
    "name": "Weblate",
```
}

(Fortsetzung der vorherigen Seite)

```
"slug": "weblate",
"repo": "https://github.com/WeblateOrg/hello.git",
"template": "",
"new_base": "po/hello.pot",
"vcs": "git"
```
**JSON request to create a new component from another one:**

```
POST /api/projects/hello/components/ HTTP/1.1
Host: example.com
Accept: application/json
Content-Type: application/json
Authorization: Token TOKEN
Content-Length: 20
{
    "file_format": "po",
    "filemask": "po/*.po",
    "name": "Weblate",
    "slug": "weblate",
    "repo": "weblate://weblate/hello",
    "template": "",
    "new_base": "po/hello.pot",
    "vcs": "git"
}
```
## **JSON response example:**

```
HTTP/1.0 200 OK
Date: Tue, 12 Apr 2016 09:32:50 GMT
Server: WSGIServer/0.1 Python/2.7.11+
Vary: Accept, Accept-Language, Cookie
X-Frame-Options: SAMEORIGIN
Content-Type: application/json
Content-Language: en
Allow: GET, POST, HEAD, OPTIONS
{
    "branch": "main",
    "file_format": "po",
    "filemask": "po/*.po",
    "git_export": "",
    "license": "",
    "license_url": "",
    "name": "Weblate",
    "slug": "weblate",
    "project": {
        "name": "Hello",
        "slug": "hello",
        "source_language": {
            "code": "en",
            "direction": "ltr",
             "population": 159034349015,
            "name": "English",
            "url": "http://example.com/api/languages/en/",
            "web_url": "http://example.com/languages/en/"
        },
        "url": "http://example.com/api/projects/hello/",
        "web": "https://weblate.org/",
        "web_url": "http://example.com/projects/hello/"
```
(Fortsetzung der vorherigen Seite)

```
},
"repo": "file:///home/nijel/work/weblate-hello",
"template": "",
"new_base": "",
"url": "http://example.com/api/components/hello/weblate/",
"vcs": "git",
"web_url": "http://example.com/projects/hello/weblate/"
```
**GET /api/projects/**(**string:** *project*)**/languages/**

Returns paginated statistics for all languages within a project.

Neu in Version 3.8.

}

**Parameter**

• **project** (*string*) – Kurzer Projekt-URL

**Response JSON Object**

- **results** (*array*) array of translation statistics objects
- **language** (*string*) language name
- **code** (*string*) Sprachcode
- **total** (*int*) total number of strings
- **translated** (*int*) number of translated strings
- **translated\_percent** (*float*) percentage of translated strings
- **total\_words** (*int*) total number of words
- **translated\_words** (*int*) number of translated words
- **words\_percent** (*float*) percentage of translated words

```
GET /api/projects/(string: project)/statistics/
```
Returns statistics for a project.

Neu in Version 3.8.

- **project** (*string*) Kurzer Projekt-URL
- **Response JSON Object**
	- **total** (*int*) total number of strings
	- **translated** (*int*) number of translated strings
	- **translated\_percent** (*float*) percentage of translated strings
	- **total\_words** (*int*) total number of words
	- **translated\_words** (*int*) number of translated words
	- **words\_percent** (*float*) percentage of translated words

# **1.12.8 Komponenten**

**Hinweis:** Use *POST /api/projects/(string:project)/components/* to create new components.

### **GET /api/components/**

Returns [a list of translation components.](#page-125-1)

### **Siehe auch:**

Component object attributes are documented at *GET /api/components/(string:project)/ (string:component)/*.

**GET /api/components/**(**string:** *project*)**/ string:** *component***/**

<span id="page-129-0"></span>[Returns information about tra](#page-129-0)nslation component.

### **Parameter**

- **project** (*string*) Kurzer Projekt-URL
- **component** (*string*) Kurzer Komponenten-URL

### **Response JSON Object**

- **project** (*object*) the translation project; see *GET /api/projects/ (string:project)/*
- **name** (*string*) *Name der Komponente*
- **slug** (*string*) *Component slug*
- **vcs** (*[string](#page-123-0)*) *Versionsverwaltung*
- **repo** (*string*) *[Quellcode-Repository](#page-272-0)*
- **git\_export** (*string*) *[Export](#page-272-1)ierte Paketquelladresse*
- **branch** (*string*) *[Repository-Zwe](#page-272-2)ig*
- **push\_branch** (*string*) *[Push Bran](#page-272-3)ch*
- **filemask** (*string*) *Da[teimaske](#page-273-0)*
- **template** (*string*) *[Einsprachige B](#page-273-1)asis-Sprachdatei*
- **edit\_template** (*string*) *[Basisdatei](#page-273-2) bearbeiten*
- **intermediate** (*string*) *[Zwisc](#page-274-0)hensprachedatei*
- **new\_base** (*string*) *[Vorlage für neue Übersetzungen](#page-274-1)*
- **file\_format** (*string*) *Da[teiformat](#page-274-2)*
- **license** (*string*) *Lizenzi[erung der Übersetzung](#page-274-3)*
- **agreement** (*string*) *[Mitwirkungsvereinbarung](#page-274-4)*
- **new\_lang** (*string*) *Neu[e Übersetzun](#page-275-0)g hinzufügen*
- **language\_code\_style** (*string*) *[Stil des Spr](#page-276-0)achcodes*
- **source\_language** (*object*[\) source langu](#page-276-1)age object; see *GET /api/ languages/(string[:language\)/](#page-276-2)*
- **push** (*string*) *Push-URL für Reposit[ory](#page-277-0)*
- **check\_flags** (*string*) *Übersetzungsmarkierungen*
- **[priority](#page-121-0)** (*string*) *Priorität*
- **enforced\_checks** (*[string](#page-273-3)*) *Erzwungene Qualitätsprüfungen*
- **restricted** (*string*) *Restricted access*
- **repoweb** (*string*) *Paketquellnavigator*
- **report\_source\_bugs** (*string*) *Adresse für Fehlerberichte bei Ausgangszeichenketten*
- **merge\_style** (*string*) *[Git-Strategie](#page-273-4)*
- **commit\_message** (*string*) *Com[mit, add, delete, merge, add-on, and merge request](#page-275-1) [messa](#page-275-1)ges*
- **add\_message** (*string*) *[Commit, ad](#page-277-1)d, delete, merge, add-on, and merge request messages*
- **[delete](#page-277-2)\_message** (*string*) *[Commit, add, delete, merge, add-on, and merge request](#page-277-2) messages*
- **[merge\\_](#page-277-2)message** (*string*) *[Commit, add, delete, merge, add-on, and merge request](#page-277-2) messages*
- **[addon\\_](#page-277-2)message** (*string*) *[Commit, add, delete, merge, add-on, and merge request](#page-277-2) messages*
- **[pull\\_m](#page-277-2)essage** (*string*) *Commit, add, delete, merge, add-on, and merge request messages*
- **[allow\\_](#page-277-2)translation\_propagation** (*string*) *Verbreitung von Übersetzungen erlauben*
- **[enable](#page-277-2)\_suggestions** (*string*) *Vorschläge aktivieren*
- **suggestion\_voting** (*string*) *Abstimmen über [Vorschläge](#page-275-2)*
- **[sugges](#page-275-2)tion\_autoaccept** (*string*) *Vorschläge automatisch annehmen*
- **push\_on\_commit** (*string*) *Bei C[ommit gleichzeitig Push](#page-275-3)en*
- **commit\_pending\_age** (*string*) *[Alter der Änderungen, da](#page-275-4)s erreicht sein muss, bevor ein Commit erfolgt*
- **auto\_lock\_error** (*string*) *[Sperre bei Fehler](#page-277-3)*
- **language\_regex** (*string*) *Sprach[en-Filter](#page-277-4)*
- **[variant\\_regex](#page-277-4)** (*string*) *Varianten regulärer Ausdruck*
- **repository\_url** (*string*)– [URL to repos](#page-278-0)itory status; see *GET /api/ components/(string:proj[ect\)/\(strin](#page-278-1)g:component)/repository/*
- **translations\_url** (*string*[\) URL to translation](#page-278-2)s list; see *GET / api/components/(string:project)/(string:compone[nt\)/](#page-135-0) [translations/](#page-135-0)*
- **lock\_url** (*string*) URL to lock status; see *GET /api/com[ponents/](#page-136-0) [\(string:project\)/\(string:component\)/lock/](#page-136-0)*
- **[changes\\_list\\_](#page-136-0)url** (*string*) URL to changes list; see *GET /api/ components/(string:project)/(string:[component\)/changes/](#page-134-0)*
- **task\_url** (*string*[\) URL to a background task \(if any\); s](#page-134-0)ee *GET /api/tasks/ (str:uuid)/*

#### **Example JS[ON data:](#page-133-0)**

{

```
"branch": "main",
"file_format": "po",
"filemask": "po/*.po",
"git_export": "",
```

```
"license": "",
    "license_url": "",
    "name": "Weblate",
    "slug": "weblate",
    "project": {
       "name": "Hello",
        "slug": "hello",
        "source_language": {
            "code": "en",
            "direction": "ltr",
            "population": 159034349015,
            "name": "English",
            "url": "http://example.com/api/languages/en/",
            "web_url": "http://example.com/languages/en/"
       },
       "url": "http://example.com/api/projects/hello/",
        "web": "https://weblate.org/",
       "web_url": "http://example.com/projects/hello/"
    },
    "source_language": {
       "code": "en",
       "direction": "ltr",
       "population": 159034349015,
        "name": "English",
        "url": "http://example.com/api/languages/en/",
        "web_url": "http://example.com/languages/en/"
   },
    "repo": "file:///home/nijel/work/weblate-hello",
    "template": "",
    "new_base": "",
    "url": "http://example.com/api/components/hello/weblate/",
    "vcs": "git",
    "web_url": "http://example.com/projects/hello/weblate/"
}
```
# **PATCH /api/components/**(**string:** *project*)**/**

# **string:** *component***/**

Edit a component by a PATCH request.

# **Parameter**

- **project** (*string*) Kurzer Projekt-URL
- **compo[nent](https://tools.ietf.org/html/rfc5789#section-2)** (*string*) Kurzer Komponenten-URL
- **source\_language** (*string*) Project source language code (optional)

# **Request JSON Object**

- **name** (*string*) name of component
- **slug** (*string*) slug of component
- **repo** (*string*) VCS repository URL

# **CURL-Beispiel:**

```
curl \
    --data-binary '{"name": "new name"}' \
   -H "Content-Type: application/json" \
    -H "Authorization: Token TOKEN" \
    PATCH http://example.com/api/projects/hello/components/
```
# **JSON-Anfrage-Beispiel:**

```
PATCH /api/projects/hello/components/ HTTP/1.1
Host: example.com
Accept: application/json
Content-Type: application/json
Authorization: Token TOKEN
Content-Length: 20
{
```
**"name"**: "new name"

**JSON response example:**

}

```
HTTP/1.0 200 OK
Date: Tue, 12 Apr 2016 09:32:50 GMT
Server: WSGIServer/0.1 Python/2.7.11+
Vary: Accept, Accept-Language, Cookie
X-Frame-Options: SAMEORIGIN
Content-Type: application/json
Content-Language: en
Allow: GET, POST, HEAD, OPTIONS
{
    "branch": "main",
    "file_format": "po",
    "filemask": "po/*.po",
    "git_export": "",
    "license": "",
    "license_url": "",
    "name": "new name",
    "slug": "weblate",
    "project": {
        "name": "Hello",
        "slug": "hello",
        "source_language": {
            "code": "en",
            "direction": "ltr",
            "population": 159034349015,
            "name": "English",
            "url": "http://example.com/api/languages/en/",
            "web_url": "http://example.com/languages/en/"
        },
        "url": "http://example.com/api/projects/hello/",
        "web": "https://weblate.org/",
        "web_url": "http://example.com/projects/hello/"
    },
    "repo": "file:///home/nijel/work/weblate-hello",
    "template": "",
    "new_base": "",
    "url": "http://example.com/api/components/hello/weblate/",
    "vcs": "git",
    "web_url": "http://example.com/projects/hello/weblate/"
}
```
**PUT /api/components/**(**string:** *project*)**/**

**string:** *component***/**

Edit a component by a PUT request.

- **project** (*string*) Kurzer Projekt-URL
- **compo[nent](https://tools.ietf.org/html/rfc7231#section-4.3.4)** (*string*) Kurzer Komponenten-URL

### **Request JSON Object**

- **branch** (*string*) VCS repository branch
- **file\_format** (*string*) file format of translations
- **filemask** (*string*) mask of translation files in the repository
- **name** (*string*) name of component
- **slug** (*string*) slug of component
- **repo** (*string*) VCS repository URL
- **template** (*string*) base file for monolingual translations
- **new\_base** (*string*) base file for adding new translations
- **vcs** (*string*) Versionsverwaltung

### **DELETE /api/components/**(**string:** *project*)**/**

**string:** *component***/**

Neu in Version 3.9.

Deletes a component.

### **Parameter**

- **project** (*string*) Kurzer Projekt-URL
- **component** (*string*) Kurzer Komponenten-URL

# **GET /api/components/**(**string:** *project*)**/**

# **string:** *component***/changes/**

<span id="page-133-0"></span>Returns a list of component changes. This is essentially a component scoped *GET /api/changes/* accepting same params.

### **Parameter**

- **project** (*string*) Kurzer Projekt-URL
- **component** (*string*) Kurzer Komponenten-URL

# **Response JSON Object**

• **results** (*array*) – array of component objects; see *GET /api/changes/ (int:id)/*

# **GET /api/components/**(**string:** *project*)**/**

**string:** *component***/file/**

Neu in Versio[n 4.9.](#page-147-0)

Downloads all available translations associated with the component as an archive file using the requested format.

### **Parameter**

- **project** (*string*) Kurzer Projekt-URL
- **component** (*string*) Kurzer Komponenten-URL

# **Query Parameters**

• **format** (*string*) – The archive format to use; If not specified, defaults to zip; Supported formats: zip

# **GET /api/components/**(**string:** *project*)**/**

**string:** *component***/screenshots/**

Gibt eine Liste von Komponenten-Bildschirmfotos zurück.

### **Parameter**

• **project** (*string*) – Kurzer Projekt-URL

• **component** (*string*) – Kurzer Komponenten-URL

#### **Response JSON Object**

• **results** (*array*) – Reihe von Komponenten-Bildschirmfotos; siehe *GET /api/ screenshots/(int:id)/*

```
GET /api/components/(string: project)/
```
**string:** *component***/lock/**

<span id="page-134-0"></span>Returns comp[onent lock status.](#page-148-0)

#### **Parameter**

- **project** (*string*) Kurzer Projekt-URL
- **component** (*string*) Kurzer Komponenten-URL

# **Response JSON Object**

• **locked** (*boolean*) – whether component is locked for updates

#### **Example JSON data:**

{

}

**"locked"**: **false**

# **POST /api/components/**(**string:** *project*)**/**

**string:** *component***/lock/**

Sets component lock status.

Response is same as *GET /api/components/(string:project)/(string:component)/ lock/*.

### **Parameter**

- **project** (*string*[\) Kurzer Projekt-URL](#page-134-0)
- **component** (*string*) Kurzer Komponenten-URL

#### **Request JSON Object**

• **lock** – Boolean whether to lock or not.

#### **CURL-Beispiel:**

```
curl \
   -d lock=true \
   -H "Authorization: Token TOKEN" \
   http://example.com/api/components/hello/weblate/repository/
```
#### **JSON-Anfrage-Beispiel:**

```
POST /api/components/hello/weblate/repository/ HTTP/1.1
Host: example.com
Accept: application/json
Content-Type: application/json
Authorization: Token TOKEN
Content-Length: 20
```
{**"lock"**: **true**}

**JSON response example:**

```
HTTP/1.0 200 OK
Date: Tue, 12 Apr 2016 09:32:50 GMT
Server: WSGIServer/0.1 Python/2.7.11+
```

```
Vary: Accept, Accept-Language, Cookie
X-Frame-Options: SAMEORIGIN
Content-Type: application/json
Content-Language: en
Allow: GET, POST, HEAD, OPTIONS
{"locked":true}
```
**GET /api/components/**(**string:** *project*)**/**

**string:** *component***/repository/**

Returns information about VCS repository status.

<span id="page-135-0"></span>The response is same as for *GET /api/projects/(string:project)/repository/*.

### **Parameter**

- **project** (*string*) Kurzer Projekt-URL
- **component** (*string*[\) Kurzer Komponenten-URL](#page-124-0)

#### **Response JSON Object**

- **needs** commit (*boolean*) whether there are any pending changes to commit
- **needs\_merge** (*boolean*) whether there are any upstream changes to merge
- **needs\_push** (*boolean*) whether there are any local changes to push
- **remote\_commit** (*string*) Remote commit information
- **status** (*string*) VCS repository status as reported by VCS
- **merge\_failure** Text describing merge failure or null if there is none

### **POST /api/components/**(**string:** *project*)**/**

**string:** *component***/repository/**

Performs the given operation on a VCS repository.

See *POST /api/projects/(string:project)/repository/* for documentation.

#### **Parameter**

- **project** (*string*) Kurzer Projekt-URL
- **component** (*string*[\) Kurzer Komponenten-URL](#page-124-2)

#### **Request JSON Object**

• **operation** (*string*) – Operation to perform: one of push, pull, commit, reset, cleanup

#### **Response JSON Object**

• **result** (*boolean*) – result of the operation

### **CURL-Beispiel:**

```
curl \
    -d operation=pull \
   -H "Authorization: Token TOKEN" \
   http://example.com/api/components/hello/weblate/repository/
```
#### **JSON-Anfrage-Beispiel:**

```
POST /api/components/hello/weblate/repository/ HTTP/1.1
Host: example.com
Accept: application/json
Content-Type: application/json
```
Authorization: Token TOKEN Content-Length: 20

{**"operation"**:"pull"}

**JSON response example:**

```
HTTP/1.0 200 OK
Date: Tue, 12 Apr 2016 09:32:50 GMT
Server: WSGIServer/0.1 Python/2.7.11+
Vary: Accept, Accept-Language, Cookie
X-Frame-Options: SAMEORIGIN
Content-Type: application/json
Content-Language: en
Allow: GET, POST, HEAD, OPTIONS
```
{**"result"**:**true**}

# **GET /api/components/**(**string:** *project*)**/ string:** *component***/monolingual\_base/**

Downloads base file for monolingual translations.

**Parameter**

- **project** (*string*) Kurzer Projekt-URL
- **component** (*string*) Kurzer Komponenten-URL

#### **GET /api/components/**(**string:** *project*)**/ string:** *component***/new\_template/**

Downloads template file for new translations.

**Parameter**

- **project** (*string*) Kurzer Projekt-URL
- **component** (*string*) Kurzer Komponenten-URL

```
GET /api/components/(string: project)/
```
**string:** *component***/translations/**

<span id="page-136-0"></span>Returns a list of translation objects in the given component.

#### **Parameter**

- **project** (*string*) Kurzer Projekt-URL
- **component** (*string*) Kurzer Komponenten-URL

#### **Response JSON Object**

```
• results (array) – array of translation objects; see GET /api/translations/
  (string:project)/(string:component)/(string:language)/
```
# **POST /api/components/**(**string:** *project*)**/**

### **string:** *component***/translations/**

Creates new tr[anslation in the given component.](#page-139-0)

**Parameter**

- **project** (*string*) Kurzer Projekt-URL
- **component** (*string*) Kurzer Komponenten-URL

### **Request JSON Object**

• **language\_code** (*string*) – translation language code; see *GET /api/ languages/(string:language)/*

### **Response JSON Object**

• **result** (*object*) – new translation object created

## **CURL-Beispiel:**

curl **\**

```
-d language_code=cs \
-H "Authorization: Token TOKEN" \
http://example.com/api/projects/hello/components/
```
# **JSON-Anfrage-Beispiel:**

```
POST /api/projects/hello/components/ HTTP/1.1
Host: example.com
Accept: application/json
Content-Type: application/json
Authorization: Token TOKEN
Content-Length: 20
{"language_code": "cs"}
```
#### **JSON response example:**

```
HTTP/1.0 200 OK
Date: Tue, 12 Apr 2016 09:32:50 GMT
Server: WSGIServer/0.1 Python/2.7.11+
Vary: Accept, Accept-Language, Cookie
X-Frame-Options: SAMEORIGIN
Content-Type: application/json
Content-Language: en
Allow: GET, POST, HEAD, OPTIONS
{
    "failing_checks": 0,
    "failing_checks_percent": 0,
    "failing_checks_words": 0,
    "filename": "po/cs.po",
    "fuzzy": 0,
    "fuzzy_percent": 0.0,
    "fuzzy_words": 0,
    "have_comment": 0,
    "have_suggestion": 0,
    "is_template": false,
    "is_source": false,
    "language": {
        "code": "cs",
        "direction": "ltr",
        "population": 1303174280
        "name": "Czech",
        "url": "http://example.com/api/languages/cs/",
        "web_url": "http://example.com/languages/cs/"
    },
    "language_code": "cs",
    "id": 125,
    "last_author": null,
    "last_change": null,
    "share_url": "http://example.com/engage/hello/cs/",
    "total": 4,
    "total_words": 15,
    "translate_url": "http://example.com/translate/hello/weblate/cs/",
    "translated": 0,
    "translated_percent": 0.0,
```

```
"translated_words": 0,
"url": "http://example.com/api/translations/hello/weblate/cs/",
"web_url": "http://example.com/projects/hello/weblate/cs/"
```
#### **GET /api/components/**(**string:** *project*)**/ string:** *component***/statistics/**

Returns paginated statistics for all translations within component.

Neu in Version 2.7.

}

**Parameter**

- **project** (*string*) Kurzer Projekt-URL
- **component** (*string*) Kurzer Komponenten-URL

### **Response JSON Object**

• **results** (*array*) – array of translation statistics objects; see *GET / api/translations/(string:project)/(string:component)/ (string:language)/statistics/*

# **GET /api/components/**(**string:** *project*)**/**

**string:** *component***/links/**

Gibt Projekte [zurück, die mit einer Komponente verknüpft sind.](#page-144-0)

Neu in Version 4.5.

### **Parameter**

- **project** (*string*) Kurzer Projekt-URL
- **component** (*string*) Kurzer Komponenten-URL

#### **Response JSON Object**

• **projects** (*array*) – associated projects; see *GET /api/projects/ (string:project)/*

#### **POST /api/components/**(**string:** *project*)**/**

```
string: component/links/
```
Projekt mit ei[ner Komponente verknüpfe](#page-123-0)n.

Neu in Version 4.5.

### **Parameter**

- **project** (*string*) Kurzer Projekt-URL
- **component** (*string*) Kurzer Komponenten-URL

#### **Form Parameters**

• **string project\_slug** – Project slug

```
DELETE /api/components/(string: project)/
```
**string:** *component***/links/string:** *project\_slug***/**

Aufhebung der Zuordnung eines Projekts zu einer Komponente.

Neu in Version 4.5.

- **project** (*string*) Kurzer Projekt-URL
- **component** (*string*) Kurzer Komponenten-URL
- **project\_slug** (*string*) Slug des zu entfernenden Projekts

# **1.12.9 Übersetzungen**

### **GET /api/translations/**

Returns a list of translations.

### **Siehe auch:**

Translation object attributes are documented at *GET /api/translations/(string:project)/ (string:component)/(string:language)/*.

# **GET /api/translations/**(**string:** *project*)**/**

**string:** *component***/string:** *language***/**

<span id="page-139-0"></span>[Returns information about a translation.](#page-139-0)

# **Parameter**

- **project** (*string*) Kurzer Projekt-URL
- **component** (*string*) Kurzer Komponenten-URL
- **language** (*string*) Translation language code

### **Response JSON Object**

- **component** (*object*) component object; see *GET /api/components/ (string:project)/(string:component)/*
- **failing\_checks** (*int*) Anzahl der Zeichenketten, die nicht geprüft wurden
- **failing\_checks\_percent** (*float*) Prozentsa[tz der Zeichenketten, welche die](#page-129-0) [Qualitätsprüfungen nicht bestanden haben](#page-129-0)
- **failing\_checks\_words** (*int*) Anzahl der Wörter mit nicht bestandener Qualitätsprüfungen
- **filename** (*string*) translation filename
- **fuzzy** (*int*) Anzahl der fragwürdigen (zur Bearbeitung markierten) Zeichenfolgen
- **fuzzy\_percent** (*float*) percentage of fuzzy (marked for edit) strings
- **fuzzy\_words** (*int*) number of words in fuzzy (marked for edit) strings
- **have\_comment** (*int*) number of strings with comment
- **have\_suggestion** (*int*) number of strings with suggestion
- **is\_template** (*boolean*) ob die Übersetzung eine einsprachige Basis hat
- **language** (*object*) source language object; see *GET /api/languages/ (string:language)/*
- **Language\_code** ( $string$ ) language code used in the repository; this can be different from language code in the language object
- **[last\\_author](#page-121-0)** (*string*) name of last author
- **last\_change** (*timestamp*) last change timestamp
- **revision** (*string*) revision hash for the file
- **share\_url** (*string*) URL for sharing leading to engagement page
- **total** (*int*) total number of strings
- **total\_words** (*int*) total number of words
- **translate\_url** (*string*) URL for translating
- **translated** (*int*) number of translated strings
- **translated\_percent** (*float*) percentage of translated strings
- **translated\_words** (*int*) number of translated words
- **repository\_url** (*string*) URL to repository status; see *GET / api/translations/(string:project)/(string:component)/ (string:language)/repository/*
- **file\_url** (*string*) URL to file object; see *GET /api/translations/ [\(string:project\)/\(string:component\)/\(string:language\)/](#page-143-0) [file/](#page-143-0)*
- **changes\_list\_url** (*string*) URL to changes list; see *GET / api/translations/(string:project)/([string:component\)/](#page-142-0) [\(string:language\)/changes/](#page-142-0)*
- **units\_list\_url** (*string*) URL to strings list; see *GET [/api/](#page-141-0) translations/(string:project)/(string:component)/ [\(string:language\)/units/](#page-141-0)*

**Example JSON data:**

```
{
    "component": {
       "branch": "main",
       "file_format": "po",
       "filemask": "po/*.po",
       "git_export": "",
       "license": "",
       "license_url": "",
       "name": "Weblate",
        "new_base": "",
        "project": {
            "name": "Hello",
            "slug": "hello",
            "source_language": {
               "code": "en",
                "direction": "ltr",
                "population": 159034349015,
                "name": "English",
                "url": "http://example.com/api/languages/en/",
                "web_url": "http://example.com/languages/en/"
            },
            "url": "http://example.com/api/projects/hello/",
            "web": "https://weblate.org/",
            "web_url": "http://example.com/projects/hello/"
       },
       "repo": "file:///home/nijel/work/weblate-hello",
       "slug": "weblate",
       "template": "",
       "url": "http://example.com/api/components/hello/weblate/",
       "vcs": "git",
       "web_url": "http://example.com/projects/hello/weblate/"
   },
   "failing_checks": 3,
    "failing_checks_percent": 75.0,
    "failing_checks_words": 11,
    "filename": "po/cs.po",
    "fuzzy": 0,
    "fuzzy_percent": 0.0,
    "fuzzy_words": 0,
    "have_comment": 0,
    "have_suggestion": 0,
    "is_template": false,
    "language": {
       "code": "cs",
```

```
"direction": "ltr",
    "population": 1303174280
    "name": "Czech",
    "url": "http://example.com/api/languages/cs/",
    "web_url": "http://example.com/languages/cs/"
},
"language_code": "cs",
"last_author": "Weblate Admin",
"last_change": "2016-03-07T10:20:05.499",
"revision": "7ddfafe6daaf57fc8654cc852ea6be212b015792",
"share_url": "http://example.com/engage/hello/cs/",
"total": 4,
"total_words": 15,
"translate_url": "http://example.com/translate/hello/weblate/cs/",
"translated": 4,
"translated_percent": 100.0,
"translated_words": 15,
"url": "http://example.com/api/translations/hello/weblate/cs/",
"web_url": "http://example.com/projects/hello/weblate/cs/"
```
# **DELETE /api/translations/**(**string:** *project*)**/**

**string:** *component***/string:** *language***/**

Neu in Version 3.9.

}

Deletes a translation.

#### **Parameter**

- **project** (*string*) Kurzer Projekt-URL
- **component** (*string*) Kurzer Komponenten-URL
- **language** (*string*) Translation language code

### **GET /api/translations/**(**string:** *project*)**/**

**string:** *component***/string:** *language***/changes/**

<span id="page-141-0"></span>Returns a list of translation changes. This is essentially a translations-scoped *GET /api/changes/* accepting the same parameters.

#### **Parameter**

- **project** (*string*) Kurzer Projekt-URL
- **component** (*string*) Kurzer Komponenten-URL
- **language** (*string*) Translation language code

#### **Response JSON Object**

• **results** (*array*) – array of component objects; see *GET /api/changes/ (int:id)/*

```
GET /api/translations/(string: project)/
```
#### **string:** *component***/string:** *language***/units/**

<span id="page-141-1"></span>Returns a list [of translation u](#page-147-0)nits.

- **project** (*string*) Kurzer Projekt-URL
- **component** (*string*) Kurzer Komponenten-URL
- **language** (*string*) Translation language code
- **q** (*string*) Search query string *Searching* (optional)

### **Response JSON Object**

• **results** (*array*) – array of component objects; see *GET /api/units/ (int:id)/*

## **POST /api/translations/**(**string:** *project*)**/**

### **string:** *component***/string:** *language***/units/**

Neue Einheit [hinzufügen.](#page-145-0)

### **Parameter**

- **project** (*string*) Kurzer Projekt-URL
- **component** (*string*) Kurzer Komponenten-URL
- **language** (*string*) Translation language code

### **Request JSON Object**

- **key** (*string*) Name of translation unit (used as key or context)
- **value** (*array*) Source strings (use single string if not creating plural)

### **Response JSON Object**

• **unit** (*object*) – newly created unit; see *GET /api/units/(int:id)/*

#### **Siehe auch:**

*Zeichenketten verwalten*, adding-new-strings

### **POST /api/translations/**(**string:** *project*)**/**

### **string:** *component***/string:** *language***/autotranslate/**

[Trigger automatic transl](#page-276-3)ation.

### **Parameter**

- **project** (*string*) Kurzer Projekt-URL
- **component** (*string*) Kurzer Komponenten-URL
- **language** (*string*) Translation language code

#### **Request JSON Object**

- **mode** (*string*) Automatischer Übersetzungsmodus
- **filter\_type** (*string*) Automatic translation filter type
- **auto\_source** (*string*) Automatische Übersetzung mt oder others
- **component** (*string*) Aktivieren Sie den Beitrag zum gemeinsamen Übersetzungsspeicher für das Projekt, um Zugriff auf zusätzliche Komponenten zu erhalten.
- **engines** (*array*) Vorschläge aus automatischer Übersetzung
- **threshold** (*string*) Scoreschwellwert

### **GET /api/translations/**(**string:** *project*)**/**

**string:** *component***/string:** *language***/file/**

<span id="page-142-0"></span>Download current translation file as it is stored in the VCS (without the format parameter) or converted to another format (see *Downloading translations*).

**Bemerkung:** This API endpoint uses different logic for output than rest of API as it operates on whole file rather than on data. [Set of accepted](#page-24-0) format parameter differs and without such parameter you get translation file as stored in VCS.

**Query Parameters**

- **format** File format to use; if not specified no format conversion happens; supported file formats: po, mo, xliff, xliff11, tbx, csv, xlsx, json, aresource, strings
- **q** (*string*) Filter downloaded strings, see search.

## **Parameter**

- **project** (*string*) Kurzer Projekt-URL
- **component** (*string*) Kurzer Komponenten-URL
- **language** (*string*) Translation language code

## **POST /api/translations/**(**string:** *project*)**/**

**string:** *component***/string:** *language***/file/**

Upload new file with translations.

# **Parameter**

- **project** (*string*) Kurzer Projekt-URL
- **component** (*string*) Kurzer Komponenten-URL
- **language** (*string*) Translation language code

### **Form Parameters**

- **string conflict** How to deal with conflicts (ignore, replace-translated or replace-approved)
- **file file** Uploaded file
- **string email** Autor-E-Mail
- **string author** Autor-Name
- **string method** Upload method (translate, approve, suggest, fuzzy, replace, source, add), see *Import methods*
- **string fuzzy** Fuzzy (marked for edit) strings processing (*empty*, process, approve)

# **CURL-Beispiel:**

```
curl -X POST \
   -F file=@strings.xml \
    -H "Authorization: Token TOKEN" \
   http://example.com/api/translations/hello/android/cs/file/
```
# **GET /api/translations/**(**string:** *project*)**/**

# **string:** *component***/string:** *language***/repository/**

Returns information about VCS repository status.

```
The response is same as for GET /api/components/(string:project)/
(string:component)/repository/.
```
### **Parameter**

- **project** (*string*) Kurz[er Projekt-URL](#page-135-0)
- **[component](#page-135-0)** (*string*) Kurzer Komponenten-URL
- **language** (*string*) Translation language code

# **POST /api/translations/**(**string:** *project*)**/**

## **string:** *component***/string:** *language***/repository/**

Performs given operation on the VCS repository.

See *POST* /api/projects/(string:project)/repository/for documentation.
#### **Parameter**

- **project** (*string*) Kurzer Projekt-URL
- **component** (*string*) Kurzer Komponenten-URL
- **language** (*string*) Translation language code

#### **Request JSON Object**

• **operation** (*string*) – Operation to perform: one of push, pull, commit, reset, cleanup

#### **Response JSON Object**

• **result** (*boolean*) – result of the operation

# <span id="page-144-0"></span>**GET /api/translations/**(**string:** *project*)**/**

#### **string:** *component***/string:** *language***/statistics/**

Returns detailed translation statistics.

Neu in Version 2.7.

# **Parameter**

- **project** (*string*) Kurzer Projekt-URL
- **component** (*string*) Kurzer Komponenten-URL
- **language** (*string*) Translation language code

# **Response JSON Object**

- **code** (*string*) Sprachcode
- **failing** (*int*) number of failing checks
- **failing\_percent** (*float*) percentage of failing checks
- **fuzzy** (*int*) Anzahl der fragwürdigen (zur Bearbeitung markierten) Zeichenfolgen
- **fuzzy\_percent** (*float*) percentage of fuzzy (marked for edit) strings
- **total\_words** (*int*) total number of words
- **translated\_words** (*int*) number of translated words
- **last\_author** (*string*) name of last author
- **last\_change** (*timestamp*) date of last change
- **name** (*string*) language name
- **total** (*int*) total number of strings
- **translated** (*int*) number of translated strings
- **translated\_percent** (*float*) percentage of translated strings
- **url** (*string*) URL to access the translation (engagement URL)
- **url\_translate** (*string*) URL to access the translation (real translation URL)

# **1.12.10 Speicher**

Neu in Version 4.14.

```
GET /api/memory/
```
Returns a list of memory results.

```
DELETE /api/memory/(int: memory_object_id)/
```
Deletes a memory object

**Parameter**

• **memory\_object\_id** – Memory Object ID

# **1.12.11 Units**

A *unit* is a single piece of a translation which pairs a source string with a corresponding translated string and also contains some related metadata. The term is derived from the Translate Toolkit and XLIFF.

Neu in Version 2.10.

**GET /api/units/**

Returns list of translation units.

**Parameter**

• **q** (*string*) – Search query string *Searching* (optional)

#### **Siehe auch:**

Unit object attributes are documented at *GET /api/units/(int:id)/*.

# **GET /api/units/**(**int:** *id*)**/**

Geändert in Version 4.3: The target and source are now arrays to properly handle plural strings.

<span id="page-145-0"></span>Returns information about translation un[it.](#page-145-0)

#### **Parameter**

•  $id(int) - Unit ID$ 

#### **Response JSON Object**

- **translation** (*string*) URL of a related translation object
- **source** (*array*) Ausgangszeichenkette
- **previous\_source** ( $string$ ) previous source string used for fuzzy matching
- **target** (*array*) target string
- **id\_hash** (*string*) unique identifier of the unit
- **content\_hash** (*string*) unique identifier of the source string
- **location** (*string*) location of the unit in source code
- **context** (*string*) translation unit context
- **note** (*string*) translation unit note
- **flags** (*string*) translation unit flags
- **state** (*int*) unit state, 0 untranslated, 10 needs editing, 20 translated, 30 approved, 100 - read only
- **fuzzy** (*boolean*) ob die Einheit fragwürdig oder zur Überprüfung markiert ist
- **translated** (*boolean*) ob die Einheit übersetzt wird
- **approved** (*boolean*) ob die Übersetzung genehmigt wird
- **position** (*int*) Position der Einheit in der Übersetzungsdatei
- **has\_suggestion** (*boolean*) ob die Einheit Vorschläge hat
- **has\_comment** (*boolean*) ob die Einheit Kommentare hat
- **has\_failing\_check** (*boolean*) ob die Einheit fehlerhafte Prüfungen aufweist
- **num\_words** (*int*) Anzahl der Ausgangswörter
- **priority** (*int*) Übersetzungspriorität; 100 ist Standard
- **id** (*int*) Einheitenkennung
- **explanation** (*string*) String explanation, available on source units, see *Additional info on source strings*
- **extra\_flags** (*string*) Additional string flags, available on source units, see *Customizing behavior using flags*
- **[web\\_url](#page-297-0)** (*string*) URL, unter der die Einheit bearbeitet werden kann
- **source\_unit** (*string*) Source unit link; see *GET /api/units/(int[:id\)/](#page-302-0)*
- **[pending](#page-302-0)** (*boolean*) whether the unit is pending for write
- **timestamp** (*timestamp*) string age

#### **PATCH /api/units/**(**int:** *id*)**/**

Neu in Version 4.3.

Führt eine teilweise Aktualisierung der Übersetzungseinheit durch.

#### **Parameter**

•  $id(int) - Unit ID$ 

#### **Request JSON Object**

- **state** (*int*) unit state, 0 untranslated, 10 needs editing, 20 translated, 30 approved (need review workflow enabled, see *Zugehörige Prüfer*)
- **target** (*array*) target string
- **explanation** (*string*) String explanation, available on source units, see *Additional info on source strings*
- **extra\_flags** (*string*) Additional string flags, available on source units, see *Customizing behavior using flags*

#### **PUT /api/units/**(**[int:](#page-297-0)** *id*)**/**

Neu in Version 4.3.

Führt ein volls[tändiges Update der Überse](#page-302-0)tzungseinheit durch.

#### **Parameter**

•  $id(int) - Unit ID$ 

#### **Request JSON Object**

- **state** (*int*) unit state, 0 untranslated, 10 needs editing, 20 translated, 30 approved (need review workflow enabled, see *Zugehörige Prüfer*)
- **target** (*array*) target string
- **explanation** (*string*) String explanation, available on source units, see *Additional info on source strings*
- **extra\_flags** (*string*) Additional string flags, available on source units, see *Customizing behavior using flags*

**DELETE /api/units/**(**int:** *id*)**/**

Neu in Version 4.3.

Löscht eine Übersetzungseinheit.

**Parameter**

• **id** (*int*) – Unit ID

# **1.12.12 Änderungen**

Neu in Version 2.10.

# **GET /api/changes/**

Geändert in Version 4.1: Filtering of changes was introduced in the 4.1 release.

Returns a list of translation changes.

# **Siehe auch:**

Change object attributes are documented at *GET /api/changes/(int:id)/*.

# **Query Parameters**

- **user** (*string*) Userna[me of user to filters](#page-147-0)
- **action** (*int*) Action to filter, can be used several times
- **timestamp\_after** (*timestamp*) ISO 8601 formatted timestamp to list changes after
- **timestamp\_before** (*timestamp*) ISO 8601 formatted timestamp to list changes before

# **GET /api/changes/**(**int:** *id*)**/**

<span id="page-147-0"></span>Returns information about translation change.

# **Parameter**

• **id** (*int*) – Change ID

# **Response JSON Object**

- **unit** (*string*) URL eines zugehörigen Einheitenobjekts
- **translation** (*string*) URL of a related translation object
- **component** (*string*) URL eines zugehörigen Komponentenobjekts
- **user** (*string*) URL eines zugehörigen Benutzerobjekts
- **author** (*string*) URL eines zugehörigen Autorenobjekts
- **timestamp** (*timestamp*) Zeitstempel des Ereignisses
- **action** (*int*) numeric identification of action
- **action\_name** (*string*) text description of action
- **target** (*string*) event changed text or detail
- **id** (*int*) change identifier

# **1.12.13 Bildschirmfotos**

Neu in Version 2.14.

# **GET /api/screenshots/**

Returns a list of screenshot string information.

#### **Siehe auch:**

Die Attribute von Bildschirmfoto-Objekten sind unter *GET /api/screenshots/(int:id)/* dokumentiert.

#### **GET /api/screenshots/**(**int:** *id*)**/**

Gibt Informationen über Bildschirmfotos zurück.

#### **Parameter**

• **id** (*int*) – Bildschirmfoto-ID

#### **Response JSON Object**

- **name** (*string*) Name eines Bildschirmfotos
- **component** (*string*) URL eines zugehörigen Komponentenobjekts
- **file\_url** (*string*) URL zum Herunterladen einer Datei; siehe *GET /api/ screenshots/(int:id)/file/*
- **units** (*array*) link to associated source string information; see *GET /api/ units/(int:id)/*

#### **GET /api/scre[enshots/](#page-148-0)**(**int:** *id*)**/file/**

Laden Sie das Bildschirmfoto herunter.

#### **Parame[ter](#page-145-0)**

• **id** (*int*) – Bildschirmfoto-ID

#### <span id="page-148-0"></span>**POST /api/screenshots/**(**int:** *id*)**/file/**

Ersetzen Sie das Bildschirmfoto.

# **Parameter**

• **id** (*int*) – Bildschirmfoto-ID

#### **Form Parameters**

• **file image** – Uploaded file

#### **CURL-Beispiel:**

```
curl -X POST \
   -F image=@image.png \
    -H "Authorization: Token TOKEN" \
   http://example.com/api/screenshots/1/file/
```
# **POST /api/screenshots/**(**int:** *id*)**/units/**

Verknüpfen Sie die Ausgangszeichenkette mit dem Bildschirmfoto.

# **Parameter**

• **id** (*int*) – Bildschirmfoto-ID

**Form Parameters**

• **string unit\_id** – Unit ID

## **Response JSON Object**

• **name** (*string*) – Name eines Bildschirmfotos

- **translation** (*string*) URL of a related translation object
- **file\_url** (*string*) URL zum Herunterladen einer Datei; siehe *GET /api/ screenshots/(int:id)/file/*
- **units** (*array*) link to associated source string information; see *GET /api/ units/(int:id)/*

# **DELETE /api/s[creenshots/](#page-148-0)**(**int:** *id*)**/units/**

**int:** *unit\_id*

Entfernen Sie [die Verknüpfung der Au](#page-145-0)sgangszeichenkette mit dem Bildschirmfoto.

**Parameter**

- **id** (*int*) Bildschirmfoto-ID
- **unit\_id** Source string unit ID

# **POST /api/screenshots/**

Erzeugt ein neues Bildschirmfoto.

# **Form Parameters**

- **file image** Uploaded file
- **string name** Name des Bildschirmfotos
- **string project\_slug** Project slug
- **string component\_slug** Component slug
- **string language\_code** Sprachkürzel

# **Response JSON Object**

- **name** (*string*) Name eines Bildschirmfotos
- **component** (*string*) URL eines zugehörigen Komponentenobjekts
- **file\_url** (*string*) URL zum Herunterladen einer Datei; siehe *GET /api/ screenshots/(int:id)/file/*
- **units** (*array*) link to associated source string information; see *GET /api/ units/(int:id)/*

# **PATCH /api/sc[reenshots/](#page-148-0)**(**int:** *id*)**/**

Teilinformationen zum Bildschirmfoto bearbeiten.

#### **Parame[ter](#page-145-0)**

• **id** (*int*) – Bildschirmfoto-ID

# **Response JSON Object**

- **name** (*string*) Name eines Bildschirmfotos
- **component** (*string*) URL eines zugehörigen Komponentenobjekts
- **file\_url** (*string*) URL zum Herunterladen einer Datei; siehe *GET /api/ screenshots/(int:id)/file/*
- **units** (*array*) link to associated source string information; see *GET /api/ units/(int:id)/*

# **PUT /api/scre[enshots/](#page-148-0)**(**int:** *id*)**/**

Bearbeiten Sie alle Informationen zum Bildschirmfoto.

#### **Parame[ter](#page-145-0)**

• **id** (*int*) – Bildschirmfoto-ID

#### **Response JSON Object**

- **name** (*string*) Name eines Bildschirmfotos
- **component** (*string*) URL eines zugehörigen Komponentenobjekts
- **file\_url** (*string*) URL zum Herunterladen einer Datei; siehe *GET /api/ screenshots/(int:id)/file/*
- **units** (*array*) link to associated source string information; see *GET /api/ units/(int:id)/*

# **DELETE /api/s[creenshots/](#page-148-0)**(**int:** *id*)**/**

Bildschirmfoto löschen.

**Parame[ter](#page-145-0)**

• **id** (*int*) – Bildschirmfoto-ID

# **1.12.14 Erweiterungen**

Neu in Version 4.4.1.

#### **GET /api/addons/**

Gibt eine Liste der Erweiterungen aus.

# **Siehe auch:**

Add-on object attributes are documented at *GET /api/addons/(int:id)/*.

#### **GET /api/addons/**(**int:** *id*)**/**

Returns information about add-on information.

**Parameter**

• **id** (*int*) – Erweiterungs-ID

#### **Response JSON Object**

- **name** (*string*) name of an add-on
- **component** (*string*) URL eines zugehörigen Komponentenobjekts
- **configuration** (*object*) Optional add-on configuration

# **Siehe auch:**

*Erweiterungen*

```
POST /api/components/(string: project)/
```
**string:** *component***/addons/**

[Creates a new](#page-323-0) add-on.

**Parameter**

- **project\_slug** (*string*) Project slug
- **component\_slug** (*string*) Component slug

#### **Request JSON Object**

- **name** (*string*) name of an add-on
- **configuration** (*object*) Optional add-on configuration

#### **PATCH /api/addons/**(**int:** *id*)**/**

Edit partial information about add-on.

# **Parameter**

• **id** (*int*) – Erweiterungs-ID

# **Response JSON Object**

• **configuration** (*object*) – Optional add-on configuration

**PUT /api/addons/**(**int:** *id*)**/**

Edit full information about add-on.

# **Parameter**

• **id** (*int*) – Erweiterungs-ID

# **Response JSON Object**

• **configuration** (*object*) – Optional add-on configuration

# **DELETE /api/addons/**(**int:** *id*)**/**

Delete add-on.

**Parameter**

• **id** (*int*) – Erweiterungs-ID

# **1.12.15 Komponentenlisten**

Neu in Version 4.0.

# **GET /api/component-lists/**

Returns a list of component lists.

# **Siehe auch:**

Component list object attributes are documented at *GET /api/component-lists/(str:slug)/*.

# **GET /api/component-lists/**(**str:** *slug*)**/**

Returns information about component list.

#### **Parameter**

• **slug** (*string*) – Component list slug

# **Response JSON Object**

- **name** (*string*) name of a component list
- **slug** (*string*) slug of a component list
- **show\_dashboard** (*boolean*) whether to show it on a dashboard
- **components** (*array*) link to associated components; see *GET /api/ components/(string:project)/(string:component)/*
- **auto\_assign** (*array*) automatic assignment rules

# **PUT /api/component-lists/**(**str:** *slug*)**/**

Changes the c[omponent list parameters.](#page-129-0)

#### **Parameter**

• **slug** (*string*) – Component list slug

# **Request JSON Object**

- **name** (*string*) name of a component list
- **slug** (*string*) slug of a component list
- **show\_dashboard** (*boolean*) whether to show it on a dashboard

#### **PATCH /api/component-lists/**(**str:** *slug*)**/**

Changes the component list parameters.

**Parameter**

• **slug** (*string*) – Component list slug

# **Request JSON Object**

- **name** (*string*) name of a component list
- **slug** (*string*) slug of a component list
- **show\_dashboard** (*boolean*) whether to show it on a dashboard

#### **DELETE /api/component-lists/**(**str:** *slug*)**/**

Deletes the component list.

#### **Parameter**

• **slug** (*string*) – Component list slug

#### **POST /api/component-lists/**(**str:** *slug*)**/components/**

Associate component with a component list.

**Parameter**

• **slug** (*string*) – Component list slug

# **Form Parameters**

• **string component\_id** – Component ID

**DELETE /api/component-lists/**(**str:** *slug*)**/components/**

**str:** *component\_slug*

Disassociate a component from the component list.

**Parameter**

- **slug** (*string*) Component list slug
- **component\_slug** (*string*) Component slug

# **1.12.16 Glossar**

Geändert in Version 4.5: Glossaries are now stored as regular components, translations and strings, please use respective API instead.

# **1.12.17 Tasks**

Neu in Version 4.4.

```
GET /api/tasks/
```
Eine Auflistung der Aufgaben ist derzeit nicht verfügbar.

# **GET /api/tasks/**(**str:** *uuid*)**/**

Gibt Informationen über eine Aufgabe zurück

**Parameter**

• **uuid** (*string*) – Task UUID

# **Response JSON Object**

- **completed** (*boolean*) ob die Aufgabe abgeschlossen ist
- **progress** (*int*) Task progress in percent
- **result** (*object*) Task result or progress details
- **log** (*string*) Aufgabenprotokoll

# **1.12.18 Metrics**

#### **GET /api/metrics/**

Returns server metrics.

#### **Response JSON Object**

- **units** (*int*) Anzahl der Einheiten
- **units\_translated** (*int*) Anzahl der übersetzten Einheiten
- **users** (*int*) Anzahl der Benutzer
- **changes** (*int*) Anzahl der Änderungen
- **projects** (*int*) Anzahl der Projekte
- **components** (*int*) Gleiche Pluralformen
- **translations** (*int*) Anzahl der Übersetzungen
- **languages** (*int*) Anzahl der verwendeten Sprachen
- **checks** (*int*) Anzahl der ausgelösten Qualitätsprüfungen
- **configuration\_errors** (*int*) Anzahl der Konfigurationsfehler
- **suggestions** (*int*) Anzahl der ausstehenden Übersetzungsvorschläge
- **celery\_queues** (*object*) Lengths of Celery queues, see *Background tasks using Celery*
- **name** (*string*) Konfigurierter Servername

# **1.12.19 Benac[hrich](#page-225-0)tigungs-Hooks**

Notification hooks allow external applications to notify Weblate that the VCS repository has been updated.

You can use repository endpoints for projects, components and translations to update individual repositories; see *POST /api/projects/(string:project)/repository/* for documentation.

**GET /hooks/update/**(**string:** *project*)**/ string:** *component***/**

```
Veraltet ab Version 2.6: Please use POST /api/components/(string:project)/
(string:component)/repository/ instead which works properly with authentication for ACL
limited projects.
```
Triggers update of a component (pulling from [VCS and scanning for translation changes\).](#page-135-0)

**GET [/hooks/update/](#page-135-0)**(**string:** *project*)**/**

Veraltet ab Version 2.6: Please use *POST /api/projects/(string:project)/repository/* instead which works properly with authentication for ACL limited projects.

Triggers update of all components in a project (pulling from VCS and scanning for translation changes).

## **POST /hooks/github/**

Special hook for handling GitHub notifications and automatically updating matching components.

**Bemerkung:** GitHub includes direct support for notifying Weblate: enable Weblate service hook in repository settings and set the URL to the URL of your Weblate installation.

#### **Siehe auch:**

*Automatically receiving changes from GitHub* Für Anweisungen zur Einrichtung der GitHub-Integration

**https://docs.github.com/en/get-started/customizing-your-github-workflow/exploring-integrations/ about-webhooks**

[Allgemeine Informationen zu GitHub-Web](#page-288-0)hooks

#### *ENABLE\_HOOKS*

[For enabling hooks for whole Weblate](https://docs.github.com/en/get-started/customizing-your-github-workflow/exploring-integrations/about-webhooks)

#### **POST /hooks/gitlab/**

[Special hook for ha](#page-352-0)ndling GitLab notifications and automatically updating matching components.

#### **Siehe auch:**

*Automatically receiving changes from GitLab*

Für Anweisungen zur Einrichtung der GitLab-Integration

# **https://docs.gitlab.com/ee/user/project/integrations/webhooks.html**

[Allgemeine Informationen zu GitLab-We](#page-289-0)bhooks

#### *ENABLE\_HOOKS*

[For enabling hooks for whole Weblate](https://docs.gitlab.com/ee/user/project/integrations/webhooks.html)

# **POST /hooks/bitbucket/**

[Special hook for ha](#page-352-0)ndling Bitbucket notifications and automatically updating matching components.

#### **Siehe auch:**

# *Automatically receiving changes from Bitbucket*

Für Anweisungen zur Einrichtung der Bitbucket-Integration

**https://support.atlassian.com/bitbucket-cloud/docs/manage-webhooks/** [Allgemeine Informationen zu Bitbucket-Web](#page-289-1)hooks

#### *ENABLE\_HOOKS*

[For enabling hooks for whole Weblate](https://support.atlassian.com/bitbucket-cloud/docs/manage-webhooks/)

#### **POST /hooks/pagure/**

[Neu in Version 3.3](#page-352-0).

Special hook for handling Pagure notifications and automatically updating matching components.

# **Siehe auch:**

#### *Automatically receiving changes from Pagure* Für Anweisungen zur Einrichtung der Pagure-Integration

**https://docs.pagure.org/pagure/usage/using\_webhooks.html** [Allgemeine Informationen zu Pagure-Web](#page-289-2)hooks

# *ENABLE\_HOOKS*

[For enabling hooks for whole Weblate](https://docs.pagure.org/pagure/usage/using_webhooks.html)

# **POST /hooks/azure/**

[Neu in Version 3.8](#page-352-0).

Special hook for handling Azure DevOps notifications and automatically updating matching components.

**Bemerkung:** Please make sure that *Resource details to send* is set to *All*, otherwise Weblate will not be able to match your Azure repository.

#### **Siehe auch:**

*Automatically receiving changes from Azure Repos*

Für Anweisungen zur Einrichtung der Azure-Integration

# **https:**

**//docs.microsoft.com/de-de/azure/devops/service-hooks/services/webhooks?view=azure-devops** [Generic information about Azure DevOps Web](#page-290-0) Hooks

#### *ENABLE\_HOOKS*

[For enabling hooks for whole Weblate](https://docs.microsoft.com/de-de/azure/devops/service-hooks/services/webhooks?view=azure-devops)

## **POST /hooks/gitea/**

[Neu in Version 3.9](#page-352-0).

Special hook for handling Gitea Webhook notifications and automatically updating matching components.

# **Siehe auch:**

*Automatically receiving changes from Gitea Repos* Für Anweisungen zur Einrichtung der Gitea-Integration

**https://docs.gitea.io/en-us/webhooks/** [Allgemeine Informationen zu Gitea-Webhooks](#page-291-0)

#### *ENABLE\_HOOKS*

[For enabling hooks for whole Webl](https://docs.gitea.io/en-us/webhooks/)ate

# **POST /hooks/gitee/**

[Neu in Version 3.9](#page-352-0).

Special hook for handling Gitee Webhook notifications and automatically updating matching components.

#### **Siehe auch:**

*Automatically receiving changes from Gitee Repos* Für Anweisungen zur Einrichtung der Gitee-Integration

**https://gitee.com/help/categories/40** [Allgemeine Informationen zu Gitee-Webhooks](#page-291-1)

*ENABLE\_HOOKS* [For enabling hooks for whole We](https://gitee.com/help/categories/40)blate

# **1.12.20 [Exports](#page-352-0)**

Weblate provides various exports to allow you to further process the data.

```
GET /exports/stats/(string: project)/
    string: component/
```
#### **Query Parameters**

• **format** (*string*) – Output format: either json or csv

```
Veraltet ab Version 2.6: Please use GET /api/components/(string:project)/
(string:component)/statistics/ and GET /api/translations/
(string:project)/(string:component)/(string:language)/statistics/ instead;
it allows access to ACL controlled projects as well.
```
[Retrieves statistics for given component in given format.](#page-138-0)

#### **[Beispielanfrage:](#page-144-0)**

```
GET /exports/stats/weblate/main/ HTTP/1.1
Host: example.com
Accept: application/json, text/javascript
```
#### **Beispielantwort:**

```
HTTP/1.1 200 OK
Vary: Accept
Content-Type: application/json
\lceil{
        "code": "cs",
        "failing": 0,
        "failing_percent": 0.0,
        "fuzzy": 0,
        "fuzzy_percent": 0.0,
        "last_author": "Michal Čihař",
        "last_change": "2012-03-28T15:07:38+00:00",
        "name": "Czech",
        "total": 436,
        "total_words": 15271,
        "translated": 436,
        "translated_percent": 100.0,
        "translated_words": 3201,
        "url": "http://hosted.weblate.org/engage/weblate/cs/",
        "url_translate": "http://hosted.weblate.org/projects/weblate/main/cs/"
    },
    {
        "code": "nl",
        "failing": 21,
        "failing_percent": 4.8,
        "fuzzy": 11,
        "fuzzy_percent": 2.5,
        "last_author": null,
        "last_change": null,
        "name": "Dutch",
        "total": 436,
        "total_words": 15271,
        "translated": 319,
        "translated_percent": 73.2,
        "translated_words": 3201,
        "url": "http://hosted.weblate.org/engage/weblate/nl/",
        "url_translate": "http://hosted.weblate.org/projects/weblate/main/nl/"
    },
    {
        "code": "el",
        "failing": 11,
        "failing_percent": 2.5,
        "fuzzy": 21,
        "fuzzy_percent": 4.8,
        "last_author": null,
        "last_change": null,
        "name": "Greek",
        "total": 436,
        "total_words": 15271,
        "translated": 312,
        "translated_percent": 71.6,
        "translated_words": 3201,
        "url": "http://hosted.weblate.org/engage/weblate/el/",
        "url_translate": "http://hosted.weblate.org/projects/weblate/main/el/"
    }
```
(Fortsetzung auf der nächsten Seite)

# **1.12.21 RSS-Feeds**

]

Änderungen an Übersetzungen werden in RSS-Feeds exportiert.

- **GET /exports/rss/**(**string:** *project*)**/ string:** *component***/string:** *language***/** Ruft den RSS-Feed mit den letzten Änderungen für eine Übersetzung ab.
- **GET /exports/rss/**(**string:** *project*)**/ string:** *component***/** Ruft den RSS-Feed mit den letzten Änderungen für eine Komponente ab.

```
GET /exports/rss/(string: project)/
     Ruft den RSS-Feed mit den letzten Änderungen für ein Projekt ab.
```

```
GET /exports/rss/language/(string: language)/
     Ruft den RSS-Feed mit den letzten Änderungen für eine Sprache ab.
```
**GET /exports/rss/**

Ruft den RSS-Feed mit den letzten Änderungen für die Weblate-Instanz ab.

#### **Siehe auch:**

RSS auf Wikipedia

# **1.13 [Webla](https://en.wikipedia.org/wiki/RSS)te Client**

Neu in Version 2.7: There has been full wlc utility support ever since Weblate 2.7. If you are using an older version some incompatibilities with the API might occur.

# **1.13.1 Installation**

The Weblate Client is shipped separately and includes the Python module. To use the commands below, you need to install *wlc*:

pip install wlc

# **1.13.[2](#page-162-0) Docker usage**

The Weblate Client is also available as a Docker image.

The image is published on Docker Hub: https://hub.docker.com/r/weblate/wlc

Installieren:

docker pull weblate/wlc

Der Docker-Container verwendet die Standardeinstellungen von Weblate und verbindet sich mit der auf localhost bereitgestellten API. Die API-URL und der API\_KEY können über die von Weblate akzeptierten Argumente konfiguriert werden.

The command to launch the container uses the following syntax:

docker run --rm weblate/wlc [WLC\_ARGS]

#### Example:

docker run --rm weblate/wlc --url https://hosted.weblate.org/api/ list-projects

You might want to pass your *Konfigurationsdateien* to the Docker container, the easiest approach is to add your current directory as /home/weblate volume:

docker run --volume \$PWD:/home/weblate --rm weblate/wlc show

# **1.13.3 Getting started**

The wlc configuration is stored in ~/.config/weblate (see *Konfigurationsdateien* for other locations), please create it to match your environment:

```
[weblate]
url = https://hosted.weblate.org/api/
[keys]
https://hosted.weblate.org/api/ = APIKEY
```
You can then invoke commands on the default server:

```
wlc ls
wlc commit sandbox/hello-world
```
#### **Siehe auch:**

*Konfigurationsdateien*

# **1.13.4 Synopsis**

wlc [arguments] <command> [options]

Commands actually indicate which operation should be performed.

# **1.13.5 Beschreibung**

Weblate Client is a Python library and command-line utility to manage Weblate remotely using *Weblate's REST API*. The command-line utility can be invoked as **wlc** and is built-in on *wlc*.

#### **Argumente**

Das Programm akzeptiert die folgenden Argumente, die das Ausgab[eform](#page-162-0)at oder die zu verwendende Weblate-Instanz definieren. Diese müssen vor jedem Befehl eingegeben werden.

```
--format {csv,json,text,html}
```
Specify the output format.

**--url** URL

Specify the API URL. Overrides any value found in the configuration file, see *Konfigurationsdateien*. The URL should end with /api/, for example https://hosted.weblate.org/api/.

**--key** KEY

Specify the API user key to use. Overrides any value found in the configuration file, see *Konfigurationsdateien*. You can find your key in your profile on Weblate.

# **--config** PATH

Overrides the configuration file path, see *Konfigurationsdateien*.

#### **--config-section** SECTION

Overrides configuration file section in use, see *Konfigurationsdateien*.

# <span id="page-159-0"></span>**Befehle**

The following commands are available:

#### **version**

Prints the current version.

#### **list-languages**

Lists used languages in Weblate.

# **list-projects**

Lists projects in Weblate.

# **list-components**

Lists components in Weblate.

# **list-translations**

Lists translations in Weblate.

# **show**

Shows Weblate object (translation, component or project).

#### **ls**

Lists Weblate object (translation, component or project).

#### **commit**

Commits changes made in a Weblate object (translation, component or project).

#### **pull**

Pulls remote repository changes into Weblate object (translation, component or project).

#### **push**

Pushes Weblate object changes into remote repository (translation, component or project).

#### **reset**

Neu in Version 0.7: Supported since wlc 0.7.

Resets changes in Weblate object to match remote repository (translation, component or project).

#### **cleanup**

Neu in Version 0.9: Supported since wlc 0.9.

Removes any untracked changes in a Weblate object to match the remote repository (translation, component or project).

#### **repo**

Displays repository status for a given Weblate object (translation, component or project).

#### **stats**

Displays detailed statistics for a given Weblate object (translation, component or project).

#### **lock-status**

Neu in Version 0.5: Supported since wlc 0.5.

Displays lock status.

#### **lock**

Neu in Version 0.5: Supported since wlc 0.5.

Locks component from further translation in Weblate.

## **unlock**

Neu in Version 0.5: Supported since wlc 0.5.

Unlocks translation of Weblate component.

# **changes**

Neu in Version 0.7: Supported since wlc 0.7 and Weblate 2.10.

Displays changes for a given object.

#### **download**

Neu in Version 0.7: Supported since wlc 0.7.

Downloads a translation file.

# **--convert**

Converts file format, if unspecified no conversion happens on the server and the file is downloaded as is to the repository.

# **--output**

Specifies file to save output in, if left unspecified it is printed to stdout.

#### **upload**

Neu in Version 0.9: Supported since wlc 0.9.

Uploads a translation file.

#### **--overwrite**

Overwrite existing translations upon uploading.

# **--input**

File from which content is read, if left unspecified it is read from stdin.

#### **--method**

Upload method to use, see *Import methods*.

# **--fuzzy**

Fuzzy (marked for edit) strings processing (*empty*, process, approve)

# **--author-name**

Author name, to override currently authenticated user

# **--author-email**

Author e-mail, to override currently authenticated user

**Hinweis:** You can get more detailed information on invoking individual commands by passing  $-\text{help}$ , for example: wlc ls --help.

# **1.13.6 Konfigurationsdateien**

#### **:Datei:`.weblate`, :Datei:`.weblate.ini`, :Datei:`weblate.ini`**

Geändert in Version 1.6: Die Dateien mit der Erweiterung *.ini* werden ebenfalls akzeptiert.

Pro Projekt-Konfigurationsdatei

#### **:Datei:`C:\\Users\\NAME\\AppData\\weblate.ini`**

Neu in Version 1.6.

Benutzer-Konfigurationsdatei unter Windows.

#### **:Datei:`~/.config/weblate`**

Benutzer-Konfigurationsdatei

## **:Datei:`/etc/xdg/weblate`**

Systemweite Konfigurationsdatei

The program follows the XDG specification, so you can adjust placement of config files by environment variables XDG\_CONFIG\_HOME or XDG\_CONFIG\_DIRS. On Windows APPDATA directory is preferred location for the configuration file.

Following settings can be configured in the [weblate] section (you can customize this by *--config-section*):

#### **key**

API-SCHLÜSSEL für den Zugriff auf Weblate.

#### **[url](#page-159-0)**

API server URL, defaults to http://127.0.0.1:8000/api/.

#### **translation**

Pfad zur Standardübersetzung - Komponente oder Projekt.

Die Konfigurationsdatei ist eine INI-Datei, zum Beispiel:

```
[weblate]
url = https://hosted.weblate.org/api/
key = APIKEYtranslation = weblate/application
```
Zusätzlich können API-Schlüssel im Abschnitt [keys] gespeichert werden:

```
[keys]
https://hosted.weblate.org/api/ = APIKEY
```
This allows you to store keys in your personal settings, while using the . weblate configuration in the VCS repository so that wlc knows which server it should talk to.

# **1.13.7 Beispiele**

Aktuelle Programmversion drucken:

```
$ wlc version
version: 0.1
```
Alle Projekte auflisten:

```
$ wlc list-projects
name: Hello
slug: hello
url: http://example.com/api/projects/hello/
web: https://weblate.org/
web_url: http://example.com/projects/hello/
```
Übersetzungsdatei hochladen:

\$ wlc upload project/component/language --input /tmp/hello.po

Sie können auch angeben, an welchem Projekt wlc arbeiten soll:

```
$ cat .weblate
[weblate]
url = https://hosted.weblate.org/api/
translation = weblate/application
$ wlc show
branch: main
file_format: po
source_language: en
filemask: weblate/locale/*/LC_MESSAGES/django.po
git_export: https://hosted.weblate.org/git/weblate/application/
license: GPL-3.0+
license_url: https://spdx.org/licenses/GPL-3.0+
name: Application
new_base: weblate/locale/django.pot
project: weblate
repo: git://github.com/WeblateOrg/weblate.git
slug: application
template:
url: https://hosted.weblate.org/api/components/weblate/application/
vcs: git
web_url: https://hosted.weblate.org/projects/weblate/application/
```
Mit diesem Setup können anstehende Änderungen im aktuellen Projekt einfach übertragen werden:

\$ wlc commit

# **1.14 Weblate's Python API**

# **1.14.1 Installation**

The Python API is shipped separately, you need to install the *Weblate Client* (wlc) to have it.

pip install wlc

# **1.14.2 wlc**

<span id="page-162-0"></span>**WeblateException**

**exception** wlc.**WeblateException**

Base class for all exceptions.

#### **Weblate**

**class** wlc.**Weblate**(*key=''*, *url=None*, *config=None*)

## **Parameter**

- **key** (*str*) User key
- **url** (*str*) API server URL, if not specified default is used
- **config** (wlc.config.WeblateConfig) Configuration object, overrides any other parameters.

Access class to the API, define API key and optionally API URL.

#### **get**(*path*)

**Parameter path** (*str*) – Request path

**Rückgabetyp** object

Performs a single API GET call.

**post**(*path*, *\*\*kwargs*)

**Parameter path** (*str*) – Request path

**Rückgabetyp** object

Performs a single API GET call.

# **1.14.3 wlc.config**

#### **WeblateConfig**

**class** wlc.config.**WeblateConfig**(*section='wlc'*)

# **Parameter**

**section** (*str*) – Configuration section to use

Configuration file parser following XDG specification.

**load**(*path=None*)

## **Parameter**

**path** (*str*) – Path from which to load configuration.

Loads configuration from a file, if none is specified, it loads from the *wlc* configuration file (~/.config/ wlc) placed in your XDG configuration path (/etc/xdg/wlc).

# **1.14.4 wlc.main**

wlc.main.**main**(*settings=None*, *stdout=None*, *args=None*)

#### **Parameter**

- **settings** (*list*) Settings to override as list of tuples
- **stdout** (*object*) stdout file object for printing output, uses sys.stdout as default
- **args** (*list*) Befehlszeilenargumente, die verarbeitet werden sollen, verwendet standardmäßig sys.args

Main entry point for command-line interface.

# @wlc.main.**register\_command**(*command*)

Decorator to register *Command* class in main parser used by *main()*.

# **Command**

<span id="page-164-0"></span>**class** wlc.main.**Com[mand](#page-164-0)**(*args*, *config*, *stdout=None*) Main class for invoking commands.

# KAPITEL 2

# Administrator docs

# **2.1 Configuration instructions**

# **2.1.1 Installing Weblate**

# **Installing using Docker**

With dockerized Weblate deployment you can get your personal Weblate instance up and running in seconds. All of Weblate's dependencies are already included. PostgreSQL is set up as the default database.

# **Hardware requirements**

Weblate should run on any contemporary hardware without problems, the following is the minimal configuration required to run Weblate on a single host (Weblate, database and webserver):

- 2 GB of RAM
- 2 CPU cores
- 1 GB of storage space

The more memory the better - it is used for caching on all levels (filesystem, database and Weblate).

Many concurrent users increases the amount of needed CPU cores. For hundreds of translation components at least 4 GB of RAM is recommended.

The typical database storage usage is around 300 MB per 1 million hosted words. Storage space needed for cloned repositories varies, but Weblate tries to keep their size minimal by doing shallow clones.

**Bemerkung:** Actual requirements for your installation of Weblate vary heavily based on the size of the translations managed in it.

# **Installation**

The following examples assume you have a working Docker environment, with docker-compose installed. Please check the Docker documentation for instructions.

1. Clone the weblate-docker repo:

```
git clone https://github.com/WeblateOrg/docker-compose.git weblate-docker
cd weblate-docker
```
2. Create a docker-compose.override.yml file with your settings. See *Docker-Umgebungsvariablen* for full list of environment variables.

```
version: '3'
services:
 weblate:
   ports:
      - 80:8080
   environment:
     WEBLATE_EMAIL_HOST: smtp.example.com
      WEBLATE_EMAIL_HOST_USER: user
      WEBLATE_EMAIL_HOST_PASSWORD: pass
      WEBLATE_SERVER_EMAIL: weblate@example.com
      WEBLATE_DEFAULT_FROM_EMAIL: weblate@example.com
      WEBLATE_SITE_DOMAIN: weblate.example.com
      WEBLATE ADMIN PASSWORD: password for the admin user
      WEBLATE_ADMIN_EMAIL: weblate.admin@example.com
```
**Bemerkung:** If *WEBLATE\_ADMIN\_PASSWORD* is not set, the admin user is created with a random password shown on first startup.

The provided example makes Weblate listen on port 80, edit the port mapping in the docker-compose. override.yml [file to change it.](#page-171-0)

3. Start Weblate containers:

```
docker-compose up
```
Enjoy your Weblate deployment, it's accessible on port 80 of the weblate container.

Geändert in Version 2.15-2: The setup has changed recently, priorly there was separate web server container, since 2.15-2 the web server is embedded in the Weblate container.

Geändert in Version 3.7.1-6: In July 2019 (starting with the 3.7.1-6 tag), the containers are not running as a root user. This has changed the exposed port from 80 to 8080.

#### **Siehe auch:**

*Invoking management commands*

# **Auswählen des Docker-Hub-Tags**

Sie können die folgenden Tags auf Docker Hub verwenden. Eine vollständige Liste der verfügbaren Tags finden Sie unter https://hub.docker.com/r/weblate/weblate/tags/.

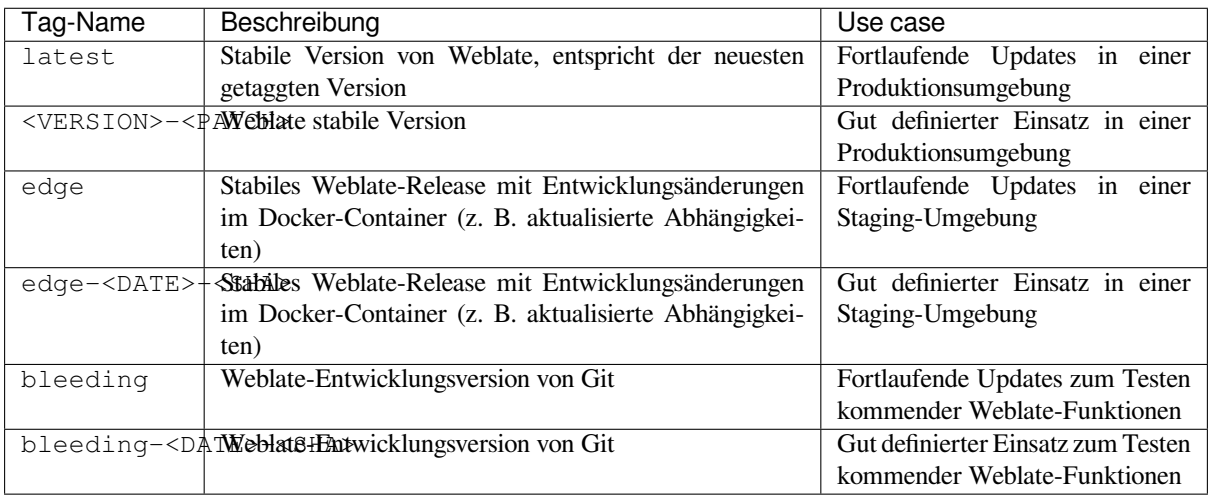

Jedes Bild wird vor der Veröffentlichung von unserer CI getestet, so dass selbst die *bleeding*-Version sicher zu verwenden ist.

# **Docker-Container mit HTTPS-Unterstützung**

<span id="page-167-0"></span>Please see *Installation* for generic deployment instructions, this section only mentions differences compared to it.

# **Verwendung eigener SSL-Zertifikate**

Neu in Version 3.8-3.

Wenn Sie ein eigenes SSL-Zertifikat haben, das Sie verwenden möchten, legen Sie die Dateien einfach in das Weblate-Datenvolumen (siehe *Docker-Container-Volumes*):

- ssl/fullchain.pem containing the certificate including any needed CA certificates
- ssl/privkey.pem containing the private key

Both of these files m[ust be owned by the same us](#page-187-0)er as the one starting the docker container and have file mask set to 600 (readable and writable only by the owning user).

Additionally, Weblate container will now accept SSL connections on port 4443, you will want to include the port forwarding for HTTPS in docker compose override:

```
version: '3'
services:
 weblate:
   ports:
     -80:8080-443:4443
```
If you already host other sites on the same server, it is likely ports 80 and 443 are used by a reverse proxy, such as NGINX. To pass the HTTPS connection from NGINX to the docker container, you can use the following configuration:

```
server {
   listen 443;
   listen [::]:443;
   server_name <SITE_URL>;
   ssl_certificate /etc/letsencrypt/live/<SITE>/fullchain.pem;
   ssl_certificate_key /etc/letsencrypt/live/<SITE>/privkey.pem;
   location / {
           proxy_set_header HOST $host;
           proxy_set_header X-Forwarded-Proto https;
           proxy_set_header X-Real-IP $remote_addr;
           proxy_set_header X-Forwarded-For $proxy_add_x_forwarded_for;
           proxy_set_header X-Forwarded-Host $server_name;
           proxy_pass https://127.0.0.1:<EXPOSED_DOCKER_PORT>;
    }
}
```
Replace <SITE\_URL>, <SITE> and <EXPOSED\_DOCKER\_PORT> with actual values from your environment.

# **Automatische SSL-Zertifikate mit Let's Encrypt**

In case you want to use Let's Encrypt automatically generated SSL certificates on public installation, you need to add a reverse HTTPS proxy an additional Docker container, https-portal will be used for that. This is made use of in the docker-compose-https.yml file. Then create a docker-compose-https.override.yml file with your settings:

```
version: '3'
services:
  weblate:
    environment:
      WEBLATE_EMAIL_HOST: smtp.example.com
      WEBLATE_EMAIL_HOST_USER: user
      WEBLATE_EMAIL_HOST_PASSWORD: pass
      WEBLATE_SITE_DOMAIN: weblate.example.com
      WEBLATE ADMIN PASSWORD: password for admin user
  https-portal:
    environment:
      DOMAINS: 'weblate.example.com -> http://weblate:8080'
```
Whenever invoking **docker-compose** you need to pass both files to it, and then do:

```
docker-compose -f docker-compose-https.yml -f docker-compose-https.override.yml␣
,→build
docker-compose -f docker-compose-https.yml -f docker-compose-https.override.yml up
```
# **Aktualisieren des Docker-Containers**

Normalerweise ist es eine gute Idee, nur den Weblate-Container zu aktualisieren und den PostgreSQL-Container auf der vorhandenen Version zu belassen, da ein Upgrade von PostgreSQL ziemlich mühsam ist und in den meisten Fällen nicht viel bringt.

Geändert in Version 4.10-1: Since Weblate 4.10-1, the Docker container uses Django 4.0 what requires PostgreSQL 10 or newer, please upgrade it prior to upgrading Weblate. See *Upgrade von 4.0 auf 4.10* and *Aktualisieren des PostgreSQL-Containers*.

Sie können dies tun, indem Sie das bestehende Docker-Compose beibehalten und einfach die neuesten Images ziehen und dann neu starten:

```
# Fetch latest versions of the images
docker-compose pull
# Stop and destroy the containers
docker-compose down
# Spawn new containers in the background
docker-compose up -d
# Follow the logs during upgrade
docker-compose logs -f
```
Die Weblate-Datenbank sollte beim ersten Start automatisch migriert werden, und es sollten keine weiteren manuellen Maßnahmen erforderlich sein.

**Bemerkung:** Upgrades across major versions are not supported by Weblate. For example, if you are on 3.x series and want to upgrade to 4.x, first upgrade to the latest 4.0.x-y image (at time of writing this it is the  $4.0.4-5$ ), which will do the migration and then continue upgrading to newer versions.

You might also want to update the docker-compose repository, though it's not needed in most case. See *Aktualisieren des PostgreSQL-Containers* for upgrading the PostgreSQL server.

# **Aktualisieren des PostgreSQL-Containers**

PostgreSQL containers do not support automatic upgrading between version, you need to perform the upgrade manually. Following steps show one of the options of upgrading.

#### **Siehe auch:**

https://github.com/docker-library/postgres/issues/37

1. Weblate-Container stoppen:

docker-compose stop weblate cache

2. Backup the database:

docker-compose exec database pg\_dumpall --clean --username weblate > backup.sql

3. Datenbank-Container sperren:

```
docker-compose stop database
```
4. Entfernen des PostgreSQL-Volumes:

```
docker-compose rm -v database
docker volume remove weblate_postgres-data
```
- 5. Adjust docker-compose.yml to use new PostgreSQL version.
- 6. Datenbank-Container öffnen:

docker-compose up -d database

7. Datenbank aus Sicherung wiederherstellen:

```
cat backup.sql | docker-compose exec -T database psql --username weblate --
,→dbname postgres
```
8. Alle verbleibenden Container öffnen:

```
docker-compose up -d
```
# **Administrator-Anmeldung**

<span id="page-170-0"></span>Nach der Container-Einrichtung können Sie sich als Benutzer *admin* mit dem in *WEBLATE\_ADMIN\_PASSWORD* bereitgestellten Passwort oder, falls es nicht festgelegt wurde, mit einem beim ersten Öffnen erzeugten Zufallspasswort anmelden.

Um das Passwort für *admin* zurückzusetzen, öffnen Sie den Container mit dem in *[WEBLATE\\_ADMIN\\_PASSWORD](#page-171-0)* neu festgelegten Passwort nochmals.

#### **Siehe auch:**

*WEBLATE\_ADMIN\_PASSWORD*, *WEBLATE\_ADMIN\_NAME*, *WEBLATE\_ADM[IN\\_EMAIL](#page-171-0)*

# **Anzahl der Prozesse und Speicherverbrauch**

Die Anzahl der Mitarbeitervorgänge wird sowohl für uWSGI als auch Celery automatisch auf Grundlage der Anzahl der CPUs bestimmt. Dies funktioniert für die meisten virtuellen Maschinen in der Cloud gut, da sie typischerweise wenig CPUs und große Speicherkapazitäten besitzen.

Für den Fall, dass Sie sehr viele CPU-Kerne haben und auf Speicherprobleme stoßen, versuchen Sie die Zahl der Arbeitskräfte zu reduzieren:

```
environment:
 WEBLATE_WORKERS: 2
```
Sie können auch individuelle Arbeitskräftekategorien feinabstimmen:

```
environment:
 WEB_WORKERS: 4
 CELERY_MAIN_OPTIONS: --concurrency 2
 CELERY_NOTIFY_OPTIONS: --concurrency 1
 CELERY_TRANSLATE_OPTIONS: --concurrency 1
```
#### **Siehe auch:**

```
WEBLATE_WORKERS CELERY_MAIN_OPTIONS, CELERY_NOTIFY_OPTIONS, CELE-
RY_MEMORY_OPTIONS, CELERY_TRANSLATE_OPTIONS, CELERY_BACKUP_OPTIONS, CELE-
RY_BEAT_OPTIONS, UWSGI_WORKERS
```
# **[Horizontale Skalierun](#page-186-1)g**

Neu in Version 4.6.

Sie können mehrere Weblate-Container ausführen, um den Dienst horizontal zu skalieren. Das Volume /app/data muss von allen Containern gemeinsam genutzt werden, es wird empfohlen, dafür ein Cluster-Dateisystem wie z. B. GlusterFS zu verwenden. Das Volume /app/cache sollte für jeden Container separat sein.

Jeder Weblate-Container hat eine definierte Rolle mit der Umgebungsvariablen *WEBLATE\_SERVICE*. Bitte folgen Sie sorgfältig der Dokumentation, da einige der Dienste nur einmal im Cluster laufen sollen und auch die Reihenfolge der Dienste wichtig ist.

Ein Beispiel-Setup finden Sie im docker-compose-Repo als docker-compo[se-split.yml.](#page-187-1)

# **Docker-Umgebungsvariablen**

Many of Weblate's *Konfiguration* can be set in the Docker container using environment variables:

# **Allgemeine Einstellungen**

#### **WEBLATE\_DEBU[G](#page-343-0)**

Configures Django debug mode using *DEBUG*.

**Beispiel:**

**environment**: **WEBLATE\_DEBUG**: 1

# **Siehe auch:**

*Disable debug mode*

#### **WEBLATE\_LOGLEVEL**

Configures the logging verbosity.

#### **WEBL[ATE\\_LOGLEVEL\\_D](#page-214-0)ATABASE**

Configures the logging of the database queries verbosity.

#### **WEBLATE\_SITE\_TITLE**

Changes the site-title shown in the header of all pages.

# **WEBLATE\_SITE\_DOMAIN**

Konfiguriert die Seitendomain. Dieser Parameter ist erforderlich.

# **Siehe auch:**

*Set correct site domain*, *SITE\_DOMAIN*

#### **WEBLATE\_ADMIN\_NAME**

#### <span id="page-171-1"></span>**WEBLATE\_ADMIN\_EMAIL**

[Configures the site-ad](#page-214-1)[min's name and e-m](#page-364-0)ail. It is used for both *ADMINS* setting and creating *admin* user (see *WEBLATE\_ADMIN\_PASSWORD* for more info on that).

#### <span id="page-171-2"></span>**Beispiel:**

```
environment:
 WEBLATE_ADMIN_NAME: Weblate admin
 WEBLATE_ADMIN_EMAIL: noreply@example.com
```
#### **Siehe auch:**

*Administrator-Anmeldung*, *Properly configure admins*, *ADMINS*

# **WEBLATE\_ADMIN\_PASSWORD**

<span id="page-171-0"></span>Sets the password for the *admin* user.

- [If not set and](#page-170-0) *admin* [user does not exist, it is cr](#page-214-2)[eated with](#page-212-0) a random password shown on first container startup.
- If not set and *admin* user exists, no action is performed.
- If set the *admin* user is adjusted on every container startup to match *WEBLATE\_ADMIN\_PASSWORD*, *WEBLATE\_ADMIN\_NAME* and *WEBLATE\_ADMIN\_EMAIL*.

**Warnung:** It might be a security risk to store password in the configuration file. Consider using this variable onl[y for initial setup \(or let Web](#page-171-1)late [generate random password on](#page-171-2) initial [startup\) or for password recovery.](#page-171-0)

#### **Siehe auch:**

*Administrator-Anmeldung*, *WEBLATE\_ADMIN\_PASSWORD*, *WEBLATE\_ADMIN\_PASSWORD\_FILE*, *WEBLATE\_ADMIN\_NAME*, *WEBLATE\_ADMIN\_EMAIL*

# **WEBLATE\_ADMIN\_PASSWORD\_FILE**

[Legt den Pfad zu einer Da](#page-170-0)tei [fest, die das Passwort für den Benu](#page-171-0)tzer *[Administrator](#page-172-0)* enthält.

# <span id="page-172-0"></span>**[Siehe auch:](#page-171-1)**

*WEBLATE\_ADMIN\_PASSWORD*

#### **WEBLATE\_SERVER\_EMAIL**

The email address that error messages are sent from.

**[Siehe auch:](#page-171-0)**

SERVER\_EMAIL, *Configure e-mail sending*

# **WEBLATE\_DEFAULT\_FROM\_EMAIL**

Legt die Adresse für ausgehende E-Mails fest.

**[Siehe auch:](https://docs.djangoproject.com/en/stable/ref/settings/#std-setting-SERVER_EMAIL)**

DEFAULT\_FROM\_EMAIL, *Configure e-mail sending*

#### **WEBLATE\_CONTACT\_FORM**

Konfiguriert das Verhalten des Kontaktformulars, siehe *CONTACT\_FORM*.

# **WEBL[ATE\\_ALLOWED\\_HOSTS](https://docs.djangoproject.com/en/stable/ref/settings/#std-setting-DEFAULT_FROM_EMAIL)**

Configures allowed HTTP hostnames using *ALLOWED\_HOSTS*.

Defaults to \* which allows all hostnames.

#### **Beispiel:**

```
environment:
 WEBLATE_ALLOWED_HOSTS: weblate.example.com,example.com
```
#### **Siehe auch:**

*ALLOWED\_HOSTS*, *Allowed hosts setup*, *Set correct site domain*

#### **WEBLATE\_REGISTRATION\_OPEN**

Configures whether registrations are open by toggling *REGISTRATION\_OPEN*.

#### **[Beispiel:](#page-212-1)**

```
environment:
 WEBLATE_REGISTRATION_OPEN: 0
```
#### **WEBLATE\_REGISTRATION\_ALLOW\_BACKENDS**

Configure which authentication methods can be used to create new account via *REGISTRATI-ON\_ALLOW\_BACKENDS*.

**Beispiel:**

```
environment:
 WEBLATE_REGISTRATION_OPEN: 0
 WEBLATE_REGISTRATION_ALLOW_BACKENDS: azuread-oauth2,azuread-tenant-
,→oauth2
```
#### **WEBLATE\_TIME\_ZONE**

Configures the used time zone in Weblate, see TIME\_ZONE.

**Bemerkung:** To change the time zone of the Docker container itself, use the TZ environment variable.

#### **Beispiel:**

```
environment:
 WEBLATE_TIME_ZONE: Europe/Prague
```
#### **WEBLATE\_ENABLE\_HTTPS**

Makes Weblate assume it is operated behind a reverse HTTPS proxy, it makes Weblate use HTTPS in e-mail and API links or set secure flags on cookies.

**Hinweis:** Please see *ENABLE\_HTTPS* documentation for possible caveats.

**Bemerkung:** This does not make the Weblate container accept HTTPS connections, you need to configure that as well, see *Dock[er-Container mit H](#page-352-1)TTPS-Unterstützung* for examples.

#### **Beispiel:**

**environment**[:](#page-167-0) **WEBLATE\_ENABLE\_HTTPS**: 1

#### **Siehe auch:**

*ENABLE\_HTTPS Set correct site domain*, *WEBLATE\_SECURE\_PROXY\_SSL\_HEADER*

#### **WEBLATE\_INTERLEDGER\_PAYMENT\_POINTERS**

Neu in Version 4.12.1.

[Lets Weblate set th](#page-352-1)e *[meta\[name=moneti](#page-214-1)zation]* [field in the head of the document. If mu](#page-173-0)ltiple are specified, chooses one randomly.

#### **Siehe auch:**

*INTERLEDGER\_PAYMENT\_POINTERS*

#### **WEBLATE\_IP\_PROXY\_HEADER**

Lets Weblate fetch the IP address from any given HTTP header. Use this when using a reverse proxy in front [of the Weblate container.](#page-355-0)

Enables *IP\_BEHIND\_REVERSE\_PROXY* and sets *IP\_PROXY\_HEADER*.

**Bemerkung:** The format must conform to Django's expectations. Django transforms raw HTTP header names as follows:

- co[nverts all characters to uppercase](#page-356-0)
- replaces any hyphens with underscores
- prepends HTTP\_ prefix

So X-Forwarded-For would be mapped to HTTP\_X\_FORWARDED\_FOR.

**Beispiel:**

```
environment:
 WEBLATE_IP_PROXY_HEADER: HTTP_X_FORWARDED_FOR
```
#### **WEBLATE\_SECURE\_PROXY\_SSL\_HEADER**

A tuple representing a HTTP header/value combination that signifies a request is secure. This is needed when Weblate is running behind a reverse proxy doing SSL termination which does not pass standard HTTPS headers.

#### **Beispiel:**

**environment**: **WEBLATE\_SECURE\_PROXY\_SSL\_HEADER**: HTTP\_X\_FORWARDED\_PROTO,https

#### **Siehe auch:**

SECURE\_PROXY\_SSL\_HEADER

#### **WEBLATE\_REQUIRE\_LOGIN**

Enables *REQUIRE\_LOGIN* to enforce authentication on whole Weblate.

#### **[Beispiel:](https://docs.djangoproject.com/en/stable/ref/settings/#std-setting-SECURE_PROXY_SSL_HEADER)**

**environment**: **WEBL[ATE\\_REQUIRE\\_LOG](#page-363-0)IN**: 1

#### **WEBLATE\_LOGIN\_REQUIRED\_URLS\_EXCEPTIONS**

#### **WEBLATE\_ADD\_LOGIN\_REQUIRED\_URLS\_EXCEPTIONS**

#### **WEBLATE\_REMOVE\_LOGIN\_REQUIRED\_URLS\_EXCEPTIONS**

Adds URL exceptions for authentication required for the whole Weblate installation using *LOG-IN\_REQUIRED\_URLS\_EXCEPTIONS*.

You can either replace whole settings, or modify default value using ADD and REMOVE variables.

#### **WEBLATE\_GOOGLE\_ANALYTICS\_ID**

[Configures ID for Google Analytics by ch](#page-359-0)anging *GOOGLE\_ANALYTICS\_ID*.

# **WEBLATE\_GITHUB\_USERNAME**

Configures GitHub username for GitHub pull-requests by changing *GITHUB\_USERNAME*.

#### **Siehe auch:**

*GitHub-Pull-Anfragen*

#### **WEBLATE\_GITHUB\_TOKEN**

Neu in Version 4.3.

[Configures GitHub per](#page-107-0)sonal access token for GitHub pull-requests via API by changing *GITHUB\_TOKEN*.

# **Siehe auch:**

*GitHub-Pull-Anfragen*

#### **WEBLATE\_GITLAB\_USERNAME**

Configures GitLab username for GitLab merge-requests by changing *GITLAB\_USERNAME*

#### **[Siehe auch:](#page-107-0)**

*GitLab Merge Requests*

# **WEBLATE\_GITLAB\_TOKEN**

Configures GitLab personal access token for GitLab merge-requests via API by changing *GITLAB\_TOKEN*

# **[Siehe auch:](#page-107-1)**

*GitLab Merge Requests*

#### **WEBLATE\_PAGURE\_USERNAME**

Configures Pagure username for Pagure merge-requests by changing *PAGURE\_USERNAME*

# **Siehe auch:**

*Pagure Merge Requests*

#### **WEBLATE\_PAGURE\_TOKEN**

Configures Pagure personal access token for Pagure merge-requests via API by changing *PAGURE\_TOKEN*

#### **[Siehe auch:](#page-108-0)**

*Pagure Merge Requests*

#### **WEBLATE\_DEFAULT\_PULL\_MESSAGE**

Configures the default title and message for pull requests via API by changing *DEFAULT\_PULL\_MESSAGE*

# **[Siehe auch:](#page-108-0)**

#### *DEFAULT\_PULL\_MESSAGE*

#### **WEBLATE\_SIMPLIFY\_LANGUAGES**

Configures the language simplification policy, see *SIMPLIFY\_LANGUAGES*.

#### **WEBL[ATE\\_DEFAULT\\_ACCESS\\_C](#page-352-2)ONTROL**

Configures the default *Zugriffssteuerung* for new projects, see *DEFAULT\_ACCESS\_CONTROL*.

#### **WEBLATE\_DEFAULT\_RESTRICTED\_COMPONENT**

Configures the default value for *Restricted access* for new components, see *DE-FAULT\_RESTRICT[ED\\_COMPONENT](#page-271-0)*.

#### **WEBLATE\_DEFAULT\_TRANSLATION\_PROPAGATION**

Configures the default value for *Verbreitun[g von Übersetzunge](#page-279-0)n erlauben* for new components, see *[DE-](#page-350-0)[FAULT\\_TRANSLATION\\_PROPAGAT](#page-350-0)ION*.

#### **WEBLATE\_DEFAULT\_COMMITER\_EMAIL**

Configures *DEFAULT\_COMMITE[R\\_EMAIL](#page-275-0)*.

# **WEBL[ATE\\_DEFAULT\\_COMMITER\\_NAME](#page-352-3)**

Configures *DEFAULT\_COMMITER\_NAME*.

## **WEBLATE\_DEF[AULT\\_SHARED\\_TM](#page-351-0)**

Configures *DEFAULT\_SHARED\_TM*.

# **WEBLATE\_AKI[SMET\\_API\\_KEY](#page-351-1)**

Configures the Akismet API key, see *AKISMET\_API\_KEY*.

# **WEBLATE\_GPG[\\_IDENTITY](#page-351-2)**

Configures GPG signing of commits, see *WEBLATE\_GPG\_IDENTITY*.

# **Siehe auch:**

*Signing Git commits with GnuPG*

#### **WEBLATE\_URL\_PREFIX**

Configures URL prefix where Weblate is running, see *URL\_PREFIX*.

#### **WEBL[ATE\\_SILENCED\\_SYSTEM\\_CH](#page-402-0)ECKS**

Configures checks which you do not want to be displayed, see SILENCED\_SYSTEM\_CHECKS.

# **WEBLATE\_CSP\_SCRIPT\_SRC**

**WEBLATE\_CSP\_IMG\_SRC**

# **WEBLATE\_CSP\_CONNECT\_SRC**

#### **WEBLATE\_CSP\_STYLE\_SRC**

## **WEBLATE\_CSP\_FONT\_SRC**

Allows to customize Content-Security-Policy HTTP header.

# **Siehe auch:**

*Content security policy*, *CSP\_SCRIPT\_SRC*, *CSP\_IMG\_SRC*, *CSP\_CONNECT\_SRC*, *CSP\_STYLE\_SRC*, *CSP\_FONT\_SRC*

#### **WEBLATE\_LICENSE\_FILTER**

[Configures](#page-220-0) *LICENSE[\\_FILTER](#page-347-0)*.

#### **WEBL[ATE\\_LICENSE\\_R](#page-347-1)EQUIRED**

Configures *LICENSE\_REQUIRED*

# **WEBLATE\_WEB[SITE\\_REQUIRED](#page-357-0)**

Configures *WEBSITE\_REQUIRED*

#### **WEBLATE\_HID[E\\_VERSION](#page-358-0)**

Configures *HIDE\_VERSION*.

#### **WEBLATE\_BAS[IC\\_LANGUAGES](#page-368-0)**

Configures *BASIC\_LANGUAGES*.

#### **WEBLATE\_DEF[AULT\\_AUTO\\_WAT](#page-355-1)CH**

Configures *DEFAULT\_AUTO\_WATCH*.

# WEBLATE\_RAT[ELIMIT\\_ATTEMPTS](#page-346-0)

#### **WEBLATE\_RATELIMIT\_LOCKOUT**

#### **WEBLATE\_RAT[ELIMIT\\_WINDOW](#page-350-1)**

Neu in Version 4.6.

Konfiguriert den Ratelimiter.

**Hinweis:** You can set configuration for any rate limiter scopes. To do that add WEBLATE\_ prefix to any of setting described in *Rate limiting*.

#### **Siehe auch:**

*Rate limiting*, *RATE[LIMIT\\_ATT](#page-403-0)EMPTS*, *RATELIMIT\_WINDOW*, *RATELIMIT\_LOCKOUT*

# **WEBLATE\_API\_RATELIMIT\_ANON**

#### **WEBLATE\_API\_RATELIMIT\_USER**

[Neu in Versi](#page-403-0)[on 4.11.](#page-361-0)

Configures API rate limiting. Defaults to  $100$ /day for anonymous and  $5000$ /hour for authenticated users.

#### **Siehe auch:**

*API rate limiting*

#### **WEBLATE\_ENABLE\_HOOKS**

Neu in Version 4.13.

[Configures](#page-112-0) *ENABLE\_HOOKS*.

# **WEBLATE\_ENABLE\_AVATARS**

Neu in Version 4.6.1.

Configures *[ENABLE\\_AVATA](#page-352-0)RS*.

#### **WEBLATE\_LIMIT\_TRANSLATION\_LENGTH\_BY\_SOURCE\_LENGTH**

Neu in Version 4.9.

Konfiguriert *LIMIT\_TRANSLATION\_LENGTH\_BY\_SOURCE\_LENGTH*.

**WEBLATE\_SSH\_EXTRA\_ARGS**

Neu in Version 4.9.

Konfiguriert *[SSH\\_EXTRA\\_ARGS](#page-358-1)*.

# **WEBLATE\_BORG\_EXTRA\_ARGS**

Neu in Version 4.9.

Konfiguriert *[BORG\\_EXTRA\\_ARGS](#page-365-0)*.

# **WEBLATE\_ENABLE\_SHARING**

Neu in Version 4.14.1.

Configures *[ENABLE\\_SHARING](#page-347-2)*.

# **Automatic suggestion settings**

Geändert in Version 4.13: Automatic suggestion services are now configured in the user interface, see *Configuring automatic suggestions*.

The existing environment variables are imported during the migration to Weblate 4.13, but changing them will not have any further effect.

# **Authentifizierungseinstellungen**

# **LDAP**

**WEBLATE\_AUTH\_LDAP\_SERVER\_URI**

**WEBLATE\_AUTH\_LDAP\_USER\_DN\_TEMPLATE**

**WEBLATE\_AUTH\_LDAP\_USER\_ATTR\_MAP**

**WEBLATE\_AUTH\_LDAP\_BIND\_DN**

**WEBLATE\_AUTH\_LDAP\_BIND\_PASSWORD**

# WEBLATE AUTH LDAP BIND PASSWORD FILE

Path to the file containing the LDAP server bind password.

# **Siehe auch:**

*WEBLATE\_AUTH\_LDAP\_BIND\_PASSWORD*

#### **WEBLATE\_AUTH\_LDAP\_CONNECTION\_OPTION\_REFERRALS**

**WEBLATE\_AUTH\_LDAP\_USER\_SEARCH**

**WEBLATE\_AUTH\_LDAP\_USER\_SEARCH\_FILTER**

#### **WEBLATE\_AUTH\_LDAP\_USER\_SEARCH\_UNION**

# **WEBLATE\_AUTH\_LDAP\_USER\_SEARCH\_UNION\_DELIMITER**

Konfiguration der LDAP-Authentifizierung.

**Example for direct bind:**

```
environment:
 WEBLATE_AUTH_LDAP_SERVER_URI: ldap://ldap.example.org
 WEBLATE_AUTH_LDAP_USER_DN_TEMPLATE: uid=%(user)s,ou=People,dc=example,dc=net
 # map weblate 'full_name' to ldap 'name' and weblate 'email' attribute to
,→'mail' ldap attribute.
  # another example that can be used with OpenLDAP: 'full_name:cn,email:mail'
 WEBLATE_AUTH_LDAP_USER_ATTR_MAP: full_name:name,email:mail
```
**Example for search and bind:**

```
environment:
 WEBLATE_AUTH_LDAP_SERVER_URI: ldap://ldap.example.org
 WEBLATE_AUTH_LDAP_BIND_DN: CN=ldap,CN=Users,DC=example,DC=com
 WEBLATE_AUTH_LDAP_BIND_PASSWORD: password
 WEBLATE_AUTH_LDAP_USER_ATTR_MAP: full_name:name,email:mail
 WEBLATE_AUTH_LDAP_USER_SEARCH: CN=Users,DC=example,DC=com
```
**Example for union search and bind:**

```
environment:
 WEBLATE_AUTH_LDAP_SERVER_URI: ldap://ldap.example.org
 WEBLATE_AUTH_LDAP_BIND_DN: CN=ldap,CN=Users,DC=example,DC=com
 WEBLATE_AUTH_LDAP_BIND_PASSWORD: password
 WEBLATE_AUTH_LDAP_USER_ATTR_MAP: full_name:name,email:mail
 WEBLATE_AUTH_LDAP_USER_SEARCH_UNION: ou=users,dc=example,
,→dc=com|ou=otherusers,dc=example,dc=com
```
**Example with search and bind against Active Directory:**

```
environment:
 WEBLATE_AUTH_LDAP_BIND_DN: CN=ldap,CN=Users,DC=example,DC=com
 WEBLATE_AUTH_LDAP_BIND_PASSWORD: password
 WEBLATE_AUTH_LDAP_SERVER_URI: ldap://ldap.example.org
 WEBLATE_AUTH_LDAP_CONNECTION_OPTION_REFERRALS: 0
 WEBLATE_AUTH_LDAP_USER_ATTR_MAP: full_name:name,email:mail
 WEBLATE_AUTH_LDAP_USER_SEARCH: CN=Users,DC=example,DC=com
 WEBLATE_AUTH_LDAP_USER_SEARCH_FILTER: (sAMAccountName=%(user)s)
```
#### **Siehe auch:**

*LDAP-Authentifizierung*

# **GitHub**

- **WEBLATE\_SOCIAL\_AUTH\_GITHUB\_KEY**
- **WEBLATE\_SOCIAL\_AUTH\_GITHUB\_SECRET**
- **WEBLATE\_SOCIAL\_AUTH\_GITHUB\_ORG\_KEY**
- **WEBLATE\_SOCIAL\_AUTH\_GITHUB\_ORG\_SECRET**
- **WEBLATE\_SOCIAL\_AUTH\_GITHUB\_ORG\_NAME**
- **WEBLATE\_SOCIAL\_AUTH\_GITHUB\_TEAM\_KEY**
- **WEBLATE\_SOCIAL\_AUTH\_GITHUB\_TEAM\_SECRET**

**WEBLATE\_SOCIAL\_AUTH\_GITHUB\_TEAM\_ID** Enables *GitHub-Authentifizierung*.

# **Bitbucket**

**WEBLATE\_SOCIAL\_AUTH\_BITBUCKET\_OAUTH2\_KEY**

**WEBLATE\_SOCIAL\_AUTH\_BITBUCKET\_OAUTH2\_SECRET**

**WEBLATE\_SOCIAL\_AUTH\_BITBUCKET\_KEY**

**WEBLATE\_SOCIAL\_AUTH\_BITBUCKET\_SECRET** Enables *Bitbucket-Authentifizierung*.

# **Facebook**

**WEBLATE\_SOCIAL\_AUTH\_FACEBOOK\_KEY**

**WEBLATE\_SOCIAL\_AUTH\_FACEBOOK\_SECRET** Enables *Facebook OAuth 2*.

# **Google**

**WEBLATE\_SOCIAL\_AUTH\_GOOGLE\_OAUTH2\_KEY**

**WEBLATE\_SOCIAL\_AUTH\_GOOGLE\_OAUTH2\_SECRET**

**WEBLATE\_SOCIAL\_AUTH\_GOOGLE\_OAUTH2\_WHITELISTED\_DOMAINS**

**WEBLATE\_SOCIAL\_AUTH\_GOOGLE\_OAUTH2\_WHITELISTED\_EMAILS** Enables *Google OAuth 2*.

# **GitLab**

**WEBLATE\_SOCIAL\_AUTH\_GITLAB\_KEY**

#### **WEBLATE\_SOCIAL\_AUTH\_GITLAB\_SECRET**

**WEBLATE\_SOCIAL\_AUTH\_GITLAB\_API\_URL** Enables *GitLab OAuth 2*.

#### **Azure Active Directory**

#### **WEBLATE\_SOCIAL\_AUTH\_AZUREAD\_OAUTH2\_KEY**

# **WEBLATE\_SOCIAL\_AUTH\_AZUREAD\_OAUTH2\_SECRET**

Enables Azure Active Directory authentication, see *Microsoft Azure Active Directory*.
#### **Azure Active Directory with Tenant support**

**WEBLATE\_SOCIAL\_AUTH\_AZUREAD\_TENANT\_OAUTH2\_KEY**

**WEBLATE\_SOCIAL\_AUTH\_AZUREAD\_TENANT\_OAUTH2\_SECRET**

### **WEBLATE\_SOCIAL\_AUTH\_AZUREAD\_TENANT\_OAUTH2\_TENANT\_ID**

Enables Azure Active Directory authentication with Tenant support, see *Microsoft Azure Active Directory*.

### **Keycloak**

**WEBLATE\_SOCIAL\_AUTH\_KEYCLOAK\_KEY WEBLATE\_SOCIAL\_AUTH\_KEYCLOAK\_SECRET WEBLATE\_SOCIAL\_AUTH\_KEYCLOAK\_PUBLIC\_KEY WEBLATE\_SOCIAL\_AUTH\_KEYCLOAK\_ALGORITHM WEBLATE\_SOCIAL\_AUTH\_KEYCLOAK\_AUTHORIZATION\_URL WEBLATE\_SOCIAL\_AUTH\_KEYCLOAK\_ACCESS\_TOKEN\_URL WEBLATE\_SOCIAL\_AUTH\_KEYCLOAK\_TITLE WEBLATE\_SOCIAL\_AUTH\_KEYCLOAK\_IMAGE**

Enables Keycloak authentication, see documentation.

## **Linux vendors**

You can enable authentication using Linux v[endors authenti](https://github.com/python-social-auth/social-core/blob/master/social_core/backends/keycloak.py)cation services by setting following variables to any value.

**WEBLATE\_SOCIAL\_AUTH\_FEDORA WEBLATE\_SOCIAL\_AUTH\_OPENSUSE**

**WEBLATE\_SOCIAL\_AUTH\_UBUNTU**

### **Slack**

#### **WEBLATE\_SOCIAL\_AUTH\_SLACK\_KEY**

### **SOCIAL\_AUTH\_SLACK\_SECRET**

Enables Slack authentication, see *Slack*.

### **OpenID Connect**

Neu in Version 4.13-1.

**WEBLATE\_SOCIAL\_AUTH\_OIDC\_OIDC\_ENDPOINT**

**WEBLATE\_SOCIAL\_AUTH\_OIDC\_KEY**

**WEBLATE\_SOCIAL\_AUTH\_OIDC\_SECRET**

### **WEBLATE\_SOCIAL\_AUTH\_OIDC\_USERNAME\_KEY**

Configures generic OpenID Connect intergration.

### **Siehe auch:**

OIDC (OpenID Connect)

## **SAML**

Self-signed SAML keys are automatically generated on first container startup. In case you want to use own keys, place the certificate and private key in /app/data/ssl/saml.crt and /app/data/ssl/saml.key.

**WEBLATE\_SAML\_IDP\_ENTITY\_ID**

**WEBLATE\_SAML\_IDP\_URL**

**WEBLATE\_SAML\_IDP\_X509CERT**

**WEBLATE\_SAML\_IDP\_IMAGE**

#### **WEBLATE\_SAML\_IDP\_TITLE**

SAML Identity Provider settings, see *SAML-Authentifizierung*.

### **Other authentication settings**

#### **WEBLATE\_NO\_EMAIL\_AUTH**

Disables e-mail authentication when set to any value. See *Passwort-Authentifizierung deaktivieren*.

### **PostgreSQL database setup**

The database is created by docker-compose.yml, so these settings affect both Weblate and PostgreSQL containers.

#### **Siehe auch:**

*Database setup for Weblate*

#### **POSTGRES\_PASSWORD**

PostgreSQL-Passwort.

#### **[POSTGRES\\_PASSWORD\\_](#page-208-0)FILE**

Path to the file containing the PostgreSQL password. Use as an alternative to POSTGRES\_PASSWORD.

#### **POSTGRES\_USER**

PostgreSQL-Benutzername.

#### **POSTGRES\_DATABASE**

PostgreSQL-Datenbankname.

#### **POSTGRES\_HOST**

PostgreSQL server hostname or IP address. Defaults to database.

### **POSTGRES\_PORT**

PostgreSQL server port. Defaults to none (uses the default value).

#### **POSTGRES\_SSL\_MODE**

Configure how PostgreSQL handles SSL in connection to the server, for possible choices see SSL Mode Descriptions

#### **POSTGRES\_ALTER\_ROLE**

Configures name of role to alter during migrations, see *Configuring Weblate to use PostgreSQL*.

### **POSTGRES\_CONN\_MAX\_AGE**

Neu in Version 4.8.1.

Die Lebensdauer einer Datenbankverbindung als ganze [Zahl von Sekunden. Verwenden Sie 0,](#page-209-0) um Datenbankverbindungen am Ende jeder Anfrage zu schließen (dies ist das Standardverhalten).

Die Aktivierung der Verbindungsaufrechterhaltung führt in der Regel zu mehr offenen Verbindungen zur Datenbank. Bitte passen Sie Ihre Datenbankkonfiguration vor der Aktivierung an.

Beispielkonfiguration:

**environment**: **POSTGRES\_CONN\_MAX\_AGE**: 3600

**Siehe auch:**

CONN\_MAX\_AGE, Persistent connections

#### **POSTGRES\_DISABLE\_SERVER\_SIDE\_CURSORS**

Neu in Version 4.9.1.

[Disable server side](https://docs.djangoproject.com/en/stable/ref/settings/#std-setting-CONN_MAX_AGE) [cursors in the database](https://docs.djangoproject.com/en/stable/ref/databases/#persistent-database-connections). This is necessary in some **pgbouncer** setups.

Beispielkonfiguration:

```
environment:
    POSTGRES_DISABLE_SERVER_SIDE_CURSORS: 1
```
#### **Siehe auch:**

DISABLE\_SERVER\_SIDE\_CURSORS, Transaction pooling and server-side cursors

#### **Database backup settings**

#### **Siehe auch:**

#### *Dumped data for backups*

#### **WEBLATE\_DATABASE\_BACKUP**

Configures the daily database dump using *DATABASE\_BACKUP*. Defaults to plain.

### **Caching server setup**

Using Redis is strongly recommended by Weblate and you have to provide a Redis instance when running Weblate in Docker.

#### **Siehe auch:**

*Enable caching*

### **REDIS\_HOST**

The Redis server hostname or IP address. Defaults to cache.

#### **[REDIS\\_PORT](#page-215-0)**

The Redis server port. Defaults to 6379.

#### **REDIS\_DB**

<span id="page-182-0"></span>The Redis database number, defaults to 1.

#### **REDIS\_PASSWORD**

The Redis server password, not used by default.

## **REDIS\_PASSWORD\_FILE**

Path to the file containing the Redis server password.

#### **Siehe auch:**

*REDIS\_PASSWORD*

### **REDIS\_TLS**

Enables using SSL for Redis connection.

#### **REDI[S\\_VERIFY\\_SSL](#page-182-0)**

Can be used to disable SSL certificate verification for Redis connection.

### **Einrichtung eines E-Mail-Servers**

Damit ausgehende E-Mails funktionieren, müssen Sie einen Mailserver bereitstellen.

Beispiel für eine TLS-Konfiguration:

```
environment:
   WEBLATE_EMAIL_HOST: smtp.example.com
   WEBLATE_EMAIL_HOST_USER: user
   WEBLATE_EMAIL_HOST_PASSWORD: pass
```
Beispiel für eine SSL-Konfiguration:

```
environment:
  WEBLATE_EMAIL_HOST: smtp.example.com
   WEBLATE_EMAIL_PORT: 465
   WEBLATE_EMAIL_HOST_USER: user
   WEBLATE_EMAIL_HOST_PASSWORD: pass
   WEBLATE_EMAIL_USE_TLS: 0
   WEBLATE_EMAIL_USE_SSL: 1
```
#### **Siehe auch:**

### *Configuring outgoing e-mail*

#### **WEBLATE\_EMAIL\_HOST**

Mail server hostname or IP address.

#### **[Siehe auch:](#page-211-0)**

*WEBLATE\_EMAIL\_PORT*, *WEBLATE\_EMAIL\_USE\_SSL*, *WEBLATE\_EMAIL\_USE\_TLS*,

## EMAIL\_HOST

#### **WEBLATE\_EMAIL\_PORT**

[Mail server port, defaults to](#page-183-0) 25.

<span id="page-183-0"></span>**[Siehe auch:](https://docs.djangoproject.com/en/stable/ref/settings/#std-setting-EMAIL_HOST)**

EMAIL\_PORT

#### **WEBLATE\_EMAIL\_HOST\_USER**

Benutzer der E-Mail-Authentifizierung.

### **[Siehe auch:](https://docs.djangoproject.com/en/stable/ref/settings/#std-setting-EMAIL_PORT)**

<span id="page-183-1"></span>EMAIL\_HOST\_USER

#### **WEBLATE\_EMAIL\_HOST\_PASSWORD**

Passwort für die E-Mail-Authentifizierung.

### **Siehe auch:**

EMAIL\_HOST\_PASSWORD

#### **WEBLATE\_EMAIL\_HOST\_PASSWORD\_FILE**

Pfad zu der Datei, die das Kennwort für die E-Mail-Authentifizierung enthält.

#### **[Siehe auch:](https://docs.djangoproject.com/en/stable/ref/settings/#std-setting-EMAIL_HOST_PASSWORD)**

*WEBLATE\_EMAIL\_HOST\_PASSWORD*

#### **WEBLATE\_EMAIL\_USE\_SSL**

Whether to use an implicit TLS (secure) connection when talking to the SMTP server. In most e-mail do[cumentation, this type of TLS connection](#page-183-1) is referred to as SSL. It is generally used on port 465. If you are experiencing problems, see the explicit TLS setting *WEBLATE\_EMAIL\_USE\_TLS*.

<span id="page-184-1"></span>Geändert in Version 4.11: The SSL/TLS support is automatically enabled based on the *WEBLA-TE\_EMAIL\_PORT*.

#### **Siehe auch:**

*WEBLATE\_EMAIL\_PORT*, *WEBLATE\_EMAIL\_USE\_TLS*, EMAIL\_USE\_SSL

#### **WEBL[ATE\\_EMAIL\\_USE\\_](#page-183-0)TLS**

Whether to use a TLS (secure) connection when talking to the SMTP server. This is used for explicit TLS [connections, generally on po](#page-183-0)[rt 587 or 25. If you are experienc](#page-184-0)[ing connections that](https://docs.djangoproject.com/en/stable/ref/settings/#std-setting-EMAIL_USE_SSL) hang, see the implicit TLS setting *WEBLATE\_EMAIL\_USE\_SSL*.

<span id="page-184-0"></span>Geändert in Version 4.11: The SSL/TLS support is automatically enabled based on the *WEBLA-TE\_EMAIL\_PORT*.

#### **Siehe [auch:](#page-184-1)**

*WEBLATE\_EMAIL\_PORT*, *WEBLATE\_EMAIL\_USE\_SSL*, EMAIL\_USE\_TLS

### **WEBL[ATE\\_EMAIL\\_BACK](#page-183-0)END**

Konfiguriert das Django-Backend, das für den Versand von E-Mails verwendet werden soll.

#### **[Siehe auch:](#page-183-0)**

*Configure e-mail sending*, EMAIL\_BACKEND

#### **WEBLATE\_AUTO\_UPDATE**

Configures if and how Weblate should update repositories.

**[Siehe auch:](#page-216-0)**

*AUTO\_UPDATE*

Bemerkung: This is a Boolean setting (use "true" or "false").

#### **WEBLATE\_GET\_HELP\_URL**

Configures *GET\_HELP\_URL*.

#### **WEBLATE\_STATUS\_URL**

Configures *STATUS\_URL*.

#### **WEBLATE\_LEG[AL\\_URL](#page-353-0)**

Configures *LEGAL\_URL*.

### **WEBLATE\_PRI[VACY\\_URL](#page-365-0)**

Konfiguriert *PRIVACY\_URL*.

## **Fehlerbericht**

Es wird empfohlen[, Fehler bei der In](#page-360-0)stallation systematisch zu sammeln, siehe *Collecting error reports*.

To enable support for Rollbar, set the following:

#### **ROLLBAR\_KEY**

Your Rollbar post server access token.

#### **ROLLBAR\_ENVIRONMENT**

Your Rollbar environment, defaults to production.

To enable support for Sentry, set following:

#### **SENTRY\_DSN**

Your Sentry DSN.

#### **SENTRY\_ENVIRONMENT**

Your Sentry Environment (optional).

#### **Lokalisierung CDN**

#### **WEBLATE\_LOCALIZE\_CDN\_URL**

#### **WEBLATE\_LOCALIZE\_CDN\_PATH**

Neu in Version 4.2.1.

Configuration for *JavaScript-Lokalisierung CDN*.

<span id="page-185-0"></span>The *WEBLATE\_LOCALIZE\_CDN\_PATH* is path within the container. It should be stored on the persistent volume and not in the transient storage.

One of possibiliti[es is storing that inside the Web](#page-326-0)late data dir:

```
environment:
 WEBLATE_LOCALIZE_CDN_URL: https://cdn.example.com/
 WEBLATE_LOCALIZE_CDN_PATH: /app/data/l10n-cdn
```
**Bemerkung:** You are responsible for setting up serving of the files generated by Weblate, it only does stores the files in configured location.

#### **Siehe auch:**

weblate-cdn, *LOCALIZE\_CDN\_URL*, *LOCALIZE\_CDN\_PATH*

#### **Changing enabled apps, checks, add-ons or autofixes**

Neu in Version 3.8-5.

The built-in configuration of enabled checks, add-ons or autofixes can be adjusted by the following variables:

**WEBLATE\_ADD\_APPS**

**WEBLATE\_REMOVE\_APPS**

**WEBLATE\_ADD\_CHECK**

**WEBLATE\_REMOVE\_CHECK**

**WEBLATE\_ADD\_AUTOFIX**

**WEBLATE\_REMOVE\_AUTOFIX**

**WEBLATE\_ADD\_ADDONS**

**WEBLATE\_REMOVE\_ADDONS**

**Beispiel:**

```
environment:
 WEBLATE_REMOVE_AUTOFIX: weblate.trans.autofixes.whitespace.
,→SameBookendingWhitespace
 WEBLATE_ADD_ADDONS: customize.addons.MyAddon,customize.addons.OtherAddon
```
#### **Siehe auch:**

*CHECK\_LIST*, *AUTOFIX\_LIST*, *WEBLATE\_ADDONS*, INSTALLED\_APPS

#### **Container-Einstellungen**

#### **WEBLATE\_WORKERS**

Neu in Version 4.6.1.

<span id="page-186-2"></span>Basisanzahl der im Container laufenden Arbeitsprozesse. Wenn sie nicht festgelegt ist, wird sie automatisch beim Start des Containers anhand der Anzahl der verfügbaren CPU-Kerne ermittelt.

Wird zur Bestimmung von *CELERY\_MAIN\_OPTIONS*, *CELERY\_NOTIFY\_OPTIONS*, *CELE-RY\_MEMORY\_OPTIONS*, *CELERY\_TRANSLATE\_OPTIONS*, *CELERY\_BACKUP\_OPTIONS*, *CELE-RY\_BEAT\_OPTIONS* und *WEB\_WORKERS* verwendet. Sie können diese Einstellungen zur Feinabstimmung nutzen.

#### **CELE[RY\\_MAIN\\_OPTIONS](#page-186-0)**

**CELE[RY\\_NOTIFY\\_OPTION](#page-186-1)S**

**CELERY\_MEMORY\_OPTIONS**

**CELERY\_TRANSLATE\_OPTIONS**

<span id="page-186-0"></span>**CELERY\_BACKUP\_OPTIONS**

#### **CELERY\_BEAT\_OPTIONS**

These variables allow you to adjust Celery worker options. It can be useful to adjust concurrency  $(-$ -concurrency 16) or use different pool implementation  $(-$ -pool=gevent).

<span id="page-186-1"></span>By default, the number of concurrent workers is based on *WEBLATE\_WORKERS*.

**Beispiel:**

```
environment:
 CELERY_MAIN_OPTIONS: --concurrency 16
```
### **Siehe auch:**

Celery worker options, *Background tasks using Celery*

### **WEB\_WORKERS**

Configure how many uWSGI workers should be executed.

[It defaults to](https://docs.celeryq.dev/en/stable/reference/celery.bin.worker.html) *WEBLAT[E\\_WORKERS](#page-225-0)*.

### **Beispiel:**

**environment**: **WEB\_WOR[KERS](#page-186-2)**: 32

### **WEBLATE\_SERVICE**

Defines which services should be executed inside the container. Use this for *Horizontale Skalierung*.

Folgende Dienste sind definiert:

### **celery-beat**

Celery-Aufgabenplaner, es sollte nur eine Instanz ausgeführt werden. [Dieser Container ist au](#page-170-0)ch für die Migrationen der Datenbankstruktur zuständig und sollte vor den anderen gestartet werden.

#### **celery-backup**

Celery-Worker für Backups, es sollte nur eine Instanz laufen.

#### **celery-celery**

Generischer Celery-Worker.

#### **celery-memory**

Übersetzungsspeicher Celery-Worker.

# **celery-notify**

Benachrichtigungen Celery-Worker.

### **celery-translate**

Automatische Übersetzung Celery-Worker.

#### **web**

**Webserver** 

## **Docker-Container-Volumes**

<span id="page-187-0"></span>Es gibt zwei Volumes (Daten und Cache), die vom Weblate-Container exportiert werden. Die anderen Service-Container (PostgreSQL oder Redis) verfügen ebenfalls über Datenvolumina, die jedoch in diesem Dokument nicht behandelt werden.

Das Datenvolumen wird verwendet, um persistente Weblate-Daten wie geklonte Repositorys zu speichern oder die Weblate-Installation anzupassen.

Die Platzierung des Docker-Volumes auf dem Host-System hängt von Ihrer Docker-Konfiguration ab, aber normalerweise wird es in /var/lib/docker/volumes/weblate-docker\_weblate-data/\_data/ gespeichert (der Pfad besteht aus dem Namen Ihres Docker-Compose-Verzeichnisses, dem Container und den Volume-Namen). Im Container wird es als /app/data eingehängt.

Das Cache-Volume wird als /app/cache gemountet und dient der Speicherung statischer Dateien. Sein Inhalt wird beim Start des Containers neu erstellt und das Volume kann mit einem ephemeren Dateisystem wie *tmpfs* eingebunden werden.

Wenn Sie die Volumes manuell erstellen, sollten die Verzeichnisse der UID 1000 gehören, da dies der im Container verwendete Benutzer ist.

#### **Siehe auch:**

Dokumentation der Docker-Volumes

### **Weitere Anpassungen der Konfiguration**

Sie können die Installation von Weblate im Datenvolumen weiter anpassen, siehe *Docker-Container-Volumes*.

### **Benutzerdefinierte Konfigurationsdateien**

Sie können die Konfiguration zusätzlich in /app/data/settings-override.py überschreiben (siehe *Docker-Container-Volumes*). Dies wird am Ende der integrierten Einstellungen ausgeführt, nachdem alle Umgebungseinstellungen geladen wurden, und Sie können sie anpassen oder überschreiben.

### **[Ersetzen des Logos un](#page-187-0)d anderer statischer Dateien**

Neu in Version 3.8-5.

Die mit Weblate gelieferten statischen Dateien können überschrieben werden, indem sie in /app/data/python/ customize/static abgelegt werden (siehe *Docker-Container-Volumes*). Zum Beispiel wird durch die Erstellung von /app/data/python/customize/static/favicon.ico das Favicon ersetzt.

**Hinweis:** Die Dateien werden beim Start des Containers an den entsprechenden Ort kopiert, so dass ein Neustart von Weblate erforderlich ist, wenn der Inhalt de[s Volumes geändert wurde.](#page-187-0)

This approach can be also used to override Weblate templates. For example *Rechtliche Grundlagen* documents can be placed into /app/data/python/customize/templates/legal/documents.

Alternativ können Sie auch ein eigenes Modul einbinden (siehe *Customizing Weblate*) und es z.B. als separates Volume dem Docker-Container hinzufügen:

```
weblate:
 volumes:
    - weblate-data:/app/data
    - ./weblate_customization/weblate_customization:/app/data/python/weblate_
,→customization
 environment:
   WEBLATE_ADD_APPS: weblate_customization
```
### **Hinzufügen eigener Python-Module**

Neu in Version 3.8-5.

You can place own Python modules in /app/data/python/ (see *Docker-Container-Volumes*) and they can be then loaded by Weblate, most likely by using *Benutzerdefinierte Konfigurationsdateien*.

#### **Siehe auch:**

*Customizing Weblate*

### **Configuring PostgreSQL server**

The PostgtreSQL container uses default PostgreSQL configuration and it won't effectively utilize your CPU cores or memory. It is recommended to customize the configuration to improve the performance.

The configuration can be adjusted as described in *Database Configuration* at https://hub.docker.com/\_/postgres. The configuration matching your environment can be generated using https://pgtune.leopard.in.ua/.

### **Installing on Debian and Ubuntu**

### **Hardware requirements**

<span id="page-189-0"></span>Weblate should run on any contemporary hardware without problems, the following is the minimal configuration required to run Weblate on a single host (Weblate, database and webserver):

- 2 GB of RAM
- 2 CPU cores
- 1 GB of storage space

The more memory the better - it is used for caching on all levels (filesystem, database and Weblate).

Many concurrent users increases the amount of needed CPU cores. For hundreds of translation components at least 4 GB of RAM is recommended.

The typical database storage usage is around 300 MB per 1 million hosted words. Storage space needed for cloned repositories varies, but Weblate tries to keep their size minimal by doing shallow clones.

**Bemerkung:** Actual requirements for your installation of Weblate vary heavily based on the size of the translations managed in it.

### **Installation**

### **Systemvoraussetzungen**

Install the dependencies needed to build the Python modules (see *Software-Anforderungen*):

```
apt install -y \
  libxml2-dev libxslt-dev libfreetype6-dev libjpeg-dev libz-dev libyaml-dev \
  libffi-dev libcairo-dev gir1.2-pango-1.0 libgirepository1.0-dev \
  libacl1-dev libssl-dev libpq-dev libjpeg62-turbo-dev build-essential \
  python3-gdbm python3-dev python3-pip python3-virtualenv virtualenv git
```
Install wanted optional dependencies depending on features you intend to use (see *Optional dependencies*):

```
apt install -y \
  tesseract-ocr libtesseract-dev libleptonica-dev \
  libldap2-dev libldap-common libsasl2-dev \
  libxmlsec1-dev
```
Optionally install software for running production server, see *Running server*, *Database setup for Weblate*, *Background tasks using Celery*. Depending on size of your installation you might want to run these components on dedicated servers.

The local installation instructions:

```
# Web server option 1: NGINX and uWSGI
apt install -y nginx uwsgi uwsgi-plugin-python3
# Web server option 2: Apache with ``mod_wsgi``
apt install -y apache2 libapache2-mod-wsgi-py3
# Caching backend: Redis
apt install -y redis-server
# Database server: PostgreSQL
apt install -y postgresql postgresql-contrib
# SMTP server
apt install -y exim4
```
## **Python modules**

Hinweis: We're using virtualenv to install Weblate in a separate environment from your system. If you are not familiar with it, check virtualenv User Guide.

1. Create the virtualenv for Weblate:

virtualenv ~/weblat[e-env](https://virtualenv.pypa.io/en/stable/user_guide.html)

2. Activate the virtualenv for Weblate:

. ~/weblate-env/bin/activate

3. Install Weblate including all optional dependencies:

```
# Install Weblate with all optional dependencies
pip install "Weblate[all]"
```
Please check *Optional dependencies* for fine-tuning of optional dependencies.

**Bemerkung:** On some Linux distributions running Weblate fails with libffi error:

```
closure(): bad user_data (it seems that the version of the libffi_
,→library seen at runtime is different from the 'ffi.h' file seen at compile-
,→time)
```
This is caused by incompatibility of binary packages distributed via PyPI with the distribution. To address this, you need to rebuild the package on your system:

pip install --force-reinstall --no-binary :all: cffi

**Bemerkung:** The following assumes the virtualenv used by Weblate is activated (by executing .  $\sim$ / weblate-env/bin/activate). If not, specify the full path to the **weblate** command as  $\sim$ / weblate-env/bin/weblate.

- 1. Copy the file ~/weblate-env/lib/python3.9/site-packages/weblate/ settings\_example.py to ~/weblate-env/lib/python3.9/site-packages/weblate/ settings.py.
- 2. Passen Sie die Werte in der neuen Datei settings.py nach Ihren Wünschen an. Sie müssen zumindest die Datenbank-Zugangsdaten und den geheimen Django-Schlüssel angeben, aber Sie werden mehr Änderungen für die Produktionseinrichtung benötigen, siehe *Adjusting configuration*.
- 3. Erstellen Sie die Datenbank und ihre Struktur für Weblate (die Beispieleinstellungen verwenden PostgreSQL, sehen Sie sich *Database setup for Weblate* für ein produktionsreifes Setup an):

weblate migrate

4. Erstellen Sie e[in Benutzerkonto für den Ad](#page-208-0)ministrator und kopieren Sie dessen Passwort in die Zwischenablage, und speichern Sie es zur späteren Verwendung:

weblate createadmin

5. Sammeln Sie die statischen Dateien für Ihren Webserver (siehe *Running server* und *Serving static files*):

weblate collectstatic

6. Komprimieren Sie die JavaScript- und CSS-Dateien (optional, siehe *[Compressin](#page-218-0)g cl[ient assets](#page-219-0)*):

weblate compress

7. Start the Celery workers. This is not necessary for development purpo[ses, but strongly recomme](#page-218-1)nded otherwise. *Background tasks using Celery* has more info:

~/weblate-env/lib/python3.9/site-packages/weblate/examples/celery start

8. [Start the development server \(](#page-225-0)*Running server* details a production setup):

weblate runserver

#### **After installation**

Congratulations, your Weblate server is now running and you can start using it.

- You can now access Weblate on http://localhost:8000/.
- Sign in with admin credentials obtained during installation or register with new users.
- You can now run Weblate commands using **weblate** command when Weblate virtualenv is active, see *Management commands*.
- You can stop the test server with Ctrl+C.
- Review potential issues with your installation either on /manage/performance/ URL (see *Verwalt[ungs](#page-384-0)[oberfläche](#page-384-0)*) or using **weblate check --deploy**, see *Production setup*.

### **Adding translation**

1. Open the admin interface (http://localhost:8000/create/project/) and create the project you want to translate. See *Project configuration* for more details.

All you need to specify here is the project name and its website.

2. Create a component which is the real object for translation - it points to the VCS repository, and selects which files to translate. See *[Component configurat](#page-270-0)ion* for more details.

The important fields here are: *Name der Komponente*, *Quellcode-Repository*, and *Dateimaske* for finding translatable files. Weblate supports a wide range of formats including *GNU gettext*, *Android string resources*, *Apple iOS strings*, *Java properties*, *[Stringsdict-Format](#page-272-0)* or *Fluent-Format*, see *Supported file formats* for more details.

3. Once the above is completed (it can be lengthy proc[ess depending on the](#page-272-2) size [of your VC](#page-274-0)S repository, and number of messages to transl[ate\), you can start transl](#page-272-1)ating.

### **Installing on SUSE and openSUSE**

#### **Hardware requirements**

<span id="page-192-0"></span>Weblate should run on any contemporary hardware without problems, the following is the minimal configuration required to run Weblate on a single host (Weblate, database and webserver):

- 2 GB of RAM
- 2 CPU cores
- 1 GB of storage space

The more memory the better - it is used for caching on all levels (filesystem, database and Weblate).

Many concurrent users increases the amount of needed CPU cores. For hundreds of translation components at least 4 GB of RAM is recommended.

The typical database storage usage is around 300 MB per 1 million hosted words. Storage space needed for cloned repositories varies, but Weblate tries to keep their size minimal by doing shallow clones.

**Bemerkung:** Actual requirements for your installation of Weblate vary heavily based on the size of the translations managed in it.

### **Installation**

#### **Systemvoraussetzungen**

Install the dependencies needed to build the Python modules (see *Software-Anforderungen*):

```
zypper install \
  libxslt-devel libxml2-devel freetype-devel libjpeg-devel zlib-devel \
  libyaml-devel libffi-devel cairo-devel pango-devel \
  gobject-introspection-devel libacl-devel python3-pip python3-virtualenv \
  python3-devel git
```
Install wanted optional dependencies depending on features you intend to use (see *Optional dependencies*):

```
zypper install tesseract-ocr tesseract-devel leptonica-devel
zypper install libldap2-devel libsasl2-devel
zypper install libxmlsec1-devel
```
Optionally install software for running production server, see *Running server*, *Database setup for Weblate*, *Background tasks using Celery*. Depending on size of your installation you might want to run these components on dedicated servers.

The local installation instructions:

```
# Web server option 1: NGINX and uWSGI
zypper install nginx uwsgi uwsgi-plugin-python3
# Web server option 2: Apache with ``mod_wsgi``
zypper install apache2 apache2-mod_wsgi
# Caching backend: Redis
zypper install redis-server
# Database server: PostgreSQL
zypper install postgresql postgresql-contrib
# SMTP server
zypper install postfix
```
### **Python modules**

Hinweis: We're using virtualenv to install Weblate in a separate environment from your system. If you are not familiar with it, check virtualenv User Guide.

1. Create the virtualenv for Weblate:

virtualenv ~/weblat[e-env](https://virtualenv.pypa.io/en/stable/user_guide.html)

2. Activate the virtualenv for Weblate:

. ~/weblate-env/bin/activate

3. Install Weblate including all optional dependencies:

```
# Install Weblate with all optional dependencies
pip install "Weblate[all]"
```
Please check *Optional dependencies* for fine-tuning of optional dependencies.

**Bemerkung:** On some Linux distributions running Weblate fails with libffi error:

```
closure(): bad user_data (it seems that the version of the libffi_
,→library seen at runtime is different from the 'ffi.h' file seen at compile-
,→time)
```
This is caused by incompatibility of binary packages distributed via PyPI with the distribution. To address this, you need to rebuild the package on your system:

pip install --force-reinstall --no-binary :all: cffi

**Bemerkung:** The following assumes the virtualenv used by Weblate is activated (by executing .  $\sim$ / weblate-env/bin/activate). If not, specify the full path to the **weblate** command as  $\sim$ / weblate-env/bin/weblate.

- 1. Copy the file ~/weblate-env/lib/python3.9/site-packages/weblate/ settings\_example.py to ~/weblate-env/lib/python3.9/site-packages/weblate/ settings.py.
- 2. Passen Sie die Werte in der neuen Datei settings.py nach Ihren Wünschen an. Sie müssen zumindest die Datenbank-Zugangsdaten und den geheimen Django-Schlüssel angeben, aber Sie werden mehr Änderungen für die Produktionseinrichtung benötigen, siehe *Adjusting configuration*.
- 3. Erstellen Sie die Datenbank und ihre Struktur für Weblate (die Beispieleinstellungen verwenden PostgreSQL, sehen Sie sich *Database setup for Weblate* für ein produktionsreifes Setup an):

weblate migrate

4. Erstellen Sie e[in Benutzerkonto für den Ad](#page-208-0)ministrator und kopieren Sie dessen Passwort in die Zwischenablage, und speichern Sie es zur späteren Verwendung:

weblate createadmin

5. Sammeln Sie die statischen Dateien für Ihren Webserver (siehe *Running server* und *Serving static files*):

weblate collectstatic

6. Komprimieren Sie die JavaScript- und CSS-Dateien (optional, siehe *[Compressin](#page-218-0)g cl[ient assets](#page-219-0)*):

weblate compress

7. Start the Celery workers. This is not necessary for development purpo[ses, but strongly recomme](#page-218-1)nded otherwise. *Background tasks using Celery* has more info:

~/weblate-env/lib/python3.9/site-packages/weblate/examples/celery start

8. [Start the development server \(](#page-225-0)*Running server* details a production setup):

weblate runserver

#### **After installation**

Congratulations, your Weblate server is now running and you can start using it.

- You can now access Weblate on http://localhost:8000/.
- Sign in with admin credentials obtained during installation or register with new users.
- You can now run Weblate commands using **weblate** command when Weblate virtualenv is active, see *Management commands*.
- You can stop the test server with Ctrl+C.
- Review potential issues with your installation either on /manage/performance/ URL (see *Verwalt[ungs](#page-384-0)[oberfläche](#page-384-0)*) or using **weblate check --deploy**, see *Production setup*.

### **Adding translation**

1. Open the admin interface (http://localhost:8000/create/project/) and create the project you want to translate. See *Project configuration* for more details.

All you need to specify here is the project name and its website.

2. Create a component which is the real object for translation - it points to the VCS repository, and selects which files to translate. See *[Component configurat](#page-270-0)ion* for more details.

The important fields here are: *Name der Komponente*, *Quellcode-Repository*, and *Dateimaske* for finding translatable files. Weblate supports a wide range of formats including *GNU gettext*, *Android string resources*, *Apple iOS strings*, *Java properties*, *[Stringsdict-Format](#page-272-0)* or *Fluent-Format*, see *Supported file formats* for more details.

3. Once the above is completed (it can be lengthy proc[ess depending on the](#page-272-2) size [of your VC](#page-274-0)S repository, and number of messages to transl[ate\), you can start transl](#page-272-1)ating.

### **Installing on RedHat, Fedora and CentOS**

#### **Hardware requirements**

<span id="page-195-0"></span>Weblate should run on any contemporary hardware without problems, the following is the minimal configuration required to run Weblate on a single host (Weblate, database and webserver):

- 2 GB of RAM
- 2 CPU cores
- 1 GB of storage space

The more memory the better - it is used for caching on all levels (filesystem, database and Weblate).

Many concurrent users increases the amount of needed CPU cores. For hundreds of translation components at least 4 GB of RAM is recommended.

The typical database storage usage is around 300 MB per 1 million hosted words. Storage space needed for cloned repositories varies, but Weblate tries to keep their size minimal by doing shallow clones.

**Bemerkung:** Actual requirements for your installation of Weblate vary heavily based on the size of the translations managed in it.

### **Installation**

#### **Systemvoraussetzungen**

Install the dependencies needed to build the Python modules (see *Software-Anforderungen*):

```
dnf install \
  libxslt-devel libxml2-devel freetype-devel libjpeg-devel zlib-devel \
  libyaml-devel libffi-devel cairo-devel pango-devel \
  gobject-introspection-devel libacl-devel python3-pip python3-virtualenv \
  python3-devel git
```
Install wanted optional dependencies depending on features you intend to use (see *Optional dependencies*):

```
dnf install tesseract-langpack-eng tesseract-devel leptonica-devel
dnf install libldap2-devel libsasl2-devel
dnf install libxmlsec1-devel
```
Optionally install software for running production server, see *Running server*, *Database setup for Weblate*, *Background tasks using Celery*. Depending on size of your installation you might want to run these components on dedicated servers.

The local installation instructions:

```
# Web server option 1: NGINX and uWSGI
dnf install nginx uwsgi uwsgi-plugin-python3
# Web server option 2: Apache with ``mod_wsgi``
dnf install apache2 apache2-mod_wsgi
# Caching backend: Redis
dnf install redis
# Database server: PostgreSQL
dnf install postgresql postgresql-contrib
# SMTP server
dnf install postfix
```
### **Python modules**

Hinweis: We're using virtualenv to install Weblate in a separate environment from your system. If you are not familiar with it, check virtualenv User Guide.

1. Create the virtualenv for Weblate:

virtualenv ~/weblat[e-env](https://virtualenv.pypa.io/en/stable/user_guide.html)

2. Activate the virtualenv for Weblate:

. ~/weblate-env/bin/activate

3. Install Weblate including all optional dependencies:

```
# Install Weblate with all optional dependencies
pip install "Weblate[all]"
```
Please check *Optional dependencies* for fine-tuning of optional dependencies.

**Bemerkung:** On some Linux distributions running Weblate fails with libffi error:

```
closure(): bad user_data (it seems that the version of the libffi_
,→library seen at runtime is different from the 'ffi.h' file seen at compile-
,→time)
```
This is caused by incompatibility of binary packages distributed via PyPI with the distribution. To address this, you need to rebuild the package on your system:

pip install --force-reinstall --no-binary :all: cffi

**Bemerkung:** The following assumes the virtualenv used by Weblate is activated (by executing .  $\sim$ / weblate-env/bin/activate). If not, specify the full path to the **weblate** command as  $\sim$ / weblate-env/bin/weblate.

- 1. Copy the file ~/weblate-env/lib/python3.9/site-packages/weblate/ settings\_example.py to ~/weblate-env/lib/python3.9/site-packages/weblate/ settings.py.
- 2. Passen Sie die Werte in der neuen Datei settings.py nach Ihren Wünschen an. Sie müssen zumindest die Datenbank-Zugangsdaten und den geheimen Django-Schlüssel angeben, aber Sie werden mehr Änderungen für die Produktionseinrichtung benötigen, siehe *Adjusting configuration*.
- 3. Erstellen Sie die Datenbank und ihre Struktur für Weblate (die Beispieleinstellungen verwenden PostgreSQL, sehen Sie sich *Database setup for Weblate* für ein produktionsreifes Setup an):

weblate migrate

4. Erstellen Sie e[in Benutzerkonto für den Ad](#page-208-0)ministrator und kopieren Sie dessen Passwort in die Zwischenablage, und speichern Sie es zur späteren Verwendung:

weblate createadmin

5. Sammeln Sie die statischen Dateien für Ihren Webserver (siehe *Running server* und *Serving static files*):

weblate collectstatic

6. Komprimieren Sie die JavaScript- und CSS-Dateien (optional, siehe *[Compressin](#page-218-0)g cl[ient assets](#page-219-0)*):

weblate compress

7. Start the Celery workers. This is not necessary for development purpo[ses, but strongly recomme](#page-218-1)nded otherwise. *Background tasks using Celery* has more info:

~/weblate-env/lib/python3.9/site-packages/weblate/examples/celery start

8. [Start the development server \(](#page-225-0)*Running server* details a production setup):

weblate runserver

#### **After installation**

Congratulations, your Weblate server is now running and you can start using it.

- You can now access Weblate on http://localhost:8000/.
- Sign in with admin credentials obtained during installation or register with new users.
- You can now run Weblate commands using **weblate** command when Weblate virtualenv is active, see *Management commands*.
- You can stop the test server with Ctrl+C.
- Review potential issues with your installation either on /manage/performance/ URL (see *Verwalt[ungs](#page-384-0)[oberfläche](#page-384-0)*) or using **weblate check --deploy**, see *Production setup*.

### **Adding translation**

1. Open the admin interface (http://localhost:8000/create/project/) and create the project you want to translate. See *Project configuration* for more details.

All you need to specify here is the project name and its website.

2. Create a component which is the real object for translation - it points to the VCS repository, and selects which files to translate. See *[Component configurat](#page-270-0)ion* for more details.

The important fields here are: *Name der Komponente*, *Quellcode-Repository*, and *Dateimaske* for finding translatable files. Weblate supports a wide range of formats including *GNU gettext*, *Android string resources*, *Apple iOS strings*, *Java properties*, *[Stringsdict-Format](#page-272-0)* or *Fluent-Format*, see *Supported file formats* for more details.

3. Once the above is completed (it can be lengthy proc[ess depending on the](#page-272-2) size [of your VC](#page-274-0)S repository, and number of messages to transl[ate\), you can start transl](#page-272-1)ating.

### **Installing on macOS**

#### **Hardware requirements**

<span id="page-198-0"></span>Weblate should run on any contemporary hardware without problems, the following is the minimal configuration required to run Weblate on a single host (Weblate, database and webserver):

- 2 GB of RAM
- 2 CPU cores
- 1 GB of storage space

The more memory the better - it is used for caching on all levels (filesystem, database and Weblate).

Many concurrent users increases the amount of needed CPU cores. For hundreds of translation components at least 4 GB of RAM is recommended.

The typical database storage usage is around 300 MB per 1 million hosted words. Storage space needed for cloned repositories varies, but Weblate tries to keep their size minimal by doing shallow clones.

**Bemerkung:** Actual requirements for your installation of Weblate vary heavily based on the size of the translations managed in it.

#### **Installation**

#### **Systemvoraussetzungen**

Install the dependencies needed to build the Python modules (see *Software-Anforderungen*):

```
brew install python pango cairo gobject-introspection libffi glib libyaml
pip install virtualenv
```
Make sure pip will be able to find the libffi version provide[d by homebrew — this w](#page-204-0)ill be needed during the installation build step.

export PKG\_CONFIG\_PATH="/usr/local/opt/libffi/lib/pkgconfig"

Install wanted optional dependencies depending on features you intend to use (see *Optional dependencies*):

```
brew install tesseract
```
Optionally install software for running production server, see *Running server*, *Database setup for Weblate*, *Background tasks using Celery*. Depending on size of your installation you might want to run these components on dedicated servers.

The local installation instructions:

```
# Web server option 1: NGINX and uWSGI
brew install nginx uwsgi
# Web server option 2: Apache with ``mod_wsgi``
brew install httpd
# Caching backend: Redis
brew install redis
# Database server: PostgreSQL
brew install postgresql
```
### **Python modules**

Hinweis: We're using virtualenv to install Weblate in a separate environment from your system. If you are not familiar with it, check virtualenv User Guide.

1. Create the virtualenv for Weblate:

virtualenv ~/weblat[e-env](https://virtualenv.pypa.io/en/stable/user_guide.html)

2. Activate the virtualenv for Weblate:

. ~/weblate-env/bin/activate

3. Install Weblate including all optional dependencies:

```
# Install Weblate with all optional dependencies
pip install "Weblate[all]"
```
Please check *Optional dependencies* for fine-tuning of optional dependencies.

**Bemerkung:** On some Linux distributions running Weblate fails with libffi error:

```
closure(): bad user_data (it seems that the version of the libffi.
,→library seen at runtime is different from the 'ffi.h' file seen at compile-
,→time)
```
This is caused by incompatibility of binary packages distributed via PyPI with the distribution. To address this, you need to rebuild the package on your system:

pip install --force-reinstall --no-binary :all: cffi

**Bemerkung:** The following assumes the virtualenv used by Weblate is activated (by executing .  $\sim$ / weblate-env/bin/activate). If not, specify the full path to the **weblate** command as  $\sim$ / weblate-env/bin/weblate.

- 1. Copy the file ~/weblate-env/lib/python3.9/site-packages/weblate/ settings\_example.py to ~/weblate-env/lib/python3.9/site-packages/weblate/ settings.py.
- 2. Passen Sie die Werte in der neuen Datei settings.py nach Ihren Wünschen an. Sie müssen zumindest die Datenbank-Zugangsdaten und den geheimen Django-Schlüssel angeben, aber Sie werden mehr Änderungen für die Produktionseinrichtung benötigen, siehe *Adjusting configuration*.
- 3. Erstellen Sie die Datenbank und ihre Struktur für Weblate (die Beispieleinstellungen verwenden PostgreSQL, sehen Sie sich *Database setup for Weblate* für ein produktionsreifes Setup an):

weblate migrate

4. Erstellen Sie e[in Benutzerkonto für den Ad](#page-208-0)ministrator und kopieren Sie dessen Passwort in die Zwischenablage, und speichern Sie es zur späteren Verwendung:

weblate createadmin

5. Sammeln Sie die statischen Dateien für Ihren Webserver (siehe *Running server* und *Serving static files*):

weblate collectstatic

6. Komprimieren Sie die JavaScript- und CSS-Dateien (optional, siehe *[Compressin](#page-218-0)g cl[ient assets](#page-219-0)*):

weblate compress

7. Start the Celery workers. This is not necessary for development purpo[ses, but strongly recomme](#page-218-1)nded otherwise. *Background tasks using Celery* has more info:

~/weblate-env/lib/python3.9/site-packages/weblate/examples/celery start

8. [Start the development server \(](#page-225-0)*Running server* details a production setup):

weblate runserver

#### **After installation**

Congratulations, your Weblate server is now running and you can start using it.

- You can now access Weblate on http://localhost:8000/.
- Sign in with admin credentials obtained during installation or register with new users.
- You can now run Weblate commands using **weblate** command when Weblate virtualenv is active, see *Management commands*.
- You can stop the test server with Ctrl+C.
- Review potential issues with your installation either on /manage/performance/ URL (see *Verwalt[ungs](#page-384-0)[oberfläche](#page-384-0)*) or using **weblate check --deploy**, see *Production setup*.

### **Adding translation**

1. Open the admin interface (http://localhost:8000/create/project/) and create the project you want to translate. See *Project configuration* for more details.

All you need to specify here is the project name and its website.

2. Create a component which is the real object for translation - it points to the VCS repository, and selects which files to translate. See *[Component configurat](#page-270-0)ion* for more details.

The important fields here are: *Name der Komponente*, *Quellcode-Repository*, and *Dateimaske* for finding translatable files. Weblate supports a wide range of formats including *GNU gettext*, *Android string resources*, *Apple iOS strings*, *Java properties*, *[Stringsdict-Format](#page-272-0)* or *Fluent-Format*, see *Supported file formats* for more details.

3. Once the above is completed (it can be lengthy proc[ess depending on the](#page-272-2) size [of your VC](#page-274-0)S repository, and number of messages to transl[ate\), you can start transl](#page-272-1)ating.

### **Installieren aus Quellen**

- 1. Please follow the installation instructions for your system first up to installing Weblate:
	- *Installing on Debian and Ubuntu*
	- *Installing on SUSE and openSUSE*
	- *Installing on RedHat, Fedora and CentOS*
- 2. Grab [the latest Weblate sources using G](#page-189-0)it (or download a tarball and unpack that):

git [clone https://github.com/](#page-192-0)WeblateOrg/weblate.git weblate-src

Alternatively you can use released archives. You can download them from our website <https://weblate.org/>. Those downloads are cryptographically signed, please see *Verifying release signatures*.

3. Install current Weblate code into the virtualenv:

```
. ~/weblate-env/bin/activate
pip install -e weblate-src
```
- 4. Copy weblate/settings\_example.py to weblate/settings.py.
- 5. Passen Sie die Werte in der neuen Datei settings.py nach Ihren Wünschen an. Sie müssen zumindest die Datenbank-Zugangsdaten und den geheimen Django-Schlüssel angeben, aber Sie werden mehr Änderungen für die Produktionseinrichtung benötigen, siehe *Adjusting configuration*.
- 6. Create the database used by Weblate, see *Database setup for Weblate*.
- 7. Build Django tables, static files and initial data (see *Filling up the database* and *Serving static files*):

```
weblate migrate
weblate collectstatic
weblate compress
```
**Bemerkung:** This step should be repeated whenever you update the repository.

### **Installing on OpenShift**

With the OpenShift Weblate template you can get your personal Weblate instance up and running in seconds. All of Weblate's dependencies are already included. PostgreSQL is set up as the default database and persistent volume claims are used.

<span id="page-202-0"></span>You can find the template at <https://github.com/WeblateOrg/openshift/>.

### **Installation**

The following examples assume you have a working OpenShift v3.x environment, with  $\circ \circ$  client tool installed. Please check the OpenShift documentation for instructions.

The template.yml is suited for running all components in OpenShift. There is also template-external-postgresql.yml which does not start a PostgreSQL server and allows you to configure external PostgreSQL server.

### **Webkonsole**

Copy the raw content from template.yml and import them into your project, then use the Create button in the OpenShift web console to create your application. The web console will prompt you for the values for all of the parameters used by the template.

### **CLI**

Um die Weblate-Vorlage in die Vorlagenbibliothek Ihres aktuellen Projekts hochzuladen, übergeben Sie die Datei template.yml mit dem folgenden Befehl:

```
$ oc create -f https://raw.githubusercontent.com/WeblateOrg/openshift/main/
,→template.yml \
  -n <PROJECT>
```
Die Vorlage kann nun über die Webkonsole oder das CLI ausgewählt werden.

#### **Parameter**

The parameters that you can override are listed in the parameters section of the template. You can list them with the CLI by using the following command and specifying the file to be used:

```
$ oc process --parameters -f https://raw.githubusercontent.com/WeblateOrg/
,→openshift/main/template.yml
# If the template is already uploaded
$ oc process --parameters -n <PROJECT> weblate
```
## **Bereitstellung**

You can also use the CLI to process templates and use the configuration that is generated to create objects immediately.

```
$ oc process -f https://raw.githubusercontent.com/WeblateOrg/openshift/main/
,→template.yml \
   -p APPLICATION_NAME=weblate \
   -p WEBLATE_VERSION=4.3.1-1 \
   -p WEBLATE_SITE_DOMAIN=weblate.app-openshift.example.com \
   -p POSTGRESQL_IMAGE=docker-registry.default.svc:5000/openshift/postgresql:9.6 \
   -p REDIS_IMAGE=docker-registry.default.svc:5000/openshift/redis:3.2 \
    | oc create -f
```
The Weblate instance should be available after successful migration and deployment at the specified WEBLA-TE\_SITE\_DOMAIN parameter.

After container setup, you can sign in as *admin* user with password provided in WEBLATE\_ADMIN\_PASSWORD, or a random password generated on first start if that was not set.

To reset *admin* password, restart the container with WEBLATE\_ADMIN\_PASSWORD set to new password in the respective Secret.

**Beseitigen**

```
$ oc delete all -l app=<APPLICATION_NAME>
$ oc delete configmap -l app= <APPLICATION_NAME>
$ oc delete secret -l app=<APPLICATION_NAME>
# ATTTENTION! The following command is only optional and will permanently delete␣
,→all of your data.
$ oc delete pvc -l app=<APPLICATION_NAME>
$ oc delete all -l app=weblate \
   && oc delete secret -l app=weblate \
   && oc delete configmap -l app=weblate \
    && oc delete pvc -l app=weblate
```
### **Konfiguration**

Durch die Verarbeitung des Templates wird eine entsprechende ConfigMap erstellt, die zur Anpassung des Weblate-Bildes verwendet werden kann. Die ConfigMap wird direkt als Umgebungsvariable eingebunden und löst bei jeder Änderung eine neue Bereitstellung aus. Für weitere Konfigurationsoptionen siehe *Docker-Umgebungsvariablen* für eine vollständige Liste der Umgebungsvariablen.

#### **Installing on Kubernetes**

**Bemerkung:** This guide is looking for contributors experienced with Kubernetes to cover the setup in more details.

With the Kubernetes Helm chart you can get your personal Weblate instance up and running in seconds. All of Weblate's dependencies are already included. PostgreSQL is set up as the default database and persistent volume claims are used.

You can find the chart at <https://github.com/WeblateOrg/helm/> and it can be displayed at <https://artifacthub.io/ packages/helm/weblate/weblate>.

```
helm repo add weblate https://helm.weblate.org
helm install my-release weblate/weblate
```
## **Konfiguration**

Für weitere Konfigurationsoptionen siehe *Docker-Umgebungsvariablen* für eine vollständige Liste der Umgebungsvariablen.

Depending on your setup and experience, choose an appropriate installation method for you:

- *Installing using Docker*, recommend[ed for production setups.](#page-171-0)
- Virtualenv installation, recommended for production setups:
	- **–** *Installing on Debian and Ubuntu*
	- **–** *[Installing on SUSE](#page-165-0) and openSUSE*
	- **–** *Installing on RedHat, Fedora and CentOS*
	- **–** *[Installing on macOS](#page-189-0)*
- *Instal[lieren aus Quellen](#page-192-0)*, recommended for development.
- *Instal[ling on OpenShift](#page-195-0)*
- *Instal[ling on Kubernetes](#page-198-0)*

## **2.1.2 [Software-Anfo](#page-202-0)rderungen**

#### **Betriebssystem**

<span id="page-204-0"></span>Weblate is known to work on Linux, FreeBSD and macOS. Other Unix like systems will most likely work too. Weblate is not supported on Windows. But it may still work and patches are happily accepted.

#### **Other services**

Weblate is using other services for its operation. You will need at least following services running:

- PostgreSQL database server, see *Database setup for Weblate*.
- Redis server for cache and tasks queue, see *Background tasks using Celery*.
- SMTP server for outgoing e-mail, see *Configuring outgoing e-mail*.

#### **Python-Abhängigkeiten**

Weblate is written in Python and supports P[ython 3.6 or newer. You can](#page-211-0) install dependencies using pip or from your distribution packages, full list is available in requirements.txt.

Most notable dependencies:

#### **Django**

https://www.d[jangopr](https://www.python.org/)oject.com/

#### **Celery**

https://docs.celeryq.dev/

### **Translate Toolkit**

https://toolkit.translatehouse.org/

#### **translation-finder**

https://github.com/WeblateOrg/translation-finder

### **Pytho[n Social Auth](https://toolkit.translatehouse.org/)**

https://python-social-auth.readthedocs.io/

### **Djan[go REST Framework](https://github.com/WeblateOrg/translation-finder)**

https://www.django-rest-framework.org/

## **Optional dependencies**

Follo[wing modules are necessary for s](https://www.django-rest-framework.org/)ome Weblate features. You can find all of them in requirements-optional.txt.

### <span id="page-205-0"></span>**Mercurial (optional for** *Mercurial* **repositories support)** https://www.mercurial-scm.org/

### **phply (optional for** *PHP-Zeichenketten***)** https://github.com/vir[aptor/phply](#page-108-0)

**tesserocr [\(optional für OCR in B](https://www.mercurial-scm.org/)ildschirmfotos)** https://github.c[om/sirfz/tesserocr](#page-90-0)

### **pyth[on-akismet](https://github.com/viraptor/phply) (optional for** *Spam protection***)** https://github.com/Nekmo/python-akismet

- **ruamel.yaml [\(optional for](https://github.com/sirfz/tesserocr)** *YAML files***)** https://pypi.org/project/ruam[el.yaml/](#page-402-0)
- **Zeep (optional for** *[Microsoft Terminology](https://github.com/Nekmo/python-akismet)***)** https://docs.python-zeep[.org/](#page-96-0)

### **aeidon [\(optional for](https://pypi.org/project/ruamel.yaml/)** *Subtitle files***)** https://pypi.or[g/project/aeidon/](#page-318-0)

**fluent.syntax [\(optional für](https://docs.python-zeep.org/)** *Fluent-Format***)** https://projectflu[ent.org/](#page-98-0)

**Hinweis:** [When installing using p](https://pypi.org/project/aeidon/)[ip, you can direc](#page-101-0)tly specify desired features when installing:

pip install ["Weblate\[PH](https://projectfluent.org/)P,Fluent]"

Or you can install Weblate with all optional features:

pip install "Weblate[all]"

Or you can install Weblate without any optional features:

pip install Weblate

### **Database backend dependencies**

Weblate supports PostgreSQL, MySQL and MariaDB, see *Database setup for Weblate* and backends documentation for more details.

### **Other system requirements**

The following dependencies have to be installed on the system:

**Git**

https://git-scm.com/

- **Pango, Cairo and related header files and GObject introspection data** https://cairographics.org/, https://pango.gnome.org/, see *Pango and Cairo*
- **git-review [\(optional f](https://git-scm.com/)or Gerrit support)** https://pypi.org/project/git-review/
- **git-svn [\(optional for Subve](https://cairographics.org/)[rsion support\)](https://pango.gnome.org/)** https://git-scm.com/docs/git-svn
- **tesseract [und seine Daten \(optional](https://pypi.org/project/git-review/) für Bildschirmfotos-OCR)** https://github.com/tesseract-ocr/tesseract
- **licensee [\(optional for detecting lic](https://git-scm.com/docs/git-svn)ense when creating component)** https://github.com/licensee/licensee

#### **Build-time dependencies**

To build some of the *[Python-Abhängigkeite](https://github.com/licensee/licensee)n* you might need to install their dependencies. This depends on how you install them, so please consult individual packages for documentation. You won't need those if using prebuilt Wheels while installing using  $p \text{ i } p$  or when you use distribution packages.

### **Pango and Cairo**

Geändert in Version 3.7.

Weblate uses Pango and Cairo for rendering bitmap widgets (see promotion) and rendering checks (see *Managing fonts*). To properly install Python bindings for those you need to install system libraries first - you need both Cairo and Pango, which in turn need GLib. All those should be installed with development files and GObject introspection data.

## **[2.1.](#page-308-0)3 Verifying release signatures**

Weblate release are cryptographically signed by the releasing developer. Currently this is Michal Čihař. Fingerprint of his PGP key is:

63CB 1DF1 EF12 CF2A C0EE 5A32 9C27 B313 42B7 511D

and you can get more identification information from  $\langle$ https://keybase.io/nijel>.

You should verify that the signature matches the archive you have downloaded. This way you can be sure that you are using the same code that was released. You should also verify the date of the signature to make sure that you downloaded the latest version.

Each archive is accompanied with . asc files which c[ontain the PGP signatur](https://keybase.io/nijel)e for it. Once you have both of them in the same folder, you can verify the signature:

```
$ gpg --verify Weblate-3.5.tar.xz.asc
gpg: assuming signed data in 'Weblate-3.5.tar.xz'
gpg: Signature made Ne 3. března 2019, 16:43:15 CET
gpg: using RSA key 87E673AF83F6C3A0C344C8C3F4AA229D4D58C245
gpg: Can't check signature: public key not found
```
As you can see GPG complains that it does not know the public key. At this point you should do one of the following steps:

• Use *wkd* to download the key:

```
$ gpg --auto-key-locate wkd --locate-keys michal@cihar.com
pub rsa4096 2009-06-17 [SC]
     63CB1DF1EF12CF2AC0EE5A329C27B31342B7511D
uid [ultimate] Michal Čihař <michal@cihar.com>
uid [ultimate] Michal Čihař <nijel@debian.org>
uid [ultimate] [jpeg image of size 8848]
uid [ultimate] Michal Čihař (Braiins) <michal.cihar@braiins.cz>
sub rsa4096 2009-06-17 [E]
sub rsa4096 2015-09-09 [S]
```
• Download the keyring from Michal's server, then import it with:

**\$** gpg --import wmxth3chu9jfxdxywj1skpmhsj311mzm

• Download and import the k[ey from one of t](https://cihar.com/.well-known/openpgpkey/hu/wmxth3chu9jfxdxywj1skpmhsj311mzm)he key servers:

```
$ gpg --keyserver hkp://pgp.mit.edu --recv-keys␣
,→87E673AF83F6C3A0C344C8C3F4AA229D4D58C245
gpg: key 9C27B31342B7511D: "Michal Čihař <michal@cihar.com>" imported
gpg: Total number processed: 1
gpg: unchanged: 1
```
This will improve the situation a bit - at this point you can verify that the signature from the given key is correct but you still can not trust the name used in the key:

```
$ gpg --verify Weblate-3.5.tar.xz.asc
gpg: assuming signed data in 'Weblate-3.5.tar.xz'
gpg: Signature made Ne 3. března 2019, 16:43:15 CET
gpg: using RSA key 87E673AF83F6C3A0C344C8C3F4AA229D4D58C245
gpg: Good signature from "Michal Čihař <michal@cihar.com>" [ultimate]
gpg: aka "Michal Čihař <nijel@debian.org>" [ultimate]
gpg: aka "[jpeg image of size 8848]" [ultimate]
gpg: aka "Michal Čihař (Braiins) <michal.cihar@braiins.cz>"␣
,→[ultimate]
gpg: WARNING: This key is not certified with a trusted signature!
gpg: There is no indication that the signature belongs to the owner.
Primary key fingerprint: 63CB 1DF1 EF12 CF2A C0EE 5A32 9C27 B313 42B7 511D
```
The problem here is that anybody could issue the key with this name. You need to ensure that the key is actually owned by the mentioned person. The GNU Privacy Handbook covers this topic in the chapter Validating other keys on your public keyring. The most reliable method is to meet the developer in person and exchange key fingerprints, however you can also rely on the web of trust. This way you can trust the key transitively through signatures of others, who have met the developer in person.

[Once the key is trusted](https://www.gnupg.org/gph/en/manual.html#AEN335), the warning will not occur:

```
$ gpg --verify Weblate-3.5.tar.xz.asc
gpg: assuming signed data in 'Weblate-3.5.tar.xz'
gpg: Signature made Sun Mar 3 16:43:15 2019 CET
gpg: using RSA key 87E673AF83F6C3A0C344C8C3F4AA229D4D58C245
gpg: Good signature from "Michal Čihař <michal@cihar.com>" [ultimate]
```
(Fortsetzung auf der nächsten Seite)

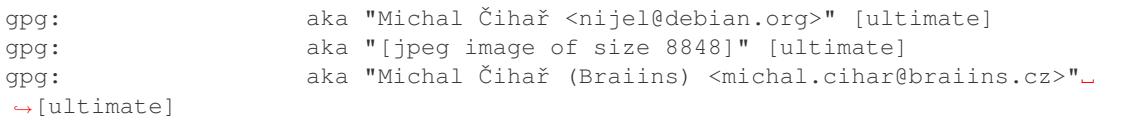

Should the signature be invalid (the archive has been changed), you would get a clear error regardless of the fact that the key is trusted or not:

```
$ gpg --verify Weblate-3.5.tar.xz.asc
gpg: Signature made Sun Mar 3 16:43:15 2019 CET
gpg: using RSA key 87E673AF83F6C3A0C344C8C3F4AA229D4D58C245
gpg: BAD signature from "Michal Čihař <michal@cihar.com>" [ultimate]
```
## **2.1.4 Filesystem permissions**

The Weblate process needs to be able to read and write to the directory where it keeps data - *DATA\_DIR*. All files within this directory should be owned and writable by the user running all Weblate processes (typically WSGI and Celery, see *Running server* and *Background tasks using Celery*).

The default configuration places them in the same tree as the Weblate sources, however you [might prefer](#page-348-0) to move these to a better location such as: /var/lib/weblate.

Weblate tri[es to create thes](#page-218-0)e di[rectories automatically, but it w](#page-225-0)ill fail when it does not have permissions to do so.

You should also take care when running *Management commands*, as they should be ran under the same user as Weblate itself is running, otherwise permissions on some files might be wrong.

In the Docker container, all files in the /app/data volume have to be owned by the weblate user inside the container (UID 1000).

#### **Siehe auch:**

*Serving static files*

## **2.1.5 Database setup for Weblate**

[It is recommended](#page-219-0) to run Weblate with a PostgreSQL database server.

#### <span id="page-208-0"></span>**Siehe auch:**

*Use a powerful database engine*, Databases, *Migration von anderen Datenbanken zu PostgreSQL*

#### **PostgreSQL**

<span id="page-208-1"></span>[PostgreSQL is usually the best ch](#page-215-1)[oice for Dja](https://docs.djangoproject.com/en/stable/ref/databases/)[ngo-based sites. It's the reference database used for im](#page-236-0)plementing Django database layer.

**Bemerkung:** Weblate uses trigram extension which has to be installed separately in some cases. Look for postgresql-contrib or a similarly named package.

#### **Siehe auch:**

PostgreSQL notes

### **Creating a database in PostgreSQL**

It is usually a good idea to run Weblate in a separate database, and separate user account:

```
# If PostgreSQL was not installed before, set the main password
sudo -u postgres psql postgres -c "\password postgres"
# Create a database user called "weblate"
sudo -u postgres createuser --superuser --pwprompt weblate
# Create the database "weblate" owned by "weblate"
sudo -u postgres createdb -E UTF8 -O weblate weblate
```
**Hinweis:** If you don't want to make the Weblate user a superuser in PostgreSQL, you can omit that. In that case you will have to perform some of the migration steps manually as a PostgreSQL superuser in schema Weblate will use:

**CREATE EXTENSION IF NOT EXISTS** pg\_trgm **WITH SCHEMA** weblate;

#### **Configuring Weblate to use PostgreSQL**

The settings.py snippet for PostgreSQL:

```
DATABASES = {
    "default": {
        # Database engine
        "ENGINE": "django.db.backends.postgresql",
        # Database name
        "NAME": "weblate",
        # Database user
        "USER": "weblate",
        # Name of role to alter to set parameters in PostgreSQL,
        # use in case role name is different than user used for authentication.
        # "ALTER_ROLE": "weblate",
        # Database password
        "PASSWORD": "password",
        # Set to empty string for localhost
        "HOST": "database.example.com",
        # Set to empty string for default
        "PORT": "",
    }
}
```
The database migration performs ALTER ROLE on database role used by Weblate. In most cases the name of the role matches username. In more complex setups the role name is different than username and you will get error about non-existing role during the database migration (psycopg2.errors.UndefinedObject: role "weblate@hostname" does not exist). This is known to happen with Azure Database for PostgreSQL, but it's not limited to this environment. [Please set](https://www.postgresql.org/docs/12/sql-alterrole.html) ALTER\_ROLE to change name of the role Weblate should alter during the database migration.

**Hinweis:** Some Weblate features will perform better with *PostgreSQL*. This includes searching and translation memory, which both utilize full-text features in the database and PostgreSQL implementation is superior.

Weblate can be also used with MySQL or MariaDB, please see MySQL notes and MariaDB notes for caveats using Django with those. Because of the limitations it is recomm[ended to use](#page-208-1) *PostgreSQL* for new installations.

Weblate requires MySQL at least 5.7.8 or MariaDB at least 10.2.7.

Following configuration is recommended for Weblate:

- Use the utf8mb4 charset to allow representation of higher Unic[ode planes \(](#page-208-1)for example emojis).
- Configure the server with innodb\_large\_prefix to allow longer indices on text fields.
- Set the isolation level to READ COMMITTED.
- The SQL mode should be set to STRICT\_TRANS\_TABLES.

MySQL 8.x, MariaDB 10.5.x or newer have reasonable default configuration so that no server tweaking should be necessary and all what is needed can be configured on the client side.

Below is an example /etc/my.cnf.d/server.cnf for a server with 8 GB of RAM. These settings should be sufficient for most installs. MySQL and MariaDB have tunables that will increase the performance of your server that are considered not necessary unless you are planning on having large numbers of concurrent users accessing the system. See the various vendors documentation on those details.

It is absolutely critical to reduce issues when installing that the setting innodb\_file\_per\_table is set properly and MySQL/MariaDB restarted before you start your Weblate install.

```
[mysqld]
character-set-server = utf8mb4
character-set-client = utf8mb4
collation-server = utf8mb4_unicode_ci
datadir=/var/lib/mysql
log-error=/var/log/mariadb/mariadb.log
innodb_large_prefix=1
innodb_file_format=Barracuda
innodb_file_per_table=1
innodb_buffer_pool_size=2G
sql_mode=STRICT_TRANS_TABLES
```
**Hinweis:** In case you are getting #1071 - Specified key was too long; max key length is 767 bytes error, please update your configuration to include the innodb settings above and restart your install.

**Hinweis:** In case you are getting #2006 - MySQL server has gone away error, configuring CONN\_MAX\_AGE might help.

### **Weblate für die Verwendung von MySQL/MariaDB konfigurieren**

The settings.py snippet for MySQL and MariaDB:

```
DATABASES = {
    "default": {
        # Database engine
        "ENGINE": "django.db.backends.mysql",
        # Database name
        "NAME": "weblate",
        # Database user
        "USER": "weblate",
        # Database password
        "PASSWORD": "password",
        # Set to empty string for localhost
        "HOST": "127.0.0.1",
        # Set to empty string for default
        "PORT": "3306",
        # In case you wish to use additional
        # connection options
        "OPTIONS": {},
    }
}
```
You should also create the weblate user account in MySOL or MariaDB before you begin the install. Use the commands below to achieve that:

```
GRANT ALL ON weblate.* to 'weblate'@'localhost' IDENTIFIED BY 'password';
FLUSH PRIVILEGES;
```
# **2.1.6 Other configurations**

### **Configuring outgoing e-mail**

Weblate sends out e-mails on various occasions - for account activation and on various notifications configured by users. For this it needs access to an SMTP server.

<span id="page-211-0"></span>The mail server setup is configured using these settings: EMAIL\_HOST, EMAIL\_HOST\_PASSWORD, EMAIL USE TLS, EMAIL USE SSL, EMAIL HOST USER and EMAIL PORT. Their names are quite selfexplanatory, but you can find more info in the Django documentation.

**Hinweis:** In case you get error about not supported authentication [\(for example](https://docs.djangoproject.com/en/stable/ref/settings/#std-setting-EMAIL_HOST) SMT[P AUTH extension not](https://docs.djangoproject.com/en/stable/ref/settings/#std-setting-EMAIL_HOST_PASSWORD) [supported by s](https://docs.djangoproject.com/en/stable/ref/settings/#std-setting-EMAIL_USE_TLS)erver[\), it is most li](https://docs.djangoproject.com/en/stable/ref/settings/#std-setting-EMAIL_USE_SSL)[kely caused by using inse](https://docs.djangoproject.com/en/stable/ref/settings/#std-setting-EMAIL_HOST_USER)cure [connection and](https://docs.djangoproject.com/en/stable/ref/settings/#std-setting-EMAIL_PORT) server refuses to authenticate this way. Try enabling EMAIL USE TLS in such case.

#### **Siehe auch:**

*Not receiving e-mails f[rom Weblate](https://docs.djangoproject.com/en/stable/ref/settings/#std-setting-EMAIL_USE_TLS)*, *Configuring outgoing e-mail in Docker container*

### **Running behind reverse proxy**

Several features in Weblate rely on being able to get client IP address. This includes *Rate limiting*, *Spam protection* or *Audit-Protokoll*.

In default configuration Weblate parses IP address from REMOTE\_ADDR which is set by the WSGI handler.

In case you are running a reverse proxy, this field will most likely contain its address. [You need to c](#page-403-0)[onfigure Weblate](#page-402-0) to [trust additional](#page-13-0) HTTP headers and parse the IP address from these. This can not be enabled by default as it would allow IP address spoofing for installations not using a reverse proxy. Enabling *IP\_BEHIND\_REVERSE\_PROXY* might be enough for the most usual setups, but you might need to adjust *IP\_PROXY\_HEADER* and *IP\_PROXY\_OFFSET* as well.

Another thing to take care of is the Host header. It should match to whatever is configured as *SITE\_DOMAIN*. Additional configuration might be needed in your reverse prox[y \(for example use](#page-356-1) [ProxyPreserveHos](#page-356-0)[t On](#page-356-2) for Apache or proxy\_set\_header Host \$host; with nginx).

#### **Siehe auch:**

*Spam protection*, *Rate limiting*, *Audit-Protokoll*, *IP\_BEHIND\_REVERSE\_PROXY*, *IP\_PROXY\_HEADER*, *IP\_PROXY\_OFFSET*, SECURE\_PROXY\_SSL\_HEADER

### **[HTTP proxy](#page-402-0)**

[Weblate does execute V](#page-356-2)[CS commands and those accept pro](https://docs.djangoproject.com/en/stable/ref/settings/#std-setting-SECURE_PROXY_SSL_HEADER)xy configuration from environment. The recommended approach is to define proxy settings in settings.py:

#### **import os**

```
os.environ["http_proxy"] = "http://proxy.example.com:8080"
os.environ["HTTPS_PROXY"] = "http://proxy.example.com:8080"
```
#### **Siehe auch:**

Proxy Environment Variables

## **2.1.7 Adjusting configuration**

#### **[Siehe auch:](https://everything.curl.dev/usingcurl/proxies/env)**

#### <span id="page-212-0"></span>*Sample configuration*

Copy weblate/settings\_example.py to weblate/settings.py and adjust it to match your setup. You will probably want to adjust the following options: ADMINS

[List of site adm](#page-368-0)inistrators to receive notifications when something goes wrong, for example notifications on failed merges, or Django errors.

#### **Siehe auch:**

ADMINS, *Properly configure admins*

ALLOWED\_HOSTS

You need to set this to list the hosts your site is supposed to serve. For example:

[ALLOWED](https://docs.djangoproject.com/en/stable/ref/settings/#std-setting-ADMINS)\_HOSTS = [\["demo.webl](#page-214-0)ate.org"]

Alternatively you can include wildcard:

```
ALLOWED HOSTS = ["*"]
```
### **Siehe auch:**

ALLOWED\_HOSTS, *WEBLATE\_ALLOWED\_HOSTS*, *Allowed hosts setup*

Configure how your sessions will be stored. In case you keep the default database backend engine, you should schedule: **weblate clearsessions** to remove stale session data from the database.

If you are using Redis as cache (see *Enable caching*) it is recommended to use it for sessions as well:

SESSION\_ENGINE = "django.contrib.sessions.backends.cache"

#### **Siehe auch:**

Configuring the session engine, SESSION\_ENGINE

#### DATABASES

Connectivity to database server, please check Django's documentation for more details.

#### **[Siehe auch:](https://docs.djangoproject.com/en/stable/topics/http/sessions/#configuring-sessions)**

*Database setup for Weblate*, DATABASES, Databases

#### DEBUG

Disable this for any production server. With debug mode enabled, Django will show backtraces in case [of error to users, when you](#page-208-0) [disable it, error](https://docs.djangoproject.com/en/stable/ref/settings/#std-setting-DATABASES)[s will be se](https://docs.djangoproject.com/en/stable/ref/databases/)nt per e-mail to ADMINS (see above).

<span id="page-213-0"></span>Debug mode also slows down Weblate, as Django stores much more info internally in this case.

#### **Siehe auch:**

DEBUG, *Disable debug mode*

#### DEFAULT\_FROM\_EMAIL

E-mail sender address for outgoing e-mail, for example registration e-mails.

#### **[Siehe a](https://docs.djangoproject.com/en/stable/ref/settings/#std-setting-DEBUG)[uch:](#page-214-1)**

DEFAULT\_FROM\_EMAIL

#### SECRET\_KEY

Key used by Django to sign some info in cookies, see *Django secret key* for more info.

#### **[Siehe auch:](https://docs.djangoproject.com/en/stable/ref/settings/#std-setting-DEFAULT_FROM_EMAIL)**

#### SECRET\_KEY

### SERVER\_EMAIL

E-mail used as sender address for sending e-mails to the administrator, for example notifications on [failed merges.](https://docs.djangoproject.com/en/stable/ref/settings/#std-setting-SECRET_KEY)

#### **Siehe auch:**

SERVER\_EMAIL

## **2.1.8 Filling up the database**

After [your configuration i](https://docs.djangoproject.com/en/stable/ref/settings/#std-setting-SERVER_EMAIL)s ready, you can run weblate migrate to create the database structure. Now you should be able to create translation projects using the admin interface.

In case you want to run an installation non interactively, you can use weblate migrate --noinput, and then create an admin user using *createadmin* command.

Once you are done, you should also check the *Performance report* in the admin interface, which will give you hints of potential non optimal configuration on your site.

#### **Siehe auch:**

*Konfiguration*, *Liste der Berechtigungen und integrierten Rollen*

# **2.1.9 Production setup**

For a production setup you should carry out adjustments described in the following sections. The most critical settings will trigger a warning, which is indicated by an exclamation mark in the top bar if signed in as a superuser:

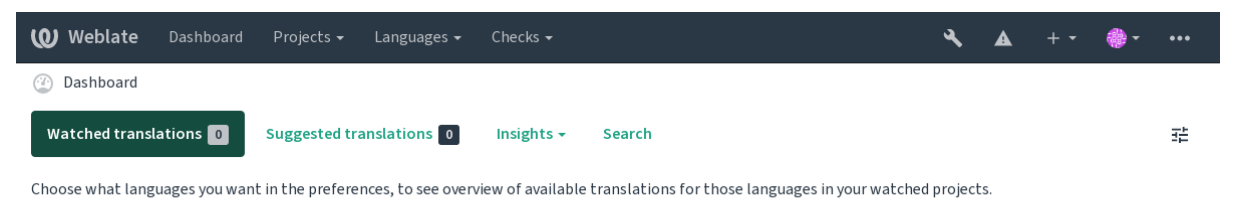

Powered by Weblate 4.14 About Weblate Legal Contact Documentation Donate to Weblate

It is also recommended to inspect checks triggered by Django (though you might not need to fix all of them):

weblate check --deploy

You can also review the very same checklist from the *Verwaltungsoberfläche*.

#### **Siehe auch:**

Deployment checklist

#### **Disable debug mode**

[Disable Django's debu](https://docs.djangoproject.com/en/stable/howto/deployment/checklist/)g mode (*DEBUG*) by:

<span id="page-214-1"></span>DEBUG = **False**

With debug mode on, Django [stores all](#page-213-0) executed queries and shows users backtraces of errors, which is not desired in a production setup.

#### **Siehe auch:**

*Adjusting configuration*

#### **Properly configure admins**

[Set the correct admin a](#page-212-0)ddresses to the *ADMINS* setting to defining who will receive e-mails in case something goes wrong on the server, for example:

<span id="page-214-0"></span>ADMINS = (("Your Name", "your\_email@example.com"),)

#### **Siehe auch:**

*Adjusting configuration*

### **Set correct site domain**

[Adjust site name and d](#page-212-0)omain in the admin interface, otherwise links in RSS or registration e-mails will not work. This is configured using *SITE\_DOMAIN* which should contain site domain name.

<span id="page-214-2"></span>Geändert in Version 4.2: Prior to the 4.2 release the Django sites framework was used instead, please see The "sites" framework.

#### **Siehe auch:**

*Allowed hosts setup*, *Correctly configure HTTPS SITE\_DOMAIN*, *WEBLATE\_SITE\_DOMAIN*, *ENABL[E\\_HTTPS](https://docs.djangoproject.com/en/stable/ref/contrib/sites/)*

### **Correctly configure HTTPS**

It is strongly recommended to run Weblate using the encrypted HTTPS protocol. After enabling it, you should set *ENABLE\_HTTPS* in the settings:

<span id="page-215-2"></span>ENABLE\_HTTPS = **True**

**[Hinweis:](#page-352-0)** You might want to set up HSTS as well, see SSL/HTTPS for more details.

#### **Siehe auch:**

*ENABLE\_HTTPS*, *Allowed hosts setup*, *Set correct site [domain](https://docs.djangoproject.com/en/stable/topics/security/#security-recommendation-ssl)*

#### **Set properly SECURE\_HSTS\_SECONDS**

[If your site is ser](#page-352-0)[ved over SSL, you](#page-217-0) [have to consider setti](#page-214-2)ng a value for SECURE HSTS SECONDS in the settings.py to enable HTTP Strict Transport Security. By default it's set to 0 as shown below.

SECURE\_HSTS\_SECONDS = 0

If set to a non-zero integer value, the django.middleware.security[.SecurityMiddleware](https://docs.djangoproject.com/en/stable/ref/settings/#std-setting-SECURE_HSTS_SECONDS) sets the HTTP Strict Transport Security header on all responses that do not already have it.

**Warnung:** Setting this incorrectlyc[an irreversibly \(for some time\) break your site. Read the](https://docs.djangoproject.com/en/stable/ref/middleware/#django.middleware.security.SecurityMiddleware) HTTP Strict Transport Security [documentation fi](https://docs.djangoproject.com/en/stable/ref/middleware/#http-strict-transport-security)rst.

#### **[Use a power](https://docs.djangoproject.com/en/stable/ref/middleware/#http-strict-transport-security)ful database engine**

- Please use PostgreSQL for a production environment, see *Database setup for Weblate* for more info.
- <span id="page-215-1"></span>• Verwenden Sie einen benachbarten Standort für den Betrieb des Datenbankservers, da sonst die Netzwerkleistung oder -zuverlässigkeit Ihr Weblate-Erlebnis beeinträchtigen könnte.
- Überprüfen Sie die Leistung des Datenbankservers oder p[assen Sie seine Konfiguratio](#page-208-0)n an, z. B. mit PGTune.

#### **Siehe auch:**

*Database setup for Weblate*, *Migration von anderen Datenbanken zu PostgreSQL*, *Adjusting configuration*, Databases

#### **Enable caching**

[If possible, use Redis from](#page-208-0) [Django by adjusting the](#page-236-0) CACHES configuration varia[ble, for example:](#page-212-0)

```
CACHES = {"default": {
        "BACKEND": "django_redis.cache.RedisCache",
        "LOCATION": "redis://127.0.0.1:6379/0",
        # If redis is running on same host as Weblate, you might
        # want to use unix sockets instead:
        # 'LOCATION': 'unix:///var/run/redis/redis.sock?db=0',
        "OPTIONS": {
            "CLIENT_CLASS": "django_redis.client.DefaultClient",
            "PARSER_CLASS": "redis.connection.HiredisParser",
        },
    }
}
```
**Hinweis:** In case you change Redis settings for the cache, you might need to adjust them for Celery as well, see *Background tasks using Celery*.

#### **Siehe auch:**

*[Avatar-Zwischenspeicherung](#page-225-0)*, Django's cache framework

## **Avatar-Zwischenspeicherung**

[In addition to caching of Dj](#page-216-0)a[ngo, Weblate performs cac](https://docs.djangoproject.com/en/stable/topics/cache/)hing of avatars. It is recommended to use a separate, filebacked cache for this purpose:

```
CACHES = \{"default": {
        # Default caching backend setup, see above
        "BACKEND": "django_redis.cache.RedisCache",
        "LOCATION": "unix:///var/run/redis/redis.sock?db=0",
        "OPTIONS": {
            "CLIENT_CLASS": "django_redis.client.DefaultClient",
            "PARSER_CLASS": "redis.connection.HiredisParser",
       },
    },
    "avatar": {
       "BACKEND": "django.core.cache.backends.filebased.FileBasedCache",
        "LOCATION": os.path.join(DATA_DIR, "avatar-cache"),
        "TIMEOUT": 604800,
        "OPTIONS": {
            "MAX ENTRIES": 1000,
       },
    },
}
```
#### **Siehe auch:**

*ENABLE\_AVATARS*, *AVATAR\_URL\_PREFIX*, *Avatars*, *Enable caching*, Django's cache framework

## **Configure e-mail sending**

[Weblate needs to send](#page-352-0) [out e-mails on several occa](#page-345-0)s[ions, and](#page-402-0) [these e-mails sh](#page-215-0)[ould have a correct sender ad](https://docs.djangoproject.com/en/stable/topics/cache/)dress, please configure *SERVER\_EMAIL* and *DEFAULT\_FROM\_EMAIL* to match your environment, for example:

```
SERVER_EMAIL = "admin@example.org"
DEFAULT_FROM_EMAIL = "weblate@example.org"
```
**Bemerkung:** To disable sending e-mails by Weblate set EMAIL\_BACKEND to django.core.mail. backends.dummy.EmailBackend.

This will disable *all* e-mail delivery including registration or password reset e-mails.

### **Siehe auch:**

*Adjusting configuration*, *Configuring outgoing e-mail*, EMAIL\_BACKEND, DEFAULT\_FROM\_EMAIL, SER-VER\_EMAIL

### **Allowed hosts setup**

Django requires *ALLOWED\_HOSTS* to hold a list of domain names your site is allowed to serve, leaving it empty will block any requests.

In case this is not configured to match your HTTP server, you will get errors like Invalid HTTP\_HOST header: '1.1.1.1'. [You may need](#page-212-0) to add '1.1.1.1' to ALLOWED\_HOSTS.

**Hinweis:** On Docker container, this is available as *WEBLATE\_ALLOWED\_HOSTS*.

#### **Siehe auch:**

*ALLOWED\_HOSTS*, *WEBLATE\_ALLOWED\_HOSTS*, *[Set correct site domain](#page-172-0)*

#### **Django secret key**

The *[SECRET\\_KEY](#page-212-0)* [setting is used by Django to sign](#page-172-0) [cookies, and you should](#page-214-0) really generate your own value rather than using the one from the example setup.

You can generate a new key using **weblate-generate-secret-key** shipped with Weblate.

#### **Sie[he auch:](#page-213-0)**

*SECRET\_KEY*

#### **Running maintenance tasks**

[For optimal per](#page-213-0)formance, it is good idea to run some maintenance tasks in the background. This is now automatically done by *Background tasks using Celery* and covers following tasks:

- Configuration health check (hourly).
- Committing pending changes (hourly), see *Lazy commits* and *commit\_pending*.
- U[pdating component alerts \(daily](#page-225-0)).
- Update remote branches (nightly), see *AUTO\_UPDATE*.
- Translation memory backup to JSON (daily), see *[dump\\_](#page-293-0)me[mory](#page-386-0)*.
- Fulltext and database maintenance tasks (daily and weekly tasks), see *cleanuptrans*.

Geändert in Version 3.2: Since version 3.2, [the default way o](#page-344-0)f executing these tasks is using Celery and Weblate already comes with proper configuration, see *Backgroun[d tasks using Cele](#page-388-0)ry*.

#### **System locales and encoding**

The system locales should be configured to U[TF-8 capable ones. On most Lin](#page-225-0)ux distributions this is the default setting. In case it is not the case on your system, please change locales to UTF-8 variant.

<span id="page-217-0"></span>For example by editing /etc/default/locale and setting there LANG="C.UTF-8".

In einigen Fällen haben die einzelnen Dienste eine separate Konfiguration für Gebietsschemata. Dies ist je nach Distribution und Webserver unterschiedlich, daher sollten Sie die Dokumentation Ihrer Webserver-Pakete daraufhin überprüfen.

Apache unter Ubuntu verwendet /etc/apache2/envvars:

```
export LANG='en_US.UTF-8'
export LC_ALL='en_US.UTF-8'
```
Apache unter CentOS verwendet /etc/sysconfig/httpd (oder /opt/rh/httpd24/root/etc/ sysconfig/httpd):

#### **Using custom certificate authority**

Weblate does verify SSL certificates during HTTP requests. In case you are using custom certificate authority which is not trusted in default bundles, you will have to add its certificate as trusted.

The preferred approach is to do this at system level, please check your distro documentation for more details (for example on debian this can be done by placing the CA certificate into /usr/local/share/ ca-certificates/ and running **update-ca-certificates**).

Once this is done, system tools will trust the certificate and this includes Git.

For Python code, you will need to configure requests to use system CA bundle instead of the one shipped with it. This can be achieved by placing following snippet to settings.py (the path is Debian specific):

```
import os
os.environ["REQUESTS_CA_BUNDLE"] = "/etc/ssl/certs/ca-certificates.crt"
```
#### **Compressing client assets**

<span id="page-218-1"></span>Weblate comes with a bunch of JavaScript and CSS files. For performance reasons it is good to compress them before sending to a client. In default configuration this is done on the fly at cost of little overhead. On big installations, it is recommended to enable offline compression mode. This needs to be done in the configuration and the compression has to be triggered on every Weblate upgrade.

The configuration switch is simple by enabling django.conf.settings.COMPRESS\_OFFLINE and configuring django.conf.settings.COMPRESS\_OFFLINE\_CONTEXT (the latter is already included in the example configuration):

COMPRESS\_OFFLINE = **True**

On each [deploy you need to compress the files to match current version:](https://django-compressor.readthedocs.io/en/stable/settings.html#django.conf.settings.COMPRESS_OFFLINE_CONTEXT)

weblate compress

**Hinweis:** The official Docker image has this feature already enabled.

#### **Siehe auch:**

Common Deployment Scenarios, *Serving static files*

## **2.1.10 Running server**

<span id="page-218-0"></span>**Hinweis:** In case you are not experienced with services described below, you might want to try *Installing using Docker*.

You will need several services to run Weblate, the recommended setup consists of:

- [•](#page-165-0) Database server (see *Database setup for Weblate*)
- Cache server (see *Enable caching*)
- Frontend web server for static files and SSL termination (see *Serving static files*)
- WSGI server for dyn[amic content \(see](#page-208-0) *Sample configuration for NGINX and uWSGI*)

• Celery for executing background tasks (see *Background tasks using Celery*)

**Bemerkung:** There are some dependencies between the services, for example cache and database should be running when starting up Celery or uwsgi processes.

In most cases, you will run all services on single (virtual) server, but in case your installation is heavy loaded, you can split up the services. The only limitation on this is that Celery and Wsgi servers need access to *DATA\_DIR*.

**Bemerkung:** The WSGI process has to be executed under the same user the Celery process, otherwise files in the *DATA\_DIR* will be stored with mixed ownership, leading to runtime issues.

See also *Filesystem permissions* and *Background tasks using Celery*.

#### **Runni[ng web server](#page-208-1)**

Running Weblate is not different from running any other Django based program. Django is usually executed as uWSGI or fcgi (see examples for different webservers below).

For testing purposes, you can use the built-in web server in Django:

weblate runserver

**Warnung:** DO NOT USE THIS SERVER IN A PRODUCTION SETTING. It has not gone through security audits or performance tests. See also Django documentation on runserver.

**Hinweis:** The Django built-in server serves static files only with *DEBUG* enabled as it is intended for development only. For production use, please see wsgi setups in *Sample configu[ration for NGIN](https://docs.djangoproject.com/en/stable/ref/django-admin/#django-admin-runserver)X and uWSGI*, *Sample configuration for Apache*, *Sample configuration for Apache and Gunicorn*, and *Serving static files*.

#### **[Serving s](#page-222-0)[tatic files](#page-223-0)**

<span id="page-219-0"></span>Geändert in Version 2.4: Prior to version 2.4, Weblate didn't properly use the Django static files framework and the setup was more complex.

Django needs to collect its static files in a single directory. To do so, execute weblate collect static --noinput. This will copy the static files into a directory specified by the STATIC\_ROOT setting (this defaults to a static directory inside *DATA\_DIR*).

It is recommended to serve static files directly from your web server, you should use that for the following paths:

#### **/static/**

Serves static files for [Weblate and](#page-348-0) the admin interface (from defined by [STATIC\\_ROO](https://docs.djangoproject.com/en/stable/ref/settings/#std-setting-STATIC_ROOT)T).

#### **/media/**

Wird für Medien-Uploads durch Benutzer (z. B. Bildschirmfotos) verwendet.

#### **/favicon.ico**

Should be rewritten to rewrite a rule to serve / static/favicon.ico.

### **Siehe auch:**

*Sample configuration for NGINX and uWSGI*, *Sample configuration for Apache*, *Sample configuration for Apache and Gunicorn*, *Compressing client assets*, How to deploy Django, How to deploy static files

## **Content security policy**

The default Weblate configuration enables weblate.middleware.SecurityMiddleware middleware which sets security related HTTP headers like Content-Security-Policy or X-XSS-Protection. These are by default set up to work with Weblate and its configuration, but this might need customization for your environment.

### **Siehe auch:**

*CSP\_SCRIPT\_SRC*, *CSP\_IMG\_SRC*, *CSP\_CONNECT\_SRC*, *CSP\_STYLE\_SRC*, *CSP\_FONT\_SRC*

## **Sample configuration for NGINX and uWSGI**

[To run production webserver, use the wsgi wrapper installed wi](#page-347-0)t[h Weblate \(in virtua](#page-347-0)l [env case it is insta](#page-347-1)lled as  $\sim$ / weblate-env/lib/python3.9/site-packages/weblate/wsgi.py). Don't forget to set the Python search path to your virtualenv as well (for example using virtualenv = /home/user/weblate-env in uWSGI).

The following configuration runs Weblate as uWSGI under the NGINX webserver.

Configuration for NGINX (also available as weblate/examples/weblate.nginx.conf):

```
#
# nginx configuration for Weblate
#
# You will want to change:
#
# - server_name
# - change /home/weblate/weblate-env to location where Weblate virtualenv is placed
# - change /home/weblate/data to match your DATA_DIR
# - change python3.9 to match your Python version
# - change weblate user to match your Weblate user
#
server {
   listen 80;
   server_name weblate;
   # Not used
   root /var/www/html;
    location ~ ^/favicon.ico$ {
        # DATA_DIR/static/favicon.ico
        alias /home/weblate/data/static/favicon.ico;
        expires 30d;
    }
    location /static/ {
        # DATA_DIR/static/
        alias /home/weblate/data/static/;
        expires 30d;
    }
    location /media/ {
        # DATA_DIR/media/
        alias /home/weblate/data/media/;
        expires 30d;
    }
    location / {
        include uwsgi_params;
        # Needed for long running operations in admin interface
        uwsgi_read_timeout 3600;
        # Adjust based to uwsgi configuration:
```
}

}

(Fortsetzung der vorherigen Seite)

```
uwsgi_pass unix:///run/uwsgi/app/weblate/socket;
# uwsgi_pass 127.0.0.1:8080;
```
Configuration for uWSGI (also available as weblate/examples/weblate.uwsgi.ini):

```
#
# uWSGI configuration for Weblate
#
# You will want to change:
#
# - change /home/weblate/weblate-env to location where Weblate virtualenv is placed
# - change /home/weblate/data to match your DATA_DIR
# - change python3.9 to match your Python version
# - change weblate user to match your Weblate user
#
[uwsgi]
plugins = python3
master = true
protocol = uwsqisocket = 127.0.0.1:8080wsgi-file = /home/weblate/weblate-env/lib/python3.9/site-packages/weblate/wsgi.
,→py
# Add path to Weblate checkout if you did not install
# Weblate by pip
# python-path = /path/to/weblate
# In case you're using virtualenv uncomment this:
virtualenv = /home/weblate/weblate-env
# Needed for OAuth/OpenID
buffer-size = 8192# Reload when consuming too much of memory
reload-on-rss = 250
# Increase number of workers for heavily loaded sites
workers = 8# Enable threads for Sentry error submission
enable-threads = true
# Child processes do not need file descriptors
close-on-exec = true
# Avoid default 0000 umask
umask = 0022# Run as weblate user
uid = weblategid = weblate# Enable harakiri mode (kill requests after some time)
# harakiri = 3600
# harakiri-verbose = true
# Enable uWSGI stats server
# stats = :1717
# stats-http = true
```

```
# Do not log some errors caused by client disconnects
ignore-sigpipe = true
ignore-write-errors = true
disable-write-exception = true
```
#### **Siehe auch:**

How to use Django with uWSGI

#### **Sample configuration for Apache**

[It is recommended to use prefork](https://docs.djangoproject.com/en/stable/howto/deployment/wsgi/uwsgi/) MPM when using WSGI with Weblate.

<span id="page-222-0"></span>The following configuration runs Weblate as WSGI, you need to have enabled mod\_wsgi (available as weblate/ examples/apache.conf):

```
#
# VirtualHost for Weblate
#
# You will want to change:
#
# - ServerAdmin and ServerName
# - change /home/weblate/weblate-env to location where Weblate virtualenv is placed
# - change /home/weblate/data to match your DATA_DIR
# - change python3.9 to match your Python version
# - change weblate user to match your Weblate user
#
<VirtualHost *:80>
   ServerAdmin admin@weblate.example.org
   ServerName weblate.example.org
    # DATA_DIR/static/favicon.ico
   Alias /favicon.ico /home/weblate/data/static/favicon.ico
   # DATA_DIR/static/
   Alias /static/ /home/weblate/data/static/
   <Directory /home/weblate/data/static/>
       Require all granted
   </Directory>
   # DATA_DIR/media/
   Alias /media/ /home/weblate/data/media/
   <Directory /home/weblate/data/media/>
       Require all granted
   </Directory>
    # Path to your Weblate virtualenv
   WSGIDaemonProcess weblate python-home=/home/weblate/weblate-env user=weblate␣
,→request-timeout=600
   WSGIProcessGroup weblate
   WSGIApplicationGroup %{GLOBAL}
   WSGIScriptAlias / /home/weblate/weblate-env/lib/python3.9/site-packages/
,→weblate/wsgi.py process-group=weblate
   WSGIPassAuthorization On
    <Directory /home/weblate/weblate-env/lib/python3.9/site-packages/weblate/>
        <Files wsgi.py>
       Require all granted
       </Files>
```
#### **</VirtualHost>**

**Bemerkung:** Weblate requires Python 3, so please make sure you are running Python 3 variant of the modwsgi. Usually it is available as a separate package, for example  $l$  ibapache2-mod-wsqi-py3.

#### **Siehe auch:**

*System locales and encoding*, How to use Django with Apache and mod\_wsgi

#### **Sample configuration for Apache and Gunicorn**

[The following configuration](#page-217-0) [runs Weblate in Gunicorn and Apache 2.4 \(a](https://docs.djangoproject.com/en/stable/howto/deployment/wsgi/modwsgi/)vailable as weblate/examples/ apache.gunicorn.conf):

```
#
# VirtualHost for Weblate using gunicorn on localhost:8000
#
# You will want to change:
#
# - ServerAdmin and ServerName
# - change /home/weblate/weblate-env to location where Weblate virtualenv is placed
# - change /home/weblate/data to match your DATA_DIR
# - change python3.9 to match your Python version
# - change weblate user to match your Weblate user
#
<VirtualHost *:443>
   ServerAdmin admin@weblate.example.org
   ServerName weblate.example.org
    # DATA_DIR/static/favicon.ico
   Alias /favicon.ico /home/weblate/data/static/favicon.ico
    # DATA_DIR/static/
   Alias /static/ /home/weblate/data/static/
    <Directory /home/weblate/data/static/>
       Require all granted
    </Directory>
    # DATA_DIR/media/
   Alias /media/ /home/weblate/data/media/
    <Directory /home/weblate/data/media/>
       Require all granted
    </Directory>
   SSLEngine on
   SSLCertificateFile /etc/apache2/ssl/https_cert.cert
   SSLCertificateKeyFile /etc/apache2/ssl/https_key.pem
   SSLProxyEngine On
   ProxyPass /favicon.ico !
   ProxyPass /static/ !
   ProxyPass /media/ !
   ProxyPass / http://localhost:8000/
   ProxyPassReverse / http://localhost:8000/
    ProxyPreserveHost On
</VirtualHost>
```
#### **Siehe auch:**

How to use Django with Gunicorn

## **Running Weblate under path**

[Neu in Version 1.3.](https://docs.djangoproject.com/en/stable/howto/deployment/wsgi/gunicorn/)

It is recommended to use prefork MPM when using WSGI with Weblate.

A sample Apache configuration to serve Weblate under /weblate. Again using mod\_wsgi (also available as weblate/examples/apache-path.conf):

```
#
# VirtualHost for Weblate, running under /weblate path
#
# You will want to change:
#
# - ServerAdmin and ServerName
# - change /home/weblate/weblate-env to location where Weblate virtualenv is placed
# - change /home/weblate/data to match your DATA_DIR
# - change python3.9 to match your Python version
# - change weblate user to match your Weblate user
#
<VirtualHost *:80>
   ServerAdmin admin@weblate.example.org
   ServerName weblate.example.org
    # DATA_DIR/static/favicon.ico
   Alias /weblate/favicon.ico /home/weblate/data/static/favicon.ico
    # DATA_DIR/static/
   Alias /weblate/static/ /home/weblate/data/static/
   <Directory /home/weblate/data/static/>
       Require all granted
   </Directory>
   # DATA_DIR/media/
   Alias /weblate/media/ /home/weblate/data/media/
   <Directory /home/weblate/data/media/>
       Require all granted
   </Directory>
    # Path to your Weblate virtualenv
   WSGIDaemonProcess weblate python-home=/home/weblate/weblate-env user=weblate␣
,→request-timeout=600
   WSGIProcessGroup weblate
   WSGIApplicationGroup %{GLOBAL}
   WSGIScriptAlias /weblate /home/weblate/weblate-env/lib/python3.9/site-packages/
,→weblate/wsgi.py process-group=weblate
   WSGIPassAuthorization On
   <Directory /home/weblate/weblate-env/lib/python3.9/site-packages/weblate/>
       <Files wsgi.py>
       Require all granted
        </Files>
    </Directory>
</VirtualHost>
```
Additionally, you will have to adjust weblate/settings.py:

## **2.1.11 Background tasks using Celery**

Neu in Version 3.2.

<span id="page-225-0"></span>Weblate uses Celery to execute regular and background tasks. You are supposed to run a Celery service that will execute these. For example, it is responsible for handling following operations (this list is not complete):

- Receiving webhooks from external services (see *Benachrichtigungs-Hooks*).
- Running regular maintenance tasks such as backups, cleanups, daily add-ons, or updates (see *Sichern und Verschieben von Weblate*, *BACKGROUND\_TASKS*, *Erweiterungen*).
- Ausführung von *Automatische Übersetzung*.
- Zusammenfassungs-Benachrichtigungen senden.
- [Offloading expensive ope](#page-238-0)[rations from the wsgi proc](#page-346-0)[ess.](#page-323-0)
- Übergabe ausste[hender Änderungen \(siehe](#page-22-0) *Lazy commits*).

A typical setup using Redis as a backend looks like this:

```
CELERY_TASK_ALWAYS_EAGER = False
CELERY_BROKER_URL = "redis://localhost:6379"
CELERY_RESULT_BACKEND = CELERY_BROKER_URL
```
#### **Siehe auch:**

#### Redis broker configuration in Celery

You should also start the Celery worker to process the tasks and start scheduled tasks, this can be done directly on the command-line (which is mostly useful when debugging or developing):

```
./weblate/examples/celery start
./weblate/examples/celery stop
```
**Bemerkung:** The Celery process has to be executed under the same user as the WSGI process, otherwise files in the *DATA\_DIR* will be stored with mixed ownership, leading to runtime issues.

See also *Filesystem permissions* and *Running server*.

### **Execut[ing Celery tasks in](#page-208-1) the [wsgi using e](#page-218-0)ager mode**

**Bemerkung:** This will have severe performance impact on the web interface, and will break features depending on regular trigger (for example committing pending changes, digest notifications, or backups).

For development, you might want to use eager configuration, which does process all tasks in place:

```
CELERY_TASK_ALWAYS_EAGER = True
CELERY_BROKER_URL = "memory://"
CELERY_TASK_EAGER_PROPAGATES = True
```
#### **Running Celery as system service**

Most likely you will want to run Celery as a daemon and that is covered by Daemonization. For the most common Linux setup using systemd, you can use the example files shipped in the examples folder listed below.

Systemd unit to be placed as /etc/systemd/system/celery-weblate.service:

```
[Unit]
Description=Celery Service (Weblate)
After=network.target
[Service]
Type=forking
User=weblate
Group=weblate
EnvironmentFile=/etc/default/celery-weblate
WorkingDirectory=/home/weblate
RuntimeDirectory=celery
RuntimeDirectoryPreserve=restart
LogsDirectory=celery
ExecStart=/bin/sh -c '${CELERY_BIN} multi start ${CELERYD_NODES} \
  -A ${CELERY_APP} --pidfile=${CELERYD_PID_FILE} \
  --logfile=${CELERYD_LOG_FILE} --loglevel=${CELERYD_LOG_LEVEL} ${CELERYD_OPTS}'
ExecStop=/bin/sh -c '${CELERY_BIN} multi stopwait ${CELERYD_NODES} \
  --pidfile=${CELERYD_PID_FILE}'
ExecReload=/bin/sh -c '${CELERY_BIN} multi restart ${CELERYD_NODES} \
  -A ${CELERY_APP} --pidfile=${CELERYD_PID_FILE} \
  --logfile=${CELERYD_LOG_FILE} --loglevel=${CELERYD_LOG_LEVEL} ${CELERYD_OPTS}'
[Install]
```

```
WantedBy=multi-user.target
```
Environment configuration to be placed as /etc/default/celery-weblate:

```
# Name of nodes to start
CELERYD_NODES="celery notify memory backup translate"
# Absolute or relative path to the 'celery' command:
CELERY_BIN="/home/weblate/weblate-env/bin/celery"
# App instance to use
# comment out this line if you don't use an app
CELERY_APP="weblate.utils"
# Extra command-line arguments to the worker,
# increase concurrency if you get weblate.E019
CELERYD_OPTS="--beat:celery --queues:celery=celery --prefetch-multiplier:celery=4 \
    --queues:notify=notify --prefetch-multiplier:notify=10 \
    --queues:memory=memory --prefetch-multiplier:memory=10 \
    --queues:translate=translate --prefetch-multiplier:translate=4 \
    --concurrency:backup=1 --queues:backup=backup --prefetch-multiplier:backup=2"
# Logging configuration
# - %n will be replaced with the first part of the nodename.
# - %I will be replaced with the current child process index
  # and is important when using the prefork pool to avoid race conditions.
CELERYD_PID_FILE="/run/celery/weblate-%n.pid"
CELERYD_LOG_FILE="/var/log/celery/weblate-%n%I.log"
CELERYD_LOG_LEVEL="INFO"
```
Additional configuration to rotate Celery logs using **logrotate** to be placed as /etc/logrotate.d/celery:

```
/var/log/celery/*.log {
        weekly
        missingok
        rotate 12
        compress
        notifempty
}
```
## **Periodic tasks using Celery beat**

Weblate comes with built-in setup for scheduled tasks. You can however define additional tasks in settings.py, for example see *Lazy commits*.

The tasks are supposed to be executed by Celery beats daemon. In case it is not working properly, it might not be running or its database was corrupted. Check the Celery startup logs in such case to figure out root cause.

## **Monitoring Celery status**

<span id="page-227-2"></span>You can find current length of the Celery task queues in the *Verwaltungsoberfläche* or you can use *celery\_queues* on the command-line. In case the queue will get too long, you will also get configuration error in the admin interface.

**Warnung:** The Celery errors are by default only logge[d into Celery log and ar](#page-407-0)e not visible t[o user. In case you](#page-386-1) want to have overview on such failures, it is recommended to configure *Collecting error reports*.

#### **Siehe auch:**

*Monitoring Weblate*, *How can I check whether my Weblate is set up properly?*, [Configuration an](#page-227-0)d defaults, Workers Guide, Daemonization, Monitoring and Management Guide, *celery\_queues*

## **2.1.12 [Monito](#page-227-1)[ring Weblate](#page-76-0)**

<span id="page-227-1"></span>[Webla](https://docs.celeryq.dev/en/stable/userguide/workers.html)t[e provides the](https://docs.celeryq.dev/en/stable/userguide/daemonizing.html) /healthz/ [URL to be used in sim](https://docs.celeryq.dev/en/stable/userguide/monitoring.html)[ple health checks, fo](#page-386-1)r example using Kubernetes. The Docker container has built-in health check using this URL.

Zur Überwachung der Metriken von Weblate können Sie den *GET /api/metrics/* API-Endpunkt verwenden.

#### **Siehe auch:**

*How can I check whether my Weblate is set up properly?*, *Monitoring Celery status*, Weblate plugin for Munin

## **2.1.13 Collecting error reports**

<span id="page-227-0"></span>[Weblate, as any other software, can fail. In order to co](#page-76-0)l[lect useful failure states](#page-227-2) [we recommend to use thir](https://github.com/WeblateOrg/munin)d party services to collect such information. This is especially useful in case of failing Celery tasks, which would otherwise only report error to the logs and you won't get notified on them. Weblate has support for the following services:

#### **Sentry**

Weblate has built-in support for Sentry. To use it, it's enough to set *SENTRY\_DSN* in the settings.py:

```
SENTRY_DSN = "https://id@your.sentry.example.com/"
```
### **Rollbar**

Weblate has built-in support for Rollbar. To use it, it's enough to follow instructions for Rollbar notifier for Python.

In short, you need to adjust settings.py:

```
# Add rollbar as last middleware:
MIDDLEWARE = [
   # … other middleware classes …
    "rollbar.contrib.django.middleware.RollbarNotifierMiddleware",
]
# Configure client access
ROLLBAR = {
   "access_token": "POST_SERVER_ITEM_ACCESS_TOKEN",
    "client_token": "POST_CLIENT_ITEM_ACCESS_TOKEN",
    "environment": "development" if DEBUG else "production",
    "branch": "main",
    "root": "/absolute/path/to/code/root",
}
```
Everything else is integrated automatically, you will now collect both server and client side errors.

## **2.1.14 Migrating Weblate to another server**

Migrating Weblate to another server should be pretty easy, however it stores data in few locations which you should migrate carefully. The best approach is to stop Weblate for the migration.

#### **Migrating database**

Je nach Ihrem Datenbank-Backend haben Sie mehrere Möglichkeiten, die Datenbank zu migrieren. Die einfachste ist, die Datenbank auf einem Server zu löschen und sie auf dem neuen Server zu importieren. Alternativ können Sie auch die Replikation verwenden, sofern Ihre Datenbank dies unterstützt.

The best approach is to use database native tools, as they are usually the most effective (e.g. **mysqldump** or **pg\_dump**). If you want to migrate between different databases, the only option might be to use Django management to dump and import the database:

```
# Export current data
weblate dumpdata > /tmp/weblate.dump
# Import dump
weblate loaddata /tmp/weblate.dump
```
## **Migrating VCS repositories**

The VCS repositories stored under *DATA\_DIR* need to be migrated as well. You can simply copy them or use **rsync** to do the migration more effectively.

## **Other notes**

Don't forget to move other services Weblate might have been using like Redis, Cron jobs or custom authentication backends.

# **2.2 Weblate deployments**

Weblate can be easily installed in your cloud. Please find detailed guide for your platform:

- *Installing using Docker*
- *Installing on OpenShift*
- *Installing on Kubernetes*

## **2.2.1 [Third-party de](#page-202-0)ployments for Weblate**

**Bemerkung:** Following deployments are not developed or supported by Weblate team. Parts of the setup might vary from what is described in this documentation.

## **Bitnami Weblate stack**

Bitnami provides a Weblate stack for many platforms at <https://bitnami.com/stack/weblate>. The setup will be adjusted during installation, see <https://bitnami.com/stack/weblate/README.txt> for more documentation.

## **Weblate Cloudron-Paket**

Cloudron is a platform for self-h[osting web applications. Weblate installed with Clo](https://bitnami.com/stack/weblate/README.txt)udron will be automatically kept up-to-date. The package is maintained by the Cloudron team at their Weblate package repo.

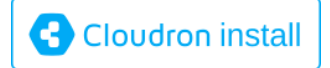

## **Weblate in YunoHost**

The self-hosting project YunoHost provides a package for Weblate. Once you have your YunoHost installation, you may install Weblate as any other application. It will provide you with a fully working stack with backup and restoration, but you may still have to edit your settings file for specific usages.

You may use your admi[nistration in](https://yunohost.org/)terface, or this button (it will bring you to your server):

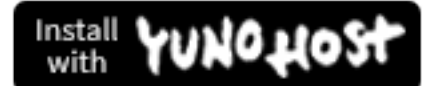

It also is possible to use the command-line interface:

# **2.3 Upgrading Weblate**

## **2.3.1 Docker image upgrades**

The official Docker image (see *Installing using Docker*) has all Weblate upgrade steps integrated. There are typically no manual steps needed besides pulling latest version.

#### **Siehe auch:**

*Aktualisieren des Docker-Conta[iners](#page-165-0)*

## **2.3.2 Generic upgrade instructions**

<span id="page-230-0"></span>[Before upgrading, please check the](#page-168-0) current *Software-Anforderungen* as they might have changed. Once all requirements are installed or updated, please adjust your settings. py to match changes in the configuration (consult settings\_example.py for correct values).

Always check *Version specific instructions* before upgrade. In case you are skipping some versions, please follow instructions for all versions you are skippin[g in the upgrade. Sometim](#page-204-0)es it's better to upgrade to some intermediate version to ensure a smooth migration. Upgrading across multiple releases should work, but is not as well tested as single version upgrades.

**Bemerkung:** Es wird empfohlen, vor dem Upgrade eine vollständige Datenbanksicherung durchzuführen, damit Sie die Datenbank zurücksetzen können, falls das Upgrade fehlschlägt, siehe *Sichern und Verschieben von Weblate*.

- 1. Stop wsgi and Celery processes. The upgrade can perform incompatible changes in the database, so it is always safer to avoid old processes running while upgrading.
- 2. Upgrade Weblate code.

For pip installs it can be achieved by:

```
pip install -U "Weblate[all]==version"
```
Or, if you just want to get the latest released version:

pip install -U "Weblate[all]"

If you don't want to install all of the optional dependencies do:

pip install -U Weblate

With Git checkout you need to fetch new source code and update your installation:

```
cd weblate-src
git pull
# Update Weblate inside your virtualenv
. ~/weblate-env/bin/pip install -e.
# Install dependencies directly when not using virtualenv
pip install --upgrade -r requirements.txt
# Install optional dependencies directly when not using virtualenv
pip install --upgrade -r requirements-optional.txt
```
3. New Weblate release might have new *Optional dependencies*, please check if they cover features you want.

- 4. Upgrade configuration file, refer to settings\_example.py or *Version specific instructions* for needed steps.
- 5. Upgrade database structure:

weblate migrate --noinput

6. Collect updated static files (see *Running server* and *Serving static files*):

weblate collectstatic --noinput --clear

7. Compress JavaScript and CSS [files \(optional, s](#page-218-0)ee *C[ompressing client a](#page-219-0)ssets*):

weblate compress

8. If you are running version from Git, you shoulda[lso regenerate locale files](#page-218-1) every time you are upgrading. You can do this by invoking:

weblate compilemessages

9. Verify that your setup is sane (see also *Production setup*):

weblate check --deploy

10. Celery-Worker neu starten (siehe *Back[ground tasks usin](#page-214-1)g Celery*).

## **2.3.3 Version specific instructions**

### **Upgrade von 2.x**

Wenn Sie von der Version 2.x upgraden, sollten Sie immer zuerst auf 3.0.1 upgraden und dann mit der 3.x-Serie fortfahren. Upgrades, die diesen Schritt überspringen, werden nicht unterstützt und führen zu Fehlern.

#### **Siehe auch:**

Upgrade von 2.20 auf 3.0 in der Weblate-3.0-Dokumentation

#### **Upgrade von 3.x**

[Wenn Sie von der Version 3.x aktualisieren, führen Sie imme](https://docs.weblate.org/en/weblate-3.0.1/admin/upgrade.html#upgrade-3)r zuerst ein Upgrade auf 4.0.4 oder 4.1.1 durch und setzen Sie dann das Upgrade in der 4.x-Serie fort. Upgrades, die diesen Schritt überspringen, werden nicht unterstützt und führen zu Fehlern.

#### **Siehe auch:**

Upgrade von 3.11 auf 4.0 in der Weblate-4.0-Dokumentation <https://docs.weblate.org/en/weblate-4.0.4/admin/ upgrade.html#upgrade-from-3-11-to-4-0>`\_

#### **Upgrade von 4.0 auf 4.1**

Please follow *[Generic upgrade instructions](https://docs.weblate.org/en/weblate-4.0.4/admin/upgrade.html#upgrade-from-3-11-to-4-0)* in order to perform update.

Notable configuration or dependencies changes:

- There are several changes in settings\_example.py, most notable middleware changes, please adjust your se[ttings accordingly.](#page-230-0)
- There are new file formats, you might want to include them in case you modified the *WEBLATE\_FORMATS*.
- There are new quality checks, you might want to include them in case you modified the *CHECK\_LIST*.
- There is change in DEFAULT\_THROTTLE\_CLASSES setting to allow reporting of rate limiting in the API.
- Es gibt einige neue und aktualisierte Anforderungen.
- There is a change in INSTALLED\_APPS.
- The MT\_DEEPL\_API\_VERSION setting has been removed in Version 4.7. The *DeepL* machine translation now uses the new MT\_DEEPL\_API\_URL instead. You might need to adjust MT\_DEEPL\_API\_URL to match your subscription.

#### **Siehe auch:**

*Generic upgrade instructions*

## **Upgrade von 4.1 auf 4.2**

Please follow *[Generic upgrad](#page-230-0)e instructions* in order to perform update.

Notable configuration or dependencies changes:

- Upgrades von 3.x Versionen werden nicht mehr unterstützt, bitte aktualisieren Sie zuerst auf 4.0 oder 4.1.
- Es gibt [einige neue und aktualisierte](#page-230-0) Anforderungen.
- There are several changes in settings\_example.py, most notable new middleware and changed application ordering.
- The keys for JSON based formats no longer include leading dot. The strings are adjusted during the database migration, but external components might need adjustment in case you rely on keys in exports or API.
- The Celery configuration was changed to no longer use memory queue. Please adjust your startup scripts and CELERY\_TASK\_ROUTES setting.
- The Weblate domain is now configured in the settings, see *SITE\_DOMAIN* (or *WEBLATE\_SITE\_DOMAIN*). You will have to configure it before running Weblate.
- The username and email fields on user database now should be case insensitive unique. It was mistakenly not enforced with PostgreSQL.

#### **Siehe auch:**

*Generic upgrade instructions*

## **Upgrade von 4.2 auf 4.3**

Please follow *[Generic upgrad](#page-230-0)e instructions* in order to perform update.

Notable configuration or dependencies changes:

- There are some changes in quality checks, you might want to include them in case you modified the *CHEC[K\\_LIST](#page-230-0)*.
- The source language attribute was moved from project to a component what is exposed in the API. You will need to update *Weblate Client* in case you are using it.
- [The database m](#page-347-2)igration to 4.3 might take long depending on number of strings you are translating (expect around one hour of migration time per 100,000 source strings).
- There is a change in [INSTAL](#page-157-0)LED\_APPS.
- There is a new setting *SESSION\_COOKIE\_AGE\_AUTHENTICATED* which complements SESSI-ON\_COOKIE\_AGE.
- In case you were using **hub** or **lab** [to inte](https://docs.djangoproject.com/en/stable/ref/settings/#std-setting-INSTALLED_APPS)grate with GitHub or GitLab, you will need to reconfigure this, see *GITHUB\_CREDENTIALS* and *[GITLAB\\_CREDENTIALS](#page-363-0)*.

Geän[dert in Version 4.3.1:](https://docs.djangoproject.com/en/stable/ref/settings/#std-setting-SESSION_COOKIE_AGE)

• The Celery configuration was changed to add memory queue. Please adjust your startup scripts and CELE-[RY\\_TASK\\_ROUTES](#page-354-0) setting.

Geändert in Version 4.3.2:

• The post\_update method of add-ons now takes extra skip\_push parameter.

#### **Siehe auch:**

*Generic upgrade instructions*

## **Upgrade von 4.3 auf 4.4**

Please follow *[Generic upgrad](#page-230-0)e instructions* in order to perform update.

Notable configuration or dependencies changes:

- There is a change in INSTALLED\_APPS, weblate.configuration has to be added there.
- Django [3.1 ist jetzt erforderlich.](#page-230-0)
- In case you are using MySQL or MariaDB, the minimal required versions have increased, see *MySQL and MariaDB*.

Geändert in Version 4.4.1:

- *Monolingual gettext* now uses both msgid and msgctxt when present. This will change ide[ntification of](#page-210-0) [translation](#page-210-0) strings in such files breaking links to Weblate extended data such as screenshots or review states. Please make sure you commit pending changes in such files prior upgrading and it is recommended to force loading of affected component using *loadpo*.
- [Increased minimal r](#page-84-0)equired version of translate-toolkit to address several file format issues.

#### **Siehe auch:**

*Generic upgrade instructions*

### **Upgrade von 4.4 auf 4.5**

Please follow *[Generic upgrad](#page-230-0)e instructions* in order to perform update.

Notable configuration or dependencies changes:

- Bei umfangreichen Glossaren kann die Migration viel Zeit in Anspruch nehmen.
- Glossa[re werden jetzt als reguläre K](#page-230-0)omponenten gespeichert.
- Die Glossar-API wurde entfernt. Verwenden Sie die reguläre Übersetzungs-API für den Zugriff auf Glossare.
- There is a change in INSTALLED\_APPS weblate.metrics should be added.

Geändert in Version 4.5.1:

• Es gibt eine neue Abhängigkeit vom Modul *pyahocorasick*.

#### **Siehe auch:**

*Generic upgrade instructions*

## **Upgrade von 4.5 auf 4.6**

Please follow *Generic upgrade instructions* in order to perform update.

Notable configuration or dependencies changes:

- There are new file formats, you might want to include them in case you modified the *WEBLATE\_FORMATS*.
- API fo[r creating components now au](#page-230-0)tomatically uses *Weblate internal URLs*, see *POST /api/projects/ (string:project)/components/*.
- Es gibt eine Änderung in den Abhängigkeiten und PASSWORD\_HASHERS um Arg[on2 für das Hashing vo](#page-367-0)n Passwörtern zu bevorzugen.

#### **Siehe [auch:](#page-125-0)**

*Generic upgrade instructions*

## **Upgrade von 4.6 auf 4.7**

Please follow *[Generic upgrad](#page-230-0)e instructions* in order to perform update.

Notable configuration or dependencies changes:

- There are several changes in settings\_example.py, most notable middleware changes (MIDDLEWARE), please [adjust your settings according](#page-230-0)ly.
- The *DeepL* machine translation now has a generic MT\_DEEPL\_API\_URL setting to adapt to different subscription models more flexibly. The MT\_DEEPL\_API\_VERSION setting is no longer used.
- Django 3.2 ist jetzt erforderlich.

#### **Siehe auc[h:](#page-316-0)**

*Generic upgrade instructions*

## **Upgrade von 4.7 auf 4.8**

Please follow *[Generic upgrad](#page-230-0)e instructions* in order to perform update.

In dieser Version sind keine zusätzlichen Upgrade-Schritte erforderlich.

#### **Siehe auch:**

*Generic upgr[ade instructions](#page-230-0)*

## **Upgrade von 4.8 auf 4.9**

Please follow *[Generic upgrad](#page-230-0)e instructions* in order to perform update.

• There is a change in storing metrics, the upgrade can take long time on larger sites.

#### **Siehe auch:**

*Generic upgr[ade instructions](#page-230-0)*

## **Upgrade von 4.0 auf 4.10**

Please follow *Generic upgrade instructions* in order to perform update.

- There is a change in per-project groups, the upgrade can take long time on sites with thousands of projects.
- Django 4.0 has made some incompatible changes, see Backwards incompatible changes in 4.0. Weblate still suppor[ts Django 3.2 for now, in cas](#page-230-0)e any of these are problematic. Most notable changes which might affect Weblate:
	- **–** Unterstützung für PostgreSQL 9.6 wurde eingest[ellt, Django 4.0 unterstützt PostgreSQL 1](https://docs.djangoproject.com/en/stable/releases/4.0/#backwards-incompatible-4-0)0 und höher.
	- **–** Format of CSRF\_TRUSTED\_ORIGINS was changed.
- Der Docker-Container verwendet jetzt Django 4.0, siehe oben für Änderungen.

#### **Siehe auch:**

*Generic upgrade instru[ctions](https://docs.djangoproject.com/en/stable/ref/settings/#std-setting-CSRF_TRUSTED_ORIGINS)*

### **Upgrade von 4.10 auf 4.11**

Please follow *[Generic upgrad](#page-230-0)e instructions* in order to perform update.

- Weblate erfordert jetzt Python 3.7 oder neuer.
- The implementation of *Verwaltung der Zugriffssteuerung nach Projekt* has changed, removing the project prefix from t[he group names. This affects A](#page-230-0)PI users.
- Weblate verwendet jetzt das Modul charset-normalizer anstelle von chardet für die Zeichensatzerkennung.
- **Changed in 4.11.1:** There is a change in REST\_FRAMEWORK setting (removal of one of the backends in DEFAULT\_AUTHENTICATION\_CLASSES).

#### **Siehe auch:**

*Generic upgrade instructions*

### **Upgrade from 4.11 to 4.12**

Please follow *[Generic upgrad](#page-230-0)e instructions* in order to perform update.

• There are no special steps required.

#### **Siehe auch:**

*Generic upgr[ade instructions](#page-230-0)*

#### **Upgrade from 4.12 to 4.13**

Please follow *[Generic upgrad](#page-230-0)e instructions* in order to perform update.

- The *Language definitions* are now automatically updated on upgrade, use *UPDATE\_LANGUAGES* to disable that.
- Handli[ng of context and location h](#page-230-0)as been changed for *Windows RC files*, *HTML files*, *IDML Format*, and *Textdateien* [file formats. I](#page-282-0)n most cases the context is now shown as location.
- The machine translation services are now configured using the user interf[ace, settings from the con](#page-365-0)figuration file will be imported during the database migration.

#### **Siehe [auch:](#page-99-0)**

#### *Generic upgrade instructions*

### **Upgrade from 4.13 to 4.14**

Please follow *Generic upgrade instructions* in order to perform update.

- The Java formatting checks now match GNU gettext flags. The flags set in Weblate will be automatically migrated, but third-party scripts will need to use java-printf-format instead of java-format and java-format [instead of](#page-230-0) java-messageformat.
- Die *jellyfish*-Abhängigkeit wurde durch *rapidfuzz* ersetzt.

#### **Siehe auch:**

*Generic upgrade instructions*

## **2.3.4 Upgrade von Python 2 auf Python 3**

[Weblate no longer supports](#page-230-0) Python older than 3.6. In case you are still running on older version, please perform migration to Python 3 first on existing version and upgrade later. See Upgrading from Python 2 to Python 3 in the Weblate 3.11.1 documentation.

## **2.3.5 Migration von anderen Datenbanken zu P[ostgreSQL](https://docs.weblate.org/en/weblate-3.11.1/admin/upgrade.html#upgrading-from-python-2-to-python-3)**

[Wenn Sie Weblate auf einer and](https://docs.weblate.org/en/weblate-3.11.1/admin/upgrade.html#upgrading-from-python-2-to-python-3)eren Datenbank als PostgreSQL betreiben, sollten Sie eine Migration zu PostgreSQL in Betracht ziehen, da Weblate damit am besten funktioniert. Die folgenden Schritte werden Sie bei der Migration Ihrer Daten zwischen den Datenbanken anleiten. Bitte denken Sie daran, sowohl den Web- als auch den Celery-Server vor der Migration zu stoppen, da es sonst zu inkonsistenten Daten kommen kann.

### **Creating a database in PostgreSQL**

It is usually a good idea to run Weblate in a separate database, and separate user account:

```
# If PostgreSQL was not installed before, set the main password
sudo -u postgres psql postgres -c "\password postgres"
# Create a database user called "weblate"
sudo -u postgres createuser -D -P weblate
# Create the database "weblate" owned by "weblate"
sudo -u postgres createdb -E UTF8 -O weblate weblate
```
#### **Migration mit Django JSON-Dumps**

The simplest approach for migration is to utilize Django JSON dumps. This works well for smaller installations. On bigger sites you might want to use pgloader instead, see *Migrating to PostgreSQL using pgloader*.

1. Add PostgreSQL as additional database connection to the settings.py:

```
DATABASES = {"default": {
        # Database engine
        "ENGINE": "django.db.backends.mysql",
        # Database name
        "NAME": "weblate",
        # Database user
        "USER": "weblate",
        # Database password
        "PASSWORD": "password",
        # Set to empty string for localhost
```

```
"HOST": "database.example.com",
        # Set to empty string for default
       "PORT": "",
        # Additional database options
       "OPTIONS": {
            # In case of using an older MySQL server, which has MyISAM as a␣
,→default storage
            # 'init_command': 'SET storage_engine=INNODB',
            # Uncomment for MySQL older than 5.7:
            # 'init_command': "SET sql_mode='STRICT_TRANS_TABLES'",
            # If your server supports it, see the Unicode issues above
            "charset": "utf8mb4",
            # Change connection timeout in case you get MySQL gone away error:
            "connect_timeout": 28800,
       },
   },
    "postgresql": {
       # Database engine
       "ENGINE": "django.db.backends.postgresql",
       # Database name
       "NAME": "weblate",
        # Database user
       "USER": "weblate",
        # Database password
       "PASSWORD": "password",
        # Set to empty string for localhost
       "HOST": "database.example.com",
        # Set to empty string for default
       "PORT": "",
   },
}
```
2. Run migrations and drop any data inserted into the tables:

```
weblate migrate --database=postgresql
weblate sqlflush --database=postgresql | weblate dbshell --database=postgresql
```
3. Dump legacy database and import to PostgreSQL

```
weblate dumpdata --all --output weblate.json
weblate loaddata weblate.json --database=postgresql
```
4. Adjust DATABASES to use just PostgreSQL database as default, remove legacy connection.

Weblate should be now ready to run from the PostgreSQL database.

## **Migratingt[o PostgreSQ](https://docs.djangoproject.com/en/stable/ref/settings/#std-setting-DATABASES)L using pgloader**

The pgloader is a generic migration tool to migrate data to PostgreSQL. You can use it to migrate Weblate database.

- 1. Adjust your settings.py to use PostgreSQL as a database.
- 2. Migrate the schema in the PostgreSQL database:

```
weblate migrate
weblate sqlflush | weblate dbshell
```
3. Run the pgloader to transfer the data. The following script can be used to migrate the database, but you might want to learn more about pgloader to understand what it does and tweak it to match your setup:

```
LOAD DATABASE
    FROM mysql://weblate:password@localhost/weblate
     INTO postgresql://weblate:password@localhost/weblate
WITH include no drop, truncate, create no tables, create no indexes, no␣
,→foreign keys, disable triggers, reset sequences, data only
ALTER SCHEMA 'weblate' RENAME TO 'public'
;
```
## **2.3.6 Migrating from Pootle**

<span id="page-238-1"></span>As Weblate was originally written as replacement from Pootle, it is supported to migrate user accounts from Pootle. You can dump the users from Pootle and import them using *importusers*.

# **2.4 Sichern und Verschieben von [Weblate](#page-391-0)**

## <span id="page-238-0"></span>**2.4.1 Project level backups**

Neu in Version 4.14.

**Warnung:** Restoring backups is only supported when using PostgreSQL or MariaDB 10.5+ as a database.

The project backups all translation content from Weblate (project, components, translations, string comments, suggestions or checks). It is suitable for transferring a project to another Weblate instance.

You can perform a project backup in *Manage* ↓ *Backups*. The backup can be restored when creating a project (see *Adding translation projects and components*).

The backups currently do not include access control information and history.

The comments and suggestions are backed up with an username of user who did create them. Upon import it is [assigned to a matching user. If there is no u](#page-265-0)ser with such username, it is assigned to anonymous user.

The generated backups are kept on the server as configured by *PROJECT\_BACKUP\_KEEP\_DAYS* and *PRO-JECT\_BACKUP\_KEEP\_COUNT* (it defaults to keep at most 3 backups for 30 days).

## **2.4.2 Automatisierte Datensicherung mit Bor[gBackup](#page-361-0)**

[Neu in Version 3.9.](#page-361-1)

Weblate has built-in support for creating service backups using BorgBackup. Borg creates space-effective encrypted backups which can be safely stored in the cloud. The backups can be controlled in the management interface from the *Backups* tab.

Geändert in Version 4.4.1: Sowohl PostgreSQL- als auch MyS[QL/MariaDB-](https://www.borgbackup.org/)Datenbanken sind in den automatischen Backups enthalten.

Die Backups mit Borg sind inkrementell, und Weblate ist so konfiguriert, dass die folgenden Backups beibehalten werden:

- Tägliche Backups der letzten 14 Tage
- Wöchentliche Backups der letzten 8 Wochen
- Monatliche Backups der letzten 6 Monate

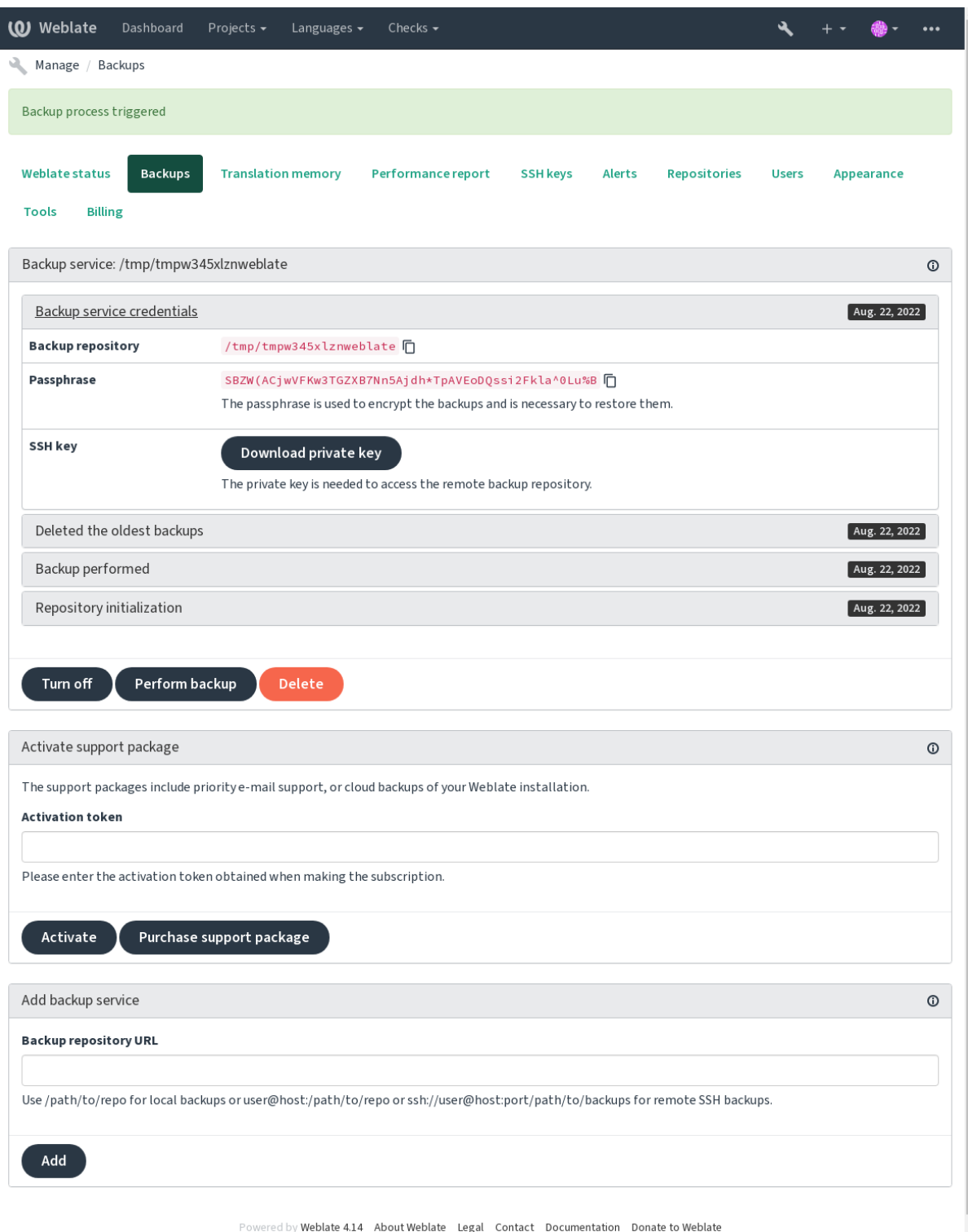

## **Borg encryption key**

BorgBackup creates encrypted backups and you wouldn't be able to restore them without the passphrase. The passphrase is generated when adding a new backup service and you should copy it and keep it in a secure place.

<span id="page-240-0"></span>If you are using *Von Weblate bereitgestellter Backup-Speicher*, please backup your private SSH key too, as it's used to [access your b](https://www.borgbackup.org/)ackups.

#### **Siehe auch:**

borg init

#### **Backup anpassen**

- [Da](https://borgbackup.readthedocs.io/en/stable/usage/init.html)s Datenbank-Backup kann über *DATABASE\_BACKUP* konfiguriert werden.
- The backup creation can be customized using *BORG\_EXTRA\_ARGS*.

## **2.4.3 Von Weblate bereitge[stellter Backup-S](#page-349-0)peicher**

<span id="page-240-1"></span>The easiest way of backing up your Weblate instan[ce is purchasing the](#page-347-3) backup service at weblate.org. This is how you get it running:

- 1. Erwerben Sie den *Backup-Dienst* auf https://weblate.org/support/#backup.
- 2. Geben Sie den erhaltenen Schlüssel in die Verwaltungsoberfläche ein, siehe *[Integrating support](https://weblate.org/support/#backup)*.
- 3. Weblate stellt eine Verbindung zum Cloud-Dienst her und erhält die Zugangsdaten für die Backups.
- 4. Aktivieren Sie die neue Backup-Kon[figuration auf der Reiterkarte](https://weblate.org/support/#backup) *Backups*.
- 5. Sichern Sie Ihre Borg-Anmeldedaten, um die Backups wiederherstellen zu [können, siehe](#page-415-0) *Borg encryption key*.

**Hinweis:** Der manuelle Schritt, alles einzuschalten, dient Ihrer Sicherheit. Ohne Ihre Zustimmung werden keine Daten an den Backup-Speicher gesendet, den Sie durch den Registrierungsprozess erhalten hab[en.](#page-240-0)

## **2.4.4 Verwendung von eigenem Backup-Speicher**

Sie können auch Ihren eigenen Speicher für die Backups verwenden. SSH kann verwendet werden, um Backups im entfernten Ziel zu speichern, der Zielserver muss BorgBackup installiert haben.

#### **Siehe auch:**

General in der Borg-Dokumentation

#### **Lokales Dateisystem**

[Es wird](https://borgbackup.readthedocs.io/en/stable/usage/general.html) empfohlen, den absoluten Pfad für das lokale Backup anzugeben, zum Beispiel */path/to/backup*. Das Verzeichnis muss für den Benutzer, unter dem Weblate läuft, beschreibbar sein (siehe *Filesystem permissions*). Existiert es nicht, versucht Weblate, es zu erstellen, benötigt dafür aber die entsprechenden Berechtigungen.

**Hinweis:** Wenn Sie Weblate in Docker ausführen, stellen Sie bitte sicher, dass der Speicherort des Backups vom Weblate-Container als Volume freigegeben wird. Andernfalls werden die Backups [beim Neustart des Con](#page-208-1)tainers, in dem sie sich befinden, von Docker verworfen.

Eine Möglichkeit ist, Backups in ein bestehendes Volume zu legen, zum Beispiel /app/data/borgbackup. Dies ist ein vorhandenes Volume im Container.

Sie können auch einen neuen Container für die Backups in der Docker-Compose-Datei hinzufügen, indem Sie beispielsweise /borgbackup verwenden:

```
services:
 weblate:
    volumes:
      - /home/weblate/data:/app/data
      - /home/weblate/borgbackup:/borgbackup
```
Das Verzeichnis, in dem die Backups gespeichert werden, muss der UID 1000 gehören, ansonsten kann Weblate die Backups nicht dorthin schreiben.

## **Remote-Backups**

Um Remote-Backups zu erstellen, müssen Sie BorgBackup auf einem anderen Server installieren, der für Ihre Weblate-Installation über SSH mit dem Weblate-SSH-Schlüssel erreichbar ist:

- 1. Bereiten Sie einen Server vor, auf dem Ihre Backups gespeichert werden sollen.
- 2. Installieren Sie den SSH-Server darauf (bei [den meisten](https://www.borgbackup.org/) Linux-Distributionen erhalten Sie ihn standardmäßig).
- 3. Installieren Sie *BorgBackup* auf diesem Server; für die meisten Linux-Distributionen sind Pakete verfügbar (siehe Installation).
- 4. Wählen Sie einen vorhandenen Benutzer oder erstellen Sie einen neuen Benutzer, der für die Sicherung verwendet werden soll.
- 5. Fügen [Sie dem B](https://borgbackup.readthedocs.io/en/stable/installation.html)enutzer den SSH-Schlüssel von Weblate hinzu, damit Weblate ohne Passwort per SSH auf den Server zugreifen kann (siehe *Weblate-SSH-Schlüssel*).
- 6. Konfigurieren Sie den Backup-Speicherort in Weblate als user@host:/path/to/backups oder ssh:/ /user@host:port/path/to/backups.

**Hinweis:** *Von Weblate bereitgestellter [Backup-Speicher](#page-103-0)* bietet Ihnen automatisierte Remote-Backups ohne jeglichen Aufwand.

#### **Siehe auc[h:](#page-240-1)**

*Weblate-SSH-Schlüssel*, General

## **2.4.5 Restoring from BorgBackup**

- 1. [Restore access to](#page-103-0) [your bac](https://borgbackup.readthedocs.io/en/stable/usage/general.html)kup repository and prepare your backup passphrase.
- 2. List all the backups on the server using borg list REPOSITORY.
- 3. Restore the desired backup to the current directory using borg extract REPOSITORY::ARCHIVE.
- 4. Restore the database from the SQL dump placed in the backup directory in the Weblate data dir (see *Dumped data for backups*).
- 5. Copy the Weblate configuration (backups/settings.py, see *Dumped data for backups*) to the correct location, see *Adjusting configuration*.

[Bei der Verwend](#page-243-0)ung von Docker-Containern ist die Einstellungsdatei bereits im Container enthalten [und Sie](#page-243-0) sollten die ursprünglichen Umgebungsvariablen wiederherstellen. Die Datei environment. yml kann Ihnen dabei helfen (siehe *[Dumped data for](#page-212-1) backups*).

6. Copy the whole restored data dir to the location configured by *DATA\_DIR*.

Bei der Verwendung von Docker-Containern legen Sie die Daten in das Datenvolumen, siehe *Docker-Container-Volumes*.

Bitte vergewissern Sie sich, dass die Dateien die korrekten Besitzverhältnisse und Berechtigungen haben, siehe *Filesystem permissions*.

The Borg session might look like this:

```
$ borg list /tmp/xxx
Enter passphrase for key /tmp/xxx:
2019-09-26T14:56:08 Thu, 2019-09-26 14:56:08␣
,→[de0e0f13643635d5090e9896bdaceb92a023050749ad3f3350e788f1a65576a5]
$ borg extract /tmp/xxx::2019-09-26T14:56:08
Enter passphrase for key /tmp/xxx:
```
**Siehe auch:**

borg list, borg extract

## **2.4.6 Manual backup**

[Dependi](https://borgbackup.readthedocs.io/en/stable/usage/list.html)[ng on what y](https://borgbackup.readthedocs.io/en/stable/usage/extract.html)ou want to save, back up the type of data Weblate stores in each respective place.

**Hinweis:** If you are doing the manual backups, you might want to silence Weblate's warning about a lack of backups by adding weblate.I028 to SILENCED\_SYSTEM\_CHECKS in settings.py or *WEBLA-TE\_SILENCED\_SYSTEM\_CHECKS* for Docker.

```
SILENCED_SYSTEM_CHECKS.append("weblate.I028")
```
### **Database**

The actual storage location depends on your database setup.

**Hinweis:** The database is the most important storage. Set up regular backups of your database. Without the database, all the translations are gone.

## **Native database backup**

The recommended approach is to save a dump of the database using database-native tools such as **pg\_dump** or **mysqldump**. It usually performs better than Django backup, and it restores complete tables with all their data.

You can restore this backup in a newer Weblate release, it will perform all the necessary migrations when running in migrate. Please consult *Upgrading Weblate* on more detailed info on how to upgrade between versions.

## **Django database backup**

Alternatively, you can back up your database using Django's dumpdata command. That way the backup is database agnostic and can be used in case you want to change the database backend.

Prior to restoring the database you need to be running exactly the same Weblate version the backup was made on. This is necessary as the database structure does change between releases and you would end up corrupting the data in some way. After installing the same version, run all datab[ase migration](https://docs.djangoproject.com/en/stable/ref/django-admin/#django-admin-dumpdata)s using migrate.

Afterwards some entries will already be created in the database and you will have them in the database backup as well. The recommended approach is to delete such entries manually using the management shell (see *Invoking management commands*):

```
weblate shell
>>> from weblate.auth.models import User
>>> User.objects.get(username='anonymous').delete()
```
## **Dateien**

If you have enough backup space, simply back up the whole *DATA\_DIR*. This is a safe bet even if it includes some files you don't want. The following sections describe what you should back up and what you can skip in detail.

## **Dumped data for backups**

<span id="page-243-0"></span>Geändert in Version 4.7: Der Umgebungsdump wurde als environment.yml hinzugefügt, um die Wiederherstellung in den Docker-Umgebungen zu erleichtern.

Stored in *DATA\_DIR* /backups.

Weblate dumps various data here, and you can include these files for more complete backups. The files are updated daily (requires a running Celery beats server, see *Background tasks using Celery*). Currently, this includes:

- W[eblate settings](#page-348-0) as settings.py (there is also expanded version in settings-expanded.py).
- PostgreSQL database backup as database.sql.
- Umgebungsdump als environment.ym[l](#page-225-0).

The database backups are saved as plain text by default, but they can also be compressed or entirely skipped using *DATABASE\_BACKUP*.

To restore the database backup load it using database tools, for example:

```
psql --file=database.sql weblate
```
## **Version control repositories**

#### Stored in *DATA\_DIR* /vcs.

Die Versionsverwaltung enthält eine Kopie Ihrer Upstream-Repositorys mit Weblate-Änderungen. Wenn Sie *Bei Commit gleichzeitig Pushen* für alle Ihre Übersetzungskomponenten aktiviert haben, werden alle Weblate-Änderungen Upstream aufgenommen. Es ist nicht notwendig, die Repositorys auf der Weblate-Seite zu sichern, da sie ohne Datenverlust [von den Ups](#page-348-0)tream-Speicherorten erneut geklont werden können.

## **[SSH and GPG keys](#page-277-0)**

Stored in *DATA\_DIR* /ssh and *DATA\_DIR* /home.

If you are using SSH or GPG keys generated by Weblate, you should back up these locations. Otherwise you will lose the private keys and you will have to regenerate new ones.

### **User uploaded files**

Stored in *DATA\_DIR* /media.

Sie sollten alle vom Benutzer hochgeladenen Dateien sichern (z. B. Bildschirmfotos).

#### **Celeryt[asks](#page-348-0)**

The Celery task queue might contain some info, but is usually not needed for a backup. At most you will lose updates not yet been processed to translation memory. It is recommended to perform the fulltext or repository update upon restoration anyhow, so there is no problem in losing these.

#### **Siehe auch:**

*Background tasks using Celery*

#### **Command-line for manual backup**

[Using a cron job, you can set u](#page-225-0)p a Bash command to be executed on a daily basis, for example:

```
$ XZ_OPT="-9" tar -Jcf ~/backup/weblate-backup-$(date -u +%Y-%m-%d_%H%M%S).xz␣
,→backups vcs ssh home media fonts secret
```
The string between the quotes after *XZ\_OPT* allows you to choose your xz options, for instance the amount of memory used for compression; see https://linux.die.net/man/1/xz

You can adjust the list of folders and files to your needs. To avoid saving the translation memory (in backups folder), you can use:

```
$ XZ_OPT="-9" tar -Jcf ~/backup/weblate-backup-$(date -u +%Y-%m-%d_%H%M%S).xz␣
,→backups/database.sql backups/settings.py vcs ssh home media fonts secret
```
## **2.4.7 Restoring manual backup**

- 1. Restore all data you have backed up.
- 2. Update all repositories using *updategit*.

weblate updategit --all

## **2.4.8 Moving a Weblate installation**

Relocate your installation to a different system by following the backing up and restoration instructions above.

#### **Siehe auch:**

*Upgrade von Python 2 auf Python 3*, *Migration von anderen Datenbanken zu PostgreSQL*

# **2.5 Legitimierung**

## **2.5.1 Benutzerregistrierung**

Die Standardeinstellung für Weblate ist die Verwendung von python-social-auth, einem Formular auf der Website zur Registrierung neuer Benutzer. Nach der Bestätigung ihrer E-Mail kann ein neuer Benutzer einen Beitrag leisten oder sich mit einem der Dienste von Drittanbietern authentifizieren.

Sie können die Registrierung neuer Benutzer auch mit *REGISTRATION\_OPEN* abschalten.

Die Authentifizierungsversuche unterliegen dem *Rate limiting*.

## **2.5.2 Authentifizierungs-Backends**

Die eingebaute Lösung von Django wird für die [Authentifizie](#page-403-0)rung verwendet, einschließlich verschiedener sozialer Optionen, um dies zu tun. Wenn Sie sie verwenden, können Sie die Benutzerdatenbank anderer Django-basierter Projekte importieren (siehe *Migrating from Pootle*).

Django can additionally be set up to authenticate against other means too.

## **Siehe auch:**

*Authentifizierungseinstellungen* [describes how to co](#page-238-1)nfigure authentication in the official Docker image.

## **2.5.3 Social authentication**

Thanks to [Welcome to Python](#page-177-0) Social Auth's documentation!, Weblate support authentication using many third party services such as GitLab, Ubuntu, Fedora, etc.

Please check their documentation for generic configuration instructions in Django Framework.

**Bemerkung:** [By default, Weblate relies on third-party authe](https://python-social-auth.readthedocs.io/en/latest/index.html)ntication services to provide a validated e-mail address. If some of the services you want to use don't support this, please enforc[e e-mail validation o](https://python-social-auth.readthedocs.io/en/latest/configuration/django.html)n the Weblate side by configuring FORCE\_EMAIL\_VALIDATION for them. For example:

SOCIAL\_AUTH\_OPENSUSE\_FORCE\_EMAIL\_VALIDATION = **True**

#### **Siehe auch:**

Pipeline

Enabling individual backends is quite easy, it's just a matter of adding an entry to the AUTHENTICATI-ON\_BACKENDS setting and possibly adding keys needed for a given authentication method. Please note that some [backend](https://python-social-auth.readthedocs.io/en/latest/pipeline.html)s do not provide user e-mail by default, you have to request it explicitly, otherwise Weblate will not be able to properly credit contributions users make.

**[Hinweis:](https://docs.djangoproject.com/en/stable/ref/settings/#std-setting-AUTHENTICATION_BACKENDS)** Die meisten der Authentifizierungs-Backends erfordern HTTPS. Sobald HTTPS in Ihrem Webserver aktiviert ist, konfigurieren Sie Weblate bitte mit *ENABLE\_HTTPS* oder durch *WEBLATE\_ENABLE\_HTTPS* im Docker-Container so, dass es korrekt gemeldet wird.

## **Siehe auch:**

Python Social Auth Backend

## **OpenID-Authentifizierung**

Für OpenID-basierte Dienste ist es normalerweise nur eine Frage der Aktivierung. Der folgende Abschnitt aktiviert die OpenID-Authentifizierung für OpenSUSE, Fedora und Ubuntu:

```
# Authentication configuration
AUTHENTICATION_BACKENDS = (
    "social_core.backends.email.EmailAuth",
    "social_core.backends.suse.OpenSUSEOpenId",
    "social_core.backends.ubuntu.UbuntuOpenId",
    "social_core.backends.fedora.FedoraOpenId",
    "weblate.accounts.auth.WeblateUserBackend",
)
```
### **Siehe auch:**

**OpenID** 

## **GitHub-Authentifizierung**

[Sie müss](https://python-social-auth.readthedocs.io/en/latest/backends/openid.html)en eine OAuth-Anwendung auf GitHub registrieren und dann Weblate alle ihre Geheimnisse mitteilen:

```
# Authentication configuration
AUTHENTICATION_BACKENDS = (
    "social_core.backends.github.GithubOAuth2",
    "social_core.backends.email.EmailAuth",
    "weblate.accounts.auth.WeblateUserBackend",
)
# Social auth backends setup
SOCIAL AUTH_GITHUB_KEY = "GitHub Client ID"
SOCIAL_AUTH_GITHUB_SECRET = "GitHub Client Secret"
SOCIAL_AUTH_GITHUB_SCOPE = ["user:email"]
```
GitHub sollte so konfiguriert sein, dass die Callback-URL https://example.com/accounts/complete/ github/ lautet.

There are similar authentication backends for GitHub for Organizations and GitHub for Teams. Their settings are named SOCIAL\_AUTH\_GITHUB\_ORG\_\* and SOCIAL\_AUTH\_GITHUB\_TEAM\_\*, and they require additional setting of the scope - SOCIAL\_AUTH\_GITHUB\_ORG\_NAME or SOCIAL\_AUTH\_GITHUB\_TEAM\_ID. Their callback URLs are https://example.com/accounts/complete/github-org/ and https:/ /example.com/accounts/complete/github-teams/.

**Bemerkung:** Die von Weblate während der Authentifizierung bereitgestellte Callback-URL enthält die konfigurierte Domäne. Falls Sie Fehlermeldungen über eine nicht übereinstimmende URL erhalten, sollten Sie dies beheben, siehe *Set correct site domain*.

**Siehe auch:**

**[GitHub](#page-214-0)** 

### **Bitbucket-Authentifizierung**

Sie müssen eine Anwendung bei Bitbucket registrieren und dann Weblate alle ihre Geheimnisse mitteilen:

```
# Authentication configuration
AUTHENTICATION_BACKENDS = (
    "social_core.backends.bitbucket.BitbucketOAuth2",
    "social_core.backends.email.EmailAuth",
    "weblate.accounts.auth.WeblateUserBackend",
)
# Social auth backends setup
SOCIAL_AUTH_BITBUCKET_OAUTH2_KEY = "Bitbucket Client ID"
SOCIAL_AUTH_BITBUCKET_OAUTH2_SECRET = "Bitbucket Client Secret"
SOCIAL_AUTH_BITBUCKET_OAUTH2_VERIFIED_EMAILS_ONLY = True
```
**Bemerkung:** Die von Weblate während der Authentifizierung bereitgestellte Callback-URL enthält die konfigurierte Domäne. Falls Sie Fehlermeldungen über eine nicht übereinstimmende URL erhalten, sollten Sie dies beheben, siehe *Set correct site domain*.

#### **Siehe auch:**

[Bitbucket](#page-214-0)

### **Google OAuth 2**

[Um Goog](https://python-social-auth.readthedocs.io/en/latest/backends/bitbucket.html)le OAuth 2 zu verwenden, müssen Sie eine Anwendung auf <https://console.developers.google.com/> registrieren und die Google+ API aktivieren.

Die Weiterleitungs-URL lautet https://WEBLATE SERVER/accounts/complete/google-oauth2/

```
# Authentication configuration
AUTHENTICATION_BACKENDS = (
    "social_core.backends.google.GoogleOAuth2",
    "social_core.backends.email.EmailAuth",
    "weblate.accounts.auth.WeblateUserBackend",
)
# Social auth backends setup
SOCIAL_AUTH_GOOGLE_OAUTH2_KEY = "Client ID"
SOCIAL_AUTH_GOOGLE_OAUTH2_SECRET = "Client secret"
```
**Bemerkung:** Die von Weblate während der Authentifizierung bereitgestellte Callback-URL enthält die konfigurierte Domäne. Falls Sie Fehlermeldungen über eine nicht übereinstimmende URL erhalten, sollten Sie dies beheben, siehe *Set correct site domain*.

### **Siehe auch:**

[Google](#page-214-0)

### **Facebook OAuth 2**

Wie bei "OAuth 2"-Diensten üblich, müssen Sie Ihre Anwendung bei Facebook registrieren. Sobald dies geschehen ist, können Sie Weblate einrichten, um es zu nutzen:

Die Weiterleitungs-URL lautet https://WEBLATE SERVER/accounts/complete/facebook/

```
# Authentication configuration
AUTHENTICATION_BACKENDS = (
    "social_core.backends.facebook.FacebookOAuth2",
    "social_core.backends.email.EmailAuth",
    "weblate.accounts.auth.WeblateUserBackend",
)
# Social auth backends setup
SOCIAL_AUTH_FACEBOOK_KEY = "key"
SOCIAL_AUTH_FACEBOOK_SECRET = "secret"
SOCIAL_AUTH_FACEBOOK_SCOPE = ["email", "public_profile"]
```
**Bemerkung:** Die von Weblate während der Authentifizierung bereitgestellte Callback-URL enthält die konfigurierte Domäne. Falls Sie Fehlermeldungen über eine nicht übereinstimmende URL erhalten, sollten Sie dies beheben, siehe *Set correct site domain*.

#### **Siehe auch:**

[Facebook](#page-214-0)

### **GitLab OAuth 2**

[Um GitLa](https://python-social-auth.readthedocs.io/en/latest/backends/facebook.html)b OAuth 2 zu verwenden, müssen Sie eine Anwendung auf <https://gitlab.com/profile/applications> registrieren.

Die Weiterleitungs-URL lautet https://WEBLATE SERVER/accounts/complete/gitlab/ und stellen Sie sicher, dass Sie den Bereich *read\_user* markieren.

```
# Authentication configuration
AUTHENTICATION_BACKENDS = (
    "social_core.backends.gitlab.GitLabOAuth2",
    "social_core.backends.email.EmailAuth",
    "weblate.accounts.auth.WeblateUserBackend",
)
# Social auth backends setup
SOCIAL_AUTH_GITLAB_KEY = "Application ID"
SOCIAL_AUTH_GITLAB_SECRET = "Secret"
SOCIAL_AUTH_GITLAB_SCOPE = ["read_user"]
# If you are using your own GitLab
# SOCIAL_AUTH_GITLAB_API_URL = 'https://gitlab.example.com/'
```
**Bemerkung:** Die von Weblate während der Authentifizierung bereitgestellte Callback-URL enthält die konfigurierte Domäne. Falls Sie Fehlermeldungen über eine nicht übereinstimmende URL erhalten, sollten Sie dies beheben, siehe *Set correct site domain*.

#### **Siehe auch:**

[GitLab](#page-214-0)

### **Microsoft Azure Active Directory**

Weblate kann so konfiguriert werden, dass allgemeine oder spezifische Mandanten für die Authentifizierung verwendet werden.

Die Weiterleitungs-URL lautet https://WEBLATE SERVER/accounts/complete/ azuread-oauth2/ für allgemeine und https://WEBLATE SERVER/accounts/complete/ azuread-tenant-oauth2/ für mandantenspezifische Authentifizierung.

```
# Azure AD common
# Authentication configuration
AUTHENTICATION_BACKENDS = (
    "social_core.backends.azuread.AzureADOAuth2",
    "social_core.backends.email.EmailAuth",
    "weblate.accounts.auth.WeblateUserBackend",
)
# OAuth2 keys
SOCIAL_AUTH_AZUREAD_OAUTH2_KEY = ""
SOCIAL_AUTH_AZUREAD_OAUTH2_SECRET = ""
```

```
# Azure AD Tenant
# Authentication configuration
AUTHENTICATION_BACKENDS = (
    "social_core.backends.azuread_tenant.AzureADTenantOAuth2",
    "social_core.backends.email.EmailAuth",
    "weblate.accounts.auth.WeblateUserBackend",
)
# OAuth2 keys
SOCIAL_AUTH_AZUREAD_TENANT_OAUTH2_KEY = ""
SOCIAL_AUTH_AZUREAD_TENANT_OAUTH2_SECRET = ""
# Tenant ID
SOCIAL AUTH AZUREAD TENANT OAUTH2 TENANT ID = ""
```
**Bemerkung:** Die von Weblate während der Authentifizierung bereitgestellte Callback-URL enthält die konfigurierte Domäne. Falls Sie Fehlermeldungen über eine nicht übereinstimmende URL erhalten, sollten Sie dies beheben, siehe *Set correct site domain*.

#### **Siehe auch:**

[Microsoft Azure Activ](#page-214-0)e Directory

## **Slack**

[Um Slack OAuth 2 zu nutzen, müs](https://python-social-auth.readthedocs.io/en/latest/backends/azuread.html)sen Sie eine Anwendung auf <https://api.slack.com/apps> registrieren.

Die Weiterleitungs-URL lautet https://WEBLATE SERVER/accounts/complete/slack/.

```
# Authentication configuration
AUTHENTICATION_BACKENDS = (
    "social_core.backends.slack.SlackOAuth2",
    "social_core.backends.email.EmailAuth",
    "weblate.accounts.auth.WeblateUserBackend",
)
 # Social auth backends setup
```
SOCIAL AUTH SLACK KEY = "" SOCIAL\_AUTH\_SLACK\_SECRET = ""

**Bemerkung:** Die von Weblate während der Authentifizierung bereitgestellte Callback-URL enthält die konfigurierte Domäne. Falls Sie Fehlermeldungen über eine nicht übereinstimmende URL erhalten, sollten Sie dies beheben, siehe *Set correct site domain*.

#### **Siehe auch:**

[Slack](#page-214-0)

### **Überschreiben von Namen und Symbolen für Authentifizierungsmethoden**

[Sie kö](https://python-social-auth.readthedocs.io/en/latest/backends/slack.html)nnen den Anzeigenamen und das Symbol der Authentifizierungsmethode überschreiben, indem Sie die Einstellungen SOCIAL\_AUTH\_<NAME>\_IMAGE und SOCIAL\_AUTH\_<NAME>\_TITLE verwenden. Zum Beispiel würde das Überschreiben der Benennung für Auth0 wie folgt aussehen:

```
SOCIAL_AUTH_AUTH0_IMAGE = "custom.svg"
SOCIAL_AUTH_AUTH0_TITLE = "Custom auth"
```
#### **Passwort-Authentifizierung deaktivieren**

E-Mail- und Passwort-Authentifizierung können ausgeschaltet werden, indem man social\_core.backends. email.EmailAuth aus AUTHENTICATION\_BACKENDS entfernt. Behalten Sie weblate.accounts. auth. WeblateUserBackend dort, es wird für die Kernfunktionalität von Weblate benötigt.

Disabling e-mail authentication will disable all e-mail related functionality – user invitation or password reset feature.

**Tipp:** Sie können weiterhin die Passwortauthentifizierung für die Adminoberfläche verwenden, für Benutzer, die Sie dort manuell anlegen. Navigieren Sie einfach zu /admin/login/.

Zum Beispiel kann die Authentifizierung nur mit dem openSUSE Open ID Provider wie folgt erreicht werden:

```
# Authentication configuration
AUTHENTICATION_BACKENDS = (
    "social_core.backends.suse.OpenSUSEOpenId",
    "weblate.accounts.auth.WeblateUserBackend",
)
```
## **2.5.4 Passwort-Authentifizierung**

The default settings.py comes with a reasonable set of AUTH\_PASSWORD\_VALIDATORS:

- Passwörter dürfen Ihren anderen persönlichen Daten nicht zu ähnlich sein.
- Passwörter müssen mindestens 10 Zeichen enthalten.
- Passwörter können kein häufig verwendetes Passworts[ein.](https://docs.djangoproject.com/en/stable/ref/settings/#std-setting-AUTH_PASSWORD_VALIDATORS)
- Passwörter dürfen nicht ausschließlich aus Zahlen bestehen.
- Passwörter dürfen nicht aus einem einzigen Zeichen oder nur aus Leerzeichen bestehen.
- Passwörter dürfen nicht mit einem Passwort übereinstimmen, das Sie in der Vergangenheit verwendet haben.

Sie können diese Einstellung an Ihre Passwortrichtlinien anpassen.

Additionally you can also install django-zxcvbn-password which gives quite realistic estimates of password difficulty and allows rejecting passwords below a certain threshold.

## **2.5.5 SAML-Authentifi[zierung](https://pypi.org/project/django-zxcvbn-password/)**

Neu in Version 4.1.1.

Bitte folgen Sie den Anweisungen von Python Social Auth für die Konfiguration. Bedeutende Unterschiede:

- Weblate supports single IDP which has to be called weblate in SOCIAL\_AUTH\_SAML\_ENABLED\_IDPS.
- Die URL der SAML-XML-Metadaten lautet /accounts/metadata/saml/.
- Die folgenden Einstellungen werden automatisch ausgefüllt: SOCIAL\_AUTH\_SAML\_SP\_ENTITY\_ID, SO-CIAL\_AUTH\_SAML\_TECHNICAL\_CONTACT, SOCIAL\_AUTH\_SAML\_SUPPORT\_CONTACT

Beispielkonfiguration:

```
# Authentication configuration
AUTHENTICATION_BACKENDS = (
    "social_core.backends.email.EmailAuth",
    "social_core.backends.saml.SAMLAuth",
    "weblate.accounts.auth.WeblateUserBackend",
)
# Social auth backends setup
SOCIAL_AUTH_SAML_SP_ENTITY_ID = f"https://{SITE_DOMAIN}/accounts/metadata/saml/"
SOCIAL_AUTH_SAML_SP_PUBLIC_CERT = "-----BEGIN CERTIFICATE-----"
SOCIAL_AUTH_SAML_SP_PRIVATE_KEY = "-----BEGIN PRIVATE KEY-----"
SOCIAL_AUTH_SAML_ENABLED_IDPS = {
    "weblate": {
        "entity_id": "https://idp.testshib.org/idp/shibboleth",
        "url": "https://idp.testshib.org/idp/profile/SAML2/Redirect/SSO",
        "x509cert": "MIIEDjCCAvagAwIBAgIBADA ... 8Bbnl+ev0peYzxFyF5sQA==",
        "attr_name": "full_name",
        "attr_username": "username",
        "attr_email": "email",
    }
}
SOCIAL_AUTH_SAML_ORG_INFO = {
    "en-US": {
        "name": "example",
        "displayname": "Example Inc.",
        "url": "http://example.com"
    }
}
SOCIAL_AUTH_SAML_TECHNICAL_CONTACT = {
    "givenName": "Tech Gal",
    "emailAddress": "technical@example.com"
}
SOCIAL_AUTH_SAML_SUPPORT_CONTACT = {
    "givenName": "Support Guy",
    "emailAddress": "support@example.com"
}
```
Die Standardkonfiguration extrahiert Benutzerdetails aus den folgenden Attributen; konfigurieren Sie Ihre IDP so, dass sie diese bereitstellt:
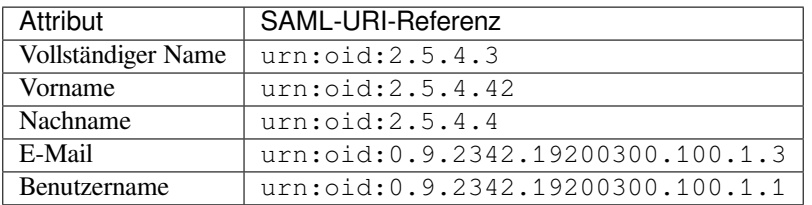

**Hinweis:** The example above and the Docker image define an IDP called weblate. You might need to configure this string as *Relay* in your IDP.

#### **Siehe auch:**

*Configuring SAML in Docker*, SAML

## **2.5.6 LDAP-Authentifizierung**

<span id="page-252-0"></span>[Die LDAP-Authentifizierung](#page-181-0) [lässt sic](https://python-social-auth.readthedocs.io/en/latest/backends/saml.html)h am besten mit dem Paket *django-auth-ldap* erreichen. Sie können es mit den üblichen Mitteln installieren:

```
# Using PyPI
pip install django-auth-ldap>=1.3.0
# Using apt-get
apt-get install python-django-auth-ldap
```
**Hinweis:** Dieses Paket ist im Docker-Container enthalten, siehe *Installing using Docker*.

**Bemerkung:** There are some incompatibilities in the Python LDAP 3.1.0 module, which might prevent you from using that version. If you get error AttributeError: , module' object has no attribute , \_trace\_level', downgrading pythonldap to 3.0.0 might help.

Sobald Sie das Paket installiert h[aben, können Sie es mit der Django-Authentifizierung verbin](https://github.com/python-ldap/python-ldap/issues/226)den:

```
# Add LDAP backed, keep Django one if you want to be able to sign in
# even without LDAP for admin account
AUTHENTICATION_BACKENDS = (
    "django_auth_ldap.backend.LDAPBackend",
    "weblate.accounts.auth.WeblateUserBackend",
)
# LDAP server address
AUTH_LDAP_SERVER_URI = "ldaps://ldap.example.net"
# DN to use for authentication
AUTH_LDAP_USER_DN_TEMPLATE = "cn=%(user)s,o=Example"
# Depending on your LDAP server, you might use a different DN
# like:
# AUTH_LDAP_USER_DN_TEMPLATE = 'ou=users,dc=example,dc=com'
# List of attributes to import from LDAP upon sign in
# Weblate stores full name of the user in the full_name attribute
AUTH_LDAP_USER_ATTR_MAP = {
    "full_name": "name",
    # Use the following if your LDAP server does not have full name
```
(Fortsetzung auf der nächsten Seite)

```
# Weblate will merge them later
    # 'first_name': 'givenName',
    # 'last_name': 'sn',
    # Email is required for Weblate (used in VCS commits)
    "email": "mail",
}
# Hide the registration form
REGISTRATION_OPEN = False
```
**Bemerkung:** You should remove 'social core.backends.email.EmailAuth' from the AUTHENTI-CATION\_BACKENDS setting, otherwise users will be able to set their password in Weblate, and authenticate using that. Keeping 'weblate.accounts.auth.WeblateUserBackend' is still needed in order to make permissions and facilitate anonymous users. It will also allow you to sign in using a local admin account, if you have created it (e.g. by using *createadmin*).

## **Using bind passwo[rd](#page-387-0)**

If you can not use direct bind for authentication, you will need to use search, and provide a user to bind for the search. For example:

```
import ldap
from django_auth_ldap.config import LDAPSearch
AUTH LDAP BIND DN = ""AUTH_LDAP_BIND_PASSWORD = ""
AUTH_LDAP_USER_SEARCH = LDAPSearch(
    "ou=users,dc=example,dc=com", ldap.SCOPE_SUBTREE, "(uid=%(user)s)"
)
```
## **Integration von Active Directory**

```
import ldap
from django_auth_ldap.config import LDAPSearch, NestedActiveDirectoryGroupType
AUTH_LDAP_BIND_DN = "CN=ldap,CN=Users,DC=example,DC=com"
AUTH_LDAP_BIND_PASSWORD = "password"
# User and group search objects and types
AUTH_LDAP_USER_SEARCH = LDAPSearch(
    "CN=Users,DC=example,DC=com", ldap.SCOPE_SUBTREE, "(sAMAccountName=%(user)s)"
)
# Make selected group a superuser in Weblate
AUTH_LDAP_USER_FLAGS_BY_GROUP = {
    # is_superuser means user has all permissions
    "is_superuser": "CN=weblate_AdminUsers,OU=Groups,DC=example,DC=com",
}
# Map groups from AD to Weblate
AUTH_LDAP_GROUP_SEARCH = LDAPSearch(
    "OU=Groups,DC=example,DC=com", ldap.SCOPE_SUBTREE, "(objectClass=group)"
)
AUTH_LDAP_GROUP_TYPE = NestedActiveDirectoryGroupType()
AUTH_LDAP_FIND_GROUP_PERMS = True
```
(Fortsetzung auf der nächsten Seite)

```
# Optionally enable group mirroring from LDAP to Weblate
# AUTH_LDAP_MIRROR_GROUPS = True
```
## **Siehe auch:**

Django Authentication Using LDAP, Authentication

## **2.5.7 CAS-Authentifizierung**

[Die CAS-Authentifizierung kann mit](https://django-auth-ldap.readthedocs.io/en/latest/index.html) [einem Paket wi](https://django-auth-ldap.readthedocs.io/en/latest/authentication.html)e *django-cas-ng* erreicht werden.

<span id="page-254-0"></span>Schritt eins ist die Offenlegung des E-Mail-Feldes des Benutzers über CAS. Dies muss auf dem CAS-Server selbst konfiguriert werden und setzt voraus, dass Sie mindestens CAS v2 verwenden, da CAS v1 Attribute überhaupt nicht unterstützt.

Der zweite Schritt ist die Aktualisierung von Weblate zur Verwendung Ihres CAS-Servers und Ihrer Attribute.

Um *django-cas-ng* zu installieren:

```
pip install django-cas-ng
```
Sobald Sie das Paket installiert haben, können Sie es an das Django-Authentifizierungssystem anbinden, indem Sie die Datei settings.py ändern:

```
# Add CAS backed, keep the Django one if you want to be able to sign in
# even without LDAP for the admin account
AUTHENTICATION_BACKENDS = (
    "django_cas_ng.backends.CASBackend",
    "weblate.accounts.auth.WeblateUserBackend",
)
# CAS server address
CAS_SERVER_URL = "https://cas.example.net/cas/"
# Add django_cas_ng somewhere in the list of INSTALLED_APPS
INSTALLED_APPS = (..., "django_cas_ng")
```
Finally, a signal can be used to map the e-mail field to the user object. For this to work you have to import the signal from the *django-cas-ng* package and connect your code with this signal. Doing this in settings file can cause problems, therefore it's suggested to put it:

- In your app config's django.apps.AppConfig.ready() method
- In the project's urls.py file (when no models exist)

```
from django_cas_ng.signals import cas_user_authenticated
from django.dispatch import receiver
@receiver(cas_user_authenticated)
def update_user_email_address(sender, user=None, attributes=None, **kwargs):
    # If your CAS server does not always include the email attribute
    # you can wrap the next two lines of code in a try/catch block.
    user.email = attributes["email"]
    user.save()
```
#### **Siehe auch:**

Django CAS NG

## **2.5.8 Konfigurieren der Django-Authentifizierung von Drittanbietern**

Generell sollte jedes Django-Authentifizierungs-Plugin mit Weblate funktionieren. Folgen Sie einfach den Anweisungen für das Plugin und denken Sie daran, das Weblate-Benutzer-Backend installiert zu lassen.

### **Siehe auch:**

#### *LDAP-Authentifizierung*, *CAS-Authentifizierung*

Typically the installation will consist of adding an authentication backend to AUTHENTICATION\_BACKENDS and installing an authentication app (if there is any) into INSTALLED\_APPS:

```
AUTHENTICATION_BACKENDS = (
    # Add authentication backend here
    "weblate.accounts.auth.WeblateUserBackend",
)
INSTALLED_APPS += (
    # Install authentication app here
)
```
## **2.6 Zugriffssteuerung**

Weblate verfügt über ein sehr präzises Berechtigungssystem, um Benutzerrechte für die ganze Instanz oder nur in begrenztem Umfang zuzuweisen.

Geändert in Version 3.0: Vor Weblate 3.0 beruhte die Berechtigungsstruktur auf Django, ist nun aber eine speziell für Weblate erstellte. Sollten Sie eine ältere Version verwenden, konsultieren Sie bitte die Dokumentation zu jener Version, die Informationen hier gelten für sie nicht.

## **2.6.1 Einfache Zugriffskontrolle**

<span id="page-255-1"></span>Wenn Sie nicht die gesamte Weblate-Installation administrieren und nur Zugriff auf die Verwaltung bestimmter Projekte haben (wie bei Hosted Weblate), beschränken sich Ihre Möglichkeiten zur Verwaltung der Zugriffskontrolle auf folgende Einstellungen. Wenn Sie keine komplexe Einrichtung benötigen, sind diese für Sie ausreichend.

## **Projekt-Zugriffsste[uerung](https://hosted.weblate.org/)**

<span id="page-255-0"></span>**Bemerkung:** Diese Funktion ist für Projekte im Freien Hosting-Angebot auf Hosted Weblate nicht verfügbar.

Sie können den Zugriff des Benutzers auf einzelne Projekte einschränken, indem Sie eine andere *Zugriffskontrolle*-Einstellung wählen. Verfügbare Optionen sind:

**Öffentlich**

Öffentlich sichtbar, übersetzbar für alle angemeldeten Benutzer.

#### **Geschützt**

Öffentlich sichtbar, aber nur ausgewählte Benutzer können übersetzen.

#### **Privat**

Nur ausgewählte Benutzer können es sehen und übersetzen.

### **Benutzerdefiniert**

Die Funktionen von *Benutzerverwaltung* werden deaktiviert; standardmäßig ist es allen Benutzern untersagt, irgendwelche Aktionen am Projekt durchzuführen. Sie müssen alle Berechtigungen mit *Benutzerdefinierte Zugriffskontrolle* einrichten.

Die *Zugriffssteuerung* kann im Reiter *Zugriff* der Konfiguration (*Verwaltung* ↓ *Einstellungen*) des jeweiligen Projekts geändert werden.

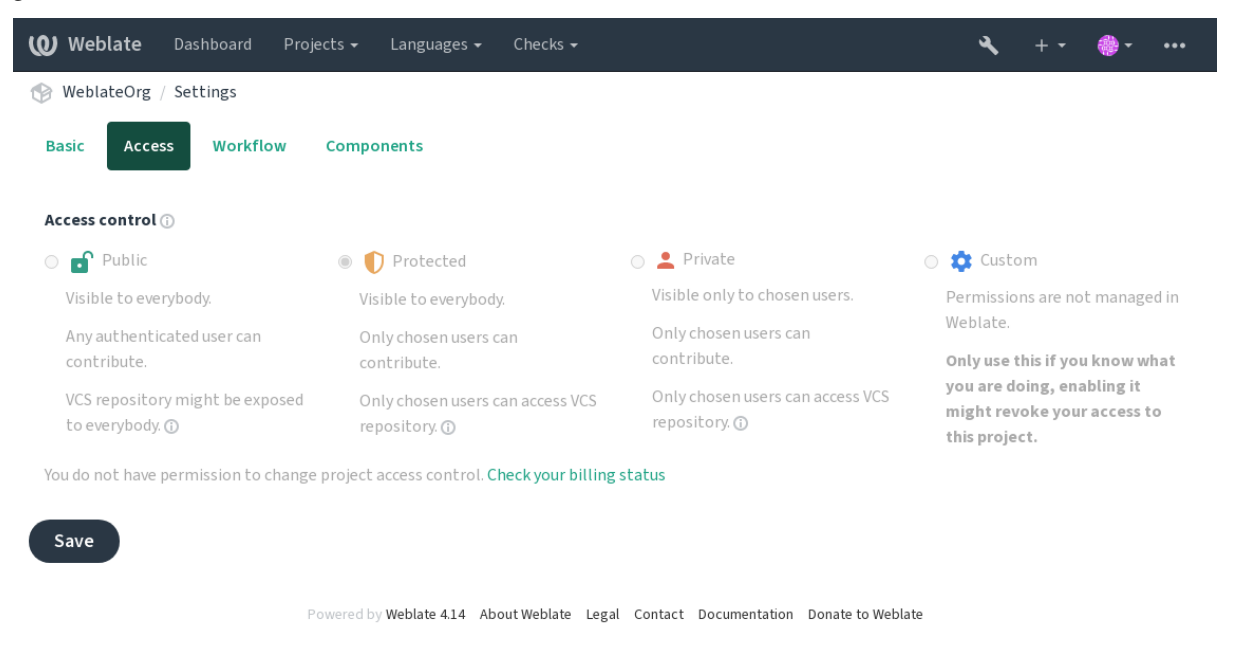

Der Standardwert kann durch *DEFAULT\_ACCESS\_CONTROL* geändert werden.

**Bemerkung:** Auch bei *Privat*-Projekten werden einige Informationen über Ihr Projekt offengelegt: Statistik und Sprachzusammenfassung für die gesamte Instanz enthalten trotz der Einstellung der Zugriffskontrolle Zählungen für alle Projekte. Ihr Projektname [und andere Informationen können](#page-349-0) dadurch nicht offengelegt werden.

**Bemerkung:** Der tatsächliche Satz an Berechtigungen, der standardmäßig für Benutzer in den Projekten *Public*, *Protected* und *Private* verfügbar ist, kann vom Administrator der Weblate-Instanz mit *custom settings* neu definiert werden.

**Warnung:** Wenn Sie die Zugriffskontrolle *Benutzerdefiniert* aktivieren, entfernt Weblate alle *[spezielle](#page-259-0)n Gruppen*, die es für ein ausgewähltes Projekt erstellt hat. Wenn Sie dies ohne Admin-Rechte für die gesamte Weblate-Instanz tun, verlieren Sie sofort Ihren Zugang zur Verwaltung des Projekts.

#### **Siehe auch:**

*Zugriffssteuerung*

#### **Verwaltung der Zugriffssteuerung nach Projekt**

[Benutzer mit der](#page-271-0) Berechtigung *Projektzugriff verwalten* (siehe Privilegien) können Benutzer in Projekten verwalten, indem sie die Benutzer zu Teams hinzufügen. Sie können Benutzer einer der folgenden Gruppen zuordnen.

<span id="page-256-0"></span>Folgende Teams werden für jedes Projekt automatisch gebildet:

Für *Public*, *Protected* und *Private* Projekte:

#### **Verwaltung**

Enthält alle für das Projekt verfügbaren Berechtigungen.

**Überprüfung (nur wenn** *Review Workflow* **eingeschaltet ist)** Darf Übersetzungen bei der Überprüfung freigeben.

Nur für *geschütze* und *private* Projekte:

## **Übersetzen**

Darf das Projekt übersetzen und offline erstellte Übersetzungen hochladen.

## **Quellcode**

Kann Ausgangszeichenketten (wenn in den *project settings* erlaubt) und Infos zu Ausgangszeichenketten bearbeiten.

### **Sprachen**

Darf übersetzte Sprachen verwalten (Übers[etzungen hinzu](#page-276-0)fügen oder entfernen).

## **Glossar**

Darf das Glossar verwalten (Einträge ergänzen oder entfernen oder hochladen).

## **Speicher**

Darf den Übersetzungsspeicher verwalten.

## **Bildschirmfotos**

Darf Bildschirmfotos verwalten (sie hinzufügen, entfernen und mit Ausgangszeichenketten verbinden).

## **Automatische Übersetzung**

Darf automatische Übersetzungen verwenden.

## **VCS**

Darf das VCS verwalten und auf das exportierte Repository zugreifen.

### **Abrechnung**

Darf auf Abrechnungsdaten und -einstellungen zugreifen (siehe *Abrechnung*).

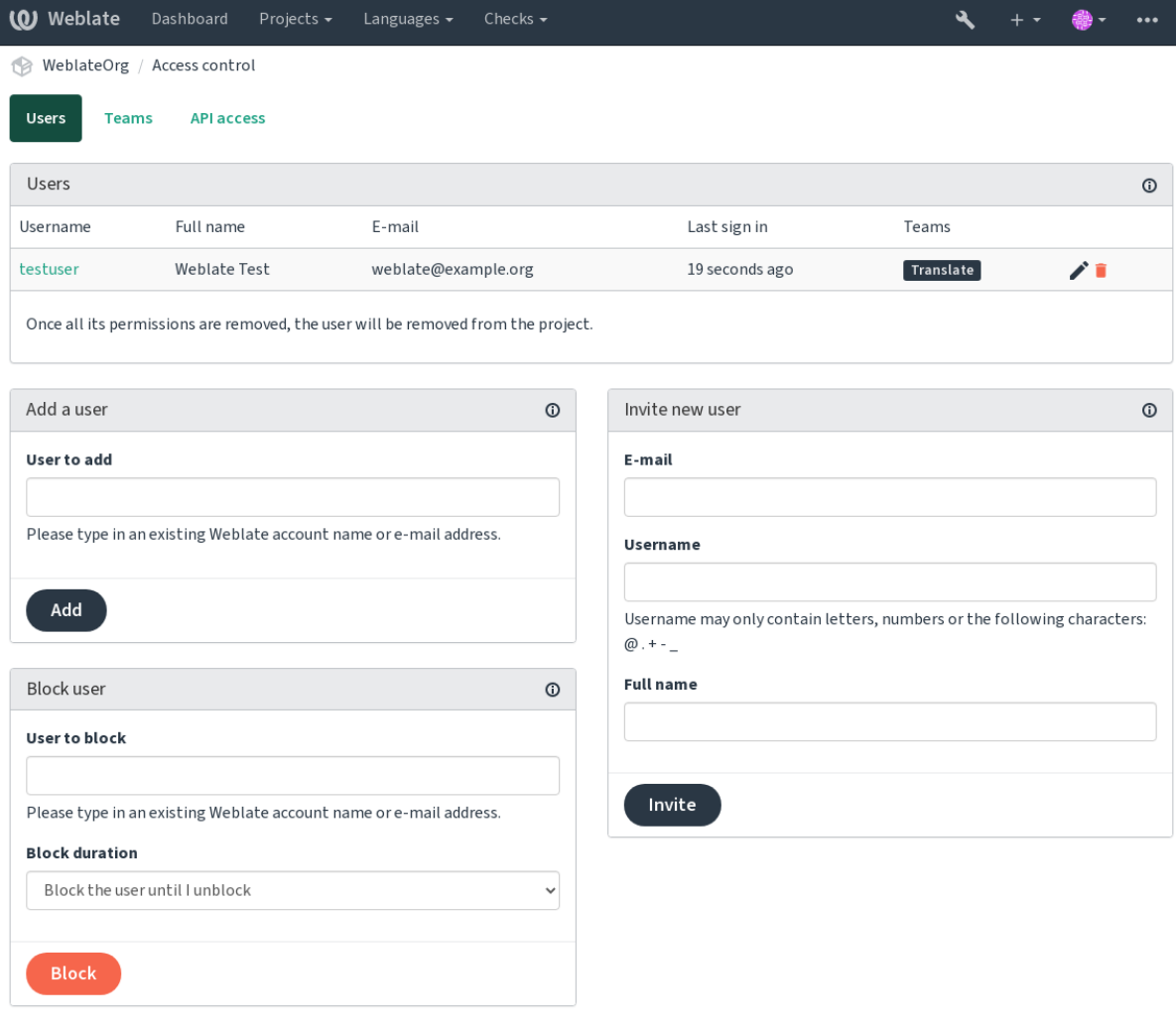

Powered by Weblate 4.14 About Weblate Legal Contact Documentation Donate to Weblate

Diese Funktionen sind auf der Seite *Zugriffssteuerung* verfügbar, die über das Projektmenü *Verwaltung* ↓ *Benutzer* aufgerufen werden kann.

## **Neue Benutzereinladung**

<span id="page-258-0"></span>Neben dem Hinzufügen eines bestehenden Benutzers zum Projekt ist es auch möglich, neue einzuladen. Jeder neue Benutzer wird sofort erstellt, aber das Konto bleibt bis zur Anmeldung mit einem Link in der Einladung, die per E-Mail gesendet wird, inaktiv. Dazu sind keine standortweiten Berechtigungen erforderlich, eine Zugriffsverwaltungsberechtigung für den Umfang des Projekts (z. B. eine Mitgliedschaft im Team *Administration*) wäre ausreichend.

**Hinweis:** Wenn der eingeladene Benutzer die Gültigkeit der Einladung versäumt hat, kann er sein Passwort mit der eingeladenen E-Mail-Adresse im Formular zum Zurücksetzen des Passworts festlegen, da das Konto bereits erstellt wurde.

Neu in Version 3.11: Es ist möglich, die E-Mail für Benutzereinladungen erneut zu senden (wodurch zuvor gesendete Einladungen ungültig werden).

Die gleiche Art von Einladungen sind Plattformweit über die *management interface* auf der Registerkarte *Users* verfügbar.

## **Benutzer sperren**

## Neu in Version 4.7.

Für den Fall, dass sich einige Benutzer in Ihrem Projekt schlecht benehmen, haben Sie die Möglichkeit, sie für Beiträge zu sperren. Der gesperrte Benutzer kann das Projekt immer noch sehen, wenn er die entsprechenden Berechtigungen hat, aber er kann nichts dazu beitragen.

## **Berechtigungsverwaltung pro Projekt**

Sie können Ihre Projekte auf *Protected* oder *Private* einstellen und *manage users* pro Projekt in der Weblate-Benutzeroberfläche.

Standardmäßig verhindert dies, dass Weblate den Zugriff von *Benutzer* und *Betrachter default groups* aufgrund der eigenen Konfiguration dieser Gruppen gewährt. Dies hindert Sie jedoch nicht daran, die Berechtigungen für diese Projekte plattformweit zu gewähren, indem Sie die Standardgruppen än[dern, eine neue](#page-256-0) Gruppe erstellen oder zusätzliche benutzerdefinierte Einstellungen für einzelne Komponenten vornehmen, wie in *Benutzerdefinierte Zugriffskontrolle* unten beschrieben.

Einer der Hauptvorteile der Verwaltung von Berechtigungen über die Weblate-Benutzeroberfläche ist, dass Sie sie an andere Benutzer delegieren können, ohne ihnen das Superuser-Recht zu geben. Dazu, [fügen Sie sie zum](#page-259-0) *Administra[tion](#page-259-0)* Team des Projektes hinzu.

## **2.6.2 Benutzerdefinierte Zugriffskontrolle**

<span id="page-259-0"></span>**Bemerkung:** Diese Funktion ist für Projekte im Freien Hosting-Angebot auf Hosted Weblate nicht verfügbar.

Die Berechtigungsstruktur basiert auf Gruppen und Rollen, wobei Rollen eine Reihe von Berechtigungen festlegen und Gruppen sie mit Benutzern und Übersetzungen verknüpfen, weitere Einzelheiten dazu unter *Benutzer, Rollen, Gruppen, und Berechtigungen*.

Die leistungsstärksten Funktionen der Zugriffssteuerung von Weblate sind bis jetzt nur über das *Django admin interface* erreichbar. Sie können es zur Verwaltung der Berechtigungen jedes Projekts benutzen. Sie müssen es nicht zwingend auf *Custom access control* umstellen, um es zu verwenden. Sie müssen allerdings Superuser[-Rechte besitzen,](#page-260-0) [um es zu nutzen.](#page-260-0)

Wenn Sie nicht an den Details der Implementierung interessiert sind und nur eine einfache Ko[nfiguration auf der](#page-407-0) [Grundl](#page-407-0)age der Standardeinstellungen erstellen möchten oder keinen plattformweiten Zugriff auf die gesamte Weblate-Installation haben (wie bei [Hosted W](#page-255-0)eblate), lesen Sie bitte den Abschnitt *Einfache Zugriffskontrolle*.

## **Allgemeine Einstellungen**

Dieser Abschnitt enthält ei[nen Überblick üb](https://hosted.weblate.org/)er einige gängige Konfiguratio[nen, die Sie interessieren k](#page-255-1)önnten.

## **Plattformweite Rechteverwaltung**

Um Berechtigungen für eine ganze Instanz auf einmal zu verwalten, fügen Sie Benutzer zu den entsprechenden *Standardgruppen* hinzu:

- *Benutzer* (dies geschieht standardmäßig durch *automatic group assignment*).
- *Prüfer* (wenn Sie *review workflow* mit eigenen Prüfern verwenden).
- *[Manag](#page-264-0)er* (wenn Sie die meisten Verwaltungsaufgaben an jemand anderen delegieren wollen).

Sie sollten alle Projekte als *Public* konfigurieren (siehe *Projekt-Zugriffssteuerung*), da sonst die plattformweiten Berechtigungen, die durch die Mitgliedschaft in den Gruppen *Benutzer* und *Prüfer* gegeben sind, keine Wirkung haben.

Sie können den Standardgruppen auch einige zusätzliche Berechtigungen Ihrer Wahl erteilen. So können Sie z. B. allen "Benutzern" die Berechtigung zum Verwalten von [Bildschirmfotos erteilen.](#page-255-0)

Sie können auch einige neue benutzerdefinierte Gruppen definieren. Wenn Sie Ihre Berechtigungen für diese Gruppen weiterhin plattformweit verwalten möchten, wählen Sie einen geeigneten Wert für *Projektauswahl* (z.B. *Alle Projekte* oder *Alle öffentlichen Projekte*).

## **Eigene Berechtigungen für Sprachen, Komponenten oder Projekte**

Sie können Ihre eigenen Gruppen erstellen, um die Berechtigungen für bestimmte Objekte wie Sprachen, Komponenten und Projekte zu verwalten. Obwohl diese Gruppen nur zusätzliche Berechtigungen gewähren, können Sie keine Berechtigung, die von plattformweiten oder projektspezifischen Gruppen gewährt wurde, durch Hinzufügen einer anderen benutzerdefinierten Gruppe aufheben.

#### **Beispiel:**

Wenn Sie (aus welchen Gründen auch immer) die Übersetzung in eine bestimmte Sprache (sagen wir mal *Tschechisch*) nur einer geschlossenen Gruppe von zuverlässigen Übersetzern erlauben wollen, während die Übersetzungen in andere Sprachen öffentlich bleiben, müssen Sie das tun:

1. Entziehen Sie allen Benutzern die Erlaubnis, *Tschechisch* zu übersetzen. In der Standardkonfiguration kann dies durch Ändern der *Benutzer default group* erfolgen.

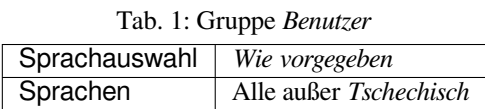

2. Fügen Sie eine eigene Gruppe für *Tschechisch*-Übersetzer hinzu.

| Rollen         | Hauptbenutzer              |
|----------------|----------------------------|
| Projektauswahl | Alle öffentlichen Projekte |
| Sprachauswahl  | Wie vorgegeben             |
| Sprachen       | <i>Tschechisch</i>         |

Tab. 2: Gruppe *Tschechische Übersetzer*

3. Fügen Sie die Benutzer, denen Sie die Berechtigungen erteilen möchten, zu dieser Gruppe hinzu.

Wie Sie sehen, ist die Verwaltung von Berechtigungen auf diese Weise zwar sehr leistungsfähig, kann aber auch ziemlich mühsam sein. Sie können sie nicht an einen anderen Benutzer delegieren, es sei denn, Sie erteilen Superuser-Berechtigungen.

#### **Benutzer, Rollen, Gruppen, und Berechtigungen**

Die Legitimierungsmodelle bestehen aus verschiedenen Objekten:

#### <span id="page-260-0"></span>*Berechtigung*

Durch Weblate bestimmte individuelle Berechtigung. Sie können keine individuellen Berechtigungen zuteilen, dies kann nur durch Rollenzuordnungen geschehen.

*Rolle*

Eine Rolle bestimmt eine Zusammenstellung von Genehmigungen. Dies ermöglicht die Wiederverwendung dieser Zusammenstellungen an verschiedenen Orten, zur Vereinfachung der Verwaltung.

#### *Benutzer*

Der Benutzer kann zu mehreren Gruppen gehören.

#### *Gruppe*

Die Gruppe verbindet Rollen, Benutzer und Legitimierungsobjekte (Projekte, Sprachen, und Komponentenlisten).

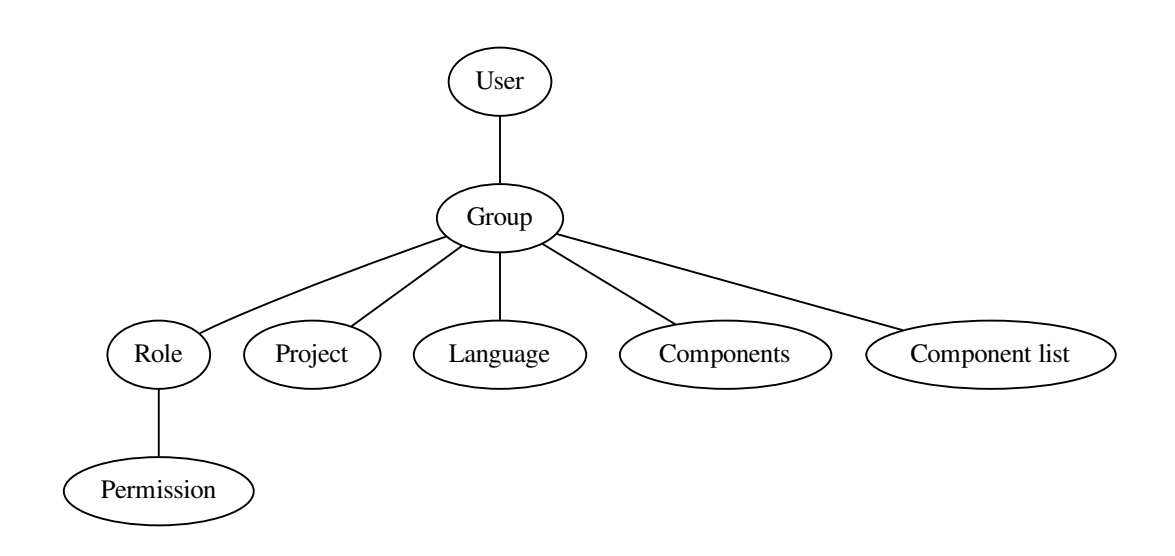

**Bemerkung:** Einer Gruppe können auch keine Rollen zugewiesen werden. In diesem Fall wird davon ausgegangen, dass jeder das Projekt durchsuchen kann (siehe unten).

## **Kontrolle des Zugriffs auf ein Projekt**

Ein Benutzer muss Mitglied einer Gruppe sein, die mit dem Projekt oder einer Komponente in diesem Projekt verknüpft ist. Eine Mitgliedschaft allein genügt, es sind keine speziellen Genehmigungen erforderlich, um ein Projekt zu durchsuchen (dies wird in der Standardgruppe *Betrachter* angewendet, siehe *Liste der Gruppen*).

## **Kontrolle des Zugriffs auf eine Komponente**

Ein Benutzer kann auf nicht eingeschränkte Komponenten zugreifen, sobald er auf das Projekt der Komponente zugreifen kann (und über alle Rechte verfügt, die dem Benutzer für das Projekt gewährt wurden). Wenn *Restricted access* eingeschaltet ist, erfordert der Zugriff auf die Komponente explizite Berechtigungen für die Komponente (oder eine Komponentenliste, in der die Komponente enthalten ist).

## **[Umfa](#page-279-0)ng der Gruppen**

Der Umfang der von den Rollen in den Gruppen zugewiesenen Berechtigungen wird nach den folgenden Regeln angewendet:

- Wenn die Gruppe eine *Komponentenliste* angibt, werden alle Berechtigungen, die Mitgliedern dieser Gruppe gewährt werden, für alle Komponenten in den Komponentenlisten, die der Gruppe zugeordnet sind, gewährt, und ein Zugriff ohne zusätzliche Berechtigungen wird für alle Projekte gewährt, in denen sich diese Komponenten befinden. *Komponenten* und *Projekte* werden ignoriert.
- Wenn die Gruppe einen *Komponenten* angibt, werden alle Berechtigungen, die den Mitgliedern dieser Gruppe erteilt wurden, für alle Komponenten gewährt, die der Gruppe zugeordnet sind, und ein Zugriff ohne zusätzliche Berechtigungen wird für alle Projekte gewährt, in denen diese Komponenten enthalten sind. *Projekte* werden ignoriert.
- Andernfalls, wenn die Gruppe irgendwelche *Projekte* angibt, entweder durch direkte Auflistung oder indem *Projektauswahl* auf einen Wert wie *Alle öffentlichen Projekte* gesetzt wird, werden alle diese Berechtigungen auf alle Projekte angewandt, was effektiv die gleichen Berechtigungen für den Zugriff auf alle Projekte *unrestricted components* gewährt.
- Die durch das *Sprachen* einer Gruppe auferlegten Einschränkungen, werden separat angewandt, wenn überprüft wird, ob ein Benutzer die Berechtigung für bestimmte durchzuführende Aktionen hat. Sie werden nämlich nur auf Aktionen angewendet, die direkt mit dem Übersetzungsprozess selbst zusammenhängen, w[ie z. B. das](#page-279-0) [Überprüfen](#page-279-0), Speichern von Übersetzungen, Hinzufügen von Vorschlägen usw.

**Hinweis:** Verwenden Sie *Sprachauswahl* oder *Projektauswahl* um automatisch alle Sprachen oder Projekte einzuschließen.

## **Beispiel:**

Angenommen, es gibt ein Projekt foo mit den Komponenten: foo/bar und foo/baz und die folgende Gruppe:

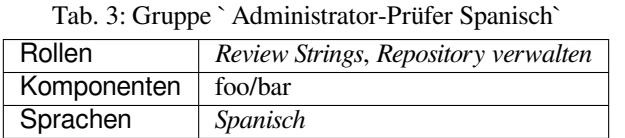

Die Mitglieder dieser Gruppe haben folgende Rechte (unter Annahme der Standardrolleneinstellungen): • Allgemeiner Zugriff (zur Durchsicht) auf das gesamte Projekt foo einschließlich der beiden Kom-

- ponenten darin: foo/bar und foo/baz.
- Zeichenketten in der spanischen Übersetzung von foo/bar überprüfen (nirgendwo sonst).
- VCS für das gesamte foo/bar-Repository verwalten, z. B. ausstehende Änderungen von Übersetzern für alle Sprachen übertragen.

## **Automatische Gruppenzuordnungen**

On the bottom of the *Group* editing page in the *Django admin interface*, you can specify *Automatic group assignments*, which is a list of regular expressions used to automatically assign newly created users to a group based on their e-mail addresses. This assignment only happens upon account creation.

Der häufigste Anwendungsfall für diese Funktion besteht darin, alle neuen Benutzer einer Standardgruppe zuzuordnen. Um dies zu erreichen, werden Sie wahrsc[heinlich den Standardwer](#page-407-0)t (^.\*\$) im Feld für den regulären Ausdruck beibehalten wollen. Ein weiterer Anwendungsfall für diese Option könnte darin bestehen, den Mitarbeitern Ihres Unternehmens standardmäßig einige zusätzliche Privilegien zu gewähren. Unter der Annahme, dass alle Mitarbeiter eine Firmen-E-Mail-Adresse in Ihrer Domäne verwenden, lässt sich dies mit einem Ausdruck wie ^.\*@mycompany. com bewerkstelligen.

Bemerkung: Die automatische Gruppenzuordnung zu <sub>'</sub>Benutzer' und 'Betrachter' wird immer neu erstellt, wenn Sie von einer Weblate-Version auf eine andere aktualisieren. Wenn Sie dies abstellen möchten, setzen Sie den regulären Ausdruck auf  $\hat{\ }$  (der auf nichts zutrifft).

**Bemerkung:** Im Moment gibt es noch keine Möglichkeit, bereits bestehende Benutzer über die Benutzeroberfläche zu einer Gruppe hinzuzufügen. Hierfür können Sie auf die *REST API* zurückgreifen.

## **Standardgruppen und -rollen**

Nach der Installation wird ein Standardsatz von Gruppen erstellt (Siehe *Liste der Gruppen*).

Diese Rollen und Gruppen werden bei der Installation erstellt. Die eingebauten Rollen werden durch die Datenbankmigration beim Upgrade immer auf dem neuesten Stand gehalten. Sie können sie nicht ändern. Bitte definieren Sie eine neue Rolle, wenn Sie Ihre eigenen Berechtigungen festlegen möcht[en.](#page-264-0)

## **Liste der Berechtigungen und integrierten Rollen**

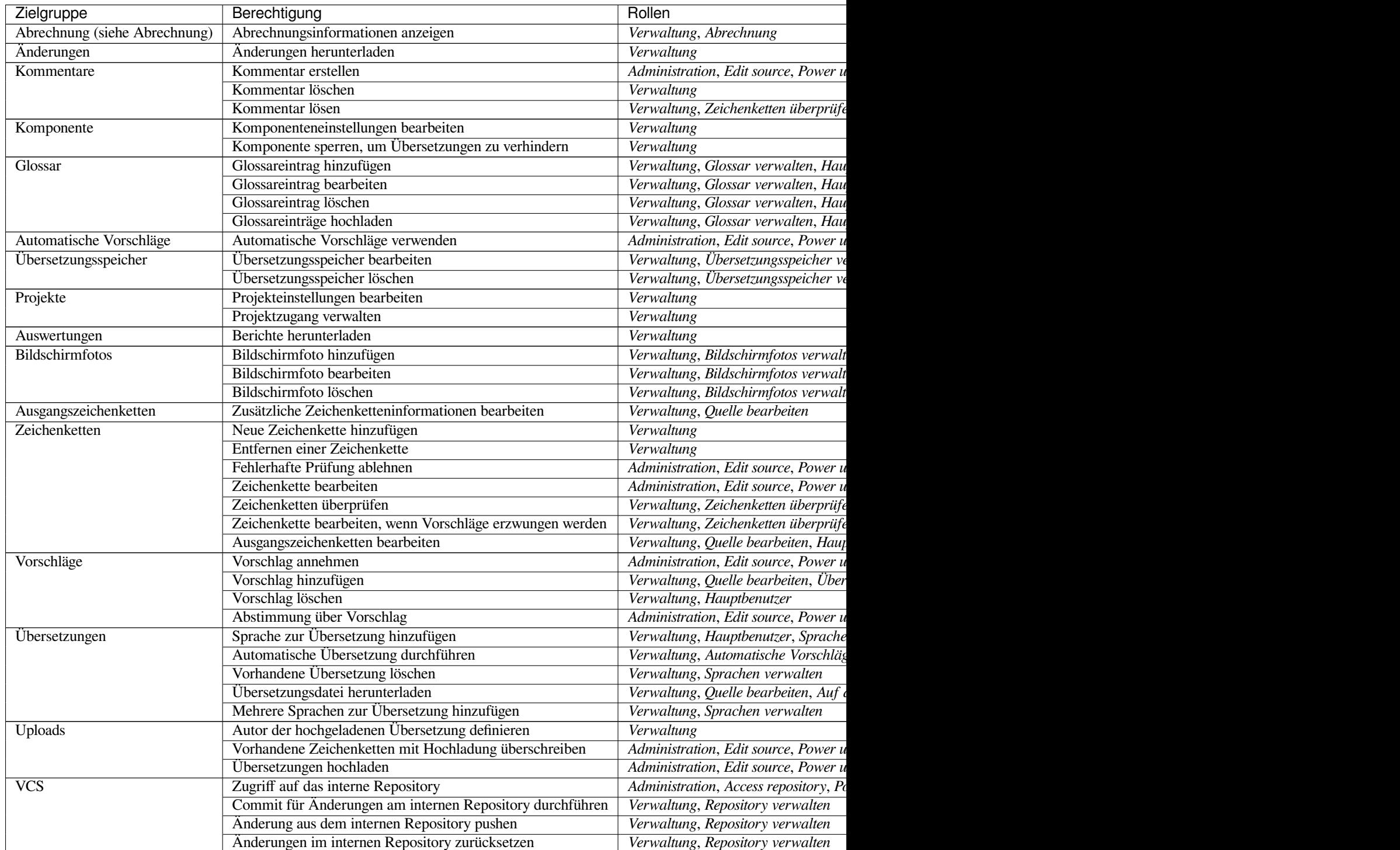

Tab. 4 – Fortsetzung der vorherigen Seite

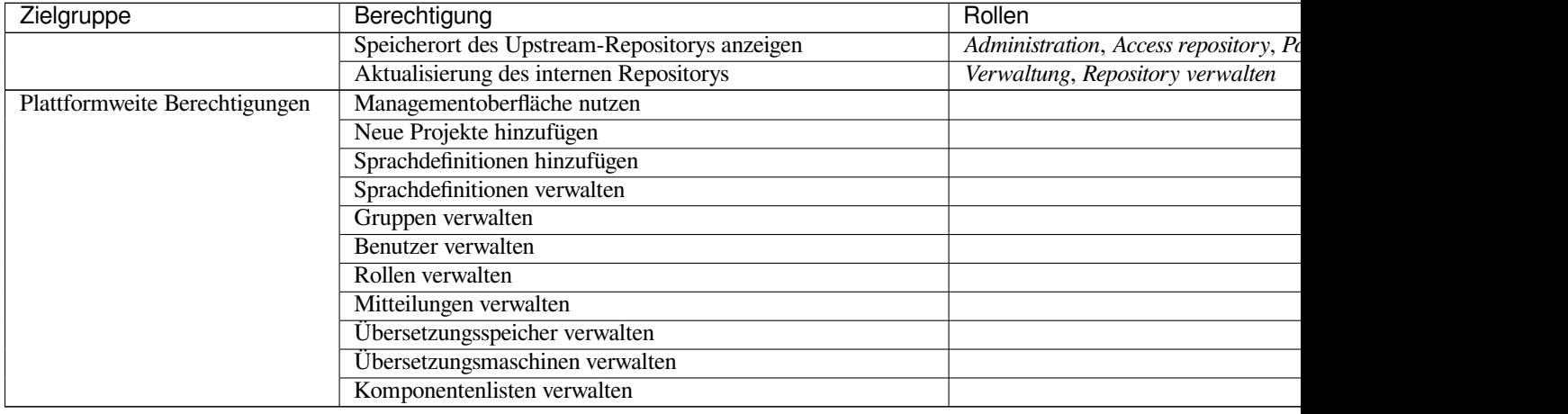

**Bemerkung:** Plattformweite Berechtigungen werden keiner Standardrolle gewährt. Diese sind sehr mächtig und kommen dem Superuser-Status recht nahe. Die meisten von ihnen betreffen alle Projekte in Ihrer Weblate-Installation.

## **Liste der Gruppen**

<span id="page-264-0"></span>Die folgenden Gruppen werden bei der Installation (oder nach dem Ausführen von *setupgroups*) erstellt, und Sie können diese nach Belieben ändern. Wenn Sie die Gruppen jedoch löschen oder umbenennen, werden sie bei der Migration neu erstellt.

#### *Gäste*

Legt die Berechtigungen für nicht authentifizierte Benutzer fest.

Diese Gruppe enthält ausschließlich anonyme Benutzer (siehe *ANONYMOUS\_USER\_NAME*).

Sie können Rollen aus dieser Gruppe entfernen, um die Berechtigungen für nicht-authentifizierte Benutzer einzuschränken.

Standard-Rollen: *Vorschlag hinzufügen*, *Auf Repository zugrei[fen](#page-344-0)*

#### *Betrachter*

Diese Rolle stellt die Sichtbarkeit der öffentlichen Projekte für alle Benutzer sicher. Standardmäßig sind alle Benutzer Mitglieder dieser Gruppe.

Standardmäßig werden alle neuen Konten durch *automatic group assignment* zu Mitgliedern dieser Gruppe, wenn sie ihr beitreten.

Standard-Rollen: keine

#### *Benutzer*

Standardgruppe für alle Benutzer.

Standardmäßig werden alle neuen Konten durch *automatic group assignment* zu Mitgliedern dieser Gruppe, wenn sie ihr beitreten.

Standard-Rollen: *Hauptbenutzer*

#### *Prüfer*

Gruppe für Prüfer (siehe *Übersetzungsabläufe*).

Standard-Rollen: *Zeichenketten überprüfen*

#### *Manager*

Gruppe für Administrato[ren.](#page-69-0)

Standard-Rollen: *Verwaltung*

**Warnung:** Entfernen Sie niemals die vordefinierten Weblate-Gruppen und -Benutzer, da dies zu unerwarteten Problemen führen kann! Wenn Sie keine Verwendung für sie haben, können Sie stattdessen alle ihre Berechtigungen entfernen.

## **2.6.3 Zusätzliche Zugriffsbeschränkungen**

Wenn Sie Ihre Weblate-Installation weniger öffentlich nutzen möchten, d.h. neue Benutzer nur auf Einladungsbasis zulassen möchten, können Sie Weblate so konfigurieren, dass nur bekannte Benutzer darauf zugreifen können. Um dies zu tun, müssen Sie *REGISTRATION\_OPEN* auf False setzen, um das registrieren neuer Nutzer zu verhindern, und *REQUIRE\_LOGIN* auf /.\* damit Sie sich anmelden müssen, um auf alle Seiten der Website zugreifen zu können.

**Hinweis:** [Sie können int](#page-363-0)egrierte :*[Neue Benutzere](#page-362-0)inladung* verwenden, um neue Benutzer hinzuzufügen.

# **2.7 Übersetzungsp[rojekte](#page-258-0)**

## **2.7.1 Translation organization**

Weblate organizes translatable VCS content of project/components into a tree-like structure.

- The bottom level object is *Project configuration*, which should hold all translations belonging together (for example translation of an application in several versions and/or accompanying documentation).
- On the level above, *Component configuration*, which is actually the component to translate, you define the VCS repository to use, and the m[ask of files to translat](#page-270-0)e.
- Above *Component configuration* there are individual translations, handled automatically by Weblate as translation files (which match *[Dateimaske](#page-272-0)* defined in *Component configuration*) appear in the VCS repository.

Weblate supports a wide range of translation formats (both bilingual and monolingual ones) supported by Translate Toolkit, see *S[upported file formats](#page-272-0)*.

**Bemerkung:** You can share cloned VCS repositories using *Weblate internal URLs*. Using this feature is highly recommend[ed when you have ma](#page-80-0)ny components sharing the same VCS. It improves performance and decreases required disk space.

## **2.7.2 Adding translation projects and components**

Geändert in Version 3.2: An interface for adding projects and components is included, and you no longer have to use *The Django admin interface*.

Geändert in Version 3.4: The process of adding components is now multi staged, with automated discovery of most parameters.

[Based on your permissions,](#page-407-0) new translation projects and components can be created. It is always permitted for users with the *Add new projects* permission, and if your instance uses billing (e.g. like https://hosted.weblate.org/ see *Abrechnung*), you can also create those based on your plans allowance from the user account that manages billing.

You can view your current billing plan on a separate page:

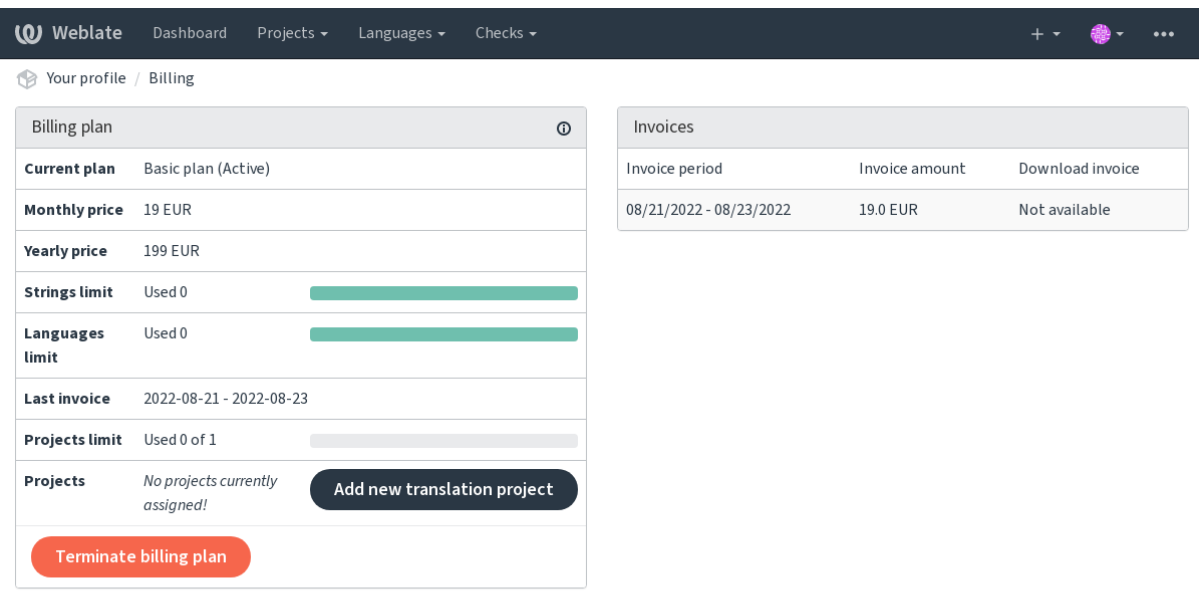

Powered by Weblate 4.14 About Weblate Legal Contact Documentation Donate to Weblate

The project creation can be initiated from there, or using the menu in the navigation bar, filling in basic info about the translation project to complete addition of it:

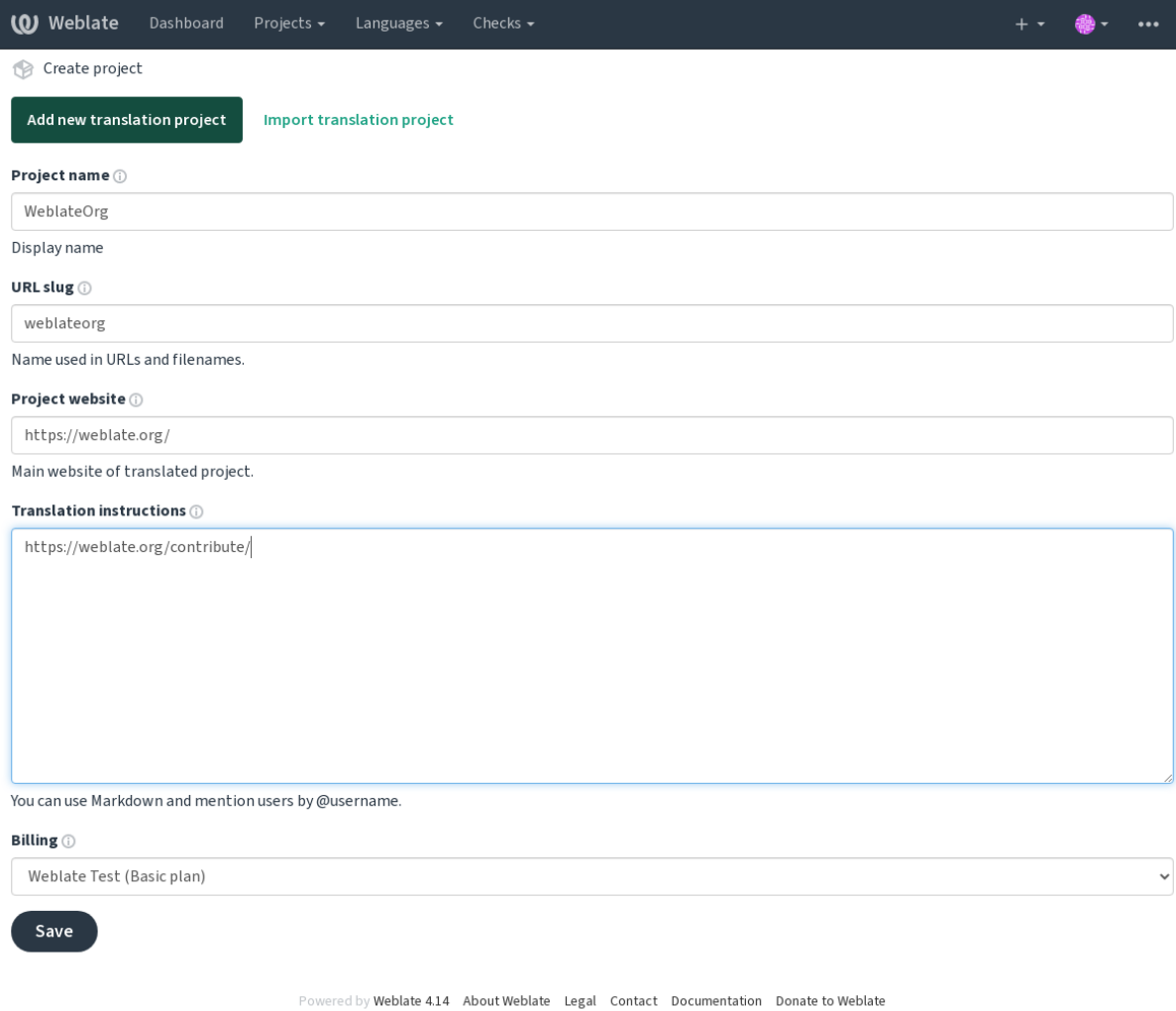

After creating the project, you are taken directly to the project page:

| <b>(O)</b> Weblate            | Dashboard | Projects $\sim$ | Languages $\sim$ | Checks $\sim$   |               |              |               |              | $+$ $+$ | T.                      | $\bullet\bullet\bullet$ |
|-------------------------------|-----------|-----------------|------------------|-----------------|---------------|--------------|---------------|--------------|---------|-------------------------|-------------------------|
| WeblateOrg<br>18              |           |                 |                  |                 |               |              |               |              |         | translated 100%         |                         |
| Components                    | Languages | Info            | Search           | Insights $\sim$ | Files $\star$ | Tools $\div$ | Manage $\sim$ | Share $\sim$ |         | $\odot$ Watching $\sim$ |                         |
| Nothing to list here.         |           |                 |                  |                 |               |              |               |              |         |                         |                         |
| Add new translation component |           |                 |                  |                 |               |              |               |              |         |                         |                         |

Powered by Weblate 4.14 About Weblate Legal Contact Documentation Donate to Weblate

Creating a new translation component can be initiated via a single click there. The process of creating a component is multi-staged and automatically detects most translation parameters. There are several approaches to creating component:

### **Von der Versionskontrolle**

Creates component from remote version control repository.

### **Aus vorhandener Komponente**

Creates additional component to existing one by choosing different files.

### **Zusätzlicher Zweig**

Creates additional component to existing one, just for different branch.

## **Übersetzungsdateien hochladen**

Upload translation files to Weblate in case you do not have version control or do not want to integrate it with Weblate. You can later update the content using the web interface or *Weblate's REST API*.

#### **Dokument übersetzen**

Laden Sie ein einzelnes Dokument oder eine Übersetzungsdatei hoch und übersetzen Sie diese.

### **Bei Null anfangen**

Create blank translation project and add strings manually.

Once you have existing translation components, you can also easily add new ones for additional files or branches using same repository.

First you need to fill in name and repository location:

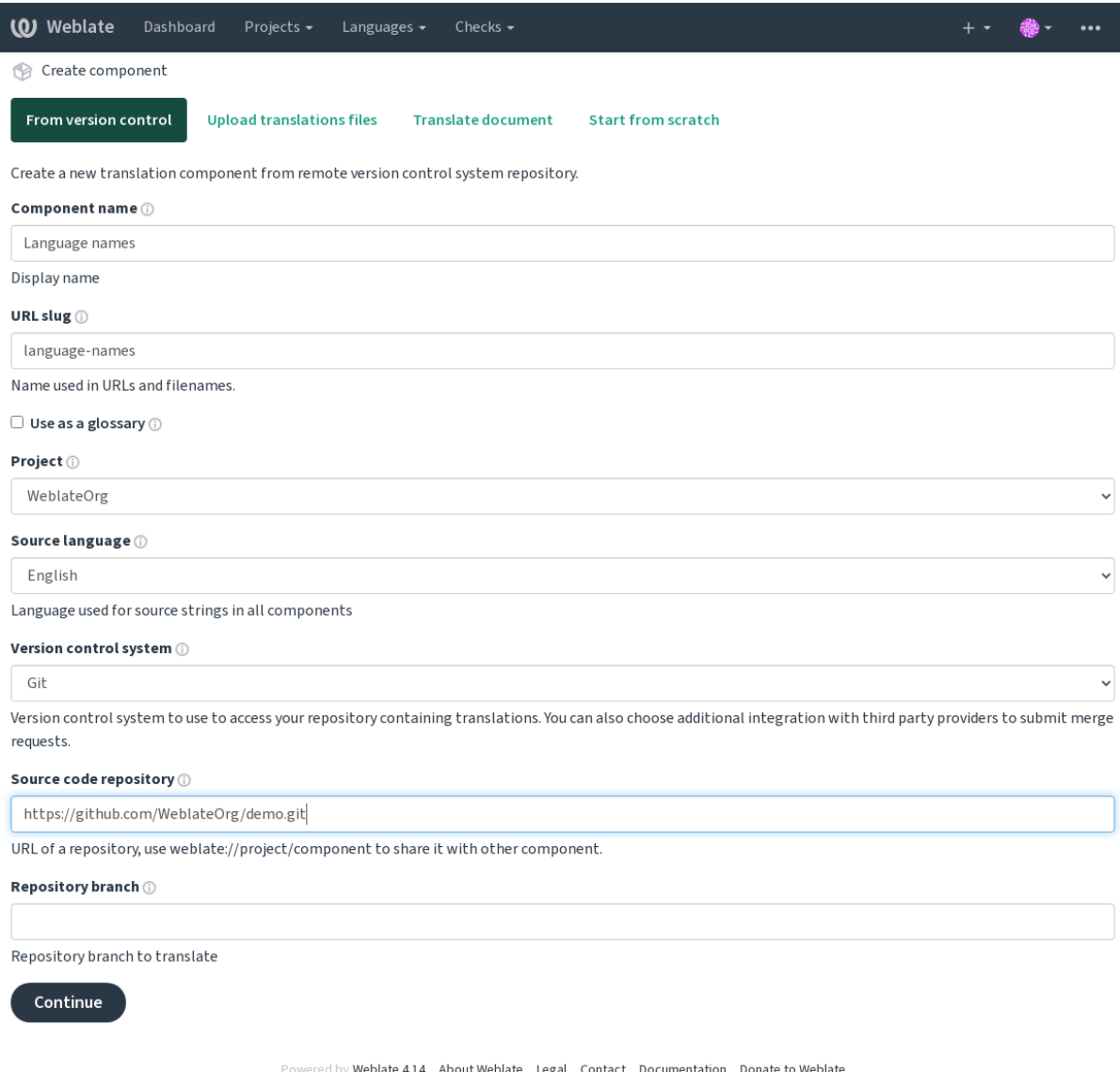

On the next page, you are presented with a list of discovered translatable resources:

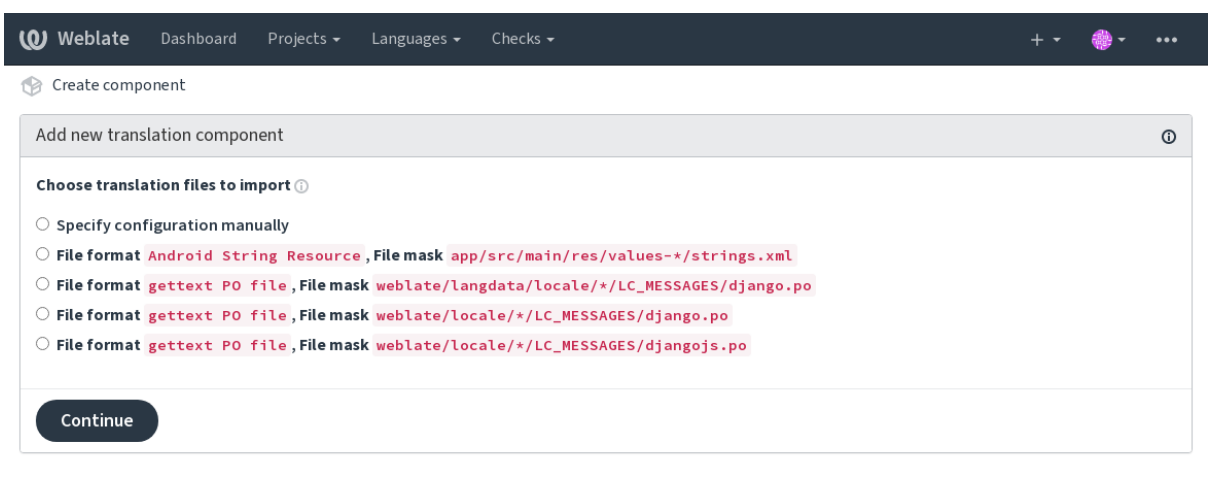

Powered by Weblate 4.14 About Weblate Legal Contact Documentation Donate to Weblate

As a last step, you review the translation component info and fill in optional details:

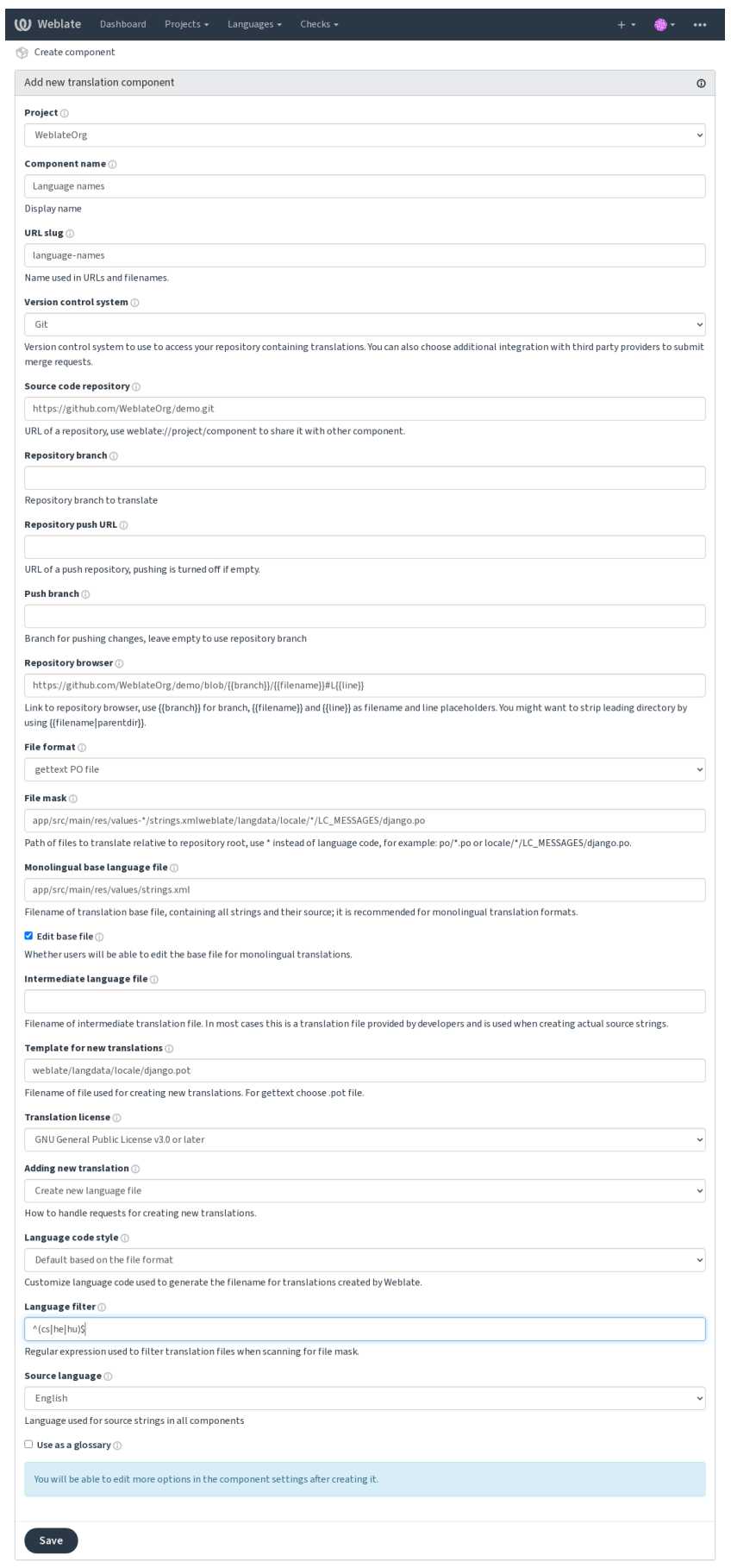

Powered by Weblate 4.14 About Weblate Legal Contact Documentation Donate to Weblate

## **2.7.3 Project configuration**

<span id="page-270-0"></span>[Create a translation project a](#page-407-0)[nd then add a new com](#page-270-0)[ponent for translation in i](#page-272-0)t. The project is like a shelf, in which real translations are stacked. All components in the same project share suggestions and their dictionary; the translations are also automatically propagated through all components in a single project (unless turned off in the component configuration), see *Übersetzungsspeicher*.

## **Siehe auch:**

/devel/integration

These basic attribu[tes set up and inform](#page-341-0) translators of a project:

## **Projektname**

Verbose project name, used to display the project name.

## **URL-Kurzbegriff**

Project name suitable for URLs.

## **Projektseite**

URL where translators can find more info about the project.

This is a required parameter unless turned off by *WEBSITE\_REQUIRED*.

## **Übersetzungsanweisungen**

Text describing localization process in the proje[ct, and any other informa](#page-368-0)tion useful for translators. Markdown can be used for text formatting or inserting links.

## **Kopfzeile "Language-Team" setzen**

Whether Weblate should manage the Language-Team header (this is a *GNU gettext* only feature right now).

## **Gemeinsamen Übersetzungsspeicher verwenden**

Whether to use shared translation memory, see *Geteilter Übersetzungspeicher* [for more](#page-83-0) details.

The default value can be changed by *DEFAULT\_SHARED\_TM*.

## **Zu einem gemeinsamen Übersetzungsspeicher beitragen**

Whether to contribute to shared translation memory, see *Geteilter Übersetzungspeicher* for more details. The default value can be changed by *DEFAULT\_SHARED\_TM*.

## **Zugriffssteuerung**

<span id="page-271-0"></span>Configure per project access control, see *[Projekt-Zugriffssteueru](#page-351-0)ng* for more details. Der Standardwert kann durch *DEFAULT\_ACCESS\_CONTROL* geändert werden.

## **Begutachtung aktivieren**

Enable review workflow for translations, see *[Zugehörige Prüfer](#page-349-0)*.

## **Quellenüberprüfung aktivieren**

Enable review workflow for source strings, see *[Überprüfungen](#page-70-0) der Ausgangszeichenketten*.

### **Siehe auch:**

report-source, *Kommentare*

### **Hooks aktivieren**

Whether unau[thenticated](#page-16-0) *Benachrichtigungs-Hooks* are to be used for this repository.

#### **Siehe auch:**

*Zwischensprachedatei*, *Qualitäts-Gateway für die Ausgangszeichenketten*, *Bilingual and monolingual formats*, *Language definitions*

## **[Sprachaliasnamen](#page-274-0)**

[Define language](#page-282-0) codes mapping when importing translations into Weblate. Use this when language codes are inconsistent in your repositories and you want to get a consistent view in Weblate or in case you want to use non-standard naming of your translation files.

The typical use case might be mapping American English to English: en\_US: en

Multiple mappings to be separated by comma: en\_GB:en, en\_US: en

Using non standard code: ia\_FOO:ia

**Hinweis:** The language codes are mapped when matching the translation files and the matches are case sensitive, so make sure you use the source language codes in same form as used in the filenames.

#### **Siehe auch:**

*Parsing language codes*

## **2.7.4 Component configuration**

A component is a grouping of something for translation. You enter a VCS repository location and file mask for which files you want translated, and Weblate automatically fetches from this VCS, and finds all matching translatable files.

#### <span id="page-272-0"></span>**Siehe auch:**

/devel/integration

You can find some examples of typical configurations in the *Supported file formats*.

**Bemerkung:** It is recommended to keep translation components to a reasonable size - split the translation by anything that makes sense in your case (individual apps or add-ons, b[ook chapters or websit](#page-80-0)es).

Weblate easily handles translations with 10000s of strings, but it is harder to split work and coordinate among translators with such large translation components.

Should the language definition for a translation be missing, an empty definition is created and named as "cs CZ (generated)". You should adjust the definition and report this back to the Weblate authors, so that the missing languages can be included in next release.

The component contains all important parameters for working with the VCS, and for getting translations out of it:

### **Name der Komponente**

Verbose component name, used to display the component name.

## **Component slug**

Component name suitable for URLs.

#### **Component project**

*Project configuration* where the component belongs.

#### **Versionsverwaltung**

[VCS to use, see](#page-270-0) *Integration der Versionsverwaltung* for details.

#### <span id="page-272-1"></span>**Siehe auch:**

*Pushing changes from Weblate*

#### **Quellcode-Repository**

[VCS repository used to pull ch](#page-291-0)anges.

#### **Siehe auch:**

See *Accessing repositories* for more details on specifying URLs.

**Hinweis:** This can either be a real VCS URL or weblate://project/component indicating that the reposito[ry should be shared wi](#page-101-0)th another component. See *Weblate internal URLs* for more details.

## **Push-URL für Repository**

Repository URL used for pushing. This setting is used only for *Git* and *Mercurial* and push support is turned off for these when this is empty.

For linked repositories, this is not used and setting from linked component applies.

#### **Siehe auch:**

See *Accessing repositories* for more details on how to specify a repository URL and *Pushing changes from Weblate* for more details on pushing changes from Weblate.

## **Pa[ketquellnavigator](#page-101-0)**

URL of repository browser used to display source files (location of used messages). When empty, no such links will be generated. You can use *Template markup*.

For example on GitHub, use something like: https://github.com/WeblateOrg/hello/blob/ {{branch}}/{{filename}}#L{{line}}

Falls Ihre Pfade relativ zu [verschiedenen Ver](#page-280-0)zeichnissen sind (Pfad enthält ..), sollten Sie das führende Verzeichnis durch den Filter parentdir entfernen (siehe *Template markup*): https://github.com/WeblateOrg/ hello/blob/{{branch}}/{{filename|parentdir}}#L{{line}}

## **Exportierte Paketquelladresse**

URL where changes made by Weblate are exported. This is important when *Kontinuierliche Lokalisierung* is not used, or when there is a need to manually merge changes. You can use *Git exporter* to automate this for Git repositories.

## **Repository-Zweig**

Which branch to checkout from the VCS, and where to look for [translations.](#page-400-0)

<span id="page-273-0"></span>For linked repositories, this is not used and setting from linked component applies.

## **Push Branch**

Branch for pushing changes, leave empty to use *Repository-Zweig*.

For linked repositories, this is not used and setting from linked component applies.

**Bemerkung:** This is currently only supportedf[or Git, GitLab and](#page-273-0) GitHub, it is ignored for other VCS integrations.

#### **Siehe auch:**

*Pushing changes from Weblate*

## **Dateimaske**

Mask of files to translate, including path. It should include one "\*" replacing language code (see *Language definitions* for info on how this is processed). In case your repository contains more than one translation file (e.g. more gettext domains), you need to create a component for each of them.

<span id="page-274-3"></span>For example po/\*.po or locale/\*/LC\_MESSAGES/django.po.

In case your filename contains special characters such as [, ], these need to be escaped as [[] or [\[\]\]](#page-282-0).

#### **Siehe auch:**

*Bilingual and monolingual formats*, *What does mean "There are more files for the single language (en)"?*

#### **Einsprachige Basis-Sprachdatei**

[Base file containing string definitio](#page-81-0)ns for *[Einsprachige Komponenten](#page-79-0)*.

#### <span id="page-274-1"></span>**Siehe auch:**

*Bilingual and monolingual formats*, *What does mean "There are more files for the single language (en)"?*

#### **Basisdatei bearbeiten**

[Whether to allow editing the base fi](#page-81-0)le for *[Einsprachige Komponenten](#page-79-0)*.

#### **Zwischensprachedatei**

Intermediate language file for *Einsprachig[e Komponenten](#page-413-0)*. In most cases this is a translation file provided by developers and is used when creating actual source strings.

<span id="page-274-0"></span>When set, the source strings are based on this file, but all other languages are based on *Einsprachige Basis-Sprachdatei*. In case the string is not translated into the source language, translating to other languages is prohibited. This provides *Qualitäts-Gateway für die Au[sgangszeichenketten](#page-413-0)*.

## **Siehe auch:**

*Qualitäts-Gateway für die Ausgangszeichenketten*, *Bilingual and monolingual formats*, *[What does mean "There are](#page-274-1) [more files for the single language \(en\)"?](#page-72-0)*

## **[Vorlage für neue Übersetzungen](#page-72-0)**

[Base file used to generate new translatio](#page-79-0)ns, e.g. . pot file with gettext.

<span id="page-274-2"></span>**Hinweis:** In many monolingual formats Weblate starts with empty file by default. Use this in case you want to have all strings present with empty value when creating new translation.

#### **Siehe auch:**

adding-translation, *Adding new translations*, *Neue Übersetzung hinzufügen*, *Bilingual and monolingual formats*, *What does mean "There are more files for the single language (en)"?*

## **Dateiformat**

Translation file format, see also *Supported file formats*.

## **Adresse für Fehlerberichte bei Ausgangszeichenketten**

Email address used for reportin[g upstream bugs. This](#page-80-0) address will also receive notification about any source string comments made in Weblate.

## **Verbreitung von Übersetzungen erlauben**

You can turn off propagation of translations to this component from other components within same project. This really depends on what you are translating, sometimes it's desirable to have make use of a translation more than once.

It's usually a good idea to turn this off for monolingual translations, unless you are using the same IDs across the whole project.

Default value can be changed by *DEFAULT\_TRANSLATION\_PROPAGATION*.

#### **Siehe auch:**

*Keeping translations same across components*

### **Vorschläge aktivieren**

[Whether translation suggestions are accepted](#page-293-0) for this component.

### **Abstimmen über Vorschläge**

Turns on vote casting for suggestions, see *Abstimmen über Vorschläge*.

#### **Vorschläge automatisch annehmen**

Automatically accept voted suggestions, see *[Abstimmen über Vorschlä](#page-296-0)ge*.

#### **Übersetzungsmarkierungen**

Customization of quality checks and other [Weblate behavior, see](#page-296-0) *Customizing behavior using flags*.

## **Erzwungene Qualitätsprüfungen**

List of checks which can not be ignored, see *Enforcing checks*.

**Bemerkung:** Enforcing the check does not automatically enable it, you still should enabled it using *Customizing behavior using flags* in *Übersetzungsmarkierungen* or *[Additiona](#page-308-0)l info on source strings*.

## **Lizenzierung der Übersetzung**

License of the translation (does not need to be the same as the source code license).

## **Mitwirkungsvereinbarung**

Die Benutzervereinbarung muss genehmigt werden, bevor der Benutzer die Komponenten übersetzen kann.

## **Neue Übersetzung hinzufügen**

How to handle requests for creation of new languages. Available options:

#### **Maintainer kontaktieren**

Der Benutzer kann die gewünschte Sprache auswählen und die Projektbetreuer erhalten eine Benachrichtigung darüber. Es liegt an ihnen, ob Sie die Sprache zum Repository hinzufügen.

## **Geben Sie die URL für die Übersetzungsanweisungen an**

User is presented a link to page which describes process of starting new translations. Use this in case more formal process is desired (for example forming a team of people before starting actual translation).

#### **Neue Sprachdatei erstellen**

User can select language and Weblate automatically creates the file for it and translation can begin.

#### **Hinzufügen neuer Übersetzungen deaktivieren**

There will be no option for user to start new translation.

**Hinweis:** The project admins can add new translations even if it is disabled here when it is possible (either *Vorlage für neue Übersetzungen* or the file format supports starting from an empty file).

#### **Siehe auch:**

[adding-translation,](#page-274-2) *Adding new translations*

#### **Zeichenketten verwalten**

Neu in Version 4.5[.](#page-284-0)

<span id="page-276-0"></span>Configures whether users in Weblate will be allowed to add new strings and remove existing ones. Adjust this to match your localization workflow - how the new strings are supposed to be introduced.

For bilingual formats, the strings are typically extracted from the source code (for example by using **xgettext**) and adding new strings in Weblate should be disabled (they would be discarded next time you update the translation files). In Weblate you can manage strings for every translation and it does not enforce the strings in all translations to be consistent.

For monolingual formats, the strings are managed only on source language and are automatically added or removed in the translations. The strings appear in the translation files once they are translated.

#### **Siehe auch:**

*Bilingual and monolingual formats*, adding-new-strings, *POST /api/translations/ (string:project)/(string:component)/(string:language)/units/*

## **Stil des Sprachcodes**

Anpassen des Sprachcodes, der zur Generierung des Dateinamens für von Weblate erstellte Übersetzungen verwendet wird.

### <span id="page-277-0"></span>**Siehe auch:**

*Adding new translations*, *Sprachkürzel*, *Parsing language codes*

## **Git-Strategie**

[You can configure how](#page-284-0) [updates from](#page-284-1)t[he upstream repository](#page-283-0) are handled. The actual implementation depends on VCS, see *Integration der Versionsverwaltung*.

#### **Umbasieren (rebase)**

Rebases Weblate commits on top of upstream repository on update. This provides clean history without extra me[rge commits.](#page-101-1)

Rebasing can cause you trouble in case of complicated merges, so carefully consider whether or not you want to enable them.

You might need to enable force pushing by choosing *Git Push erzwingen* as *Versionsverwaltung*, especially when pushing to a different branch.

### **Zusammenführen**

Upstream repository changes are merged into Weblate one. This setting [utilizes fast-forward](#page-272-1) when possible. This is the safest way, but might produce a lot of m[erge commits.](#page-106-0)

#### **Zusammenführen ohne Fast-Forward**

Upstream repository changes are merged into Weblate one with doing a merge commit every time (even when fast-forward would be possible). Every Weblate change will appear as a merge commit in Weblate repository.

Default value can be changed by *DEFAULT\_MERGE\_STYLE*.

## **Commit, add, delete, merge, add-on, and merge request messages**

Message used when committing [a translation, see](#page-351-1) *Template markup*.

Die Standardwerte können durch das setzen von *DEFAULT\_ADD\_MESSAGE*, *DEFAULT\_ADDON\_MESSAGE*, *DEFAULT\_COMMIT\_MESSAGE*, *DEFAULT\_DELETE\_MESSAGE*, *DEFAULT\_MERGE\_MESSAGE* und *DE-FAULT\_PULL\_MESSAGE* geändert werden.

## **[Bei Commit gleichzeitig Pushen](#page-350-0)**

[Whether committed change](#page-352-0)s should be automatically pushed to the upstream repository. When enabled, the push is initiated once Weblate commits changes to its underlying repository (see *Lazy commits*). To actually enable pushing *Repository push URL* has to be configured as well.

## **Alter der Änderungen, das erreicht sein muss, bevor ein Co[mmit erfolgt](#page-293-1)**

Sets how old (in hours) changes have to be before they are committed by background task or the *commit\_pending* management command. All changes in a component are committed once there is at least one change older than this period.

Default value can be changed by *COMMIT\_PENDING\_HOURS*.

**Hinweis:** There are other situations where pending changes might be committed, see *Lazy commits*.

## **Sperre bei Fehler**

Locks the component (and linked components, see *Weblate internal URLs*) upon the first failed push or merge into its upstream repository, or pull from it. This avoids adding another conflicts, which would have to be resolved manually.

The component will be automatically unlocked once there are no repository errors left.

## **Ausgangssprache**

Language used for source strings. Change this if you are translating from something else than English.

**Hinweis:** In case you are translating bilingual files from English, but want to be able to do fixes in the English translation as well, choose *English (Developer)* as a source language to avoid conflict between the name of the source language and the existing translation.

For monolingual translations, you can use intermediate translation in this case, see *Zwischensprachedatei*.

## **Sprachen-Filter**

Regulärer Ausdruck, der zum Filtern der Übersetzung bei der Suche nach Dateimaske verwendet wird. Er kann verwendet werden, um die Liste der von Weblate verwalteten Sprachen einzuschränken.

**Bemerkung:** You need to list language codes as they appear in the filename.

Some examples of filtering:

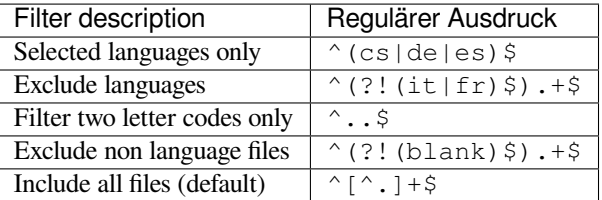

## **Varianten regulärer Ausdruck**

Regular expression used to determine the variants of a string, see variants.

**Bemerkung:** Die meisten Felder können von Projektverantwortlichen oder Administratoren in der Weblate-Benutzeroberfläche bearbeitet werden.

#### **Siehe auch:**

*Does Weblate support other VCSes than Git and Mercurial?*, alerts

## **Priorität**

Komponenten mit höherer Priorität werden Übersetzern zuerst angeboten.

## **Restricted access**

By default the component is visible to anybody who has access to the project, even if the person can not perform any changes in the component. This makes it easier to keep translation consistency within the project.

<span id="page-279-0"></span>Restricting access at a component, or component-list level takes over access permission to a component, regardless of project-level permissions. You will have to grant access to it explicitly. This can be done through granting access to a new user group and putting users in it, or using the default *custom* or *private* access control groups.

The default value can be changed in *DEFAULT\_RESTRICTED\_COMPONENT*.

**Hinweis:** This applies to project admins as well — please make sure you will not loose access to the component after toggling the status.

## **In Projekten teilen**

You can choose additional projects where the component will be visible. Useful for shared libraries which you use in several projects.

**Bemerkung:** Sharing a component doesn't change its access control. It only makes it visible when browsing other projects. Users still need access to the actual component to browse or translate it.

## **Verwendung als Glossar**

Neu in Version 4.5.

Ermöglicht die Verwendung dieser Komponente als Glossar. Sie können mit *Glossarfarbe* konfigurieren, wie es aufgelistet werden soll.

Das Glossar ist in allen durch *In Projekten teilen* definierten Projekten zugänglich.

It is recommended to enable *Zeichenketten verwalten* on glossaries in order t[o allow adding](#page-279-1) new words to them.

## **Siehe auch:**

*Glossar*

## **Glossarfarbe**

<span id="page-279-1"></span>[Display](#page-28-0) color for a glossary used when showing word matches.

## **2.7.5 Template markup**

Weblate uses simple markup language in several places where text rendering is needed. It is based on The Django template language, so it can be quite powerful.

<span id="page-280-0"></span>Currently it is used in:

- Commit message formatting, see *Component configuration*
- **[Mehrere Er](https://docs.djangoproject.com/en/stable/ref/templates/language/)weiterungen**
	- **–** *Komponentenerkennung*
	- **–** *Statistikgenerator*
	- **–** *Ausführen von Skripten der Erweiterung*

There following [variables are available in](#page-328-0) the component templates:

- **{{ languag[e\\_code }}](#page-332-0)** Sprachkü[rzel](#page-339-0)
- **{{ language\_name }}** Sprachenname
- **{{ component\_name }}** Name der Komponente
- **{{ component\_slug }}** Component slug
- **{{ project\_name }}** Projektname
- **{{ project\_slug }}** Project slug
- **{{ url }}** Translation URL
- **{{ filename }}** Übersetzungsdateiname
- **{{ stats }}** Translation stats, this has further attributes, examples below.
- **{{ stats.all }}** Total strings count
- **{{ stats.fuzzy }}** Count of strings needing review
- **{{ stats.fuzzy\_percent }}** Percent of strings needing review
- **{{ stats.translated }}** Translated strings count
- **{{ stats.translated\_percent }}** Translated strings percent
- **{{ stats.allchecks }}** Number of strings with failing checks
- **{{ stats.allchecks\_percent }}** Percent of strings with failing checks
- **{{ author }}** Author of current commit, available only in the commit scope.

### **{{ addon\_name }}**

Name of currently executed add-on, available only in the add-on commit message.

The following variables are available in the repository browser or editor templates:

**{{branch}}**

current branch

**{{line}}**

line in file

#### **{{filename}}**

filename, you can also strip leading parts using the parentdir filter, for example {{filename|parentdir}}

You can combine them with filters:

*{{* component|title *}}*

You can use conditions:

*{%* **if** stats.translated\_percent > 80 *%}*Well translated!*{%* **endif** *%}*

There is additional tag available for replacing characters:

```
{% replace component "-" " " %}
```
You can combine it with filters:

```
{% replace component|capfirst "-" " " %}
```
There are also additional filter to manipulate with filenames:

```
Directory of a file: {{ filename|dirname }}
File without extension: {{ filename|stripext }}
File in parent dir: {{ filename|parentdir }}
It can be used multiple times: {{ filename|parentdir|parentdir }}
```
…and other Django template features.

## **2.7.6 Importing speed**

Fetching VCS repository and importing translations to Weblate can be a lengthy process, depending on size of your translations. Here are some tips:

## **Optimize configuration**

The default configuration is useful for testing and debugging Weblate, while for a production setup, you should do some adjustments. Many of them have quite a big impact on performance. Please check *Production setup* for more details, especially:

- Configure Celery for executing background tasks (see *Background tasks using Celery*)
- *Enable caching*
- *Use a powerful database engine*
- *Disable debug mode*

## **Check resource limits**

If you are importing huge translations or repositories, you might be hit by resource limitations of your server.

- Check the amount of free memory, having translation files cached by the operating system will greatly improve performance.
- Disk operations might be bottleneck if there is a lot of strings to process—the disk is pushed by both Weblate and the database.
- Additional CPU cores might help improve performance of background tasks (see *Background tasks using Celery*).

## **Disable unneeded checks**

Some [qual](#page-225-0)ity checks can be quite expensive, and if not needed, can save you some time during import if omitted. See *CHECK\_LIST* for info on configuration.

## **2.7.7 Automatic creation of components**

[In case your pr](#page-347-0)oject has dozen of translation files (e.g. for different gettext domains, or parts of Android apps), you might want to import them automatically. This can either be achieved from the command-line by using *import\_project* or *import\_json*, or by installing the *Komponentenerkennung* add-on.

To use the add-on, you first need to create a component for one translation file (choose the one that is the least likely to be renamed or removed in future), and install the add-on on this component.

[For the manageme](#page-389-0)nt [commands, you n](#page-388-0)eed to create a proj[ect which will contain al](#page-328-0)l components and then run *[im](#page-389-0)port\_project* or *import\_json*.

### **Siehe auch:**

*Management commands*, *Komponentenerkennung*

## **2.8 [Language](#page-384-0) [definitions](#page-328-0)**

<span id="page-282-0"></span>Um verschiedene Übersetzungen korrekt darzustellen, werden Informationen über den Namen der Sprache, die Leserichtung, die Pluraldefinitionen und den Sprachcode benötigt.

## **2.8.1 Integrierte Sprachdefinitionen**

Definitions for about 600 languages are included in Weblate and the list is extended in every release. Whenever Weblate is upgraded (more specifically whenever **weblate migrate** is executed, see *Generic upgrade instructions*) the database of languages is updated to include all language definitions shipped in Weblate.

This feature can be disable using *UPDATE\_LANGUAGES*. You can also enforce updating the database to match Weblate built-in data using *setuplang*.

**Siehe auch:**

*Erweiterung der integrierten Sprac[hdefinitionen](#page-365-0)*, Current language definitions

## **2.8.2 Parsing language codes**

While parsing translations, Weblate attempts to map language code (usually the ISO 639-1 one) from the *Dateimaske* to any existing language object.

<span id="page-283-0"></span>You can further adjust this mapping at project level by *Sprachaliasnamen*.

If no exact match can be found, an attempt will be made to best fit it into an existing language. Followi[ng steps are](#page-274-3) tried:

- Case insensitive lookups.
- Normalizing underscores and dashes.
- Suche nach integrierten Sprachaliasen.
- Nach Sprachnamen suchen.
- Ignoring the default country code for a given language—choosing cs instead of cs\_cz.

Should that also fail, a new language definition will be created using the defaults (left to right text direction, one plural). The automatically created language with code xx\_XX will be named as *xx\_XX (generated)*. You might want to change this in the admin interface later, (see *Changing language definitions*) and report it to the issue tracker (see *Contributing to Weblate*), so that the proper definition can be added to the upcoming Weblate release.

**Hinweis:** In case you see something unwanted [as a language, you might want t](#page-283-1)o adjust *Sprachen-Filter* to ignore such [file when parsing transla](#page-420-0)tions.

## **Siehe auch:**

*Sprachkürzel*, *Adding new translations*

## **2.8.3 Changing language definitions**

[You can chan](#page-284-1)[ge language definitions in](#page-284-0) the languages interface (/languages/ URL).

<span id="page-283-1"></span>While editing, make sure all fields are correct (especially plurals and text direction), otherwise translators will be unable to properly edit those translations.

## **2.8.4 Mehrdeutige Sprachcodes und Makrosprachen**

In many cases it is not a good idea to use macrolanguage code for a translation. The typical problematic case might be Kurdish language, which might be written in Arabic or Latin script, depending on actual variant. To get correct behavior in Weblate, it is recommended to use individual language codes only and avoid macrolanguages.

## **Siehe auch:**

Macrolanguages definition, List of macrolanguages

## **2.8.5 Language definitions**

[Each language consists of](https://iso639-3.sil.org/about/scope#Macrolanguages)[f](https://iso639-3.sil.org/about/scope#Macrolanguages)[ollowing fields:](https://iso639-3.sil.org/code_tables/macrolanguage_mappings/data)

## **Sprachkürzel**

Code zur Identifizierung der Sprache. Weblate bevorzugt Zwei-Buchstaben-Codes, wie sie in ISO 639-1 definiert sind, verwendet aber ISO 639-2 oder ISO 639-3 Codes für Sprachen, die keinen Zwei-Buchstaben-Code haben. Es kann auch erweiterte Codes unterstützen, wie in BCP 47 definiert.

#### <span id="page-284-1"></span>**Siehe auch:**

*Parsing language codes*, *[Adding](https://en.wikipedia.org/wiki/ISO_639-2) newt[ranslations](https://en.wikipedia.org/wiki/ISO_639-3)*

## **Sprachenname**

[Visible name of the lan](#page-283-0)[guage. The language nam](#page-284-0)es included in Weblate are also being localized depending on user interface language.

## **Leserichtung**

Determines whether language is written right to left or left to right. This property is autodetected correctly for most of the languages.

### **Plural number**

Number of plurals used in the language.

## **Pluralformel**

Gettext compatible plural formula used to determine which plural form is used for given count.

#### **Siehe auch:**

*Plural*, GNU gettext utilities: Plural forms, Language Plural Rules by the Unicode Consortium

## **2.8.6 Adding new translations**

[Geänd](#page-17-0)[ert in Version 2.18: In versions prior](https://www.gnu.org/software/gettext/manual/html_node/Plural-forms.html) [to 2.18 the behaviour of adding new translations wa](https://unicode-org.github.io/cldr-staging/charts/37/supplemental/language_plural_rules.html)s file format specific.

<span id="page-284-0"></span>Weblate can automatically start new translation for all of the file formats.

Some formats expect to start with an empty file and only translated strings to be included (for example *Android string resources*), while others expect to have all keys present (for example *GNU gettext*). The document-based formats (for example *OpenDocument Format*) start with a copy of the source document and all strings marked as needing editing. In some situations this really doesn't depend on the format, but rather on the framework you use to handle the translation (for example with *JSON files*).

[When yo](#page-89-0)u specify *Vorlage für neue Übersetzungen* in *Component config[uration](#page-83-0)*, Weblate will use this file to start new translations. [Any exiting translations](#page-100-0) will be removed from the file when doing so.

When *Vorlage für neue Übersetz[ungen](#page-91-0)* is empty and the file format supports it, an empty file is created where new strings will be add[ed once they are translated.](#page-274-2)

The *Stil des Sprachcodes* allows you to customize lan[guage code used in genera](#page-272-0)ted filenames:

#### **Stand[ard basierend auf dem Dateifo](#page-274-2)rmat**

Dependent on file format, for most of them POSIX is used.

#### **PO[SIX-Stil mit Unters](#page-277-0)trich als Trennzeichen**

Typically used by gettext and related tools, produces language codes like pt\_BR.

#### **POSIX-Stil mit Unterstrich als Trennzeichen, einschließlich Ländercode**

POSIX style language code including the country code even when not necessary (for example  $\text{cs}\_\text{CZ}$ ).

#### **BCP-Stil mit Bindestrich als Trennzeichen**

Typically used on web platforms, produces language codes like pt-BR.

### **BCP-Stil mit Bindestrich als Trennzeichen, einschließlich Ländercode**

BCP style language code including the country code even when not necessary (for example cs-CZ).

#### **BCP-Stil mit Bindestrich als Trennzeichen, Codes für ältere Sprachen**

Uses legacy codes for Chinese and BCP style notation.

#### **BCP-Stil mit Bindestrich als Trennzeichen, Kleinbuchstaben**

BCP-Schreibweise, alles in Kleinbuchstaben (zum Beispiel cs-cz).

#### **Stil der App-Store-Metadaten**

Style suitable for uploading metadata to appstores. This should be suitable for both Apple App Store and Google Play Store.

#### **Android-Stil**

Only used in Android apps, produces language codes like  $pt$ -rBR.

#### **Linux-Stil**

Locales as used by Linux, uses legacy codes for Chinese and POSIX style notation.

Additionally, any mappings defined in *Sprachaliasnamen* are applied in reverse.

**Bemerkung:** Weblate recognizes any of these when parsing translation files, the above settings only influences how new files are created.

#### **Siehe auch:**

*Sprachkürzel*, *Parsing language codes*

## **2.9 [Kon](#page-284-1)[tinuierliche Lo](#page-283-0)kalisierung**

There is infrastructure in place so that your translation closely follows development. This way translators can work on translations the entire time, instead of working through huge amount of new text just prior to release.

#### **Siehe auch:**

/devel/integration describes basic ways to integrate your development with Weblate.

This is the process:

- 1. Developers make changes and push them to the VCS repository.
- 2. Optionally the translation files are updated (this depends on the file format, see *Why does Weblate still show old translation strings when I've updated the template?*).
- 3. Weblate pulls changes from the VCS repository, see *Updating repositories*.
- 4. Once Weblate detects changes in translations, translators are notified based on th[eir subscription settings.](#page-78-0)
- 5. [Translators submit translations using the Weblate web](#page-78-0) interface, or upload offline changes.
- 6. Once the translators are finished, Weblate commitst[he changes to the loca](#page-286-0)l repository (see *Lazy commits*) and pushes them back if it has permissions to do so (see *Pushing changes from Weblate*).

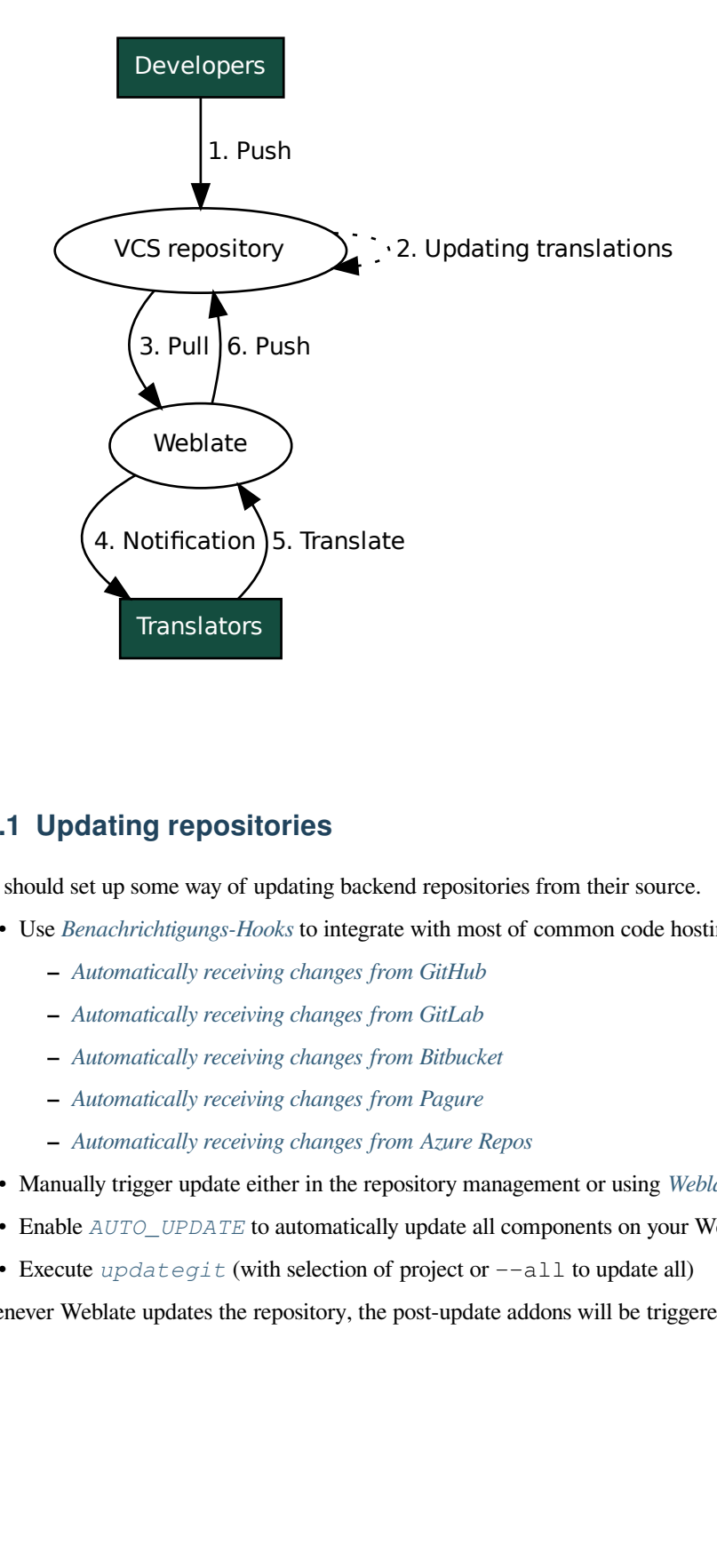

## **2.9.1 Updating repositories**

<span id="page-286-0"></span>You should set up some way of updating backend repositories from their source.

- Use *Benachrichtigungs-Hooks* to integrate with most of common code hosting services:
	- **–** *Automatically receiving changes from GitHub*
	- **–** *Automatically receiving changes from GitLab*
	- **–** *[Automatically receiving c](#page-153-0)hanges from Bitbucket*
	- **–** *[Automatically receiving changes from Pagure](#page-288-0)*
	- **–** *[Automatically receiving changes from Azure R](#page-289-0)epos*
- Man[ually trigger update either in the repository mana](#page-289-1)gement or using *Weblate's REST API* or *Weblate Client*
- Enable *AUTO\_UPDATE* [to automatically update al](#page-289-2)l components on your Weblate instance
- Execute *updategit* [\(with selection of project or](#page-290-0)  $--$ all to update all)

Whenever Weblate updates the repository, the post-update addons will be tr[iggered, see](#page-109-0) *Erweiterun[gen](#page-157-0)*.

## **Avoiding merge conflicts**

Die Merge-Konflikte von Weblate entstehen, wenn dieselbe Datei sowohl in Weblate als auch außerhalb von Weblate geändert wurde. Es gibt zwei Möglichkeiten, damit umzugehen: Entweder Sie vermeiden Bearbeitungen außerhalb von Weblate oder Sie integrieren Weblate in Ihren Aktualisierungsprozess, so dass die Änderungen vor der Aktualisierung der Dateien außerhalb von Weblate geleert werden.

Der erste Ansatz ist bei einsprachigen Dateien einfach - Sie können neue Zeichenketten innerhalb von Weblate hinzufügen und die gesamte Bearbeitung der Dateien dort belassen. Für zweisprachige Dateien gibt es in der Regel eine Art von Nachrichtenextraktionsprozess, um übersetzbare Dateien aus dem Quellcode zu erzeugen. In manchen Fällen kann dies in zwei Teile aufgeteilt werden - einer für die Extraktion erzeugt eine Vorlage (z.B. gettext POT wird mit **xgettext** erzeugt) und ein weiterer Prozess fügt sie in die tatsächlichen Übersetzungen ein (die gettext PO-Dateien werden mit **msgmerge** aktualisiert). Sie können den zweiten Schritt innerhalb von Weblate durchführen. Weblate sorgt dafür, dass alle anstehenden Änderungen vor diesem Vorgang berücksichtigt werden.

Der zweite Ansatz kann erreicht werden, indem man *Weblate's REST API* verwendet, um Weblate zu zwingen, alle anstehenden Änderungen zu pushen und die Übersetzung zu sperren, während man selbst Änderungen vornimmt.

The script for doing updates can look like this:

```
# Lock Weblate translation
wlc lock
# Push changes from Weblate to upstream repository
wlc push
# Pull changes from upstream repository to your local copy
git pull
# Update translation files, this example is for Django
./manage.py makemessages --keep-pot -a
git commit -m 'Locale updates' -- locale
# Push changes to upstream repository
git push
# Tell Weblate to pull changes (not needed if Weblate follows your repo
# automatically)
wlc pull
# Unlock translations
wlc unlock
```
If you have multiple components sharing same repository, you need to lock them all separately:

wlc lock foo/bar wlc lock foo/baz wlc lock foo/baj

**Bemerkung:** The example uses *Weblate Client*, which needs configuration (API keys) to be able to control Weblate remotely. You can also achieve this using any HTTP client instead of wlc, e.g. curl, see *Weblate's REST API*.

#### **Siehe auch:**

*Weblate Client*
## **Automatically receiving changes from GitHub**

Weblate comes with native support for GitHub.

Wenn Sie Hosted Weblate verwenden, empfiehlt es sich, die Weblate-App zu installieren, damit Sie die korrekte Einrichtung erhalten, ohne viel einrichten zu müssen. Sie kann auch zum Zurückschieben von Änderungen verwendet werden.

To receive notifications on every push to a GitHub repository, [add the Webl](https://github.com/apps/weblate)ate Webhook in the repository settings (*Webhooks*) as shown on the image below:

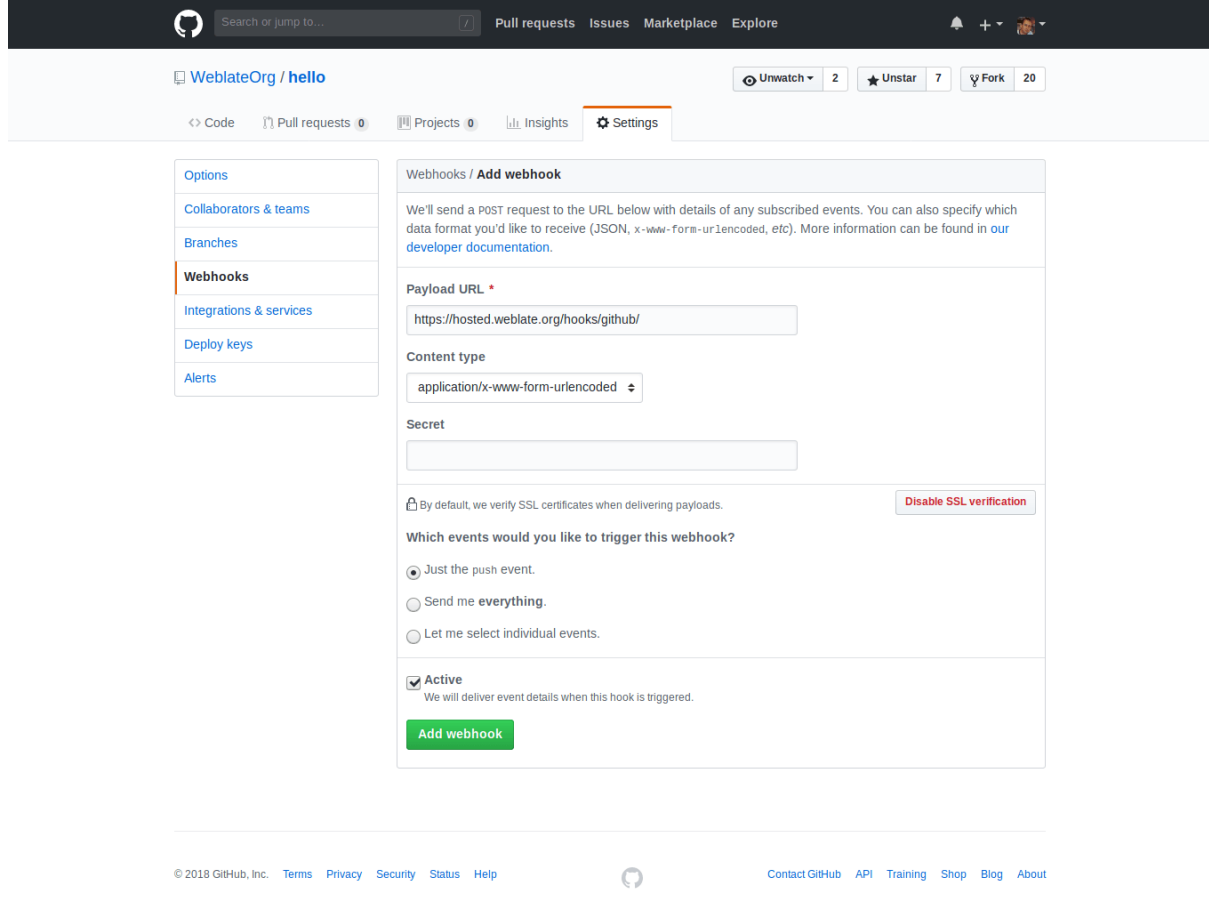

For the payload URL, append /hooks/github/ to your Weblate URL, for example for the Hosted Weblate service, this is https://hosted.weblate.org/hooks/github/.

You can leave other values at default settings (Weblate can handle both content types and consumes just the *push* event).

#### **Siehe auch:**

*POST /hooks/github/*, *Accessing repositories from Hosted Weblate*

## **Automatically receiving changes from Bitbucket**

Weblate has support for Bitbucket webhooks, add a webhook which triggers upon repository push, with destination to /hooks/bitbucket/ URL on your Weblate installation (for example https://hosted.weblate.org/ hooks/bitbucket/).

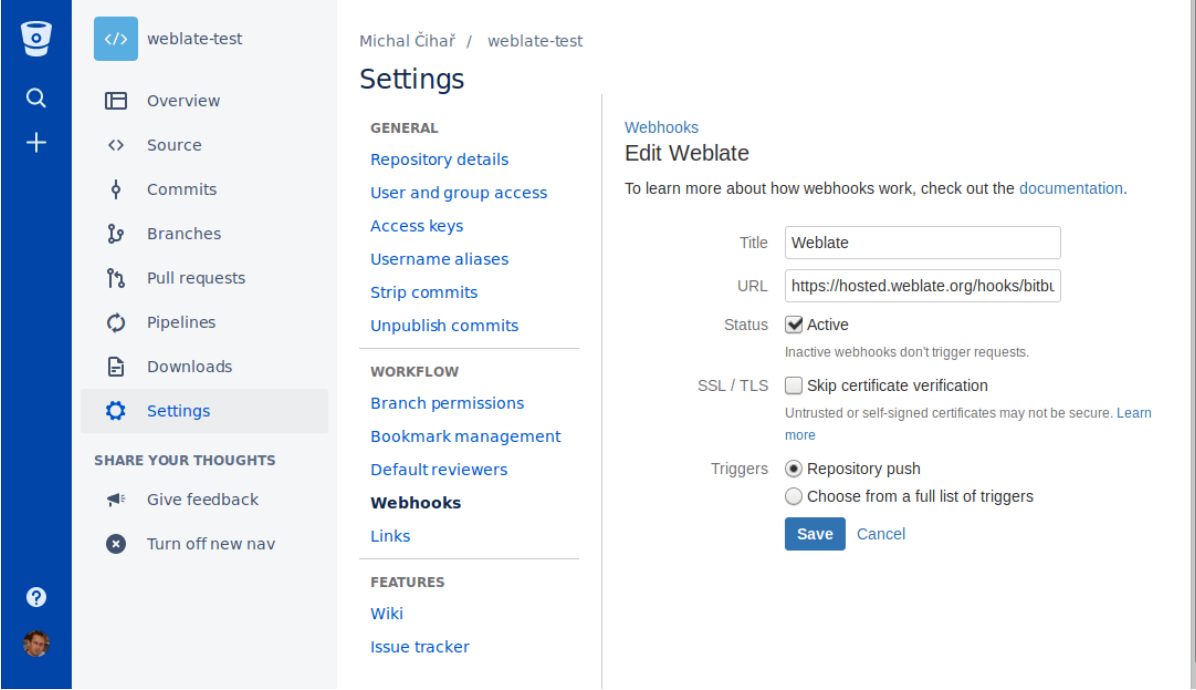

### **Siehe auch:**

*POST /hooks/bitbucket/*, *Accessing repositories from Hosted Weblate*

## **Automatically receiving changes from GitLab**

[Weblate has support for GitLab ho](#page-154-0)[oks, add a project webhook with destination](#page-102-0) to /hooks/gitlab/ URL on your Weblate installation (for example https://hosted.weblate.org/hooks/gitlab/).

### **Siehe auch:**

*POST /hooks/gitlab/*, *Accessing repositories from Hosted Weblate*

### **Automatically receiving changes from Pagure**

[Neu in Version 3.3.](#page-154-1)

Weblate has support for Pagure hooks, add a webhook with destination to /hooks/pagure/ URL on your Weblate installation (for example https://hosted.weblate.org/hooks/pagure/). This can be done in *Activate Web-hooks* under *Project options*:

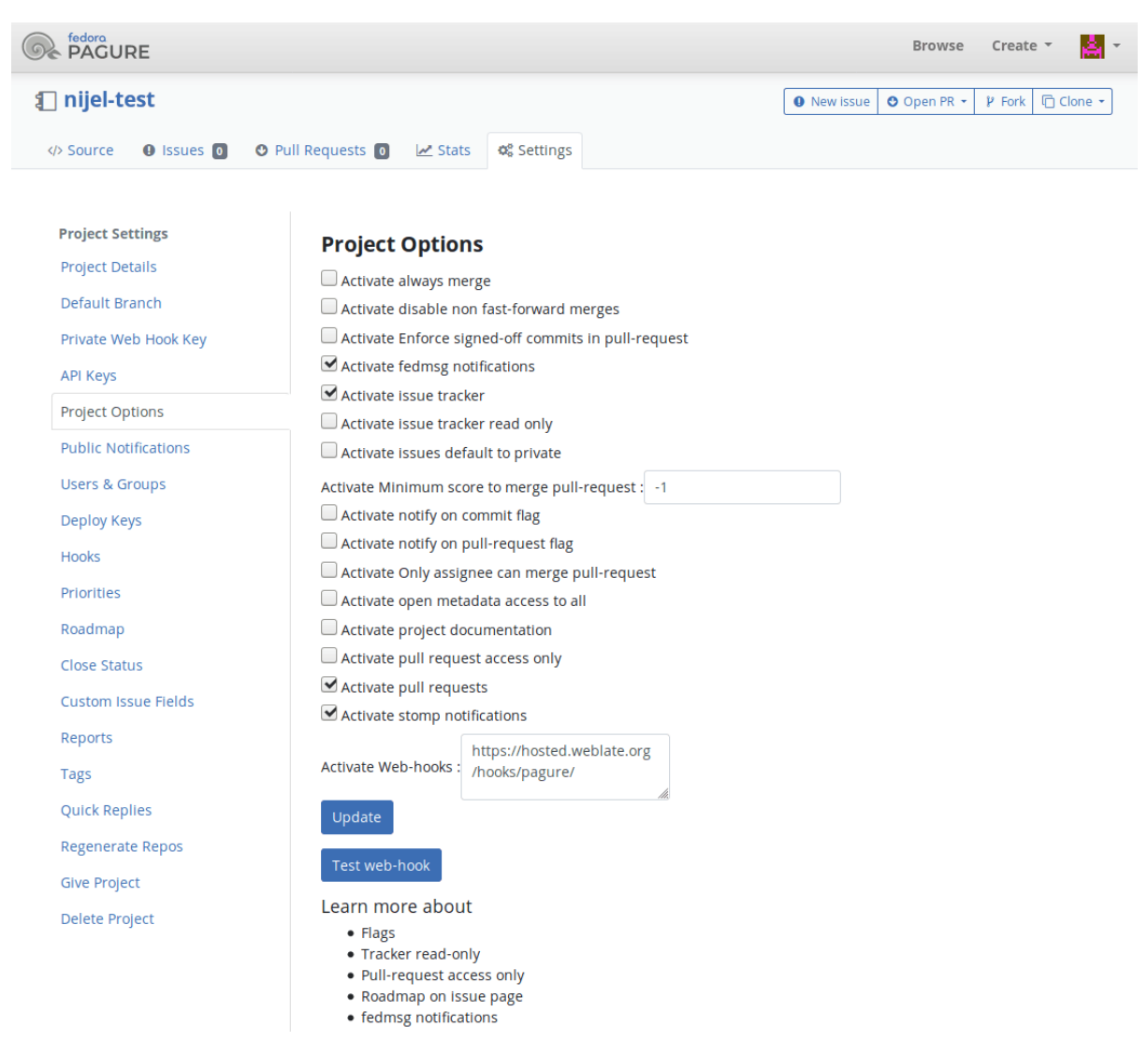

#### **Siehe auch:**

*POST /hooks/pagure/*, *Accessing repositories from Hosted Weblate*

### **Automatically receiving changes from Azure Repos**

#### [Neu in Version 3.8.](#page-154-2)

Weblate has support for Azure Repos web hooks, add a webhook for *Code pushed* event with destination to /hooks/azure/ URL on your Weblate installation (for example https://hosted.weblate.org/ hooks/azure/). This can be done in *Service hooks* under *Project settings*.

#### **Siehe auch:**

Web hooks in Azure DevOps manual, *POST /hooks/azure/*, *Accessing repositories from Hosted Weblate*

### **Automatically receiving changes from Gitea Repos**

#### Neu in Version 3.9.

Weblate has support for Gitea webhooks, add a *Gitea Webhook* for *Push events* event with destination to /hooks/gitea/ URL on your Weblate installation (for example https://hosted.weblate.org/ hooks/gitea/). This can be done in *Webhooks* under repository *Settings*.

#### **Siehe auch:**

Webhooks in Gitea manual, *POST /hooks/gitea/*, *Accessing repositories from Hosted Weblate*

## **Automatically receiving changes from Gitee Repos**

#### [Neu in Version 3.9.](https://docs.gitea.io/en-us/webhooks/)

Weblate has support for Gitee webhooks, add a *WebHook* for *Push* event with destination to /hooks/gitee/ URL on your Weblate installation (for example https://hosted.weblate.org/hooks/gitee/). This can be done in *WebHooks* under repository *Management*.

#### **Siehe auch:**

Webhooks in Gitee manual, *POST /hooks/gitee/*, *Accessing repositories from Hosted Weblate*

## **Automatically updating repositories nightly**

[Weblate automatically fetch](https://gitee.com/help/categories/40)[es remote repositories nightly](#page-155-0) [to improve performance when merging cha](#page-102-0)nges later. You can optionally turn this into doing nightly merges as well, by enabling *AUTO\_UPDATE*.

## **2.9.2 Pushing changes from Weblate**

Each translation component can have a push URL set up (see *Push-UR[L für Repository](#page-344-0)*), and in that case Weblate will be able to push change to the remote repository. Weblate can be also be configured to automatically push changes on every commit (this is default, see *Bei Commit gleichzeitig Pushen*). If you do not want changes to be pushed automatically, you can do that manually under *Repository maintenance* or using API via *wlc push*.

The push options differ based on the *Integration der Versionsverwaltung* [used, more de](#page-273-0)tails are found in that chapter.

In case you do not want direct pushesb[y Weblate, there is support for](#page-277-0) *GitHub-Pull-Anfragen*, *GitLab Merge Requests*, *Pagure Merge Requests* pull requests or *Gerrit* reviews, you can activate these by choosing *[GitHub](#page-159-0)*, *GitLab*, *Gerrit* or *Pagure* as *Versionsverwaltung* in *Co[mponent configuration](#page-101-0)*.

Overall, following options are available with Git, GitHub and GitLab[:](#page-107-0)

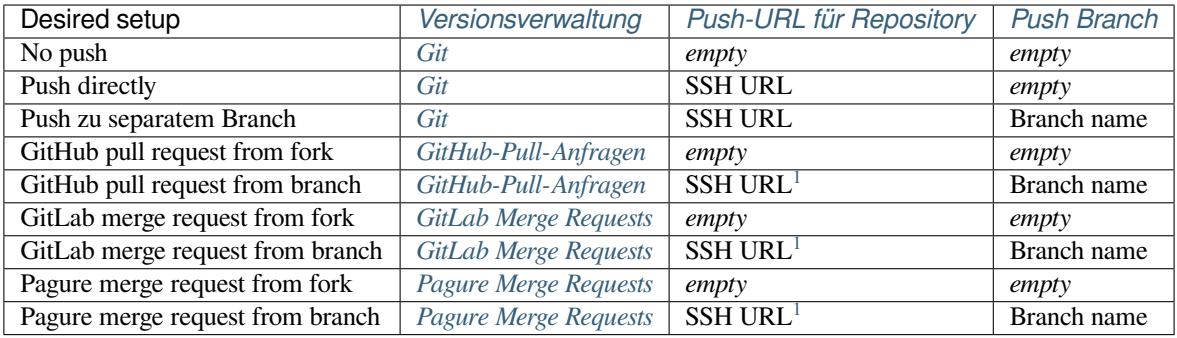

<span id="page-291-0"></span><sup>1</sup> Can be empty in case *Quellcode-Repository* su[pports pushing.](#page-107-1)

**Bemerkung:** You can also enable automatic pushing of changes after Weblate commits, this can be done in *Bei Commit gleichzeitig Pushen*.

#### **Siehe auch:**

See *[Accessing repositories](#page-277-0)* for setting up SSH keys, and *Lazy commits* for info about when Weblate decides to com[mit](#page-277-0) changes.

#### **Pr[otected branches](#page-101-1)**

If you are using Weblate on protected branch, you can configure it to use pull requests and perform actual review on the translations (what might be problematic for languages you do not know). An alternative approach is to waive this limitation for the Weblate push user.

For example on GitHub this can be done in the repository configuration:

#### Require pull request reviews before merging

When enabled, all commits must be made to a non-protected branch and submitted via a pull request with the required number of approving reviews and no changes requested before it can be merged into a branch that matches this rule.

Required approving reviews:  $1 \star$ 

#### $\Box$  Dismiss stale pull request approvals when new commits are pushed

New reviewable commits pushed to a matching branch will dismiss pull request review approvals.

#### Require review from Code Owners

Require an approved review in pull requests including files with a designated code owner.

#### Restrict who can dismiss pull request reviews

Specify people or teams allowed to dismiss pull request reviews.

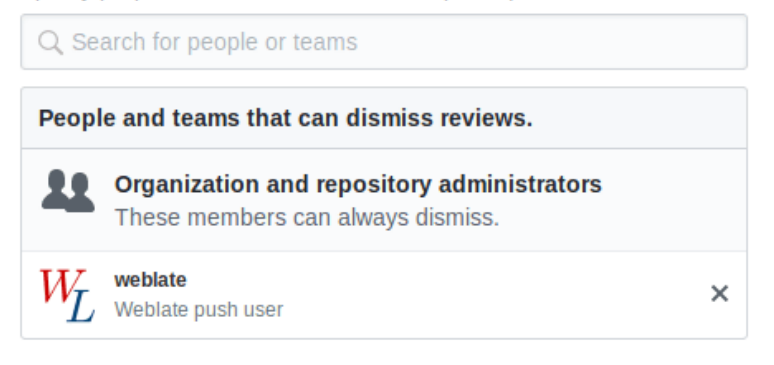

## **2.9.3 Interacting with others**

Weblate makes it easy to interact with others using its API.

#### **Siehe auch:**

*Weblate's REST API*

## **2.9.4 Lazy commits**

The behaviour of Weblate is to group commits from the same author into one commit if possible. This greatly reduces the number of commits, however you might need to explicitly tell it to do the commits in case you want to get the VCS repository in sync, e.g. for merge (this is by default allowed for the *Managers* group, see *Liste der Berechtigungen und integrierten Rollen*).

The changes in this mode are committed once any of the following conditions are fulfilled:

- Somebody else changes an already changed string.
- [A merge from u](#page-263-0)pstream occurs.
- An explicit commit is requested.
- A file download is requested.
- Change is older than period defined as *Alter der Änderungen, das erreicht sein muss, bevor ein Commit erfolgt* on *Component configuration*.

**Hinweis:** Commits are created for every co[mponent. So in case you have many components you will still see lot of](#page-277-1) commits. [You might utilize](#page-272-1) *Git-Commits konsolidieren* add-on in that case.

If you want to commit changes more frequently and without checking of age, you can schedule a regular task to perform a commit:

```
CELERY_BEAT_SCHEDULE = {
    # Unconditionally commit all changes every 2 minutes
    "commit": {
       "task": "weblate.trans.tasks.commit_pending",
       # Omitting hours will honor per component settings,
        # otherwise components with no changes older than this
        # won't be committed
        "kwargs": {"hours": 0},
        # How frequently to execute the job in seconds
        "schedule": 120,
    }
}
```
## **2.9.5 Processing repository with scripts**

The way to customize how Weblate interacts with the repository is *Erweiterungen*. Consult *Ausführen von Skripten der Erweiterung* for info on how to execute external scripts through add-ons.

## **2.9.6 Keeping translations same across comp[onents](#page-323-0)**

Wenn Sie mehrere Übersetzungskomponenten haben, möchten Sie möglicherweise sicherstellen, dass die selben Zeichenketten dieselbe Übersetzung haben. Dies kann auf mehreren Ebenen erreicht werden.

### **Translation propagation**

Wenn *Verbreitung von Übersetzungen erlauben* aktiviert ist (was die Voreinstellung ist, siehe *Component configuration*), werden alle neuen Übersetzungen automatisch in allen Komponenten mit übereinstimmenden Zeichenketten durchgeführt. Solche Übersetzungen werden dem aktuell übersetzenden Benutzer in allen Komponenten korrekt gutgeschrieben.

**[Bem](#page-272-1)erkung:** The translation propagation requires the key to be match for monolingual translation formats, so keep that in mind when creating translation keys.

## **Consistency check**

The *Inkonsistent* check fires whenever the strings are different. You can utilize this to review such differences manually and choose the right translation.

## **Aut[omatische](#page-47-0) Übersetzung**

Die automatische Übersetzung basierend auf verschiedenen Komponenten kann eine Möglichkeit sein, die Übersetzungen zwischen den Komponenten zu synchronisieren. Sie können es entweder manuell auslösen (siehe *Automatische Übersetzung*) oder es automatisch bei der Aktualisierung des Repositorys mit Hilfe einer Erweiterung laufen lassen (siehe *Automatische Übersetzung*).

# **[2.10](#page-22-0) [Licensing tran](#page-325-0)slations**

You can specify which license translations are contributed under. This is especially important to do if translations are open to the public, to stipulate what they can be used for.

You should specify *Component configuration* license info. You should avoid requiring a contributor license agreement, though it is possible.

## **2.10.1 Licen[se info](#page-272-1)**

Upon specifying license info (license name and URL), this info is shown in the translation info section of the respective *Component configuration*.

Usually this is best place to post licensing info if no explicit consent is required. If your project or translation is not libre you most probably need prior consent.

## **2.10.2 Mitwirkungsvereinbarung**

If you specify a contributor license agreement, only users who have agreed to it will be able to contribute. This is a clearly visible step when accessing the translation:

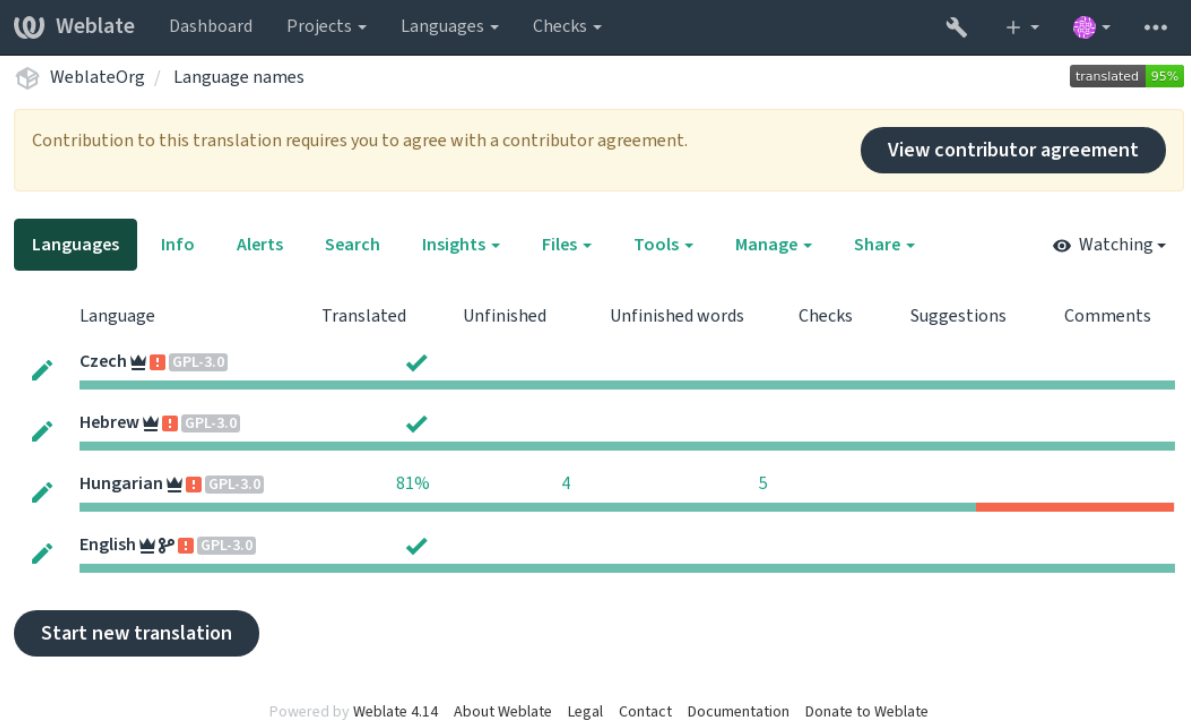

The entered text is formatted into paragraphs and external links can be included. HTML markup can not be used.

## **2.10.3 User licenses**

Any user can review all translation licenses of all public projects on the instance from their profile:

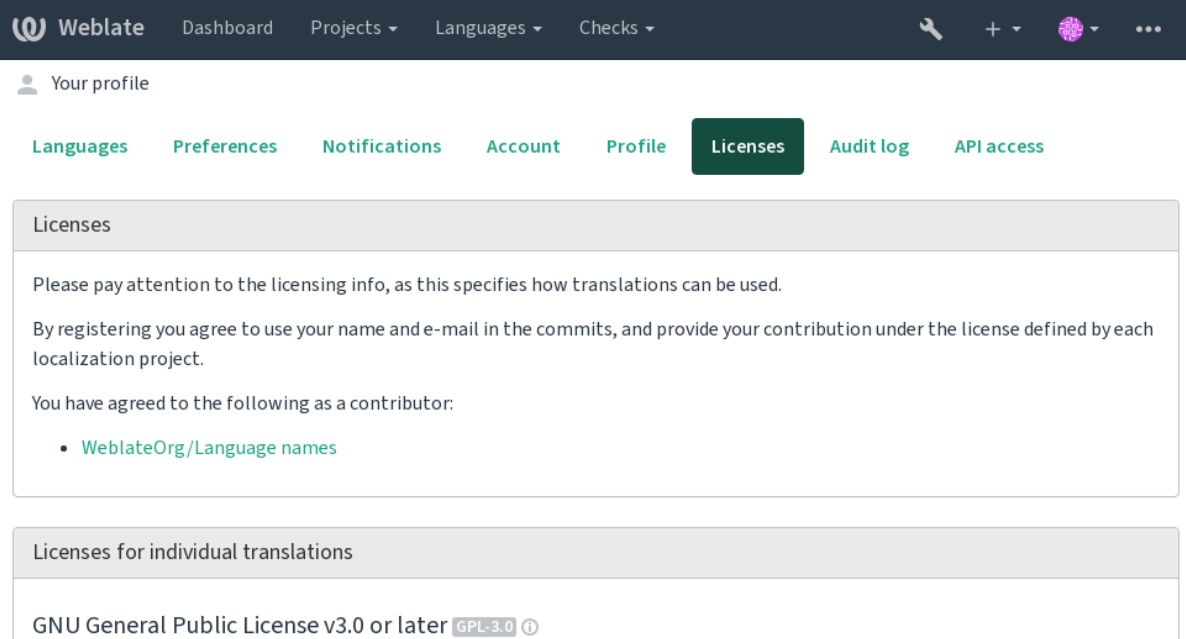

WeblateOrg/WeblateOrg WeblateOrg/Djangojs WeblateOrg/Django WeblateOrg/Language names

MIT License MIT O

WeblateOrg/Android

Powered by Weblate 4.14 About Weblate Legal Contact Documentation Donate to Weblate

# **2.11 Übersetzungsrichtlinien**

## **2.11.1 Abstimmen über Vorschläge**

Jeder kann standardmäßig Vorschläge hinzufügen, die von angemeldeten Benutzern akzeptiert werden. Die Vorschlagsabstimmung kann verwendet werden, um einen String zu verwenden, wenn mehr als ein angemeldeter Benutzer zustimmt, indem die Komponente mit *Vorschlagsabstimmung* eingerichtet wird, um die Abstimmung einzuschalten, und *Vorschläge automatisch annehmen*, um einen Schwellenwert für akzeptierte Vorschläge festzulegen (dies schließt eine Stimme des vorschlagenden Benutzers ein, wenn sie abgegeben wird).

**Bemerkung:** Once automatic acceptance is set up, normal users lose the privilege to directly save translations or accept suggestions. This can be overridden with the *Edit string when suggestions are enforced permission*.

You can combine these with *access control* into one of the following setups:

- Users suggest and vote for suggestions and a limited group controls what is accepted.- [Turn on vo](#page-263-0)ting. Turn off automatic acceptance. - Don't let users save translations.
- Users suggest and vot[e for suggestio](#page-255-0)ns with automatic acceptance once the defined number of them agree. Turn on voting. - Set the desired number of votes for automatic acceptance.
- Optional voting for suggestions. (Can optionally be used by users when they are unsure about a translation by making multiple suggestions.) - Only turn on voting.

## <span id="page-297-0"></span>**2.11.2 Additional info on source strings**

Enhance the translation process by adding additional info to the strings including explanations, string priorities, check flags and visual context. Some of that info may be extracted from the translation files and some may be added by editing the additional string info:

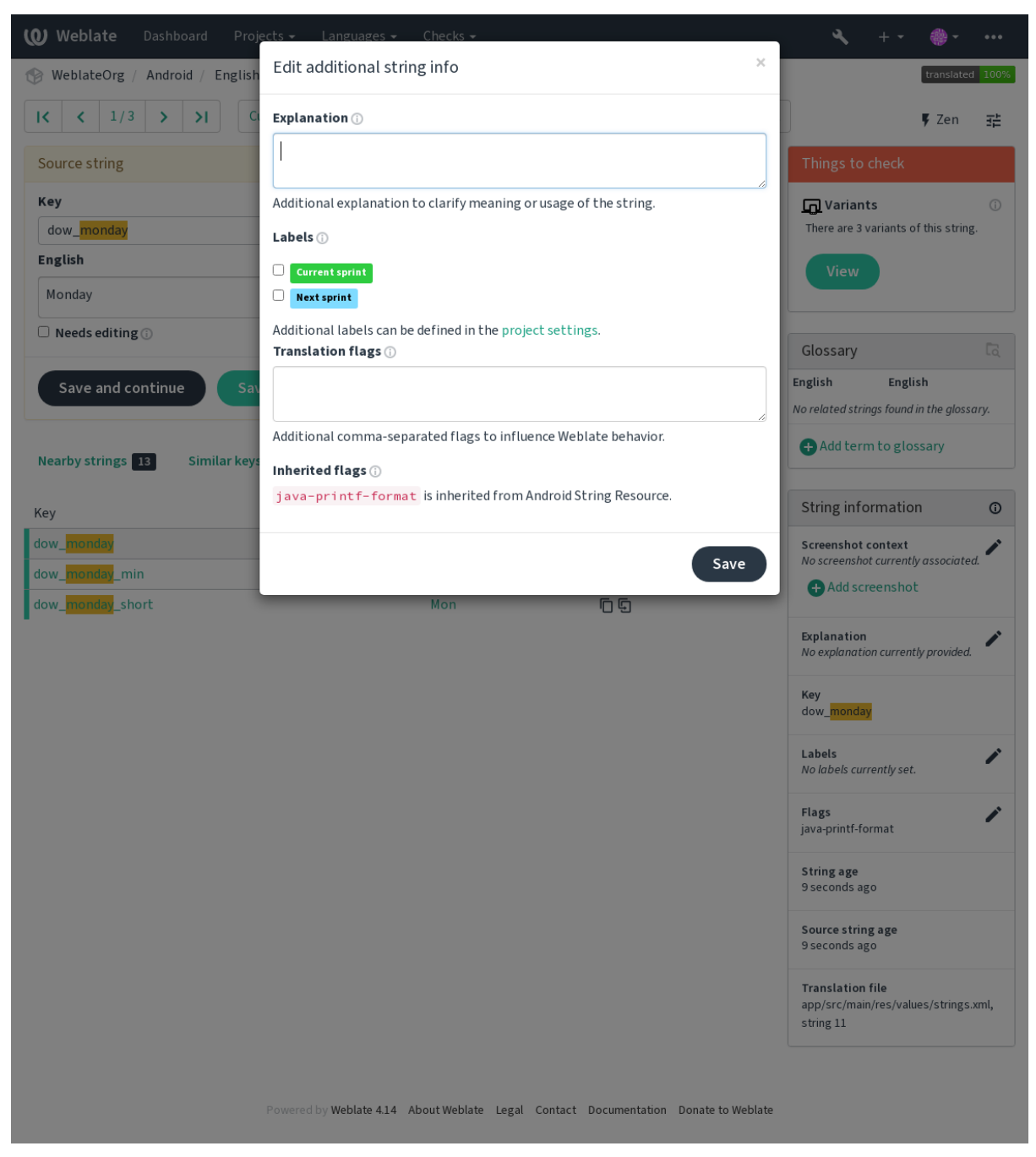

Sie können direkt von der Übersetzungsoberfläche aus darauf zugreifen, indem Sie auf das Symbol "Bearbeiten" neben *Screenshot context* oder *Flags* klicken.

 $\begin{array}{c} \mathbf{r} \end{array}$ 

 $\overline{\mathscr{L}}$ 

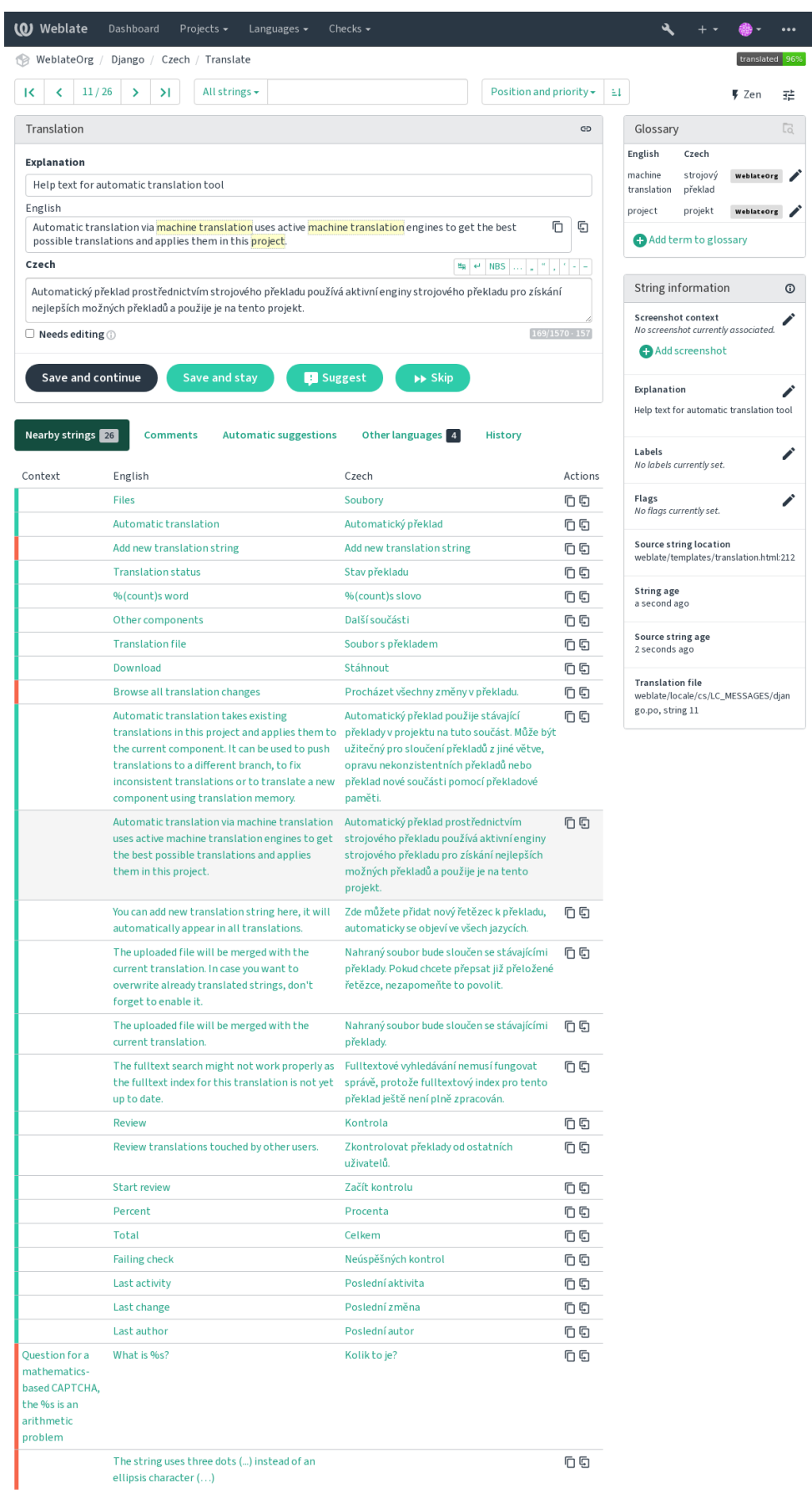

Powered by Weblate 4.14 About Weblate Legal Contact Documentation Donate to Weblate

## **Strings prioritization**

Neu in Version 2.0.

String priority can be changed to offer higher priority strings for translation earlier by using the priority flag.

**Hinweis:** This can be used to order the flow of translation in a logical manner.

#### **Siehe auch:**

*Qualitätsprüfungen*

## **Übersetzungsmarkierungen**

[Neu in Version 2.4.](#page-32-0)

Geändert in Version 3.3: Previously called *Quality checks flags*, it no longer configures only checks.

Customization of quality checks and other Weblate behavior, see *Customizing behavior using flags*.

The string flags are also inherited from the *Übersetzungsmarkierungen* at *Component configuration* and flags from the translation file (see *Supported file formats*).

#### **Siehe auch:**

*Qualitätsprüfungen*, *Customizing behavior [using flags](#page-275-0)*

## **Erläuterung**

[Geändert in Version](#page-32-0) [4.1: In previous versions this has](#page-302-0) been called *Extra context*.

Use the explanation to clarify scope or usage of the translation. You can use Markdown to include links and other markup.

## **Visual context for strings**

Neu in Version 2.9.

Sie können ein Bildschirmfoto hochladen, das die Verwendung einer bestimmten Ausgangszeichenkette in Ihrem Programm zeigt. Dies hilft den Übersetzern zu verstehen, wo sie verwendet wird und wie sie übersetzt werden sollte.

Das hochgeladene Bildschirmfoto wird in der Seitenleiste des Übersetzungskontexts angezeigt:

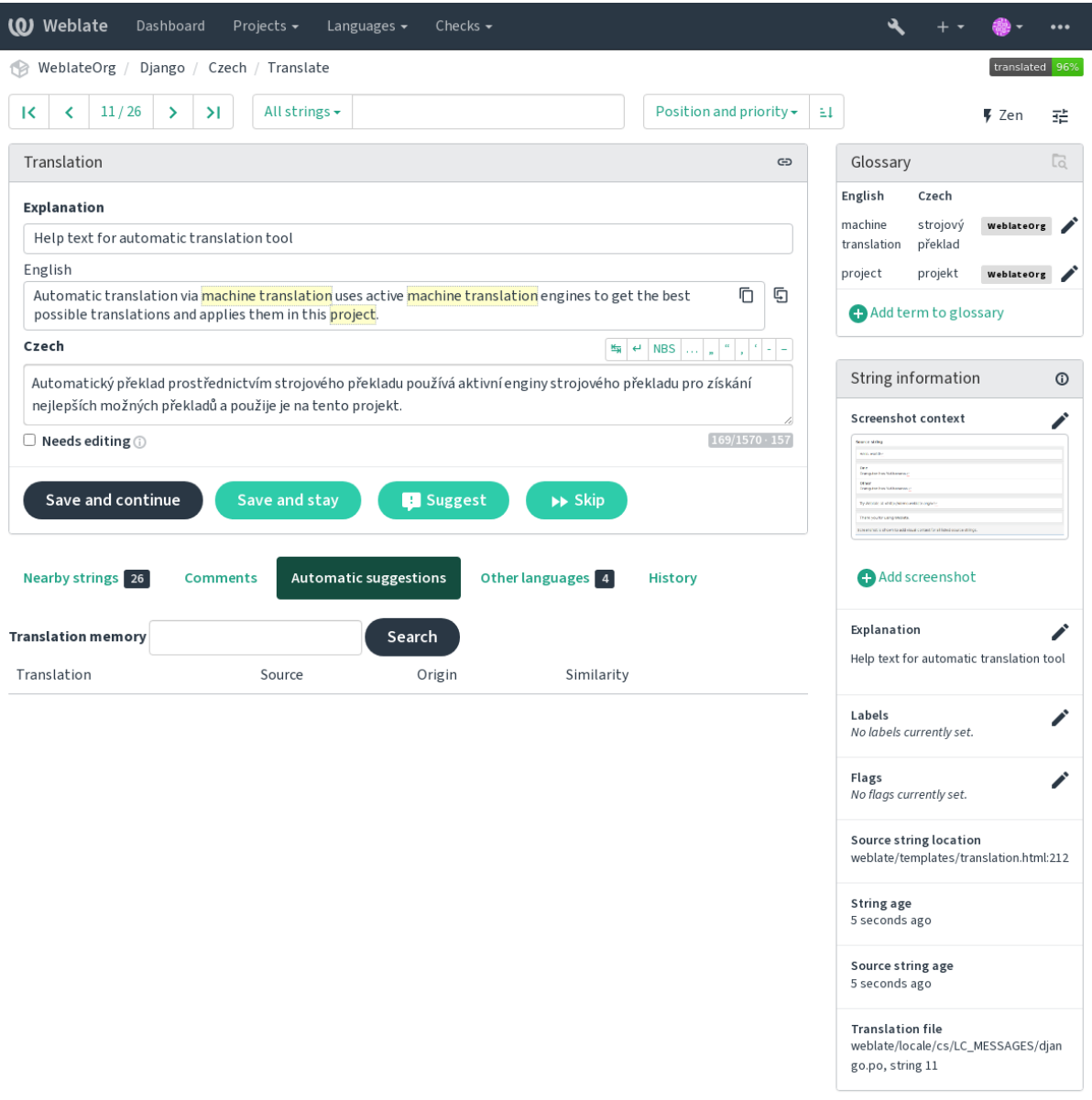

Powered by Weblate 4.14 About Weblate Legal Contact Documentation Donate to Weblate

Zusätzlich zu *Additional info on source strings* haben Bildschirmfotos eine eigene Verwaltungsoberfläche unter dem Menü *Tools*. Laden Sie Bildschirmfotos hoch, ordnen Sie sie manuell den Ausgangszeichenketten zu oder verwenden Sie dazu die optische Zeichenerkennung.

Sobald ein Bi[ldschirmfoto hochgeladen ist, üb](#page-297-0)ernimmt diese Schnittstelle die Verwaltung und die Zuordnung der Ausgangszeichenkette:

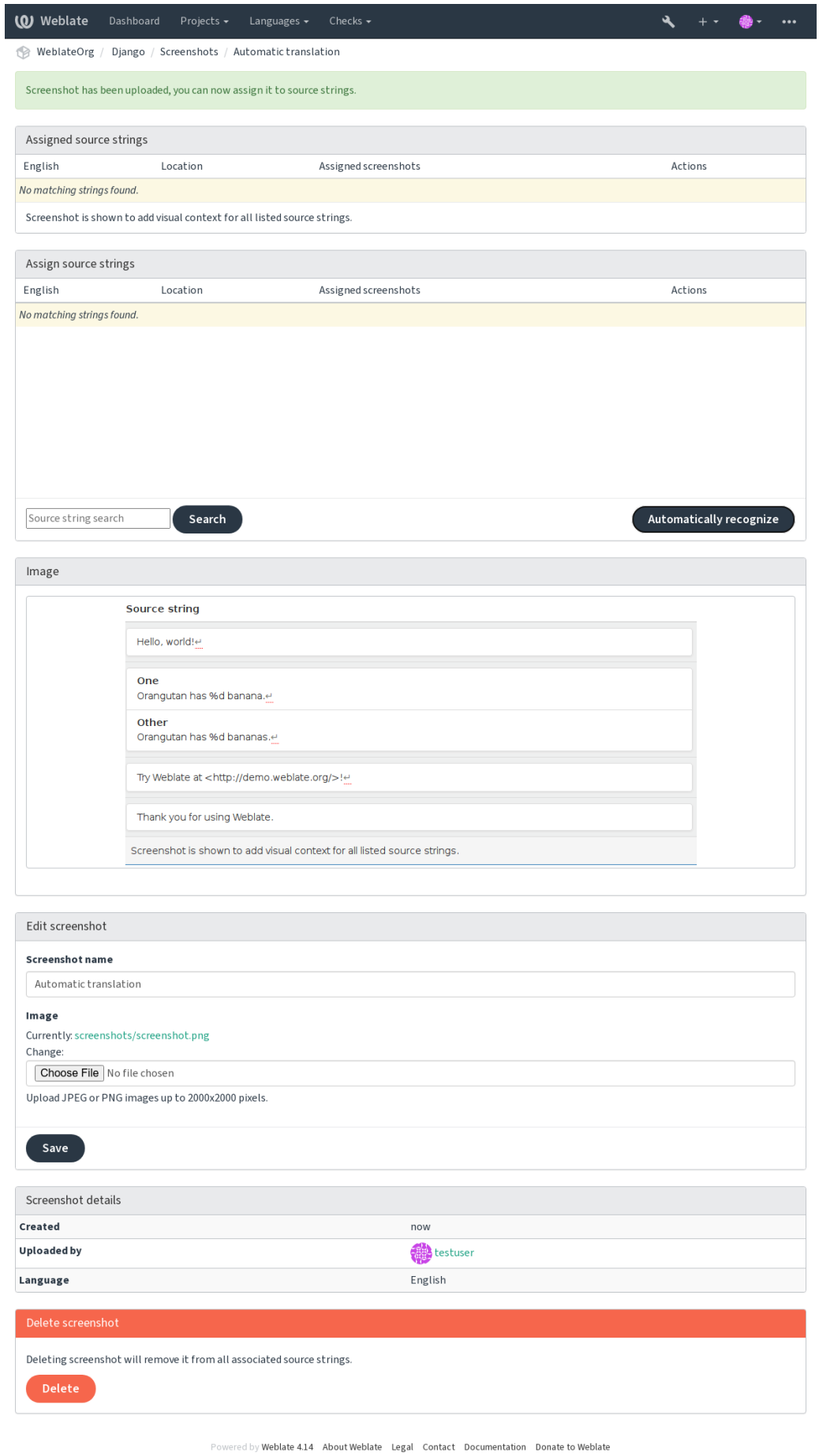

# **2.12 Checks and fixups**

## **2.12.1 Custom automatic fixups**

You can also implement your own automatic fixup in addition to the standard ones and include them in *AUTO*-*FIX\_LIST*.

The automatic fixes are powerful, but can also cause damage; be careful when writing one.

For example, the following automatic fixup would replace every occurrence of the string foo in a translat[ion with](#page-345-0) [bar](#page-345-0):

```
#
# Copyright © 2012–2022 Michal Čihař <michal@cihar.com>
#
# This file is part of Weblate <https://weblate.org/>
#
# This program is free software: you can redistribute it and/or modify
# it under the terms of the GNU General Public License as published by
# the Free Software Foundation, either version 3 of the License, or
# (at your option) any later version.
#
# This program is distributed in the hope that it will be useful,
# but WITHOUT ANY WARRANTY; without even the implied warranty of
# MERCHANTABILITY or FITNESS FOR A PARTICULAR PURPOSE. See the
# GNU General Public License for more details.
#
# You should have received a copy of the GNU General Public License
# along with this program. If not, see <https://www.gnu.org/licenses/>.
#
from django.utils.translation import gettext_lazy as _
from weblate.trans.autofixes.base import AutoFix
class ReplaceFooWithBar(AutoFix):
   """Replace foo with bar."""
   name = ("Foobar")def fix_single_target(self, target, source, unit):
       if "foo" in target:
           return target.replace("foo", "bar"), True
        return target, False
```
To install custom checks, provide a fully-qualified path to the Python class in the *AUTOFIX\_LIST*, see *Custom quality checks, add-ons and auto-fixes*.

## **2.12.2 Customizing behavior using flags**

<span id="page-302-0"></span>[You can fine-tune the Weblate behavi](#page-406-0)or by using flags. This can be done on the source string level (see *Additional info on source strings*), or in the *Component configuration* (*Übersetzungsmarkierungen*). Some file formats also allow to specify flags directly in the format (see *Supported file formats*).

The flags are comma-separated, the parameters are separated with colon. You can use quotes to include [whitespace](#page-297-0) [or special chars in the](#page-297-0) string. Fo[r example:](#page-272-1)

placeholders:"special:value":"[other value", reg](#page-80-0)ex:.\*

Both single and double quotes are accepted, special characters are being escaped using backslash:

Here is a list of flags currently accepted:

#### **rst-text**

Treat a text as an reStructuredText document, affects *Unveränderte Übersetzung*.

#### **dos-eol**

Uses DOS end-of-line markers instead of Unix ones ( $\r \n\$ n instead of  $\n\$ n).

#### **read-only**

The string is read-only and should not be edited in Weblate, see *[Schreibgeschützt](#page-57-0)e Zeichenketten*.

#### **priority:N**

Priority of the string. Higher priority strings are presented first for translation. The default priority is 100, the higher priority a string has, the earlier it is offered for translatio[n.](#page-83-0)

#### **max-length:N**

Limit the maximal length for a string to N characters, see *Maximale Länge der Übersetzung*.

#### **xml-text**

Treat text as XML document, affects *XML-Syntax* and *XML-Auszeichnung*.

#### **font-family:NAME**

Define font-family for rendering checks, see *Managing fo[nts](#page-49-0)*.

#### **font-weight:WEIGHT**

Define font-weight for rendering che[cks, see](#page-59-0) *Managing [fonts](#page-59-1)*.

## **font-size:SIZE**

Define font-size for rendering checks, see *M[anaging fonts](#page-308-0)*.

#### **font-spacing:SPACING**

Define letter spacing for rendering checks, see *[Managing fon](#page-308-0)ts*.

#### **icu-flags:FLAGS**

Define flags for customizing the behavior of the *[ICU Mess](#page-308-0)ageFormat* quality check.

#### **icu-tag-prefix:PREFIX**

Set a required prefix for XML tags for the *ICU [MessageFormat](#page-308-0)* quality check.

#### **placeholders:NAME:NAME2:...**

Placeholder strings expected in translation, see *Platzhalter*.

#### **replacements:FROM:TO:FROM2:TO2.[..](#page-38-0)**

Replacements to perform when checking resulting text parameters (for example in *Maximaler Umfang der Übersetzung* or *Maximale Länge der Übersetzung*). The typical use case for this is to expand placeables to ensure that the text fits even with long values,f[or example:](#page-54-0) replacements:%s:"John Doe".

#### **variants:SOURCE**

[Mark this str](#page-50-0)in[g as a variant of string with matchin](#page-49-0)g source. See variants.

#### **regex:REGEX**

Regulärer Ausdruck zum Abgleich mit der Übersetzung, siehe *Regulärer Ausdruck*.

#### **forbidden**

Indicates forbidden translation in a glossary, see *Forbidden translations*.

#### **strict-same**

Make "Unchanged translation" avoid using built-in words blacklist, see *[Unveränder](#page-55-0)te Übersetzung*.

#### **check-glossary**

Aktiviere Qualitätsprüfung *Folgt nicht dem Glos[sar](#page-30-0)*.

#### **angularjs-format**

Aktiviere Qualitätsprüfung *AngularJS-Interpolations-Zeichenkette*.

#### **c-format**

Aktiviere Qualitätsprüfung *C-Format*.

#### **c-sharp-format**

Aktiviere Qualitätsprüfung *C#-Format*.

#### **es-format**

Aktiviere Qualitätsprüfung *[ECMAScri](#page-36-0)pt-Buchstabenvorlagen*.

#### **i18next-interpolation**

Aktiviere Qualitätsprüfung *[i18next Inte](#page-37-0)rpolation*.

#### **icu-message-format**

Aktiviere Qualitätsprüfung *[ICU MessageFormat](#page-37-1)*.

#### **java-printf-format**

Enable the *Java-Format* qu[ality check.](#page-38-1)

### **java-format**

Aktiviere Qualitätsprüfung *[Java-MessageForma](#page-38-0)t*.

#### **javascript-[format](#page-39-0)**

Aktiviere Qualitätsprüfung *JavaScript-Format*.

#### **lua-format**

Aktiviere Qualitätsprüfung *Lua-Format*.

#### **object-pascal-format**

Aktiviere Qualitätsprüfung *Object Pascal-Format*.

#### **percent-placeholders**

Aktiviere Qualitätsprüfung *[Platzhalter in](#page-41-0) Prozent*.

#### **perl-format**

Aktiviere Qualitätsprüfung *[Perl-Format](#page-41-1)*.

#### **php-format**

Aktiviere Qualitätsprüfung *[PHP-Format](#page-42-0)*.

#### **python-brace-format**

Aktiviere Qualitätsprüfung *[Python-Brac](#page-42-1)e-Format*.

#### **python-format**

Aktiviere Qualitätsprüfung *[Python-Form](#page-43-0)at*.

### **qt-format**

Aktiviere Qualitätsprüfung *[Qt-Format](#page-43-1)*.

### **qt-plural-format**

Aktiviere Qualitätsprüfung *Qt-Plural-Format*.

#### **ruby-format**

Aktiviere Qualitätsprüfung *Ruby-Format*.

#### **scheme-format**

Aktiviere Qualitätsprüfung *Scheme-Format*.

#### **vue-format**

Aktiviere Qualitätsprüfung *[Vue I18n-For](#page-45-0)matierung*.

#### **md-text**

Text wie ein Markdown-[Dokument beha](#page-46-0)ndeln. Aktivieren Sie die Qualitätsprüfungen *Markdown-Links*, *Markdown-Referenzen*, und *[Markdown-Syntax](#page-46-1)*.

#### **case-insensitive**

Adjust checks behavior to be case-insensitive. Currently affects only *Platzhalter* quality che[ck.](#page-48-0)

#### **safe[-html](#page-48-1)**

Aktiviere Qualitätsprüfung *[Unsicheres HTML](#page-49-1)*.

**url**

Die Zeichenkette sollte nur aus einer URL bestehen. Aktivieren Sie die Qualitätsprüfung *URL*.

#### **ignore-all-checks**

Ignoriere alle Qualitätsprüfungen.

### **ignore-bbcode**

Überspringe Qualitätsprüfung *BBCode-Markup*.

### **ignore-duplicate**

Überspringe Qualitätsprüfung *Aufeinanderfolgende doppelte Wörter*.

## **ignore-check-glossary**

Überspringe Qualitätsprüfung *[Folgt nicht dem G](#page-32-1)lossar*.

## **ignore-double-space**

Überspringe Qualitätsprüfung *[Doppeltes Leerzeichen](#page-32-2)*.

## **ignore-angularjs-format**

Überspringe Qualitätsprüfung *[AngularJS-Interpolation](#page-33-0)s-Zeichenkette*.

### **ignore-c-format**

Überspringe Qualitätsprüfung *C-Format*.

### **ignore-c-sharp-format**

Überspringe Qualitätsprüfung *C#-Format*.

## **ignore-es-format**

Überspringe Qualitätsprüfung *ECMAScript-Buchstabenvorlagen*.

## **ignore-i18next-interpola[tion](#page-37-0)**

Überspringe Qualitätsprüfung *i18next Interpolation*.

## **ignore-icu-message-forma[t](#page-37-1)**

Überspringe Qualitätsprüfung *ICU MessageFormat*.

## **ignore-java-format**

Überspringe Qualitätsprüfung *[Java-MessageFormat](#page-38-1)*.

## **ignore-java-printf-forma[t](#page-38-0)**

Skip the *Java-Format* quality check.

## **ignore-javascript-format**

Überspringe Qualitätsprüfung *[JavaScript-Format](#page-40-0)*.

### **ignore-lua[-format](#page-39-0)** Überspringe Qualitätsprüfung *Lua-Format*.

## **ignore-object-pascal-for[mat](#page-40-1)** Überspringe Qualitätsprüfung *Object Pascal-Format*.

**ignore-percent-placehold[ers](#page-41-0)** Überspringe Qualitätsprüfung *Platzhalter in Prozent*.

## **ignore-perl-format**

Überspringe Qualitätsprüfung *Perl-Format*.

## **ignore-php-format**

Überspringe Qualitätsprüfung *[PHP-Format](#page-42-0)*.

## **ignore-python-brace-form[at](#page-42-1)** Überspringe Qualitätsprüfung *Python-Brace-Format*.

**ignore-python-format** Überspringe Qualitätsprüfung *[Python-Form](#page-43-0)at*.

### **ignore-qt-format**

Überspringe Qualitätsprüfung *[Qt-Format](#page-43-1)*.

**ignore-qt-plural-format** Überspringe Qualitätsprüfung *Qt-Plural-Format*. **ignore-ruby-format** Überspringe Qualitätsprüfung *Ruby-Format*. **ignore-scheme-format** Überspringe Qualitätsprüfung *[Scheme-Format](#page-45-1)*. **ignore-vue-format** Überspringe Qualitätsprüfung *[Vue I18n-For](#page-45-0)matierung*. **ignore-translated** Überspringe Qualitätsprüfung *[Ist übersetzt wor](#page-46-0)den*. **ignore-inconsistent** Überspringe Qualitätsprüfung *[Inkonsistent](#page-46-1)*. **ignore-kashida** Überspringe Qualitätsprüfung *[Kashida-Buchstabe](#page-47-1) verwendet*. **ignore-md-link** Überspringe Qualitätsprüfung *Markdown-Links*. **ignore-md-reflink** Überspringe Qualitätsprüfung *Markdown-Referenzen*. **ignore-md-syntax** Überspringe Qualitätsprüfung *Markdown-Syntax*. **ignore-max-length** Überspringe Qualitätsprüfung *[Maximale Länge der Ü](#page-48-1)bersetzung*. **ignore-max-size** Überspringe Qualitätsprüfung *[Maximaler Umfan](#page-49-1)g der Übersetzung*. **ignore-escaped-newline** Überspringe Qualitätsprüfung *[Mismatched \n](#page-49-0)*. **ignore-end-colon** Überspringe Qualitätsprüfung *[Nicht übereinstimmender Doppelpun](#page-50-0)kt*. **ignore-end-ellipsis** Überspringe Qualitätsprüfung *[Nicht übereinsti](#page-51-0)mmende Auslassungspunkte*. **ignore-end-exclamation** Überspringe Qualitätsprüfung *[Nicht übereinstimmendes Ausrufezeich](#page-51-1)en*. **ignore-end-stop** Überspringe Qualitätsprüfung *Nicht übereinstimmender Punkt*. **ignore-end-question** Überspringe Qualitätsprüfung *Nicht übereinstimmendes Fragezeichen*. **ignore-end-semicolon** Überspringe Qualitätsprüfung *Nicht übereinstimmendes Semikolon*. **ignore-newline-count** Überspringe Qualitätsprüfung *[Nicht übereinstimmende Zeilenumbrüch](#page-53-0)e*. **ignore-plurals** Überspringe Qualitätsprüfung *[Fehlende Pluralformen](#page-53-1)*. **ignore-placeholders** Überspringe Qualitätsprüfung *[Platzhalter](#page-53-2)*. **ignore-punctuation-spaci[ng](#page-54-1)** Überspringe Qualitätsprüfung *Satzzeichenabstand*.

#### **ignore-regex**

Überspringe Qualitätsprüfung *Regulärer Ausdruck*.

#### **ignore-same-plurals**

Überspringe Qualitätsprüfung *Identische Pluralformen*.

### **ignore-begin-newline**

Überspringe Qualitätsprüfung *[Zeilenumbruch am A](#page-55-0)nfang*.

### **ignore-begin-space**

Überspringe Qualitätsprüfung *[Leerzeichen am Anfang](#page-56-0)*.

### **ignore-end-newline**

Überspringe Qualitätsprüfung *[Zeilenumbruch am Ende](#page-56-1)*.

### **ignore-end-space**

Überspringe Qualitätsprüfung *[Leerzeichen am Ende](#page-56-2)*.

## **ignore-same**

Überspringe Qualitätsprüfung *[Unveränderte Übersetzun](#page-57-1)g*.

### **ignore-safe-html**

Überspringe Qualitätsprüfung *Unsicheres HTML*.

### **ignore-url**

Überspringe Qualitätsprüfung *URL*.

## **ignore-xml-tags**

Überspringe Qualitätsprüfung *XML-Auszeichnung*.

### **ignore-xml-invalid**

Überspringe Qualitätsprüfung *[XML](#page-58-0)-Syntax*.

## **ignore-zero-width-space**

Überspringe Qualitätsprüfung *[Leerzeichen ohne Br](#page-59-1)eite*.

#### **ignore-ellipsis**

Überspringe Qualitätsprüfung *[Auslassungsp](#page-59-0)unkte*.

### **ignore-icu-message-forma[t-syntax](#page-60-0)**

Überspringe Qualitätsprüfung *ICU MessageFormat-Syntax*.

### **ignore-long-untranslated**

Überspringe Qualitätsprüfung *[Lange nicht überset](#page-60-1)zt*.

## **ignore-multiple-failures**

Überspringe Qualitätsprüfung *[Mehrfach fehlgeschlagene Ü](#page-61-0)berpüfungen*.

### **ignore-unnamed-format**

Überspringe Qualitätsprüfung *Mehrere unbenannte Variablen*.

## **ignore-optional-plural**

Überspringe Qualitätsprüfung *Ohne Pluralformen*.

**Bemerkung:** Generally the rule is named  $i$ gnore- $*$  for any check, using its identifier, so you can use this even for your custom checks.

These flags are understood both in *Component configuration* settings, per source string settings and in the translation file itself (for example in GNU gettext).

## **2.12.3 Enforcing checks**

Neu in Version 3.11.

You can configure a list of checks which can not be ignored by setting *Erzwungene Qualitätsprüfungen* in *Component configuration*. Each listed check can not be dismissed in the user interface and any string failing this check is marked as *Needs editing* (see *Translation states*).

## **[2.12.4](#page-272-1) Managing fonts**

Neu in Version 3.7.

<span id="page-308-0"></span>**Hinweis:** Fonts uploaded into Weblate are used purely for purposes of the *Maximaler Umfang der Übersetzung* check, they do not have an effect in Weblate user interface.

The *Maximaler Umfang der Übersetzung* check used to calculate dimensions of the rendered text needs font to be loaded into Weblate and selected using a translation flag (see *Customizing beha[vior using flags](#page-50-0)*).

Weblate font management tool in *Fonts* under the *Manage* menu of your translation project provides interface to uplo[ad and manage fonts. TrueType or O](#page-50-0)penType fonts can be uploaded, set up font-groups and use those in the check.

The font-groups allow you to define different fonts for different languages, which is typically needed for non-latin languages:

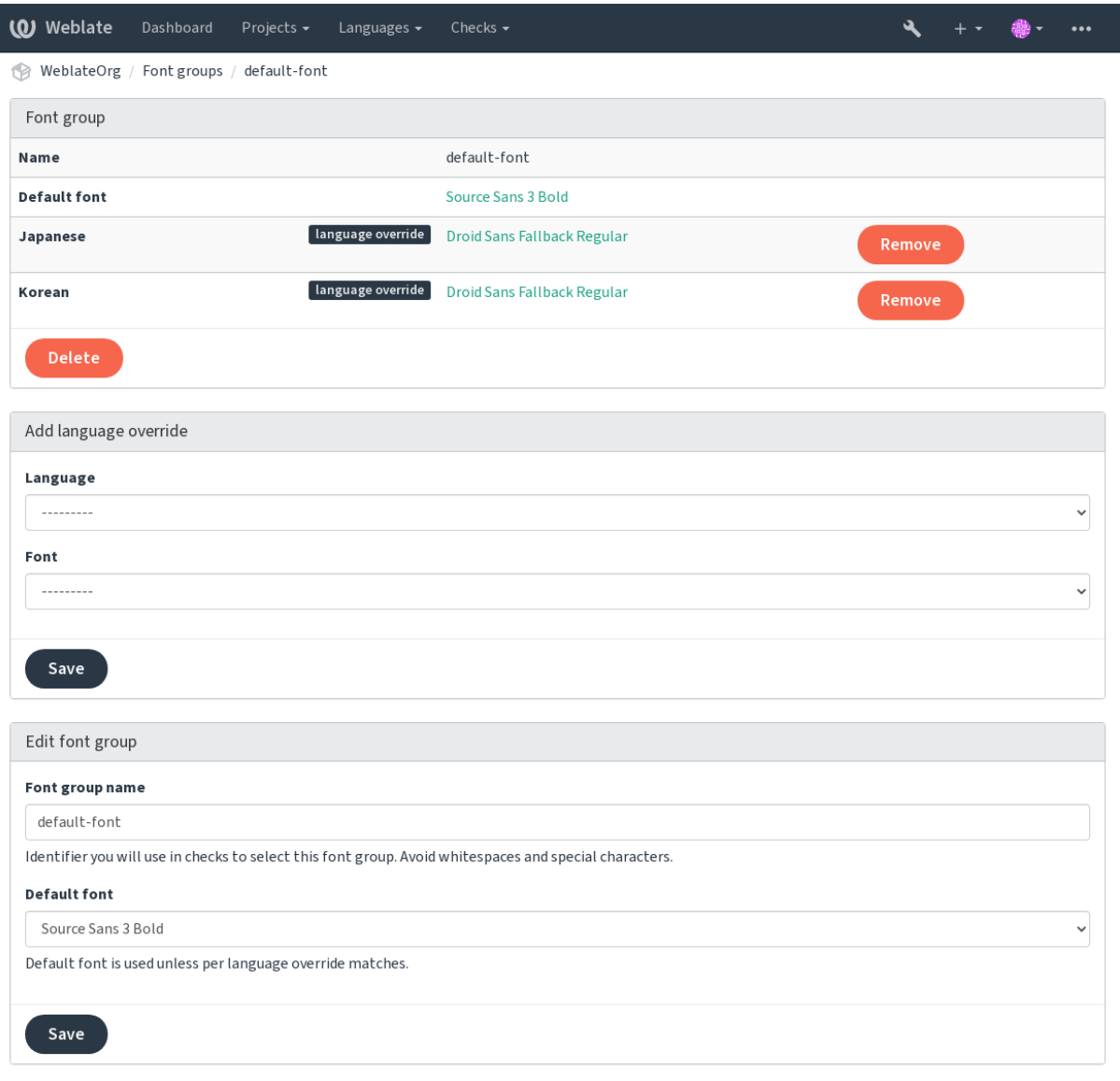

The font-groups are identified by name, which can not contain whitespace or special characters, so that it can be easily used in the check definition:

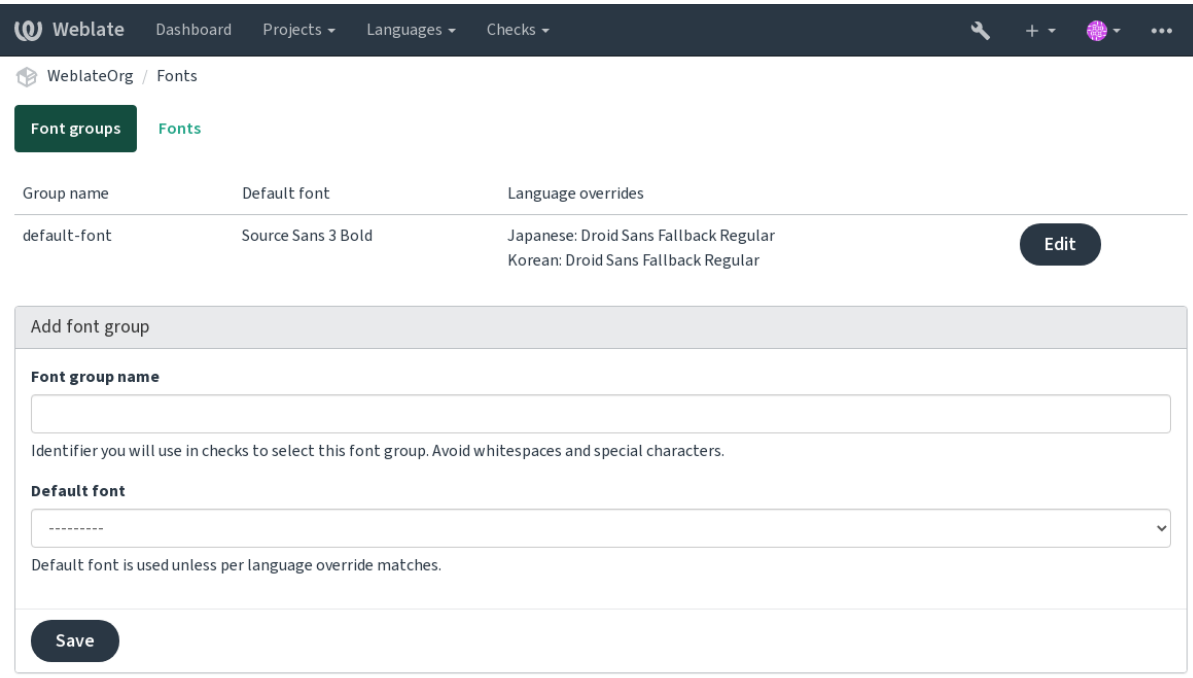

## Font-family and style is automatically recognized after uploading them:

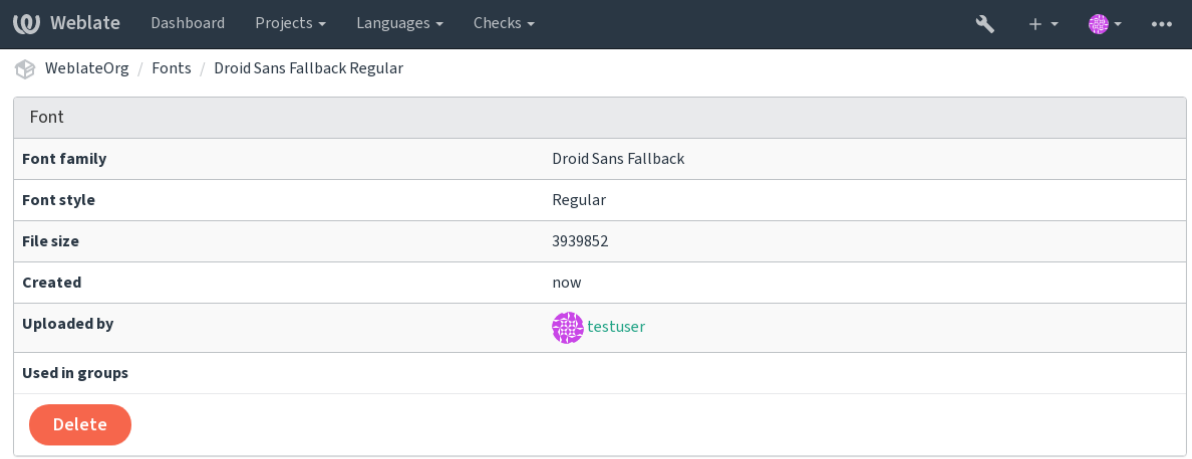

Powered by Weblate 4.14 About Weblate Legal Contact Documentation Donate to Weblate

You can have a number of fonts loaded into Weblate:

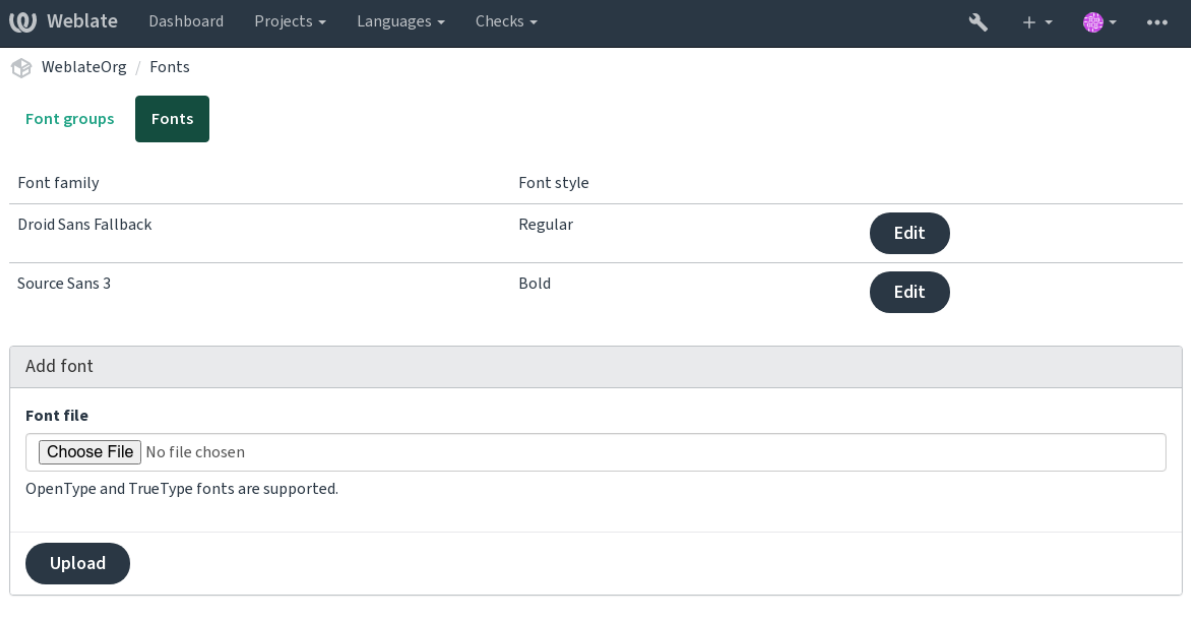

To use the fonts for checking the string length, pass it the appropriate flags (see *Customizing behavior using flags*). You will probably need the following ones:

### **max-size:500**

Defines maximal width in pixels.

#### **font-family:ubuntu**

Defines font group to use by specifying its identifier.

#### **font-size:22**

Defines font size in pixels.

## **2.12.5 Writing own checks**

A wide range of quality checks are built-in, (see *Qualitätsprüfungen*), though they might not cover everything you want to check. The list of performed checks can be adjusted using *CHECK\_LIST*, and you can also add custom checks.

- 1. Subclass the *weblate.checks.Check*
- 2. Set a few attributes.
- 3. Implement either the check (if you want to deal with plurals in your code) or the check\_single method (which does it for you).

Some examples:

To install custom checks, provide a fully-qualified path to the Python class in the *CHECK\_LIST*, see *Custom quality checks, add-ons and auto-fixes*.

#### **Checking translation text does not contain "foo"**

This is a pretty simple check which just checks whether the translation is missing the string "foo".

```
#
# Copyright © 2012–2022 Michal Čihař <michal@cihar.com>
#
# This file is part of Weblate <https://weblate.org/>
#
# This program is free software: you can redistribute it and/or modify
# it under the terms of the GNU General Public License as published by
# the Free Software Foundation, either version 3 of the License, or
# (at your option) any later version.
#
# This program is distributed in the hope that it will be useful,
# but WITHOUT ANY WARRANTY; without even the implied warranty of
# MERCHANTABILITY or FITNESS FOR A PARTICULAR PURPOSE. See the
# GNU General Public License for more details.
#
# You should have received a copy of the GNU General Public License
# along with this program. If not, see <https://www.gnu.org/licenses/>.
#
"""Simple quality check example."""
from django.utils.translation import gettext_lazy as _
from weblate.checks.base import TargetCheck
class FooCheck(TargetCheck):
    # Used as identifier for check, should be unique
    # Has to be shorter than 50 characters
   check_id = "foo"# Short name used to display failing check
   name = ("Foo check")# Description for failing check
   description = ("Your translation is foo")
    # Real check code
    def check_single(self, source, target, unit):
       return "foo" in target
```
#### **Prüfen, ob sich die Pluralformen des tschechischen Übersetzungstextes unterscheiden**

Prüfen Sie anhand der Sprachinfo, ob die beiden Pluralformen im Tschechischen nicht gleich sind.

*# # Copyright © 2012–2022 Michal Čihař <michal@cihar.com> # # This file is part of Weblate <https://weblate.org/> # # This program is free software: you can redistribute it and/or modify # it under the terms of the GNU General Public License as published by # the Free Software Foundation, either version 3 of the License, or # (at your option) any later version. # # This program is distributed in the hope that it will be useful, # but WITHOUT ANY WARRANTY; without even the implied warranty of*

(Fortsetzung auf der nächsten Seite)

```
# MERCHANTABILITY or FITNESS FOR A PARTICULAR PURPOSE. See the
# GNU General Public License for more details.
#
# You should have received a copy of the GNU General Public License
# along with this program. If not, see <https://www.gnu.org/licenses/>.
#
"""Quality check example for Czech plurals."""
from django.utils.translation import gettext_lazy as _
from weblate.checks.base import TargetCheck
class PluralCzechCheck(TargetCheck):
    # Used as identifier for check, should be unique
    # Has to be shorter than 50 characters
   check_id = "foo"# Short name used to display failing check
   name = ("Foo check")# Description for failing check
   description = ("Your translation is foo")
    # Real check code
   def check target unit(self, sources, targets, unit):
        if self.is_language(unit, ("cs",)):
           return targets[1] == targets[2]
       return False
   def check_single(self, source, target, unit):
        """We don't check target strings here."""
        return False
```
# **2.13 Configuring automatic suggestions**

Geändert in Version 4.13: Prior to Weblate 4.13, the services were configured in the *Konfiguration*.

The support for several machine translation and translation memory services is built-in. Each service can be turned on by the administrator for whole site or at the project settings:

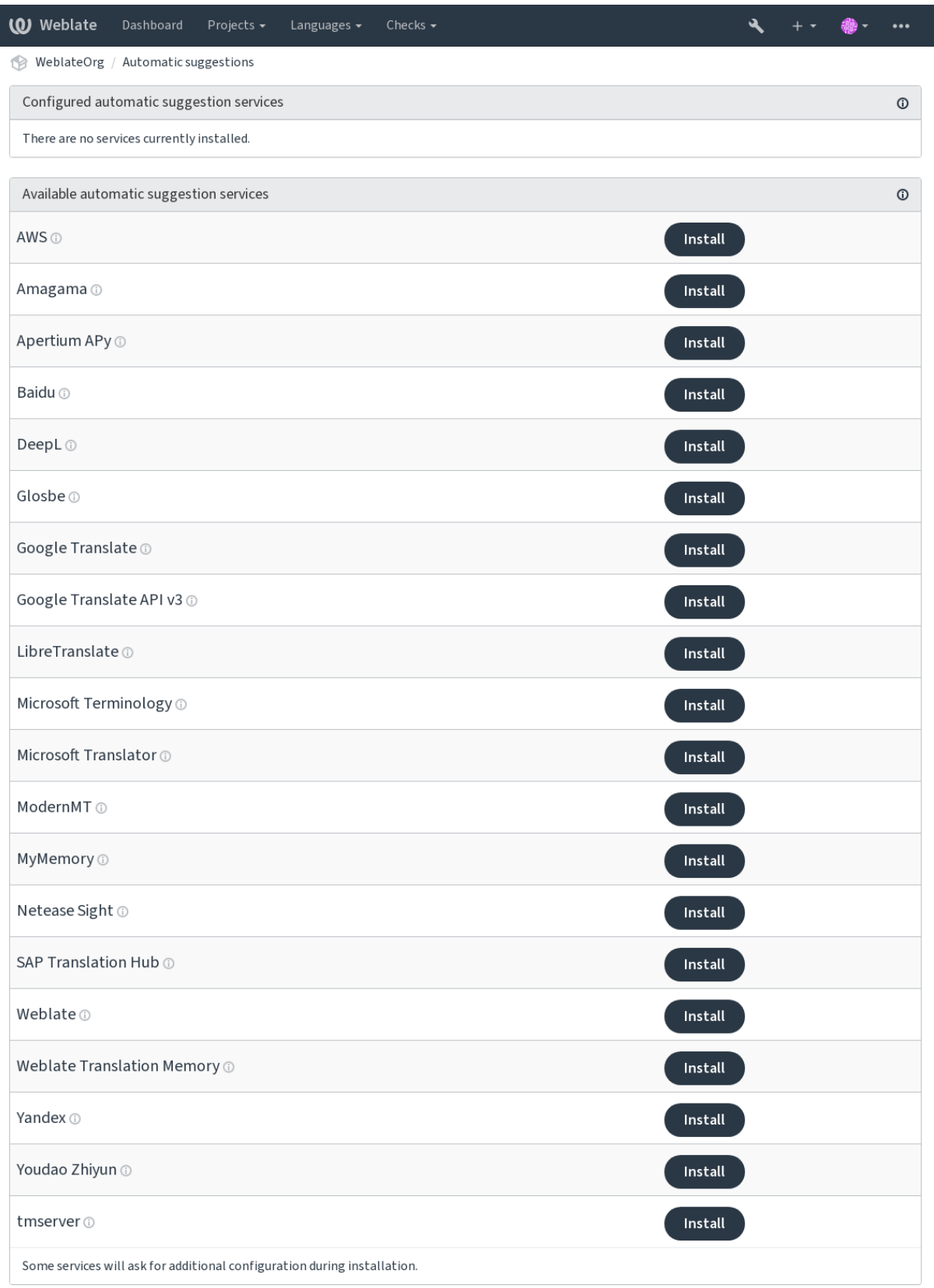

**Bemerkung:** They come subject to their terms of use, so ensure you are allowed to use them how you want.

The services translate from the source language as configured at *Component configuration*, see *Ausgangssprache*.

#### **Siehe auch:**

*Automatische Vorschläge*

## **2.13.1 Amagama**

### **Dienst-ID**

amagama

#### **Konfiguration**

*This service has no configuration.*

Special installation of *tmserver* run by the authors of Virtaal.

### **Siehe auch:**

Installing amaGama, Amagama, amaGama Translation Memory

## **2.13.2 Apertium APy**

**Dienst-ID**

apertium-apy

#### **Konfiguration**

## url API-URL

A libre software machine translation platform providing translations to a limited set of languages.

The recommended way to use Apertium is to run your own Apertium-APy server.

#### **Siehe auch:**

Apertium website, Apertium APy documentation

## **2.13.3 AWS**

[Neu in Version 3.1](https://www.apertium.org/)[.](https://wiki.apertium.org/wiki/Apertium-apy)

#### **Dienst-ID**

aws

**Konfiguration**

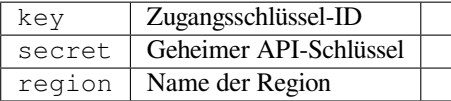

Amazon Translate is a neural machine translation service for translating text to and from English across a breadth of supported languages.

#### **Siehe auch:**

Amazon Translate Documentation

## **2.13.4 Baidu**

Neu in Version 3.2.

**Dienst-ID**

baidu

#### **Konfiguration**

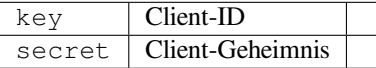

Machine translation service provided by Baidu.

This service uses an API and you need to obtain an ID and API key from Baidu to use it.

#### **Siehe auch:**

Baidu Translate API

## **2.13.5 DeepL**

[Neu in Version 2.20.](https://api.fanyi.baidu.com/api/trans/product/index)

**Dienst-ID** deepl

#### **Konfiguration**

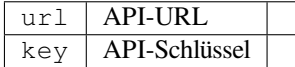

DeepL is paid service providing good machine translation for a few languages. You need to purchase *DeepL API* subscription or you can use legacy *DeepL Pro (classic)* plan.

API-URL zur Verwendung mit dem DeepL-Dienst. Zum Zeitpunkt des Schreibens gibt es die v1-API sowie eine kostenlose und eine kostenpflichtige Version der v2-API.

#### **https://api.deepl.com/v2/ (Voreinstellung in Weblate)**

Ist für die API-Nutzung des kostenpflichtigen Angebots gedacht, und das Abonnement ist nutzungsabhängig.

### **https://api-free.deepl.com/v2/**

Ist für die API-Nutzung des kostenlosen Angebots gedacht, und das Abonnement ist nutzungsabhängig.

### **https://api.deepl.com/v1/**

Ist für CAT-Tools gedacht und kann mit einem Benutzerabonnement verwendet werden.

Previously Weblate was classified as a CAT tool by DeepL, so it was supposed to use the v1 API, but now is supposed to use the v2 API. Therefore it defaults to v2, and you can change it to v1 in case you have an existing CAT subscription and want Weblate to use that.

Am einfachsten finden Sie dies heraus, indem Sie eine URL wie die folgende in Ihrem Browser öffnen:

https://api.deepl.com/v2/translate?text=Hello&target\_lang=FR&auth\_key=XXX

Ersetzen Sie die XXX durch Ihren auth\_key. Wenn Sie ein JSON-Objekt erhalten, das "Bonjour" enthält, haben Sie die richtige URL; wenn nicht, probieren Sie die anderen drei aus.

#### **[Siehe auch:](https://api.deepl.com/v2/translate?text=Hello&target_lang=FR&auth_key=XXX)**

DeepL-Website, DeepL-Preise, DeepL-API-Dokumentation

## **2.13.6 Glosbe**

#### **Dienst-ID**

glosbe

#### **Konfiguration**

*This service has no configuration.*

Free dictionary and translation memory for almost every living language.

The API is gratis to use, but usage of the translations is subject to the license of the used data source. There is a limit of calls that may be done from one IP in a set period of time, to prevent abuse.

### **Siehe auch:**

Glosbe website

## **2.13.7 Google Translate**

```
Dienst-ID
```
google-translate

#### **Konfiguration**

key | API-Schlüssel

Maschineller Übersetzungsdienst von Google.

This service uses the Google Translation API, and you need to obtain an API key and turn on billing in the Google API console.

#### **Siehe auch:**

Google Translate-Dokumentation

## **2.13.8 Google Translate-API v3**

### **Dienst-ID**

google-translate-api-v3

### **Konfiguration**

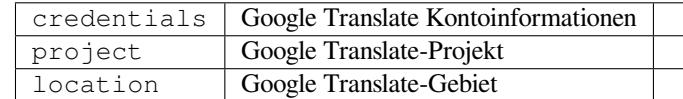

Maschineller Übersetzungsdienst, der von Google Cloud-Diensten bereitgestellt wird.

### **Siehe auch:**

Google translate documentation, Authenticate to Cloud services using client libraries, Creating Google Translate project, Google Cloud App Engine locations

## **2.13.9 LibreTranslate**

Neu in Version 4.7.1.

### **Dienst-ID**

libretranslate

#### **Konfiguration**

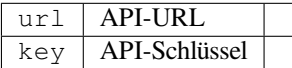

LibreTranslate ist ein freier und quelloffener Dienst für maschinelle Übersetzungen. Die öffentliche Instanz erfordert einen API-Schlüssel, aber LibreTranslate kann selbst gehostet werden, und es gibt mehrere Mirrors, welche die API kostenlos nutzen.

### **https://libretranslate.com/ (offizielle öffentliche Instanz)**

Für die Nutzung außerhalb der Website ist ein API-Schlüssel erforderlich.

#### **Siehe auch:**

LibreTranslate-Website, LibreTranslate-Repository, LibreTranslate-Mirrors

## **2.13.10 Microsoft Terminology**

[Neu in Version 2.19.](https://libretranslate.com/)

**Dienst-ID**

microsoft-terminology

#### **Konfiguration**

*This service has no configuration.*

The Microsoft Terminology Service API allows you to programmatically access the terminology, definitions and user interface (UI) strings available in the Language Portal through a web service.

### **Siehe auch:**

Microsoft Terminology Service API

## **2.13.11 Microsoft Translator**

[Neu in Version 2.10.](https://www.microsoft.com/en-us/language/Microsoft-Terminology-API)

**Dienst-ID**

microsoft-translator

## **Konfiguration**

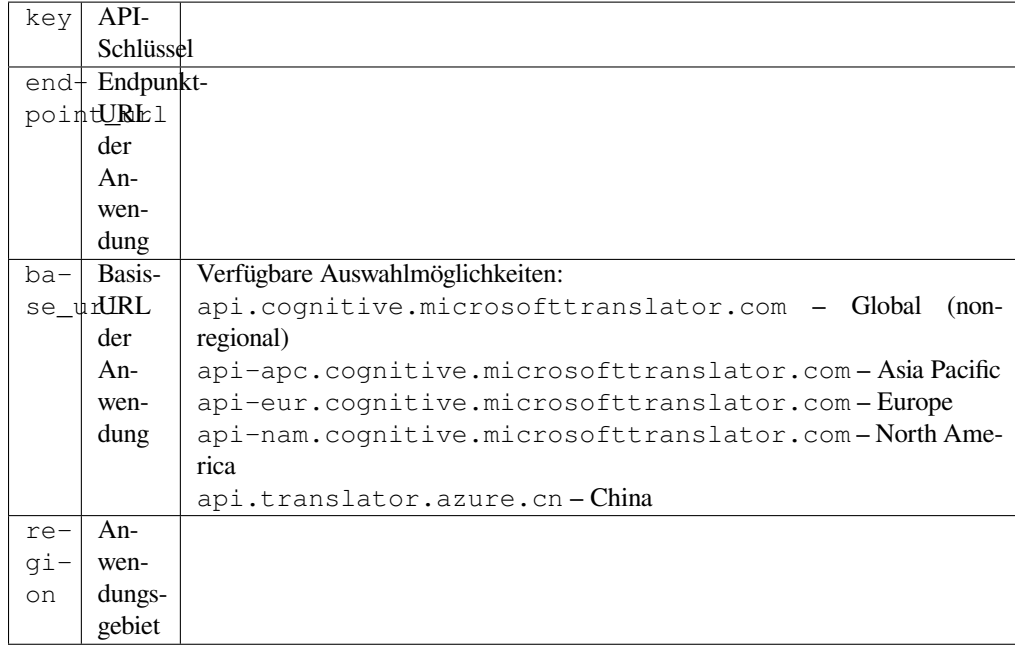

Machine translation service provided by Microsoft in Azure portal as a one of Cognitive Services.

Weblate implements Translator API V3.

## **Translator Text API V2**

The key you use with Translator API V2 can be used with API 3.

### **Translator Text API V3**

You need to register at Azure portal and use the key you obtain there. With new Azure keys, you also need to set region to locale of your service.

**Hinweis:** For Azure China, please use your endpoint from the Azure Portal.

#### **Siehe auch:**

Cognitive Services - Text Translation API, Microsoft Azure Portal, Base URLs, "Authenticating with a Multi-service resource" "Authenticating with an access token" section

## **2.13.12 [ModernMT](https://azure.microsoft.com/en-us/services/cognitive-services/translator/)**

[Neu in Ve](https://docs.microsoft.com/en-us/azure/cognitive-services/translator/reference/v3-0-reference#authenticating-with-a-multi-service-resource)[rsion 4.2.](https://docs.microsoft.com/en-us/azure/cognitive-services/translator/reference/v3-0-reference#authenticating-with-an-access-token)

## **Dienst-ID**

modernmt

**Konfiguration**

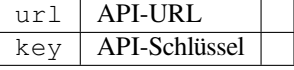

## **Siehe auch:**

ModernMT-API,

## **2.13.13 MyMemory**

#### **Dienst-ID**

mymemory

#### **Konfiguration**

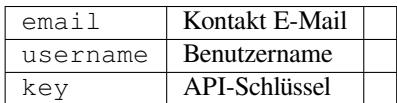

Huge translation memory with machine translation.

Free, anonymous usage is currently limited to 100 requests/day, or to 1000 requests/day when you provide a contact e-mail address in email. You can also ask them for more.

#### **Siehe auch:**

MyMemory website

## **2.13.14 Netease Sight**

[Neu in Version 3.3.](https://mymemory.translated.net/)

#### **Dienst-ID**

netease-sight

## **Konfiguration**

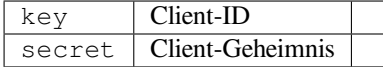

Automatische Übersetzung bereitgestellt von NetEase.

Dieser Dienst verwendet eine API, und Sie müssen Schlüssel und Geheimnis von NetEase abrufen.

#### **Siehe auch:**

NetEase Sight Translation Platform

## **2.13.15 SAP Translation Hub**

#### **Dienst-ID**

```
sap-translation-hub
```
### **Konfiguration**

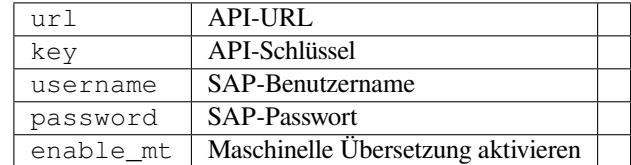

Machine translation service provided by SAP.

Sie müssen über ein SAP-Benutzerkonto verfügen (und den SAP Translation Hub in der SAP Cloud Platform aktiviert haben), um diesen Dienst nutzen zu können.

You can also configure whether to also use machine translation services, in addition to the term database.

**Bemerkung:** To access the Sandbox API, you need to set url and key.

To access the productive API, you need to set url, username and password.

#### **Siehe auch:**

SAP Translation Hub API, Building the Base URL of SAP Translation Hub

## **2.13.16 tmserver**

**Dienst-ID**

tmserver

**Konfiguration**

url API-URL

You can run your own translation memory server by using the one bundled with Translate-toolkit and let Weblate talk to it. You can also use it with an amaGama server, which is an enhanced version of tmserver.

1. Zuerst sollten Sie einige Daten in den Übersetzungsspeicher importieren:

```
build_tmdb -d /var/lib/tm/db -s en -t cs locale/cs/LC_MESSAGES/django.po
build_tmdb -d /var/lib/tm/db -s en -t de locale/de/LC_MESSAGES/django.po
build_tmdb -d /var/lib/tm/db -s en -t fr locale/fr/LC_MESSAGES/django.po
```
2. Starten Sie tmserver, um Ihre Anfragen abzuhören:

tmserver -d /var/lib/tm/db

3. Configure Weblate to talk to it, the default URL is http://localhost:8888/tmserver/.

#### **Siehe auch:**

tmserver Installing amaGama, Amagama, Amagama Translation Memory

## **2.13.17 Weblate**

#### **Dienst-ID**

weblate

#### **Konfiguration**

*This service has no configuration.*

Weblate machine translation service can provide translations for strings that are already translated inside Weblate. It looks for exact matches in the existing strings.

## **2.13.18 Weblate-Übersetzungsspeicher**

Neu in Version 2.20.

#### **Dienst-ID**

weblate-translation-memory

#### **Konfiguration**

*This service has no configuration.*

Use *Übersetzungsspeicher* as a machine translation service. Any string that has been translated in past (or uploaded to the translation memory) can be translated in this way.

## **2.13.19 Yandex**

**Dienst-ID**

yandex

**Konfiguration**

key | API-Schlüssel

Automatische Übersetzung bereitgestellt von Yandex.

This service uses a Translation API, and you need to obtain an API key from Yandex.

### **Siehe auch:**

Yandex Translate API, Powered by Yandex.Translate

## **2.13.20 Youdao Zhiyun**

[Neu in Version 3.2.](https://yandex.com/dev/translate/)

**Dienst-ID**

youdao-zhiyun

#### **Konfiguration**

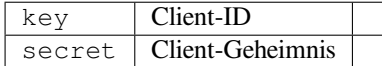

Machine translation service provided by Youdao.

This service uses an API, and you need to obtain an ID and an API key from Youdao.

#### **Siehe auch:**

Youdao Zhiyun Natural Language Translation Service

## **2.13.21 Custom machine translation**

[You can also implement your own machine translatio](https://ai.youdao.com/product-fanyi-text.s)n services using a few lines of Python code. This example implements machine translation in a fixed list of languages using dictionary Python module:

```
#
# Copyright © 2012–2022 Michal Čihař <michal@cihar.com>
#
# This file is part of Weblate <https://weblate.org/>
#
# This program is free software: you can redistribute it and/or modify
# it under the terms of the GNU General Public License as published by
# the Free Software Foundation, either version 3 of the License, or
# (at your option) any later version.
#
# This program is distributed in the hope that it will be useful,
# but WITHOUT ANY WARRANTY; without even the implied warranty of
# MERCHANTABILITY or FITNESS FOR A PARTICULAR PURPOSE. See the
# GNU General Public License for more details.
#
# You should have received a copy of the GNU General Public License
# along with this program. If not, see <https://www.gnu.org/licenses/>.
#
```
(Fortsetzung auf der nächsten Seite)

```
"""Machine translation example."""
import dictionary
from weblate.machinery.base import MachineTranslation
class SampleTranslation(MachineTranslation):
    """Sample machine translation interface."""
   name = "Sample"
    def download_languages(self):
        """Return list of languages your machine translation supports."""
        return {"cs"}
    def download_translations(
        self,
        source,
       language,
        text: str,
        unit,
        user,
        search: bool,
        threshold: int = 75,
    ):
        """Return tuple with translations."""
        for t in dictionary.translate(text):
            yield {"text": t, "quality": 100, "service": self.name, "source": text}
```
You can list your own class in *WEBLATE\_MACHINERY* and Weblate will start using that.

# **2.14 Erweiterung[en](#page-368-0)**

<span id="page-323-0"></span>Neu in Version 2.19.

Erweiterungen bieten Möglichkeiten, den Ablauf der Übersetzung anzupassen und zu automatisieren. Administratoren können Erweiterungen über das Menü *Verwaltung* ↓ *Erweiterungen* der jeweiligen Übersetzungskomponente hinzufügen und verwalten.

**Hinweis:** Sie können Add-ons auch mit *API*, *DEFAULT\_ADDONS*, oder *install\_addon* konfigurieren.
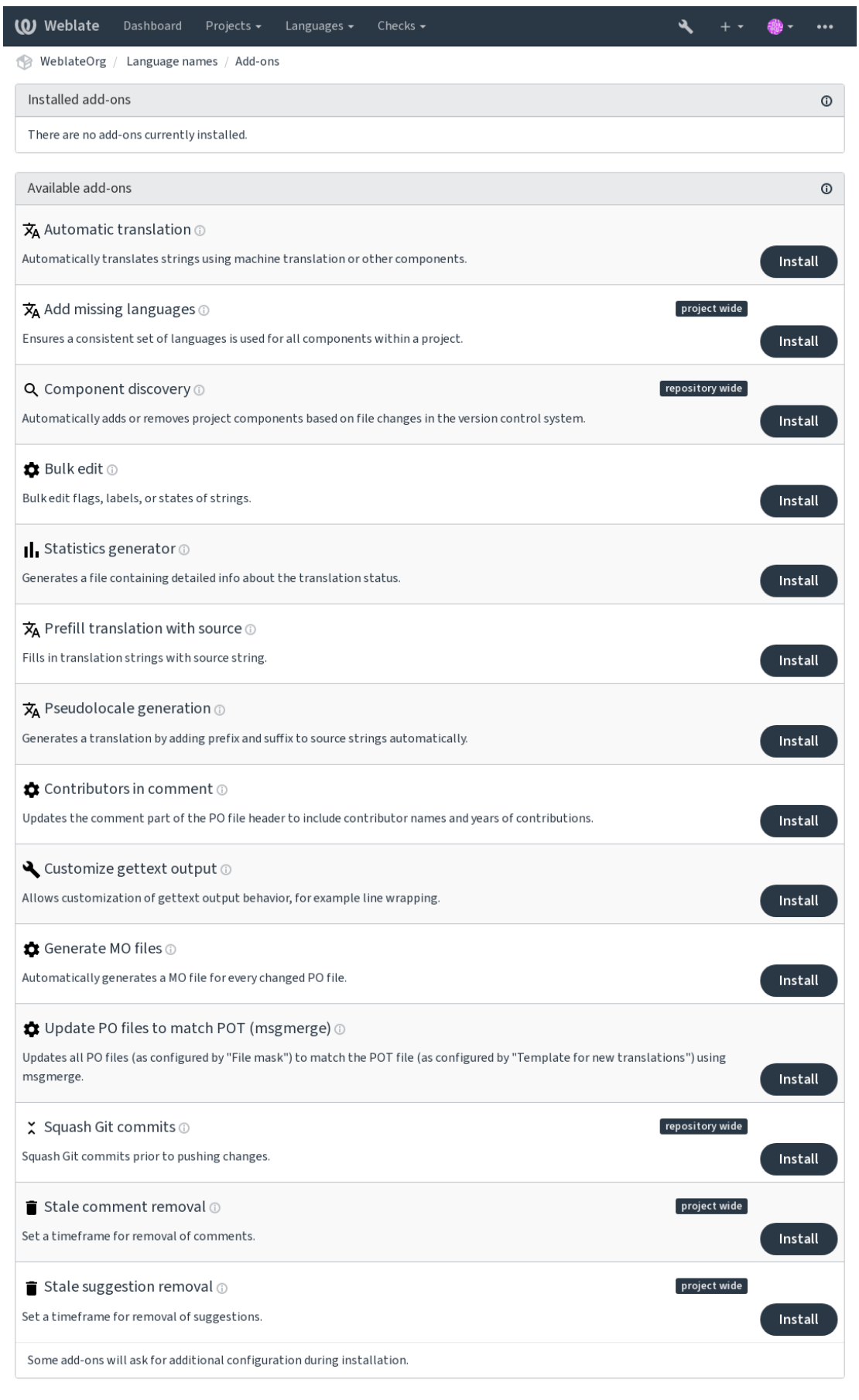

Powered by Weblate 4.14 About Weblate Legal Contact Documentation Donate to Weblate

# **2.14.1 Integrierte Erweiterungen**

## **Automatische Übersetzung**

<span id="page-325-0"></span>Neu in Version 3.9.

### **Erweiterungs-ID**

weblate.autotranslate.autotranslate

### **Konfiguration**

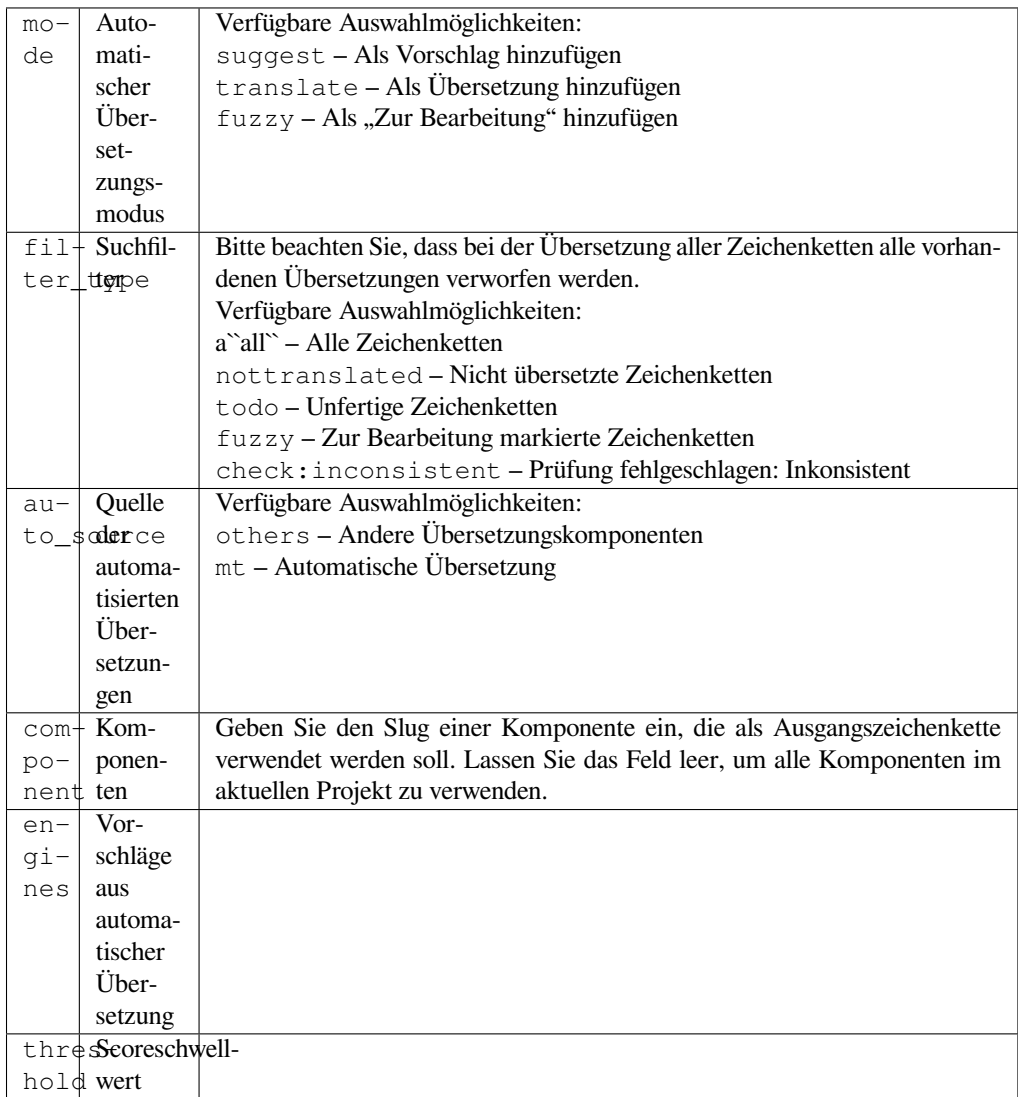

### **Trigger**

Komponenten-Update, täglich

Übersetzt automatisch Zeichenketten mithilfe maschineller Übersetzung oder Übersetzungen aus anderen Komponenten.

Es wird ausgelöst:

- Wenn neue Zeichenketten in einer Komponente erscheinen.
- Einmal monatlich für jede Komponente, dies kann mit *BACKGROUND\_TASKS* konfiguriert werden.

## **Siehe auch:**

*Automatische Übersetzung*, *Keeping translations same across components*

### **JavaScript-Lokalisierung CDN**

<span id="page-326-0"></span>Neu in Version 4.2.

#### **Erweiterungs-ID**

weblate.cdn.cdnjs

#### **Konfiguration**

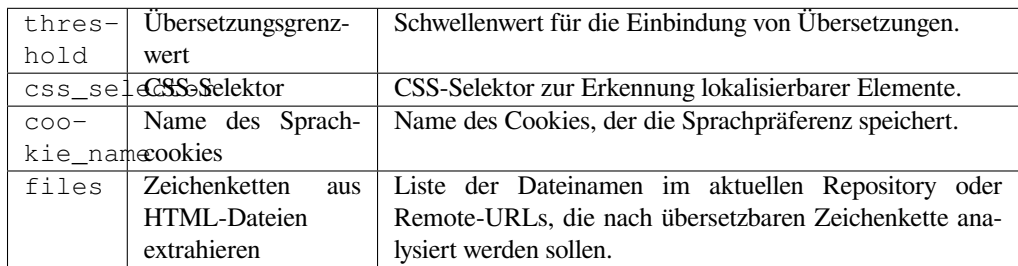

#### **Trigger**

daily, repository post-commit, repository post-update

Veröffentlicht Übersetzungen in einem Content Delivery-Netzwerk zur Verwendung in der JavaScript- oder HTML-Lokalisierung.

Kann verwendet werden, um statische HTML-Seiten zu übersetzen oder um die Übersetzung in den JavaScript-Code zu laden.

Erzeugt eine eindeutige URL für Ihre Komponente, die Sie in HTML-Seiten einfügen können, um diese zu lokalisieren. Siehe weblate-cdn für weitere Details.

#### **Siehe auch:**

cdn-addon-config, weblate-cdn, cdn-addon-extract, cdn-addon-html

## **Entferne leere Zeichenketten**

Neu in Version 4.4.

```
Erweiterungs-ID
```
weblate.cleanup.blank

#### **Konfiguration**

*Diese Erweiterung hat keine Konfiguration.*

#### **Trigger**

repository post-commit, repository post-update

Entfernt Zeichenketten ohne Übersetzung aus den Übersetzungsdateien.

Verwenden Sie dies, um leere Zeichenketten in Übersetzungsdateien zu vermeiden (z. B. wenn Ihre Lokalisierungsbibliothek sie als fehlend anzeigt, anstatt auf die Quellzeichenfolge zurückzugreifen).

#### **Siehe auch:**

*Does Weblate update translation files besides translations?*

## **Übersetzungsdateien bereinigen**

#### **Erweiterungs-ID**

weblate.cleanup.generic

#### <span id="page-327-0"></span>**Konfiguration**

*Diese Erweiterung hat keine Konfiguration.*

### **Trigger**

repository pre-commit, repository post-update

Aktualisieren Sie alle Übersetzungsdateien so, dass sie mit der einsprachigen Basisdatei übereinstimmen. Für die meisten Dateiformate bedeutet dies, veraltete Übersetzungsschlüssel, die in der Basisdatei nicht mehr vorhanden sind, zu entfernen.

#### **Siehe auch:**

*Does Weblate update translation files besides translations?*

### **Fehlende Sprachen hinzufügen**

#### **[Erweiterungs-ID](#page-77-0)**

weblate.consistency.languages

#### **Konfiguration**

*Diese Erweiterung hat keine Konfiguration.*

#### **Trigger**

daily, repository post-add

Stellt sicher, dass ein konsistenter Satz von Sprachen für alle Komponenten innerhalb eines Projekts verwendet wird.

Fehlende Sprachen werden alle 24 Stunden überprüft, und wenn neue Sprachen in Weblate hinzugefügt werden.

Im Gegensatz zu den meisten anderen wirkt sich diese Erweiterung auf das gesamte Projekt aus.

**Hinweis:** Auto-translate the newly added strings with *Automatische Übersetzung*.

### **Komponentenerkennung**

#### **Erweiterungs-ID**

weblate.discovery.discovery

### **Konfiguration**

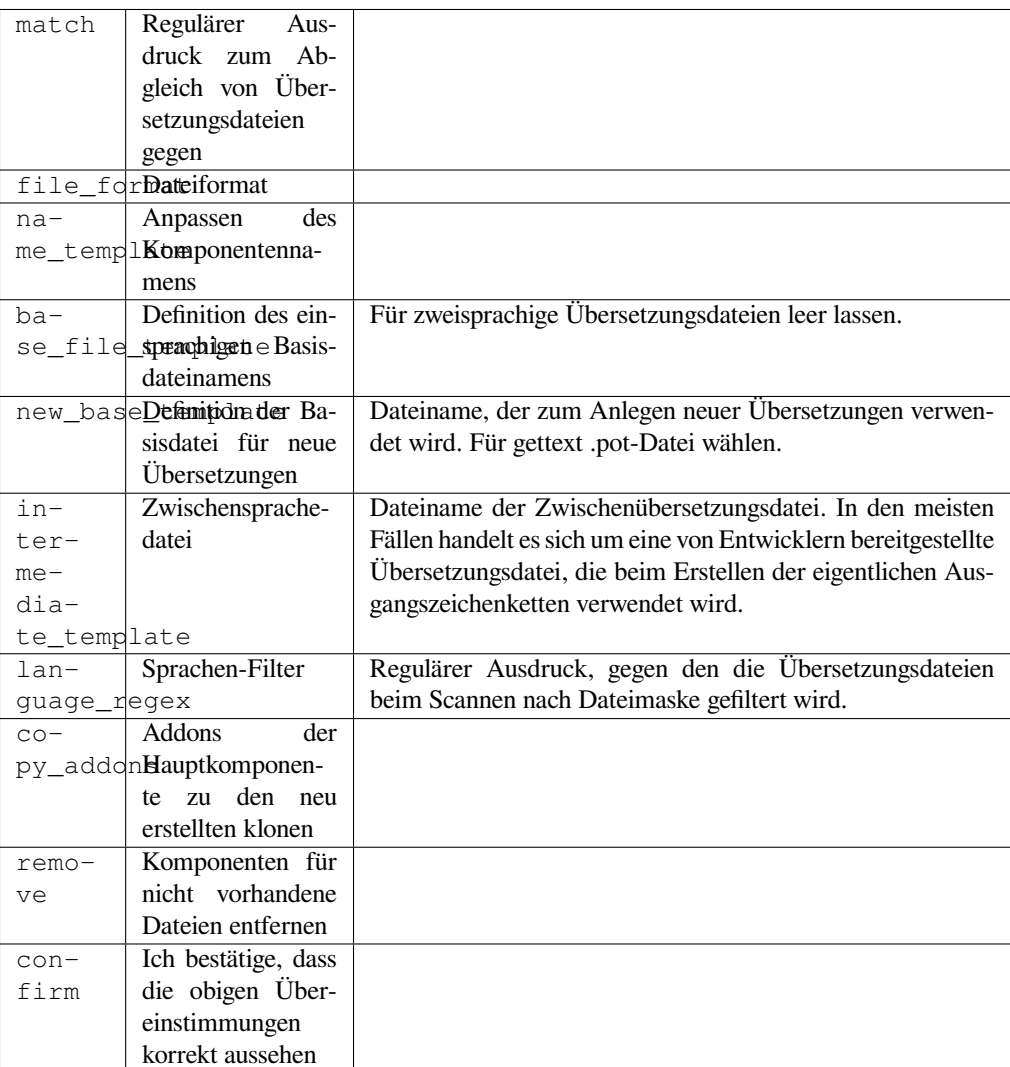

#### **Trigger**

Repository nach dem Update

Automatisches Hinzufügen oder Entfernen von Projektkomponenten basierend auf den Dateiänderungen im Versionskontrollsystem.

Wird jedes mal ausgelöst, wenn das VCS aktualisiert wird, und ähnelt ansonsten dem Verwaltungsbefehl *import\_project*. Auf diese Weise können Sie mehrere Übersetzungskomponenten innerhalb eines VCS verfolgen.

Der Abgleich erfolgt über reguläre Ausdrücke, die eine komplexe Konfiguration ermöglichen, für die jedoch einige Kenntnisse erforderlich sind. Einige Beispiele für häufige Anwendungsfälle finden Sie im Hilfebereich der Er[weite](#page-389-0)[rung.](#page-389-0)

Sobald Sie auf *Save* klicken, wird eine Vorschau der passenden Komponenten angezeigt, anhand derer Sie überprüfen können, ob die Konfiguration tatsächlich Ihren Anforderungen entspricht:

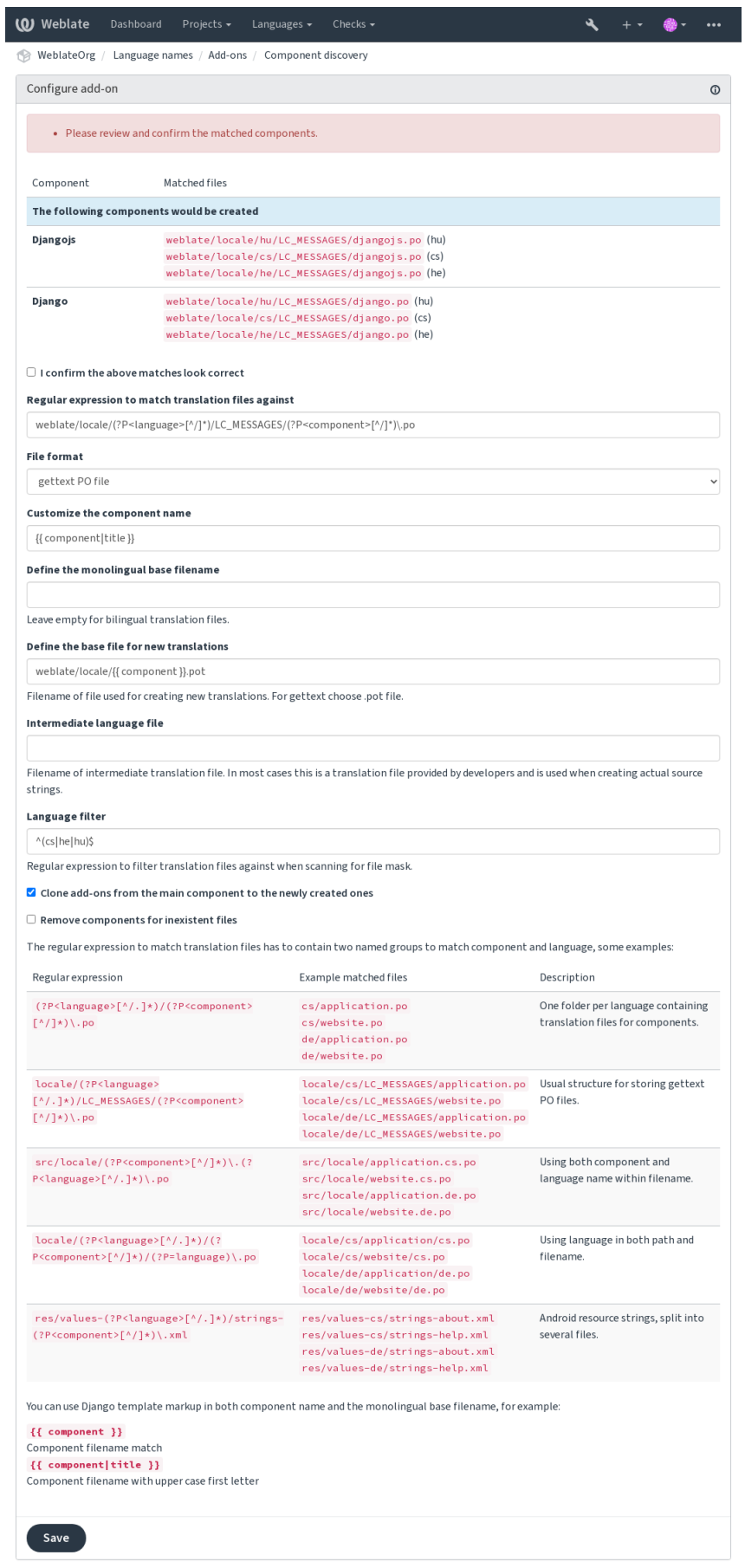

Powered by Weblate 4.14 About Weblate Legal Contact Documentation Donate to Weblate

**Hinweis:** Component discovery add-on uses *Weblate internal URLs*. It's a convenient way to share VCS setup between multiple components. Linked components use the local repository of the main component set up by filling weblate://project/main-component into the *Quellcode-Repository* field (in *Manage* ↓ *Settings* ↓ *Version control system*) of each respective component. This saves time with configuration and system resources too.

#### **Siehe auch:**

*Template markup*

### **Massenbearbeitung**

[Neu in Version 3.](#page-280-0)11.

#### **Erweiterungs-ID**

weblate.flags.bulk

#### **Konfiguration**

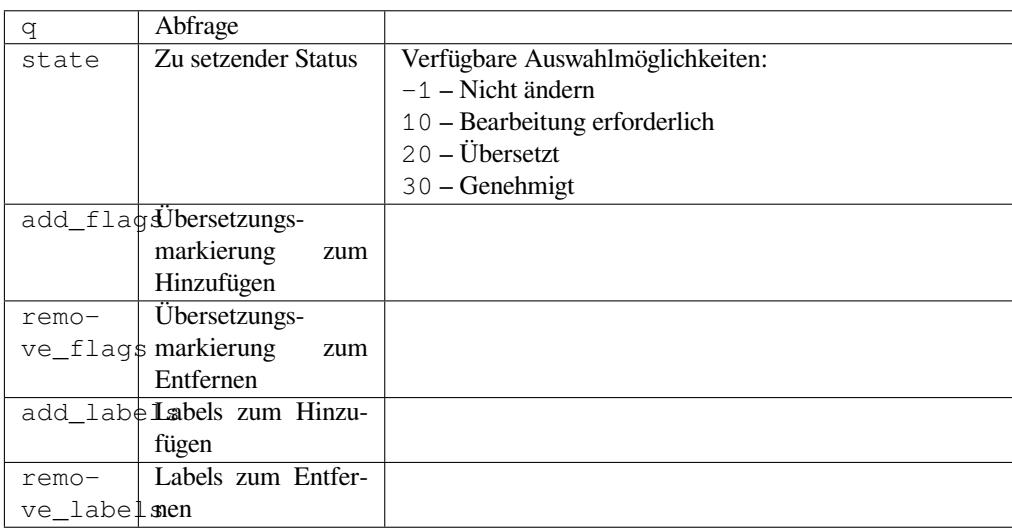

#### **Trigger**

Komponentenaktualisierung

Massenbearbeitung von Markierungen, Labels oder den Zeichenkettenstatus.

Automate labeling by starting out with the search query NOT has:label and add labels till all strings have all required labels. Other automated operations for Weblate metadata can also be done.

### **Beispiele:**

Tab. 5: Neue Zeichenketten automatisch beschriften

| Suchanfrage                    | NOT has:label |
|--------------------------------|---------------|
| Labels zum Hinzufügen   recent |               |

Tab. 6: Marking all App-Store Metadatendateien changelog strings read-

only

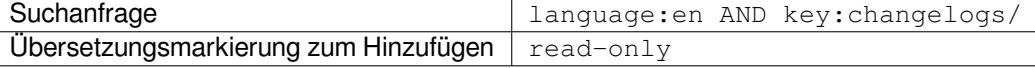

#### **Siehe auch:**

*Massenbearbeitung*, *Customizing behavior using flags*, labels

### **Unveränderte Übersetzungen als "bearbeitungsbedürftig" markieren**

Neu in Version 3.1.

**Erweiterungs-ID**

weblate.flags.same\_edit

#### **Konfiguration**

*Diese Erweiterung hat keine Konfiguration.*

#### **Trigger**

unit post-create

Jedes Mal wenn eine neue übersetzbare Zeichenkette aus dem VCS importiert wird und mit der Ausgangszeichenkette übereinstimmt, wird sie in Weblate als zu bearbeiten markiert. Dies ist besonders nützlich für Dateiformate, die nicht übersetzte Ausgangszeichenketten enthalten.

**Hinweis:** You might also want to tighthen the *Unveränderte Übersetzung* check by adding strict-same flag to *Übersetzungsmarkierungen*.

#### **Siehe auch:**

*[Translation states](#page-275-0)*

### **Neue Ausgangszeichenketten als "bearbeitungsbedürftig" markieren**

#### **[Erweiterun](#page-69-0)gs-ID**

weblate.flags.source\_edit

### **Konfiguration**

*Diese Erweiterung hat keine Konfiguration.*

#### **Trigger**

unit post-create

Bei jedem Import einer neuen Ausgangszeichenkette aus dem VCS wird diese in Weblate als bearbeitungsbedürftig gekennzeichnet. Auf diese Weise können Sie die von den Entwicklern geschriebenen Quelltexte einfach filtern und bearbeiten.

#### **Siehe auch:**

*Translation states*

### **Neue Übersetzungen als "bearbeitungsbedürftig" markieren**

#### **[Erweiterun](#page-69-0)gs-ID**

weblate.flags.target\_edit

#### **Konfiguration**

*Diese Erweiterung hat keine Konfiguration.*

#### **Trigger**

unit post-create

Bei jedem Import einer neuen übersetzbare Zeichenkette aus dem VCS wird diese in Weblate als bearbeitungsbedürftig gekennzeichnet. Auf diese Weise können Sie die von den Entwicklern geschriebenen Quelltexte einfach filtern und bearbeiten.

#### **Siehe auch:**

*Translation states*

### **Statistikgenerator**

#### **Erweiterungs-ID**

weblate.generate.generate

### **Konfiguration**

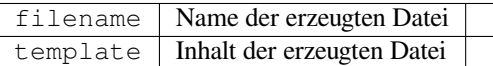

#### **Trigger**

Repository Pre-Commit

Erzeugt eine Datei mit detaillierten Informationen zum Übersetzungsstatus.

Sie können eine Django-Vorlage sowohl im Dateinamen als auch im Inhalt verwenden, siehe *Template markup* für eine detaillierte Beschreibung des Markups.

Zum Beispiel das Erzeugen einer Zusammenfassungsdatei für jede Übersetzung:

#### **Name der erzeugten Datei**

locale/{{ language\_code }}.json

**Inhalt**

{

```
"language": "{{ language_code }}",
"strings": "{{ stats.all }}",
"translated": "{{ stats.translated }}",
"last_changed": "{{ stats.last_changed }}",
"last_author": "{{ stats.last_author }}",
```
### **Siehe auch:**

}

*Template markup*

#### **Übersetzung mit Quelle vorbelegen**

[Neu in Version 4.](#page-280-0)11.

```
Erweiterungs-ID
    weblate.generate.prefill
```
#### **Konfiguration**

*Diese Erweiterung hat keine Konfiguration.*

#### **Trigger**

Komponenten-Update, täglich

Füllt Übersetzungszeichenketten mit Quellzeichenketten aus.

All untranslated strings in the component will be filled with the source string, and marked as needing edit. Use this when you can not have empty strings in the translation files.

## **Erzeugung von Pseudolokalen**

Neu in Version 4.5.

### **Erweiterungs-ID**

weblate.generate.pseudolocale

### **Konfiguration**

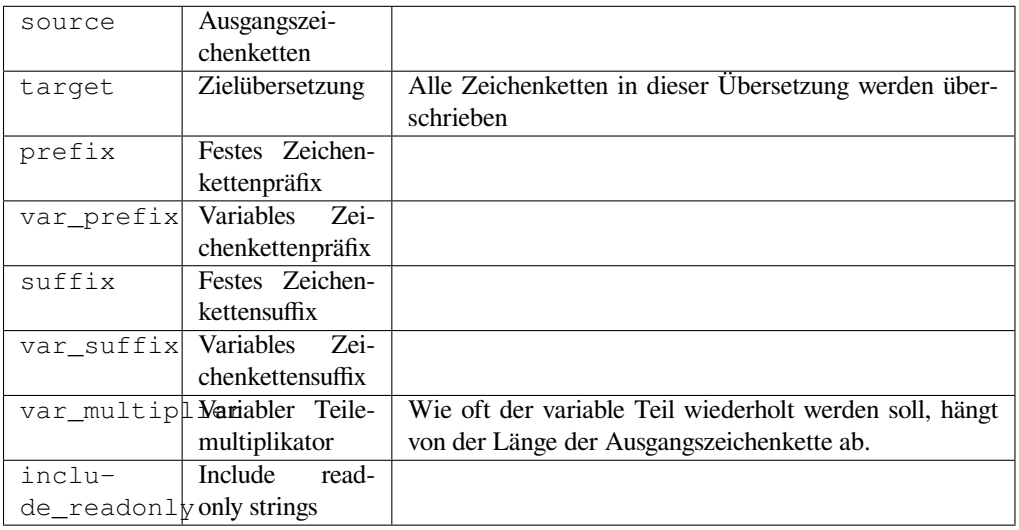

### **Trigger**

Komponenten-Update, täglich

Erzeugt eine Übersetzung durch automatisches Hinzufügen von Präfix und Suffix zu Ausgangszeichenketten.

Pseudolocales are useful to find strings that are not prepared for localization. This is done by altering all translatable source strings to make it easy to spot unaltered strings when running the application in the pseudolocale language.

Finding strings whose localized counterparts might not fit the layout is also possible.

Using the variable parts makes it possible to look for strings which might not fit into the user interface after the localization - it extends the text based on the source string length. The variable parts are repeated by length of the text multiplied by the multiplier. For example Hello world with variable suffix \_ and variable multiplier of 1 becomes Hello world\_\_\_\_\_\_\_\_\_\_\_ - the suffix is repeated once for each character in the source string.

Die Zeichenketten werden nach folgendem Muster erzeugt:

*Fixed string prefix Variable string prefix Source string Variable string suffix Fixed string suffix*

**Hinweis:** You can use real languages for testing, but there are dedicated pseudolocales available in Weblate - *en\_XA* and *ar\_XB*.

**Hinweis:** Sie können diese Erweiterung verwenden, um die Übersetzung in ein neues Gebietsschema einer bestehenden oder ähnlichen Sprache zu starten. Sobald Sie die Übersetzung zur Komponente hinzugefügt haben, folgen Sie der Erweiterung. *Beispiel:* Wenn Sie *fr* haben und die Übersetzung *fr\_CA* starten wollen, setzen Sie einfach *fr* als Quelle, *fr\_CA* als Ziel und lassen Sie das Präfix und Suffix leer.

Deinstallieren Sie die Erweiterung, sobald Sie die neue Übersetzung ausgefüllt haben, um zu verhindern, dass Weblate die nach dem Kopieren erstellten Übersetzungen verändert.

#### **Mitwirkende im Kommentar**

#### **Erweiterungs-ID**

weblate.gettext.authors

#### **Konfiguration**

*Diese Erweiterung hat keine Konfiguration.*

**Trigger**

Repository Pre-Commit

Aktualisiert den Kommentarteil in der Kopfzeile der PO-Datei, um den Namen des Mitwirkenden und das Datum des Beitrags aufzunehmen.

Die Kopfzeile der PO-Datei wird wie folgt aussehen:

```
# Michal Čihař <michal@cihar.com>, 2012, 2018, 2019, 2020.
# Pavel Borecki <pavel@example.com>, 2018, 2019.
# Filip Hron <filip@example.com>, 2018, 2019.
# anonymous <noreply@weblate.org>, 2019.
```
### Aktualisieren Sie die Variable ALL\_LINGUAS in der "configure"-Datei

#### **Erweiterungs-ID**

weblate.gettext.configure

#### **Konfiguration**

*Diese Erweiterung hat keine Konfiguration.*

#### **Trigger**

repository post-add, daily

Updates the ALL\_LINGUAS variable in configure, configure.in or any configure.ac files, when a new translation is added.

#### **Ausgabe von Gettext anpassen**

#### **Erweiterungs-ID**

weblate.gettext.customize

#### **Konfiguration**

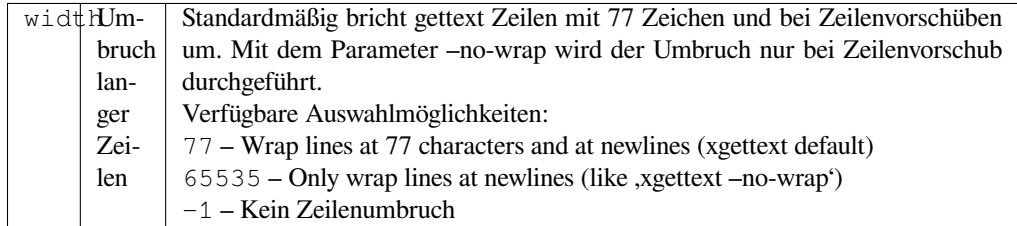

#### **Trigger**

storage post-load

Ermöglicht die Anpassung des Ausgabeverhaltens von Gettext, z. B. Zeilenumbrüche.

Es bietet die folgenden Optionen:

- Zeilenumbruch nach 77 Zeichen und bei Zeilenumbrüchen
- Zeilenumbruch nur nach Zeilenvorschüben
- Kein Umbruch langer Zeilen

## **LINGUAS-Datei aktualisieren**

#### **Erweiterungs-ID**

weblate.gettext.linguas

#### **Konfiguration**

*Diese Erweiterung hat keine Konfiguration.*

### **Trigger**

repository post-add, daily

Aktualisiert die LINGUAS-Datei, wenn eine neue Übersetzung hinzugefügt wird.

### **MO-Dateien erzeugen**

#### **Erweiterungs-ID**

weblate.gettext.mo

#### **Konfiguration**

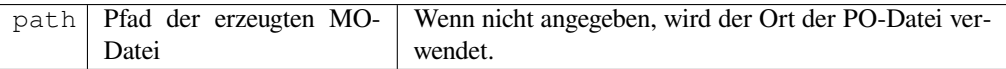

### **Trigger**

Repository Pre-Commit

Erzeugt automatisch eine MO-Datei für jede geänderte PO-Datei.

The location of the generated MO file can be customized and the field for it uses *Template markup*.

## **PO-Dateien auf POT aktualisieren (msgmerge)**

### **Erweiterungs-ID**

weblate.gettext.msgmerge

#### **Konfiguration**

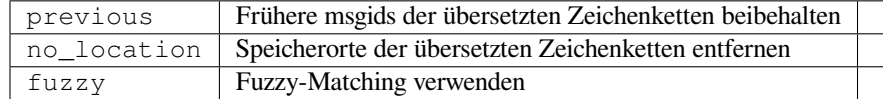

### **Trigger**

Repository nach dem Update

Aktualisiert alle PO-Dateien (wie durch *Dateimaske* konfiguriert), damit sie mit der POT-Datei (wie durch *Vorlage für neue Übersetzungen* konfiguriert) übereinstimmen, unter Verwendung von **msgmerge**.

Wird immer dann ausgelöst, wenn neue Änderungen aus dem Upstream-Repository übernommen werden. Die meisten msgmerge-Befehlszeilenoptionen kö[nnen über di](#page-274-0)e Konfiguration der Erweiterung eingerichtet werden.

#### **[Siehe auch:](#page-274-1)**

*Does Weblate update translation files besides translations?*

## **Git-Commits konsolidieren**

#### **Erweiterungs-ID**

weblate.git.squash

### **Konfiguration**

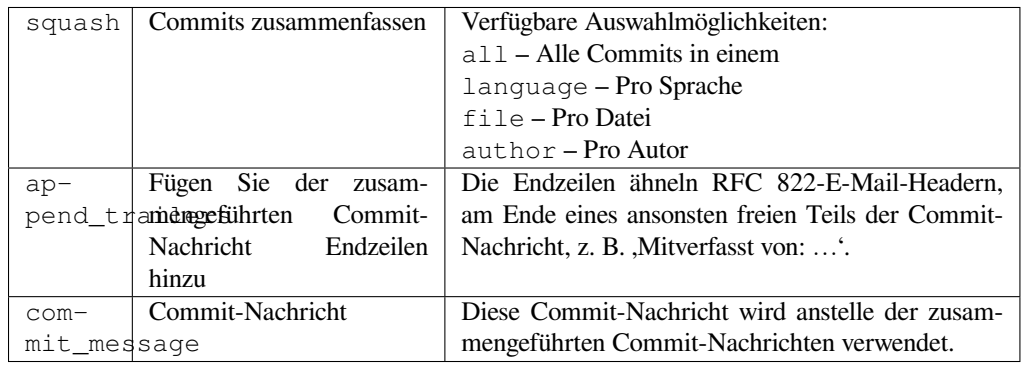

#### **Trigger**

repository post-commit

Git-Commits vor dem Pushen der Änderungen konsolidieren.

Git-Commits können vor dem Pushen von Änderungen in einem der folgenden Modi unterdrückt werden:

- Alle Commits in einen
- Pro Sprache
- Pro Datei
- Pro Übersetzer

Ursprüngliche Commit-Nachrichten werden erhalten, verlieren aber die Autorenschaft, es sei denn *Pro Autor* wird ausgewählt oder die Commit-Nachricht wird angepasst, um sie einzubeziehen.

Die ursprünglichen Commit-Nachrichten können optional mit einer eigenen Commit-Nachricht überschrieben werden.

Trailers (commit lines like Co-authored-by: …) can optionally be removed from the original commit messages and appended to the end of the squashed commit message. This also generates proper Co-authored-by: credit for every translator.

### **Ausgabe von JSON anpassen**

#### **Erweiterungs-ID**

weblate.json.customize

#### **Konfiguration**

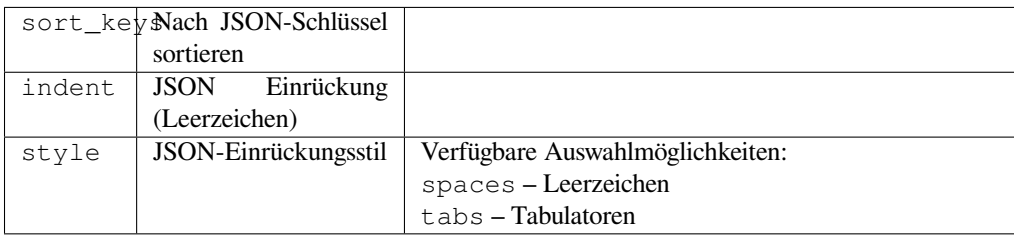

#### **Trigger**

storage post-load

Ermöglicht die Anpassung des JSON-Ausgabeverhaltens, z. B. Einrückung und Sortierung.

### **Die Übersetzung der Java-Eigenschaften-Datei formatieren**

### **Erweiterungs-ID**

weblate.properties.sort

#### **Konfiguration**

*Diese Erweiterung hat keine Konfiguration.*

#### **Trigger**

Repository Pre-Commit

Formatiert und sortiert die Java-Eigenschaftendatei.

- Consolidates newlines to Unix ones.
- Uppercase formatting of Unicode escape sequences (in case they are present).
- Entfernt leere Zeilen und Kommentare.
- Sortiert die Zeichenketten nach Schlüsselworten.
- Bereinigt doppelte Zeichenketten.

### **Veralteten Kommentar entfernen**

Neu in Version 3.7.

### **Erweiterungs-ID**

weblate.removal.comments

### **Konfiguration**

age Tage aufzubewahren

### **Trigger**

täglich

Legen Sie einen Zeitrahmen für die Entfernung von Kommentaren fest.

Dies kann nützlich sein, um alte Kommentare zu entfernen, die möglicherweise nicht mehr aktuell sind. Seien Sie vorsichtig, denn wenn Kommentare alt werden, bedeutet das nicht, dass sie ihre Bedeutung verloren haben.

#### **Entfernen von veraltetem Vorschlag**

Neu in Version 3.7.

### **Erweiterungs-ID**

weblate.removal.suggestions

### **Konfiguration**

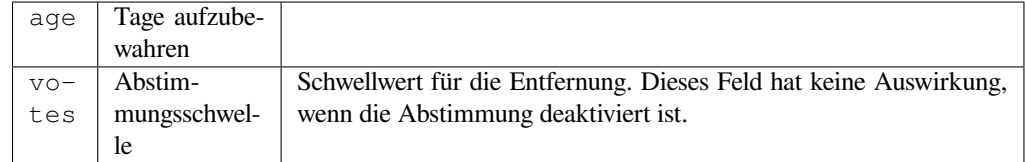

**Trigger**

täglich

Legen Sie einen Zeitrahmen für die Entfernung von Vorschlägen fest.

Kann im Zusammenhang mit Übersetzungsvorschlägen (siehe *Peer-Review*) sehr nützlich sein, um Vorschläge zu entfernen, die innerhalb eines bestimmten Zeitraums nicht genügend positive Stimmen erhalten haben.

### **RESX-Dateien aktualisieren**

Neu in Version 3.9.

### **Erweiterungs-ID**

weblate.resx.update

### **Konfiguration**

*Diese Erweiterung hat keine Konfiguration.*

### **Trigger**

Repository nach dem Update

Aktualisieren Sie alle Übersetzungsdateien entsprechend der einsprachigen Upstream-Basisdatei. Nicht verwendete Zeichenketten werden entfernt und neue Zeichenketten werden als Kopien der Ausgangszeichenkette hinzugefügt.

**Hinweis:** Verwenden Sie *Übersetzungsdateien bereinigen*, wenn Sie nur veraltete Übersetzungsschlüssel entfernen wollen.

#### **Siehe auch:**

*Does Weblate update transl[ation files besides translations?](#page-327-0)*

### **YAML-Ausgabe anpassen**

[Neu in Version 3.10.2.](#page-77-0)

#### **Erweiterungs-ID**

weblate.yaml.customize

#### **Konfiguration**

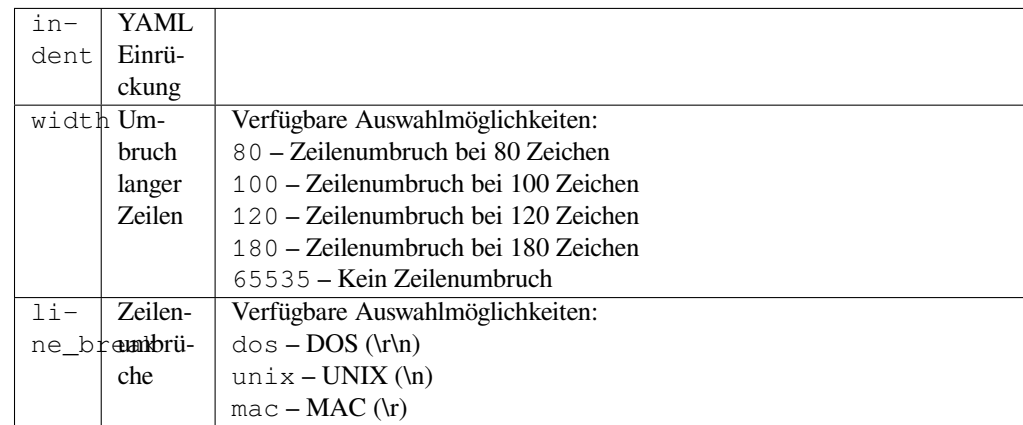

### **Trigger**

storage post-load

Ermöglicht die Anpassung des YAML-Ausgabeverhaltens, z. B. Zeilenlänge oder Zeilenvorschübe.

## **2.14.2 Liste der Erweiterungen anpassen**

Die Liste der Erweiterungen wird über die **:Einstellung:`WEBLATE\_ADDONS`** konfiguriert. Um eine weitere Erweiterung hinzuzufügen, geben Sie einfach den absoluten Klassennamen in dieser Einstellung an.

## **2.14.3 Schreiben einer Erweiterung**

Sie können auch Ihre eigenen Erweiterungen schreiben, eine Unterklasse von *weblate.addons.base. BaseAddon* erstellen, um die Metadaten der Erweiterung zu definieren, und dann einen Callback implementieren, um die Verarbeitung durchzuführen.

#### **Siehe auch:**

*[Developing ad](#page-430-0)d-ons*

## **2.14.4 Ausführen von Skripten der Erweiterung**

[Erweiterungen könn](#page-430-1)en auch verwendet werden, um externe Skripte auszuführen. Früher war dies in Weblate integriert, aber jetzt müssen Sie etwas Code schreiben, um Ihr Skript mit einer Erweiterung zu umschließen.

```
#
# Copyright © 2012–2022 Michal Čihař <michal@cihar.com>
#
# This file is part of Weblate <https://weblate.org/>
#
# This program is free software: you can redistribute it and/or modify
# it under the terms of the GNU General Public License as published by
# the Free Software Foundation, either version 3 of the License, or
# (at your option) any later version.
#
# This program is distributed in the hope that it will be useful,
# but WITHOUT ANY WARRANTY; without even the implied warranty of
# MERCHANTABILITY or FITNESS FOR A PARTICULAR PURPOSE. See the
# GNU General Public License for more details.
#
# You should have received a copy of the GNU General Public License
# along with this program. If not, see <https://www.gnu.org/licenses/>.
#
"""Example pre commit script."""
from django.utils.translation import gettext_lazy as _
from weblate.addons.events import EVENT_PRE_COMMIT
from weblate.addons.scripts import BaseScriptAddon
class ExamplePreAddon(BaseScriptAddon):
    # Event used to trigger the script
   events = (EVENT_PRE_COMMIT,)
    # Name of the addon, has to be unique
   name = "weblate.example.pre"
    # Verbose name and long descrption
   verbose = ("Execute script before commit")
   description = ( "This add-on executes a script.")
    # Script to execute
    script = "/bin/true"
    # File to add in commit (for pre commit event)
```
(Fortsetzung auf der nächsten Seite)

*# does not have to be set* add\_file = "po/{{ language\_code }}.po"

Für Installationsanweisungen siehe *Custom quality checks, add-ons and auto-fixes*.

Das Skript wird ausgeführt, wobei das aktuelle Verzeichnis auf das Stammverzeichnis des VCS-Repositorys für eine beliebige Komponente gesetzt wird.

Zusätzlich sind die folgenden Umg[ebungsvariablen verfügbar:](#page-406-0)

#### **WL\_VCS**

Versionsverwaltung verwendet.

#### **WL\_REPO**

URL des Upstream-Repositorys.

#### **WL\_PATH**

Absoluter Pfad zum VCS-Repository.

#### **WL\_BRANCH**

Neu in Version 2.11.

In der aktuellen Komponente konfigurierter Repository-Branch.

#### **WL\_FILEMASK**

Dateimaske für die aktuelle Komponente.

#### **WL\_TEMPLATE**

Dateiname der Vorlage für einsprachige Übersetzungen (kann leer sein).

#### **WL\_NEW\_BASE**

Neu in Version 2.14.

Dateiname der Datei, die für die Erstellung neuer Übersetzungen verwendet wird (kann leer sein).

#### **WL\_FILE\_FORMAT**

In der aktuellen Komponente verwendetes Dateiformat.

#### **WL\_LANGUAGE**

Sprache der aktuell bearbeiteten Übersetzung (nicht verfügbar für Hooks auf Komponentenebene).

#### **WL\_PREVIOUS\_HEAD**

Vorheriger HEAD nach der Aktualisierung (nur verfügbar nach Ausführung des Post-Update-Hooks).

### **WL\_COMPONENT\_SLUG**

Neu in Version 3.9.

Component slug used to construct URL.

#### **WL\_PROJECT\_SLUG**

Neu in Version 3.9.

Project slug used to construct URL.

#### **WL\_COMPONENT\_NAME**

Neu in Version 3.9.

Name der Komponente.

#### **WL\_PROJECT\_NAME**

Neu in Version 3.9.

Projektname.

### **WL\_COMPONENT\_URL**

Neu in Version 3.9.

URL der Komponente.

### **WL\_ENGAGE\_URL**

Neu in Version 3.9.

URL des beteiligten Projekts.

### **Siehe auch:**

*Component configuration*

## **Repository-Verarbeitung nach Aktualisierung**

[Kann verwendet werden,](#page-272-0) um Übersetzungsdateien zu aktualisieren, wenn sich der Upstream-Quellcode des VCS ändert. Um dies zu erreichen, denken Sie bitte daran, dass Weblate nur Dateien sieht, die an das VCS übertragen wurden, so dass Sie die Änderungen als Teil des Skripts übertragen müssen.

Zum Beispiel mit Gulp können Sie es mit folgendem Code machen:

```
#! /bin/sh
gulp --gulpfile gulp-i18n-extract.js
git commit -m 'Update source strings' src/languages/en.lang.json
```
### **Verarbeitung von Übersetzungen vor der Freigabe**

Verwenden Sie das Commit-Skript, um eine Übersetzung automatisch zu ändern, bevor sie in das Repository übertragen wird.

Sie wird als einzelner Parameter übergeben, der aus dem Dateinamen der aktuellen Übersetzung besteht.

# **2.15 Übersetzungsspeicher**

Neu in Version 2.20.

Weblate comes with a built-in translation memory consisting of the following:

- Manually imported translation memory (see *User interface*).
- Automatically stored translations performed in Weblate (depending on *Translation memory scopes*).
- Automatically imported past translations.

Content in the translation memory can be applied [one of two way](#page-342-0)s:

- Manually, *Automatische Vorschläge* view while translating.
- Automatically, by translating strings using *Automatische Übersetzung*, or *Automatische Übersetzung* add-on.

For installation tips, see *Weblate-Übersetzungsspeicher*, which is turned on by default.

# **2.15.1 Translation memory scopes**

Neu in Version 3.2: In earlier versions translation memory could be only loaded from a file corresponding to the current imported translation memory scope.

The translation memory scopes are there to allow both privacy and sharing of translations, to suit the desired behavior.

### **Imported translation memory**

Importing arbitrary translation memory data using the *import\_memory* command makes memory content available to all users and projects.

### **Per user translation memory**

Stores all user translations automatically in the personal translation memory of each respective user.

#### **Per project translation memory**

All translations within a project are automatically stored in a project translation memory only available for this project.

### **Geteilter Übersetzungspeicher**

All translation within projects with shared translation memory turned on are stored in a shared translation memory available to all projects.

Please consider carefully whether to turn this feature on for shared Weblate installations, as it can have severe implications:

- The translations can be used by anybody else.
- This might lead to disclosing secret information.

## **2.15.2 Managing translation memory**

#### **User interface**

Neu in Version 3.2.

<span id="page-342-0"></span>In the basic user interface you can manage per user and per project translation memories. It can be used to download, wipe or import translation memory.

**Hinweis:** Translation memory in JSON can be imported into Weblate, TMX is provided for interoperability with other tools.

#### **Siehe auch:**

*Weblate-Übersetzungsspeicher-Schema*

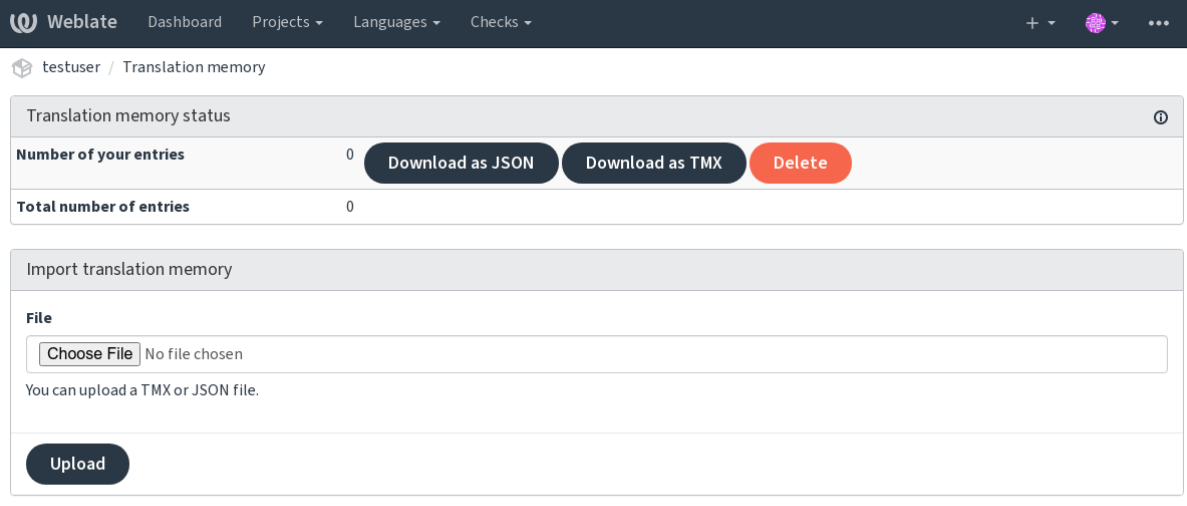

Powered by Weblate 4.14 About Weblate Legal Contact Documentation Donate to Weblate

## **Verwaltungsoberfläche**

There are several management commands to manipulate the translation memory content. These operate on the translation memory as whole, unfiltered by scopes (unless requested by parameters):

#### *dump\_memory*

Exports the memory into JSON

#### *import\_memory*

[Imports TM](#page-388-0)X or JSON files into the translation memory

# **2.16 [Konfig](#page-389-1)uration**

All settings are stored in settings.py (as is usual for Django).

**Bemerkung:** After changing any of these settings, you need to restart Weblate - both WSGI and Celery processes.

In case it is run as mod\_wsgi, you need to restart Apache to reload the configuration.

#### **Siehe auch:**

Please also check Django's documentation for parameters configuring Django itself.

# **2.16.1 AKISMET\_API\_KEY**

Weblate can use [Akismet to check incomin](https://docs.djangoproject.com/en/stable/ref/settings/)g anonymous suggestions for spam. Visit akismet.com to purchase an API key and associate it with a site.

# **2.16.2 ANONYMOUS\_USER\_NAME**

Username of users that are not signed in.

#### **Siehe auch:**

*Zugriffssteuerung*

# **2.16.3 AUDITLOG\_EXPIRY**

[Neu in Version 3](#page-255-0).6.

How many days Weblate should keep audit logs, which contain info about account activity.

Defaults to 180 days.

# **2.16.4 AUTH\_LOCK\_ATTEMPTS**

Neu in Version 2.14.

Maximum number of failed authentication attempts before rate limiting is applied.

This is currently applied in the following locations:

- Sign in. Deletes the account password, preventing the user from signing in without requesting a new password.
- Password reset. Prevents new e-mails from being sent, avoiding spamming users with too many password reset attempts.

Defaults to 10.

#### **Siehe auch:**

*Rate limiting*

# **2.16.5 AUTO\_UPDATE**

[Neu in Versi](#page-403-0)on 3.2.

Geändert in Version 3.11: The original on/off option was changed to differentiate which strings are accepted. Updates all repositories on a daily basis.

**Hinweis:** Useful if you are not using *Benachrichtigungs-Hooks* to update Weblate repositories automatically.

**Bemerkung:** On/off options exist in [addition to string selection](#page-153-0) for backward compatibility.

Options are:

**"none"**

No daily updates.

**"remote" also False** Only update remotes.

### **"full" also True**

Update remotes and merge working copy.

**Bemerkung:** This requires that *Background tasks using Celery* is working, and will take effect after it is restarted.

# **2.16.6 AVATAR\_URL\_PREFIX**

Prefix for constructing avatar URLs as:  $$$ {AVATAR\_URL\_PREFIX}/avatar/\${MAIL\_HASH}?\${PARAMS}. The following services are known to work:

#### <span id="page-345-0"></span>**Gravatar (default), as per https://gravatar.com/**

AVATAR\_URL\_PREFIX = 'https://www.gravatar.com/'

### **Libravatar, as per https://www.libravatar.org/**

AVATAR\_URL\_PRE[FIX =](https://gravatar.com/) '[https://w](https://gravatar.com/)ww.libravatar.org/'

#### **Siehe auch:**

*Avatar-Zwischenspeicherung*, *[ENABLE\\_AVATARS](https://www.libravatar.org/)*, *Avatars*

# **2.16.7 AUTH\_TOKEN\_VALID**

[Neu in Version 2.14.](#page-216-0)

How long the authentication token and temporary password from password reset e-mails is valid for. Set in number of seconds, defaulting to 172800 (2 days).

# **2.16.8 AUTH\_PASSWORD\_DAYS**

Neu in Version 2.15.

How many days using the same password should be allowed.

**Bemerkung:** Password changes made prior to Weblate 2.15 will not be accounted for in this policy.

Defaults to 180 days.

# **2.16.9 AUTOFIX\_LIST**

List of automatic fixes to apply when saving a string.

**Bemerkung:** Provide a fully-qualified path to the Python class that implementing the autofixer interface.

Available fixes:

```
weblate.trans.autofixes.whitespace.SameBookendingWhitespace
    Matches whitespace at the start and end of the string to the source.
weblate.trans.autofixes.chars.ReplaceTrailingDotsWithEllipsis
```
Replaces trailing dots (…) if the source string has a corresponding ellipsis (…).

- **weblate.trans.autofixes.chars.RemoveZeroSpace** Removes zero-width space characters if the source does not contain any.
- **weblate.trans.autofixes.chars.RemoveControlChars** Removes control characters if the source does not contain any.
- **weblate.trans.autofixes.html.BleachHTML** Removes unsafe HTML markup from strings flagged as safe-html (see *Unsicheres HTML*).

You can select which ones to use:

```
AUTOFIX_LIST = (
    "weblate.trans.autofixes.whitespace.SameBookendingWhitespace",
    "weblate.trans.autofixes.chars.ReplaceTrailingDotsWithEllipsis",
)
```
#### **Siehe auch:**

*Automatische Korrekturen*, *Custom automatic fixups*

# **2.16.10 BACKGROUND\_TASKS**

[Neu in Version 4.5.2.](#page-32-0)

Defines how often lengthy maintenance tasks should be triggered for a component.

Right now this controls:

- *Automatische Übersetzung* Erweiterung
- *Checks and fixups* recalculation

Mögliche Auswahlmöglichkeiten:

- monthly [\(this is the defa](#page-325-0)ult)
- [weekly](#page-302-0)
- daily
- never

**Bemerkung:** Increasing the frequency is not recommended when Weblate contains thousands of components.

# **2.16.11 BASIC\_LANGUAGES**

Neu in Version 4.4.

Liste der Sprachen, die dem Benutzer zum Starten einer neuen Übersetzung angeboten wird. Wenn nicht angegeben, wird die integrierte Liste mit allen häufig verwendeten Sprachen verwendet, jedoch ohne länderspezifische Varianten.

This only limits non privileged users to add unwanted languages. The project admins are still presented with full selection of languages defined in Weblate.

**Bemerkung:** This does not define new languages for Weblate, it only filters existing ones in the database.

#### **Beispiel:**

```
BASIC_LANGUAGES = {"cs", "it", "ja", "en"}
```
#### **Siehe auch:**

*Language definitions*

# **2.16.12 BORG\_EXTRA\_ARGS**

Neu in Version 4.9.

You can pass additional arguments to **borg** create when built-in backups are triggered.

**Beispiel:**

```
BORG_EXTRA_ARGS = ["--exclude", "vcs/"]
```
**Siehe auch:**

*Sichern und Verschieben von Weblate*, borg create

# **2.16.13 CSP\_SCRIPT\_SRC, CSP\_IMG\_SRC, CSP\_CONNECT\_SRC, [CSP\\_STYLE\\_SRC](#page-238-0)[, CSP\\_FO](https://borgbackup.readthedocs.io/en/stable/usage/create.html)NT\_SRC**

Customize Content-Security-Policy header for Weblate. The header is automatically generated based on enabled integrations with third-party services (Matomo, Google Analytics, Sentry, …).

All these default to empty list.

#### **Beispiel:**

```
# Enable Cloudflare Javascript optimizations
CSP_SCRIPT_SRC = ["ajax.cloudflare.com"]
```
**Siehe auch:**

*Content security policy*, Content Security Policy (CSP)

# **2.16.14 CHECK\_LIST**

[List of quality checks](#page-220-0)t[o perform on a translation.](https://developer.mozilla.org/en-US/docs/Web/HTTP/CSP)

**Bemerkung:** Provide a fully-qualified path to the Python class implementing the check interface.

Adjust the list of checks to include ones relevant to you.

All built-in *Qualitätsprüfungen* are turned on by default, from where you can change these settings. By default they are commented out in *Sample configuration* so that default values are used. New checks then carried out for each new Weblate version.

You can tur[n off all checks:](#page-32-1)

```
CHECK_LIST = ()
```
You can turn on only a few:

```
CHECK_LIST = (
    "weblate.checks.chars.BeginNewlineCheck",
    "weblate.checks.chars.EndNewlineCheck",
    "weblate.checks.chars.MaxLengthCheck",
)
```
**Bemerkung:** Changing this setting only affects newly changed translations, existing checks will still be stored in the database. To also apply changes to the stored translations, run *updatechecks*.

*Qualitätsprüfungen*, *Customizing behavior using flags*

# **2.16.15 COMMENT\_CLEANUP\_DAYS**

[Neu in Version 3.6.](#page-32-1)

Delete comments after a given number of days. Defaults to None, meaning no deletion at all.

# **2.16.16 COMMIT\_PENDING\_HOURS**

Neu in Version 2.10.

Number of hours between committing pending changes by way of the background task.

#### **Siehe auch:**

*Component configuration*, *Alter der Änderungen, das erreicht sein muss, bevor ein Commit erfolgt*, *Running maintenance tasks*, *commit\_pending*

# **2.16.17 [CONTAC](#page-272-0)[T\\_FORM](#page-277-0)**

#### [Neu](#page-217-0)[i](#page-217-0)[n Version 4.6.](#page-386-0)

Legt fest, wie E-Mails aus dem Kontaktformular gesendet werden. Wählen Sie eine Konfiguration, die Ihrer Mail-Server-Konfiguration entspricht.

#### **"reply-to"**

Der Absender wird in *Reply-To* verwendet, dies ist das Standardverhalten.

#### **"from"**

Der Absender wird in *From* verwendet. Ihr Mail-Server muss den Versand solcher E-Mails erlauben.

# **2.16.18 DATA\_DIR**

The folder Weblate stores all data in. It contains links to VCS repositories, a fulltext index and various configuration files for external tools.

The following subdirectories usually exist:

#### **home**

Home directory used for invoking scripts.

#### **ssh**

SSH keys and configuration.

#### **static**

Default location for static Django files, specified by STATIC\_ROOT. See *Serving static files*.

Der Docker-Container verwendet dafür ein eigenes Volume, siehe *Docker-Container-Volumes*.

#### **media**

Standardspeicherort für Django-Mediendateien, an[gegeben durch](https://docs.djangoproject.com/en/stable/ref/settings/#std-setting-STATIC_ROOT) MEDIA\_ROOT[. Enthält ho](#page-219-0)chgeladene Bildschirmfotos, siehe Bildschirmfotos.

#### **vcs**

Versionsverwaltung-Repositorys für Übersetzungen.

#### **backups**

Daily backup data, please check *Dumped data for backups* for details.

#### **celery**

Celery scheduler data, see *Background tasks using Celery*.

#### **fonts:**

User-uploaded fonts, see *Managing fonts*.

**Bemerkung:** This directory has [to be writable by Weblate. Run](#page-225-0)ning it as uWSGI means the www-data user should have write access to it.

The easiest way to achieve this [is to make the u](#page-308-0)ser the owner of the directory:

```
sudo chown www-data:www-data -R $DATA_DIR
```
Defaults to /home/weblate/data, but it is expected to be configured.

#### **Siehe auch:**

*Filesystem permissions*, *Sichern und Verschieben von Weblate*

# **2.16.19 DATABASE\_BACKUP**

[Neu in Version 3.1.](#page-208-0)

Whether the database backups should be stored as plain text, compressed or skipped. The authorized values are:

- "plain"
- "compressed"
- "none"

#### **Siehe auch:**

*Sichern und Verschieben von Weblate*

# **2.16.20 DEFAULT\_ACCESS\_CONTROL**

[Neu in Version 3.3.](#page-238-0)

The default access control setting for new projects:

**0**

```
Public
```
**1**

```
Protected
```
**100**

*Private*

**200**

*Custom*

Use *Custom* if you are managing ACL manually, which means not relying on the internal Weblate management.

### **Siehe auch:**

*Projekt-Zugriffssteuerung*, *Zugriffssteuerung*

# **2.16.21 DEFAULT\_AUTO\_WATCH**

Neu in Version 4.5.

Configures whether *Automatically watch projects on contribution* should be turned on for new users. Defaults to True.

**Siehe auch:**

*Benachrichtigungen*

# **2.16.22 DEFAULT\_RESTRICTED\_COMPONENT**

[Neu in Version 4.1.](#page-9-0)

The default value for component restriction.

**Siehe auch:**

*Restricted access*, *Umfang der Gruppen*

# **2.16.23 DEFAULT\_ADD\_MESSAGE, DEFAULT\_ADDON\_MESSAGE, DE-[FAU](#page-279-0)[LT\\_COMMIT\\_M](#page-261-0)ESSAGE, DEFAULT\_DELETE\_MESSAGE, DE-FAULT\_MERGE\_MESSAGE**

Default commit messages for different operations, please check *Component configuration* for details.

**Siehe auch:**

*Template markup*, *Component configuration*, *Commit, add, delete, merge, add-on, and merge request messages*

# **2.16.24 DEFAULT\_ADDONS**

[Default add-ons t](#page-280-0)[o install on every created c](#page-272-0)[omponent.](#page-277-1)

**Bemerkung:** This setting affects only newly created components.

Example:

```
DEFAULT_ADDONS = {
   # Add-on with no parameters
   "weblate.flags.target_edit": {},
    # Add-on with parameters
    "weblate.autotranslate.autotranslate": {
        "mode": "suggest",
        "filter_type": "todo",
        "auto_source": "mt",
        "component": "",
        "engines": ["weblate-translation-memory"],
        "threshold": "80",
    },
}
```
**Siehe auch:**

*install\_addon*, *Erweiterungen*, *WEBLATE\_ADDONS*

# **2.16.25 DEFAULT\_COMMITER\_EMAIL**

<span id="page-351-1"></span>Neu in Version 2.4. Committer e-mail address defaulting to noreply@weblate.org. **Siehe auch:** *DEFAULT\_COMMITER\_NAME*

# **2.16.26 DEFAULT\_COMMITER\_NAME**

<span id="page-351-0"></span>[Neu in Version 2.4.](#page-351-0) Committer name defaulting to Weblate. **Siehe auch:** *DEFAULT\_COMMITER\_EMAIL*

# **2.16.27 DEFAULT\_LANGUAGE**

[Neu in Version 4.3.2.](#page-351-1)

Default source language to use for example in *Ausgangssprache*.

Defaults to *en*. The matching language object needs to exist in the database.

### **Siehe auch:**

*Language definitions*, *Ausgangssprache*

# **2.16.28 DEFAULT\_MERGE\_STYLE**

[Neu in Version 3.4.](#page-282-0)

Merge style for any new components.

- *rebase* default
- *merge*

**Siehe auch:**

*Component configuration*, *Git-Strategie*

# **2.16.29 DEFAULT\_SHARED\_TM**

[Neu in Version 3.2.](#page-272-0)

Configures default value of *Gemeinsamen Übersetzungsspeicher verwenden* and *Zu einem gemeinsamen Übersetzungsspeicher beitragen*.

# **2.16.30 DEFAULT\_TRANSLATION\_PROPAGATION**

Neu in Version 2.5.

Default setting for translation propagation, defaults to True.

#### **Siehe auch:**

*Component configuration*, *Verbreitung von Übersetzungen erlauben*

# **2.16.31 DEFAULT\_PULL\_MESSAGE**

[Configures the default titl](#page-272-0)[e and message for pull requests.](#page-275-1)

# **2.16.32 ENABLE\_AVATARS**

Whether to turn on Gravatar-based avatars for users. By default this is on.

Avatars are fetched and cached on the server, lowering the risk of leaking private info, speeding up the user experience.

#### **Siehe auch:**

*Avatar-Zwischenspeicherung*, *AVATAR\_URL\_PREFIX*, *Avatars*

# **2.16.33 ENABLE\_HOOKS**

[Whether to enable anonymou](#page-216-0)[s remote hooks.](#page-345-0)

#### **Siehe auch:**

*Benachrichtigungs-Hooks*

# **2.16.34 ENABLE\_HTTPS**

[Whether to send links to W](#page-153-0)eblate as HTTPS or HTTP. This setting affects sent e-mails and generated absolute URLs.

In the default configuration this is also used for several Django settings related to HTTPS - it enables secure cookies, toggles HSTS or enables redirection to HTTPS URL.

The HTTPS redirection might be problematic in some cases and you might hit issue with infinite redirection in case you are using a reverse proxy doing SSL termination which does not correctly pass protocol headers to Django. Please tweak your reverse proxy configuration to emit X-Forwarded-Proto or Forwarded headers or configure SECURE\_PROXY\_SSL\_HEADER to let Django correctly detect the SSL status.

#### **Siehe auch:**

SESSION\_COOKIE\_SECURE, CSRF\_COOKIE\_SECURE, SECURE\_SSL\_REDIRECT, SECU-[RE\\_PROXY\\_SSL\\_HEADER](https://docs.djangoproject.com/en/stable/ref/settings/#std-setting-SECURE_PROXY_SSL_HEADER) *Set correct site domain*

# **2.16.35 [ENABLE\\_SHA](https://docs.djangoproject.com/en/stable/ref/settings/#std-setting-SESSION_COOKIE_SECURE)RIN[G](https://docs.djangoproject.com/en/stable/ref/settings/#std-setting-CSRF_COOKIE_SECURE)**

[Turn on/off the](https://docs.djangoproject.com/en/stable/ref/settings/#std-setting-SECURE_PROXY_SSL_HEADER) *Share* menus[o users can share trans](#page-214-0)lation progress on social networks.

# **2.16.36 GET\_HELP\_URL**

Neu in Version 4.5.2.

URL where support for your Weblate instance can be found.

# **2.16.37 GITEA\_CREDENTIALS**

Neu in Version 4.12.

<span id="page-353-2"></span>List for credentials for Gitea servers.

**Hinweis:** Use this in case you want Weblate to interact with more of them, for single Gitea endpoint stick with *GITEA\_USERNAME* and *GITEA\_TOKEN*.

```
GITEA_CREDENTIALS = {
    "try.gitea.io": {
        "username": "weblate",
        "token": "your-api-token",
    },
    "gitea.example.com": {
        "username": "weblate",
        "token": "another-api-token",
    },
}
```
# **2.16.38 GITEA\_USERNAME**

Neu in Version 4.12.

<span id="page-353-0"></span>Gitea username used to send pull requests for translation updates.

**Siehe auch:**

*GITEA\_CREDENTIALS*, *Gitea pull requests*

# **2.16.39 GITEA\_TOKEN**

[Neu in Version 4.12.](#page-353-2)

<span id="page-353-1"></span>Gitea personal access token used to make API calls to send pull requests for translation updates.

### **Siehe auch:**

*GITEA\_CREDENTIALS*, *Gitea pull requests*, Creating a Gitea personal access token

# **2.16.40 GITLAB\_CREDENTIALS**

[Neu in Version 4.3.](#page-353-2)

<span id="page-353-3"></span>List for credentials for GitLab servers.

**Hinweis:** Use this in case you want Weblate to interact with more of them, for single GitLab endpoint stick with *GITLAB\_USERNAME* and *GITLAB\_TOKEN*.

```
GITLAB_CREDENTIALS = {
    "gitlab.com": {
        "username": "weblate",
        "token": "your-api-token",
    },
    "gitlab.example.com": {
        "username": "weblate",
        "token": "another-api-token",
    },
}
```
# **2.16.41 GITLAB\_USERNAME**

GitLab username used to send merge requests for translation updates.

### **Siehe auch:**

*GITLAB\_CREDENTIALS*, *GitLab Merge Requests*

# **2.16.42 GITLAB\_TOKEN**

[Neu in Version 4.3.](#page-353-3)

GitLab personal access token used to make API calls to send merge requests for translation updates.

### **Siehe auch:**

*GITLAB\_CREDENTIALS*, *GitLab Merge Requests*, GitLab: Personal access token

# **2.16.43 GITHUB\_CREDENTIALS**

[Neu in Version 4.3.](#page-353-3)

<span id="page-354-0"></span>List for credentials for GitHub servers.

**Hinweis:** Use this in case you want Weblate to interact with more of them, for single GitHub endpoint stick with *GITHUB\_USERNAME* and *GITHUB\_TOKEN*.

```
GITHUB_CREDENTIALS = {
    "api.github.com": {
        "username": "weblate",
        "token": "your-api-token",
    },
    "github.example.com": {
        "username": "weblate",
        "token": "another-api-token",
    },
}
```
# **2.16.44 GITHUB\_USERNAME**

GitHub username used to send pull requests for translation updates.

<span id="page-355-0"></span>**Siehe auch:**

*GITHUB\_CREDENTIALS*, *GitHub-Pull-Anfragen*

# **2.16.45 GITHUB\_TOKEN**

[Neu in Version 4.3.](#page-354-0)

<span id="page-355-1"></span>GitHub personal access token used to make API calls to send pull requests for translation updates.

**Siehe auch:**

*GITHUB\_CREDENTIALS*, *GitHub-Pull-Anfragen*, Erstellen eines persönlichen GitHub-Zugangstokens

# **2.16.46 GOOGLE\_ANALYTICS\_ID**

[Google Analytics ID to turn](#page-354-0) [on monitoring of Webl](#page-107-0)[ate using Google Analytics.](https://docs.github.com/en/authentication/keeping-your-account-and-data-secure/creating-a-personal-access-token)

# **2.16.47 HIDE\_REPO\_CREDENTIALS**

Hide repository credentials from the web interface. In case you have repository URL with user and password, Weblate will hide it when related info is shown to users.

For example instead of https://user:password@git.example.com/repo.git it will show just https://git.example.com/repo.git. It tries to clean up VCS error messages too in a similar manner.

**Bemerkung:** This is turned on by default.

# **2.16.48 HIDE\_VERSION**

Neu in Version 4.3.1.

Hides version information from unauthenticated users. This also makes all documentation links point to latest version instead of the documentation matching currently installed version.

Hiding version is recommended security practice in some corporations, but it doesn't prevent attacker to figure out version by probing the behavior.

**Bemerkung:** Diese Funktion ist standardmäßig ausgeschaltet.

# **2.16.49 INTERLEDGER\_PAYMENT\_POINTERS**

Neu in Version 4.12.1.

List of Interledger Payment Pointers (ILPs) for Web Monetization.

If multiple are specified, probabilistic revenue sharing is achieved by selecting one randomly.

Please check <https://webmonetization.org/> for more details.

**Hinweis:** The default value lets users fund Weblate itself.

# **2.16.50 IP\_BEHIND\_REVERSE\_PROXY**

Neu in Version 2.14.

Indicates whether Weblate is running behind a reverse proxy.

If set to True, Weblate gets IP address from a header defined by *IP\_PROXY\_HEADER*.

**Warnung:** Ensure you are actually using a reverse proxy and that it sets this header, otherwise users will be able to fake the IP address.

**Bemerkung:** This is not on by default.

#### **Siehe auch:**

*Running behind reverse proxy*, *Rate limiting*, *IP\_PROXY\_HEADER*, *IP\_PROXY\_OFFSET*

# **2.16.51 IP\_PROXY\_HEADER**

[Neu in Version 2.14.](#page-212-0)

<span id="page-356-1"></span>Indicates which header Weblate should obtain the IP address from when *IP\_BEHIND\_REVERSE\_PROXY* is turned on.

Defaults to HTTP\_X\_FORWARDED\_FOR.

#### **Siehe auch:**

*Running behind reverse proxy*, *Rate limiting*, SECURE\_PROXY\_SSL\_HEADER, *IP\_BEHIND\_REVERSE\_PROXY*, *IP\_PROXY\_OFFSET*

# **2.16.52 [IP\\_PROXY\\_](#page-212-0)[OFFSET](#page-403-0)**

[Neu in Version 2.14.](#page-356-0)

<span id="page-356-0"></span>Indicates which part of *IP\_PROXY\_HEADER* is used as client IP address.

Abhängig von Ihrer Einrichtung kann dieser Header aus mehreren IP-Adressen bestehen (z.B. X-Forwarded-For: a, b, client-ip) und Sie können hier konfigurieren, welche Adresse aus dem Header als Client-[IP-Adresse verwendet w](#page-356-1)ird.

**Warnung:** Setting this affects the security of your installation, you should only configure it to use trusted proxies for determining IP address.

Defaults to 0.

#### **Siehe auch:**

*Running behind reverse proxy*, *Rate limiting*, SECURE\_PROXY\_SSL\_HEADER, *IP\_BEHIND\_REVERSE\_PROXY*, *IP\_PROXY\_HEADER*

# **2.16.53 LEGAL\_URL**

Neu in Version 3.5.

URL where your Weblate instance shows its legal documents.

**Hinweis:** Useful if you host your legal documents outside Weblate for embedding them inside Weblate, please check *Rechtliche Grundlagen* for details.

Example:

[LEGAL\\_URL](#page-401-0) = "https://weblate.org/terms/"

#### **Siehe auch:**

*PRIVACY\_URL*

## **2.16.54 LICENSE\_EXTRA**

[Additional license](#page-360-0)s to include in the license choices.

**Bemerkung:** Each license definition should be tuple of its short name, a long name and an URL.

#### For example:

```
LICENSE_EXTRA = [
    (
        "A GPL-3.0""GNU Affero General Public License v3.0",
        "https://www.gnu.org/licenses/agpl-3.0-standalone.html",
    ),
]
```
## **2.16.55 LICENSE\_FILTER**

Geändert in Version 4.3: Setting this to blank value now disables license alert.

Filter list of licenses to show. This also disables the license alert when set to empty.

**Bemerkung:** This filter uses the short license names.

For example:

LICENSE\_FILTER = {"AGPL-3.0", "GPL-3.0-or-later"}

Following disables the license alert:

LICENSE\_FILTER = set()

### **Siehe auch:**

alerts

# **2.16.56 LICENSE\_REQUIRED**

Defines whether the license attribute in *Component configuration* is required.

**Bemerkung:** This is off by default.

## **2.16.57 LIMIT\_TRANSLATION\_LENGTH\_BY\_SOURCE\_LENGTH**

Whether the length of a given translation should be limited. The restriction is the length of the source string  $\times$  10 characters.

**Hinweis:** Set this to False to allow longer translations (up to 10,000 characters) irrespective of source string length.

**Bemerkung:** Defaults to True.

## **2.16.58 LOCALIZE\_CDN\_URL and LOCALIZE\_CDN\_PATH**

<span id="page-358-1"></span><span id="page-358-0"></span>These settings configure the *JavaScript-Lokalisierung CDN* add-on. *LOCALIZE\_CDN\_URL* defines root URL where the localization CDN is available and *LOCALIZE\_CDN\_PATH* defines path where Weblate should store generated files which will be served at the *LOCALIZE\_CDN\_URL*.

**Hinweis:** On Hosted Weblate, this uses [https://web](#page-326-0)[late-](#page-358-1)[cdn.com/](#page-358-0).

#### **Siehe auch:**

*JavaScript-Lokalisierung CDN*

## **2.16.59 LOGIN\_REQUIRED\_URLS**

<span id="page-358-2"></span>[A list of URLs you want to req](#page-326-0)uire signing in. (Besides the standard rules built into Weblate).

**Hinweis:** This allows you to password protect a whole installation using:

```
LOGIN_REQUIRED_URLS = (r''/(.*)\", )
REST_FRAMEWORK["DEFAULT_PERMISSION_CLASSES"] = [
    "rest_framework.permissions.IsAuthenticated"
]
```
**Hinweis:** It is desirable to lock down API access as well, as shown in the above example.

#### **Siehe auch:**

*REQUIRE\_LOGIN*

# **2.16.60 LOGIN\_REQUIRED\_URLS\_EXCEPTIONS**

List of exceptions for *LOGIN\_REQUIRED\_URLS*. If not specified, users are allowed to access the sign in page.

Some of exceptions you might want to include:

```
LOGIN_REQUIRED_URLS_EXCEPTIONS = (
   r"/accounts/(.*)$", # Required for sign in
   r"/static/(.*)$", # Required for development mode
   r"/widgets/(.*)$", # Allowing public access to widgets
   r"/data/(.*)$", # Allowing public access to data exports
   r"/hooks/(.*)$", # Allowing public access to notification hooks
   r"/api/(.*)$", # Allowing access to API
   r"/js/i18n/$", # JavaScript localization
)
```
# **2.16.61 MATOMO\_SITE\_ID**

<span id="page-359-1"></span>ID of a site in Matomo (formerly Piwik) you want to track.

**Bemerkung:** This integration does not support the Matomo Tag Manager.

#### **Siehe auch:**

*MATOMO\_URL*

# **2.16.62 MATOMO\_URL**

<span id="page-359-0"></span>[Full URL \(inclu](#page-359-0)ding trailing slash) of a Matomo (formerly Piwik) installation you want to use to track Weblate use. Please check <https://matomo.org/> for more details.

**Hinweis:** This integration does not support the Matomo Tag Manager.

For example:

```
MATOMO_SITE_ID = 1
MATOMO_URL = "https://example.matomo.cloud/"
```
#### **Siehe auch:**

*MATOMO\_SITE\_ID*

# **2.16.63 NEARBY\_MESSAGES**

[How many strings to s](#page-359-1)how around the currently translated string. This is just a default value, users can adjust this in *Benutzerprofil*.
# **2.16.64 DEFAULT\_PAGE\_LIMIT**

Neu in Version 4.7.

Standardanzahl der Elemente, die bei aktivem Seitenumbruch angezeigt werden.

# **2.16.65 PAGURE\_CREDENTIALS**

Neu in Version 4.3.2.

<span id="page-360-2"></span>List for credentials for Pagure servers.

**Hinweis:** Use this in case you want Weblate to interact with more of them, for single Pagure endpoint stick with *PAGURE\_USERNAME* and *PAGURE\_TOKEN*.

```
PAGURE_CREDENTIALS = {
    "pagure.io": {
        "username": "weblate",
        "token": "your-api-token",
    },
    "pagure.example.com": {
        "username": "weblate",
        "token": "another-api-token",
    },
}
```
# **2.16.66 PAGURE\_USERNAME**

Neu in Version 4.3.2.

<span id="page-360-0"></span>Pagure-Benutzername, der verwendet wird, um Merge Requests für Übersetzungsaktualisierungen zu senden.

**Siehe auch:**

*PAGURE\_CREDENTIALS*, *Pagure Merge Requests*

# **2.16.67 PAGURE\_TOKEN**

[Neu in Version 4.3.2.](#page-360-2)

<span id="page-360-1"></span>Pagure personal access token used to make API calls to send merge requests for translation updates.

```
Siehe auch:
```
*PAGURE\_CREDENTIALS*, *Pagure Merge Requests*, Pagure API

# **2.16.68 PRIVACY\_URL**

[Neu in Version 4.8.1.](#page-360-2)

URL, unter der Ihre Weblate-Instanz ihre Datenschutzrichtlinie anzeigt.

**Hinweis:** Useful if you host your legal documents outside Weblate for embedding them inside Weblate, please check *Rechtliche Grundlagen* for details.

Example:

### **Siehe auch:**

*LEGAL\_URL*

## **2.16.69 PROJECT\_BACKUP\_KEEP\_COUNT**

[Neu in Version](#page-357-0) 4.14.

Defines how many backups per project are kept on the server. It defaults to 3.

### **Siehe auch:**

*Project level backups*

# **2.16.70 PROJECT\_BACKUP\_KEEP\_DAYS**

[Neu in Version 4.14.](#page-238-0)

Defines how long the project backups will be kept on the server. Defaults to 30 days.

**Siehe auch:**

*Project level backups*

## **2.16.71 RATELIMIT\_ATTEMPTS**

[Neu in Version 3.2.](#page-238-0)

<span id="page-361-1"></span>Maximum number of authentication attempts before rate limiting is applied.

Defaults to 5.

**Siehe auch:**

*Rate limiting*, *RATELIMIT\_WINDOW*, *RATELIMIT\_LOCKOUT*

## **2.16.72 RATELIMIT\_WINDOW**

<span id="page-361-0"></span>[Neu in Versi](#page-403-0)[on 3.2.](#page-361-0) How long authentication is accepted after rate limiting applies. An amount of seconds defaulting to 300 (5 minutes). **Siehe auch:**

*Rate limiting*, *RATELIMIT\_ATTEMPTS*, *RATELIMIT\_LOCKOUT*

# **2.16.73 RATELIMIT\_LOCKOUT**

[Neu in Versi](#page-403-0)[on 3.2.](#page-361-1) How long authentication is locked after rate limiting applies.

An amount of seconds defaulting to 600 (10 minutes).

### **Siehe auch:**

*Rate limiting*, *RATELIMIT\_ATTEMPTS*, *RATELIMIT\_WINDOW*

# **2.16.74 REGISTRATION\_ALLOW\_BACKENDS**

Neu in Version 4.1.

<span id="page-362-1"></span>List of authentication backends to allow registration from. This only limits new registrations, users can still authenticate and add authentication using all configured authentication backends.

It is recommended to keep *REGISTRATION\_OPEN* enabled while limiting registration backends, otherwise users will be able to register, but Weblate will not show links to register in the user interface.

#### Example:

REGISTRATION\_ALLOW\_BACKENDS = [\["azuread](#page-362-0)-oauth2", "azuread-tenant-oauth2"]

**Hinweis:** The backend names match names used in URL for authentication.

### **Siehe auch:**

*REGISTRATION\_OPEN*, *Legitimierung*

# **2.16.75 REGISTRATION\_CAPTCHA**

[A value of either](#page-362-0) True or [False](#page-245-0) indicating whether registration of new accounts is protected by CAPTCHA. This setting is optional, and a default of True will be assumed if it is not supplied.

If turned on, a CAPTCHA is added to all pages where a users enters their e-mail address:

- New account registration.
- Password recovery.
- Adding e-mail to an account.
- Contact form for users that are not signed in.

## **2.16.76 REGISTRATION\_EMAIL\_MATCH**

Neu in Version 2.17.

Allows you to filter which e-mail addresses can register.

Defaults to .\*, which allows any e-mail address to be registered.

You can use it to restrict registration to a single e-mail domain:

REGISTRATION\_EMAIL\_MATCH =  $r''^*$ .\*@weblate\.org\$"

## **2.16.77 REGISTRATION\_OPEN**

<span id="page-362-0"></span>Whether registration of new accounts is currently permitted. This optional setting can remain the default  $True$ , or changed to False.

This setting affects built-in authentication by e-mail address or through the Python Social Auth (you can whitelist certain back-ends using *REGISTRATION\_ALLOW\_BACKENDS*).

**Bemerkung:** If using third-party authentication methods such as *LDAP-Authentifizierung*, it just hides the registration form, but new users mi[ght still be able to sign in and create accoun](#page-362-1)ts.

*REGISTRATION\_ALLOW\_BACKENDS*, *REGISTRATION\_EMAIL\_MATCH*, *Legitimierung*

# **2.16.78 REPOSITORY\_ALERT\_THRESHOLD**

[Neu in Version 4.0.2.](#page-362-1)

Threshold for triggering an alert for outdated repositories, or ones that contain too many changes. Defaults to 25.

#### **Siehe auch:**

alerts

# **2.16.79 REQUIRE\_LOGIN**

Neu in Version 4.1.

This enables *LOGIN\_REQUIRED\_URLS* and configures REST framework to require authentication for all API endpoints.

**Bemerkung:** [This is implemented in the](#page-358-0) *Sample configuration*. For Docker, use *WEBLATE\_REQUIRE\_LOGIN*.

## **2.16.80 SENTRY\_DSN**

Neu in Version 3.9.

Sentry DSN to use for *Collecting error reports*.

#### **Siehe auch:**

Django integration for Sentry

# **2.16.81 SESSION\_COOKIE\_AGE\_AUTHENTICATED**

[Neu in Version 4.3.](https://docs.sentry.io/platforms/python/guides/django/)

Set session expiry for authenticated users. This complements SESSION\_COOKIE\_AGE which is used for unauthenticated users.

### **Siehe auch:**

SESSION\_COOKIE\_AGE

## **2.16.82 SIMPLIFY\_LANGUAGES**

[Use simple language codes f](https://docs.djangoproject.com/en/stable/ref/settings/#std-setting-SESSION_COOKIE_AGE)or default language/country combinations. For example an  $f r$ <sub>FR</sub> translation will use the fr language code. This is usually the desired behavior, as it simplifies listing languages for these default combinations.

Turn this off if you want to different translations for each variant.

# **2.16.83 SITE\_DOMAIN**

Configures site domain. This is necessary to produce correct absolute links in many scopes (for example activation e-mails, notifications or RSS feeds).

In case Weblate is running on non-standard port, include it here as well.

### **Beispiele:**

```
# Production site with domain name
SITE_DOMAIN = "weblate.example.com"
# Local development with IP address and port
SITE_DOMAIN = "127.0.0.1:8000"
```
**Bemerkung:** This setting should only contain the domain name. For configuring protocol, (enabling and enforcing HTTPS) use *ENABLE\_HTTPS* and for changing URL, use *URL\_PREFIX*.

**Hinweis:** O[n a Docker contain](#page-352-0)er, the site domain is config[ured through](#page-365-0) *WEBLATE\_ALLOWED\_HOSTS*.

### **Siehe auch:**

```
Set correct site domain, Allowed hosts setup, Correctly configure HTTPS WEBLATE_SITE_DOMAIN, ENAB-
LE_HTTPS
```
## **2.16.84 [SITE\\_TIT](#page-214-0)[LE](#page-217-0)**

[Site title to b](#page-352-0)e used for the website and sent e-mails.

## **2.16.85 SPECIAL\_CHARS**

Additional characters to include in the visual keyboard, *Visual keyboard*.

The default value is:

```
SPECIAL_CHARS = ("\t", "\n", "\u00a0", "…")
```
## **2.16.86 SINGLE\_PROJECT**

Neu in Version 3.8.

Redirects users directly to a project or component instead of showing the dashboard. You can either set it to True and in this case it only works in case there is actually only single project in Weblate. Alternatively set the project slug, and it will redirect unconditionally to this project.

Geändert in Version 3.11: The setting now also accepts a project slug, to force displaying that single project.

Example:

SINGLE\_PROJECT = "test"

# **2.16.87 SSH\_EXTRA\_ARGS**

Neu in Version 4.9.

Allows to add custom parameters when Weblate is invoking SSH. This is useful when connecting to servers using legacy encryption or other non-standard features.

For example when SSH connection in Weblate fails with *Unable to negotiate with legacyhost: no matching key exchange method found. Their offer: diffie-hellman-group1-sha1*, you can enable that using:

SSH\_EXTRA\_ARGS = "-oKexAlgorithms=+diffie-hellman-group1-sha1"

**Hinweis:** The string is evaluated by shell, so make sure to quote any whitespace and special characters.

### **Siehe auch:**

OpenSSH Legacy Options

# **2.16.88 STATUS\_URL**

[The URL where your Web](https://www.openssh.com/legacy.html)late instance reports its status.

# **2.16.89 SUGGESTION\_CLEANUP\_DAYS**

Neu in Version 3.2.1.

Automatically deletes suggestions after a given number of days. Defaults to None, meaning no deletions.

# **2.16.90 UPDATE\_LANGUAGES**

Neu in Version 4.3.2.

Controls whether languages database should be updated when running database migration and is enabled by default. This setting has no effect on invocation of *setuplang*.

**Warnung:** The languages display might become inconsistent with this. Weblate language definitions extend over time and it will not display language cod[e for the defin](#page-395-0)ed languages.

### **Siehe auch:**

*Integrierte Sprachdefinitionen*

# **2.16.91 URL\_PREFIX**

[This setting allows you to run](#page-282-0) Weblate under some path (otherwise it relies on being run from the webserver root).

<span id="page-365-0"></span>**Bemerkung:** To use this setting, you also need to configure your server to strip this prefix. For example with WSGI, this can be achieved by setting WSGIScriptAlias.

**Hinweis:** The prefix should start with a /.

Example:

```
URL_PREFIX = "/translations"
```
**Bemerkung:** This setting does not work with Django's built-in server, you would have to adjust urls.py to contain this prefix.

### **2.16.92 VCS\_BACKENDS**

Configuration of available VCS backends.

**Bemerkung:** Weblate tries to use all supported back-ends you have the tools for.

**Hinweis:** You can limit choices or add custom VCS back-ends by using this.

VCS\_BACKENDS = ("weblate.vcs.git.GitRepository",)

#### **Siehe auch:**

*Integration der Versionsverwaltung*

# **2.16.93 VCS\_CLONE\_DEPTH**

[Neu in Version 3.10.2.](#page-101-0)

Configures how deep cloning of repositories Weblate should do.

**Bemerkung:** Currently this is only supported in *Git*. By default Weblate does shallow clones of the repositories to make cloning faster and save disk space. Depending on your usage (for example when using custom *Erweiterungen*), you might want to increase the depth or turn off shallow clones completely by setting this to 0.

**Hinweis:** In case you get fatal: protocol error: expected old/new/ref, g[ot 'shallo](#page-323-0)w <commit hash>' error when pushing from Weblate, turn off shallow clones completely by setting:

VCS\_CLONE\_DEPTH = 0

### **2.16.94 WEBLATE\_ADDONS**

List of add-ons available for use. To use them, they have to be enabled for a given translation component. By default this includes all built-in add-ons, when extending the list you will probably want to keep existing ones enabled, for example:

```
WEBLATE_ADDONS = (
    # Built-in add-ons
    "weblate.addons.gettext.GenerateMoAddon",
    "weblate.addons.gettext.UpdateLinguasAddon",
    "weblate.addons.gettext.UpdateConfigureAddon",
    "weblate.addons.gettext.MsgmergeAddon",
    "weblate.addons.gettext.GettextCustomizeAddon",
    "weblate.addons.gettext.GettextAuthorComments",
```
"weblate.addons.cleanup.CleanupAddon", "weblate.addons.consistency.LangaugeConsistencyAddon", "weblate.addons.discovery.DiscoveryAddon", "weblate.addons.flags.SourceEditAddon", "weblate.addons.flags.TargetEditAddon", "weblate.addons.flags.SameEditAddon", "weblate.addons.flags.BulkEditAddon", "weblate.addons.generate.GenerateFileAddon", "weblate.addons.json.JSONCustomizeAddon", "weblate.addons.properties.PropertiesSortAddon", "weblate.addons.git.GitSquashAddon", "weblate.addons.removal.RemoveComments", "weblate.addons.removal.RemoveSuggestions", "weblate.addons.resx.ResxUpdateAddon", "weblate.addons.autotranslate.AutoTranslateAddon", "weblate.addons.yaml.YAMLCustomizeAddon", "weblate.addons.cdn.CDNJSAddon", *# Add-on you want to include* "weblate.addons.example.ExampleAddon",

**Bemerkung:** Removing the add-on from the list does not uninstall it from the components. Weblate will crash in that case. Please uninstall add-on from all components prior to removing it from this list.

### **Siehe auch:**

)

*Erweiterungen*, *DEFAULT\_ADDONS*

### **2.16.95 WEBLATE\_EXPORTERS**

[Neu in Version](#page-323-0) [4.2.](#page-350-0)

List of a available exporters offering downloading translations or glossaries in various file formats.

#### **Siehe auch:**

*Supported file formats*

## **2.16.96 WEBLATE\_FORMATS**

[Neu in Version 3.0.](#page-80-0)

List of file formats available for use.

**Bemerkung:** The default list already has the common formats.

### **Siehe auch:**

*Supported file formats*

# **2.16.97 WEBLATE\_MACHINERY**

Neu in Version 4.13.

List of machinery services available for use.

### **Siehe auch:**

*Configuring automatic suggestions*

# **2.16.98 WEBLATE\_GPG\_IDENTITY**

[Neu in Version 3.1.](#page-313-0)

Identity used by Weblate to sign Git commits, for example:

WEBLATE\_GPG\_IDENTITY = "Weblate <weblate@example.com>"

The Weblate GPG keyring is searched for a matching key (home/.gnupg under *DATA\_DIR*). If not found, a key is generated, please check *Signing Git commits with GnuPG* for more details.

#### **Siehe auch:**

*Signing Git commits with GnuPG*

## **2.16.99 WEBSITE\_REQUIRED**

[Defines whether](#page-402-0) *Projektseite* has to be specified when creating a project. Turned on by default as that suits public server setups.

# **2.17 Sam[ple con](#page-270-0)figuration**

The following example is shipped as weblate/settings\_example.py with Weblate:

```
#
# Copyright © 2012–2022 Michal Čihař <michal@cihar.com>
#
# This file is part of Weblate <https://weblate.org/>
#
# This program is free software: you can redistribute it and/or modify
# it under the terms of the GNU General Public License as published by
# the Free Software Foundation, either version 3 of the License, or
# (at your option) any later version.
#
# This program is distributed in the hope that it will be useful,
# but WITHOUT ANY WARRANTY; without even the implied warranty of
# MERCHANTABILITY or FITNESS FOR A PARTICULAR PURPOSE. See the
# GNU General Public License for more details.
#
# You should have received a copy of the GNU General Public License
# along with this program. If not, see <https://www.gnu.org/licenses/>.
#
import os
import platform
from logging.handlers import SysLogHandler
# Title of site to use
```
SITE\_TITLE = "Weblate"

(Fortsetzung der vorherigen Seite)

```
# Site domain
SITE_DOMAIN = ""
# Whether site uses https
ENABLE_HTTPS = False
#
# Django settings for Weblate project.
#
DEBUG = True
ADMINS = (
  # ("Your Name", "your_email@example.com"),
)
MANAGERS = ADMINS
DATABASES = {"default": {
       # Use "postgresql" or "mysql".
       "ENGINE": "django.db.backends.postgresql",
       # Database name.
       "NAME": "weblate",
        # Database user.
        "USER": "weblate",
       # Name of role to alter to set parameters in PostgreSQL,
        # use in case role name is different than user used for authentication.
       # "ALTER_ROLE": "weblate",
        # Database password.
       "PASSWORD": "",
        # Set to empty string for localhost.
       "HOST": "127.0.0.1",
        # Set to empty string for default.
        "PORT": "",
        # Customizations for databases.
        "OPTIONS": {
           # In case of using an older MySQL server,
            # which has MyISAM as a default storage
            # "init_command": "SET storage_engine=INNODB",
            # Uncomment for MySQL older than 5.7:
            # "init_command": "SET sql_mode='STRICT_TRANS_TABLES'",
            # Set emoji capable charset for MySQL:
            # "charset": "utf8mb4",
            # Change connection timeout in case you get MySQL gone away error:
            # "connect_timeout": 28800,
        },
        # Persistent connections
        "CONN_MAX_AGE": 0,
        # Disable server-side cursors, might be needed with pgbouncer
       "DISABLE_SERVER_SIDE_CURSORS": False,
   }
}
# Data directory, you can use following for the development purposes:
# os.path.join(os.path.dirname(os.path.dirname(os.path.abspath(__file__))), "data")
DATA_DIR = "/home/weblate/data"
# Local time zone for this installation. Choices can be found here:
```

```
(Fortsetzung auf der nächsten Seite)
```

```
# http://en.wikipedia.org/wiki/List_of_tz_zones_by_name
# although not all choices may be available on all operating systems.
# In a Windows environment this must be set to your system time zone.
TIME_ZONE = "UTC"
# Language code for this installation. All choices can be found here:
# http://www.i18nguy.com/unicode/language-identifiers.html
LANGUAGE CODE = "en-us"LANGUAGES = (
    (\mathsf{''ar\mathsf{''}}, \mathsf{''a} , (\mathsf{''ar\mathsf{''}})("az", "Azərbaycan"),
    ("be", "Беларуская"),
    ("be@latin", "Biełaruskaja"),
    ("bg", "Български"),
    ("br", "Brezhoneg"),
    ("ca", "Català"),
    ("cs", "Čeština"),
    ("da", "Dansk"),
    ("de", "Deutsch"),
    ("en", "English"),
    ("el", "Ελληνικά"),
    ("en-gb", "English (United Kingdom)"),
    ("es", "Español"),
    ("fi", "Suomi"),
    ("fr", "Français"),
    ("gl", "Galego"),
    ,("עברית" ,"he("
    ("hu", "Magyar"),
    ("hr", "Hrvatski"),
    ("id", "Indonesia"),
    ("is", "Íslenska"),
    ("it", "Italiano"),
    .<br>("ja", "???"),
    ("kab", "Taqbaylit"),
    ("kk", "Қазақ тілі"),
    ("ko", "P22"),
    ("nb", "Norsk bokmål"),
    ("nl", "Nederlands"),
    ("pl", "Polski"),
    ("pt", "Português"),
    ("pt-br", "Português brasileiro"),
    ("ro", "Română"),
    ("ru", "Русский"),
    ("sk", "Slovenčina"),
    ("sl", "Slovenščina"),
    ("sq", "Shqip"),
    ("sr", "Cprckn")("sr-latn", "Srpski"),
    ("sv", "Svenska"),
    ("th", "B22"),
    ("tr", "Türkçe"),
    ("uk", "Українська"),
    ("zh-hans", "RRR"(\text{"zh-hant"}, \text{"BPR"}),
)
SITE\_ID = 1# If you set this to False, Django will make some optimizations so as not
# to load the internationalization machinery.
```

```
USE_I18N = True
# If you set this to False, Django will not format dates, numbers and
# calendars according to the current locale.
USE L10N = True# If you set this to False, Django will not use timezone-aware datetimes.
USE_TZ = True
# Type of automatic primary key, introduced in Django 3.2
DEFAULT_AUTO_FIELD = "django.db.models.AutoField"
# URL prefix to use, please see documentation for more details
URL_PREFIX = ""
# Absolute filesystem path to the directory that will hold user-uploaded files.
MEDIA_ROOT = os.path.join(DATA_DIR, "media")
# URL that handles the media served from MEDIA_ROOT. Make sure to use a
# trailing slash.
MEDIA_URL = f"{URL_PREFIX}/media/"
# Absolute path to the directory static files should be collected to.
# Don't put anything in this directory yourself; store your static files
# in apps' "static/" subdirectories and in STATICFILES_DIRS.
STATIC_ROOT = os.path.join(DATA_DIR, "static")
# URL prefix for static files.
STATIC_URL = f"{URL_PREFIX}/static/"
# Additional locations of static files
STATICFILES_DIRS = (
    # Put strings here, like "/home/html/static" or "C:/www/django/static".
    # Always use forward slashes, even on Windows.
    # Don't forget to use absolute paths, not relative paths.
)
# List of finder classes that know how to find static files in
# various locations.
STATICFILES FINDERS = (
    "django.contrib.staticfiles.finders.FileSystemFinder",
    "django.contrib.staticfiles.finders.AppDirectoriesFinder",
    "compressor.finders.CompressorFinder",
)
# Make this unique, and don't share it with anybody.
# You can generate it using weblate-generate-secret-key
SECRET_KEY = ""TEMPLATES = [
    {
        "BACKEND": "django.template.backends.django.DjangoTemplates",
        "OPTIONS": {
            "context_processors": [
                "django.contrib.auth.context_processors.auth",
                "django.template.context_processors.debug",
                "django.template.context_processors.i18n",
                "django.template.context_processors.request",
                "django.template.context_processors.csrf",
                "django.contrib.messages.context_processors.messages",
                "weblate.trans.context_processors.weblate_context",
```

```
(Fortsetzung auf der nächsten Seite)
```

```
(Fortsetzung der vorherigen Seite)
```

```
],
        },
        "APP_DIRS": True,
    }
]
# GitHub username and token for sending pull requests.
# Please see the documentation for more details.
GITHUB_USERNAME = None
GITHUB_TOKEN = None
# GitLab username and token for sending merge requests.
# Please see the documentation for more details.
GITLAB_USERNAME = None
GITLAB_TOKEN = None
# Authentication configuration
AUTHENTICATION_BACKENDS = (
    "social_core.backends.email.EmailAuth",
    # "social_core.backends.google.GoogleOAuth2",
    # "social_core.backends.github.GithubOAuth2",
    # "social_core.backends.bitbucket.BitbucketOAuth2",
    # "social_core.backends.suse.OpenSUSEOpenId",
    # "social_core.backends.ubuntu.UbuntuOpenId",
    # "social_core.backends.fedora.FedoraOpenId",
    # "social_core.backends.facebook.FacebookOAuth2",
    "weblate.accounts.auth.WeblateUserBackend",
\lambda# Custom user model
AUTH_USER_MODEL = "weblate_auth.User"
# Social auth backends setup
SOCIAL_AUTH_GITHUB_KEY = ""
SOCIAL_AUTH_GITHUB_SECRET = ""
SOCIAL_AUTH_GITHUB_SCOPE = ["user:email"]
SOCIAL_AUTH_GITHUB_ORG_KEY = ""
SOCIAL_AUTH_GITHUB_ORG_SECRET = ""
SOCIAL_AUTH_GITHUB_ORG_NAME = ""
SOCIAL_AUTH_GITHUB_TEAM_KEY = ""
SOCIAL_AUTH_GITHUB_TEAM_SECRET = ""
SOCIAL_AUTH_GITHUB_TEAM_ID = ""
SOCIAL_AUTH_BITBUCKET_OAUTH2_KEY = ""
SOCIAL_AUTH_BITBUCKET_OAUTH2_SECRET = ""
SOCIAL_AUTH_BITBUCKET_OAUTH2_VERIFIED_EMAILS_ONLY = True
SOCIAL_AUTH_FACEBOOK_KEY = ""
SOCIAL_AUTH_FACEBOOK_SECRET = ""
SOCIAL_AUTH_FACEBOOK_SCOPE = ["email", "public_profile"]
SOCIAL_AUTH_FACEBOOK_PROFILE_EXTRA_PARAMS = {"fields": "id,name,email"}
SOCIAL_AUTH_GOOGLE_OAUTH2_KEY = ""
SOCIAL_AUTH_GOOGLE_OAUTH2_SECRET = ""
# Social auth settings
SOCIAL_AUTH_PIPELINE = (
    "social_core.pipeline.social_auth.social_details",
```

```
"social_core.pipeline.social_auth.social_uid",
    "social_core.pipeline.social_auth.auth_allowed",
    "social_core.pipeline.social_auth.social_user",
    "weblate.accounts.pipeline.store_params",
    "weblate.accounts.pipeline.verify_open",
    "social_core.pipeline.user.get_username",
    "weblate.accounts.pipeline.require_email",
    "social_core.pipeline.mail.mail_validation",
    "weblate.accounts.pipeline.revoke_mail_code",
    "weblate.accounts.pipeline.ensure_valid",
    "weblate.accounts.pipeline.remove_account",
    "social_core.pipeline.social_auth.associate_by_email",
    "weblate.accounts.pipeline.reauthenticate",
    "weblate.accounts.pipeline.verify_username",
    "social_core.pipeline.user.create_user",
    "social_core.pipeline.social_auth.associate_user",
    "social_core.pipeline.social_auth.load_extra_data",
    "weblate.accounts.pipeline.cleanup_next",
    "weblate.accounts.pipeline.user_full_name",
    "weblate.accounts.pipeline.store_email",
    "weblate.accounts.pipeline.notify_connect",
    "weblate.accounts.pipeline.password_reset",
)
SOCIAL_AUTH_DISCONNECT_PIPELINE = (
    "social_core.pipeline.disconnect.allowed_to_disconnect",
    "social_core.pipeline.disconnect.get_entries",
    "social_core.pipeline.disconnect.revoke_tokens",
    "weblate.accounts.pipeline.cycle_session",
    "weblate.accounts.pipeline.adjust_primary_mail",
    "weblate.accounts.pipeline.notify_disconnect",
    "social_core.pipeline.disconnect.disconnect",
    "weblate.accounts.pipeline.cleanup_next",
)
# Custom authentication strategy
SOCIAL_AUTH_STRATEGY = "weblate.accounts.strategy.WeblateStrategy"
# Raise exceptions so that we can handle them later
SOCIAL_AUTH_RAISE_EXCEPTIONS = True
SOCIAL_AUTH_EMAIL_VALIDATION_FUNCTION = "weblate.accounts.pipeline.send_validation"
SOCIAL_AUTH_EMAIL_VALIDATION_URL = f"{URL_PREFIX}/accounts/email-sent/"
SOCIAL_AUTH_LOGIN_ERROR_URL = f"{URL_PREFIX}/accounts/login/"
SOCIAL_AUTH_EMAIL_FORM_URL = f"{URL_PREFIX}/accounts/email/"
SOCIAL_AUTH_NEW_ASSOCIATION_REDIRECT_URL = f"{URL_PREFIX}/accounts/profile/#account
,→"
SOCIAL_AUTH_PROTECTED_USER_FIELDS = ("email",)
SOCIAL_AUTH_SLUGIFY_USERNAMES = True
SOCIAL_AUTH_SLUGIFY_FUNCTION = "weblate.accounts.pipeline.slugify_username"
# Password validation configuration
AUTH_PASSWORD_VALIDATORS = [
   {
        "NAME": "django.contrib.auth.password_validation.
,→UserAttributeSimilarityValidator" # noqa: E501, pylint: disable=line-too-long
    },
    {
        "NAME": "django.contrib.auth.password_validation.MinimumLengthValidator",
        "OPTIONS": {"min_length": 10},
    },
    {"NAME": "django.contrib.auth.password_validation.CommonPasswordValidator"},
```

```
{"NAME": "django.contrib.auth.password_validation.NumericPasswordValidator"},
    {"NAME": "weblate.accounts.password_validation.CharsPasswordValidator"},
    {"NAME": "weblate.accounts.password_validation.PastPasswordsValidator"},
    # Optional password strength validation by django-zxcvbn-password
    # {
    # "NAME": "zxcvbn_password.ZXCVBNValidator",
    # "OPTIONS": {
    # "min_score": 3,
    # "user_attributes": ("username", "email", "full_name")
    # }
    # },
]
# Password hashing (prefer Argon)
PASSWORD_HASHERS = [
    "django.contrib.auth.hashers.Argon2PasswordHasher",
    "django.contrib.auth.hashers.PBKDF2PasswordHasher",
    "django.contrib.auth.hashers.PBKDF2SHA1PasswordHasher",
    "django.contrib.auth.hashers.BCryptSHA256PasswordHasher",
]
# Allow new user registrations
REGISTRATION_OPEN = True
# Shortcut for login required setting
REQUIRE_LOGIN = False
# Middleware
MIDDLEWARE = [
    "weblate.middleware.RedirectMiddleware",
    "weblate.middleware.ProxyMiddleware",
    "django.middleware.security.SecurityMiddleware",
    "django.contrib.sessions.middleware.SessionMiddleware",
    "django.middleware.csrf.CsrfViewMiddleware",
    "weblate.accounts.middleware.AuthenticationMiddleware",
    "django.contrib.messages.middleware.MessageMiddleware",
    "django.middleware.clickjacking.XFrameOptionsMiddleware",
    "social_django.middleware.SocialAuthExceptionMiddleware",
    "weblate.accounts.middleware.RequireLoginMiddleware",
    "weblate.api.middleware.ThrottlingMiddleware",
    "weblate.middleware.SecurityMiddleware",
    "weblate.wladmin.middleware.ManageMiddleware",
]
ROOT_URLCONF = "weblate.urls"
# Django and Weblate apps
INSTALLED_APPS = [
    # Weblate apps on top to override Django locales and templates
    "weblate.addons",
    "weblate.auth",
    "weblate.checks",
    "weblate.formats",
    "weblate.glossary",
    "weblate.machinery",
    "weblate.trans",
    "weblate.lang",
    "weblate_language_data",
    "weblate.memory",
    "weblate.screenshots",
    "weblate.fonts",
```

```
"weblate.accounts",
    "weblate.configuration",
    "weblate.utils",
    "weblate.vcs",
    "weblate.wladmin",
    "weblate.metrics",
    "weblate",
    # Optional: Git exporter
    "weblate.gitexport",
    # Standard Django modules
    "django.contrib.auth",
    "django.contrib.contenttypes",
    "django.contrib.sessions",
    "django.contrib.messages",
    "django.contrib.staticfiles",
    "django.contrib.admin.apps.SimpleAdminConfig",
    "django.contrib.admindocs",
    "django.contrib.sitemaps",
    "django.contrib.humanize",
    # Third party Django modules
    "social_django",
    "crispy_forms",
    "compressor",
    "rest_framework",
    "rest_framework.authtoken",
    "django_filters",
]
# Custom exception reporter to include some details
DEFAULT_EXCEPTION_REPORTER_FILTER = "weblate.trans.debug.
,→WeblateExceptionReporterFilter"
# Default logging of Weblate messages
# - to syslog in production (if available)
# - otherwise to console
# - you can also choose "logfile" to log into separate file
   # after configuring it below
# Detect if we can connect to syslog
HAVE_SYSLOG = False
if platform.system() != "Windows":
    try:
        handler = SysLogHandler(address="/dev/log", facility=SysLogHandler.LOG_
,→LOCAL2)
       handler.close()
       HAVE_SYSLOG = True
    except OSError:
       HAVE_SYSLOG = False
if DEBUG or not HAVE_SYSLOG:
   DEFAULT_LOG = "console"
else:
   DEFAULT_LOG = "syslog"
DEFAULT_LOGLEVEL = "DEBUG" if DEBUG else "INFO"
# A sample logging configuration. The only tangible logging
# performed by this configuration is to send an email to
# the site admins on every HTTP 500 error when DEBUG=False.
# See http://docs.djangoproject.com/en/stable/topics/logging for
# more details on how to customize your logging configuration.
LOGGING = {
```

```
"version": 1,
   "disable_existing_loggers": True,
   "filters": {"require_debug_false": {"()": "django.utils.log.RequireDebugFalse"}
,→},
   "formatters": {
       "syslog": {"format": "weblate[%(process)d]: %(levelname)s %(message)s"},
       "simple": {"format": "[%(asctime)s: %(levelname)s/%(process)s] %(message)s
,→"},
       "logfile": {"format": "%(asctime)s %(levelname)s %(message)s"},
       "django.server": {
           "()": "django.utils.log.ServerFormatter",
           "format": "[%(server_time)s] %(message)s",
       },
   },
   "handlers": {
       "mail_admins": {
           "level": "ERROR",
           "filters": ["require_debug_false"],
           "class": "django.utils.log.AdminEmailHandler",
           "include_html": True,
       },
       "console": {
           "level": "DEBUG",
           "class": "logging.StreamHandler",
           "formatter": "simple",
       },
       "django.server": {
           "level": "INFO",
           "class": "logging.StreamHandler",
           "formatter": "django.server",
       },
       "syslog": {
           "level": "DEBUG",
           "class": "logging.handlers.SysLogHandler",
           "formatter": "syslog",
           "address": "/dev/log",
           "facility": SysLogHandler.LOG_LOCAL2,
       },
       # Logging to a file
       # "logfile": {
       # "level":"DEBUG",
       # "class":"logging.handlers.RotatingFileHandler",
       # "filename": "/var/log/weblate/weblate.log",
       # "maxBytes": 100000,
       # "backupCount": 3,
       # "formatter": "logfile",
       # },
   },
   "loggers": {
        "django.request": {
           "handlers": ["mail_admins", DEFAULT_LOG],
           "level": "ERROR",
           "propagate": True,
       },
       "django.server": {
           "handlers": ["django.server"],
           "level": "INFO",
           "propagate": False,
       },
       # Logging database queries
       # "django.db.backends": {
```

```
# "handlers": [DEFAULT_LOG],
        # "level": "DEBUG",
        # },
        "weblate": {"handlers": [DEFAULT_LOG], "level": DEFAULT_LOGLEVEL},
        # Logging VCS operations
        "weblate.vcs": {"handlers": [DEFAULT_LOG], "level": DEFAULT_LOGLEVEL},
        # Python Social Auth
        "social": {"handlers": [DEFAULT_LOG], "level": DEFAULT_LOGLEVEL},
        # Django Authentication Using LDAP
        "django_auth_ldap": {"handlers": [DEFAULT_LOG], "level": DEFAULT_LOGLEVEL},
        # SAML IdP
        "djangosaml2idp": {"handlers": [DEFAULT_LOG], "level": DEFAULT_LOGLEVEL},
    },
}
# Remove syslog setup if it's not present
if not HAVE_SYSLOG:
   del LOGGING["handlers"]["syslog"]
# List of machine translations
MT SERVICES = (# "weblate.machinery.apertium.ApertiumAPYTranslation",
    # "weblate.machinery.baidu.BaiduTranslation",
    # "weblate.machinery.deepl.DeepLTranslation",
    # "weblate.machinery.glosbe.GlosbeTranslation",
    # "weblate.machinery.google.GoogleTranslation",
    # "weblate.machinery.googlev3.GoogleV3Translation",
    # "weblate.machinery.libretranslate.LibreTranslateTranslation",
    # "weblate.machinery.microsoft.MicrosoftCognitiveTranslation",
    # "weblate.machinery.microsoftterminology.MicrosoftTerminologyService",
    # "weblate.machinery.modernmt.ModernMTTranslation",
    # "weblate.machinery.mymemory.MyMemoryTranslation",
    # "weblate.machinery.netease.NeteaseSightTranslation",
    # "weblate.machinery.tmserver.AmagamaTranslation",
    # "weblate.machinery.tmserver.TMServerTranslation",
    # "weblate.machinery.yandex.YandexTranslation",
    # "weblate.machinery.saptranslationhub.SAPTranslationHub",
          # "weblate.machinery.youdao.YoudaoTranslation",
    "weblate.machinery.weblatetm.WeblateTranslation",
    "weblate.memory.machine.WeblateMemory",
)
# Machine translation API keys
# URL of the Apertium APy server
MT_APERTIUM_APY = None
# DeepL API key
MT_DEEPL_KEY = None
# LibreTranslate
MT_LIBRETRANSLATE_API_URL = None
MT_LIBRETRANSLATE_KEY = None
# Microsoft Cognitive Services Translator API, register at
# https://portal.azure.com/
MT_MICROSOFT_COGNITIVE_KEY = None
MT_MICROSOFT_REGION = None
# ModernMT
MT_MODERNMT_KEY = None
```

```
# MyMemory identification email, see
# https://mymemory.translated.net/doc/spec.php
MT_MYMEMORY_EMAIL = None
# Optional MyMemory credentials to access private translation memory
MT_MYMEMORY_USER = None
MT_MYMEMORY_KEY = None
# Google API key for Google Translate API v2
MT_GOOGLE_KEY = None
# Google Translate API3 credentials and project id
MT_GOOGLE_CREDENTIALS = None
MT_GOOGLE_PROJECT = None
# Baidu app key and secret
MT_BAIDU_ID = None
MT_BAIDU_SECRET = None
# Youdao Zhiyun app key and secret
MT_YOUDAO_ID = None
MT_YOUDAO_SECRET = None
# Netease Sight (Jianwai) app key and secret
MT_NETEASE_KEY = None
MT_NETEASE_SECRET = None
# API key for Yandex Translate API
MT_YANDEX_KEY = None
# tmserver URL
MT_TMSERVER = None
# SAP Translation Hub
MT_SAP_BASE_URL = None
MT_SAP_SANDBOX_APIKEY = None
MT_SAP_USERNAME = None
MT_SAP_PASSWORD = None
MT_SAP_USE_MT = True
# Use HTTPS when creating redirect URLs for social authentication, see
# documentation for more details:
# https://python-social-auth-docs.readthedocs.io/en/latest/configuration/settings.
,→html#processing-redirects-and-urlopen
SOCIAL_AUTH_REDIRECT_IS_HTTPS = ENABLE_HTTPS
# Make CSRF cookie HttpOnly, see documentation for more details:
# https://docs.djangoproject.com/en/1.11/ref/settings/#csrf-cookie-httponly
CSRF_COOKIE_HTTPONLY = True
CSRF_COOKIE_SECURE = ENABLE_HTTPS
# Store CSRF token in session
CSRF_USE_SESSIONS = True
# Customize CSRF failure view
CSRF_FAILURE_VIEW = "weblate.trans.views.error.csrf_failure"
SESSION_COOKIE_SECURE = ENABLE_HTTPS
SESSION_COOKIE_HTTPONLY = True
# SSL redirect
SECURE_SSL_REDIRECT = ENABLE_HTTPS
SECURE_SSL_HOST = SITE_DOMAIN
# Sent referrrer only for same origin links
```

```
(Fortsetzung der vorherigen Seite)
```

```
SECURE_REFERRER_POLICY = "same-origin"
# SSL redirect URL exemption list
SECURE_REDIRECT_EXEMPT = (r"healthz/$",) # Allowing HTTP access to health check
# Session cookie age (in seconds)
SESSION_COOKIE_AGE = 1000
SESSION_COOKIE_AGE_AUTHENTICATED = 1209600
SESSION_COOKIE_SAMESITE = "Lax"
# Increase allowed upload size
DATA_UPLOAD_MAX_MEMORY_SIZE = 50000000
# Apply session coookie settings to language cookie as ewll
LANGUAGE_COOKIE_SECURE = SESSION_COOKIE_SECURE
LANGUAGE_COOKIE_HTTPONLY = SESSION_COOKIE_HTTPONLY
LANGUAGE_COOKIE_AGE = SESSION_COOKIE_AGE_AUTHENTICATED * 10
LANGUAGE_COOKIE_SAMESITE = SESSION_COOKIE_SAMESITE
# Some security headers
SECURE_BROWSER_XSS_FILTER = True
X_FRAME_OPTIONS = "DENY"
SECURE_CONTENT_TYPE_NOSNIFF = True
# Optionally enable HSTS
SECURE_HSTS_SECONDS = 31536000 if ENABLE_HTTPS else 0
SECURE_HSTS_PRELOAD = ENABLE_HTTPS
SECURE_HSTS_INCLUDE_SUBDOMAINS = ENABLE_HTTPS
# HTTPS detection behind reverse proxy
SECURE_PROXY_SSL_HEADER = None
# URL of login
LOGIN_URL = f"{URL_PREFIX}/accounts/login/"
# URL of logout
LOGOUT_URL = f"{URL_PREFIX}/accounts/logout/"
# Default location for login
LOGIN_REDIRECT_URL = f"{URL_PREFIX}/"
# Anonymous user name
ANONYMOUS USER NAME = "anonymous"
# Reverse proxy settings
IP_PROXY_HEADER = "HTTP_X_FORWARDED_FOR"
IP_BEHIND_REVERSE_PROXY = False
IP_PROXY_OFFSET = 0
# Sending HTML in mails
EMAIL_SEND_HTML = True
# Subject of emails includes site title
EMAIL_SUBJECT_PREFIX = f"[{SITE_TITLE}] "
# Enable remote hooks
ENABLE_HOOKS = True
# By default the length of a given translation is limited to the length of
# the source string * 10 characters. Set this option to False to allow longer
# translations (up to 10.000 characters)
LIMIT_TRANSLATION_LENGTH_BY_SOURCE_LENGTH = True
# Use simple language codes for default language/country combinations
```
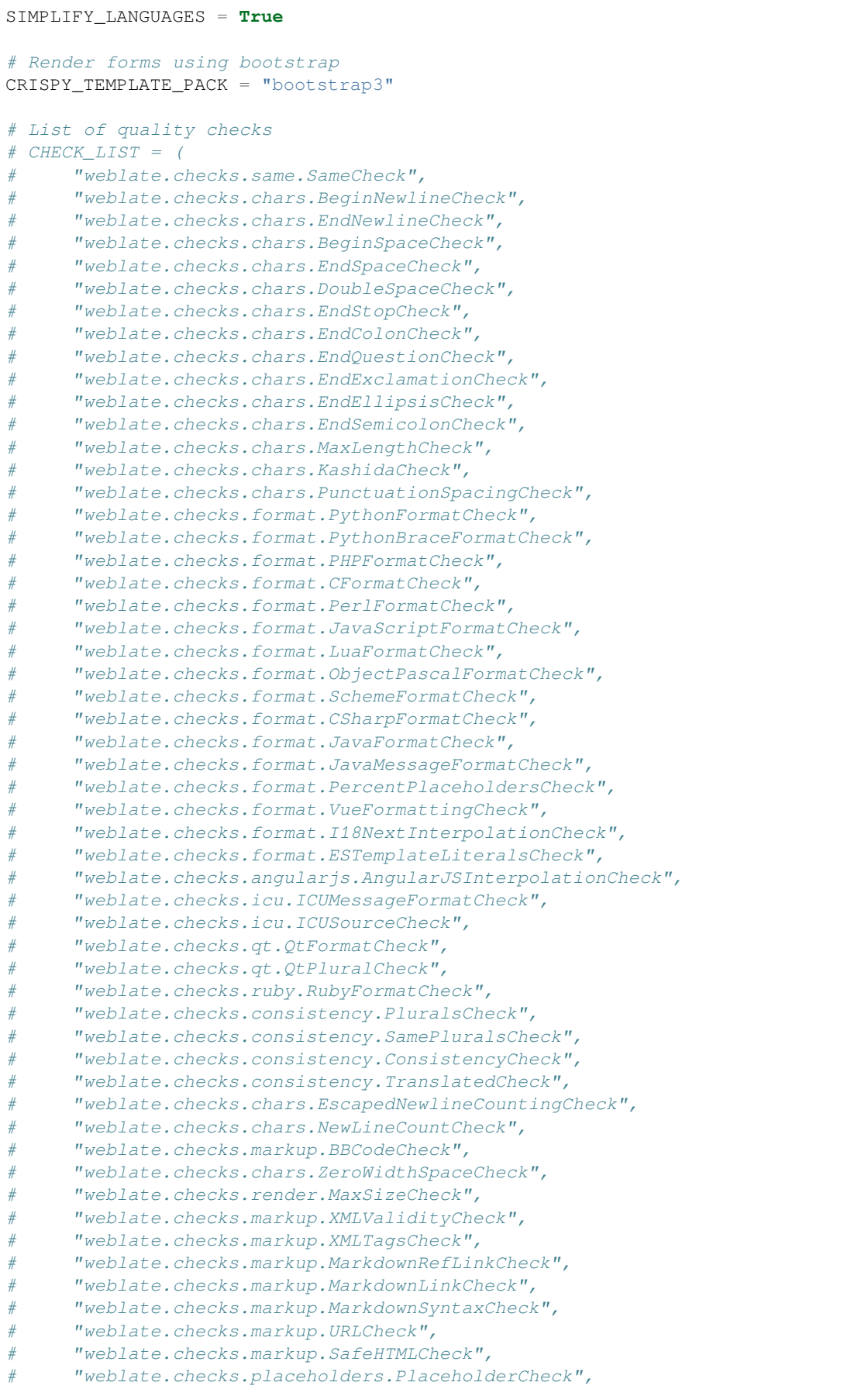

```
# "weblate.checks.placeholders.RegexCheck",
# "weblate.checks.duplicate.DuplicateCheck",
# "weblate.checks.source.OptionalPluralCheck",
# "weblate.checks.source.EllipsisCheck",
# "weblate.checks.source.MultipleFailingCheck",
# "weblate.checks.source.LongUntranslatedCheck",
# "weblate.checks.format.MultipleUnnamedFormatsCheck",
# "weblate.checks.glossary.GlossaryCheck",
# )
# List of automatic fixups
# AUTOFIX_LIST = (
     # "weblate.trans.autofixes.whitespace.SameBookendingWhitespace",
# "weblate.trans.autofixes.chars.ReplaceTrailingDotsWithEllipsis",
# "weblate.trans.autofixes.chars.RemoveZeroSpace",
# "weblate.trans.autofixes.chars.RemoveControlChars",
# )
# List of enabled addons
# WEBLATE_ADDONS = (
# "weblate.addons.gettext.GenerateMoAddon",
# "weblate.addons.gettext.UpdateLinguasAddon",
# "weblate.addons.gettext.UpdateConfigureAddon",
# "weblate.addons.gettext.MsgmergeAddon",
# "weblate.addons.gettext.GettextCustomizeAddon",
# "weblate.addons.gettext.GettextAuthorComments",
# "weblate.addons.cleanup.CleanupAddon",
# "weblate.addons.cleanup.RemoveBlankAddon",
# "weblate.addons.consistency.LangaugeConsistencyAddon",
# "weblate.addons.discovery.DiscoveryAddon",
# "weblate.addons.autotranslate.AutoTranslateAddon",
# "weblate.addons.flags.SourceEditAddon",
# "weblate.addons.flags.TargetEditAddon",
# "weblate.addons.flags.SameEditAddon",
# "weblate.addons.flags.BulkEditAddon",
# "weblate.addons.generate.GenerateFileAddon",
# "weblate.addons.generate.PseudolocaleAddon",
# "weblate.addons.generate.PrefillAddon",
# "weblate.addons.json.JSONCustomizeAddon",
# "weblate.addons.properties.PropertiesSortAddon",
# "weblate.addons.git.GitSquashAddon",
# "weblate.addons.removal.RemoveComments",
# "weblate.addons.removal.RemoveSuggestions",
# "weblate.addons.resx.ResxUpdateAddon",
# "weblate.addons.yaml.YAMLCustomizeAddon",
# "weblate.addons.cdn.CDNJSAddon",
# )
# E-mail address that error messages come from.
SERVER_EMAIL = "noreply@example.com"
# Default email address to use for various automated correspondence from
# the site managers. Used for registration emails.
DEFAULT_FROM_EMAIL = "noreply@example.com"
# List of URLs your site is supposed to serve
ALLOWED_HOSTS = ["*"]
# Configuration for caching
CACHES = \{"default": {
```

```
"BACKEND": "django_redis.cache.RedisCache",
        "LOCATION": "redis://127.0.0.1:6379/1",
        # If redis is running on same host as Weblate, you might
        # want to use unix sockets instead:
        # "LOCATION": "unix:///var/run/redis/redis.sock?db=1",
        "OPTIONS": {
            "CLIENT_CLASS": "django_redis.client.DefaultClient",
            "PARSER_CLASS": "redis.connection.HiredisParser",
            # If you set password here, adjust CELERY_BROKER_URL as well
            "PASSWORD": None,
            "CONNECTION_POOL_KWARGS": {},
        },
        "KEY_PREFIX": "weblate",
    },
    "avatar": {
        "BACKEND": "django.core.cache.backends.filebased.FileBasedCache",
        "LOCATION": os.path.join(DATA_DIR, "avatar-cache"),
        "TIMEOUT": 86400,
        "OPTIONS": {"MAX_ENTRIES": 1000},
    },
}
# Store sessions in cache
SESSION_ENGINE = "django.contrib.sessions.backends.cache"
# Store messages in session
MESSAGE_STORAGE = "django.contrib.messages.storage.session.SessionStorage"
# REST framework settings for API
REST_FRAMEWORK = \left\{ \right.# Use Django's standard `django.contrib.auth` permissions,
    # or allow read-only access for unauthenticated users.
    "DEFAULT_PERMISSION_CLASSES": [
        # Require authentication for login required sites
        "rest_framework.permissions.IsAuthenticated"
        if REQUIRE_LOGIN
        else "rest_framework.permissions.IsAuthenticatedOrReadOnly"
    ],
    "DEFAULT_AUTHENTICATION_CLASSES": (
        "rest_framework.authentication.TokenAuthentication",
        "weblate.api.authentication.BearerAuthentication",
        "rest_framework.authentication.SessionAuthentication",
    ),
    "DEFAULT_THROTTLE_CLASSES": (
        "weblate.api.throttling.UserRateThrottle",
        "weblate.api.throttling.AnonRateThrottle",
    ),
    "DEFAULT_THROTTLE_RATES": {"anon": "100/day", "user": "5000/hour"},
    "DEFAULT_PAGINATION_CLASS": ("rest_framework.pagination.PageNumberPagination"),
    "PAGE_SIZE": 20,
    "VIEW_DESCRIPTION_FUNCTION": "weblate.api.views.get_view_description",
    "UNAUTHENTICATED_USER": "weblate.auth.models.get_anonymous",
}
# Fonts CDN URL
FONTS_CDN_URL = None
# Django compressor offline mode
COMPRESS_OFFLINE = False
COMPRESS_OFFLINE_CONTEXT = [
   {"fonts_cdn_url": FONTS_CDN_URL, "STATIC_URL": STATIC_URL, "LANGUAGE_BIDI":␣
,→True},
```

```
{"fonts_cdn_url": FONTS_CDN_URL, "STATIC_URL": STATIC_URL, "LANGUAGE_BIDI":␣
,→False},
]
# Require login for all URLs
if REQUIRE_LOGIN:
   LOGIN_REQUIRED_URLS = (r''/(.^*)$",
# In such case you will want to include some of the exceptions
# LOGIN_REQUIRED_URLS_EXCEPTIONS = (
    # rf"{URL_PREFIX}/accounts/(.*)$", # Required for login
# rf"{URL_PREFIX}/admin/login/(.*)$", # Required for admin login
# rf"{URL_PREFIX}/static/(.*)$", # Required for development mode
# rf"{URL_PREFIX}/widgets/(.*)$", # Allowing public access to widgets
# rf"{URL_PREFIX}/data/(.*)$", # Allowing public access to data exports
# rf"{URL_PREFIX}/hooks/(.*)$", # Allowing public access to notification hooks
# rf"{URL_PREFIX}/healthz/$", # Allowing public access to health check
# rf"{URL_PREFIX}/api/(.*)$", # Allowing access to API
# rf"{URL_PREFIX}/js/i18n/$", # JavaScript localization
# rf"{URL_PREFIX}/contact/$", # Optional for contact form
# rf"{URL_PREFIX}/legal/(.*)$", # Optional for legal app
# rf"{URL_PREFIX}/avatar/(.*)$", # Optional for avatars
# )
# Silence some of the Django system checks
SILENCED_SYSTEM_CHECKS = [
    # We have modified django.contrib.auth.middleware.AuthenticationMiddleware
    # as weblate.accounts.middleware.AuthenticationMiddleware
    "admin.E408"
]
# Celery worker configuration for testing
# CELERY_TASK_ALWAYS_EAGER = True
# CELERY_BROKER_URL = "memory://"
# CELERY_TASK_EAGER_PROPAGATES = True
# Celery worker configuration for production
CELERY_TASK_ALWAYS_EAGER = False
CELERY_BROKER_URL = "redis://localhost:6379"
CELERY_RESULT_BACKEND = CELERY_BROKER_URL
# Celery settings, it is not recommended to change these
CELERY_WORKER_MAX_MEMORY_PER_CHILD = 200000
CELERY_BEAT_SCHEDULE_FILENAME = os.path.join(DATA_DIR, "celery", "beat-schedule")
CELERY_TASK_ROUTES = {
   "weblate.trans.tasks.auto_translate*": {"queue": "translate"},
    "weblate.accounts.tasks.notify_*": {"queue": "notify"},
    "weblate.accounts.tasks.send_mails": {"queue": "notify"},
    "weblate.utils.tasks.settings_backup": {"queue": "backup"},
    "weblate.utils.tasks.database_backup": {"queue": "backup"},
    "weblate.wladmin.tasks.backup": {"queue": "backup"},
    "weblate.wladmin.tasks.backup_service": {"queue": "backup"},
    "weblate.memory.tasks.*": {"queue": "memory"},
}
# Enable plain database backups
DATABASE_BACKUP = "plain"
# Enable auto updating
AUTO_UPDATE = False
# PGP commits signing
```
WEBLATE\_GPG\_IDENTITY = **None**

```
# Third party services integration
MATOMO_SITE_ID = None
MATOMO_URL = None
GOOGLE_ANALYTICS_ID = None
SENTRY_DSN = None
SENTRY_ENVIRONMENT = SITE_DOMAIN
AKISMET_API_KEY = None
```
# **2.18 Management commands**

**Bemerkung:** Running management commands under a different user than the one running your webserver can result in files getting wrong permissions, please check *Filesystem permissions* for more details.

You will find basic management commands (available as . /manage.py in the Django sources, or as an extended set in a script called **weblate** installable atop [Weblate\).](#page-208-0)

### **2.18.1 Invoking management commands**

As mentioned before, invocation depends on how you installed Weblate.

If using virtualenv for Weblate, you can either specify the full path to **weblate**, or activate the virtualenv prior to invoking it:

```
# Direct invocation
~/weblate-env/bin/weblate
# Activating virtualenv adds it to search path
. ~/weblate-env/bin/activate
weblate
```
If you are using source code directly (either from a tarball or Git checkout), the management script is ./manage.py available in the Weblate sources. To run it:

python ./manage.py list\_versions

If you've installed Weblate using the pip installer, or by using the ./setup.py script, the **weblate** is installed to your path (or virtualenv path), from where you can use it to control Weblate:

weblate list\_versions

For the Docker image, the script is installed like above, and you can run it using **docker exec**:

docker exec --user weblate <container> weblate list\_versions

For **docker-compose** the process is similar, you just have to use **docker-compose exec**:

docker-compose exec --user weblate weblate weblate list\_versions

In case you need to pass it a file, you can temporary add a volume:

```
docker-compose exec --user weblate /tmp:/tmp weblate weblate importusers /tmp/
,→users.json
```
#### **Siehe auch:**

*Installing using Docker*, *Installing on Debian and Ubuntu*, *Installing on SUSE and openSUSE*, *Installing on RedHat, Fedora and CentOS*, *Installieren aus Quellen*

### **2.18.2 [add\\_sugg](#page-165-0)[estions](#page-189-0)**

#### **weblate add\_suggestions <project> <component> <language> <file>**

Neu in Version 2.5.

Imports a translation from the file to use as a suggestion for the given translation. It skips duplicated translations; only different ones are added.

**--author** USER@EXAMPLE.COM

E-mail of author for the suggestions. This user has to exist prior to importing (you can create one in the admin interface if needed).

Example:

```
weblate --author michal@cihar.com add_suggestions weblate application cs /tmp/
,→suggestions-cs.po
```
### **2.18.3 auto\_translate**

#### **weblate auto\_translate <project> <component> <language>**

Neu in Version 2.5.

Geändert in Version 4.6: Parameter für Übersetzungsmodus hinzugefügt.

Performs automatic translation based on other component translations.

#### **--source** PROJECT/COMPONENT

Specifies the component to use as source available for translation. If not specified all components in the project are used.

#### **--user** USERNAME

Specify username listed as author of the translations. "Anonymous user" is used if not specified.

```
--overwrite
```
Whether to overwrite existing translations.

**--inconsistent**

Whether to overwrite existing translations that are inconsistent (see *Inkonsistent*).

**--add**

Automatically add language if a given translation does not exist.

```
--mt MT
```
Use machine translation instead of other components as machine translations.

```
--threshold THRESHOLD
```
Similarity threshold for machine translation, defaults to 80.

```
--mode MODE
```
Geben Sie den Übersetzungsmodus an, Standard ist translate, aber fuzzy oder suggest können verwendet werden.

Example:

```
weblate auto_translate --user nijel --inconsistent --source weblate/application
,→weblate website cs
```
### **Siehe auch:**

*Automatische Übersetzung*

### **2.18.4 celery\_queues**

### **weblate celery\_queues**

Neu in Version 3.7.

Displays length of Celery task queues.

### **2.18.5 checkgit**

### **weblate checkgit <project|project/component>**

Prints current state of the back-end Git repository.

You can either define which project or component to update (for example weblate/application), or use --all to update all existing components.

### **2.18.6 commitgit**

### **weblate commitgit <project|project/component>**

Commits any possible pending changes to the back-end Git repository.

You can either define which project or component to update (for example weblate/application), or use --all to update all existing components.

### **2.18.7 commit\_pending**

#### **weblate commit\_pending <project|project/component>**

Commits pending changes older than a given age.

You can either define which project or component to update (for example weblate/application), or use --all to update all existing components.

#### **--age** HOURS

Age in hours for committing. If not specified the value configured in *Component configuration* is used.

**Bemerkung:** This is automatically performed in the background by Weblate, so there no real need to invoke this manually, besides forcing an earlier commit than specified by *Component c[onfiguration](#page-272-0)*.

### **Siehe auch:**

*Running maintenance tasks*, *COMMIT\_PENDING\_HOURS*

### **2.18.8 cleanuptrans**

### **weblate cleanuptrans**

Cleans up orphaned checks and translation suggestions. There is normally no need to run this manually, as the cleanups happen automatically in the background.

### **Siehe auch:**

*Running maintenance tasks*

# **2.18.9 cleanup\_ssh\_keys**

### **weblate cleanup\_ssh\_keys**

Neu in Version 4.9.1.

Performs cleanup of stored SSH host keys:

- Removes deprecated RSA keys for GitHub which might cause issues connecting to GitHub.
- Removes duplicate entries in host keys.

### **Siehe auch:**

*SSH repositories*

## **2.18.10 createadmin**

### **weblate createadmin**

Creates an admin account with a random password, unless it is specified.

**--password** PASSWORD

Provides a password on the command-line, to not generate a random one.

### **--no-password**

Do not set password, this can be useful with *–update*.

```
--username USERNAME
```
Use the given name instead of admin.

```
--email USER@EXAMPLE.COM
```
Specify the admin e-mail address.

**--name**

Specify the admin name (visible).

**--update**

Update the existing user (you can use this to change passwords).

Geändert in Version 2.9: Added parameters --username, --email, --name and --update.

## **2.18.11 dump\_memory**

#### **weblate dump\_memory**

Neu in Version 2.20.

Export a JSON file containing Weblate Translation Memory content.

**Siehe auch:**

*Übersetzungsspeicher*, *Weblate-Übersetzungsspeicher-Schema*

### **2.18.12 dumpuserdata**

### **weblate dumpuserdata <file.json>**

Dumps userdata to a file for later use by *importuserdata*.

**Hinweis:** This comes in handy when migrating or merging Weblate instances.

### **2.18.13 import\_demo**

### **weblate import\_demo**

Neu in Version 4.1.

Creates a demo project with components based on <https://github.com/WeblateOrg/demo>. Make sure the celery tasks are running before running this command.

This can be useful when developing Weblate.

# **2.18.14 import\_json**

### **weblate import\_json <json-file>**

Neu in Version 2.7.

Batch import of components based on JSON data.

The imported JSON file structure pretty much corresponds to the component object (see *GET /api/ components/(string:project)/(string:component)/*). You have to include the name and filemask fields.

**--project** PROJECT

[Specifies where the components will be imported from.](#page-129-0)

**--main-component** COMPONENT

Use the given VCS repository from this component for all of them.

**--ignore**

Skip (already) imported components.

**--update**

Update (already) imported components.

Geändert in Version 2.9: The parameters  $-\text{ignore}$  and  $-\text{update}$  are there to deal with already imported components.

Example of JSON file:

```
\lceil{
    "slug": "po",
    "name": "Gettext PO",
    "file_format": "po",
    "filemask": "po/*.po",
    "new_lang": "none"
 },
 {
    "name": "Android",
    "filemask": "android/values-*/strings.xml",
    "template": "android/values/strings.xml",
    "repo": "weblate://test/test",
    "file_format": "aresource"
  }
]
```
### **Siehe auch:**

*import\_memory*

# **2.18.15 import\_memory**

### **weblate import\_memory <file>**

Neu in Version 2.20.

Imports a TMX or JSON file into the Weblate translation memory.

```
--language-map LANGMAP
```
Allows mapping languages in the TMX to the Weblate translation memory. The language codes are mapped after normalization usually done by Weblate.

--language-map en\_US:en will for example import all en\_US strings as en ones.

This can be useful in case your TMX file locales happen not to match what you use in Weblate.

### **Siehe auch:**

*Übersetzungsspeicher*, *Weblate-Übersetzungsspeicher-Schema*

# **2.18.16 import\_project**

### **weblate import\_project <project> <gitrepo> <branch> <filemask>**

Geändert in Version 3.0: The import\_project command is now based on the *Komponentenerkennung* add-on, leading to some changes in behavior and what parameters are accepted.

Batch imports components into project based on the file mask.

*<project>* names an existing project, into which the components are to be i[mported.](#page-328-0)

The *<gitrepo>* defines the Git repository URL to use, and *<branch>* signifies the Git branch. To import additional translation components from an existing Weblate component, use a *weblate://<project>/<component>* URL for the *<gitrepo>*.

The *<filemask>* defines file discovery for the repository. It can be either be made simple using wildcards, or it can use the full power of regular expressions.

The simple matching uses  $*$  for component name and  $*$  for language, for example:  $**$ / $*$ . po

The regular expression has to contain groups named *component* and *language*. For example: (?P<language>[^/ ]\*)/(?P<component>[^-/]\*)\.po

The import matches existing components based on files and adds the ones that do not exist. It does not change already existing ones.

#### **--name-template** TEMPLATE

Customize the name of a component using Django template syntax.

For example: Documentation: { { component } }

### **--base-file-template** TEMPLATE

Customize the base file for monolingual translations.

For example: {{ component }}/res/values/string.xml

#### **--new-base-template** TEMPLATE

Customize the base file for addition of new translations.

For example: { { component } }/ts/en.ts

#### **--file-format** FORMAT

You can also specify the file format to use (see *Supported file formats*), the default is auto-detection.

#### **--language-regex** REGEX

You can specify language filtering (see *Component configuration*) with this parameter. It has to be a valid regular expression.

### **--main-component**

You can specify which component wil[l be chosen as the main on](#page-272-0)e—the one actually containing the VCS repository.

#### **--license** NAME

Specify the overall, project or component translation license.

### **--license-url** URL

Specify the URL where the translation license is to be found.

**--vcs** NAME

In case you need to specify which version control system to use, you can do it here. The default version control is Git.

To give you some examples, let's try importing two projects.

First The Debian Handbook translations, where each language has separate a folder with the translations of each chapter:

```
weblate import_project \
   debian-handbook \
    git://anonscm.debian.org/debian-handbook/debian-handbook.git \
    squeeze/master \
    '* / * * . po'
```
Then the Tanaguru tool, where the file format needs be specified, along with the base file template, and how all components and translations are located in single folder:

```
weblate import_project \
   --file-format=properties \
   --base-file-template=web-app/tgol-web-app/src/main/resources/i18n/%s-I18N.
,→properties \
   tanaguru \
   https://github.com/Tanaguru/Tanaguru \
   master \
   web-app/tgol-web-app/src/main/resources/i18n/**-I18N_*.properties
```
More complex example of parsing of filenames to get the correct component and language out of a filename like src/security/Numerous\_security\_holes\_in\_0.10.1.de.po:

```
weblate import_project \
   tails \
    git://git.tails.boum.org/tails master \
    'wiki/src/security/(?P<component>.*)\.(?P<language>[^.]*)\.po$'
```
Filtering only translations in a chosen language:

```
./manage import_project \
   --language-regex '^(cs|sk)$' \
   weblate \
   https://github.com/WeblateOrg/weblate.git \
   'weblate/locale/*/LC_MESSAGES/**.po'
```
Importing Sphinx documentation split to multiple files:

```
$ weblate import_project --name-template 'Documentation: %s' \
   --file-format po \
   project https://github.com/project/docs.git master \
    'docs/locale/*/LC_MESSAGES/**.po'
```
Importing Sphinx documentation split to multiple files and directories:

```
$ weblate import_project --name-template 'Directory 1: %s' \
   --file-format po \
   project https://github.com/project/docs.git master \
    'docs/locale/*/LC_MESSAGES/dir1/**.po'
$ weblate import_project --name-template 'Directory 2: %s' \
   --file-format po \
   project https://github.com/project/docs.git master \
    'docs/locale/*/LC_MESSAGES/dir2/**.po'
```
### **Siehe auch:**

More detailed examples can be found in the starting chapter, alternatively you might want to use *import\_json*.

### **2.18.17 importuserdata**

### **weblate importuserdata <file.json>**

Imports user data from a file created by *dumpuserdata*

### **2.18.18 importusers**

### **weblate importusers --check <file.json>**

Imports users from JSON dump of the Django auth\_users database.

**--check**

With this option it will just check whether a given file can be imported and report possible conflicts arising from usernames or e-mails.

You can dump users from the existing Django installation using:

```
weblate dumpdata auth.User > users.json
```
## **2.18.19 install\_addon**

Neu in Version 3.2.

### **weblate install\_addon --addon ADDON <project|project/component>**

Installs an add-on to a set of components.

**--addon** ADDON

Name of the add-on to install. For example weblate.gettext.customize.

**--configuration** CONFIG

JSON-kodierte Konfiguration einer Erweiterung.

#### **--update**

Aktualisieren Sie die vorhandene Konfiguration der Erweiterung.

You can either define which project or component to install the add-on in (for example weblate/application), or use --all to include all existing components.

To install *Ausgabe von Gettext anpassen* for all components:

```
weblate install_addon --addon weblate.gettext.customize --config '{"width": -1}' --
,→update --all
```
#### **Siehe au[ch:](#page-334-0)**

*Erweiterungen*

### **2.18.20 list\_languages**

### **weblate list\_languages <locale>**

Lists supported languages in MediaWiki markup - language codes, English names and localized names.

This is used to generate <https://wiki.l10n.cz/Slovn%C3%ADk\_s\_n%C3%A1zvy\_jazyk%C5%AF>.

### **2.18.21 list\_translators**

### **weblate list\_translators <project|project/component>**

Lists translators by contributed language for the given project:

```
[French]
Jean Dupont <jean.dupont@example.com>
[English]
John Doe <jd@example.com>
```
#### **--language-code**

List names by language code instead of language name.

You can either define which project or component to use (for example weblate/application), or use  $--$ all to list translators from all existing components.

### **2.18.22 list\_versions**

### **weblate list\_versions**

Lists all Weblate dependencies and their versions.

### **2.18.23 loadpo**

#### **weblate loadpo <project|project/component>**

Reloads translations from disk (for example in case you have done some updates in the VCS repository).

#### **--force**

Force update, even if the files should be up-to-date.

```
--lang LANGUAGE
```
Limit processing to a single language.

You can either define which project or component to update (for example weblate/application), or use --all to update all existing components.

**Bemerkung:** You seldom need to invoke this, Weblate will automatically load changed files for every VCS update. This is needed in case you manually changed an underlying Weblate VCS repository or in some special cases following an upgrade.

### **2.18.24 lock\_translation**

### **weblate lock\_translation <project|project/component>**

Prevents further translation of a component.

**Hinweis:** Useful in case you want to do some maintenance on the underlying repository.

You can either define which project or component to update (for example weblate/application), or use --all to update all existing components.

### **Siehe auch:**

*unlock\_translation*

### **2.18.25 move\_language**

### **weblate move\_language source target**

Neu in Version 3.0.

Allows you to merge language content. This is useful when updating to a new version which contains aliases for previously unknown languages that have been created with the *(generated)* suffix. It moves all content from the *source* language to the *target* one.

Example:

weblate move\_language cze cs

After moving the content, you should check whether there is anything left (this is subject to race conditions when somebody updates the repository meanwhile) and remove the *(generated)* language.

# **2.18.26 pushgit**

### **weblate pushgit <project|project/component>**

Pushes committed changes to the upstream VCS repository.

### **--force-commit**

Force commits any pending changes, prior to pushing.

You can either define which project or component to update (for example weblate/application), or use --all to update all existing components.

**Bemerkung:** Weblate pushes changes automatically if *Bei Commit gleichzeitig Pushen* in *Component configuration* is turned on, which is the default.

### **2.18.27 unlock\_translation**

#### **weblate unlock\_translation <project|project/component>**

Unlocks a given component, making it available for translation.

**Hinweis:** Useful in case you want to do some maintenance on the underlying repository.

You can either define which project or component to update (for example weblate/application), or use --all to update all existing components.

#### **Siehe auch:**

*lock\_translation*

### **2.18.28 setupgroups**

#### **weblate setupgroups**

Configures default groups and optionally assigns all users to that default group.

#### **--no-privs-update**

Turns off automatic updating of existing groups (only adds new ones).

#### **--no-projects-update**

Prevents automatic updates of groups for existing projects. This allows adding newly added groups to existing projects, see *Projekt-Zugriffssteuerung*.

### **Siehe auch:**

*Liste der Berechtigungen und integrierten Rollen*

### **2.18.29 setuplang**

### **weblate setuplang**

Updates list of defined languages in Weblate.

#### <span id="page-395-0"></span>**--no-update**

Turns off automatic updates of existing languages (only adds new ones).

### **2.18.30 updatechecks**

### **weblate updatechecks <project|project/component>**

Updates all checks for all strings.

**Hinweis:** Useful for upgrades which do major changes to checks.

You can either define which project or component to update (for example weblate/application), or use --all to update all existing components.

### **2.18.31 updategit**

### **weblate updategit <project|project/component>**

Fetches remote VCS repositories and updates the internal cache.

<span id="page-395-1"></span>You can either define which project or component to update (for example weblate/application), or use --all to update all existing components.

**Bemerkung:** Usually it is better to configure hooks in the repository to trigger *Benachrichtigungs-Hooks*, instead of regular polling by *updategit*.

# **2.19 Ankü[ndigung](#page-395-1)en**

Geändert in Version 4.0: In früheren Versionen wurde diese Funktion Whiteboard-Nachrichten genannt.

Provide info to your translators by posting announcements, site-wide, per project, component, or language.

Announce the purpose, deadlines, status, or specify targets for translation.

The users will receive notification on the announcements for watched projects (unless they opt out).

This can be useful for various things from announcing the purpose of the website to specifying targets for translations.

The announcements can posted on each level in the *Manage* menu, using *Post announcement*:
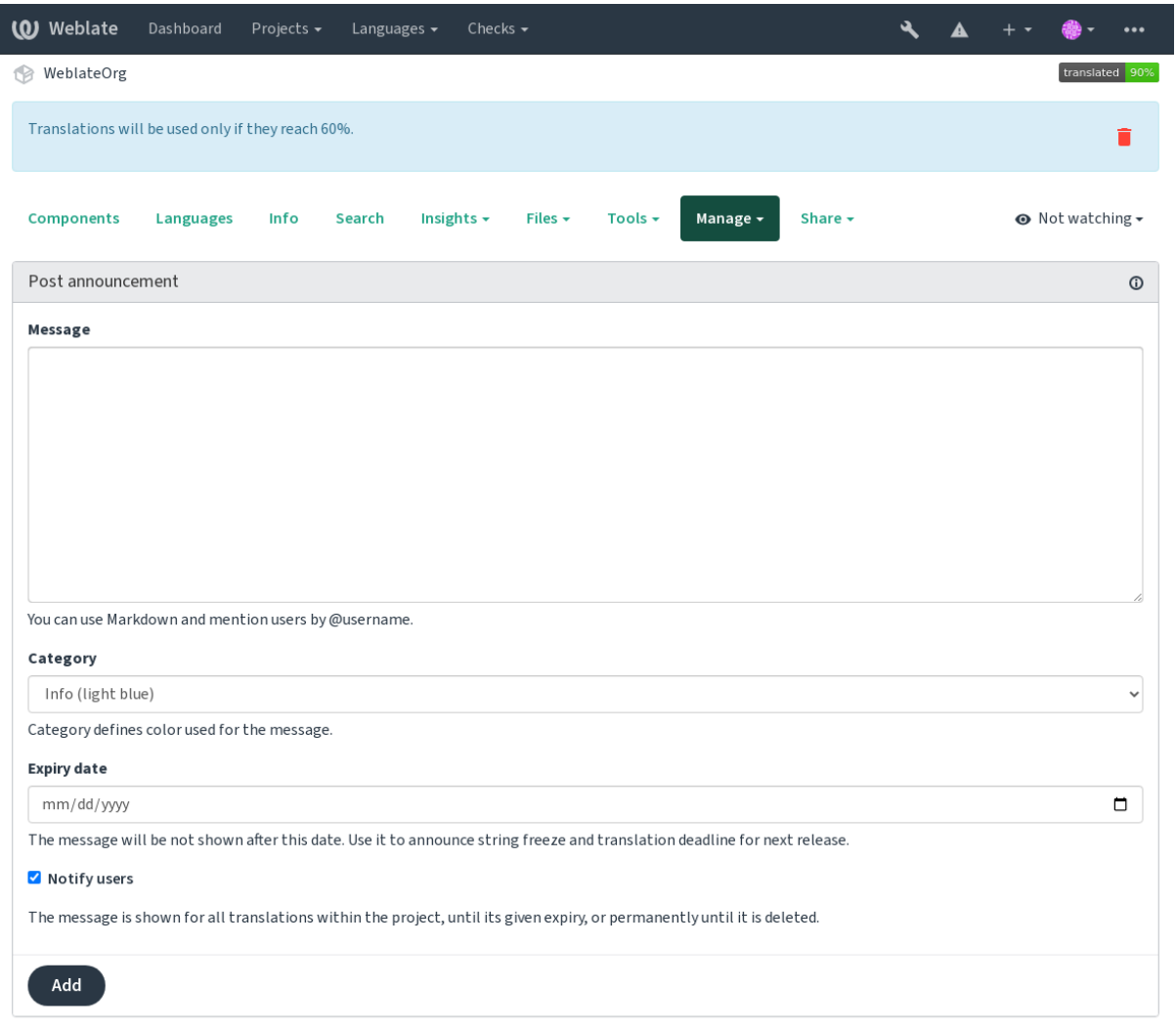

Powered by Weblate 4.14 About Weblate Legal Contact Documentation Donate to Weblate

Sie kann auch über die Adminoberfläche hinzugefügt werden:

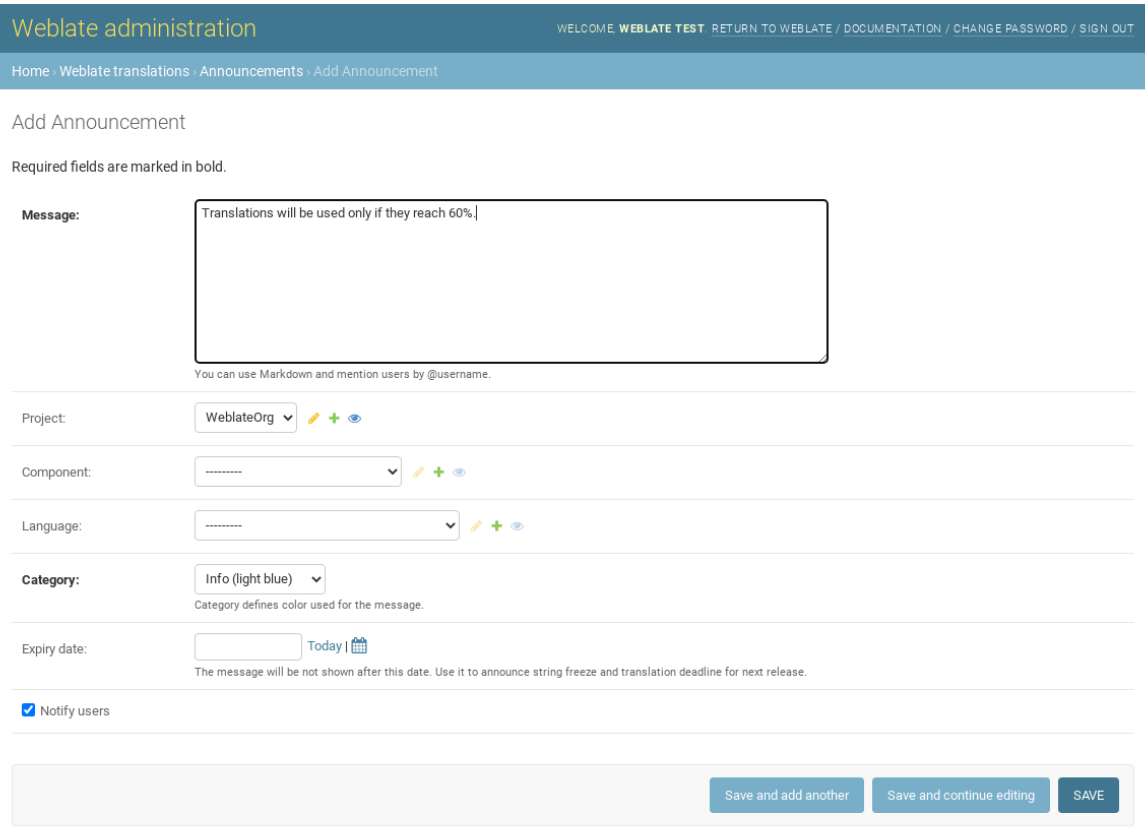

Die Ankündigungen werden dann in dem angegebenen Kontext angezeigt:

Kein Kontext angegeben

Wird auf der Übersicht (Einstiegsseite) angezeigt.

#### Projekt spezifiziert

Wird im Projekt angezeigt, einschließlich aller Komponenten und Übersetzungen.

#### Komponente spezifiziert

Wird für eine bestimmte Komponente und alle ihre Übersetzungen angezeigt.

### Sprache spezifiziert

Wird in der Sprachübersicht und allen Übersetzungen in dieser Sprache angezeigt.

So sieht es auf der Übersichtsseite der Sprachen aus:

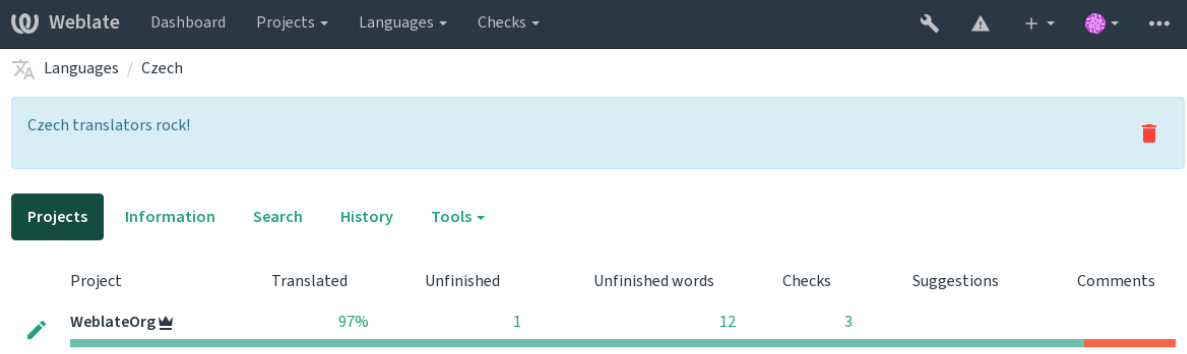

Powered by Weblate 4.14 About Weblate Legal Contact Documentation Donate to Weblate

## **2.20 Component Lists**

Specify multiple lists of components to appear as options on the user dashboard, from which users can pick one as their default view. See *Übersicht* to learn more.

Geändert in Version 2.20: A status will be presented for each component list presented on the dashboard.

The names and content of component lists can be specified in the admin interface, in *Component lists* section. Each component list must h[ave a name](#page-5-0) that is displayed to the user, and a slug representing it in the URL.

Geändert in Version 2.13: Change dashboard settings for anonymous users from the admin interface, altering what dashboard is presented to unauthenticated users.

## **2.20.1 Automatic component lists**

Neu in Version 2.13.

Add components to the list automatically based on their slug by creating *Automatic component list assignment* rules.

• Useful for maintaining component lists for large installations, or in case you want to have one component list with all components on your Weblate installation.

**Hinweis:** Make a component list containing all the components of your Weblate installation.

1. Define *Automatic component list assignment* with ^.\*\$ as regular expression in both the project and the component fields, as shown on this image:

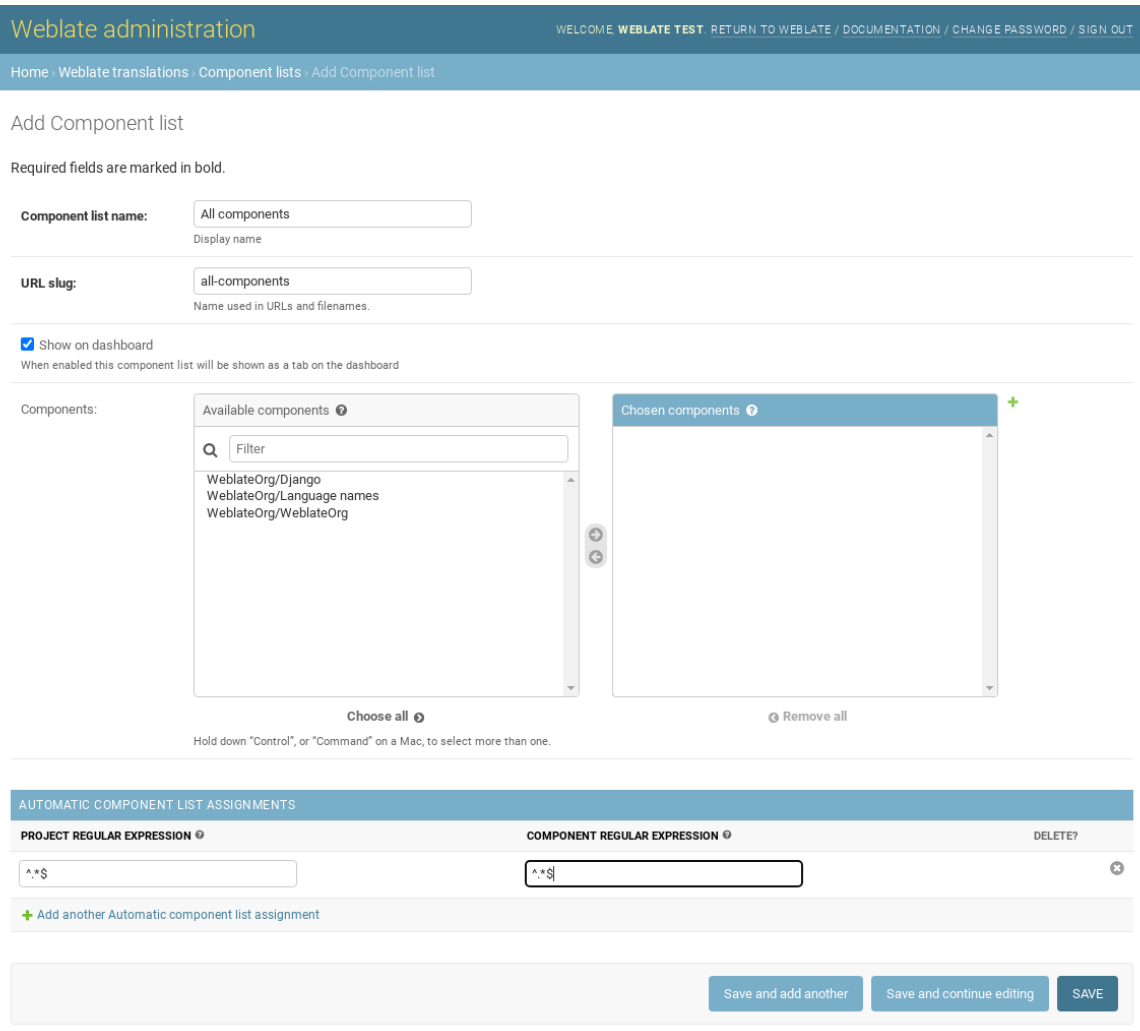

## **2.21 Optional Weblate modules**

Several optional modules are available for your setup.

## **2.21.1 Git exporter**

Neu in Version 2.10.

Provides you read-only access to the underlying Git repository using HTTP(S).

#### **Installation**

1. Add weblate.gitexport to installed apps in settings.py:

```
INSTALLED_APPS += ("weblate.gitexport",)
```
2. Export existing repositories by migrating your database after installation:

```
weblate migrate
```
#### **Usage**

The module automatically hooks into Weblate and sets the exported repository URL in the *Component configuration*. The repositories are accessible under the /git/ part of the Weblate URL, for example https://example. org/git/weblate/main/.

Repositorys für öffentlich zugängliche Projekte können ohne Authentifizierung geklont we[rden:](#page-272-0)

git clone 'https://example.org/git/weblate/main/'

Access to browse the repositories with restricted access (with *Private access control* or when *REQUIRE\_LOGIN* is enabled) requires an API token which can be obtained in your *user profile*:

git clone 'https://user:KEY@example.org/git/weblate/main/'

**Hinweis:** Standardmäßig haben Mitglieder der Gruppe *Benutzer* [und ano](#page-6-0)nyme Benutzer über die Rollen *Auf Repository zugreifen* und *Hauptbenutzer* Zugriff auf die Repositorys für öffentliche Projekte.

### **2.21.2 Abrechnung**

Neu in Version 2.4.

This is used on Hosted Weblate to define billing plans, track invoices and usage limits.

#### **Installation**

```
1. Add weblate.billing to installed apps in settings.py:
```

```
INSTALLED APPS += ("weblate.billing",)
```
2. Run the database migration to optionally install additional database structures for the module:

weblate migrate

#### **Usage**

After installation you can control billing in the admin interface. Users with billing enabled will get new *Billing* tab in their *Benutzerprofil*.

The billing module additionally allows project admins to create new projects and components without being superusers (see *Adding translation projects and components*). This is possible when following conditions are met:

- [The billing i](#page-6-0)s in its configured limits (any overusage results in blocking of project/component creation) and paid (if its price is non zero)
- [The user is admin of existing project with b](#page-265-0)illing or user is owner of billing (the latter is necessary when creating new billing for users to be able to import new projects).

Upon project creation user is able to choose which billing should be charged for the project in case he has access to more of them.

## **2.21.3 Rechtliche Grundlagen**

Neu in Version 2.15.

This is used on Hosted Weblate to provide required legal documents. It comes provided with blank documents, and you are expected to fill out the following templates in the documents:

### **legal/documents/tos.html**

Terms of [service documen](https://weblate.org/hosting/)t

```
legal/documents/privacy.html
    Privacy policy document
```

```
legal/documents/summary.html
```
Short overview of the terms of service and privacy policy

**Bemerkung:** Legal documents for the Hosted Weblate service are available in this Git repository <https://github. com/WeblateOrg/wllegal/tree/main/wllegal/templates/legal/documents>.

Most likely these will not be directly usable to you, but might come in handy as a starting point if adjusted to meet your needs.

### **Installation**

1. Add weblate.legal to installed apps in settings.py:

```
INSTALLED_APPS += ("weblate.legal",)
# Optional:
# Social auth pipeline to confirm TOS upon registration/subsequent sign in
SOCIAL_AUTH_PIPELINE += ("weblate.legal.pipeline.tos_confirm",)
# Middleware to enforce TOS confirmation of signed in users
MIDDLEWARE += [
    "weblate.legal.middleware.RequireTOSMiddleware",
]
```
2. Run the database migration to optionally install additional database structures for the module:

weblate migrate

3. Edit the legal documents in the weblate/legal/templates/legal/ folder to match your service.

#### **Usage**

After installation and editing, the legal documents are shown in the Weblate UI.

## **2.21.4 Avatars**

Avatars are downloaded and cached server-side to reduce information leaks to the sites serving them by default. The built-in support for fetching avatars from e-mails addresses configured for it can be turned off using *ENAB-LE\_AVATARS*.

Weblate currently supports:

- Gravatar
- [Libravata](#page-352-0)r

#### **Siehe auch:**

*Avata[r-Zwische](https://gravatar.com/)nspeicherung*, *AVATAR\_URL\_PREFIX*, *ENABLE\_AVATARS*

## **2.21.5 Spam protection**

[You can protect against spam](#page-216-0)[ming by users by using the](#page-345-0) [Akismet](#page-352-0) service.

- 1. Install the *akismet* Python module (this is already included in the official Docker image).
- 2. Obtain the Akismet API key.
- 3. Store it as *AKISMET\_API\_KEY* or *WEBLATE\_[AKISMET](https://akismet.com/)\_API\_KEY* in Docker.

Following content is sent to Akismet for checking:

- Vorschläge von unautorisierten Benutzern
- Projekt- u[nd Komponentenbeschr](#page-343-0)eib[ungen und Links](#page-175-0)

**Bemerkung:** This (among other things) relies on IP address of the client, please see *Running behind reverse proxy* for properly configuring that.

#### **Siehe auch:**

*Running behind reverse proxy*, *AKISMET\_API\_KEY*, *WEBLATE\_AKISMET\_API\_[KEY](#page-212-0)*

## **2.21.6 Signing Git commits with GnuPG**

[Neu in Version 3.1.](#page-212-0)

All commits can be signed by the GnuPG key of the Weblate instance.

1. Turn on *WEBLATE\_GPG\_IDENTITY*. (Weblate will generate a GnuPG key when needed and will use it to sign all translation commits.)

This feature needs GnuPG 2.1 or newer installed.

You can fi[nd the key in the](#page-368-0) *DATA\_DIR* and the public key is shown on the "About" page:

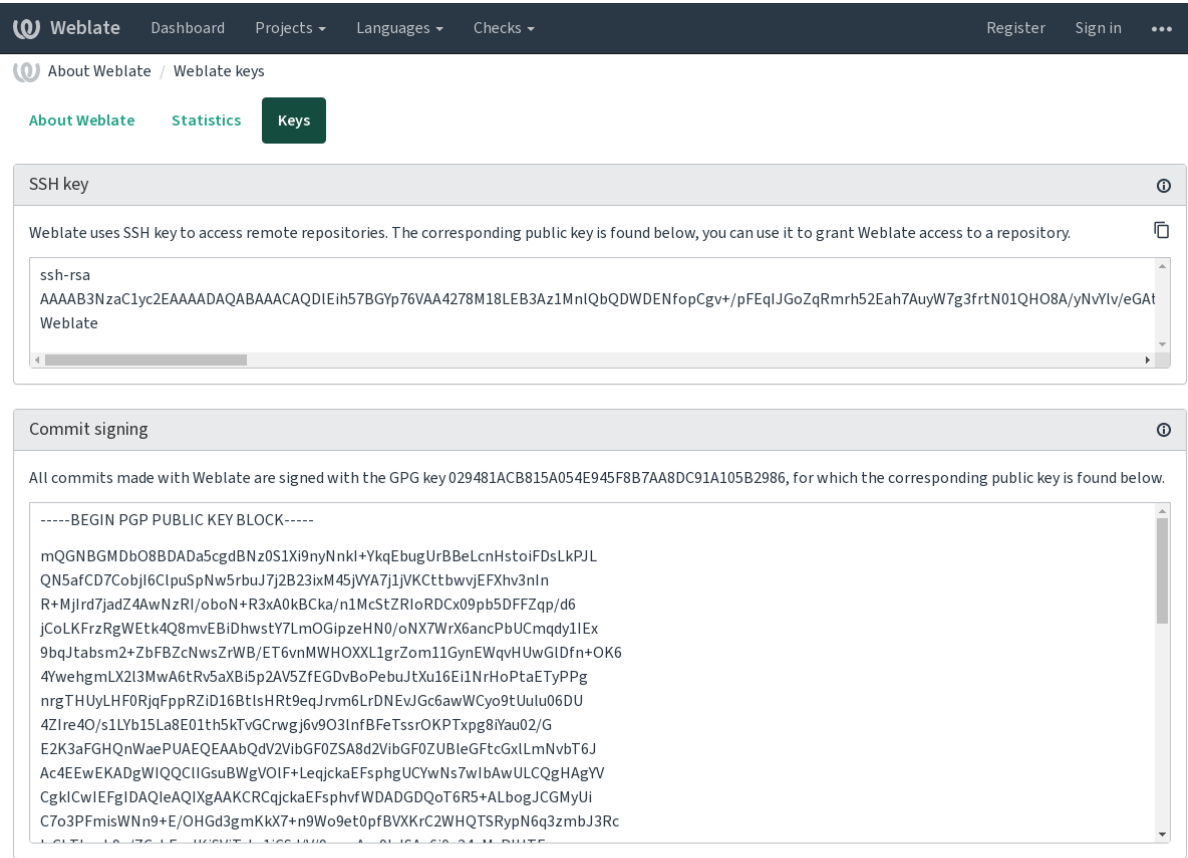

Powered by Weblate 4.14 About Weblate Legal Contact Documentation Donate to Weblate

2. Alternatively you can also import existing keys into Weblate, just set HOME=\$DATA\_DIR/home when invoking gpg.

#### **Siehe auch:**

```
WEBLATE_GPG_IDENTITY
```
## **2.21.7 Rate limiting**

[Geändert in Version 3.2: The ra](#page-368-0)te limiting now accepts more fine-grained configuration.

Geändert in Version 4.6: The rate limiting no longer applies to superusers.

Several operations in Weblate are rate limited. At most *RATELIMIT\_ATTEMPTS* attempts are allowed within *RATELIMIT\_WINDOW* seconds. The user is then blocked for *RATELIMIT\_LOCKOUT*. There are also settings specific to scopes, for example RATELIMIT\_CONTACT\_ATTEMPTS or RATELIMIT\_TRANSLATE\_ATTEMPTS. The table below is a full list of available scopes.

[The following operations](#page-361-0) are subject to rate limiting:

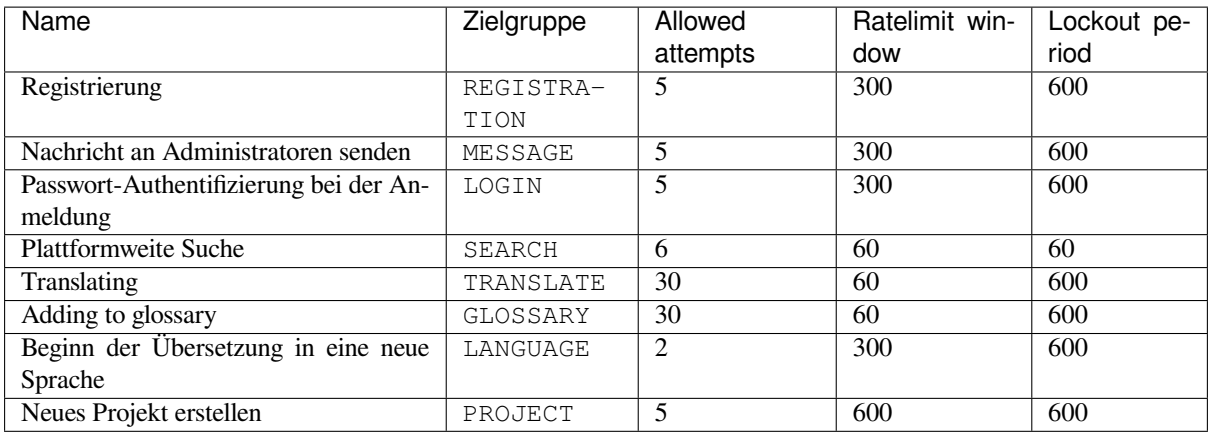

If a user fails to sign in *AUTH\_LOCK\_ATTEMPTS* times, password authentication will be turned off on the account until having gone through the process of having its password reset.

The settings can be also applied in the Docker container by adding WEBLATE\_ prefix to the setting name, for example *RATELIMIT\_ATTEMPTS* becomes *[WEBLATE\\_R](#page-344-0)ATELIMIT\_ATTEMPTS*.

The API has separate rate limiting settings, see *API rate limiting*.

#### **Siehe auch:**

*Rate limiting*, *[Running behin](#page-361-1)d reverse proxy*, *[API rate limiting](#page-176-0)*

## **2.21.8 Integration von Fedora-Messaging**

[Fedora Mess](#page-23-0)[aging is AMQP-based publishe](#page-212-0)[r for all changes h](#page-112-0)appening in Weblate. You can hook additional services on changes happening in Weblate using this.

The Fedora Messaging integration is available as a separate Python module weblate-fedora-messaging. Please see <https://github.com/WeblateOrg/fedora\_messaging/> for setup instructions.

## **2.22 C[ustomizing Weblate](https://github.com/WeblateOrg/fedora_messaging/)**

Extend and customize using Django and Python. Contribute your changes upstream so that everybody can benefit. This reduces your maintenance costs; code in Weblate is taken care of when changing internal interfaces or refactoring the code.

**Warnung:** Neither internal interfaces nor templates are considered a stable API. Please review your own customizations for every upgrade, the interfaces or their semantics might change without notice.

#### **Siehe auch:**

*Contributing to Weblate*

## **2.22.1 Creating a Python module**

If you are not familiar with Python, you might want to look into Python For Beginners, explaining the basics and pointing to further tutorials.

To write some custom Python code (called a module), a place to store it is needed, either in the system path (usually something like /usr/lib/python3.9/site-packages/[\) or in the Weblate dire](https://www.python.org/about/gettingstarted/)ctory, which is also added to the interpreter search path.

Better yet, turn your customization into a proper Python package:

- 1. Create a folder for your package (we will use *weblate\_customization*).
- 2. Within it, create a setup.py file to describe the package:

```
from setuptools import setup
setup(
   name="weblate_customization",
   version="0.0.1",
   author="Your name",
   author_email="yourname@example.com",
   description="Sample Custom check for Weblate.",
   license="GPLv3+",
   keywords="Weblate check example",
   packages=["weblate_customization"],
)
```
- 3. Create a folder for the Python module (also called weblate\_customization) for the customization code.
- 4. Within it, create a *\_\_init* \_\_.py file to make sure Python can import the module.
- 5. This package can now be installed using **pip install -e**. More info to be found in Editable installs.
- 6. Once installed, the module can be used in the Weblate configuration (for example weblate\_customization.checks.FooCheck).

Your module structure should look like this:

```
weblate_customization
 - setup.py
  - weblate_customization
      - \__init\__.py
      - addons.py
     - checks.py
```
You can find an example of customizing Weblate at <https://github.com/WeblateOrg/customize-example>, it covers all the topics described below.

### **2.22.2 Changing the logo**

1. Create a simple Django app containing the static files you want to overwrite (see *Creating a Python module*).

Branding appears in the following files:

```
icons/weblate.svg
    Logo shown in the navigation bar.
```
**logo-\*.png**

Web icons depending on screen resolution and web-browser.

```
favicon.ico
```
Web icon used by legacy browsers.

#### **weblate-\*.png**

Avatars for bots or anonymous users. Some web-browsers use these as shortcut icons.

**email-logo.png** Used in notifications e-mails.

2. Add it to INSTALLED\_APPS:

```
INSTALLED_APPS = (
    # Add your customization as first
    "weblate_customization",
    # Weblate apps are here…
)
```
3. Run weblate collectstatic --noinput, to collect static files served to clients.

#### **Siehe auch:**

How to manage static files (e.g. images, JavaScript, CSS), *Serving static files*

## **2.22.3 Custom quality checks, add-ons and auto-fixes**

To install your code for *[Custom automatic fixups](https://docs.djangoproject.com/en/stable/howto/static-files/)*, *Writing [own checks](#page-219-0)* or *Schreiben einer Erweiterung* in Weblate:

- 1. Place the files into your Python module containing the Weblate customization (see *Creating a Python module*).
- 2. Add its fully-qualified path to the Python class in the dedicated settings (*WEBLATE\_ADDONS*, *CHECK\_LIST* or *AUTOFIX\_L[IST](#page-302-0)*):

```
# Checks
CHECK_LIST += ("weblate_customization.checks.FooCheck",)
# Autofixes
AUTOFIX_LIST += ("weblate_customization.autofix.FooFixer",)
# Add-ons
WEBLATE_ADDONS += ("weblate_customization.addons.ExamplePreAddon",)
```
#### **Siehe auch:**

*Custom automatic fixups*, *Writing own checks*, *Schreiben einer Erweiterung*, *Ausführen von Skripten der Erweiterung*

## **2.23 Verwaltungsoberfläche**

<span id="page-407-0"></span>Die Verwaltungsoberfläche bietet Verwaltungseinstellungen unter der URL /manage/. Sie ist für Benutzer verfügbar, die mit Administratorrechten angemeldet sind, und kann über das Schraubenschlüssel-Symbol oben rechts aufgerufen werden:

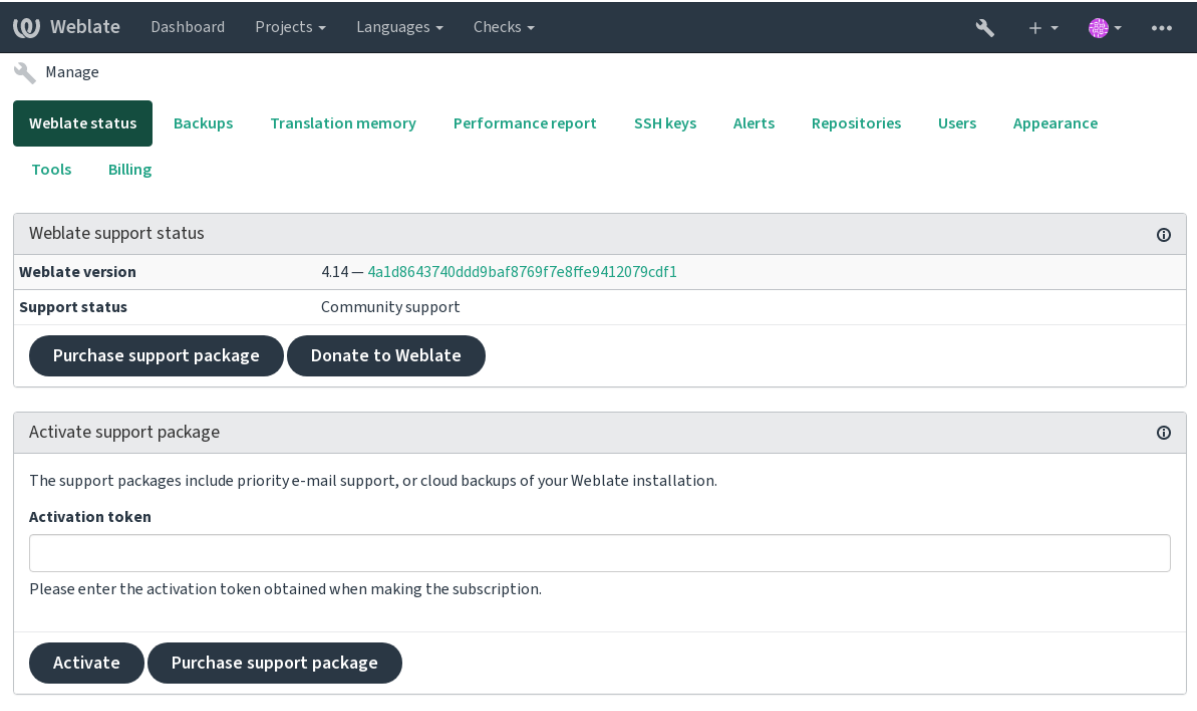

Powered by Weblate 4.14 About Weblate Legal Contact Documentation Donate to Weblate

Sie enthält einen grundlegenden Überblick über Ihr Weblate:

- Support-Status, siehe *Getting support for Weblate*
- Backups, siehe *Sichern und Verschieben von Weblate*
- Gemeinsamer Übersetzungsspeicher, siehe Speicher
- Performance report t[o review Weblate health and](#page-415-0) length of Celery queues
- SSH-Schlüssel[verwaltung, siehe](#page-238-0) *SSH repositories*
- Alerts overview for all components, see alerts

### **2.23.1 The Django admini[nterface](#page-102-0)**

**Warnung:** Will be removed in the future, as its use is discouraged—most features can be managed directly in Weblate.

Here you can manage objects stored in the database, such as users, translations and other settings:

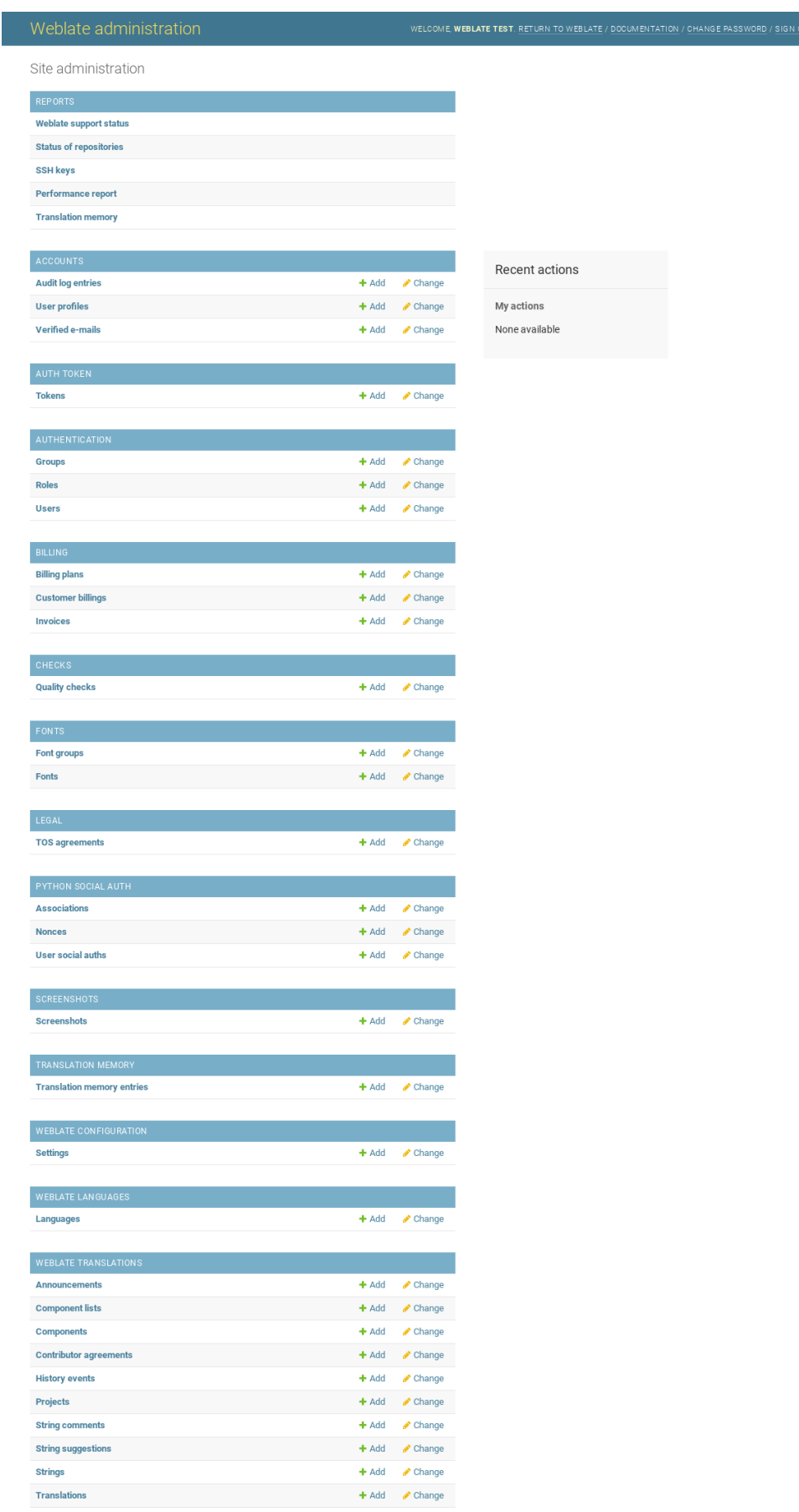

In the *Reports* section, you can check the status of your site, tweak it for *Production setup*, or manage SSH keys used to access *Accessing repositories*.

Manage database objects under any of the sections. The most interesting one is probably *Weblate translations*, where you can manage translatable projects, see *Project configuration* and *Com[ponent configurati](#page-214-0)on*.

*Weblate languages* [holds langua](#page-101-0)ge definitions, explained further in *Language definitions*.

### **Hinzufügen eines Projekts**

Das Hinzufügen eines Projekts dient als Container für alle Kompo[nenten. Normalerweis](#page-282-0)e erstellen Sie ein Projekt für ein Stück Software oder ein Buch (siehe *Project configuration* für Informationen zu den einzelnen Parametern):

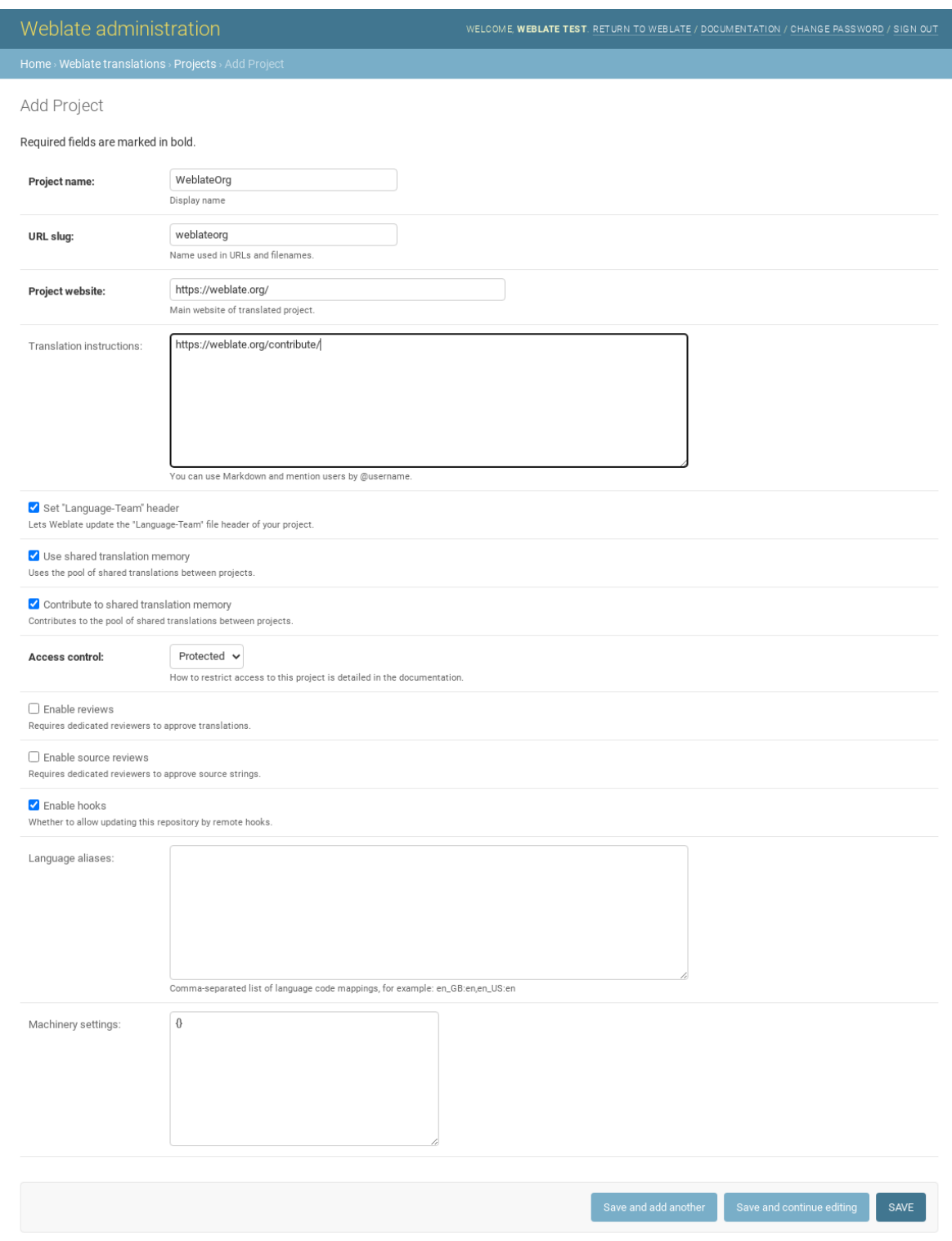

### **Siehe auch:**

*Project configuration*

## **Zweisprachige Komponenten**

Once you have added a project, translation components can be added to it. (See *Component configuration* for info regarding individual parameters):

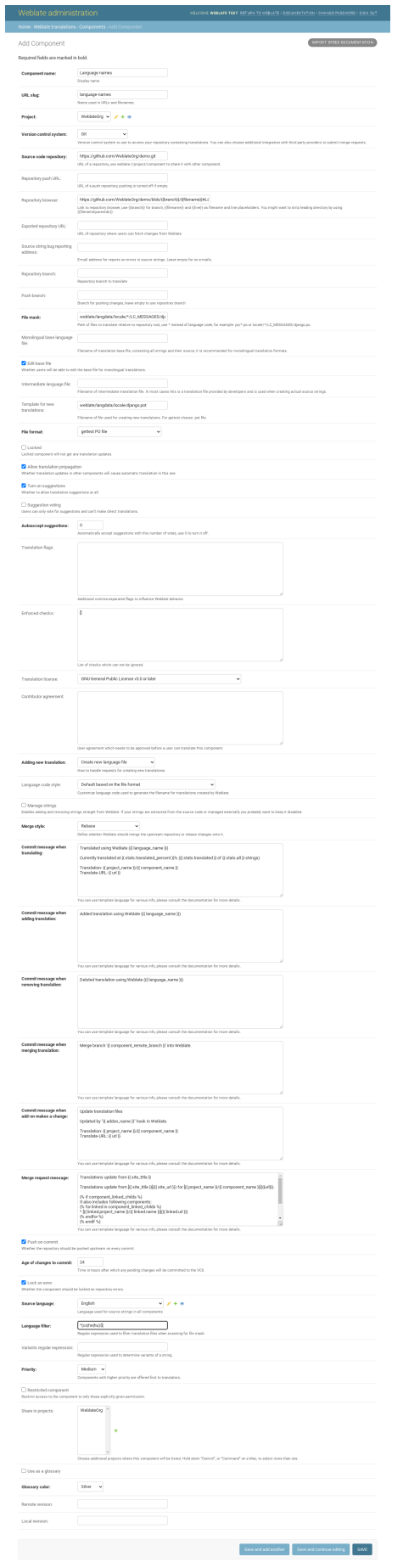

*Component configuration*, *Bilingual and monolingual formats*

## **Einsprachige Komponenten**

[For easier translation of t](#page-272-0)[hese, provide a template file containi](#page-81-0)ng the mapping of message IDs to its respective source language (usually English). (See *Component configuration* for info regarding individual parameters):

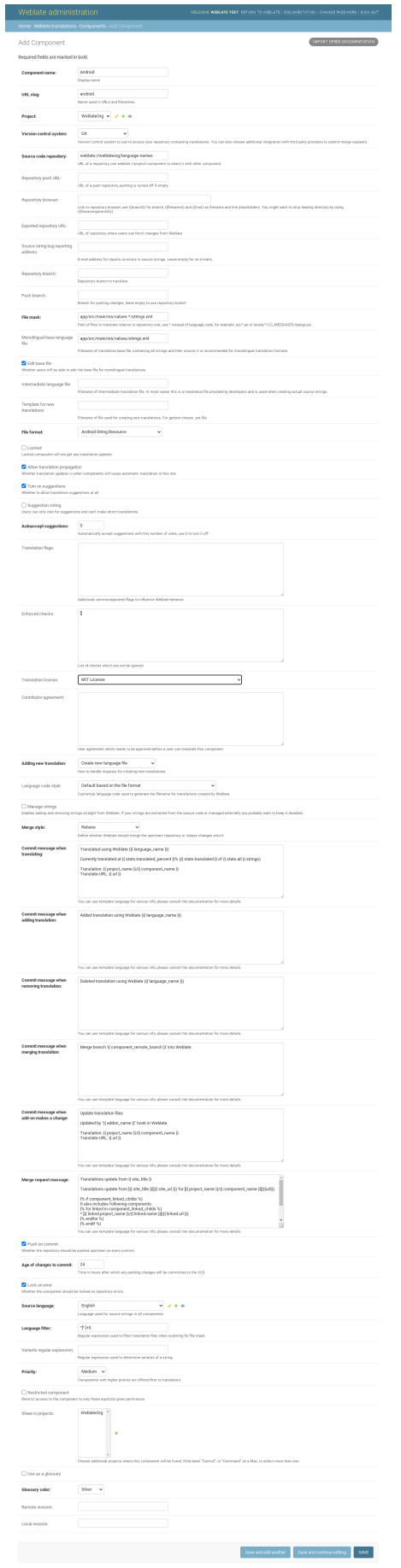

## **2.24 [Getting s](#page-272-0)[upport for Weblate](#page-81-0)**

<span id="page-415-0"></span>Weblate is copylefted libre software with community support. Subscribers receive priority support at no extra charge. Prepaid help packages are available for everyone. You can find more info about current support offerings at <https: //weblate.org/support/>.

## **2.24.1 Integrating support**

[Neu in Version 3.8.](https://weblate.org/support/)

Purchased support packages can optionally be integrated into your Weblate subscription management interface, from where you will find a link to it. Basic instance details about your installation are also reported back to Weblate this way.

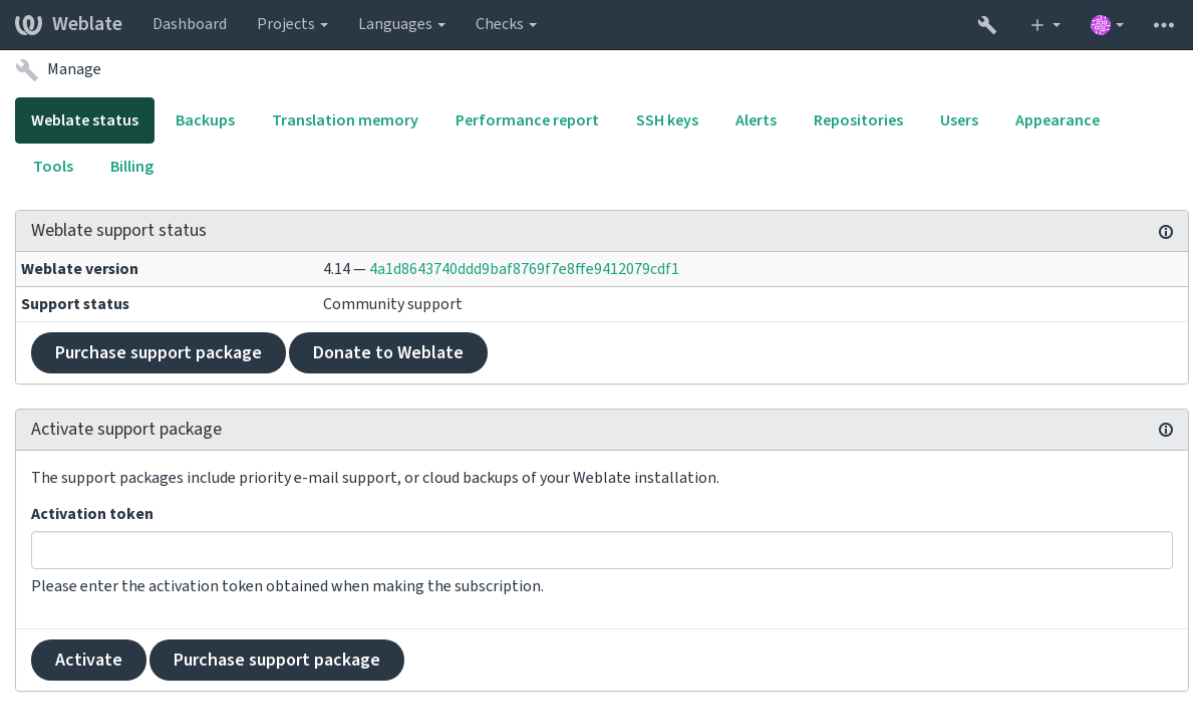

Powered by Weblate 4.14 About Weblate Legal Contact Documentation Donate to Weblate

## **2.24.2 Data submitted to the Weblate**

- URL where your Weblate instance is configured
- <span id="page-415-1"></span>• Your site title
- The Weblate version you are running
- Tallies of some objects in your Weblate database (projects, components, languages, source strings and users)
- The public SSH key of your instance

Additionally, when *Entdecken Sie Weblate* is turned on:

• List of public projects (name, URL and website)

No other data is submitted.

## **2.24.3 Integration services**

- See if your support package is still valid
- *Von Weblate bereitgestellter Backup-Speicher*
- *Entdecken Sie Weblate*

**Hinweis:** [Purchased support packages are alread](#page-240-0)y activated upon purchase, and can be used without integrating them.

## **2.24.4 Entdecken Sie Weblate**

Neu in Version 4.5.2.

**Bemerkung:** Diese Funktion befindet sich derzeit in einer frühen Betaphase.

Discover Weblate is an opt-in service that makes it easier for users to find Weblate servers and communities. Users can browse registered services on <https://weblate.org/discover/>, and find there projects to contribute.

### **Aufnahme in die Liste**

**Hinweis:** Participating in Discover Weblate makes Weblate submit some information about your server, please see *Data submitted to the Weblate*.

To list your server with an active support subscription (see *Integrating support*) in Discover Weblate all you need to [do is turn this on in the manag](#page-415-1)ement panel:

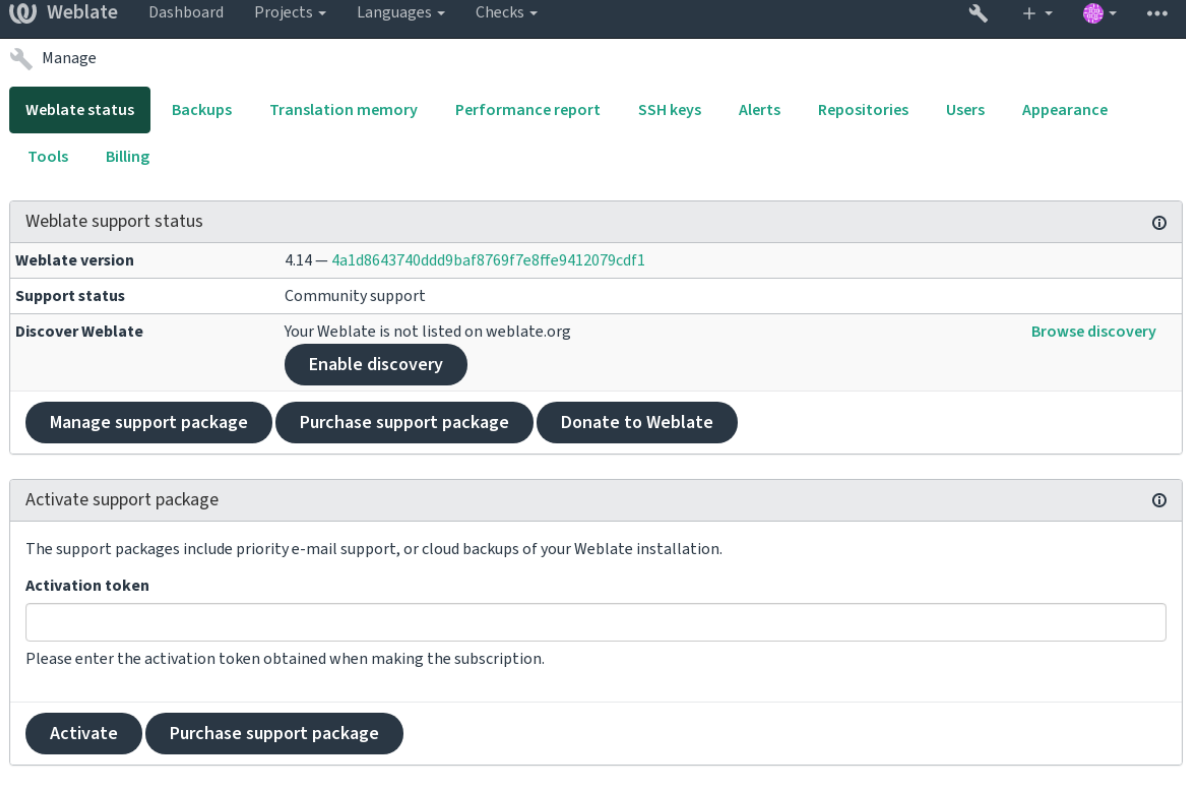

Powered by Weblate 4.14 About Weblate Legal Contact Documentation Donate to Weblate

Auflistung Ihres Servers ohne ein Support-Abonnement in Discover Weblate:

- 1. Registrieren Sie sich unter <https://weblate.org/user/>
- 2. Registrieren Sie Ihren Weblate-Server in der Discovery-Datenbank unter <https://weblate.org/subscription/ discovery/>
- 3. Confirm the service activati[on in your Weblate and tu](https://weblate.org/user/)rn on the discovery listing in your Weblate management page using *Enable discovery* button:

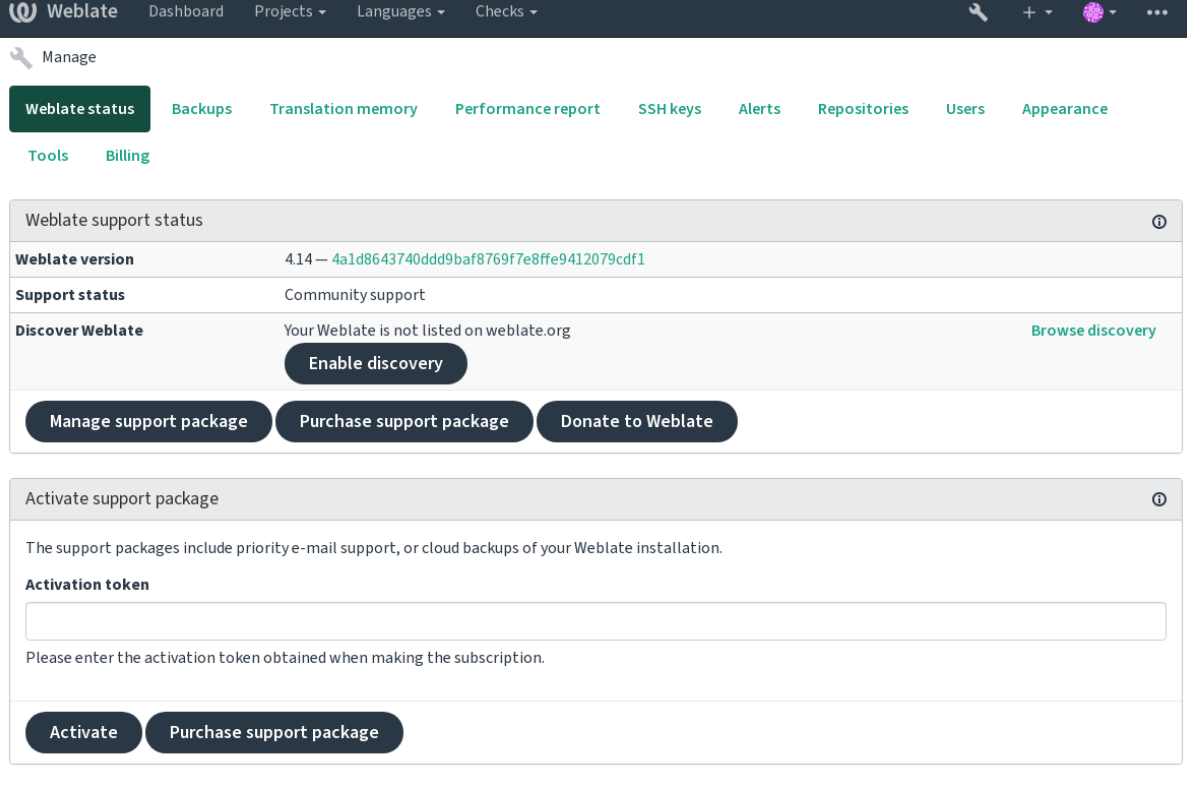

Powered by Weblate 4.14 About Weblate Legal Contact Documentation Donate to Weblate

### **Auflistung anpassen**

You can customize the listing by providing a text and image (570 x 260 pixels) at <https://weblate.org/user/>.

## **2.25 Legal documents**

**Bemerkung:** Herein you will find various legal information you might need to operate Weblate in certain legal jurisdictions. It is provided as a means of guidance, without any warranty of accuracy or correctness. It is ultimately your responsibility to ensure that your use of Weblate complies with all applicable laws and regulations.

## **2.25.1 ITAR and other export controls**

Weblate can be run within your own datacenter or virtual private cloud. As such, it can be used to store ITAR or other export-controlled information, however, end users are responsible for ensuring such compliance.

The Hosted Weblate service has not been audited for compliance with ITAR or other export controls, and does not currently offer the ability to restrict translations access by country.

## **2.25.2 US encryption controls**

Weblate does not contain any cryptographic code, but might be subject export controls as it uses third party components utilizing cryptography for authentication, data-integrity and -confidentiality.

Most likely Weblate would be classified as ECCN 5D002 or 5D992 and, as publicly available libre software, it should not be subject to EAR (see Encryption items NOT Subject to the EAR).

Software components used by Weblate (listing only components related to cryptographic function):

#### **Python**

See https://wiki.p[ython.org/moin/PythonSoftwareFoundation](https://www.bis.doc.gov/index.php/policy-guidance/encryption/1-encryption-items-not-subject-to-the-ear)LicenseFaq#Is\_Python\_subject\_to\_export\_ laws.3F

#### **[GnuPG](https://www.python.org/)**

Option[ally used by Weblate](https://wiki.python.org/moin/PythonSoftwareFoundationLicenseFaq#Is_Python_subject_to_export_laws.3F)

**Git**

[Op](https://www.gnupg.org/)tionally used by Weblate

**curl**

Used by Git

**[Ope](https://git-scm.com/)nSSL**

Used by Python and cURL

[The](https://curl.se/) strength of encryption keys depends on the configuration of Weblate and the third party components it interacts [with, but in](https://www.openssl.org/) any decent setup it will include all export restricted cryptographic functions:

- In excess of 56 bits for a symmetric algorithm
- Factorisation of integers in excess of 512 bits for an asymmetric algorithm
- Computation of discrete logarithms in a multiplicative group of a finite field of size greater than 512 bits for an asymmetric algorithm
- Discrete logarithms in a group different than above in excess of 112 bits for an asymmetric algorithm

Weblate doesn't have any cryptographic activation feature, but it can be configured in a way where no cryptography code would be involved. The cryptographic features include:

- Accessing remote servers using secure protocols (HTTPS)
- Generating signatures for code commits (PGP)

#### **Siehe auch:**

Export Controls (EAR) on Open Source Software

# KAPITEL 3

## Contributor docs

## **3.1 Contributing to Weblate**

There are dozens of ways to improve Weblate. You can choose the one you feel comfortable with, be it coding, graphics design, documentation, sponsorship, or an idea:

- *Melden von Problemen in Weblate*
- *Starting contributing code to Weblate*
- *Contributing to Weblate modules*
- *[Translating Weblate](#page-433-0)*
- *[Zur Weblate-Dokumentation beitrage](#page-422-0)n*
- *[Weblate-Diskussionen](#page-441-0)*
- *[Funding Weblate dev](#page-420-0)elopment*

## **3.1.1 [Translating W](#page-421-0)eblate**

Webla[te wird laufend mit Hilfe von W](#page-421-1)eblate selbst <https://hosted.weblate.org/>`\_übersetzt. Helfen Sie mit, Weblate in so vielen Sprachen wie möglich verfügbar zu machen. Das bringt Weblate näher an seine Benutzer!

<span id="page-420-0"></span>If you find a possible mistake in the source string, you can mark it with a comment in the Weblate editor. This way, it can be discussed and corrected. If you're certain, [you can also click on the lin](https://hosted.weblate.org/)k in the *Source string location* section and submit a PR with your correction.

## **3.1.2 Zur Weblate-Dokumentation beitragen**

You are welcome to improve the documentation page of your choice. Do it easily by clicking the *Edit on GitHub* button in the top-right corner of the page.

Please respect these guidelines while writing:

- 1. Don't remove part of the documentation if it's valid.
- 2. Use clear and easily-understandable language. You are writing tech docs, not a poem. Not all docs readers are native speakers, be thoughtful.
- 3. Don't be afraid to ask if you are not certain. If you have to ask about some feature while editing, don't change its docs before you have the answer. This means: You change or ask. Don't do both at the same time.
- 4. Verify your changes by performing described actions while following the docs.
- 5. Send PR with changes in small chunks to make it easier and quicker to review and merge.
- 6. If you want to rewrite and change the structure of a big article, do it in two steps:
	- 1. Rewrite
	- 2. Once the rewrite is reviewed, polished, and merged, change the structure of the paragraphs in another PR.

**Hinweis:** You can translate the docs.

## **3.1.3 Erweite[rung der inte](https://hosted.weblate.org/projects/weblate/documentation/)grierten Sprachdefinitionen**

The language definitions are in the weblate-language-data repository.

Sie können fehlende Sprachdefinitionen gerne in languages.csv ergänzen, andere Dateien werden aus dieser Datei generiert.

## **3.1.4 Weblate-Diskussionen**

<span id="page-421-0"></span>If you have an idea and not sure if it's suitable for an issue, don't worry. You can join the community in GitHub discussions.

## **3.1.5 Funding Weblate development**

<span id="page-421-1"></span>[You can bo](https://github.com/WeblateOrg/weblate/discussions)ost Weblate's development on the donate page. Funds collected there are used to enable gratis hosting for libre software projects and further development of Weblate. Please check the donate page for options, such as funding goals and the rewards you get as a proud funder.

### **Supporters who have funded Weblate**

Liste der Weblate-Unterstützer:

- Yashiro Ccs
- Cheng-Chia Tseng
- Timon Reinhard
- Cassidy James
- Loic Dachary
- Marozed
- https://freedombox.org/
- GNU Solidario (GNU Health)
- BallotReady
- [Richard Nespithal](https://freedombox.org/)
- [MyExpenses.Mobi](https://www.gnuhealth.org/)

Möch[ten Sie in die](https://www.ballotready.org) Liste aufgenommen werden? Bitte beachten Sie die Optionen auf der Seite Spenden für Weblate.

## **3.2 Starting contributing code to Weblate**

<span id="page-422-0"></span>Understand the Weblate source code by going through *Weblate source code*, *Weblate frontend* and *Weblate-Interna*.

### **3.2.1 Starting with the codebase**

Familiarize yourself with the Weblate codebase, by ha[ving a go at the bugs](#page-426-0) labelled [good first](#page-432-0) issu[e.](#page-429-0)

### **3.2.2 Running Weblate locally**

The most comfortable approach to get started with Weblate development is to follow *[Installieren au](https://github.com/WeblateOrg/weblate/labels/good%20first%20issue)s Quellen*. It will get you a virtualenv with editable Weblate sources.

1. Klonen des Weblate-Quellcodes:

```
git clone https://github.com/WeblateOrg/weblate.git
cd weblate
```
2. Create a virtualenv:

```
virtualenv .venv
.venv/bin/activate
```
3. Install Weblate (for this you need some system dependencies, see *Installieren aus Quellen*):

```
pip install -e .
```
3. Install all dependencies useful for development:

pip install -r requirements-dev.txt

4. Start a development server:

```
weblate runserver
```
5. Depending on your configuration, you might also want to start Celery workers:

./weblate/examples/celery start

6. To run a test (see *Local testing* for more details):

```
. scripts/test-database
./manage.py test
```
#### **Siehe auch:**

*Installieren aus Quellen*

## **3.2.3 Running Weblate locally in Docker**

If you have Docker and docker-compose installed, you can spin up the development environment by simply running:

./rundev.sh

It will create a development Docker image and start it. Weblate is running on <http://127.0.0.1:8080/> and you can sign in as the user admin using admin as the password. The new installation is empty, so you might want to continue with *Adding translation projects and components*.

The Dockerfile and docker-compose.yml for this are located in the [dev-docker](http://127.0.0.1:8080/) directory.

Das Skript akzeptiert auch einige Parameter, um Tests auszuführen, führen Sie es mit dem Parameter test aus und geben Sie dann alle test[-Parameter an, um zum](#page-265-0) Beispiel nur Tests im Modul weblate.machine auszuführen:

./rundev.sh test --failfast weblate.machine

**Bemerkung:** Bec[areful](https://docs.djangoproject.com/en/stable/ref/django-admin/#django-admin-test) that your Docker containers are up and running before running the tests. You can check that by running the docker ps command.

To display the logs:

./rundev.sh logs

To stop the background containers, run:

./rundev.sh stop

Wenn Sie das Skript ohne Argumente ausführen, wird der Docker-Container neu erstellt und neu gestartet.

**Bemerkung:** This is not a suitable setup for production, as it includes several hacks which are insecure, but they make development easier.

## **3.2.4 Coding Weblate with PyCharm**

PyCharm is a known IDE for Python, here are some guidelines to help you set up your Weblate project in it.

Considering you have just cloned the GitHub repository to a folder, just open it with PyCharm. Once the IDE is open, the first step is to specify the interpreter you want to use:

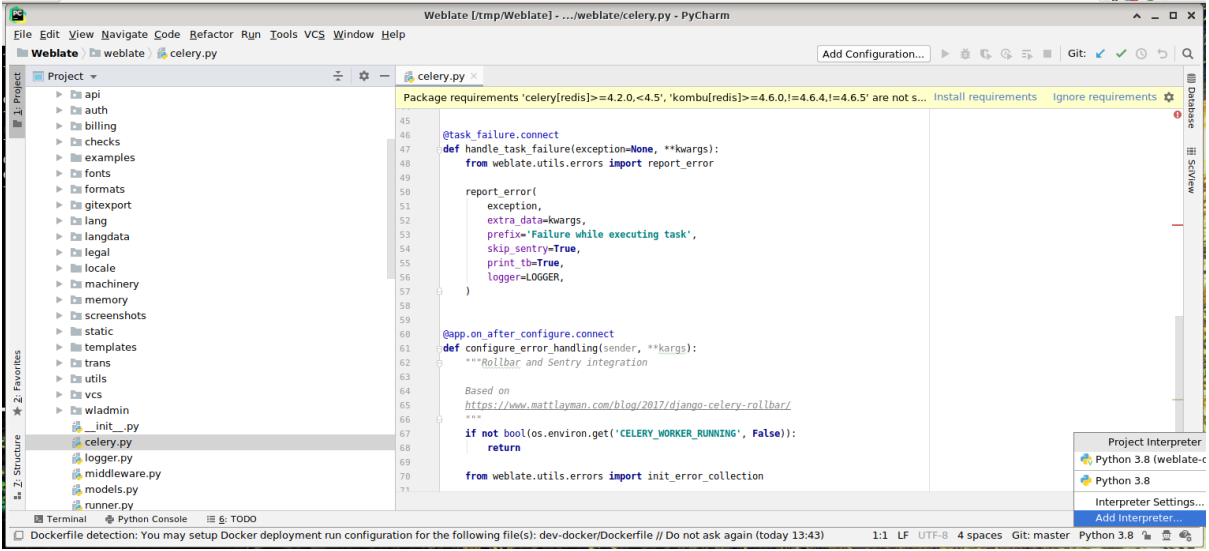

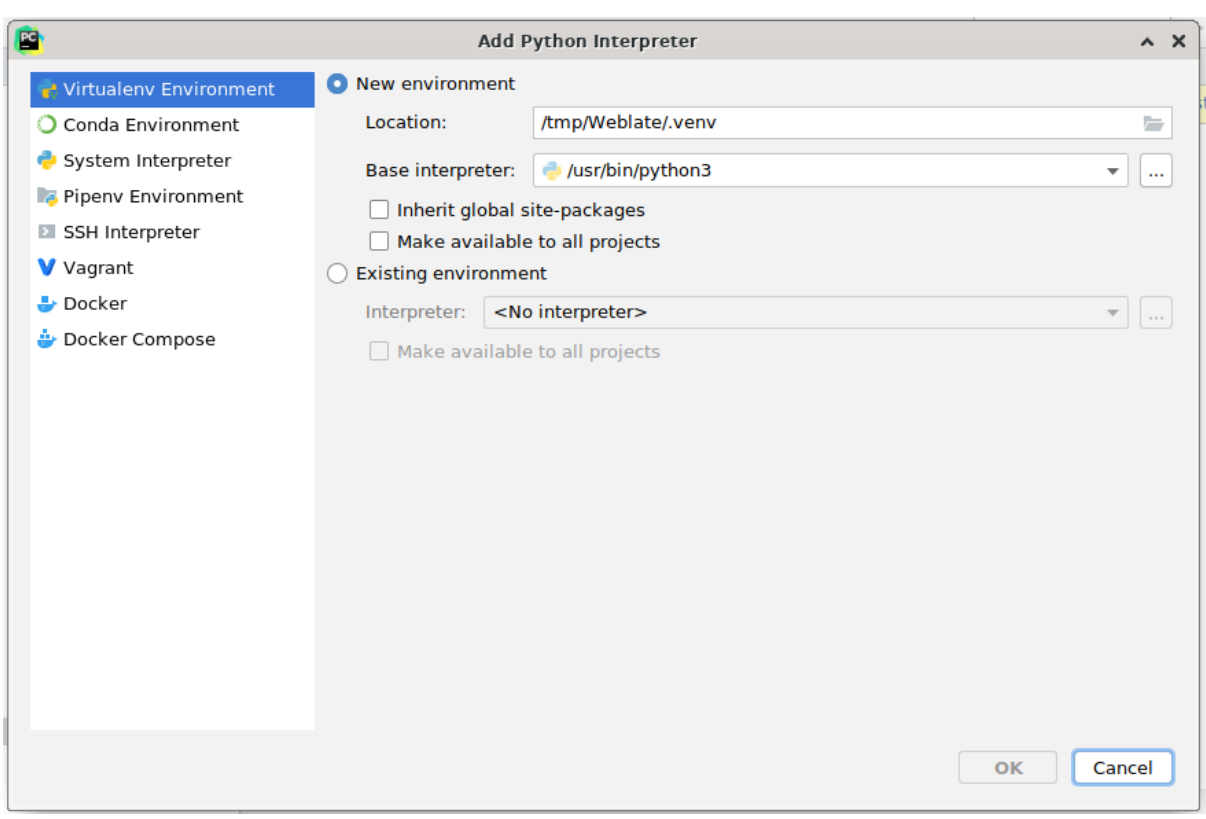

You can either choose to let PyCharm create the virtualenv for you, or select an already existing one:

Vergessen Sie nicht, die Abhängigkeiten zu installieren, sobald der Interpreter eingestellt ist: Entweder über die Konsole (die Konsole der IDE verwendet standardmäßig direkt Ihre virtualenv), oder über die Benutzeroberfläche, wenn Sie eine Warnung über fehlende Abhängigkeiten erhalten.

The second step is to set the right info to use Django natively inside PyCharm: The idea is to be able to immediately trigger the unit tests in the IDE. For that you need to specify the root path of the Django project and the path to its settings:

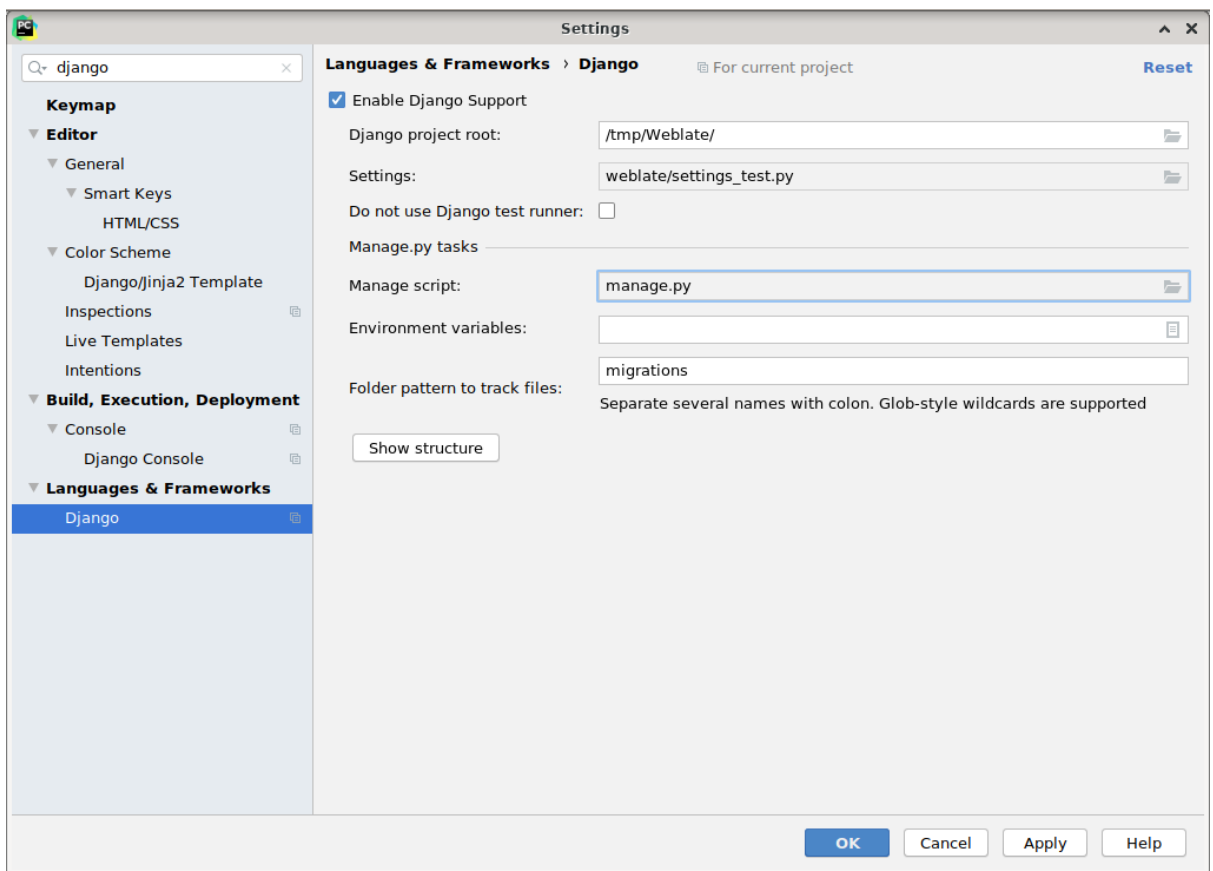

Be careful, the *Django project root* is the actual root of the repository, not the Weblate sub-directory. About the settings, you could use the weblate/settings\_test.py from the repository, but you could create your own setting and set it there.

The last step is to run the server and to put breakpoints in the code to be able to debug it. This is done by creating a new *Django Server* configuration:

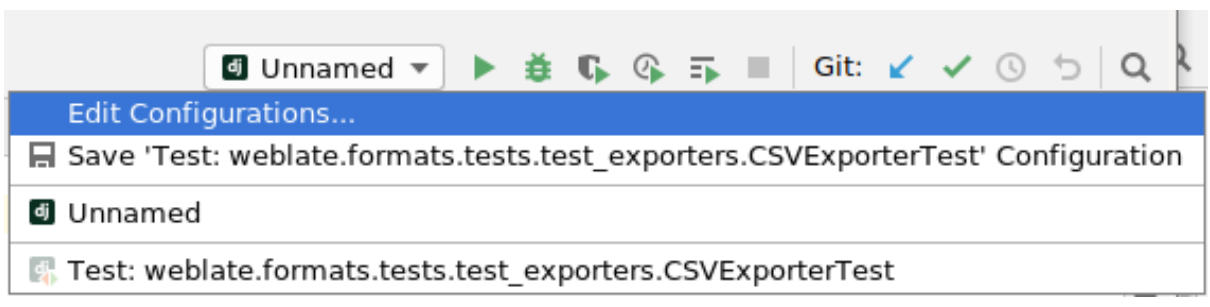

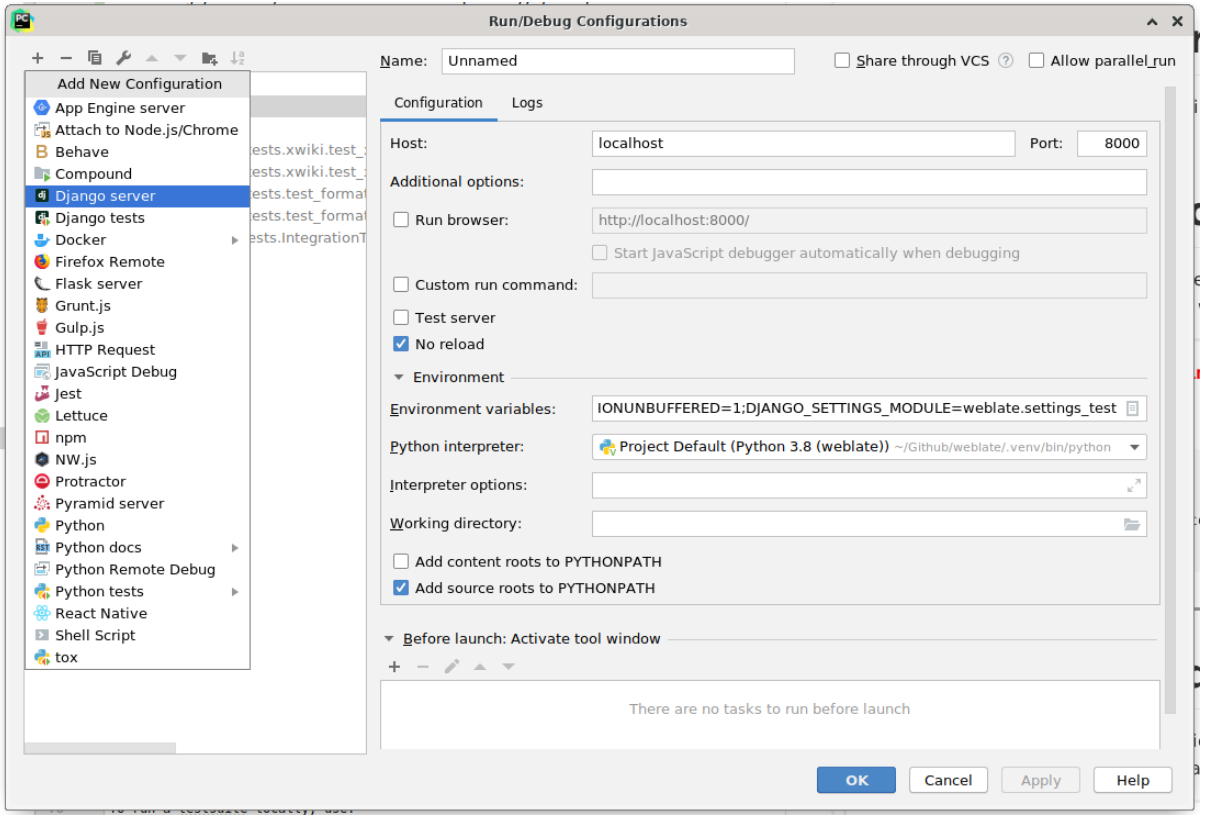

**Hinweis:** Seien Sie vorsichtig mit der Property namens *No reload*: Diese verhindert, dass der Server live neu geladen wird, wenn Sie Dateien ändern. Dadurch bleiben die vorhandenen Debugger-Haltepunkte erhalten, obwohl sie normalerweise beim Neuladen des Servers verworfen würden.

## **3.2.5 Bootstrapping your devel instance**

You might want to use *import\_demo* to create demo translations and *createadmin* to make an admin user.

## **3.3 Weblate [source cod](#page-388-0)e**

<span id="page-426-0"></span>Weblate is developed on GitHub. You are welcome to fork the code and open pull requests. Patches in any other form are welcome too.

### **Siehe auch:**

Check out *Weblate-Interna* [to se](https://github.com/WeblateOrg/weblate)e how Weblate looks from inside.

## **3.3.1 Coding guidelines**

Any code [for Weblate shou](#page-429-0)ld be written with Security by Design Principles in mind.

Any code should come with documentation explaining the behavior. Don't forget documenting methods, complex code blocks, or user visible features.

Any new code should utilize **PEP 484** type h[ints. We're not checking this in](https://wiki.owasp.org/index.php/Security_by_Design_Principles) our CI yet as existing code does not yet include them.

## **3.3.2 Coding standard and linting the code**

The code should follow PEP-8 coding guidelines and should be formatted using **black** code formatter.

To check the code quality, you can use **flake8**, the recommended plugins are listed in .pre-commit-config. yaml and its configuration is placed in setup.cfg.

The easiest approach to enforce all this is to install pre-commit. The repository contains configuration for it to verify the committed files are sane. After installing it (it is already included in the requirements-lint.txt) turn it on by running pre-commit install in Weblate checkout. This way all your changes will be automatically checked.

You can also trigger check manually, to check all [files run:](https://pre-commit.com/)

```
pre-commit run --all
```
## **3.4 Debugging Weblate**

Bugs can behave as application crashes or as various misbehavior. You are welcome to collect info on any such issue and submit it to the issue tracker.

## **3.4.1 Debugmodus**

Turning on debug [mode will mak](https://github.com/WeblateOrg/weblate/issues)e the exceptions show in the web browser. This is useful to debug issues in the web interface, but not suitable for a production environment because it has performance consequences and might leak private data.

In a production environment, use *ADMINS* to receive e-mails containing error reports, or configure error collection using a third-party service.

### **Siehe auch:**

*Disable debug mode*, *Properly con[figure adm](#page-212-1)ins*, *Collecting error reports*

## **3.4.2 Weblate logs**

<span id="page-427-0"></span>[Weblate can produce](#page-214-1) [detailed logs of what is goi](#page-214-2)[ng on in the background.](#page-227-0) In the default configuration it uses syslog and that makes the log appear either in /var/log/messages or /var/log/syslog (depending on your syslog daemon configuration).

The Celery process (see *Background tasks using Celery*) usually produces its own logs as well. The example systemwide setups logs to several files under /var/log/celery/.

Docker containers log to their output (as per usual in the Docker world), so you can look at the logs using docker-compose l[ogs](#page-225-0).

#### **Siehe auch:**

*Sample configuration* contains LOGGING configuration.

## **3.4.3 Not processing background tasks**

A lot of things are done in the background by Celery workers. If things like sending out e-mails or component removal does not work, there might a related issue.

<span id="page-428-0"></span>Dinge, die in diesem Fall zu überprüfen sind:

- Überprüfen Sie, ob der Celery-Prozess ausgeführt wird, siehe *Background tasks using Celery*
- Check the Celery queue status, either in *Verwaltungsoberfläche*, or using *celery\_queues*
- Look in the Celery logs for errors (see *Weblate logs*)

## **3.4.4 Not receiving e-mails fro[m Weblate](#page-407-0)**

You can verify whether outgoing e-mail is wo[rking correctl](#page-427-0)y by using the sendtestemail management command (see *Invoking management commands* for instructions on how to invoke it in different environments) or by using *Verwaltungsoberfläche* under the *Tools* tab.

These send e-mails directly, so this verifies that your SMTP configuration is correct (see *Configuring outgoing e-mail*). Most of the e-mails from Weblate are however sent in the background [and there might be s](https://docs.djangoproject.com/en/stable/ref/django-admin/#django-admin-sendtestemail)ome issues with Celery [invol](#page-407-0)[ved as well, please see](#page-384-0) *Not processing background tasks* for debugging that.

## **3.4.5 Analyzing application crashes**

In case the application cras[hes, it is useful to collect as muc](#page-428-0)h info about the crash as possible. This can be achieved by using third-party services which can collect such info automatically. You can find info on how to set this up in *Collecting error reports*.

## **3.4.6 Silent failures**

[Lots of tasks are offloa](#page-227-0)ded to Celery for background processing. Failures are not shown in the user interface, but appear in the Celery logs. Configuring *Collecting error reports* helps you to notice such failures easier.

## **3.4.7 Performance issues**

In case Weblate performs badly in som[e scenario, please collec](#page-227-0)t the relevant logs showing the issue, and anything that might help figuring out where the code might be improved.

In case some requests take too long without any indication, you might want to install dogslow along with *Collecting error reports* and get pinpointed and detailed tracebacks in the error collection tool.

In case the slow performance is linked to the database, you can also enable logging of all database queries using following configuration after enabling *DEBUG*:

```
LOGGING["loggers"]["django.db.backends"] = {"handlers": ["console"], "level":
,→"DEBUG"}
```
## **3.5 Weblate-Interna**

<span id="page-429-0"></span>**Bemerkung:** Dieses Kapitel gibt Ihnen einen grundlegenden Überblick über die Interna von Weblate.

Weblate leitet den größten Teil seiner Codestruktur von Django ab und basiert auf diesem.

## **3.5.1 Struktur des Verzeichnisses**

Schneller Überblick über die Verzeichnisstruktur des Weblate-Hauptrepositorys:

#### **docs**

Quellcode für diese Dokumentation, die mit Sphinx erstellt werden kann.

#### **dev-docker**

Docker-Code zum Betrieb des Entwicklungsservers, siehe *Running Weblate locally in Docker*.

#### **weblate**

Quellcode von Weblate als Django Anwendung, siehe *Weblate-Interna*.

#### **weblate/static**

Client-Dateien (CSS, Javascript und Bilder), siehe *Weblate frontend*.

## **3.5.2 Module**

Weblate besteht aus mehreren Django-Anwendungen (ei[nige sind optional,](#page-432-0) siehe *Optional Weblate modules*):

```
accounts
```
Benutzerkonto, Profile und Benachrichtigungen.

#### addons

Erweiterungen um das Verhalten von Weblate zu verändern, siehe *Erweiterungen*.

#### api

API basierend auf Django REST framework.

#### auth

Authentifizierung und Berechtigungen.

#### billing

Das optionale Modul *Abrechnung*.

#### checks

Translation string *Qualitätsprüfungen* module.

#### fonts

Font rendering checks module.

#### formats

File format abstraction layer based on translate-toolkit.

#### gitexport

Das optionale Modul *Git exporter*.

### lang

Modul zur Definition von Sprach- und Pluralmodellen.

legal

Das optionale Modul *Rechtliche Grundlagen*.

machinery

Integration von automatischen Übersetzungsdiensten.

memory

Integrierter Übersetzungsspeicher, siehe :ref:'translation-memory'.

screenshots

Verwaltung von Bildschirmfotos und OCR-Modul.

trans

Hauptmodul für Übersetzungen.

utils

Verschiedene Hilfsprogramme.

vcs

Abstraktion der Versionsverwaltung.

wladmin

Anpassung der Django-Adminoberfläche.

## **3.6 Developing add-ons**

*Erweiterungen* are way to customize localization workflow in Weblate.

```
class weblate.addons.base.BaseAddon(storage=None)
```
Base class for Weblate add-ons.

```
classmethod can_install(component, user)
```
Überprüfen Sie, ob die Erweiterung mit der angegebenen Komponente kompatibel ist.

**configure**(*settings*)

Konfiguration speichern.

**daily**(*component*)

Hook triggered daily.

#### **classmethod get\_add\_form**(*user*, *component*, *\*\*kwargs*)

Konfigurationsformular zum Hinzufügen einer neuen Erweiterung zurückgeben.

**get\_settings\_form**(*user*, *\*\*kwargs*)

Konfigurationsformular für diese Erweiterung zurückgeben.

```
post_add(translation)
```
Hook wird ausgelöst, nachdem eine neue Übersetzung hinzugefügt wurde.

```
post_commit(component)
```
Hook wird ausgelöst, nachdem Änderungen an das Repository übergeben wurden.

```
post_push(component)
```
Hook wird ausgelöst, nachdem das Repository Upstream gepusht wurde.

#### **post\_update**(*component*, *previous\_head: str*, *skip\_push: bool*)

Hook triggered after repository is updated from upstream.

#### **Parameter**

- **previous\_head** (*str*) HEAD of the repository prior to update, can be blank on initial clone.
- **skip\_push** (*bool*) Ob die Erweiterungsoperation das Pushen von Änderungen im Upstream überspringen soll. Normalerweise können Sie dies den zugrunde liegenden Methoden als commit\_and\_push oder commit\_pending übergeben.

#### **pre\_commit**(*translation*, *author*)

Hook wird ausgelöst, bevor Änderungen an das Repository übergeben werden.

#### **pre\_push**(*component*)

Hook triggered before repository is pushed upstream.

#### **pre\_update**(*component*)

Hook triggered before repository is updated from upstream.

#### **save\_state**()

Speichern Sie Informationen über den Zustand der Erweiterung.

#### **store\_post\_load**(*translation*, *store*)

Hook wird ausgelöst, nachdem eine Datei analysiert wurde.

It receives an instance of a file format class as a argument.

This is useful to modify file format class parameters, for example adjust how the file will be saved.

#### **unit\_pre\_create**(*unit*)

Hook triggered before new unit is created.

Hier ein Beispiel für eine Erweiterung:

```
#
 # Copyright © 2012–2022 Michal Čihař <michal@cihar.com>
#
# This file is part of Weblate <https://weblate.org/>
#
# This program is free software: you can redistribute it and/or modify
# it under the terms of the GNU General Public License as published by
# the Free Software Foundation, either version 3 of the License, or
# (at your option) any later version.
#
# This program is distributed in the hope that it will be useful,
# but WITHOUT ANY WARRANTY; without even the implied warranty of
# MERCHANTABILITY or FITNESS FOR A PARTICULAR PURPOSE. See the
# GNU General Public License for more details.
#
# You should have received a copy of the GNU General Public License
# along with this program. If not, see <https://www.gnu.org/licenses/>.
#
from django.utils.translation import gettext_lazy as _
from weblate.addons.base import BaseAddon
from weblate.addons.events import EVENT_PRE_COMMIT
class ExampleAddon(BaseAddon):
    # Filter for compatible components, every key is
```
(Fortsetzung auf der nächsten Seite)
(Fortsetzung der vorherigen Seite)

```
# matched against property of component
compat = {"file_format": {"po", "po-mono"}}
# List of events add-on should receive
events = (EVENT_PRE_COMMIT,)
# Add-on unique identifier
name = "weblate.example.example"
# Verbose name shown in the user interface
verbase = _("Example add-on")# Detailed add-on description
description = _("This add-on does nothing it is just an example.")
# Callback to implement custom behavior
def pre_commit(self, translation, author):
    return
```
## **3.7 Weblate frontend**

The frontend is currently built using Bootstrap, jQuery and few third party libraries.

### **3.7.1 Unterstützte Browser**

Weblate supports the latest, stable releases of all major browsers and platforms.

Alternative browsers which use the latest version of WebKit, Blink, or Gecko, whether directly or via the platform's web view API, are not explicitly supported. However, Weblate should (in most cases) display and function correctly in these browsers as well.

Older browsers might work, but some features might be limited.

#### **3.7.2 Dependency management**

The yarn package manager is used to update third party libraries. The configuration lives in scripts/yarn and there is a wrapper script scripts/yarn-update to upgrade the libraries, build them and copy to correct locations in weblate/static/vendor, where all third partly frontend code is located. The Weblate specific code should be placed directly in weblate/static or feature specific subdirectories (for example weblate/ static/editor).

Adding new third-party library typically consists of:

```
# Add a yarn package
yarn --cwd scripts/yarn add PACKAGE
# Edit the script to copy package to the static folder
edit scripts/yarn-update
# Run the update script
./scripts/yarn-update
# Add files to git
git add .
```
### **3.7.3 Coding style**

Weblate relies on Prettier for the code formatting for both JavaScript and CSS files.

We also use ESLint to check the JavaScript code.

### **3.7.4 Lokali[sierun](https://prettier.io/)g**

Should you [need an](https://eslint.org/)y user visible text in the frontend code, it should be localizable. In most cases all you need is to wrap your text inside  $q$ ettext function, but there are more complex features available:

```
document.write(gettext('this is to be translated'));
var object_count = 1 // or 0, or 2, or 3, ...
s = ngettext('literal for the singular case',
        'literal for the plural case', object_count);
fmts = ngettext('There is %s object. Remaining: %s',
        'There are %s objects. Remaining: %s', 11);
s = interpolate(fmts, [11, 20]);
// s is 'There are 11 objects. Remaining: 20'
```
#### **Siehe auch:**

Translation topic in the Django documentation

### **3.7.5 Icons**

[Weblate currently uses material design icons. I](https://docs.djangoproject.com/en/stable/topics/i18n/translation/)n case you are looking for new symbol, check Material Design Icons or Material Design Resources.

Additionally, there is scripts/optimize-svg to reduce size of the SVG as most of the icons are embedded inside the HTML to allow styling of the paths.

## **3.8 Melden von Problemen in Weblate**

Weblate Issue Tracker wird auf GitHub gehostet.

Sie können dort gerne alle Probleme melden, die Sie haben, oder Verbesserungsvorschläge für Weblate machen. Es gibt verschiedene Vorlagen, die Sie bequem durch den Problembericht führen.

Wenn Si[e ein Sicherhe](https://github.com/WeblateOrg/weblate/issues)itsproblem in Weblate gefunden haben, lesen Sie bitte den Abschnitt Sicherheit unten.

Wenn Sie sich nicht sicher sind, ob es sich um einen Fehlerbericht oder eine Funktionsanfrage handelt, können Sie Diskussionen versuchen.

### **3.8.1 Sicherheitslücken**

<span id="page-433-0"></span>Um der Community Zeit zu geben, zu reagieren und zu aktualisieren, werden Sie dringend gebeten, alle Sicherheitsprobleme privat zu melden. HackerOne wird verwendet, um Sicherheitsprobleme zu behandeln, und kann direkt unter HackerOne gemeldet werden. Sobald Sie das Problem dort gemeldet haben, hat die Gemeinschaft nur eine begrenzte, aber ausreichende Zeit, um den Vorfall zu lösen.

Alternativ können Sie sich auch an security@weblate.org wenden, das ebenfalls auf HackerOne veröffentlicht wird.

Wenn [Sie HackerO](https://hackerone.com/weblate)ne, aus welchen Gründen auch immer, nicht verwenden wollen, können Sie den Bericht per E-Mail an michal@cihar.com senden. Sie können ihn mit diesem PGP-Schlüssel *3CB 1DF1 EF12 CF2A C0EE 5A32 9C27 B313 42B7 511D* verschlüsseln. Si[e können den PGP-Sch](mailto:security@weblate.org)lüssel auch von Keybase beziehen.

**Bemerkung:** Weblate ist für viele Dinge von Komponenten Dritter abhängig. Falls Sie eine Schwachstelle finden, die eine dieser Komponenten betrifft, melden Sie diese bitte direkt an das entsprechende Projekt.

Einige davon sind:

- Django
- Django REST-Framework
- Python Social Auth

## **3.9 [Weblate tes](https://github.com/python-social-auth)tsuite and continuous integration**

<span id="page-434-0"></span>Testsuites exist for most of the current code, increase coverage by adding testcases for any new functionality, and verify that it works.

### **3.9.1 Continuous integration**

Current test results can be found on GitHub Actions and coverage is reported on Codecov.

There are several jobs to verify different aspects:

- Unit tests
- Documentation build and ext[ernal links](https://github.com/WeblateOrg/weblate/actions)
- Migration testing from all supported releases
- Code linting
- Setup verification (ensures that generated dist files do not miss anything and can be tested)

The configuration for the CI is in . github/workflows directory. It heavily uses helper scripts stored in cidirectory. The scripts can be also executed manually, but they require several environment variables, mostly defining Django settings file to use and database connection. The example definition of that is in scripts/test-database:

```
# Simple way to configure test database from environment
# Database backend to use postgresql / mysql / mariadb
export CI_DATABASE=${1:-postgresql}
# Database server configuration
export CI_DB_USER=weblate
export CI_DB_PASSWORD=weblate
export CI_DB_HOST=127.0.0.1
# Django settings module to use
export DJANGO_SETTINGS_MODULE=weblate.settings_test
```
#### The simple execution can look like:

```
. scripts/test-database
./ci/run-migrate
./ci/run-test
./ci/run-docs
```
### **3.9.2 Local testing**

To run a testsuite locally, use:

DJANGO SETTINGS MODULE=weblate.settings test ./manage.py test

**Hinweis:** You will need a database (PostgreSQL) server to be used for tests. By default Django creates separate database to run tests with test\_ prefix, so in case your settings is configured to use weblate, the tests will use test\_weblate database. See *Database setup for Weblate* for setup instructions.

The weblate/settings\_test.py is used in CI environment as well (see *Continuous integration*) and can be tuned using environment variabl[es:](#page-208-0)

```
# Simple way to configure test database from environment
# Database backend to use postgresql / mysql / mariadb
export CI_DATABASE=${1:-postgresql}
# Database server configuration
export CI_DB_USER=weblate
export CI_DB_PASSWORD=weblate
export CI_DB_HOST=127.0.0.1
# Django settings module to use
export DJANGO_SETTINGS_MODULE=weblate.settings_test
```
Prior to running tests you should collect static files as some tests rely on them being present:

DJANGO\_SETTINGS\_MODULE=weblate.settings\_test ./manage.py collectstatic

You can also specify individual tests to run:

DJANGO\_SETTINGS\_MODULE=weblate.settings\_test ./manage.py test weblate.gitexport

**Hinweis:** The tests can also be executed inside developer docker container, see *Running Weblate locally in Docker*.

#### **Siehe auch:**

See Testing in Django for more info on running and writing tests for Django.

## **3.10 [Data sc](https://docs.djangoproject.com/en/stable/topics/testing/)hemas**

Weblate uses JSON Schema to define layout of external JSON files.

### **3.10.1 Weblate-Übersetzungsspeicher-Schema**

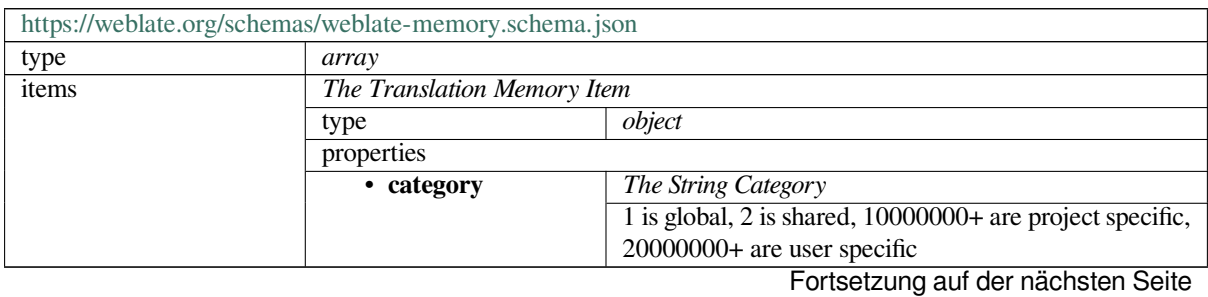

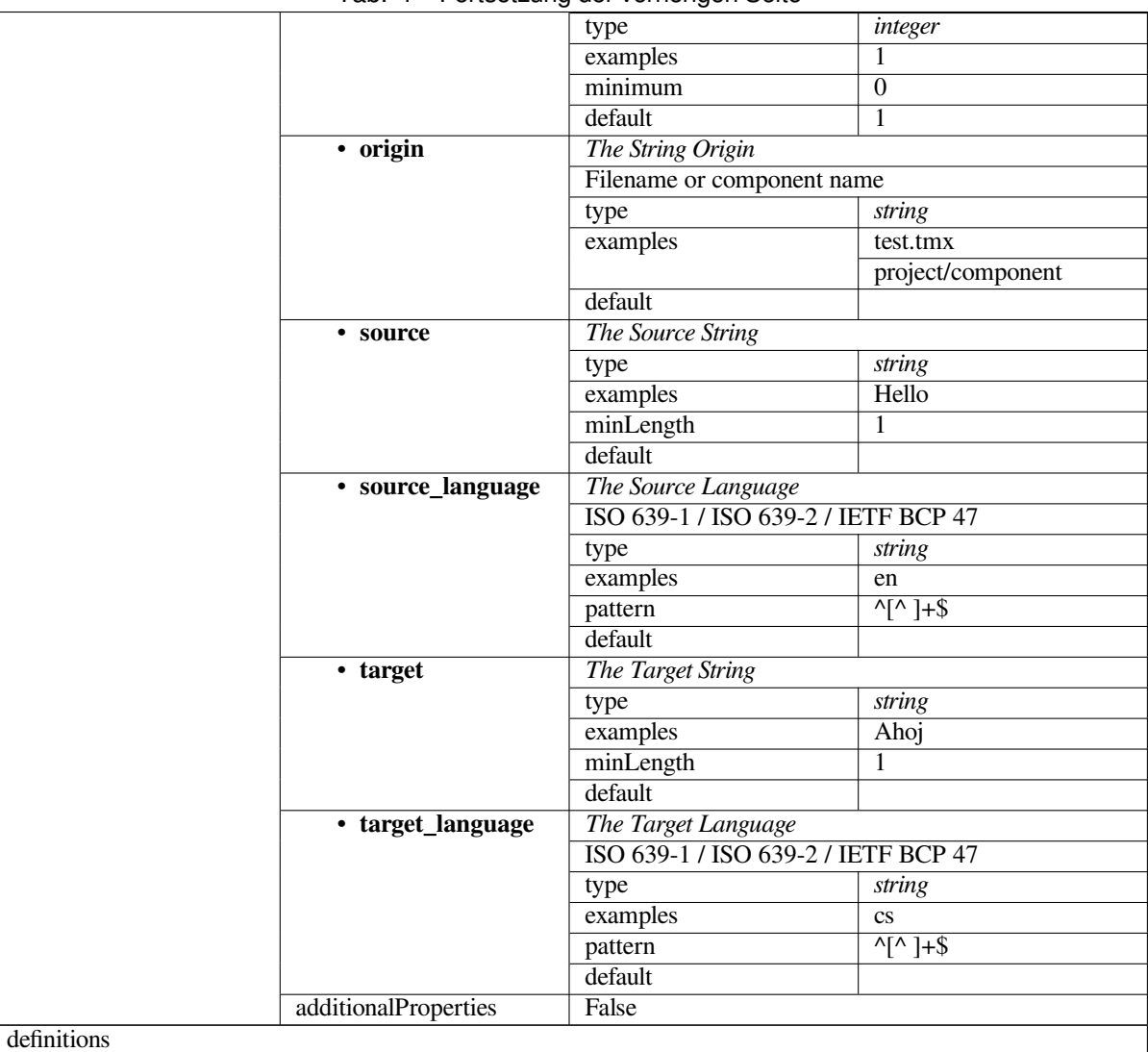

#### Tab. 1 – Fortsetzung der vorherigen Seite

#### **Siehe auch:**

*Übersetzungsspeicher*, *dump\_memory*, *import\_memory*

# **3.10.2 Weblate user data export**

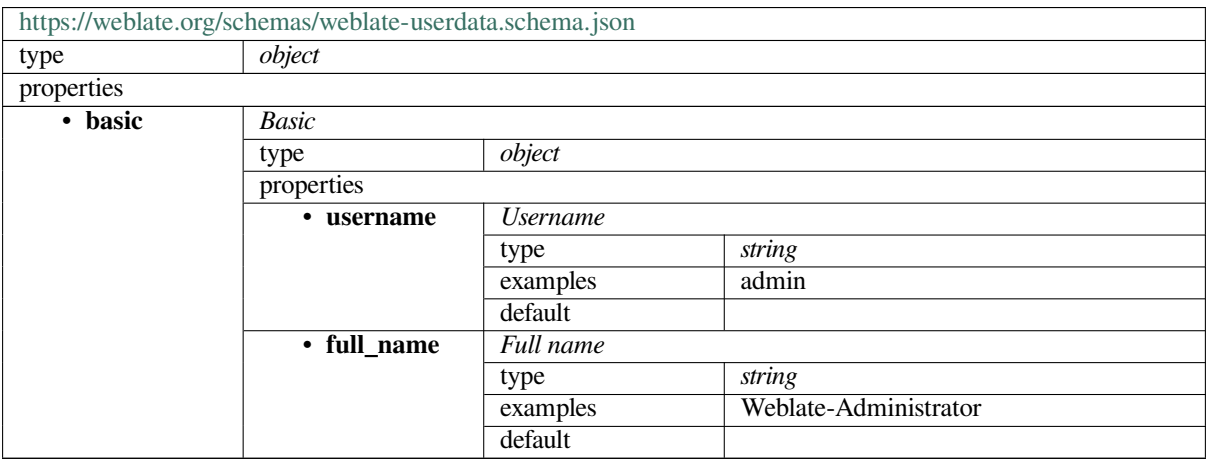

Fortsetzung auf der nächsten Seite

|           | • email                | E-mail                                      |                                               |  |
|-----------|------------------------|---------------------------------------------|-----------------------------------------------|--|
|           |                        | type                                        | string                                        |  |
|           |                        | examples                                    | noreply@example.com                           |  |
|           |                        | default                                     |                                               |  |
|           |                        | format                                      | E-Mail                                        |  |
|           | · date_joined          | Date joined                                 |                                               |  |
|           |                        | type                                        | string                                        |  |
|           |                        | examples                                    | 2019-11-18T18:53:54.862Z                      |  |
|           |                        | default                                     |                                               |  |
|           |                        | format                                      | date-time                                     |  |
|           | additionalProper-      | False                                       |                                               |  |
|           | ties                   |                                             |                                               |  |
| • profile | Profile                |                                             |                                               |  |
|           | type                   | object                                      |                                               |  |
|           | properties             |                                             |                                               |  |
|           | • language             | Language                                    |                                               |  |
|           |                        | type                                        | string                                        |  |
|           |                        | examples                                    | $\mathbf{c}\mathbf{s}$                        |  |
|           |                        | pattern                                     | $\sqrt{1}$  *\$                               |  |
|           |                        | default                                     |                                               |  |
|           | • suggested            | Number of suggested strings                 |                                               |  |
|           |                        | type                                        | integer                                       |  |
|           |                        | examples                                    | $\mathbf{1}$                                  |  |
|           |                        | default                                     | $\overline{0}$                                |  |
|           | • translated           | Number of translated strings                |                                               |  |
|           |                        | type                                        | integer                                       |  |
|           |                        | examples                                    | $\overline{24}$                               |  |
|           |                        | default                                     | $\overline{0}$                                |  |
|           | • uploaded             | Anzahl der hochgeladenen Bildschirmfotos    |                                               |  |
|           |                        | type                                        | integer                                       |  |
|           |                        | examples                                    | $\mathbf{1}$                                  |  |
|           |                        | default                                     | $\Omega$                                      |  |
|           | $\overline{\cdot}$ hi- |                                             | Hide completed translations on the dashboard  |  |
|           | de_completed           | type                                        | boolean                                       |  |
|           |                        | examples                                    | False                                         |  |
|           |                        | default                                     | True                                          |  |
|           | • seconda-             | Show secondary translations in the Zen mode |                                               |  |
|           | ry_in_zen              | type                                        | boolean                                       |  |
|           |                        | examples                                    | True                                          |  |
|           |                        | default                                     | True                                          |  |
|           | $\overline{\cdot}$ hi- |                                             | Hide source if a secondary translation exists |  |
|           | de_source_secondary    |                                             | boolean                                       |  |
|           |                        | examples                                    | False                                         |  |
|           |                        | default                                     | True                                          |  |
|           | · editor_link          | Editor link                                 |                                               |  |
|           |                        | type                                        | string                                        |  |
|           |                        | examples                                    |                                               |  |
|           |                        | pattern                                     | $\overline{\wedge}$ *\$                       |  |
|           |                        | default                                     |                                               |  |
|           | • transla-             | Translation editor mode                     |                                               |  |
|           | te_mode                | type                                        | integer                                       |  |
|           |                        | examples                                    | 0                                             |  |
|           |                        | default                                     | $\boldsymbol{0}$                              |  |
|           | • zen_mode             | Zen editor mode                             |                                               |  |
|           |                        | type                                        | integer                                       |  |
|           |                        | examples                                    | $\boldsymbol{0}$                              |  |

Tab. 2 – Fortsetzung der vorherigen Seite

Fortsetzung auf der nächsten Seite

|            |                       | $1$ ab. $2 - 1$ brisetzung der vorhengen belie |                         |                         |  |
|------------|-----------------------|------------------------------------------------|-------------------------|-------------------------|--|
|            |                       | default                                        | $\overline{0}$          |                         |  |
|            | • spe-                | Special characters                             |                         |                         |  |
|            | cial_chars            | type                                           | string                  |                         |  |
|            |                       | examples                                       |                         |                         |  |
|            |                       | pattern                                        | $\overline{\wedge}$ *\$ |                         |  |
|            |                       | default                                        |                         |                         |  |
|            | $\cdot$ dash-         | Default dashboard view                         |                         |                         |  |
|            | board_view            | type                                           | integer                 |                         |  |
|            |                       | examples                                       | 1                       |                         |  |
|            |                       | default                                        | $\overline{0}$          |                         |  |
|            | $\cdot$ dash-         | Default component list                         |                         |                         |  |
|            | board_componentfalikt |                                                | null                    |                         |  |
|            |                       | anyOf                                          | type                    | null                    |  |
|            |                       |                                                | type                    | integer                 |  |
|            | • languages           | <b>Translated languages</b>                    |                         |                         |  |
|            |                       | type                                           | array                   |                         |  |
|            |                       | default                                        |                         |                         |  |
|            |                       | items                                          | Language code           |                         |  |
|            |                       |                                                | type                    | string                  |  |
|            |                       |                                                | examples                | $\mathbf{c}\mathbf{s}$  |  |
|            |                       |                                                | pattern                 | $^{\wedge}$ *\$         |  |
|            |                       |                                                | default                 |                         |  |
|            | • seconda-            | Secondary languages                            |                         |                         |  |
|            | ry_languages          |                                                |                         |                         |  |
|            |                       | type<br>default                                | array                   |                         |  |
|            |                       | items                                          | Language code           |                         |  |
|            |                       |                                                |                         |                         |  |
|            |                       |                                                | type                    | string                  |  |
|            |                       |                                                | examples                | sk<br>$^{\wedge}$ *\$   |  |
|            |                       |                                                | pattern                 |                         |  |
|            |                       |                                                | default                 |                         |  |
|            | • watched             | <b>Watched projects</b>                        |                         |                         |  |
|            |                       | type                                           | array                   |                         |  |
|            |                       | default                                        |                         |                         |  |
|            |                       | items                                          | Project slug            |                         |  |
|            |                       |                                                | type                    | string                  |  |
|            |                       |                                                | examples                | weblate                 |  |
|            |                       |                                                | pattern                 | $\overline{\wedge}$ *\$ |  |
|            |                       |                                                | default                 |                         |  |
|            | additionalProper-     | False                                          |                         |                         |  |
|            | ties                  |                                                |                         |                         |  |
| · auditlog | Audit log             |                                                |                         |                         |  |
|            | type                  | array                                          |                         |                         |  |
|            | default               |                                                |                         |                         |  |
|            | items                 | <b>Items</b>                                   |                         |                         |  |
|            |                       | type                                           | object                  |                         |  |
|            |                       | properties                                     |                         |                         |  |
|            |                       | · address                                      | <b>IP</b> address       |                         |  |
|            |                       |                                                | type                    | string                  |  |
|            |                       |                                                | examples                | 127.0.0.1               |  |
|            |                       |                                                | pattern                 | $\lambda$ *\$           |  |
|            |                       |                                                | default                 |                         |  |
|            |                       | • user_agent                                   | User agent              |                         |  |
|            |                       |                                                | type                    | string                  |  |
|            |                       |                                                | examples                | PC / Linux / Firefox    |  |
|            |                       |                                                |                         | 70.0                    |  |
|            |                       |                                                | pattern                 | $\overline{\wedge}$ *\$ |  |
|            |                       |                                                |                         |                         |  |

Tab. 2 – Fortsetzung der vorherigen Seite

Fortsetzung auf der nächsten Seite

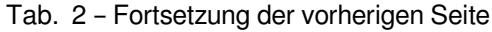

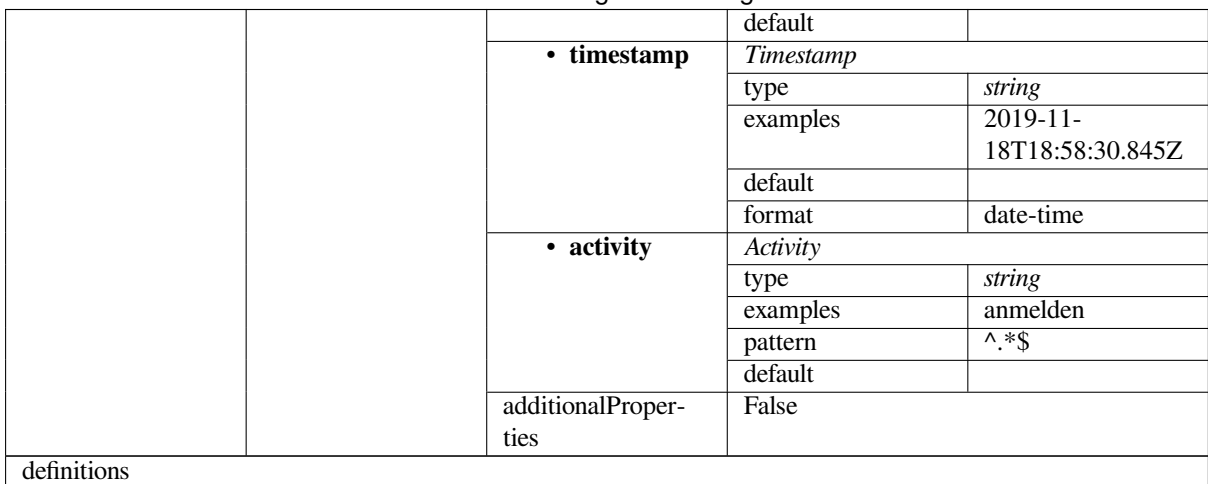

**Siehe auch:**

*Benutzerprofil*, *dumpuserdata*

# **[3.11](#page-6-0) Rel[easing Web](#page-388-0)late**

### **3.11.1 Releasing schedule**

Weblate hat einen zweimonatigen Veröffentlichungszyklus für neue Versionen (x.y). Darauf folgen in der Regel eine Reihe von Bugfix-Releases zur Behebung von Problemen, die sich eingeschlichen haben (x.y.z).

Die Änderung der Hauptversion zeigt an, dass der Upgrade-Prozess diese Version nicht überspringen kann - Sie müssen immer auf x.0 aktualisieren, bevor Sie auf höhere x.y-Versionen aktualisieren.

#### **Siehe auch:**

*Upgrading Weblate*

### **3.11.2 Release-Planung**

[Die Funktionen für](#page-230-0) kommende Versionen werden mit Hilfe von GitHub-Meilensteinen gesammelt, Sie können unsere Roadmap unter <https://github.com/WeblateOrg/weblate/milestones> einsehen.

### **3.11.3 Release-Prozess**

Vor Release zu p[rüfende Dinge:](https://github.com/WeblateOrg/weblate/milestones)

- 1. Prüfen Sie neu übersetzte Sprachen mit **./scripts/list-translated-languages**.
- 2. Endgültige Version mit **./scripts/prepare-release** einstellen.
- 3. Make sure screenshots are up to date **make -j 12 -C docs update-screenshots**.
- 4. Merge any possibly pending translations **wlc push; git remote update; git merge origin/ weblate**

Perform the release:

```
5. Create a release ./scripts/create-release --tag (see below for requirements).
```
Post release manual steps:

6. Update Docker image.

- 7. Close GitHub milestone.
- 8. Once the Docker image is tested, add a tag and push it.
- 9. Update Helm chart to new version.
- 10. Include new version in .github/workflows/migrations.yml to cover it in migration testing.
- 11. Increase version in the website download links.
- 12. Increase version in the repository by **./scripts/set-version**.

To create tags using the **./scripts/create-release** script you will need following:

- GnuPG with private key used to sign the release
- Push access to Weblate git repositories (it pushes tags)
- Configured **hub** tool and access to create releases on the Weblate repo
- SSH access to Weblate download server (the Website downloads are copied there)

# **3.12 Security and privacy**

**Tipp:** Bei Weblate erhält Sicherheit eine Umgebung, welche die Privatsphäre unserer Benutzer wertschätzt.

Development of Weblate adheres to the Best Practices of the Linux Foundation's Core Infrastructure Initiative.

#### **Siehe auch:**

*Sicherheitslücken*

### **3.12.1 Tracking dependencies for vulnerabilities**

[Security issues in](#page-433-0) our dependencies are monitored using Dependabot. This covers the Python and JavaScript libraries, and the latest stable release has its dependencies updated to avoid vulnerabilities.

**Hinweis:** There might be vulnerabilities in third-part[y libraries wh](https://docs.github.com/en/code-security/dependabot/dependabot-version-updates/about-dependabot-version-updates)ich do not affect Weblate, so those are not addressed by releasing bugfix versions of Weblate.

### **3.12.2 Docker container security**

The Docker containers are regularly scanned using Anchore and Trivy security scanners.

This allows us to detect vulnerabilities early and release improvements quickly.

You can get the results of these scans at GitHub — they are stored as artifacts on our CI in the SARIF format (Static Analysis Results Interchange Format).

#### **Siehe auch:**

*Continuous integration*

# **3.13 Contributing to Weblate modules**

Besides the main repository, Weblate consists of several Python modules. All these follow same structure and this documentation covers them all.

For example, this covers:

- wlc, Python client library, see *Weblate Client*
- translation-finder, used to discover translatable files in the repository
- language-data, language definitions for Weblate, see *Language definitions*

### **3.13.1 [Coding gu](https://github.com/WeblateOrg/translation-finder/)idelines**

Any c[ode for Weblat](https://github.com/WeblateOrg/language-data/)e should be written with Security by [Design Principles](#page-282-0) in mind.

Any code should come with documentation explaining the behavior. Don't forget documenting methods, complex code blocks, or user visible features.

Any new code should utilize **PEP 484** type h[ints. We're not checking this in](https://wiki.owasp.org/index.php/Security_by_Design_Principles) our CI yet as existing code does not yet include them.

### **3.13.2 Running tes[ts](https://peps.python.org/pep-0484/)**

The tests are executed using **py.test**. First you need to install test requirements:

```
pip install -r requirements-test.txt
```
You can then execute the testsuite in the repository checkout:

py.test

#### **Siehe auch:**

The CI integration is very similar to *Weblate testsuite and continuous integration*.

### **3.13.3 Coding standard and linting the code**

The code should follow PEP-8 codi[ng guidelines and should be formatted using](#page-434-0) **black** code formatter.

To check the code quality, you can use **flake8**, the recommended plugins are listed in . pre-commit-config. yaml and its configuration is placed in setup.cfg.

The easiest approach to enforce all this is to install pre-commit. The repository contains configuration for it to verify the committed files are sane. After installing it (it is already included in the requirements-lint.txt) turn it on by running pre-commit install in Weblate checkout. This way all your changes will be automatically checked.

You can also trigger check manually, to check all [files run:](https://pre-commit.com/)

```
pre-commit run --all
```
#### **Siehe auch:**

*Weblate source code*

# **3.14 Über Weblate**

## **3.14.1 Project goals**

Web-based continuous localization tool with tight *Integration der Versionsverwaltung* supporting a wide range of *file formats*, making it easy for translators to contribute.

## **3.14.2 Projektname**

["Weblat](#page-80-0)e" is a portmanteau of the words "web" and "translate".

## **3.14.3 Projektseite**

Die Einstiegsseite ist https://weblate.org und es gibt einen Cloud-gehosteten Dienst unter https://hosted.weblate.org. Die Dokumentation kann unter https://docs.weblate.org nachgelesen werden.

### **3.14.4 Project [logos](https://weblate.org)**

Die Projektlogos und andere G[rafiken sind unter](https://docs.weblate.org) https://github.com/WeblateOrg/graphics verfügbar.

### **3.14.5 Leadership**

Dieses Projekt wird von Michal Čihař betreut, den Sie unter michal@cihar.com erreichen können.

### **3.14.6 Authors**

Weblate wurde von Michal Čihař gegründet. Seit seiner Gründung im Jahr 2012 haben Tausende von Menschen dazu beigetragen.

## **3.15 Lizenz**

Copyright © 2012–2022 Michal Čihař michal@cihar.com

This program is free software: you can redistribute it and/or modify it under the terms of the GNU General Public License as published by the Free Software Foundation, either version 3 of the License, or (at your option) any later version.

This program is distributed in the hop[e that it will be use](mailto:michal@cihar.com)ful, but WITHOUT ANY WARRANTY; without even the implied warranty of MERCHANTABILITY or FITNESS FOR A PARTICULAR PURPOSE. See the GNU General Public License for more details.

You should have received a copy of the GNU General Public License along with this program. If not, see <https: //www.gnu.org/licenses/>.

# KAPITEL 4

# Change History

# **4.1 Weblate 4.14.1**

Released on September 15th 2022.

- Die Erstellung von Projekt-Backups in einigen Situationen wurde korrigiert.
- Verbesserte Fehlerberichterstattung beim Hochladen von Dateien.
- Fetch all user verified e-mails from GitHub during authentication.
- Avoid matching glossary terms on context or keys.
- Added notifications for string removals.
- Verbesserte Verwaltung von nicht übersetzbaren Begriffen im Glossar.
- List number of team members on team management page.
- Benutzeroberfläche für die Gruppenverwaltung hinzugefügt.
- Überprüfungsstatus immer anzeigen, wenn Überprüfungen aktiviert sind.
- Added searching support in units API.
- Fixed progress bar display for read-only strings in the review workflow.
- Improved Burmese punctuation check.
- Fixed garbage collecting of metrics data.

# **4.2 Weblate 4.14**

Veröffentlicht am 22. August 2022.

- Nachverfolgung von Add-On-Änderungen in einem Verlauf.
- Das Parsen der Übersetzung aus Windows RC-, HTML- und Textdateien wurde korrigiert.
- Extended language code style configuration options.
- Unterstützung für Pluralformen hinzugefügt, die in den letzten CLDR-Versionen aktualisiert wurden.
- Geringerer Speicherverbrauch beim Aktualisieren von Komponenten mit vielen Übersetzungen.
- Added support for translation domain in SAP Translation Hub.
- Absolute Links in Quelltexten von Ausgangszeichenketten ermöglicht.
- Improved operation behind some reverse proxies.
- Erweiterte API zur Einbeziehung des Übersetzungsspeichers.
- Übersetzungsabläufe für Dokumente verbessert.
- Die Zuverlässigkeit der Übersetzung von HTML- und Textdateien wurde verbessert.
- Unterstützung für Backups auf Projektebene hinzugefügt.
- Verbesserte Leistung und Speichernutzung vom Übersetzungsspeicher.

Alle Änderungen im Detail.

## **4.3 [Weblate 4.1](https://github.com/WeblateOrg/weblate/milestone/84?closed=1)3.1**

Veröffentlicht am 1. Juli 2022.

- Tracking-Vorschläge im Verlauf behoben.
- Fixed parsing reverse proxy info from Cloudflare.
- Make parse error lock a component from translating.
- Fixed configuring intermediate file in the discovery add-on.
- Das Verhalten von DeepL bei Übersetzungen mit Platzhaltern wurde korrigiert.
- Fixed untranslating strings via API.
- Added support for removing user from a group via API.
- Fixed audit log for user invitation e-mails.
- Fixed flag names for Java formatting strings.

Alle Änderungen im Detail.

## **4.4 [Weblate 4.1](https://github.com/WeblateOrg/weblate/milestone/85?closed=1)3**

Veröffentlicht am 15. Juni 2022.

- Changed behavior of updating language names.
- Added pagination to projects listing.
- API for creating new units now returns information about newly created unit.
- Die Komponentenerkennung unterstützt nun die Konfiguration einer Zwischensprache.
- Added fixed encoding variants to CSV formats.
- Changed handling of context and location for some formats to better fit underlying implementation.
- Added support for ResourceDictionary format.
- Improved progress bar colors for color blind.
- Fixed variants cleanup on string removal.
- Kompatibilität mit Django 4.1.
- Added support for storing escaped XML elements in XLIFF.
- Improved formatting of placeholder check errors.
- Redirect /.well-known/change-password to /accounts/password/.
- Machine translation services are now configurable per project.
- Added separate permission for resolving comments and grant it to the *Review strings* role.
- Added support for storing alternative translations in the CSV file.
- The placeholders check can now be case-insensitive as well.

Alle Änderungen im Detail.

# **4.5 [Weblate 4.1](https://github.com/WeblateOrg/weblate/milestone/81?closed=1)2.2**

Veröffentlicht am 11. Mai 2022.

- Fixed rebuilding project translation memory for some components.
- Fehler bei Sortierung von Komponenten nach nicht übersetzten Zeichenketten behoben.
- Fixed possible loss of translations while adding new language.
- Ensure Weblate SSH key is generated during migrations.

Alle Änderungen im Detail.

# **4.6 [Weblate 4.1](https://github.com/WeblateOrg/weblate/milestone/83?closed=1)2.1**

Veröffentlicht am 29. April 2022.

- Fixed pull request message title.
- Improved syntax error handling in Fluent format.
- Fixed avatar display in notification e-mails.
- Add support for web monetization.
- Löschung von alten Ausgangszeichenketten während Entfernung von Übersetzungen behoben.

# **4.7 Weblate 4.12**

Veröffentlicht am 20. April 2022.

- Added support for Amharic in *Nicht übereinstimmender Punkt*.
- Added support for Burmese in *Nicht übereinstimmendes Fragezeichen*.
- Extended options of the *Erzeugung von Pseudolokalen* add-on.
- Added ignore-all-checks [flag to ignore all quality chec](#page-52-0)ks on a string.
- Avoid *Erzeugung von Pseudolokalen* [add-on to trigger failing checks.](#page-53-0)
- Added support for *Gitea [pull requests](#page-333-0)*.
- Sprachcode im Linux-Stil zu *Stil des Sprachcodes* hinzugefügt.
- Added [support for rebuilding project](#page-333-0) translation memory.
- Improved API for [creating componen](#page-107-0)ts from a file.
- Add copy and clone buttonst[o other translations.](#page-277-0)
- Make merge request message configurable at component level.
- Improved maximal length restriction behavior with XML tags.
- Fixed loading Fluent files with additional comments.

Alle Änderungen im Detail.

## **4.8 [Weblate 4.1](https://github.com/WeblateOrg/weblate/milestone/77?closed=1)1.2**

Veröffentlicht am 4. März 2022.

• Fixed corrupted MO files in the binary release.

Alle Änderungen im Detail.

# **4.9 [Weblate 4.1](https://github.com/WeblateOrg/weblate/milestone/80?closed=1)1.1**

Veröffentlicht am 4. März 2022.

- Fixed missing sanitizing of arguments to Git and Mercurial CVE-2022-23915, see GHSA-3872-f48p-pxqj for more details.
- Fixed loading fuzzy strings from CSV files.
- Added support for creating teams using the API.
- Fixed user mention suggestions display.
- The project tokens access can now be customized.

# **4.10 Weblate 4.11**

Veröffentlicht am 25. Februar 2022.

- Fixes stored XSS CVE-2022-24710, see GHSA-6jp6-9rf9-gc66 for more details.
- Installation von Erweiterungen über die API korrigiert.
- Renamed *Strings needing action* to *Unfinished strings*.
- Fixed false positives from *ICU MessageFor[mat-Syntax](https://github.com/WeblateOrg/weblate/security/advisories/GHSA-6jp6-9rf9-gc66)*.
- Indicate lock and contributor agreement on other occurrences listing.
- Fixed updating PO files with obsolete strings or missing plurals.
- Die Kompatibilität der Sq[uash-Erweiterung mit Gerrit](#page-61-0) wurde verbessert.
- Automatically initialize user languages based on the Accept-Language header.
- Improved error handling on string removal.
- Weblate erfordert jetzt Python 3.7 oder neuer.
- Einige Schreiboperationen mit Projekt-Token-Auth[entifizierung wurde](https://tools.ietf.org/html/rfc7231#section-5.3.5)n behoben.
- Die Nachverfolgung des Zeichenkettenstatus bei Änderungen der Zeichenkette im Repository wurde korrigiert.
- Zeichenkettenveränderungen im Repository verfolgen.
- Sticky header on translations listing to improve navigation.
- Nicht übersetzte Zeichenketten in *Java properties* behoben.
- Fixed Git operation with non-ascii branch names.
- Neue Erweiterung *Übersetzung mit Quelle vorbelegen*.
- *Merge without fast-forward Git-Strategie* [hinzugef](#page-86-0)ügt.
- Erweiterungstrigger für neu hinzugefügte Zeichenketten *Automatische Übersetzung* repariert.
- Improved punctuat[ion checks for Burmese.](#page-332-0)
- Unterstützung zur Festlegu[ng benutzerde](#page-277-1)finerter Teams auf Projektebene, um Benutzerzugriffe zu gewähren, hinzugefügt, siehe *Verwaltung der Zugriffssteuerung nac[h Projekt](#page-325-0)*.
- Links zur Dokumentation bei Warnungen hinzugefügt.
- Docker-Container aktiviert bei Bedarf automatisch TLS/SSL für ausgehende E-Mails.
- Unterstützung für [die Suche nach geklärten Kommentaren ergän](#page-256-0)zt.
- Unterstützung für borgbackup 1.2 hinzugefügt.
- Die Verwendung von *Automatisch übersetzt* wurde korrigiert.

Alle Änderungen im Detail.

# **4.11 [Weblate 4.](https://github.com/WeblateOrg/weblate/milestone/75?closed=1)10.1**

Veröffentlicht am 22. Dezember 2021.

- Dokumentierte Änderungen, die durch das Upgrade auf Django 4.0 eingeführt wurden.
- Die Anzeige von *Automatisch übersetzt* wurde korrigiert.
- Die API-Anzeige einer Branch in Komponenten mit einem gemeinsamen Repository wurde korrigiert.
- Verbesserte Analyse der fehlgeschlagenen Push-Warnung.
- Das manuelle Bearbeiten der Seite beim Durchsuchen von Änderungen wurde behoben.
- Die Genauigkeit von *Kashida-Buchstabe verwendet* wurde verbessert.
- Der Weblate-Docker-Container verwendet jetzt Python 3.10.

Alle Änderungen im Detail.

## **4.12 [Weblate 4.](https://github.com/WeblateOrg/weblate/milestone/76?closed=1)10**

Veröffentlicht am 16. Dezember 2021.

- Unterstützung für Formalitäten und Platzhalter mit DeepL hinzugefügt.
- Massenbearbeitung sowie Suchen und Ersetzen sind jetzt auf Projekt- und Sprachebene verfügbar.
- Filterung beim Suchen und Ersetzen hinzugefügt.
- Fixed: "Perform automatic translation" privilege is no longer part of the *Languages* group.
- "Perform automatic translation" is in the *Administration* and the new *Automatic translation* group.
- Das Erzeugen von XLSX-Dateien mit Sonderzeichen wurde korrigiert.
- Added ability to the GitHub authentication backend to check if the user belongs to a specific GitHub organization or team.
- Verbesserte Rückmeldung über ungültige an die API übergebene Parameter.
- Unterstützung für projektspezifische Zugriffstoken für die API hinzugefügt.
- Fixed string removal in some cases.
- Die Übersetzung neu hinzugefügter Zeichenketten wurde korrigiert.
- Label automatically translated strings to ease their filtering.

Alle Änderungen im Detail.

## **4.13 [Weblate 4.](https://github.com/WeblateOrg/weblate/milestone/74?closed=1)9.1**

Veröffentlicht am 19. November 2021.

- Fixed upload of monolingual files after changing template.
- Improved handling of whitespace in flags.
- Unterstützung für die Filterung in der Download-API hinzugefügt.
- Die Statistikanzeige beim Hinzufügen neuer Übersetzungen wurde korrigiert.
- Mitigate issues with GitHub SSH key change.

Alle Änderungen im Detail.

## **4.14 [Weblate 4.](https://github.com/WeblateOrg/weblate/milestone/73?closed=1)9**

Veröffentlicht am 10. November 2021.

- Provide more details for events in history.
- Verbesserte Darstellung des Verlaufs.
- Verbesserte Leistung der Übersetzungsseiten.
- Unterstützung für die Einschränkung des Downloads von Übersetzungsdateien wurde hinzugefügt.
- The safe-html can now understand Markdown when used with md-text.
- The max-length tag now ignores XML markup when used with  $xml text$ .
- Fixed dimensions of rendered texts in *Maximaler Umfang der Übersetzung*.
- Lowered app store title length to 30 to assist with upcoming Google policy changes.
- Added support for customizing SSH invocation via *SSH\_EXTRA\_ARGS*.
- Qualitätsprüfungen für ICU-Message[Format wurden hinzugefügt.](#page-50-0)
- Improved error condition handling in machine translation backends.
- Highlight unusual whitespace characters in the stri[ngs.](#page-365-0)
- Option hinzugefügt, um beim Bearbeiten auf der übersetzten Zeichenfolge zu bleiben.
- Added support for customizing Borg invocation via *BORG\_EXTRA\_ARGS*.
- Die Erzeugung von MO-Dateien für einsprachige Übersetzungen wurde korrigiert.
- Added API endpoint to download all component translations as a ZIP file.
- Unterstützung für Python 3.10 hinzugefügt.
- Added support for resending e-mail invitation from the management interface.

Alle Änderungen im Detail.

# **4.15 [Weblate 4.](https://github.com/WeblateOrg/weblate/milestone/71?closed=1)8.1**

Veröffentlicht am 10. September 2021.

- Das Entfernen von Benutzern in der Django-Adminoberfläche wurde behoben.
- Document add-on parameters in greater detail.
- Fixed JavaScript error in glossary.
- Begrenzung der Anzahl von Übereinstimmungen bei der Konsistenzprüfung.
- Improve handling of placeholders in machine translations.
- Die Erstellung von Erweiterungen über die API wurde behoben.
- Die Einstellung *PRIVACY\_URL* wurde hinzugefügt, um einen Link zur Datenschutzrichtlinie in die Fußzeile einzufügen.
- Hide member e-mail addresses from project admins.
- Improved gette[xt PO merging in](#page-360-0) case of conflicts.
- Verbesserte Hervorhebung des Glossars.
- Improved safe-html flag behavior with XML checks.
- Commit-Meldungen für verknüpfte Komponenten korrigiert.

# **4.16 Weblate 4.8**

Veröffentlicht am 21. August 2021.

- Unterstützung für das Apple-Stringsdict-Format wurde hinzugefügt.
- Der Operator für die exakte Suche unterscheidet jetzt bei PostgreSQL zwischen Groß- und Kleinschreibung.
- Das Speichern von Glossarerklärungen wurde in einigen Fällen korrigiert.
- Verbesserung der Dokumentation.
- Leistungsverbesserungen.
- Die Kompatibilität der Squash-Erweiterung mit Gerrit wurde verbessert.
- Das Hinzufügen von Zeichenketten zu einsprachigen Glossarkomponenten wurde korrigiert.
- Verbesserte Leistung bei der Handhabung von Varianten.
- Das gelegentliche Überspringen des Parsens von Upstream-Änderungen der Squash-Erweiterung behoben.
- Dateierweiterung für Downloads beibehalten.
- Unterstützung für das Fluent-Format wurde hinzugefügt.
- Unterstützung für die Verwendung von Tabulatoren zum Einrücken von JSON-Formaten wurde hinzugefügt.

Alle Änderungen im Detail.

## **4.17 [Weblate 4.](https://github.com/WeblateOrg/weblate/milestone/67?closed=1)7.2**

Veröffentlicht am 15. Juli 2021.

- Unterstützung von mehr Sprachaliasen, die für ein Projekt konfiguriert werden können.
- Die Validierung der Suchbegriffe in der API wurde korrigiert.
- Git-Exporter-URLs nach einem Domainwechsel korrigiert.
- Bereinigungsvorgang der Erweiterung für Windows RC-Dateien korrigiert.
- Möglicher Absturz bei der XLIFF-Aktualisierung behoben.

Alle Änderungen im Detail.

## **4.18 [Weblate 4.](https://github.com/WeblateOrg/weblate/milestone/69?closed=1)7.1**

Veröffentlicht am 30. Juni 2021.

- Verbessertes Popup beim Hinzufügen von Begriffen zum Glossar.
- Unterstützung für den automatischen Übersetzungsdienst LibreTranslate hinzugefügt.
- Es wurde eine Ratenbegrenzung für die Erstellung neuer Projekte hinzugefügt.
- Die Leistung von Dateiaktualisierungen wurde verbessert.

# **4.19 Weblate 4.7**

Veröffentlicht am 17. Juni 2021.

- Verbesserte Zustandsprüfung der Konfiguration.
- Unterstützung für object-pascal-format in gettext PO hinzugefügt, siehe *Object Pascal-Format*.
- Umbenennung von *Nearby keys* in *Similar keys*, um den Zweck besser zu beschreiben.
- Unterstützung für *mi18n lang Dateien* hinzugefügt.
- Verbesserte Integration der SAML-Authentifizierung.
- Die Integration von *Gerrit* wurde korrigiert, um Eckfälle besser zu behandeln.
- Weblate benötigt [jetzt Django 3.2.](#page-87-0)
- Das Einladen von Benutzern, wenn die E-Mail-Authentifizierung deaktiviert ist, wurde behoben.
- Verbesserte Sprach[definiti](#page-108-0)onen.
- Unterstützung für das Sperren von Benutzern für Beiträge zu einem Projekt wurde hinzugefügt.
- Die automatische Erstellung von Glossarsprachen wurde korrigiert.
- Erweiterte Dokumentation zu Erweiterungen.
- Leistungsverbesserungen für Komponenten mit verknüpften Repositorys.
- Unterstützung für kostenlose DeepL-API hinzugefügt.
- Die Benutzerverwaltung benötigt keine Django-Adminoberfläche mehr.

Alle Änderungen im Detail.

# **4.20 [Weblate 4.](https://github.com/WeblateOrg/weblate/milestone/64?closed=1)6.2**

Veröffentlicht am 8. Mai 2021.

- Absturz nach dem Verschieben einer gemeinsamen Komponente zwischen Projekten behoben.
- Das Hinzufügen neuer Zeichenketten zu leeren Eigenschaftendateien wurde korrigiert.
- Die Ausrichtung der Kopiersymbole in RTL-Sprachen wurde korrigiert.
- Erweiterte Zeichenkettenstatistik auf der Information-Reiterkarte.
- Die Behandlung von in Git ignorierten Übersetzungsdateien wurde korrigiert.
- Verbesserte Leistung der Metriken.
- Möglicher Fehler beim Speichern von Glossaren behoben.
- Das Verhalten der Konsistenzprüfung bei Sprachen mit unterschiedlichen Pluralregeln wurde korrigiert.

# **4.21 Weblate 4.6.1**

Veröffentlicht am 2. Mai 2021.

- Veralteten Spamschutz-Code entfernt.
- Verbessern Sie die Genauigkeit der Pluralprüfung von Ausgangszeichenketten.
- Aktualisierung der Liste der Benutzeroberflächensprachen in Docker.
- Verbesserte Fehlermeldungen beim Erstellen von Pull-Anfragen.
- Die Erstellung von Pull-Anfragen auf Pagure wurde behoben.
- Das Auslösen von automatisch installierten Erweiterungen wurde behoben.
- Mögliche Caching-Probleme beim Upgrade behoben.
- Das Hinzufügen neuer Einheiten zu einsprachigen Übersetzungen mittels Hochladen wurde behoben.

Alle Änderungen im Detail.

# **4.22 [Weblate 4.](https://github.com/WeblateOrg/weblate/milestone/65?closed=1)6**

Veröffentlicht am 19. April 2021.

- Der Verwaltungsbefehl auto\_translate hat jetzt einen Parameter zur Angabe des Übersetzungsmodus.
- Unterstützung für *Textdateien* hinzugefügt.
- Trends und Metriken für alle Objekte hinzugefügt.
- Added support for directly copying text from secondary languages.
- Datumsfilterungb[eim Durchs](#page-99-0)uchen von Änderungen hinzugefügt.
- Improved activity charts.
- Absender für Kontaktformular-E-Mails können jetzt konfiguriert werden.
- Verbesserte Parametervalidierung in der API der Komponentenerstellung.
- The rate limiting no longer applies to superusers.
- Die Leistung und Zuverlässigkeit der Erweiterung für die automatischen Vorschläge wurde verbessert.
- Die Ratenbegrenzung kann nun im Docker-Container angepasst werden.
- API zum Erstellen von Komponenten verwendet jetzt automatisch *Weblate internal URLs*.
- Vereinfachte Zustandsanzeige beim Auflisten von Zeichenketten.
- Passwort-Hashing verwendet jetzt standardmäßig Argon2.
- Vereinfachte Fortschrittsbalken, die den Übersetzungsstatus anzeig[en.](#page-105-0)
- *Fehlende Sprachen hinzufügen* umbenannt, um den Zweck zu verdeutlichen.
- Das Speichern des Zeichenkettenstatus in XLIFF wurde korrigiert.
- Sprachübergreifende Suche hinzugefügt.
- [Erstmalige Unterstützung für](#page-327-0) *Horizontale Skalierung* der Docker-Bereitstellung.

# **4.23 Weblate 4.5.3**

Veröffentlicht am 1. April 2021.

- Metriksammlung korrigiert.
- Möglicher Absturz beim Hinzufügen von Zeichenketten behoben.
- Verbesserte Beispiele für Suchanfragen.
- Möglicher Verlust von neu hinzugefügten Zeichenketten beim Ersetzen des Hochladens behoben.

# **4.24 Weblate 4.5.2**

Veröffentlicht am 26. März 2021.

- Konfigurierbarer Zeitplan für die automatische Übersetzung.
- Lua-Format-Prüfung hinzugefügt.
- Ignore format strings in the *Aufeinanderfolgende doppelte Wörter* check.
- Erlaubt das Hochladen von Bildschirmfotos von einer Übersetzungsseite.
- Added forced file synchronization to the repository maintenance.
- Fixed automatic suggestion[s for languages with a longer code.](#page-32-0)
- Verbesserte Leistung beim Hinzufügen neuer Zeichenketten.
- Several bug fixes in quality checks.
- Several performance improvements.
- Integration mit *Entdecken Sie Weblate* hinzugefügt.
- Fixed checks behavior with read-only strings.

Alle Änderungen im Detail.

# **4.25 [Weblate 4.](https://github.com/WeblateOrg/weblate/milestone/63?closed=1)5.1**

Veröffentlicht am 5. März 2021.

- Fixed editing of glossary flags in some corner cases.
- Extend metrics usage to improve performance of several pages.
- Store correct source language in TMX files.
- Bessere Handhabung beim Hochladen von einsprachigen PO über die API.
- Das Verhalten von Warnmeldungen bei Glossarkomponenten wurde verbessert.
- Verbesserte Markdown-Link-Prüfungen.
- Indicate glossary and source language in breadcrumbs.
- Paginierte Komponentenliste großer Projekte.
- Verbesserte Leistung beim Entfernen von Übersetzungen, Komponenten oder Projekten.
- Improved bulk edit performance.
- Fixed preserving "Needs editing" and "Approved" states for ODF files.
- Verbesserte Benutzeroberfläche zum Anpassen der Downloads von Übersetzungsdateien

# **4.26 [Weblate 4.](https://github.com/WeblateOrg/weblate/milestone/62?closed=1)5**

Veröffentlicht am 19. Februar 2021.

- Unterstützung für das in gettext PO verwendete lua-format hinzugefügt.
- Unterstützung für gemeinsame Nutzung einer Komponente zwischen Projekten hinzugefügt.
- Fixed multiple unnamed variables check behavior with multiple format flags.
- Dropped mailing list field on the project in favor of generic instructions for translators.
- Erweiterung zur Erzeugung von Pseudolokalen hinzugefügt.
- Unterstützung für TermBase eXchange-Dateien hinzugefügt.
- Unterstützung für die manuelle Definition von Varianten einer Zeichenkette unter Verwendung einer Markierung wurde hinzugefügt.
- Verbesserte Leistung der Konsistenzprüfungen.
- Verbesserte Leistung des Übersetzungsspeichers für lange Zeichenketten.
- Unterstützung für die Suche in Erklärungen hinzugefügt.
- Strings can now be added and removed in bilingual formats as well.
- Extend list of supported languages in Amazon Translate machine translation.
- Automatische Aktivierung von Prüfungen der Eigenschaften des Java MessageFormat.
- Es wurde eine neue Upload-Methode hinzugefügt, um neue Zeichenketten zu einer Übersetzung hinzuzufügen.
- Es wurde eine einfache Benutzeroberfläche zum Durchsuchen von Übersetzungen hinzugefügt.
- Glossare werden jetzt als reguläre Komponenten gespeichert.
- Dropped specific API for glossaries as component API is used now.
- Added simplified interface to toggle some of the flags.
- Unterstützung für nicht übersetzbare oder unzulässige Begriffe im Glossar hinzugefügt.
- Unterstützung für die Definition von Terminologie in einem Glossar wurde hinzugefügt.
- Der Umschalter für die Leserichtung wurde verschoben, um mehr Platz für die visuelle Tastatur zu erhalten.
- Option zum automatischen Beobachten von Projekten hinzugefügt, zu denen Benutzer beigetragen haben.
- Added check whether translation matches the glossary.
- Unterstützung für die Anpassung der Textfarbe der Navigation wurde hinzugefügt.

Alle Änderungen im Detail.

# **4.27 [Weblate 4.](https://github.com/WeblateOrg/weblate/milestone/59?closed=1)4.2**

Veröffentlicht am 14. Januar 2021.

• Fixed corruption of one distributed MO file.

# **4.28 Weblate 4.4.1**

Veröffentlicht am 13. Januar 2021.

- Fixed reverting plural changes.
- Die Anzeige der Hilfe für Projekteinstellungen wurde korrigiert.
- Verbesserte Benutzerverwaltung.
- Verbesserte Handhabung des Kontexts in einsprachigen PO-Dateien.
- Das Verhalten der Bereinigungsvorgang-Erweiterung bei den Formaten HTML, ODF, IDML und Windows RC wurde korrigiert.
- Das Analysieren des Speicherorts aus CSV-Dateien wurde korrigiert.
- Use content compression for file downloads.
- Improved user experience on importing from ZIP file.
- Die Erkennung des Dateiformats beim Hochladen wurde verbessert.
- Avoid duplicate pull requests on Pagure.
- Verbesserte Leistung bei der Anzeige von Ghost-Übersetzungen.
- Reimplemented translation editor to use native browser textarea.
- Es wurde behoben, dass die Erweiterung für den Bereinigungsvorgang beim Hinzufügen von neuen Zeichenketten nicht mehr funktioniert.
- API für Erweiterungen hinzugefügt.

Alle Änderungen im Detail.

# **4.29 [Weblate 4.](https://github.com/WeblateOrg/weblate/milestone/60?closed=1)4**

Veröffentlicht am 15. Dezember 2020.

- Verbesserte Validierung beim Erstellen einer Komponente.
- Weblate benötigt jetzt Django 3.1.
- Unterstützung für die Anpassung des Erscheinungsbilds in der Verwaltungsoberfläche wurde hinzugefügt.
- Fixed read-only state handling in bulk edit.
- Verbesserte CodeMirror-Integration.
- Erweiterung hinzugefügt, um leere Zeichenketten aus Übersetzungsdateien zu entfernen.
- Der CodeMirror-Editor wird jetzt für Übersetzungen verwendet.
- Syntaxhervorhebung im Übersetzungseditor für XML, HTML, Markdown und reStructuredText.
- Platzhalter im Übersetzungseditor hervorheben.
- Verbesserte Unterstützung für nicht standardisierte Sprachcodes.
- Warnung bei Verwendung mehrdeutiger Sprachcodes hinzugefügt.
- Dem Benutzer wird nun eine gefilterte Liste von Sprachen angezeigt, wenn er eine neue Übersetzung hinzufügt.
- Erweiterte Suchmöglichkeiten für Änderungen in der Historie.
- Improved billing detail pages and Libre hosting workflow.
- Erweiterte Übersetzungsstatistik-API.
- Verbesserte Reiterkarte "Andere Übersetzungen" beim Übersetzen.
- Added tasks API.
- Die Leistung des Dateiuploads wurde verbessert.
- Improved display of user defined special characters.
- Verbesserte Leistung der automatischen Übersetzung.
- Several minor improvements in the user interface.
- Improved naming of ZIP downloads.
- Option zum Erhalten von Benachrichtigungen über nicht beobachtete Projekte hinzugefügt. Alle Änderungen im Detail.

## **4.30 [Weblate 4.3.2](https://github.com/WeblateOrg/weblate/milestone/56?closed=1)**

Veröffentlicht am 4. November 2020.

- Fixed crash on certain component file masks.
- Die Genauigkeit der Prüfung auf aufeinanderfolgende doppelte Wörter wurde verbessert.
- Unterstützung für Pagure-Pull-Anfragen hinzugefügt.
- Verbesserte Fehlermeldungen bei fehlgeschlagenen Registrierungen.
- Reverted rendering developer comments as Markdown.
- Simplified setup of Git repositories with different default branch than "master".
- Newly created internal repositories now use main as the default branch.
- Reduced false positives rate of unchanged translation while translating reStructuredText.
- Fixed CodeMirror display issues in some situations.
- Renamed Template group to "Sources" to clarify its meaning.
- GitLab-Pull-Anfragen für Repositorys mit längeren Pfaden wurden korrigiert.

Alle Änderungen im Detail.

## **4.31 [Weblate 4.](https://github.com/WeblateOrg/weblate/milestone/58?closed=1)3.1**

Veröffentlicht am 21. Oktober 2020.

- Verbesserte Leistung der automatischen Übersetzung.
- Fixed session expiry for authenticated users.
- Unterstützung für das Ausblenden von Versionsinformationen hinzufügen.
- Verbesserte Hooks-Kompatibilität mit Bitbucket-Server.
- Die Leistung bei Aktualisierungen des Übersetzungsspeichers wurde verbessert.
- Reduced memory usage.
- Verbesserte Leistung der Matrixansicht.
- Bestätigung vor dem Entfernen eines Benutzers aus einem Projekt hinzugefügt. Alle Änderungen im Detail.

# **4.32 Weblate 4.3**

Veröffentlicht am 15. Oktober 2020.

- Include user stats in the API.
- Fixed component ordering on paginated pages.
- Define source language for a glossary.
- Überarbeitete Unterstützung für GitHub- und GitLab-Pull-Anfragen.
- Behobene Statistikzählungen nach dem Entfernen eines Übersetzungsvorschlags.
- Erweitertes öffentliches Benutzerprofil.
- Fixed configuration of enforced checks.
- Verbesserung der Dokumentation über integrierte Backups.
- Moved source language attribute from project to a component.
- "Vue I18n"-Formatierungsprüfung hinzugefügt.
- Die allgemeine Platzhalterprüfung unterstützt jetzt reguläre Ausdrücke.
- Verbessertes Aussehen des Matrixmodus.
- Suchmaschinen werden jetzt als automatische Vorschläge bezeichnet.
- Unterstützung für die Interaktion mit mehreren GitLab- oder GitHub-Instanzen wurde hinzugefügt.
- Extended API to cover project updates, unit updates and removals and glossaries.
- Unit API now properly handles plural strings.
- Component creation can now handle ZIP file or document upload.
- Consolidated API response status codes.
- Unterstützung von Markdown in der Mitwirkungsvereinbarung.
- Verbesserte Verfolgung von Ausgangszeichenketten.
- Verbesserte Kompatibilität mit JSON-, YAML- und CSV-Formaten.
- Unterstützung für das Entfernen von Zeichenketten hinzugefügt.
- Verbesserte Leistung beim Herunterladen von Dateien.
- Verbesserte Ansicht der Repository-Verwaltung.
- Automatisches Aktivieren des Java-Formats für Android.
- Unterstützung für lokalisierte Bildschirmfotos wurde hinzugefügt.
- Unterstützung für Python 3.9 hinzugefügt.
- Die Übersetzung von HTML-Dateien unter bestimmten Bedingungen wurde behoben.

## **4.33 Weblate 4.2.2**

Veröffentlicht am 2. September 2020.

- Die Übereinstimmung von Ausgangszeichenketten für JSON-Formate wurde korrigiert.
- Die Umleitung der Anmeldung für einige Authentifizierungskonfigurationen wurde korrigiert.
- LDAP-Authentifizierung mit Gruppensynchronisierung wurde korrigiert.
- Absturz bei der Meldung des automatischen Übersetzungsfortschritts behoben.
- Fixed Git commit squashing with trailers enabled.
- Die Erstellung lokaler VCS-Komponenten über die API wurde korrigiert.

## **4.34 Weblate 4.2.1**

Veröffentlicht am 21. August 2020.

- Fixed saving plurals for some locales in Android resources.
- Absturz in der Erweiterung für den Bereinigungsvorgang für einige XLIFF-Dateien behoben.
- Allow setting up localization CDN in Docker image.

## **4.35 Weblate 4.2**

Veröffentlicht am 18. August 2020.

- Improved user pages and added listing of users.
- Dropped support for migrating from 3.x releases, migrate through 4.1 or 4.0.
- Added exports into several monolingual formats.
- Improved activity charts.
- Number of displayed nearby strings can be configured.
- Unterstützung für das Sperren von Komponenten, bei denen Repository-Fehler auftreten, wurde hinzugefügt.
- Simplified main navigation (replaced buttons with icons).
- Improved language code handling in Google Translate integration.
- Die Git-Squash-Erweiterung kann Co-authored-by: Trailer erzeugen.
- Improved query search parser.
- Improved user feedback from format strings checks.
- Improved performance of bulk state changes.
- Added compatibility redirects after project or component renaming.
- Added notifications for strings approval, component locking and license change.
- Added support for ModernMT.
- Allow to avoid overwriting approved translations on file upload.
- Dropped support for some compatibility URL redirects.
- Prüfung für ECMAScript-Template-Literale hinzugefügt.
- Option zum Beobachten einer Komponente hinzugefügt.
- Removed leading dot from JSON unit keys.
- Removed separate Celery queue for translation memory.
- Erlaubt das Übersetzen aller Komponenten einer Sprache auf einmal.
- Allow to configure Content-Security-Policy HTTP headers.
- Added support for aliasing languages at project level.
- Neue Erweiterung zur Hilfe bei der HTML- oder JavaScript-Lokalisierung, siehe *JavaScript-Lokalisierung CDN*.
- The Weblate domain is now configured in the settings, see *SITE\_DOMAIN*.
- Unterstützung für die Suche nach Komponente und Projekt hinzufügen.

# **4.36 Weblate 4.1.1**

Veröffentlicht am 19. Juni 2020.

- Änderung der Autofix- oder Erweiterungs-Konfiguration in Docker behoben.
- Fixed possible crash in "About" page.
- Improved installation of byte-compiled locale files.
- Fixed adding words to glossary.
- Fixed keyboard shortcuts for machinery.
- Removed debugging output causing discarding log events in some setups.
- Fixed lock indication on project listing.
- Fixed listing GPG keys in some setups.
- Added option for which DeepL API version to use.
- Added support for acting as SAML Service Provider, see *SAML-Authentifizierung*.

## **4.37 Weblate 4.1**

Veröffentlicht am 15. Juni 2020.

- Added support for creating new translations with included country code.
- Unterstützung für die Suche nach Ausgangszeichenketten mit Bildschirmfoto hinzugefügt.
- Extended info available in the stats insights.
- Improved search editing on "Translate" pages.
- Improve handling of concurrent repository updates.
- Include source language in project creation form.
- Include changes count in credits.
- Fixed UI language selection in some cases.
- Allow to whitelist registration methods with registrations closed.
- Improved lookup of related terms in glossary.
- Improved translation memory matches.
- Group same machinery results.
- Direkten Link zum Bearbeiten des Bildschirmfotos von der Übersetzungsseite hinzugefügt.
- Improved removal confirmation dialog.
- Include templates in ZIP download.
- Add support for Markdown and notification configuration in announcements.
- Extended details in check listings.
- Added support for new file formats: *Laravel PHP-Zeichenketten*, *HTML files*, *OpenDocument Format*, *IDML Format*, *Windows RC files*, *INI translations*, *Inno Setup INI translations*, *GWT-Eigenschaften*, *go-i18n JSON files*, *ARB File*.
- Consistently use dismissed as state o[f dismissed checks.](#page-90-0)
- [Unterst](#page-100-1)[ützung für die Akt](#page-97-0)i[vierung der Kon](#page-87-1)[figuration von Standarderw](#page-88-0)[eiterungen wurde hi](#page-87-2)[nzugefügt.](#page-92-0)
- [Fixed edi](#page-93-0)tor keyboard shortcut to dismiss checks.
- Improved machine translation of strings with placeholders.
- Show ghost translation for user languages to ease starting them.
- Improved language code parsing.
- Show translations in user language first in the list.
- Renamed shapings to more generic name variants.
- Added new quality checks: *Mehrere unbenannte Variablen*, *Lange nicht übersetzt*, *Aufeinanderfolgende doppelte Wörter*.
- Reintroduced support for wiping translation memory.
- Fixed option to ignore sou[rce checks.](#page-62-0)
- [Added](#page-32-0) support for configuring different branch for pushing changes.
- API now reports rate limiting status in the HTTP headers.
- Added support for Google Translate V3 API (Advanced).
- Added ability to restrict access on component level.
- Added support for whitespace and other special chars in translation flags, see *Customizing behavior using flags*.
- Always show rendered text check if enabled.
- API now supports filtering of changes.
- Added support for sharing glossaries between projects.

## **4.38 Weblate 4.0.4**

Veröffentlicht am 7. Mai 2020.

- Fixed testsuite execution on some Python 3.8 environments.
- Typo fixes in the documentation.
- Fixed creating components using API in some cases.
- Fixed JavaScript errors breaking mobile navigation.
- Fixed crash on displaying some checks.
- Die Auflistung der Bildschirmfotos wurde korrigiert.
- Fixed monthly digest notifications.
- Fixed intermediate translation behavior with units non existing in translation.

## **4.39 Weblate 4.0.3**

Veröffentlicht am 2. Mai 2020.

- Fixed possible crash in reports.
- User mentions in comments are now case insensitive.
- Fixed PostgreSQL migration for non superusers.
- Fixed changing the repository URL while creating component.
- Fixed crash when upstream repository is gone.

## **4.40 Weblate 4.0.2**

Veröffentlicht am 27. April 2020.

- Improved performance of translation stats.
- Improved performance of changing labels.
- Improved bulk edit performance.
- Improved translation memory performance.
- Fixed possible crash on component deletion.
- Fixed displaying of translation changes in some corner cases.
- Improved warning about too long celery queue.
- Fixed possible false positives in the consistency check.
- Fixed deadlock when changing linked component repository.
- Included edit distance in changes listing and CSV and reports.
- Avoid false positives of punctuation spacing check for Canadian French.
- Fixed XLIFF export with placeholders.
- Fixed false positive with zero width check.
- Improved reporting of configuration errors.
- Fixed bilingual source upload.
- Automatically detect supported languages for DeepL machine translation.
- Fixed progress bar display in some corner cases.
- Fixed some checks triggering on non translated strings.

# **4.41 Weblate 4.0.1**

Veröffentlicht am 16. April 2020.

• Fixed package installation from PyPI.

# **4.42 Weblate 4.0**

Veröffentlicht am 16. April 2020.

- Weblate now requires Python 3.6 or newer.
- Added management overview of component alerts.
- Added component alert for broken repository browser URLs.
- Improved sign in and registration pages.
- Project access control and workflow configuration integrated to project settings.
- Added check and highlighter for i18next interpolation and nesting.
- Added check and highlighter for percent placeholders.
- Vorschläge für fehlgeschlagene Prüfungen anzeigen.
- Record source string changes in history.
- Upgraded Microsoft Translator to version 3 API.
- Reimplemented translation memory backend.
- Added support for several is: lookups in *Searching*.
- Allow to make *Unveränderte Übersetzung* avoid internal blacklist.
- Improved comments extraction from monolingual po files.
- Renamed whiteboard messages to announ[cements.](#page-63-0)
- Fixed occasion[al problems with registratio](#page-57-0)n mails.
- Die LINGUAS-Update-Erweiterung wurde verbessert, um mehr Syntaxvarianten zu behandeln.
- Fixed editing monolingual XLIFF source file.
- Added support for exact matching in *Searching*.
- Erweiterte API zur Abdeckung von Bildschirmfotos, Benutzern, Gruppen, Komponentenlisten und erweiterter Projekterstellung.
- Add support for source upload on bil[ingual tran](#page-63-0)slations.
- Added support for intermediate language from developers.
- Added support for source strings review.
- Extended download options for platform wide translation memory.

## **4.43 Weblate 3.x series**

### **4.43.1 Weblate 3.11.3**

Veröffentlicht am 11. März 2020.

- Fixed searching for fields with certain priority.
- Fixed predefined query for recently added strings.
- Fixed searching returning duplicate matches.
- Fixed notifications rendering in Gmail.
- Fixed reverting changes from the history.
- Added links to events in digest notifications.
- Fixed email for account removal confirmation.
- Unterstützung für Slack-Authentifizierung in Docker-Containern hinzugefügt.
- Avoid sending notifications for not subscribed languages.
- Include Celery queues in performance overview.
- Die Links zu den Dokumentationen für die Erweiterungen wurden korrigiert.
- Reduced false negatives for unchanged translation check.
- Raised bleach dependency to address CVE-2020-6802.
- Fixed listing project level changes in history.
- Fixed stats invalidation in some corner cases.
- Fixed searching for certain string states.
- Improved format string checks behavior on missing percent.
- Die Authentifizierung bei einigen Drittanbietern wurde korrigiert.

### **4.43.2 Weblate 3.11.2**

Veröffentlicht am 22. Februar 2020.

- Fixed rendering of suggestions.
- Fixed some strings wrongly reported as having no words.

### **4.43.3 Weblate 3.11.1**

Veröffentlicht am 20. Februar 2020.

- Documented Celery setup changes.
- Improved filename validation on component creation.
- Fixed minimal versions of some dependencies.
- Fixed adding groups with certain Django versions.
- Fixed manual pushing to upstream repository.
- Improved glossary matching.

### **4.43.4 Weblate 3.11**

Veröffentlicht am 17. Februar 2020.

- Allow using VCS push URL during component creation via API.
- Rendered width check now shows image with the render.
- Fixed links in notifications e-mails.
- Improved look of plaintext e-mails.
- Display ignored checks and allow to make them active again.
- Anzeige von benachbarten Zeichenketten bei einsprachigen Übersetzungen.
- Unterstützung für die Gruppierung von Zeichenketten wurde hinzugefügt.
- Recommend upgrade to new Weblate versions in the system checks.
- Provide more detailed analysis for duplicate language alert.
- Include more detailed license info on the project pages.
- Automatically unshallow local copies if needed.
- Fixed download of strings needing action.
- New alert to warn about using the same file mask twice.
- Improve XML placeables extraction.
- The *SINGLE\_PROJECT* can now enforce redirection to chosen project.
- Added option to resolve comments.
- Added bulk editing of flags.
- Add[ed support for labels.](#page-364-0)
- Erweiterung für Massenbearbeitung hinzugefügt.
- Added option for *Enforcing checks*.
- Increased default validity of confirmation links.
- Improved Matomo integration.
- Fixed *Ist übersetzt worden* [to correc](#page-308-0)tly handle source string change.
- Extended automatic updates configuration by *AUTO\_UPDATE*.
- LINGUAS-Erweiterungen synchronisieren jetzt vollständig die Übersetzungen in Weblate.

#### **4.43.5 Weblate 3.10.3**

Veröffentlicht am 18. Januar 2020.

• Support for translate-toolkit 2.5.0.

#### **4.43.6 Weblate 3.10.2**

Veröffentlicht am 18. Januar 2020.

- Add lock indication to projects.
- Fixed CSS bug causing flickering in some web browsers.
- Fixed searching on systems with non-English locales.
- Improved repository matching for GitHub and Bitbucket hooks.
- Fixed data migration on some Python 2.7 installations.
- Allow configuration of Git shallow cloning.
- Improved background notification processing.
- Fixed broken form submission when navigating back in web browser.
- Neue Erweiterung zur Konfiguration der YAML-Formatierung.
- Fixed same plurals check to not fire on single plural form languages.
- Fixed regex search on some fields.

### **4.43.7 Weblate 3.10.1**

Veröffentlicht am 9. Januar 2020.

- Extended API with translation creation.
- Fixed several corner cases in data migrations.
- Compatibility with Django 3.0.
- Die Leistung der Datenbereinigung wurde verbessert.
- Added support for customizable security.txt.
- Improved breadcrumbs in changelog.
- Improved translations listing on dashboard.
- Improved HTTP responses for webhooks.
- Added support for GitLab merge requests in Docker container.

#### **4.43.8 Weblate 3.10**

Veröffentlicht am 20. Dezember 2019.

- Improved application user interface.
- Added doublespace check.
- Fixed creating new languages.
- Avoid sending auditlog notifications to deleted e-mails.
- Added support for read-only strings.
- Added support for Markdown in comments.
- Allow placing translation instruction text in project info.
- Add copy to clipboard for secondary languages.
- Improved support for Mercurial.
- Improved Git repository fetching performance.
- Add search lookup for age of string.
- Show source language for all translations.
- Show context for nearby strings.
- Added support for notifications on repository operations.
- Improved translation listings.
- Extended search capabilities.
- Added support for automatic translation strings marked for editing.
- Avoid sending duplicate notifications for linked component alerts.
- Improve default merge request message.
- Better indicate string state in Zen mode.
- Added support for more languages in Yandex Translate.
- Improved look of notification e-mails.
- Provide choice for translation license.

### **4.43.9 Weblate 3.9.1**

Veröffentlicht am 28. Oktober 2019.

- Einige nicht benötigte Dateien aus Backups entfernt.
- Fixed potential crash in reports.
- Fixed cross database migration failure.
- Added support for force pushing Git repositories.
- Reduced risk of registration token invalidation.
- Fixed account removal hitting rate limiter.
- Added search based on priority.
- Fixed possible crash on adding strings to JSON file.
- Safe HTML check and fixup now honor source string markup.
- Avoid sending notifications to invited and deleted users.
- Fix SSL connection to redis in Celery in Docker container.

#### **4.43.10 Weblate 3.9**

Veröffentlicht am 15. Oktober 2019.

- Include Weblate metadata in downloaded files.
- Improved UI for failing checks.
- Indicate missing strings in format checks.
- Separate check for French punctuation spacing.
- Add support for fixing some of quality checks errors.
- Add separate permission to create new projects.
- Extend stats for char counts.
- Improve support for Java style language codes.
- Added new generic check for placeholders.
- Added support for WebExtension JSON placeholders.
- Added support for flat XML format.
- Extended API with project, component and translation removal and creation.
- Added support for Gitea and Gitee webhooks.
- Added new custom regex based check.
- Allow to configure contributing to shared translation memory.
- Added ZIP download for more translation files.
- Make XLIFF standard compliant parsing of maxwidth and font.
- Added new check and fixer for safe HTML markup for translating web applications.
- Add component alert on unsupported configuration.
- Erweiterung für automatische Übersetzung zu Bootstrap-Übersetzungen hinzugefügt.
- Extend automatic translation to add suggestions.
- Erweiterungsparameter werden in der Übersicht angezeigt.
- Sentry is now supported through modern Sentry SDK instead of Raven.
- Changed example settings to be better fit for production environment.
- Automatische Backups mit BorgBackup hinzugefügt.
- Bereinigungsvorgang für die RESX-Erweiterung zur Vermeidung unerwünschter Dateiaktualisierungen aufgeteilt.
- Added advanced search capabilities.
- Allow users to download their own reports.
- Added localization guide to help configuring components.
- Added support for GitLab merge requests.
- Improved display of repository status.
- Perform automated translation in the background.

### **4.43.11 Weblate 3.8**

Veröffentlicht am 15. August 2019.

- Added support for simplified creating of similar components.
- Added support for parsing translation flags from the XML based file formats.
- Log exceptions into Celery log.
- Verbesserte Leistung von Erweiterungen mit Repository-Spezifikation.
- Improved look of notification e-mails.
- Fixed password reset behavior.
- Improved performance on most of translation pages.
- Fixed listing of languages not known to Weblate.
- Unterstützung des Klonens von Erweiterungen für erkannte Komponenten wurde hinzugefügt.
- Add support for replacing file content with uploaded.
- Add support for translating non VCS based content.
- Added OpenGraph widget image to use on social networks.
- Unterstützung für animierte Bildschirmfotos hinzugefügt.
- Improved handling of monolingual XLIFF files.
- Avoid sending multiple notifications for single event.
- Add support for filtering changes.
- Extended predefined periods for reporting.
- Added webhook support for Azure Repos.
- New opt-in notifications on pending suggestions or untranslated strings.
- Add one click unsubscribe link to notification e-mails.
- Fixed false positives with Has been translated check.
- New management interface for admins.
- String priority can now be specified using flags.
- Added language management views.
- Add checks for Qt library and Ruby format strings.
- Added configuration to better fit single project installations.
- Notify about new string on source string change on monolingual translations.
- Added separate view for translation memory with search capability.

## **4.43.12 Weblate 3.7.1**

Veröffentlicht am 28. Juni 2019.

- Documentation updates.
- Fixed some requirements constraints.
- Updated language database.
- Localization updates.
- Various user interface tweaks.
- Improved handling of unsupported but discovered translation files.
- More verbosely report missing file format requirements.

## **4.43.13 Weblate 3.7**

Veröffentlicht am 21. Juni 2019.

- Added separate Celery queue for notifications.
- Use consistent look with application for API browsing.
- Include approved stats in the reports.
- Report progress when updating translation component.
- Allow to abort running background component update.
- Extend template language for filename manipulations.
- Use templates for editor link and repository browser URL.
- Indicate max length and current characters count when editing translation.
- Improved handling of abbreviations in unchanged translation check.
- Refreshed landing page for new contributors.
- Unterstützung für die Konfiguration der msgmerge-Erweiterung wurde hinzugefügt.
- Delay opening SMTP connection when sending notifications.
- Improved error logging.
- Allow custom location in MO generating add-on.
- Erweiterungen um alte Vorschläge oder Kommentare zu bereinigen hinzugefügt.
- Added option to enable horizontal mode in the Zen editor.
- Improved import performance with many linked components.
- Fixed examples installation in some cases.
- Improved rendering of alerts in changes.
- Added new horizontal stats widget.
- Improved format strings check on plurals.
- Added font management tool.
- New check for rendered text dimensions.
- Added support for subtitle formats.
- Include overall completion stats for languages.
- Added reporting at project and global scope.
- Improved user interface when showing translation status.
- New Weblate logo and color scheme.
- New look of bitmap badges.

#### **4.43.14 Weblate 3.6.1**

Veröffentlicht am 26. April 2019.

- Improved handling of monolingual XLIFF files.
- Fixed digest notifications in some corner cases.
- Fehlermeldung des Erweiterungsskripts behoben.
- Fixed generating MO file for monolingual PO files.
- Fixed display of uninstalled checks.
- Indicate administered projects on project listing.
- Allow update to recover from missing VCS repository.

#### **4.43.15 Weblate 3.6**

Veröffentlicht am 20. April 2019.

- Add support for downloading user data.
- Erweiterungen werden jetzt automatisch bei der Installation ausgelöst.
- Improved instructions for resolving merge conflicts.
- Die Bereinigungserweiterung ist jetzt mit der Übersetzung von App-Store-Metadaten kompatibel.
- Configurable language code syntax when adding new translations.
- Warn about using Python 2 with planned termination of support in April 2020.
- Extract special characters from the source string for visual keyboard.
- Extended contributor stats to reflect both source and target counts.
- Administratoren und Konsistenz-Erweiterungen können jetzt Übersetzungen hinzufügen, auch wenn sie für Benutzer deaktiviert sind.
- Fixed description of toggle disabling Language-Team header manipulation.
- Notify users mentioned in comments.
- Removed file format autodetection from component setup.
- Fixed generating MO file for monolingual PO files.
- Zusammenfassungs-Benachrichtigungen hinzugefügt.
- Added support for muting component notifications.
- Added notifications for new alerts, whiteboard messages or components.
- Notifications for administered projects can now be configured.
- Improved handling of three letter language codes.

## **4.43.16 Weblate 3.5.1**

Veröffentlicht am 10. März 2019.

- Fixed Celery systemd unit example.
- Fixed notifications from HTTP repositories with login.
- Fixed race condition in editing source string for monolingual translations.
- Die Ausgabe der fehlgeschlagenen Erweiterungsausführung wird in die Protokolle aufgenommen.
- Improved validation of choices for adding new language.
- Allow to edit file format in component settings.
- Update installation instructions to prefer Python 3.
- Performance and consistency improvements for loading translations.
- Make Microsoft Terminology service compatible with current Zeep releases.
- Localization updates.

#### **4.43.17 Weblate 3.5**

Veröffentlicht am 3. März 2019.

- Improved performance of built-in translation memory.
- Added interface to manage global translation memory.
- Improved alerting on bad component state.
- Added user interface to manage whiteboard messages.
- Commit-Nachricht für eine Erweiterung kann jetzt konfiguriert werden.
- Reduce number of commits when updating upstream repository.
- Fixed possible metadata loss when moving component between projects.
- Improved navigation in the Zen mode.
- Added several new quality checks (Markdown related and URL).
- Added support for app store metadata files.
- Added support for toggling GitHub or Gerrit integration.
- Added check for Kashida letters.
- Added option to squash commits based on authors.
- Improved support for XLSX file format.
- Compatibility with Tesseract 4.0.
- Abrechnungserweiterung entfernt jetzt Projekte für unbezahlte Abrechnungen nach 45 Tagen.

## **4.43.18 Weblate 3.4**

Veröffentlicht am 22. Januar 2019.

- Added support for XLIFF placeholders.
- Celery can now utilize multiple task queues.
- Added support for renaming and moving projects and components.
- Include characters counts in reports.
- Added guided adding of translation components with automatic detection of translation files.
- Customizable merge commit messages for Git.
- Added visual indication of component alerts in navigation.
- Improved performance of loading translation files.
- Neue Erweiterung zu Squash-Commits vor dem Push.
- Improved displaying of translation changes.
- Changed default merge style to rebase and made that configurable.
- Better handle private use subtags in language code.
- Improved performance of fulltext index updates.
- Extended file upload API to support more parameters.

## **4.43.19 Weblate 3.3**

Veröffentlicht am 30. November 2018.

- Added support for component and project removal.
- Improved performance for some monolingual translations.
- Added translation component alerts to highlight problems with a translation.
- Expose XLIFF string resname as context when available.
- Added support for XLIFF states.
- Added check for non writable files in DATA\_DIR.
- Improved CSV export for changes.

## **4.43.20 Weblate 3.2.2**

Veröffentlicht am 20. Oktober 2018.

- Remove no longer needed Babel dependency.
- Updated language definitions.
- Verbesserung der Dokumentation für Erweiterungen, LDAP und Celery.
- Fixed enabling new dos-eol and auto-java-messageformat flags.
- Fixed running setup.py test from PyPI package.
- Improved plurals handling.
- Fixed translation upload API failure in some corner cases.
- Fixed updating Git configuration in case it was changed manually.

## **4.43.21 Weblate 3.2.1**

Veröffentlicht am 10. Oktober 2018.

- Document dependency on backports.csv on Python 2.7.
- Fix running tests under root.
- Improved error handling in gitexport module.
- Fixed progress reporting for newly added languages.
- Correctly report Celery worker errors to Sentry.
- Fixed creating new translations with Qt Linguist.
- Fixed occasional fulltext index update failures.
- Improved validation when creating new components.
- Added support for cleanup of old suggestions.

## **4.43.22 Weblate 3.2**

Veröffentlicht am 6. Oktober 2018.

- Hinzufügen des Verwaltungsbefehls install\_addon für die automatische Installation von Erweiterungen.
- Allow more fine grained ratelimit settings.
- Added support for export and import of Excel files.
- Improve component cleanup in case of multiple component discovery add-ons.
- Rewritten Microsoft Terminology machine translation backend.
- Weblate now uses Celery to offload some processing.
- Improved search capabilities and added regular expression search.
- Added support for Youdao Zhiyun API machine translation.
- Added support for Baidu API machine translation.
- Integrated maintenance and cleanup tasks using Celery.
- Improved performance of loading translations by almost 25%.
- Removed support for merging headers on upload.
- Removed support for custom commit messages.
- Configurable editing mode (zen/full).
- Added support for error reporting to Sentry.
- Added support for automated daily update of repositories.
- Added support for creating projects and components by users.
- Der integrierte Übersetzungsspeicher speichert jetzt automatisch durchgeführte Übersetzungen.
- Users and projects can import their existing translation memories.
- Bessere Verwaltung von zusammenhängenden Zeichenketten für Bildschirmfotos.
- Added support for checking Java MessageFormat.

See 3.2 milestone on GitHub for detailed list of addressed issues.

## **4.43.23 Weblate 3.1.1**

Veröffentlicht am 27. Juli 2018.

• Fix testsuite failure on some setups.

## **4.43.24 Weblate 3.1**

Veröffentlicht am 27. Juli 2018.

- Upgrades from older version than 3.0.1 are not supported.
- Allow to override default commit messages from settings.
- Improve webhooks compatibility with self hosted environments.
- Added support for Amazon Translate.
- Compatibility with Django 2.1.
- Django system checks are now used to diagnose problems with installation.
- Removed support for soon shutdown libravatar service.
- Neue Erweiterung, um unveränderte Übersetzungen als bearbeitungsbedürftig zu markieren.
- Add support for jumping to specific location while translating.
- Downloaded translations can now be customized.
- Improved calculation of string similarity in translation memory matches.
- Added support by signing Git commits by GnuPG.

## **4.43.25 Weblate 3.0.1**

Veröffentlicht am 10. Juni 2018.

- Fixed possible migration issue from 2.20.
- Localization updates.
- Removed obsolete hook examples.
- Improved caching documentation.
- Fixed displaying of admin documentation.
- Improved handling of long language names.

## **4.43.26 Weblate 3.0**

Veröffentlicht am 1. Juni 2018.

- Rewritten access control.
- Several code cleanups that lead to moved and renamed modules.
- New add-on for automatic component discovery.
- The import\_project management command has now slightly different parameters.
- Added basic support for Windows RC files.
- New add-on to store contributor names in PO file headers.
- The per component hook scripts are removed, use add-ons instead.
- Add support for collecting contributor agreements.
- Access control changes are now tracked in history.
- Neue Erweiterung, um sicherzustellen, dass alle Komponenten in einem Projekt die gleichen Übersetzungen haben.
- Support for more variables in commit message templates.
- Add support for providing additional textual context.

## **4.44 Weblate 2.x series**

## **4.44.1 Weblate 2.20**

Veröffentlicht am 4. April 2018.

- Improved speed of cloning subversion repositories.
- Changed repository locking to use third party library.
- Added support for downloading only strings needing action.
- Added support for searching in several languages at once.
- New add-on to configure gettext output wrapping.
- New add-on to configure JSON formatting.
- Unterstützung für die Authentifizierung in API mit RFC 6750 kompatibler Bearer-Authentifizierung hinzugefügt.
- Added support for automatic translation using machine translation services.
- Added support for HTML markup in whiteboard messages.
- Added support for mass changing state of strings.
- Translate-toolkit at least 2.3.0 is now required, older versions are no longer supported.
- Integrierter Übersetzungsspeicher hinzugefügt.
- Added componentlists overview to dashboard and per component list overview pages.
- Added support for DeepL machine translation service.
- Machine translation results are now cached inside Weblate.
- Unterstützung für die Neuordnung von bestätigten Änderungen wurde hinzugefügt.

#### **4.44.2 Weblate 2.19.1**

Veröffentlicht am 20. Februar 2018.

- Fixed migration issue on upgrade from 2.18.
- Improved file upload API validation.

## **4.44.3 Weblate 2.19**

Veröffentlicht am 15. Februar 2018.

- Fixed imports across some file formats.
- Display human friendly browser information in audit log.
- Added TMX exporter for files.
- Various performance improvements for loading translation files.
- Added option to disable access management in Weblate in favor of Django one.
- Improved glossary lookup speed for large strings.
- Compatibility with django\_auth\_ldap 1.3.0.
- Configuration errors are now stored and reported persistently.
- Honor ignore flags in whitespace autofixer.
- Improved compatibility with some Subversion setups.
- Verbesserte integrierte automatische Übersetzung.
- Added support for SAP Translation Hub service.
- Added support for Microsoft Terminology service.
- Removed support for advertisement in notification e-mails.
- Improved translation progress reporting at language level.
- Improved support for different plural formulas.
- Added support for Subversion repositories not using stdlayout.
- Erweiterungen zum Anpassen von Übersetzungsabläufen hinzugefügt.

## **4.44.4 Weblate 2.18**

Veröffentlicht am 15. Dezember 2017.

- Extended contributor stats.
- Improved configuration of special characters virtual keyboard.
- Added support for DTD file format.
- Changed keyboard shortcuts to less likely collide with browser/system ones.
- Improved support for approved flag in XLIFF files.
- Added support for not wrapping long strings in gettext PO files.
- Added button to copy permalink for current translation.
- Dropped support for Django 1.10 and added support for Django 2.0.
- Removed locking of translations while translating.
- Added support for adding new strings to monolingual translations.
- Added support for translation workflows with dedicated reviewers.

## **4.44.5 Weblate 2.17.1**

Veröffentlicht am 13. Oktober 2017.

- Fixed running testsuite in some specific situations.
- Locales updates.

## **4.44.6 Weblate 2.17**

Veröffentlicht am 13. Oktober 2017.

- Weblate by default does shallow Git clones now.
- Improved performance when updating large translation files.
- Added support for blocking certain e-mails from registration.
- Users can now delete their own comments.
- Added preview step to search and replace feature.
- Client side persistence of settings in search and upload forms.
- Extended search capabilities.
- More fine grained per project ACL configuration.
- Default value of BASE\_DIR has been changed.
- Added two step account removal to prevent accidental removal.
- Project access control settings is now editable.
- Added optional spam protection for suggestions using Akismet.

## **4.44.7 Weblate 2.16**

Veröffentlicht am 11. August 2017.

- Various performance improvements.
- Added support for nested JSON format.
- Added support for WebExtension JSON format.
- Die Authentifizierung des Git-Exporters wurde korrigiert.
- Improved CSV import in certain situations.
- Improved look of Other translations widget.
- The max-length checks is now enforcing length of text in form.
- Make the commit\_pending age configurable per component.
- Various user interface cleanups.
- Die Komponenten-, Projekt- und plattformweite Suche nach Übersetzungen wurde korrigiert.

## **4.44.8 Weblate 2.15**

Veröffentlicht am 30. Juni 2017.

- Show more related translations in other translations.
- Add option to see translations of current string to other languages.
- Use 4 plural forms for Lithuanian by default.
- Fixed upload for monolingual files of different format.
- Verbesserte Fehlermeldungen bei fehlgeschlagener Authentifizierung.
- Keep page state when removing word from glossary.
- Added direct link to edit secondary language translation.
- Added Perl format quality check.
- Added support for rejecting reused passwords.
- Extended toolbar for editing RTL languages.

## **4.44.9 Weblate 2.14.1**

Veröffentlicht am 24. Mai 2017.

- Fixed possible error when paginating search results.
- Fixed migrations from older versions in some corner cases.
- Fixed possible CSRF on project watch and unwatch.
- The password reset no longer authenticates user.
- Fixed possible CAPTCHA bypass on forgotten password.

## **4.44.10 Weblate 2.14**

Veröffentlicht am 17. Mai 2017.

- Add glossary entries using AJAX.
- The logout now uses POST to avoid CSRF.
- The API key token reset now uses POST to avoid CSRF.
- Weblate sets Content-Security-Policy by default.
- The local editor URL is validated to avoid self-XSS.
- The password is now validated against common flaws by default.
- Notify users about important activity with their account such as password change.
- The CSV exports now escape potential formulas.
- Various minor improvements in security.
- Die Authentifizierungsversuche sind nun ratenbegrenzt.
- Suggestion content is stored in the history.
- Store important account activity in audit log.
- Ask for password confirmation when removing account or adding new associations.
- Show time when suggestion has been made.
- There is new quality check for trailing semicolon.
- Ensure that search links can be shared.
- Aufnahme von Informationen zur Ausgangszeichenkette und Bildschirmfotos in die API.
- Allow to overwrite translations through API upload.

## **4.44.11 Weblate 2.13.1**

Veröffentlicht am 12. April 2017.

- Fixed listing of managed projects in profile.
- Fixed migration issue where some permissions were missing.
- Fixed listing of current file format in translation download.
- HTTP 404 zurückgeben, wenn versucht wird, auf ein Projekt zuzugreifen, für das der Benutzer keine Berechtigungen hat.

#### **4.44.12 Weblate 2.13**

Veröffentlicht am 12. April 2017.

- Fixed quality checks on translation templates.
- Added quality check to trigger on losing translation.
- Add option to view pending suggestions from user.
- Add option to automatically build component lists.
- Default dashboard for unauthenticated users can be configured.
- Add option to browse 25 random strings for review.
- History now indicates string change.
- Better error reporting when adding new translation.
- Added per language search within project.
- Group ACLs can now be limited to certain permissions.
- The per project ACLs are now implemented using Group ACL.
- Eine feinere Kontrolle der Berechtigungen wurde hinzugefügt.
- Various minor UI improvements.

#### **4.44.13 Weblate 2.12**

Veröffentlicht am 3. März 2017.

- Improved admin interface for groups.
- Added support for Yandex Translate API.
- Verbesserte Geschwindigkeit der plattformweiten Suche.
- Added project and component wide search.
- Added project and component wide search and replace.
- Improved rendering of inconsistent translations.
- Added support for opening source files in local editor.
- Added support for configuring visual keyboard with special characters.
- Verbesserte Bildschirmfoto-Verwaltung mit OCR-Unterstützung für übereinstimmende Ausgangszeichenketten.
- Default commit message now includes translation information and URL.
- Added support for Joomla translation format.
- Improved reliability of import across file formats.

## **4.44.14 Weblate 2.11**

Veröffentlicht am 31. Januar 2017.

- Include language detailed information on language page.
- Mercurial backend improvements.
- Added option to specify translation component priority.
- More consistent usage of Group ACL even with less used permissions.
- Added WL\_BRANCH variable to hook scripts.
- Improved developer documentation.
- Bessere Kompatibilität mit verschiedenen Git-Versionen in der Git-Export-Erweiterung.
- Included per project and component stats.
- Added language code mapping for better support of Microsoft Translate API.
- Moved fulltext cleanup to background job to make translation removal faster.
- Fixed displaying of plural source for languages with single plural form.
- Improved error handling in import\_project.
- Various performance improvements.

## **4.44.15 Weblate 2.10.1**

Veröffentlicht am 20. Januar 2017.

• Do not leak account existence on password reset form (CVE-2017-5537).

## **4.44.16 Weblate 2.10**

Veröffentlicht am 15. Dezember 2016.

- Added quality check to check whether plurals are translated differently.
- GitHub-Hooks für Repositorys mit Authentifizierung korrigiert.
- Added optional Git exporter module.
- Support for Microsoft Cognitive Services Translator API.
- Simplified project and component user interface.
- Added automatic fix to remove control characters.
- Added per language overview to project.
- Added support for CSV export.
- Added CSV download for stats.
- Matrixansicht für schnellen Überblick über alle Übersetzungen hinzugefügt.
- Added basic API for changes and strings.
- Added support for Apertium APy server for machine translations.

## **4.44.17 Weblate 2.9**

Veröffentlicht am 4. November 2016.

- Extended parameters for createadmin management command.
- Extended import\_json to be able to handle with existing components.
- Added support for YAML files.
- Project owners can now configure translation component and project details.
- Use "Watched" instead of "Subscribed" projects.
- Projects can be watched directly from project page.
- Added multi language status widget.
- Highlight secondary language if not showing source.
- Record suggestion deletion in history.
- Improved UX of languages selection in profile.
- Fixed showing whiteboard messages for component.
- Keep preferences tab selected after saving.
- Show source string comment more prominently.
- Automatically install Gettext PO merge driver for Git repositories.
- Added search and replace feature.
- Unterstützung für das Hochladen von visuellem Kontext (Bildschirmfotos) für Übersetzungen wurde hinzugefügt.

## **4.44.18 Weblate 2.8**

Veröffentlicht am 31. August 2016.

- Verbesserung der Dokumentation.
- Translations.
- Updated bundled JavaScript libraries.
- Added list translators management command.
- Django 1.8 is no longer supported.
- Fixed compatibility with Django 1.10.
- Added Subversion support.
- Separated XML validity check from XML mismatched tags.
- Fixed API to honor HIDE\_REPO\_CREDENTIALS settings.
- Show source change in Zen mode.
- Alt+PageUp/PageDown/Home/End now works in Zen mode as well.
- Add tooltip showing exact time of changes.
- Add option to select filters and search from translation page.
- Added UI for translation removal.
- Improved behavior when inserting placeables.
- Fixed auto locking issues in Zen mode.

## **4.44.19 Weblate 2.7**

Veröffentlicht am 10. Juli 2016.

- Removed Google web translate machine translation.
- Improved commit message when adding translation.
- Fixed Google Translate API for Hebrew language.
- Compatibility with Mercurial 3.8.
- Added import\_json management command.
- Correct ordering of listed translations.
- Show full suggestion text, not only a diff.
- Extend API (detailed repository status, statistics, …).
- Testsuite no longer requires network access to test repositories.

## **4.44.20 Weblate 2.6**

Veröffentlicht am 28. April 2016.

- Fixed validation of components with language filter.
- Improved support for XLIFF files.
- Fixed machine translation for non English sources.
- Added REST API.
- Django 1.10 compatibility.
- Added categories to whiteboard messages.

## **4.44.21 Weblate 2.5**

Veröffentlicht am 10. März 2016.

- Fixed automatic translation for project owners.
- Improved performance of commit and push operations.
- New management command to add suggestions from command-line.
- Added support for merging comments on file upload.
- Added support for some GNU extensions to C printf format.
- Verbesserung der Dokumentation.
- Added support for generating translator credits.
- Added support for generating contributor stats.
- Die plattformweite Suche kann nur in einer Sprache suchen.
- Improve quality checks for Armenian.
- Support for starting translation components without existing translations.
- Support for adding new translations in Qt TS.
- Improved support for translating PHP files.
- Performance improvements for quality checks.
- Die plattformweite Suche nach fehlgeschlagenen Qualitätsprüfungen wurde korrigiert.
- Added option to specify source language.
- Improved support for XLIFF files.
- Extended list of options for import\_project.
- Improved targeting for whiteboard messages.
- Support for automatic translation across projects.
- Optimized fulltext search index.
- Added management command for auto translation.
- Added placeables highlighting.
- Added keyboard shortcuts for placeables, checks and machine translations.
- Improved translation locking.
- Added quality check for AngularJS interpolation.
- Added extensive group based ACLs.
- Clarified terminology on strings needing edit (formerly fuzzy).
- Clarified terminology on strings needing action and untranslated strings.
- Support for Python 3.
- Dropped support for Diango 1.7.
- Dropped dependency on msginit for creating new gettext PO files.
- Added configurable dashboard views.
- Improved notifications on parse errors.
- Added option to import components with duplicate name to import\_project.
- Improved support for translating PHP files.
- Added XLIFF export for dictionary.
- Added XLIFF and gettext PO export for all translations.
- Verbesserung der Dokumentation.
- Added support for configurable automatic group assignments.
- Improved adding of new translations.

#### **4.44.22 Weblate 2.4**

Veröffentlicht am 20. September 2015.

- Improved support for PHP files.
- Ability to add ACL to anonymous user.
- Improved configurability of import\_project command.
- Added CSV dump of history.
- Avoid copy/paste errors with whitespace characters.
- Added support for Bitbucket webhooks.
- Tighter control on fuzzy strings on translation upload.
- Several URLs have changed, you might have to update your bookmarks.
- Hook scripts are executed with VCS root as current directory.
- Hook scripts are executed with environment variables describing current component.
- Add management command to optimize fulltext index.
- Added support for error reporting to Rollbar.
- Projects now can have multiple owners.
- Project owners can manage themselves.
- Added support for javascript-format used in gettext PO.
- Support for adding new translations in XLIFF.
- Improved file format autodetection.
- Extended keyboard shortcuts.
- Improved dictionary matching for several languages.
- Improved layout of most of pages.
- Support for adding words to dictionary while translating.
- Added support for filtering languages to be managed by Weblate.
- Added support for translating and importing CSV files.
- Rewritten handling of static files.
- Direct login/registration links to third-party service if that's the only one.
- Commit pending changes on account removal.
- Add management command to change site name.
- Add option to configure default committer.
- Add hook after adding new translation.
- Add option to specify multiple files to add to commit.

## **4.44.23 Weblate 2.3**

Veröffentlicht am 22. Mai 2015.

- Dropped support for Django 1.6 and South migrations.
- Support for adding new translations when using Java Property files.
- Allow to accept suggestion without editing.
- Improved support for Google OAuth 2.0.
- Added support for Microsoft .resx files.
- Tuned default robots.txt to disallow big crawling of translations.
- Simplified workflow for accepting suggestions.
- Added project owners who always receive important notifications.
- Allow to disable editing of monolingual template.
- More detailed repository status view.
- Direct link for editing template when changing translation.
- Allow to add more permissions to project owners.
- Allow to show secondary language in Zen mode.

• Support for hiding source string in favor of secondary language.

#### **4.44.24 Weblate 2.2**

Veröffentlicht am 19. Februar 2015.

- Leistungsverbesserungen.
- Fulltext search on location and comments fields.
- New SVG/JavaScript-based activity charts.
- Support for Django 1.8.
- Support for deleting comments.
- Added own SVG badge.
- Added support for Google Analytics.
- Improved handling of translation filenames.
- Added support for monolingual JSON translations.
- Record component locking in a history.
- Support for editing source (template) language for monolingual translations.
- Added basic support for Gerrit.

#### **4.44.25 Weblate 2.1**

Veröffentlicht am 5. Dezember 2014.

- Added support for Mercurial repositories.
- Replaced Glyphicon font by Awesome.
- Icons für Authentifizierungsdienste der sozialen Medien hinzugefügt.
- Better consistency of button colors and icons.
- Verbesserung der Dokumentation.
- Various bugfixes.
- Automatic hiding of columns in translation listing for small screens.
- Changed configuration of filesystem paths.
- Improved SSH keys handling and storage.
- Improved repository locking.
- Customizable quality checks per source string.
- Allow to hide completed translations from dashboard.

## **4.44.26 Weblate 2.0**

Veröffentlicht am 6. November 2014.

- New responsive UI using Bootstrap.
- Rewritten VCS backend.
- Verbesserung der Dokumentation.
- Whiteboard für plattformweite Meldungen hinzugefügt.
- Configurable strings priority.
- Added support for JSON file format.
- Fixed generating mo files in certain cases.
- Added support for GitLab notifications.
- Added support for disabling translation suggestions.
- Django 1.7 support.
- ACL projects now have user management.
- Extended search possibilities.
- Give more hints to translators about plurals.
- Fixed Git repository locking.
- Compatibility with older Git versions.
- Improved ACL support.
- Added buttons for per language quotes and other special characters.
- Support for exporting stats as JSONP.

## **4.45 Weblate 1.x series**

## **4.45.1 Weblate 1.9**

Veröffentlicht am 6. Mai 2014.

- Django 1.6 compatibility.
- No longer maintained compatibility with Django 1.4.
- Management commands for locking/unlocking translations.
- Improved support for Qt TS files.
- Users can now delete their account.
- Avatars can be disabled.
- Merged first and last name attributes.
- Avatars are now fetched and cached server side.
- Added support for shields.io badge.

## **4.45.2 Weblate 1.8**

Veröffentlicht am 7. November 2013.

- Please check manual for upgrade instructions.
- Nicer listing of project summary.
- Better visible options for sharing.
- Mehr Kontrolle über anonyme Benutzerberechtigungen.
- Supports login using third party services, check manual for more details.
- Users can login by e-mail instead of username.
- Verbesserung der Dokumentation.
- Improved source strings review.
- Searching across all strings.
- Better tracking of source strings.
- Captcha protection for registration.

#### **4.45.3 Weblate 1.7**

Veröffentlicht am 7. Oktober 2013.

- Please check manual for upgrade instructions.
- Support for checking Python brace format string.
- Per component customization of quality checks.
- Detailed per translation stats.
- Changed way of linking suggestions, checks and comments to strings.
- Users can now add text to commit message.
- Support for subscribing on new language requests.
- Support for adding new translations.
- Widgets and charts are now rendered using Pillow instead of Pango + Cairo.
- Add status badge widget.
- Dropped invalid text direction check.
- Changes in dictionary are now logged in history.
- Performance improvements for translation view.

#### **4.45.4 Weblate 1.6**

Veröffentlicht am 25. Juli 2013.

- Nicer error handling on registration.
- Browsing of changes.
- Fixed sorting of machine translation suggestions.
- Improved support for MyMemory machine translation.
- Added support for Amagama machine translation.
- Various optimizations on frequently used pages.
- Highlights searched phrase in search results.
- Support for automatic fixups while saving the message.
- Tracking of translation history and option to revert it.
- Added support for Google Translate API.
- Added support for managing SSH host keys.
- Various form validation improvements.
- Various quality checks improvements.
- Performance improvements for import.
- Added support for voting on suggestions.
- Cleanup of admin interface.

## **4.45.5 Weblate 1.5**

Veröffentlicht am 16. April 2013.

- Please check manual for upgrade instructions.
- Added public user pages.
- Better naming of plural forms.
- Added support for TBX export of glossary.
- Added support for Bitbucket notifications.
- Activity charts are now available for each translation, language or user.
- Extended options of import\_project admin command.
- Compatible with Django 1.5.
- Avatars are now shown using libravatar.
- Added possibility to pretty print JSON export.
- Various performance improvements.
- Indicate failing checks or fuzzy strings in progress bars for projects or languages as well.
- Added support for custom pre-commit hooks and committing additional files.
- Rewritten search for better performance and user experience.
- New interface for machine translations.
- Added support for monolingual po files.
- Extend amount of cached metadata to improve speed of various searches.
- Now shows word counts as well.

## **4.45.6 Weblate 1.4**

Veröffentlicht am 23. Januar 2013.

- Fixed deleting of checks/comments on string deletion.
- Added option to disable automatic propagation of translations.
- Added option to subscribe for merge failures.
- Correctly import on projects which needs custom ttkit loader.
- Added sitemaps to allow easier access by crawlers.
- Provide direct links to string in notification e-mails or feeds.
- Various improvements to admin interface.
- Provide hints for production setup in admin interface.
- Added per language widgets and engage page.
- Improved translation locking handling.
- Show code snippets for widgets in more variants.
- Indicate failing checks or fuzzy strings in progress bars.
- More options for formatting commit message.
- Fixed error handling with machine translation services.
- Improved automatic translation locking behaviour.
- Support for showing changes from previous source string.
- Added support for substring search.
- Various quality checks improvements.
- Support for per project ACL.
- Basic code coverage by unit tests.

#### **4.45.7 Weblate 1.3**

Veröffentlicht am 16. November 2012.

- Compatibility with PostgreSQL database backend.
- Removes languages removed in upstream git repository.
- Improved quality checks processing.
- Neue Prüfungen hinzugefügt (BB-Code, XML-Markup und Zeilenumbrüche).
- Support for optional rebasing instead of merge.
- Possibility to relocate Weblate (for example to run it under /weblate path).
- Support for manually choosing file type in case autodetection fails.
- Better support for Android resources.
- Support for generating SSH key from web interface.
- More visible data exports.
- New buttons to enter some special characters.
- Support for exporting dictionary.
- Support for locking down whole Weblate installation.
- Checks for source strings and support for source strings review.
- Support for user comments for both translations and source strings.
- Better changes log tracking.
- Changes can now be monitored using RSS.
- Improved support for RTL languages.

## **4.45.8 Weblate 1.2**

Veröffentlicht am 14. August 2012.

- Weblate now uses South for database migration, please check upgrade instructions if you are upgrading.
- Fixed minor issues with linked git repos.
- New introduction page for engaging people with translating using Weblate.
- Added widgets which can be used for promoting translation projects.
- Added option to reset repository to origin (for privileged users).
- Project or component can now be locked for translations.
- Possibility to disable some translations.
- Configurable options for adding new translations.
- Configuration of git commits per project.
- Simple antispam protection.
- Better layout of main page.
- Support for automatically pushing changes on every commit.
- Support for e-mail notifications of translators.
- List only used languages in preferences.
- Improved handling of not known languages when importing project.
- Support for locking translation by translator.
- Optionally maintain Language-Team header in po file.
- Include some statistics in about page.
- Supports (and requires) django-registration 0.8.
- Zwischenspeichern der Anzahl von Zeichenketten mit fehlgeschlagenen Qualitätsprüfungen.
- Checking of requirements during setup.
- Verbesserung der Dokumentation.

## **4.45.9 Weblate 1.1**

Veröffentlicht am 4. Juli 2012.

- Improved several translations.
- Better validation while creating component.
- Added support for shared git repositories across components.
- Do not necessary commit on every attempt to pull remote repo.
- Added support for offloading indexing.

## **4.45.10 Weblate 1.0**

Veröffentlicht am 10. Mai 2012.

- Improved validation while adding/saving component.
- Experimental support for Android component files (needs patched ttkit).
- Updates from hooks are run in background.
- Improved installation instructions.
- Improved navigation in dictionary.

## **4.46 Weblate 0.x series**

#### **4.46.1 Weblate 0.9**

Veröffentlicht am 18. April 2012.

- Fixed import of unknown languages.
- Improved listing of nearby messages.
- Improved several checks.
- Documentation updates.
- Added definition for several more languages.
- Various code cleanups.
- Verbesserung der Dokumentation.
- Changed file layout.
- Update helper scripts to Django 1.4.
- Improved navigation while translating.
- Better handling of po file renames.
- Better validation while creating component.
- Integrated full setup into syncdb.
- Added list of recent changes to all translation pages.
- Check for untranslated strings ignores format string only messages.

## **4.46.2 Weblate 0.8**

Veröffentlicht am 3. April 2012.

- Replaced own full text search with Whoosh.
- Various fixes and improvements to checks.
- New command updatechecks.
- Lot of translation updates.
- Added dictionary for storing most frequently used terms.
- Added /admin/report/ for overview of repositories status.
- Machine translation services no longer block page loading.
- Management interface now contains also useful actions to update data.
- Records log of changes made by users.
- Ability to postpone commit to Git to generate less commits from single user.
- Possibility to browse failing checks.
- Automatic translation using already translated strings.
- New about page showing used versions.
- Django 1.4 compatibility.
- Ability to push changes to remote repo from web interface.
- Added review of translations done by others.

## **4.46.3 Weblate 0.7**

Veröffentlicht am 16. Februar 2012.

- Direct support for GitHub notifications.
- Added support for cleaning up orphaned checks and translations.
- Displays nearby strings while translating.
- Displays similar strings while translating.
- Improved searching for string.

#### **4.46.4 Weblate 0.6**

Veröffentlicht am 14. Februar 2012.

- Added various checks for translated messages.
- Tunable access control.
- Improved handling of translations with new lines.
- Added client side sorting of tables.
- Please check upgrading instructions in case you are upgrading.

## **4.46.5 Weblate 0.5**

Veröffentlicht am 12. Februar 2012.

- **Support for machine translation using following online services:**
	- **–** Apertium
	- **–** Microsoft Translator
	- **–** MyMemory
- Several new translations.
- Improved merging of upstream changes.
- Better handle concurrent git pull and translation.
- Propagating works for fuzzy changes as well.
- Propagating works also for file upload.
- Fixed file downloads while using FastCGI (and possibly others).

## **4.46.6 Weblate 0.4**

Veröffentlicht am 8. Februar 2012.

- Added usage guide to documentation.
- Fixed API hooks not to require CSRF protection.

## **4.46.7 Weblate 0.3**

Veröffentlicht am 8. Februar 2012.

- Better display of source for plural translations.
- New documentation in Sphinx format.
- Displays secondary languages while translating.
- Improved error page to give list of existing projects.
- New per language stats.

## **4.46.8 Weblate 0.2**

Veröffentlicht am 7. Februar 2012.

- Improved validation of several forms.
- Warn users on profile upgrade.
- Remember URL for login.
- Naming of text areas while entering plural forms.
- Automatic expanding of translation area.

## **4.46.9 Weblate 0.1**

Veröffentlicht am 6. Februar 2012.

• Initial release.

# Python-Modulindex

## w

wlc, 159 wlc.config, 160 wlc.main, 161

# HTTP Routing Table

GET /api/components/(string:project)/(string:compone

## /

ANY /, 106

## /api

GET /api/, 109

## /api/a[dd](#page-109-0)ons

GET /api/addons/, 147 GET /api/[addo](#page-112-0)ns/(int:id)/, 147 PUT /api/addons/(int:id)/, 148 DELETE /api/addons/(int:id)/, 148 PATCH /api/addon[s/\(i](#page-150-0)nt:id)/, 147

## /api/changes

GET /api/changes/, 144 GET /api/changes/(int:id)/, 1[44](#page-150-1)

## /api/component-lists

GET /api/componen[t-li](#page-147-0)sts/, 148 GET /api/component-lists/([str](#page-147-1):slug) 148 POST /api/component lists/(str:slug)/co[mpo](#page-151-0)nents/, 149 PUT /a[pi/](#page-151-1)component-lists/(str:slug) 148 DELETE /api/component [lis](#page-152-0)ts/(str:slug)/, 149 DELETE /api/component [lis](#page-151-2)ts/(str:slug)/components/ 149 PATCH /a[pi/c](#page-152-1)omponent lists/(str:slug)/, 148

# /api/c[omp](#page-152-2)onents

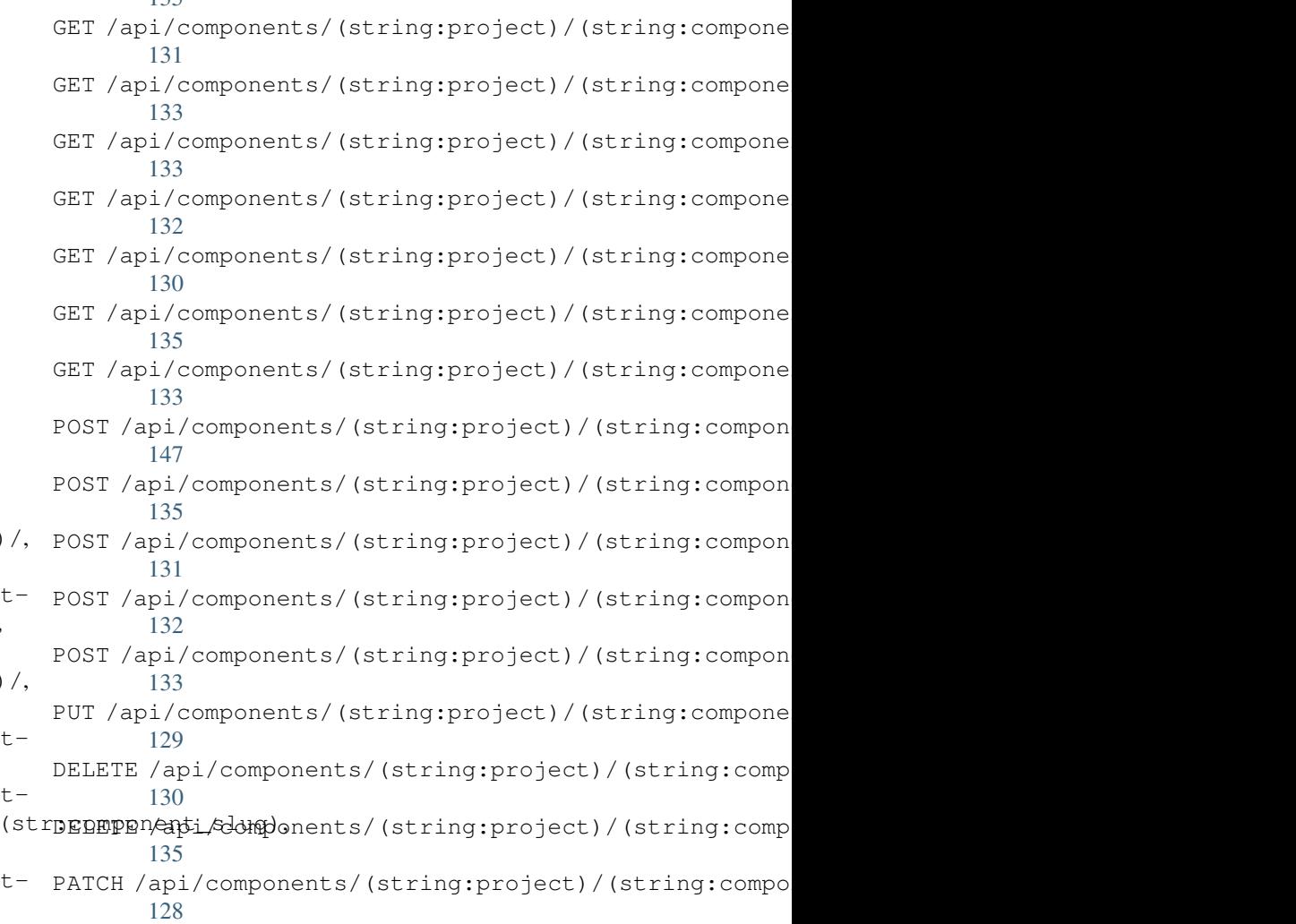

## /api/g[rou](#page-138-3)ps

135

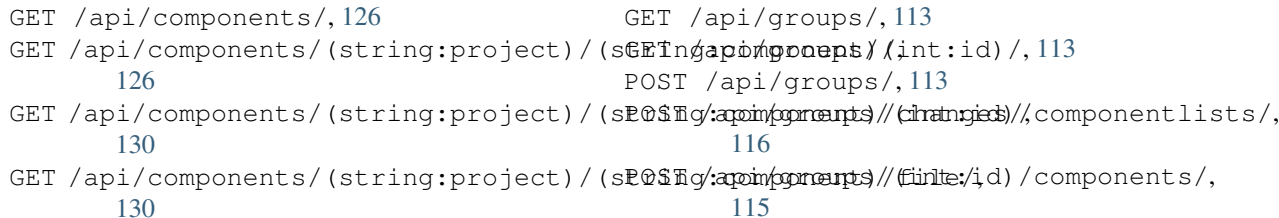

POST /api/groups/(int:id)/languages/, 115 POST /api/groups/(int:id)/projects/, DELETE /api/projects/(string:project)/, 115 POST /api/groups/(int:id)/roles/, 115 PUT /a[pi/g](#page-118-0)roups/(int:id)/, 114 DELETE /api/groups/(int:id)/, 115 DELETE [/ap](#page-118-1)i/groups/(int:id)/componentlistedphenonent\_list\_id), 116 DELETE /api/groups/(int:id[\)/c](#page-117-0)ompo[nen](#page-118-2)ts/dent/spnppoees/idht:id)/,116 115 DELETE /api/groups/(int:id)/l[ang](#page-118-3)uages/(Buringplanguage\_codeld)/,117 [116](#page-119-0) DELETE /api/groups/(int:id[\)/](#page-119-3)projects/(i**paromojept/idle**s/(int:id)/,117 [115](#page-118-4) PATCH /api/groups/(int:id)/, 114 /api/la[ngu](#page-119-1)ages GET /a[pi/l](#page-118-5)anguages/, 117 GET /api/languages/(string:l[ang](#page-117-1)uage)/, 118 GET /api/languages/(string:language)/stpo\$\$ti/ap/i,/screenshots/(int:id)[/fi](#page-148-1)le/, 119 POST /api/languages/, 117 PUT /ap[i/l](#page-121-0)anguages/(string:language)/, 118 DELETE [/ap](#page-148-3)i/languages/(string:language)DELETE /api/screenshots/(int:id)/,147 119 PATCH /api/languages/(string:language)/, /api/projects/(string:project)/, 120 121 PATCH /api/projects/(string:project)/, [120](#page-123-1) GET /api/roles/, 116 POST /api/roles/, 116 DELETE /api/rol[es/\(](#page-119-2)int:id)/, 117 /api/screenshot[s](#page-119-4) GET /api/screenshots/, 145 GET /api/screenshots/(int:[id\)/](#page-120-0), 145 GET /api/screenshots/(int:id)/file/, 145 POST /api/screenshots/, [14](#page-148-0)6 145 POST /[api/](#page-148-2)screenshots/(int:id)/units/, 145 PUT /api/screenshots/(int:id)/, 146 DELETE /api/screenshots/(int:id)/units/(int:unit\_id), [146](#page-148-4)

## /api/m[em](#page-122-1)ory

[118](#page-121-1)

## /api/tasks

GET /api/memory/, 142 DELETE [/ap](#page-121-2)i/memory/(int:memory\_object\_idtf,/api/tasks/(str:uuid)/,149 142 GET /a[pi/t](#page-149-1)asks/, 149

# $/$ api $/$ metric $\epsilon$

# /api/translations

PATCH /api/screenshots/(int:id[\)/](#page-149-0), 146

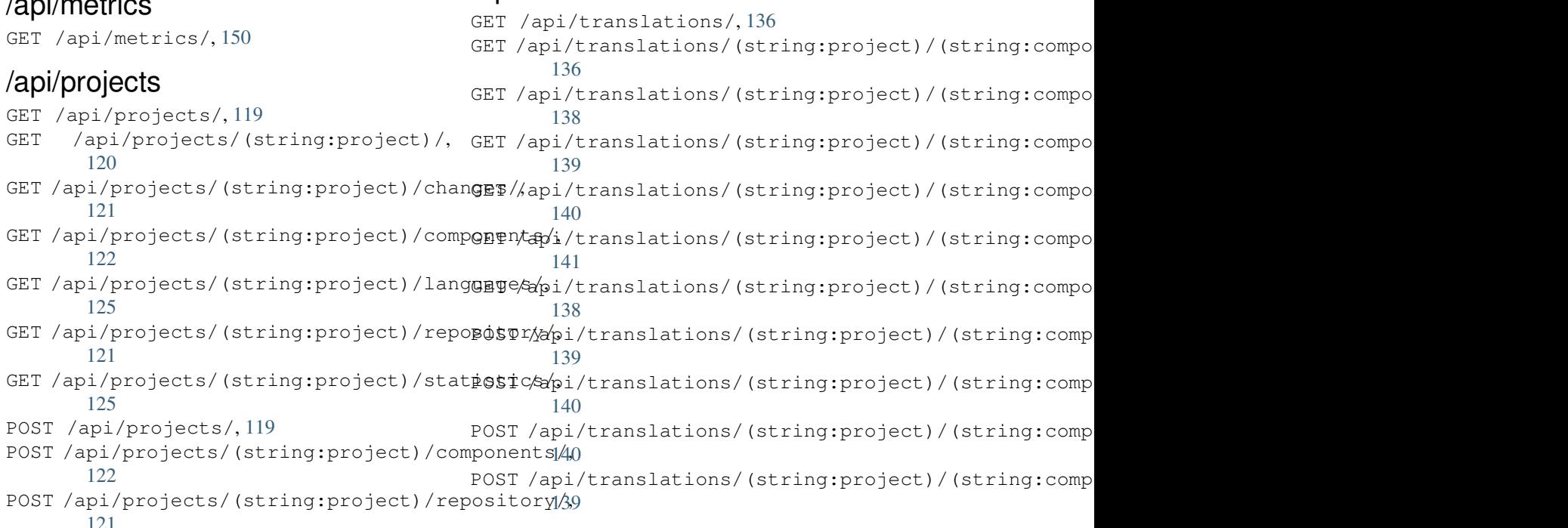

```
DELETE /api/translations/(string:projec@0$Tsthoodsscgmpbabnt)51(string:language)/,
      138
                                        POST /hooks/pagure/, 151
```
## /api/units

GET /api/units/, 142 GET /a[pi/u](#page-141-2)nits/(int:id)/, 142 PUT /api/units/(int:id)/, 143 DELETE /api/units/(int:id)/, 143 PATCH /api/unit[s/\(i](#page-145-1)nt:id)/, 143

## /api/users

```
GET /api/users/, 110
GET /api/users/(str:username)/, 110
GET /api/users/(str:username)/notifications/,
       112
GET /api/users/(str:username)/notifications/(int:subscription_id)/,
       112
GET /api/users/(str:username)/statistics/,
       112
POST /api/users/, 110
POST /api/users/(str:username)/groups/,
       111
POST /api/users/(str:username)/notifications/,
       112
PUT /api/users/(str:username)/, 111
PUT /api/users/(str:username)/notifications/(int:subscription_id)/,
       112
DELETE /api/users/(str:username)/, 111
DELETE /api/users/(str:username)/groups/,
       111
DELETE /api/users/(str:username)/notifications/(int:subscription_id)/,
       113
PATCH /api/users/(str:username)/, 111
PATCH /api/users/(str:username)/notifications/(int:subscription_id)/,
       113
```
## /expor[ts](#page-116-2)

```
GET /exports/rss/, 154
GET /exports/rss/(string:project)/, 154
GET /exports/rss/(string:project)/(string:component)/,
       154
GET /exports/rss/(string:project)/(string:component)/(string:language)/,
       154
GET /exports/rss/language/(string:language)/,
       154
GET /exports/stats/(string:project)/(string:component)/,
       152
```
## /hook[s](#page-157-3)

```
GET /hooks/update/(string:project)/,
       150
GET /hooks/update/(string:project)/(string:component)/,
       150
POST /hooks/azure/, 151
POST /hooks/bitbucket/, 151
POST /hooks/gitea/, 152
POST /hooks/gitee/, 152
POST /hooks/github/, 150
```
## Sonderzeichen

.XML resource file file format, 91 --add auto\_translate command line option, 382 --addon install\_addon command line option, 389 --age commit\_pending command line option, 383 --auth[or](#page-392-0) add\_suggestions command line option, 382 --auth[or-e](#page-386-0)mail wlc command line option, 157 --author-name wlc co[mma](#page-385-0)nd line option, 157 --base-file-template import\_project command l[ine](#page-160-0) option, 387 --check importusers command line [op](#page-160-0)tion, 388 --config wlc [co](#page-390-0)mmand line option, 156 --config-section wlc command line option, 156 --configuration install\_addon command l[ine](#page-159-0) option, 389 --convert wlc command line option, 157 --email cre[ate](#page-392-0)admin command line option, 384 --file-format import project command l[ine](#page-160-0) option, 387 --force loadpo command line option, 390 --force-commit pus[hgi](#page-390-0)t command line option, 391 --format

wlc command line option, 155 --fuzzy wlc command line option, 157 --ignore import\_json command line [opt](#page-158-0)ion, 385 --inconsistent auto translate command l[ine](#page-160-0) option, 382 --input wlc command line option, 157 --key wlc [co](#page-385-0)mmand line option, 155 --lang loadpo command line opt[ion](#page-160-0), 390 --language-code list\_translators comman[d l](#page-158-0)ine option, 389 --language-map import\_memory command line option, 386 --language-[reg](#page-392-0)ex import\_project command line option, 387 --lice[nse](#page-389-0) import\_project command line option, 387 --lice[nse-](#page-390-0)url import\_project command line option, 387 --main[-com](#page-390-0)ponent import\_json command line option, 385 import\_project command line option, [387](#page-390-0) --method wlc command line option, 157 --mode aut[o\\_t](#page-390-0)ranslate command line option, 382  $mt$ auto\_translate command line option, 382 --name createadmin command line option, 384 --name-template

import\_project command line option, ANONYMOUS\_USER\_NAME 387 --new-base-template import\_project command line option, Apple strings 387 --no-p[assw](#page-390-0)ord createadmin command line option, 384 --no-privs-update set[upg](#page-390-0)roups command line option, 391 --no-projects-update setupgroups command line option, [391](#page-387-0) --no-update setuplang command line option, 3[92](#page-394-0) --output wlc command line option, 157 --overwrite auto\_translate command line op[tion](#page-395-0), 382 wlc command line option, [157](#page-160-0) --password createadmin command line option, 384 --proj[ect](#page-385-0) import\_json command line [op](#page-160-0)tion, 385 --source auto\_translate command line opt[ion](#page-387-0), AUTO\_UPDATE 382 --threshold auto\_translate command line opt[ion](#page-388-0), 382 --upda[te](#page-385-0) createadmin command line option, 384 import\_json command line option, 385 ins[tal](#page-385-0)l\_addon command line option, 389 --url wlc command line option, 155 --user aut[o\\_t](#page-392-0)ranslate command line option, bilingual 382 --username createadmin command line option, 384  $--vcs$ imp[ort](#page-385-0)\_project command line option, 387

# A

add\_suggestions web[lat](#page-390-0)e admin command, 382 add\_suggestions command line option --author, 382 ADMINS setting, 209 AKISMET\_API\_KEY setting, 3[40](#page-385-0) ALLOWED\_HOSTS setting, [209](#page-212-0) Android file fo[rmat](#page-343-0), 86

```
setting, 340
API, 106, 154, 159
    file format, 87
ARB
   file format, 90
AUDITLOG_EXPIRY
   setting, 341
AUTH_LOCK_ATTEMPTS
   setting, 341
AUTH_TOKEN_VALID
   setting, 342
auto_translate
   weblate admin command, 382
auto_translate command line option
    --add, 382
    --inconsistent, 382
   --mode, 382
    --mt, 382
   --overwrite, 382
    --source, 382
   --threshold, 382
   --user, 382
   setting, 341
AUTOFIX_LIST
   setting, 342
AVATAR_URL_PREFIX
    setting, 341
```
## B

BACKGROUND\_TASKS setting, [343](#page-344-0) BaseAddon (*Klasse in weblate.addons.base*), 427 BASIC\_LANGUAGES setting, 343 transla[tion](#page-346-0), 78 BORG\_EXTRA\_ARGS setting, [343](#page-346-0)

# C

can\_install() (*Klassenmethode von weblate.add[ons.b](#page-346-0)ase.BaseAddon*), 427 CELERY\_BACKUP\_OPTIONS, 167, 183 CELERY BEAT OPTIONS, 167, 183 CELERY MAIN OPTIONS, 167, 183 CELERY\_MEMORY\_OPTIONS, 167, [183](#page-430-0) CELERY\_NOTIFY\_OPTIONS, [167](#page-170-0), [183](#page-186-0) celery\_queues weblate admin co[mma](#page-170-0)[nd](#page-186-0), 383 CELERY\_TRANSLATE\_OPTI[ONS](#page-170-0), [167,](#page-186-0) 183 changes wlc command line option, 157 CHECK\_LIST setting, 344 checkgit

weblate admin command, 383 cleanup wlc command line option, 156 cleanup\_ssh\_keys weblate admin command, [384](#page-386-0) cleanuptrans weblate admin command, 38[4](#page-159-0) Comma separated values file format, 92 Command (*Klasse in wlc.main*), 161 COMMENT\_CLEANUP\_DAYS setting, 345 commit wlc command [li](#page-95-0)ne o[pti](#page-164-0)on, 156 commit\_pending weblate [adm](#page-348-0)in command, 383 commit\_pending command line option  $-$ -age, 383 COMMIT\_PENDING\_HOURS setting, 345 commitgit webla[te a](#page-386-0)dmin command, 383 configure() (*Methode von weblate.add[ons.b](#page-348-0)ase.BaseAddon*), 427 CONTACT\_FORM setting, 345 createadmin weblate admin command, [384](#page-430-0) createadmin command line option  $--$ email, [384](#page-348-0) --name, 384 --no-password, 384 --password, 384 --update, [38](#page-387-0)4 --user[name](#page-387-0), 384 CSP\_CONNECT\_SRC setting, 344 CSP\_FONT\_SRC setting, 3[44](#page-387-0) CSP\_IMG\_SRC setting, [344](#page-347-0) CSP\_SCRIPT\_SRC setting, [344](#page-347-0) CSP\_STYLE\_SRC setting, [344](#page-347-0) CSV file fo[rmat](#page-347-0), 92

# D

daily() (*Methode von weblate.addons.ba[se.B](#page-95-0)aseAddon*), 427 DATA\_DIR setting, 345 DATABASE\_BACKUP setting, 346 DATABASES setting, [210](#page-348-0) DEBUG

setting, 210 DEFAULT\_ACCESS\_CONTROL setting, 346 DEFAULT\_ADD\_MESSAGE setting, [347](#page-213-0) DEFAULT\_ADDON\_MESSAGE setting, [347](#page-349-0) DEFAULT\_ADDONS setting, [347](#page-350-0) DEFAULT\_AUTO\_WATCH setting, [346](#page-350-0) DEFAULT\_COMMIT\_MESSAGE setting, [347](#page-350-0) DEFAULT\_COMMITER\_EMAIL setting, [347](#page-349-0) DEFAULT\_COMMITER\_NAME setting, [348](#page-350-0) DEFAULT\_DELETE\_MESSAGE setting, [347](#page-350-0) DEFAULT\_FROM\_EMAIL setting, [210](#page-351-0) DEFAULT\_LANGUAGE setting, [348](#page-350-0) DEFAULT\_MERGE\_MESSAGE setting, [347](#page-213-0) DEFAULT\_MERGE\_STYLE setting, [348](#page-351-0) DEFAULT\_PAGE\_LIMIT setting, [356](#page-350-0) DEFAULT\_PULL\_MESSAGE setting, [349](#page-351-0) DEFAULT\_RESTRICTED\_COMPONENT setting, [347](#page-359-0) DEFAULT\_SHARED\_TM setting, [348](#page-352-0) DEFAULT\_TRANSLATION\_PROPAGATION setting, [348](#page-350-0) download wlc com[mand](#page-351-0) line option, 157 DTD file fo[rmat](#page-351-0), 94 dump\_memory weblate admin command, 38[5](#page-160-0) dumpuserdata weblate adm[in](#page-97-0) command, 385

## E

ENABLE\_AVATARS setting, 349 ENABLE\_HOOKS setting, 349 ENABLE\_HTTPS setting, [349](#page-352-0) ENABLE\_SHARING setting, [349](#page-352-0)

## F

file format

.XML resource file, 91 Android, 86 Apple strings, 87 ARB, 90 Comma separated va[lue](#page-94-0)s, 92 CSV, 92 DTD, 94 get[tex](#page-93-0)t, 80 go-i18n, 89 GWT [pr](#page-95-0)operties, 84 i18[nex](#page-97-0)t, 89 INI tra[nsl](#page-83-0)ations, 84, 85 Java pr[ope](#page-92-0)rties, 83 Joomla transla[tio](#page-87-0)ns, 85 JSON, 88 mi18n l[ang](#page-92-0), 84 PHP strings, 87 PO, 80 Qt, 85 RC, 94 ResourceDic[tio](#page-90-0)nary, 91 RE[SX](#page-83-0), 91 Ru[by](#page-88-0) YAML, 93 Ru[by](#page-97-0) YAML Ain't Markup Language, 93 string resources, 86 TS, 85 WPF, 9[1](#page-94-0) XLIFF, 81 XML, 94 YA[ML](#page-88-0), 93 YAM[L A](#page-94-0)in't Markup Language, 93

# G

get() (*Me[tho](#page-96-0)de von wlc.Weblate*), 160 get\_add\_form() (*Klassenmethode vo[n](#page-96-0) weblate.addons.base.BaseAddon*), 427 GET\_HELP\_URL setting, 349 get\_settings\_form() (*Met[hode](#page-163-0) von weblate.addons.base.BaseAddon*), [427](#page-430-0) gettext file fo[rmat](#page-352-0), 80 GITEA\_CREDENTIALS setting, 350 GITEA\_TOKEN setting, 350 GITEA\_USERNAME setting, [350](#page-353-0) GITHUB\_CREDENTIALS setting, [351](#page-353-0) GITHUB\_TOKEN setting, [352](#page-353-0) GITHUB\_USERNAME setting, [351](#page-354-0) GITLAB\_CREDENTIALS setting, [350](#page-355-0) GITLAB\_TOKEN setting, [351](#page-354-0)

```
GITLAB_USERNAME
   setting, 351
go-i18n
   file format, 89
GOOGLE_ANALYTICS_ID
   setting, 352
GWT properties
   file format, 84
```
## H

HIDE\_REPO\_CREDENTIALS setting, 352 HIDE\_VERSION setting, 352

## I

i18next file fo[rmat](#page-355-0), 89 import\_demo weblate admin command, 385 import\_json weblate adm[in](#page-92-0) command, 385 import\_json command line option --ignore, 385 --main-component, 385 --project, 385 --update, 385 import\_memor[y](#page-388-0) weblate admin co[mman](#page-388-0)d, 386 import\_memory [co](#page-388-0)mmand line option --langua[ge-m](#page-388-0)ap, 386 import\_project weblate admin command, [386](#page-389-0) import\_project command line option --base-file-te[mpla](#page-389-0)te, 387 --file-format, 387 --language-regex, 387 --license, 387 --license-url, 387 --main-compon[ent](#page-390-0), 387 --name-template, 3[87](#page-390-0) --new-bas[e-te](#page-390-0)mplate, 387  $-$ vcs, 387 importuserdata weblate admin c[omma](#page-390-0)nd, 388 importusers webla[te a](#page-390-0)dmin command, 388 importusers command line option  $--check, 388$ INI translations file format, 84, 85 install\_addon weblate [adm](#page-391-0)in command, 389 install\_addon command line option --addon, 389 --configura[tio](#page-87-0)[n](#page-88-0), 389 --update, 389 INTERLEDGER\_PAYMENT\_POINT[ERS](#page-392-0)

setting, 352 iOS translation, 87 IP\_BEHIND\_REVERSE\_PROXY setting, [352](#page-355-0) IP\_PROXY\_HEADER setting, 353 IP\_PROXY\_OFFSET setting, [353](#page-355-0)

## J

Java properties file fo[rmat](#page-356-0), 83 Joomla translations file format, 85 JSON file format, [88](#page-86-0)

## L

LEGAL\_URL setting, 353 LICENSE\_EXTRA setting, 354 LICENSE\_FILTER setting, [354](#page-356-0) LICENSE\_REQUIRED setting, [354](#page-357-0) SECCING, 554<br>LIMIT\_TRANSLATION\_LENGTH\_BY\_SOURCE\_LENGTH setting, [355](#page-357-0) list\_languages weblate [adm](#page-357-0)in command, 389 list\_translators weblate [adm](#page-358-0)in command, 389 list\_translators command line option --language-code, 389 list\_versions weblate admin command, [390](#page-392-0) list-components wlc command lin[e op](#page-392-0)tion, 156 list-languages wlc command line opti[on](#page-393-0), 156 list-projects wlc command line option, [156](#page-159-0) list-translations wlc command line option, [156](#page-159-0) load() (*Methode von wlc.config.WeblateConfig*), 160 loadpo weblate admin command, 390 loadpo command line option --force, 390  $-$ lang, 390 LOCALIZE\_CDN\_PATH setting, 355 LOCALIZE\_CD[N\\_U](#page-393-0)RL setting, [35](#page-393-0)5 lock wlc com[mand](#page-358-0) line option, 157 lock\_translation

weblate admin command, 390 lock-status wlc command line option, 156 LOGIN\_REQUIRED\_URLS setting, 355 LOGIN\_REQUIRED\_URLS\_EXCEP[TIO](#page-393-0)NS setting, 355 ls wlc com[mand](#page-358-0) line option, 156

## M

main() (*im Modul wlc.main*), 161 MATOMO\_SITE\_ID setting, 356 MATOMO\_URL setting, 356 mi18n lang file fo[rmat](#page-359-0), 84 Modul wlc, 159 wlc.con[fig](#page-359-0), 160 wlc.main, 161 monolingual tra[nsla](#page-162-0)tion, 78 move\_language weblate [admi](#page-164-0)n command, 390

NEARBY\_MESSAGES setting, 356

## P

PAGURE\_CREDENTIALS setting, [357](#page-359-0) PAGURE\_TOKEN setting, 357 PAGURE\_USERNAME setting, [357](#page-360-0) PHP strings file fo[rmat](#page-360-0), 87 PIWIK\_SITE\_ID setting, [356](#page-360-0) PIWIK\_URL setting, 356 PO file fo[rmat](#page-359-0), 80 post() (*Methode von wlc.Weblate*), 160 post\_add() (*Methode von weblate.addons.base.BaseAddon*), 427 post\_commit() [\(](#page-83-0)*Methode von weblate.addons.base.BaseAddon*), [427](#page-163-0) post\_push() (*Methode von weblate.addons.base.BaseAddon*), [427](#page-430-0) post\_update() (*Methode von weblate.addons.base.BaseAddon*), [427](#page-430-0) pre\_commit() (*Methode von weblate.addons.base.BaseAddon*), [428](#page-430-0)

pre\_push() (*Methode von te.addons.base.BaseAddon*), 428 pre\_update() (*Methode von weblate.addons.base.BaseAddon*), 428 PRIVACY\_URL setting, 357 PROJECT\_BACKUP\_KEEP\_COUNT setting, 358 PROJECT\_BACKUP\_KEEP\_DAYS setting, [358](#page-360-0) pull wlc com[mand](#page-361-0) line option, 156 push wlc com[mand](#page-361-0) line option, 156 pushgit weblate admin command, 39[1](#page-159-0) pushgit command line option --force-commit, 391 Python, 159 Python Enhancement Propos[als](#page-394-0) PEP 484, 423, 438

## $\Omega$ Qt

file fo[rmat](#page-426-0), [85](#page-441-0)

# R

RATELIMIT\_ATTEMPTS setting, 358 RATELIMIT\_LOCKOUT setting, 358 RATELIMIT\_WINDOW setting, [358](#page-361-0) RC file fo[rmat](#page-361-0), 94 REDIS\_PASSWORD, 180 register\_co[mma](#page-361-0)nd() (*im Modul wlc.main*), 161 REGISTRATION\_ALLOW\_BACKENDS setting, 358 REGISTRATION\_C[APTC](#page-183-0)HA setting, 359 REGISTRATION\_EMAIL\_MATCH setting, [359](#page-361-0) REGISTRATION\_OPEN setting, [359](#page-362-0) repo wlc com[mand](#page-362-0) line option, 156 REPOSITORY\_ALERT\_THRESHOLD setting, [360](#page-362-0) REQUIRE\_LOGIN setting, 360 reset wlc com[mand](#page-363-0) line option, 156 ResourceDictionary file fo[rmat](#page-363-0), 91 REST, 106 RESX file format, 91

webla- RFC RFC 5646, 77 Ruby YAML file format, 93 Ruby YAML Ain't Markup Language file for[mat](#page-80-0), 93

## S

save state() (*Methode von weblate.addons.ba[se.B](#page-96-0)aseAddon*), 428 SECRET\_KEY setting, 210 SENTRY\_DSN setting, 360 SERVER\_EMAIL setting, [210](#page-213-0) SESSION COOKIE AGE AUTHENTICATED setting, [360](#page-363-0) SESSION\_ENGINE setting, [210](#page-213-0) setting ADMINS, 2[09](#page-363-0) AKISMET\_API\_KEY, 340 ALLOWED[\\_HOS](#page-213-0)TS, 209 ANONYMOUS\_USER\_NAME, 340 AUDITL[OG\\_E](#page-212-0)XPIRY, 341 AUTH\_LOCK\_ATTEM[PTS](#page-343-0), 341 AUTH\_TOKEN\_VA[LID](#page-212-0), 342 AUTO\_UPDATE, 341 AUTOFIX\_LIST, 342 AVATAR\_URL\_PREF[IX](#page-344-0), 3[41](#page-344-0) BACKGROUND\_TASKS, [343](#page-345-0) BASIC\_LANGU[AGES](#page-344-0), 343 BORG\_EXTRA\_A[RGS](#page-345-0), 343 CHECK\_LIST, 344 COMMENT\_CLEANUP\_[DAYS](#page-346-0), 345 COMMIT\_PENDING\_[HOUR](#page-346-0)S, 345 CONTACT\_FORM, 345 CSP\_CONNEC[T\\_SR](#page-347-0)C, [344](#page-346-0) CSP\_FONT\_SRC, 344 CSP\_IMG\_SRC, 344 CSP\_SCRIPT\_S[RC](#page-348-0), 344 CSP\_STYLE\_SRC, 34[4](#page-347-0) DATA\_DIR, 345 DATABASE\_BA[CKUP](#page-347-0), 346 DATABASES, 210 DEBUG, 210 DEFAULT\_[ACCE](#page-348-0)S[S\\_CO](#page-347-0)NTROL, 346 DEFAULT\_ADD\_MES[SAGE](#page-349-0), 347 DEFAULT\_A[DDON](#page-213-0)\_MESSAGE, 347 DEFAU[LT\\_A](#page-213-0)DDONS, 347 DEFAULT\_AUTO\_WATCH, 346 DEFAULT\_COMMIT\_MESS[AGE](#page-350-0), [347](#page-349-0) DEFAULT\_COMMITER\_EMAIL, [34](#page-350-0)7 DEFAULT\_COMMIT[ER\\_N](#page-350-0)AME, 348 DEFAULT\_DELETE\_MES[SAGE](#page-349-0), 347 DEFAULT\_FROM\_EMAIL, 210 DEFAULT\_LANGUAGE, 348

DEFAULT\_MERGE\_MESSAGE, 347 DEFAULT\_MERGE\_STYLE, 348 DEFAULT\_PAGE\_LIMIT, 356 DEFAULT\_PULL\_MESSAGE, 349 DEFAULT\_RESTRICTED\_CO[MPON](#page-350-0)ENT, 347 DEFAULT\_SHARED\_TM, 34[8](#page-351-0) DEFAULT TRANSLATION PROPAGATION, 348 ENABLE\_AVATARS, 349 ENABLE\_HOOKS, 349 ENABLE\_HTTPS, 349 ENA[BLE](#page-351-0)\_SHARING, 349 GET HELP URL, 34[9](#page-352-0) GITEA\_CREDEN[TIAL](#page-352-0)S, 350 GITEA\_TOKEN, 3[50](#page-352-0) GITEA\_USERNAME, [350](#page-352-0) GITHUB\_CREDE[NTIA](#page-352-0)LS, 351 GITHUB\_TOKEN, 352 GITHUB\_USER[NAME](#page-353-0), 351 GITLAB\_CREDENT[IALS](#page-353-0), 350 GITLAB\_TOKEN, 351 GITLAB\_USERN[AME](#page-355-0), 351 GOOGLE\_ANALYTIC[S\\_ID](#page-354-0), 352 HIDE\_REPO\_CREDENTI[ALS](#page-353-0), 352 HIDE\_VERSION, [352](#page-354-0) INTERLEDGER\_PAY[MENT](#page-354-0)\_POINTERS, 352 IP\_BEHIND\_REVERSE\_P[ROXY](#page-355-0), 352 IP\_PROXY\_HEADER, 353 IP\_PROXY\_OFF[SET](#page-355-0), 353 LEGAL\_URL, 353 LICENSE\_EXTRA, 354 LICENSE\_FILTER, 3[54](#page-356-0) LICENSE\_REQUIRED, [35](#page-356-0)4 LIMIT\_TRA[NSLA](#page-356-0)TION\_LENGTH\_BY\_SOURCE\_LENGTH, o-update, 392 355 LOCALIZE\_CDN\_[PATH](#page-357-0), 355 LOCALIZE\_CDN\_URL, [355](#page-357-0) LOGIN\_REQUIRED\_URLS, 355 LOG[IN\\_](#page-358-0)REQUIRED\_URLS\_EXCEPTIONS, 355 SINGLE\_PROJECT MATOMO\_SITE\_ID, 356 MATOMO\_URL, 356 NEARBY\_MESSAGES, 356 PAGURE\_CREDENTIALS, 357 PAGURE\_TOKEN, 35[7](#page-359-0) PAGURE\_USE[RNAM](#page-359-0)E, 357 PIWIK\_SITE\_ID, 35[6](#page-359-0) PIWIK URL, 356 PRIVACY\_URL, 3[57](#page-360-0) PROJECT\_BACKUP\_[KEEP](#page-360-0)\_COUNT, 358 PROJECT\_BACKU[P\\_KE](#page-359-0)EP\_DAYS, 358 RATELIMIT[\\_ATT](#page-359-0)EMPTS, 358 RATELIMIT\_L[OCKO](#page-360-0)UT, 358 RATELIMIT\_WINDOW, 358 REGISTRATION\_ALLOW\_BACKE[NDS](#page-361-0), 358 REGISTRATION\_CAPTC[HA](#page-361-0), 359 REGISTRATION\_EMAI[L\\_MA](#page-361-0)TCH, 359 REGISTRATION\_OPEN, [35](#page-361-0)9 REPOSITORY\_ALERT\_THRESHOLD, 3[60](#page-361-0)

REQUIRE\_LOGIN, 360 SECRET\_KEY, 210 SENTRY\_DSN, 360 SERVER\_EMAIL, 210 SESSION\_COOKI[E\\_AG](#page-363-0)E\_AUTHENTICATED, 360 SESSION\_EN[GINE](#page-363-0), 210 SIMPLIFY\_LAN[GUAG](#page-213-0)ES, 360 SINGLE\_PROJECT, 361 SIT[E\\_D](#page-363-0)OMAIN, 360 SITE TITLE, 361 SPECIAL\_CHARS, 3[61](#page-213-0) SSH\_EXTRA\_ARGS, [361](#page-364-0) STATUS URL, 3[62](#page-363-0) SUGGESTION[\\_CLE](#page-364-0)ANUP\_DAYS, 362 UPDATE\_LANGUA[GES](#page-364-0), 362 URL\_PREFIX, 362 VCS\_BACKEN[DS](#page-365-0), 36[3](#page-364-0) VCS\_CLONE\_DEPTH, 363 WEBLATE\_ADDONS, 36[3](#page-365-0) WEBLATE\_EX[PORT](#page-365-0)ERS, 364 WEBLATE\_FORM[ATS](#page-366-0), 364 WEBLATE\_GPG\_IDE[NTIT](#page-366-0)Y, 365 WEBLATE\_MACHIN[ERY](#page-366-0), 364 WEBSITE\_REQUIRED, 3[65](#page-367-0) setupgroups weblate admin c[omma](#page-367-0)nd, [39](#page-368-0)1 setupgroups command l[ine](#page-367-0) option --no-privs-update, [39](#page-368-0)1 --no-projects-update, 391 setuplang weblate admin command, [392](#page-394-0) setuplang command lin[e o](#page-394-0)ption show wlc command line opti[on](#page-395-0), 156 SIMPLIFY\_LANGUAGES setting, 360 setting, 361 SITE\_DOMAIN setting, [360](#page-363-0) SITE TITLE setting, [361](#page-364-0) SPECIAL\_CHARS setting, [361](#page-363-0) SSH\_EXTRA\_ARGS setting, [361](#page-364-0) stats wlc com[mand](#page-364-0) line option, 156 STATUS\_URL setting, [362](#page-364-0) store\_post\_load() (*Methode von weblate.addons.base.BaseAddon*), 42[8](#page-159-0) string resources file fo[rmat](#page-365-0), 86 SUGGESTION\_CLEANUP\_DAYS setting, 362
## T

```
translation
   bilingual, 78
   iOS, 87
   monolingual, 78
TS
   file format, 85
```
## $\mathbf{U}$

Umgebungsvariable CELERY\_BACK[UP\\_](#page-88-0)OPTIONS, 167, 183 CELERY\_BEAT\_OPTIONS, 167, 183 CELERY\_MAIN\_OPTIONS, 167, 183 CELERY\_MEMORY\_OPTIONS, 167, 183 CELERY NOTIFY OPTIONS, [167](#page-170-0), [183](#page-186-0) CELERY\_TRANSLATE\_OP[TION](#page-170-0)[S](#page-186-0), 167, 183 POSTGRES\_ALTER\_ROLE, [178](#page-170-0) POSTGRES\_CONN\_MAX\_AGE, [179](#page-170-0) POSTGRES\_DATABASE, 178 POSTGRES\_DISABLE\_SERV[ER\\_SIDE](#page-170-0)[\\_CU](#page-186-0)RSORS, 179 POSTGRES\_HOST, 178 POSTGRES\_PASSWORD, [178](#page-181-0) POSTGRES\_PASSWORD\_FILE, 178 POS[TGR](#page-182-0)ES\_PORT, 178 POSTGRES\_SSL\_[MODE](#page-181-0), 178 POSTGRES\_USER, 178 REDIS\_DB, 179 REDIS\_HOST, 179 REDIS\_PASSWORD, [17](#page-181-0)9, [180](#page-181-0) REDIS\_PASSWOR[D\\_FI](#page-181-0)LE, 180 REDIS\_PO[RT](#page-182-0), 179 REDIS\_TLS, 1[80](#page-182-0) REDIS\_VERIFY\_S[SL](#page-182-0), 1[80](#page-183-0) ROLLBAR\_ENVIRONMENT, [182](#page-183-0) ROLLBAR\_KEY, [18](#page-182-0)2 SENTRY\_DSN, [18](#page-183-0)2 SENTRY\_ENVIRONME[NT](#page-183-0), 182 SOCIAL\_AUTH\_SLACK\_S[ECRE](#page-185-0)T, 177 UWSGI\_WORKE[RS](#page-185-0), 167 WEB\_WORKERS, [18](#page-185-0)3, 184 WEBLATE\_ADD\_ADDONS, [183](#page-185-0) WEBLATE\_ADD\_APPS, 183 WEBLATE ADD A[UTOF](#page-170-0)IX, 183 WEBLATE\_ADD[\\_CHE](#page-186-0)[CK](#page-187-0), 183 WEBLATE\_ADD\_LOGIN\_[REQU](#page-186-0)IRED\_URLS\_EXCEPTIONS, WEBLATE\_EMAIL\_HOST[\\_USE](#page-183-0)R, 180 171 WEBLATE\_ADMIN\_EMAIL, [167](#page-186-0)--169 WEBLATE\_ADMIN\_NAME, [16](#page-186-0)7--169 WEBLATE\_ADMIN\_PASSWORD, 163, 167--169 WEB[LAT](#page-174-0)E\_ADMIN\_PASSWORD\_FILE, 169 WEBLATE\_AKISMET\_API[\\_KEY](#page-170-0), [172](#page-172-0), 399 WEBLATE ALLOWED HO[STS](#page-170-0), [169](#page-172-0), 209, 214, 361 WEBLATE\_API\_RATELIMIT\_[ANON](#page-166-0), [1](#page-170-0)[09,](#page-172-0) [173](#page-172-0) WEBLATE API RATELIMIT U[SER](#page-175-0), [109,](#page-402-0) 173 WEBLATE\_AUTH\_LDAP\_BIND[\\_DN](#page-172-0), [174](#page-212-0)

WEBLATE\_AUTH\_LDAP\_BIND\_PASSWORD. 174 WEBLATE\_AUTH\_LDAP\_BIND\_PASSWORD\_FILE, 174 WEBLATE\_AUTH\_LDAP\_CONNECTION\_OPTION\_REFERRALS, [174](#page-177-0) WEBLATE AUTH LDAP SERVER URI, 174 WEB[LAT](#page-177-0)E\_AUTH\_LDAP\_USER\_ATTR\_MAP, 174 WEB[LAT](#page-177-0)E\_AUTH\_LDAP\_USER\_DN\_TEMPLATE, 174 WEBLATE AUTH LDAP USER SEARCH, [17](#page-177-0)4 WEB[LAT](#page-177-0)E AUTH LDAP USER SEARCH FILTER, 174 WEB[LAT](#page-177-0)E AUTH LDAP USER SEARCH UNION, 174 WEBLATE\_AUTH\_LDAP\_USER\_SEARCH[\\_UNI](#page-177-0)ON\_DELIMITER, [174](#page-177-0) WEBLATE\_AUTO\_UPDATE, 181 WEB[LAT](#page-177-0)E\_BASIC\_LANGUAGES, 173 WEBLATE\_BORG\_EXTRA\_ARGS, 174 WEB[LAT](#page-177-0)E\_CONTACT\_FORM, 169 WEBLATE\_CSP\_CONNECT[\\_SRC](#page-184-0), 172 WEBLATE CSP FONT SRC, 173 WEBLATE CSP IMG SRC, 172 WEBLATE CSP\_SCRIPT\_S[RC](#page-172-0), 1[72](#page-177-0) WEBLATE CSP\_STYLE\_SRC, 17[2](#page-175-0) WEBLATE\_DATABASE\_BAC[KUP](#page-176-0), 179 WEBLATE\_DEBUG, 168 WEBLATE DEFAULT ACCESS CONTROL, 172 WEBLATE\_DEFAULT\_AUTO\_[WATC](#page-175-0)H, 173 WEBLATE\_DEFAULT\_COMMITE[R\\_EM](#page-182-0)AIL, 172 WEBLATE\_DEFAU[LT\\_C](#page-171-0)OMMITER\_NAME, 172 WEBLATE\_DEFAULT\_FROM\_EMAIL, 169 WEBLATE\_DEFAULT\_PULL\_MESSA[GE](#page-176-0), 17[2](#page-175-0) WEBLATE\_DEFAULT\_RESTRICTED\_COM[PONE](#page-175-0)NT, 172 WEBLATE\_DEFAULT\_SHARED\_TM, 1[72](#page-172-0) WEBLATE DEFAULT TRANSLATION [PROP](#page-175-0)AGATION, 172 WEB[LAT](#page-175-0)E\_EMAIL\_BACKEND, 181 WEBLATE\_EMAIL\_HOST, 180 WEBLATE\_EMAIL\_HOST\_PASSWORD, 180, 181 WEB[LAT](#page-175-0)E\_EMAIL\_HOST\_PASSWORD\_FILE, 181 WEBLATE\_EMAIL\_PORT, 180, 181 WEBLATE\_EMAIL\_USE\_SSL, 180, 181 WEB[LAT](#page-184-0)E EMAIL USE TLS, 180, 181 WEBLATE\_ENABLE\_AVATARS, 1[73](#page-183-0) WEBLATE\_ENABLE\_HOO[KS](#page-183-0), 1[73](#page-184-0) WEBLATE\_ENABLE\_HTTPS, 1[70,](#page-183-0) 2[42](#page-184-0) WEBLATE\_ENABLE\_SHARING, [17](#page-183-0)[4](#page-184-0) WEBLATE\_GET\_HELP\_URL, 18[2](#page-176-0) WEBLATE\_GITHUB\_TOKEN, [171](#page-176-0) WEBLATE GITHUB USERN[AME](#page-173-0), [171](#page-245-0) WEBLATE\_GITLAB\_TOKEN, 17[1](#page-177-0) WEBLATE GITLAB USERN[AME](#page-185-0), 171

WEBLATE GOOGLE ANALYTICS ID, 171 WEBLATE\_GPG\_IDENTITY, 172 WEBLATE HIDE VERSION, 173 WEBLATE\_INTERLEDGER\_PAYMENT\_POINTERS, 170 WEBLATE\_IP\_PROXY\_HEA[DER](#page-175-0), 170 WEBLATE LEGAL URL, 182 WEBLATE\_LICENSE\_FILT[ER](#page-176-0), 173 WEB[LAT](#page-173-0)E\_LICENSE\_REQUIRED, 173 WEBLATE\_LIMIT\_TRANSLATI[ON\\_L](#page-173-0)ENGTH\_BY\_SOURCE<mark>lI</mark>ŒNGTH, 173 WEBLATE LOCALIZE CDN P[ATH](#page-176-0), 182 WEBLATE LOCALIZE CDN URL, [182](#page-176-0) WEBLATE\_LOGIN\_REQUIRED\_URLS\_EXCEPTIONS, WEB[LAT](#page-179-0)E\_SOCIAL\_AUTH\_GITHUB\_KEY, 175 [171](#page-176-0) WEBLATE LOGLEVEL, 168 WEBLATE\_LOGLEVEL\_DATABASE, [168](#page-185-0) WEBLATE\_NO\_EMAIL\_AUTH, 178 WEB[LAT](#page-174-0)E\_PAGURE\_TOKEN, 172 WEBLATE PAGURE U[SERN](#page-171-0)AME, 171 WEBLATE\_PRIVACY\_URL, 182 WEBLATE\_RATELIMIT\_ATT[EMPT](#page-181-0)S, 173, 401 WEBLATE\_RATELIMIT\_LO[CKOU](#page-175-0)T, 173 WEBLATE\_RATELIMIT\_WINDOW, [17](#page-174-0)3 WEBLATE\_REGISTRATIO[N\\_AL](#page-185-0)LOW\_BACKENDS, 169 WEBLATE\_REGISTRATION\_OPEN, [169](#page-176-0) WEBLATE\_REMOVE\_ADDONS, 183 WEBLATE\_REMOVE\_APPS, 183 WEB[LAT](#page-172-0)E\_REMOVE\_AUTOFIX. 183 WEBLATE\_REMOVE\_CHECK, 183 WEBLATE\_REMOVE\_LOGIN\_[REQU](#page-186-0)[IRED](#page-172-0)\_URLS\_EXCEMENTEMENTE\_SOCIAL\_AUTH\_GITLAB\_SECRET, 171 WEBLATE\_REQUIRE\_LOG[IN](#page-186-0), 1[71,](#page-186-0) 360 WEBLATE\_SAML\_IDP\_ENT[ITY\\_](#page-186-0)ID, 178 WEBLATE\_SAML\_IDP\_IMAGE, 178 WEB[LAT](#page-174-0)E\_SAML\_IDP\_TITLE, 178 WEBLATE\_SAML\_IDP\_URL, 1[78](#page-174-0) WEBLATE\_SAML\_IDP\_X509CERT, [1](#page-363-0)[78](#page-181-0) WEBLATE\_SECURE\_PROXY\_S[SL\\_H](#page-181-0)EADER, 170 WEBLATE SERVER EMAIL, [169](#page-181-0) WEBLATE\_SERVICE, 167, 184 WEBLATE\_SILENCED\_SYSTEM\_CHECKS, [172,](#page-173-0) 239 WEBLATE\_SIMPLIFY\_LAN[GUAG](#page-172-0)ES, 172 WEBLATE\_SITE\_DO[MAIN](#page-170-0), [168](#page-187-0), 211, 229, 361 WEBLATE SITE TITLE, 168 WEB[LAT](#page-175-0)[E\\_SO](#page-242-0)CIAL\_AUTH\_AZUREAD\_OAUTH2\_KEY, 176 WEBLATE\_SOCIAL\_AUTH[\\_AZU](#page-171-0)[REA](#page-214-0)[D\\_O](#page-232-0)[AUTH](#page-364-0)2\_SECRET, [177](#page-180-0) 176 WEBLATE\_SOCIAL\_AUT[H\\_AZ](#page-171-0)UREAD\_TENANT\_OAUTH2[\\_KEY](#page-180-0), [177](#page-179-0) WEBLATE\_SOCIAL\_AUTH\_AZUREAD\_TENANT\_OAUTH2[\\_SEC](#page-180-0)RET, [177](#page-179-0) WEBLATE\_SOCIAL\_AUTH\_AZUREAD[\\_TEN](#page-180-0)ANT\_OAUTH2\_**TE**NANT\_ID, [177](#page-180-0) WEBLATE\_SOCIAL\_AUTH\_BITBUCKET\_KEY, 176 WEBLATE\_SOCIAL\_AUTH\_BITBUCKET\_OAUTH2\_KEY, 176 WEBLATE\_SOCIAL\_AUTH\_BITBUCKET\_OAUTH2\_SECRET, [176](#page-179-0) WEBLATE\_SOCIAL\_AUTH\_BITBUCKET\_SECRET, [176](#page-179-0) WEBLATE\_SOCIAL\_AUTH\_FACEBOOK\_KEY, WEBLATE\_SOCIAL\_AUTH\_FACEBOOK\_SECRET, [176](#page-179-0) WEBLATE\_SOCIAL\_AUTH\_FEDORA, 177 WEBLATE SOCIAL AUTH GITHUB ORG KEY, [175](#page-179-0) WEBLATE\_SOCIAL\_AUTH\_GITHUB[\\_ORG](#page-180-0)\_NAME, 175 WEBLATE\_SOCIAL\_AUTH\_GITHUB\_ORG\_SECRET, [175](#page-178-0) WEBLATE\_SOCIAL\_AUTH\_GITHUB\_SECRET, [175](#page-178-0) WEBLATE\_SOCIAL\_AUTH\_GITHUB\_TEAM\_ID, [175](#page-178-0) WEBLATE SOCIAL AUTH GITHUB TEAM KEY, [175](#page-178-0) WEBLATE\_SOCIAL\_AUTH\_GITHUB\_TEAM\_SECRET, [175](#page-178-0) WEBLATE\_SOCIAL\_AUTH\_GITLAB\_API\_URL, [176](#page-178-0) WEBLATE SOCIAL AUTH GITLAB KEY, 176 176 WEB[LAT](#page-179-0)E\_SOCIAL\_AUTH\_GOOGLE\_OAUTH2\_KEY, 176 WEBLATE\_SOCIAL\_AUTH\_GOOGLE\_OAU[TH2\\_](#page-179-0)SECRET, [176](#page-179-0) WEBLATE\_SOCIAL\_AUTH\_GOOGLE\_OAUTH2\_WHITELISTED\_DOM [176](#page-179-0) WEBLATE\_SOCIAL\_AUTH\_GOOGLE\_OAUTH2\_WHITELISTED\_EMA [176](#page-179-0) WEBLATE\_SOCIAL\_AUTH\_KEYCLOAK\_ACCESS\_TOKEN\_URL, [177](#page-179-0) WEBLATE\_SOCIAL\_AUTH\_KEYCLOAK\_ALGORITHM, [177](#page-179-0) WEBLATE\_SOCIAL\_AUTH\_KEYCLOAK\_AUTHORIZATION\_URL, [177](#page-180-0) WEBLATE SOCIAL AUTH KEYCLOAK IMAGE, [177](#page-180-0) WEBLATE\_SOCIAL\_AUTH\_KEYCLOAK\_KEY, WEBLATE\_SOCIAL\_AUTH\_KEYCLOAK\_PUBLIC\_KEY, WEBLATE\_SOCIAL\_AUTH\_KEYCLOAK\_SECRET, WEBLATE\_SOCIAL\_AUTH\_KEYCLOAK\_TITLE, WEBLATE\_SOCIAL\_AUTH\_OIDC\_KEY, 177

weblate\_social\_auth\_oidc\_oidc\_endpo $\mathbf{M}$ f, 177 WEBLATE\_SOCIAL\_AUTH\_OIDC\_SECRET, 177 WEBLATE\_SOCIAL\_AUTH\_OIDC\_USERNAME\_KEY, add\_suggestions, 382 [177](#page-180-0) WEBLATE\_SOCIAL\_AUTH\_OPENSUSE, 177 WEB[LAT](#page-180-0)E\_SOCIAL\_AUTH\_SLACK\_KEY, 177 WEBLATE\_SOCIAL\_AUTH\_UBUNTU, 177 WEB[LAT](#page-180-0)E\_SSH\_EXTRA\_ARGS, 174 WEBLATE\_STATUS\_URL, 182 WEBLATE\_TIME\_ZONE, 169 WEBLATE URL PREFIX, 172 WEBLATE\_WEBSITE\_REQUIR[ED](#page-177-0), 17[3](#page-180-0) WEBLATE\_WORKERS, 167, [183](#page-185-0), 184 WL\_BRANCH, 337 WL\_COMPONENT\_NAME, [3](#page-172-0)[37](#page-175-0) WL\_COMPONENT\_SLUG, 337 WL\_COMPONENT\_URL, [33](#page-170-0)[7](#page-186-0) WL\_ENGAGE[\\_URL](#page-340-0), 338 WL\_FILE\_FORMAT, 337 WL\_FILEMASK, 337 WL\_LANGUAGE, 337 WL NEW BASE, 33[7](#page-341-0) WL PATH, 337 WL PREVIOUS HEAD, 337 WL PROJECT [NAME](#page-340-0), 337 WL\_PROJECT\_[SLUG](#page-340-0), 337 WL\_REPO, [337](#page-340-0) WL\_TEMPLATE, 337 WL VCS, 337 unit\_pre\_create() (*[Me](#page-340-0)thode von weblate.add[ons.b](#page-340-0)ase.BaseAddon*), 428 unlock wlc co[mman](#page-340-0)d [lin](#page-340-0)e option, 157 unlock\_translation weblate admin command, [391](#page-431-0) UPDATE\_LANGUAGES setting, 362 updatechecks weblate admin command, [392](#page-394-0) updategit weblate [adm](#page-365-0)in command, 392 upload wlc command line opti[on](#page-395-0), 157 URL\_PREFIX setting, 362 UWSGI\_WORKERS, 167

## $\mathsf{V}$

```
VCS_BACKENDS
   setting, 363
VCS_CLONE_DEPTH
   setting, 363
version
   wlc command line option, 156
```
WEB\_WORKERS, 183 Weblate (*Klasse in wlc*), 160 weblate admin command auto\_tra[nsl](#page-186-0)ate, 382 celery\_queues, [383](#page-163-0) checkgit, 383 cleanup\_ssh\_keys, [38](#page-385-0)4 cleanuptrans, 38[4](#page-385-0) commit\_pending, [38](#page-386-0)3 commitgit, [38](#page-386-0)3 createadmin, 384 dump\_memory, 3[85](#page-387-0) dumpuserdata, 38[5](#page-386-0) import\_de[mo](#page-386-0), 385 import\_json, [385](#page-387-0) import\_memo[ry](#page-388-0), 386 import\_proje[ct](#page-388-0), 386 importuserd[ata](#page-388-0), 388 importusers, [388](#page-388-0) install\_addon, [389](#page-389-0) list\_languages, [389](#page-389-0) list\_translato[rs](#page-391-0), 389 list\_versio[ns](#page-391-0), 390 loadpo, 390 lock\_translati[on](#page-392-0), 390 move\_language, 390 pushgit, 391 setupg[roup](#page-393-0)s, 391 setuplang, 392 unlock\_transl[atio](#page-393-0)n, 391 updatec[heck](#page-394-0)s, 392 updategit, 39[2](#page-394-0) WEBLATE\_ADDON[S](#page-395-0) setting, 363 WEBLATE\_ADMIN\_EM[AIL](#page-395-0), 16[7--16](#page-394-0)9 WEBLATE ADMIN NAME, 167--169 WEBLATE\_ADMIN\_PASSWORD, 163, 167--169 WEBLATE\_ADM[IN\\_](#page-366-0)PASSWORD\_FILE, 169 WEBLATE\_AKISMET\_API[\\_KEY](#page-170-0), [399](#page-172-0) WEBLATE ALLOWED HO[STS](#page-170-0), [209,](#page-172-0) 214, 361 WEBLATE\_API\_RATELIMIT\_[ANON](#page-166-0), [109](#page-170-0) WEBLATE API RATELIMIT USER, 1[09](#page-172-0) WEBLATE\_AUTH\_LDAP\_BIND\_[PASS](#page-402-0)WORD, 174 WEBLATE\_EMAIL\_HOST\_PA[SSWO](#page-212-0)[RD](#page-217-0), [181](#page-364-0) WEBLATE\_EMAIL\_PORT, 180, 181 WEBLATE\_EMAIL\_USE\_SSL, 180, 1[81](#page-112-0) WEBLATE\_EMAIL\_USE\_TLS, 180, 181 WEBLATE\_ENABLE\_HTTPS, 242 WEBLATE\_EXPORTERS setting, 364 WEBLATE\_FORMATS setting, 364 WEBLATE\_GPG\_IDENTITY setting, [365](#page-367-0) WEBLATE\_LOCALIZE\_CDN\_PATH, 182 WEBLATE\_MAC[HIN](#page-367-0)ERY

```
setting, 364
WEBLATE_RATELIMIT_ATTEMPTS, 401
WEBLATE_REQUIRE_LOGIN, 360
WEBLATE_SECURE_PROXY_SSL_HEADER, 170
WEBLATE_SERVICE, 167
WEBLATE_SILENCED_SYSTEM_CHECKS, 239
229, 361
WEBLATE_WORKERS, 167, 183, 184
WeblateConfig (Klasse in wlc.config), 160
WeblateException, 159
WEBSITE_REQUIRED
   setting, 365
wlc, 154
   Modul, 159
wlc command line option
   --author-email, 157
   --author-name, 157
   --config, 156
   --config-section, 156
   --convert, 157
   --format, 155
   57--input, 157-key, 155
   --method, 157
   --output, 157
   --overwrite, 157
   155changes, 157
   cleanup, 156
   commit, 156
   download, 157
   list-components, 156
   list-languages, 156
   list-projects, 156
   list-translations, 156
   lock, 157
   lock-status, 156
   ls, 156
   pull, 156
   push, 156
   repo, 156
   reset, 156
   show, 156
   stats, 156
   unlock, 157
   upload, 157
   version, 156
wlc.config
   Modul, 160
wlc.main
   Modul, 161
WPF
   file format, 91
X
```
XML

file format, 94

## Y

YAML file format, [93](#page-97-0) YAML Ain't Markup Language file format, 93

XLIFF

file format, [81](#page-94-0)